# **MX Component Version 4**

### **Programming Manual**

# **MITSUBISHI**

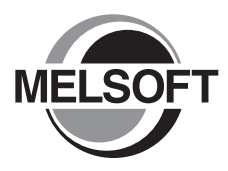

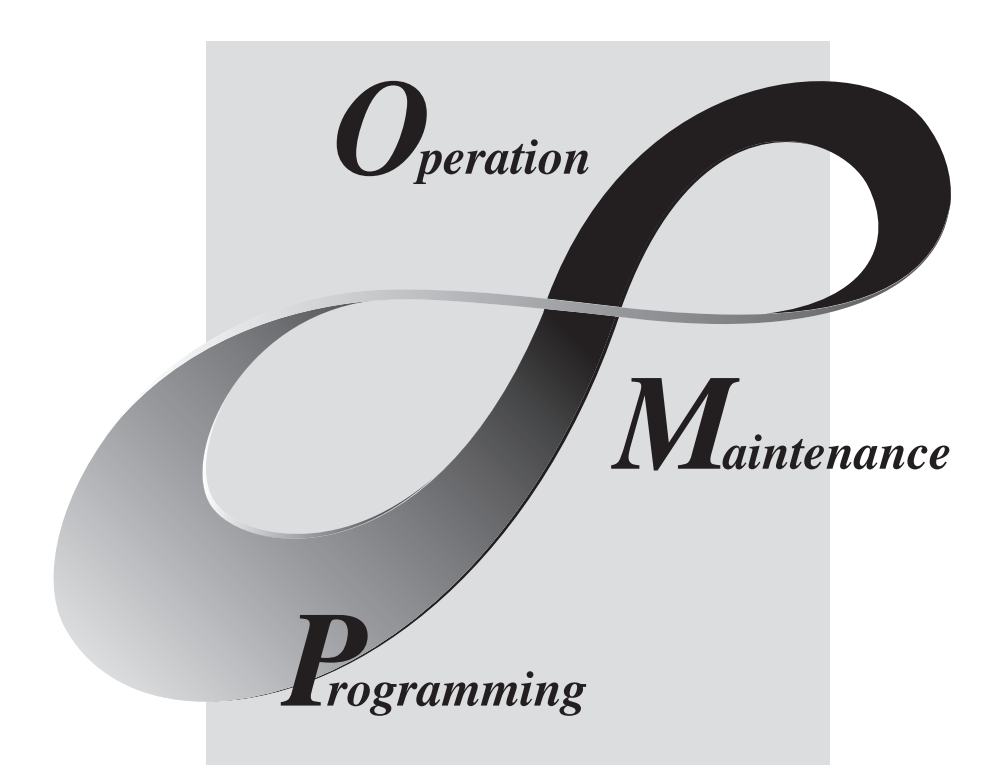

**MELSOFT Integrated FA Software** 

SW4DNC-ACT-E

# **SAFETY PRECAUTIONS**

(Read these precautions before using this product.)

<span id="page-2-0"></span>Before using this product, please read this manual and the relevant manuals carefully and pay full attention to safety to handle the product correctly.

In this manual, the safety precautions are classified into two levels: " $\bigwedge$  WARNING" and " $\bigwedge$  CAUTION".

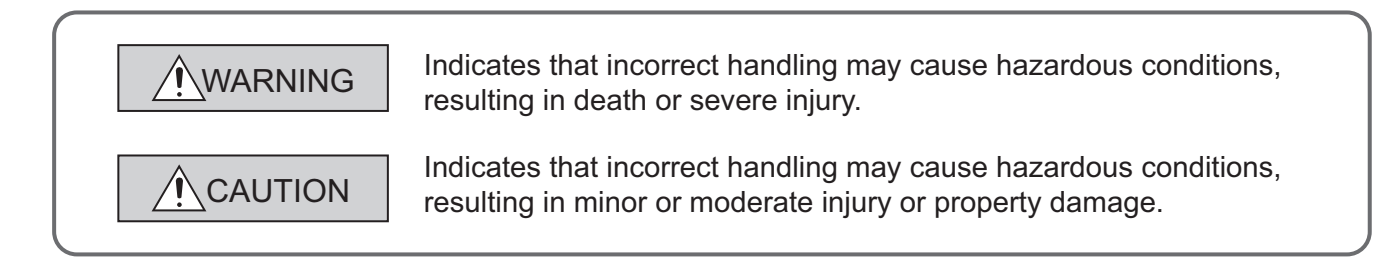

Under some circumstances, failure to observe the precautions given under " $\bigwedge$  CAUTION" may lead to serious consequences.

Make sure that the end users read this manual and then keep the manual in a safe place for future reference.

### **[Design Instructions]**

### **WARNING**

● When data change, program change, or status control is performed from a personal computer to a running programmable controller, create an interlock circuit outside the programmable controller to ensure that the whole system always operates safely. Furthermore, for the online operations performed from a personal computer to a programmable controller CPU, the corrective actions against a communication error due to such as a cable

connection fault should be predetermined as a system.

## **CAUTION**

● The online operations performed from a personal computer to a running programmable controller CPU (forced output and operating status changes) must be executed after the manual has been carefully read and the safety has been ensured.

The operation failure may cause the injury or machine damage.

# <span id="page-3-0"></span>**CONDITIONS OF USE FOR THE PRODUCTO**

- (1) Mitsubishi programmable controller ("the PRODUCT") shall be used in conditions; i) where any problem, fault or failure occurring in the PRODUCT, if any, shall not lead to any major or serious accident; and ii) where the backup and fail-safe function are systematically or automatically provided outside of the PRODUCT for the case of any problem, fault or failure occurring in the PRODUCT.
- (2) The PRODUCT has been designed and manufactured for the purpose of being used in general industries.

MITSUBISHI SHALL HAVE NO RESPONSIBILITY OR LIABILITY (INCLUDING, BUT NOT LIMITED TO ANY AND ALL RESPONSIBILITY OR LIABILITY BASED ON CONTRACT, WARRANTY, TORT, PRODUCT LIABILITY) FOR ANY INJURY OR DEATH TO PERSONS OR LOSS OR DAMAGE TO PROPERTY CAUSED BY the PRODUCT THAT ARE OPERATED OR USED IN APPLICATION NOT INTENDED OR EXCLUDED BY INSTRUCTIONS, PRECAUTIONS, OR WARNING CONTAINED IN MITSUBISHI'S USER, INSTRUCTION AND/OR SAFETY MANUALS, TECHNICAL BULLETINS AND GUIDELINES FOR the PRODUCT. ("Prohibited Application")

Prohibited Applications include, but not limited to, the use of the PRODUCT in;

- Nuclear Power Plants and any other power plants operated by Power companies, and/or any other cases in which the public could be affected if any problem or fault occurs in the PRODUCT.
- Railway companies or Public service purposes, and/or any other cases in which establishment of a special quality assurance system is required by the Purchaser or End User.
- Aircraft or Aerospace, Medical applications, Train equipment, transport equipment such as Elevator and Escalator, Incineration and Fuel devices, Vehicles, Manned transportation, Equipment for Recreation and Amusement, and Safety devices, handling of Nuclear or Hazardous Materials or Chemicals, Mining and Drilling, and/or other applications where there is a significant risk of injury to the public or property.

Notwithstanding the above, restrictions Mitsubishi may in its sole discretion, authorize use of the PRODUCT in one or more of the Prohibited Applications, provided that the usage of the PRODUCT is limited only for the specific applications agreed to by Mitsubishi and provided further that no special quality assurance or fail-safe, redundant or other safety features which exceed the general specifications of the PRODUCTs are required. For details, please contact the Mitsubishi representative in your region.

## **OPERATING CONSIDERATIONS**

<span id="page-4-0"></span>This section explains the considerations in the following order.

- 1) Considerations of operating system and personal computer to be used
- 2) Considerations of installation and uninstallation
- 3) Programmable controller CPU-related considerations
- 4) Considerations for using other MELSOFT products
- 5) Considerations for using Ethernet modules
- 6) Considerations for using CC-Link modules
- 7) Considerations for using serial communication modules
- 8) Considerations of modem communication
- 9) Considerations of programming
- 10) Considerations for using Microsoft<sup>®</sup> Excel<sup>®</sup>
- 11) Considerations for using Microsoft® Access®
- 12) Considerations for using VBScript

#### **Considerations of operating system and personal computer to be used**

- **(1) Restrictions applied when a user without Administrator's authority operates MX Component** Note that the following restrictions are applied when a user without Administrator's authority operates MX Component.
	- **(a) Communication Setup Utility**
		- The logical station number cannot be created, changed, or deleted.
		- Communication settings cannot be imported.
		- This utility cannot be started up if the communication settings are set using MX Component earlier than Version 3.00A<sup>\*1</sup>

#### **(b) PLC Monitor Utility**

- This utility cannot be started up if the communication settings are set using MX Component earlier than Version 3.00A.\*1
- Device registration cannot be performed on the <<Entry Device>> tab.
- **(c) Communication board**
	- Various settings cannot be set on the CC-Link IE Controller Network, CC-Link IE Field Network, MELSECNET/H, and CC-Link board utilities.
	- \*1 : If the following error message is displayed, start up and close the utility as a user with Administrator's authority. This operation enables a user without Administrator's authority to start up the utility.

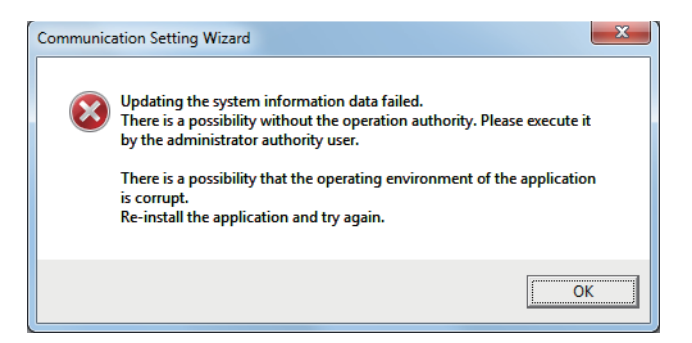

#### **(2) Resume and other functions of personal computer**

A communication error may occur when communicating with the programmable controller CPU after setting the resume function, suspend setting, power-saving function, and/or standby mode of the personal computer. Therefore, do not set the above functions when communicating with the programmable controller CPU.

#### **Considerations of installation and uninstallation**

#### **(1) Installation**

When performing overwrite installation, install the software in the same folder where it is installed previously.

#### **(2) Start menu**

When MX Component is uninstalled, the item may remain in the start menu. In this case, restart the personal computer.

#### **Programmable controller CPU-related considerations**

#### **(1) Considerations for performing USB communication**

ON/OFF of a programmable controller CPU during communications with the programmable controller CPU may cause a communication error which cannot be recovered.

If it is not recovered, completely disconnect the USB cable and then reconnect it after 5 or more seconds. (If this error occurs at the initial communication after the above operation, the function will be performed properly in and after the second communications.)

#### **(2) Time data of programmable controller CPU**

- (a) For QCPU (Q mode), LCPU, and FXCPU, the time data setting can be set if the programmable controller CPU is in the RUN status.
- (b) For QCPU (Q mode) and LCPU, the setting can be set regardless of the ON/OFF status of the time setting device "SM1028".
- (c) For FXCPU, the setting can be set for  $FX_{1N}$  (clock built-in),  $FX_{1NC}$  (clock built-in),  $FX_{1S}$  (clock built-in),  $FX_{2N}$ (clock built-in), FX<sub>2NC</sub> (when RTC cassette is installed), FX<sub>U</sub> (when RTC cassette is installed), FX<sub>2C</sub> (when RTC cassette is installed), and FX3G (clock built-in) only.
- (d) Note that an error for transfer time occurs in the time setting.

#### **(3) Restrictions on using FXCPU**

- (a) When FXCPU is used, the TN devices (timer present values) or CN devices (counter present values) cannot be accessed if the device numbers specified are split across 199 or earlier and 200 or later.
- (b) Since FXCPU does not feature the PAUSE switch as the programmable controller CPU, an error is returned if remote pause is specified in SetCpuStatus.
- (c) Note that specifying the first I/O number of a non-existing module and executing the WriteBuffer() method will not return an error.
- (d) For the index registers (Z, V) of FXCPU, data cannot be written to 2 or more consecutive points using WriteDeviceBlock(). (Data may be written to only one point.)

#### **(4) Serial communication function of Q00UJ/Q00/Q00U/Q01/Q01U/Q02UCPU\*1**

\*1 : In this section, "serial communication function compatible CPU" indicates Q00UJ/Q00/Q00U/Q01/Q01U/Q02UCPU. When the following conditions are all satisfied, communication between the personal computer and the serial communication function compatible CPU is set at 9600bps speed.

- 1)The serial communication function of the connected CPU is valid.
- 2)The transmission speed settings differ between the personal computer and the serial communication function compatible CPU side.

To increase the communication speed, match the transmission speed of personal computer with that of serial communication function compatible CPU.

#### **(5) Considerations for using built-in Ethernet port CPU**

When resetting the programmable controller CPU during TCP/IP connection establishment (during opening) using MX Component, a communication error or receive error occurs at subsequent communication. In this case, perform the close processing in the application that uses MX Component, and perform the open processing again.

#### **(6) Considerations for using QSCPU**

In order to protect the safety programmable controller system, functions to write data to buffer memory, to write/ set devices, and to write time data cannot be executed.

#### **Considerations for using other MELSOFT products**

#### **(1) Considerations for performing GX Simulator communication**

Before executing PLC Monitor Utility, Communication Setup Utility, or a user program, check that GX Simulator and GX Developer are operating.

If GX Simulator or GX Developer is terminated while the user program is running, the user program will not be terminated normally.

#### **Considerations for using Ethernet modules**

#### **(1) Resetting programmable controller CPU during TCP/IP connection establishment**

When resetting the programmable controller CPU during TCP/IP connection establishment (during opening) using MX Component, a communication error or receive error occurs at subsequent communication. In this case, perform the close processing in the application that uses MX Component, and perform the open processing again.

#### **(2) Target existence check starting interval of Ethernet module**

If the close processing (Close) is executed from the personal computer, the Ethernet module may not perform the close processing (Close). One of its causes is the cable disconnection.

If the open processing (Open) is executed from the personal computer with the Ethernet module not executing the close processing (Close), the open processing (Open) from the personal computer is not terminated normally until the Ethernet module performs a target existence check and executes the close processing (Close).

When terminating the open processing (Open) early from the personal computer, shorten the target existence check starting interval setting of the Ethernet module.

(The default setting of target existence check starting interval of the Ethernet module is 10 minutes.)

#### **(3) Replacement of Ethernet module**

If the Ethernet modules are changed during Ethernet communication due to debugging, failure or the like, the other node (personal computer) must be restarted.

(Because the Ethernet addresses (MAC addresses) differ between devices.)

#### **(4) Simultaneous access when using Q series-compatible Ethernet module**

The following conditions should be satisfied when communication is performed simultaneously from multiple personal computers to the same module using the TCP/IP protocol.

- Q series-compatible E71 module (except QJ71E71-100) whose first five digits of the serial number is "02122" or higher and whose function version is B or later.
- Using GX Developer Version 6.05F or later, set "MELSOFT connection" in the Ethernet parameter [open system].

#### **(5) Unlocking password when using QJ71E71**

The range where the password can be unlocked by remote operation is up to the connection target station. If the password is also set on the lower layer, communication cannot be performed with the programmable controller CPU on the lower layer.

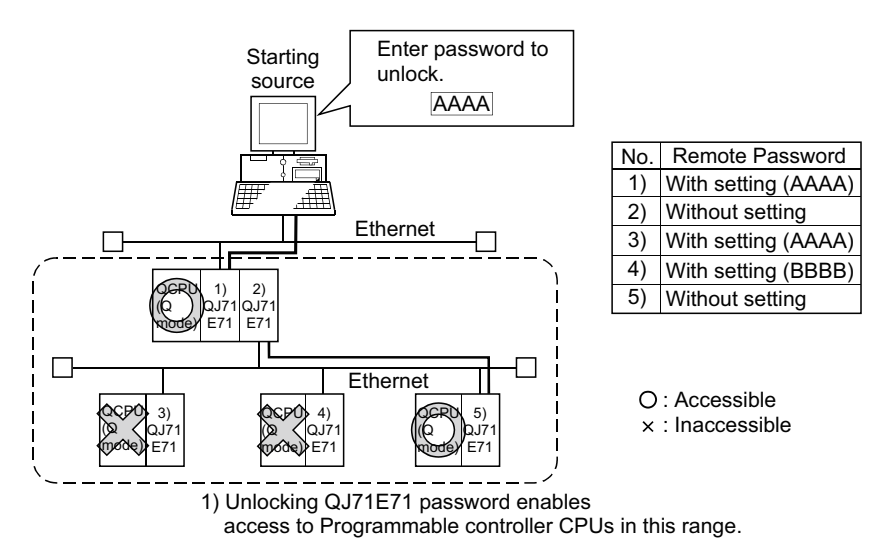

#### **(6) Ethernet communication**

- (a) The communication line is disconnected if the CPU becomes faulty or the Ethernet module is reset during Ethernet communication (when the protocol is TCP/IP). In this case, perform the line close processing (Close) and then perform the reopen processing (Open).
- (b) When two different communication systems (protocols) are used to access from one personal computer to one Q series-compatible E71, two station numbers for TCP/IP and for UDP/IP must be set. However, it is not required to set different station numbers for TCP/IP and for UDP/IP when using MX Component Version 3 or later and Q series-compatible E71 with serial number 05051 or higher.

Example When MX Component uses TCP/IP and GX Developer uses UDP/IP

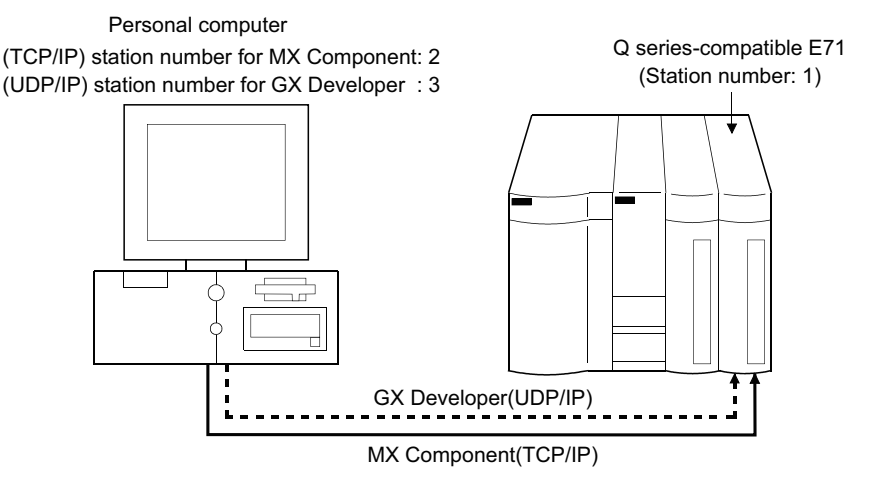

Set different station numbers as the (TCP/IP) station number for MX Component and (UDP/IP) station number for GX Developer. If they are set to the same station number, an error will occur on the Ethernet module side.

#### **Considerations for using CC-Link modules**

#### **(1) Software version of CC-Link master/local module**

For CC-Link master/local modules used in CC-Link communication, use modules of software version "N" or later. Modules of software version "M" or earlier do not operate normally.

#### **Considerations for using serial communication modules**

#### **(1) Serial communication**

- (a) On any serial communication modules, remote "PAUSE" operation will result in an error for all connections.
- (b) The FX extended port is required when performing the serial communication using FX0N, FX1S, FX1N(c), FX3G, or FX3U(C)CPU.

#### **(2) Considerations for connecting personal computer and serial communication module**

(a) When using QJ71C24-R2 of function version A An MX Component application can use only either of CH1 and CH2. When the MELSOFT product (GX Developer, GOT, or the like) is using one channel, the application cannot use the other channel.

When QJ71C24-R2 of function version B is used, the application can use both channels.

#### **Considerations of modem communication**

#### **(1) Simultaneous modem communications**

The simultaneous modem communications using MX Component and other applications (GX Developer or the like) cannot be performed.

Do not perform a modem communication using other applications during a modem communication using MX Component.

If modem communications are simultaneously performed using MX Component and other application, this will result in a communication error, disconnection of telephone line or similar problem.

#### **(2) Considerations for using telephone line**

- (a) Do not use the call-waiting phone line. On the call-waiting phone line, data corruption, telephone line disconnection, or similar problem may occur due to interrupt reading sounds.
- (b) Do not connect the line to master/slave phones. If the handset of the slave phone is lifted while the telephone line is connecting to the master/slave phones, the telephone line may be disconnected.
- (c) Use an analog 2 wire type telephone line. When using a digital line, use a terminal adapter. When the telephone line is 4 wire type, the line may not be connected depending on the wiring type of the modular jack.

For the 4 wire type, conduct connection tests in advance to check for connections.

#### **(3) Considerations for using cellular phone**

#### **(a) Modem for radio communication using a cellular phone**

Although the modem name is different according to the manufacturer, the modem is generically referred to as the cellular phone communication unit in this manual.

Select the model of the cellular phone communication unit according to the cellular phone used. For details, contact the company of your cellular phone.

#### **(b) Cellular phone without auto answer function**

For the cellular phone without auto answer function, use a cellular phone communication unit that features the ANS/ORG/TEL select switch.

If the cellular phone communication unit does not have the ANS/ORG/TEL select switch, the line cannot be connected.

The line connection procedure is different according to the cellular phone company and cellular phone model. For details, contact the manufacturer of your cellular phone.

#### **Considerations of programming**

#### **(1) Sample programs, test programs, and sample sequence programs**

#### **(a) Sample programs and test programs**

Sample programs are included for references when creating user programs. Test programs are included for conducting communication tests. Use the programs with your responsibility.

#### **(b) Sample sequence programs**

Sample sequence programs included in MX Component require modifications according to the system configuration and parameter settings.

Modify the program to suit the system.

Use the programs with your responsibility.

#### **(2) Forced termination of processes during communication**

If communication is performed with the same type of control open for multiple processes, forcing one process to be terminated by Task Manager or the like may stop the other processes at the communication function execution area.

#### **(3) Error at communication start**

A communication error may occur within the preset time-out period at a communication start, for example, when the communication diagnostic button is pressed, when a monitoring is started, or when any function is executed. These errors are assumed to be detected before a time-out error.

(Example: When the communication cable is not connected, when the programmable controller power is OFF)

#### **(4) CheckDeviceString**

Do not use the CheckDeviceString method of ACT control.

#### **(5) ActUMsg control and ActUWzd control**

Installing MX Component registers the ActUMsg control and the ActUWzd control, however, do not use them.

#### **(6) Considerations for using Ethernet modules**

- (a) Provide an interval longer than the sequence scan time of the Ethernet module mounted station for a period from when the Open method is executed until the Close method is executed.
- (b) Provide an interval of at least 500ms for a period from when the Close method is executed until the Open method is executed again.

#### **(7) Considerations for executing the Disconnect function**

If a telephone line cannot be disconnected by executing the Disconnect function for some reason, power OFF the modem being used to forcibly disconnect the telephone line.

### **Considerations for using Microsoft® Excel®**

#### **(1) Considerations for using Excel VBA**

If the page feed preview function is set in the application that uses Excel VBA, a memory leak or operating system basic operation (file operation, printing, or the like) failure may occur.

#### **(2) Considerations for using Microsoft® Excel®**

(a) Occasionally, controls may not be pasted to Excel. This symptom occurs if the cache file (temporary file) of Excel remains. In such a case, perform the operation in the following procedure.

#### **Operating procedure**

- *1.* **Close Excel.**
- *2.* **Delete "\*.exd" in the Excel 8.0 folder of the temp folders. \*1, \*2**
- *3.* **Restart Excel.**
- \*1 : The location of temp folder differs according to the operating system.
- \*2 : When the corresponding folder and file are not displayed, set the settings in the folder option setting to display all files and folders.
- (b) Resizing of ACT control in Excel does not affect the operation of MX Component. To restore the size, set the Height and Width properties of ACT control to "24".

### **Considerations for using Microsoft® Access®**

### **(1) Considerations for using Microsoft® Access®**

(a) When the ACT control is pasted to an Access form and the ACT control is double-clicked or the custom control in the property is selected, the following error message is displayed. However, this does not affect the operation of ACT control.

(An error message other than the following message may be displayed.)

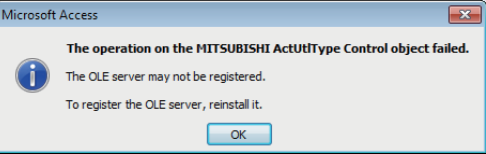

- (b) When the ACT control is pasted and the property is displayed, the displayed property name may be collapsed. This symptom only occurs on the display of the property, and this does not affect the functions of the property.
- (c) Resizing of ACT control in Access does not affect the operation of MX Component. To restore the size, set the Height and Width properties of ACT control to "24".

#### **Considerations for using VBScript**

#### **(1) Security of the Internet/intranet when using VBScript**

MX Component does not feature the Internet/intranet security function. When the security function is required, set the setting on the user side.

# **INTRODUCTION**

<span id="page-12-0"></span>Thank you for your patronage. We appreciate your purchase of the Mitsubishi integrated FA software, MELSOFT series. This manual is designed for users to understand operations of MX Component.

<span id="page-12-1"></span>Before using the product, thoroughly read this manual and related manuals to develop full familiarity with the functions and performance of MX Component and supported modules to ensure correct use.

# **RELATED MANUALS**

The manuals related to this product are shown below.

Refer to the following tables when ordering required manuals.

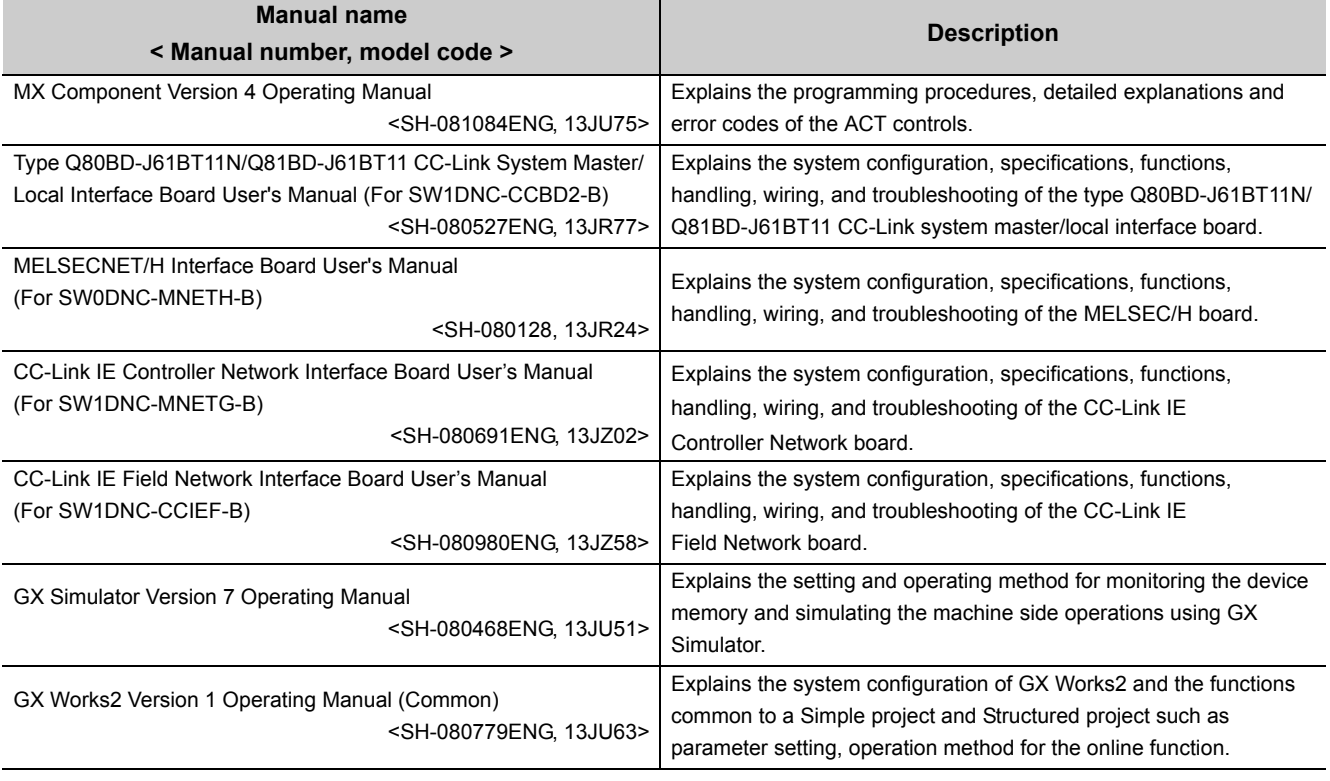

**Remark** MX Component Version 4 Operating Manual is included on the CD-ROM of the software package in a PDF file format.

Manuals in printed form are sold separately for single purchase. Order a manual by quoting the manual number (model code) listed in the table above.

 $-0.000000$ 

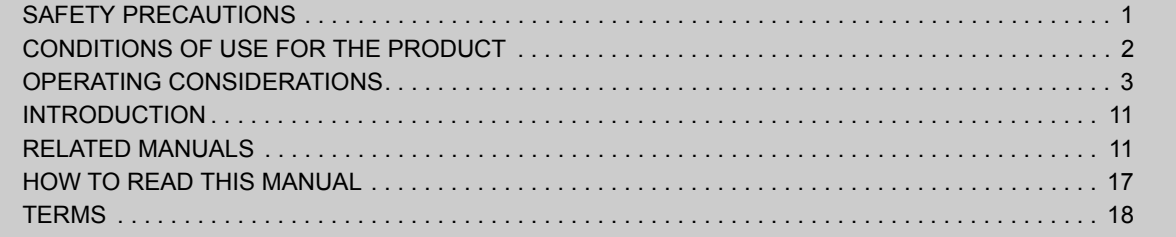

#### **[CHAPTER 1 OVERVIEW 21](#page-22-0)**

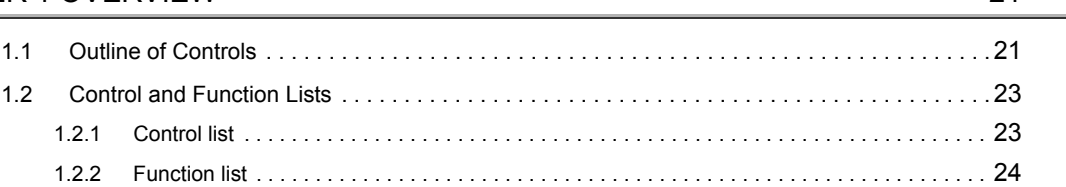

### **CHAPTER 2 CONTROLS** 25

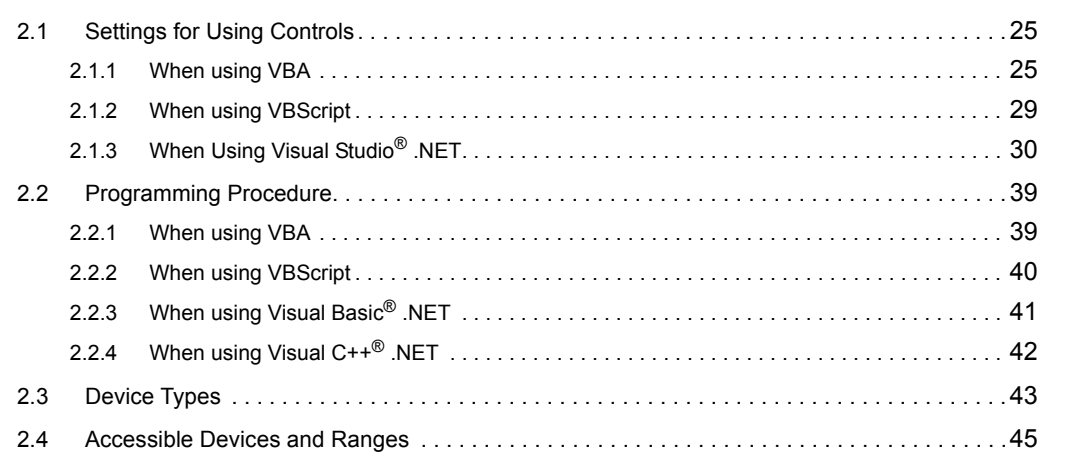

#### [CHAPTER 3 PROPERTIES OF CONTROLS 46](#page-47-0)

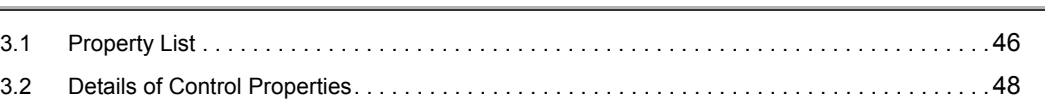

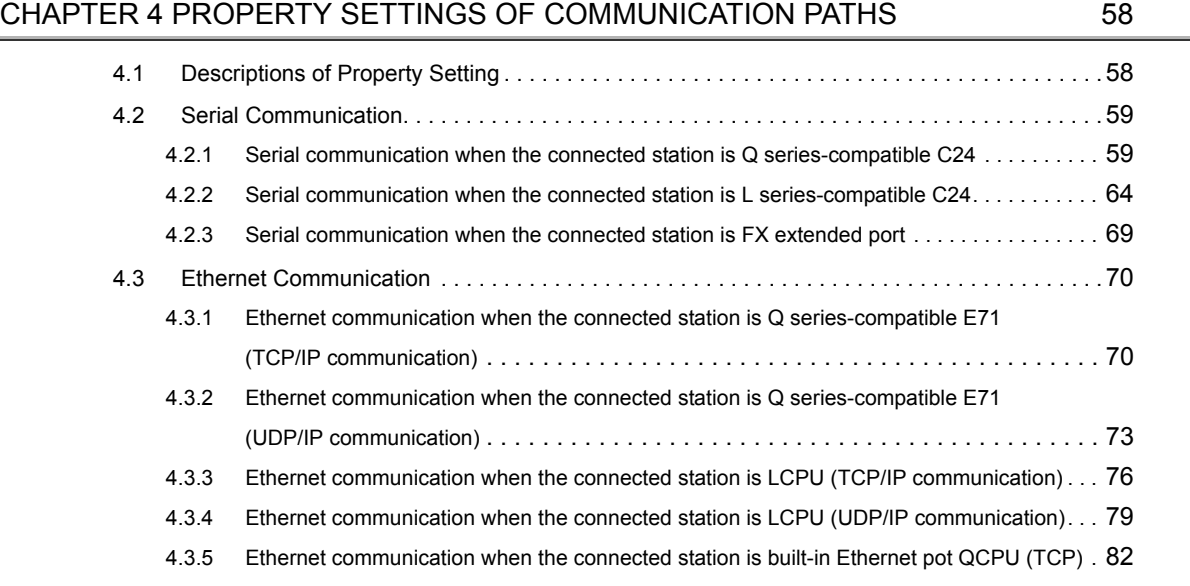

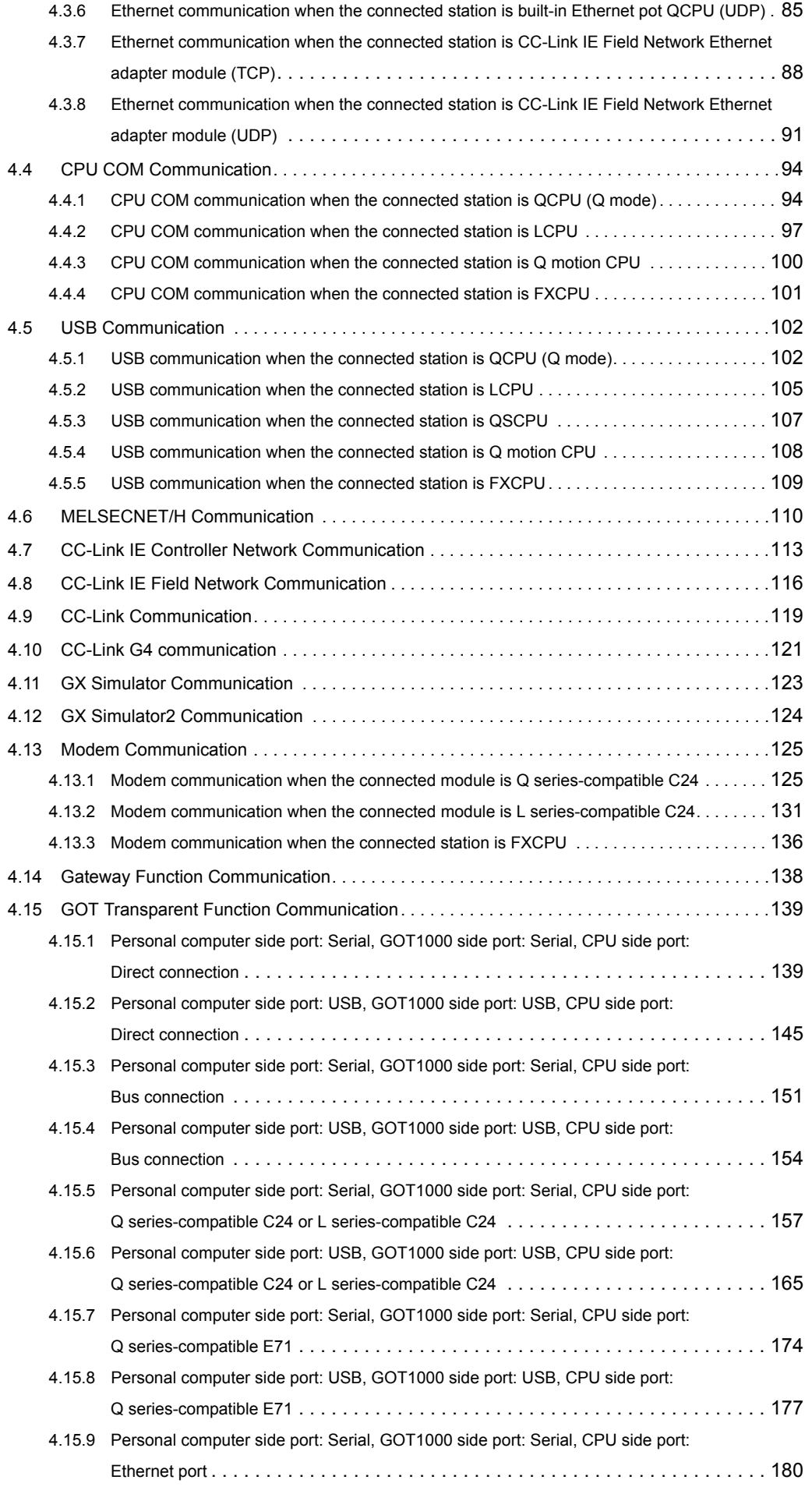

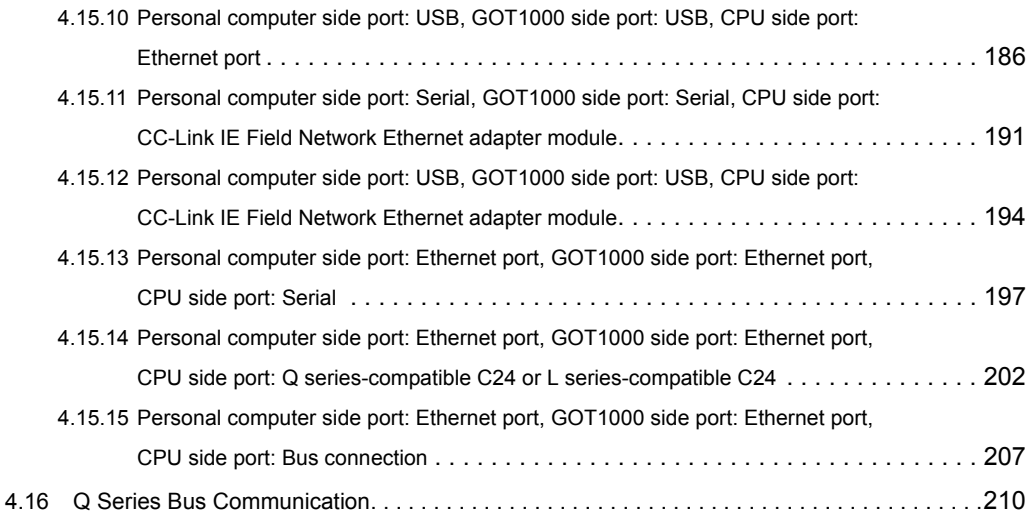

### **CHAPTER 5 FUNCTIONS** 211

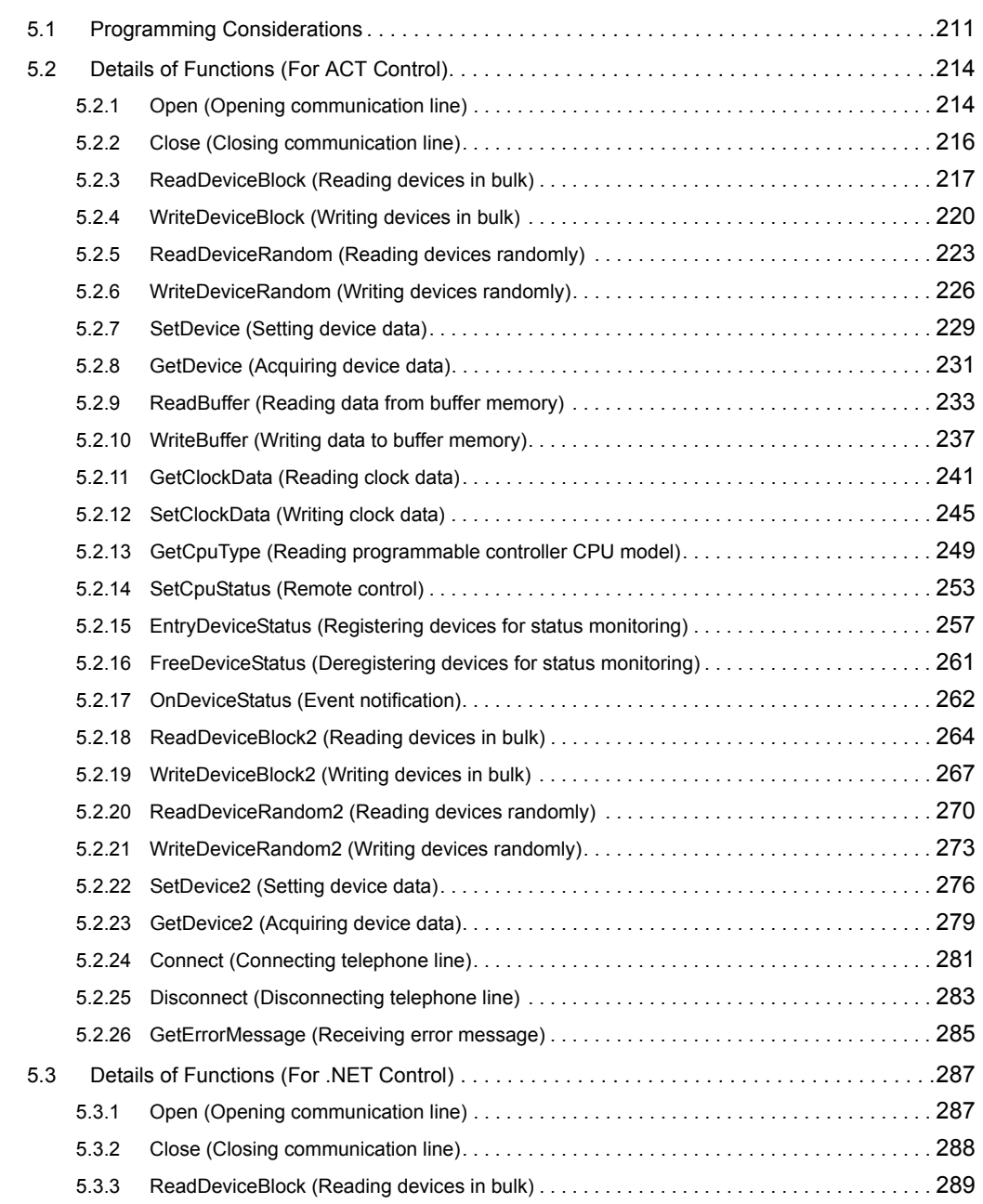

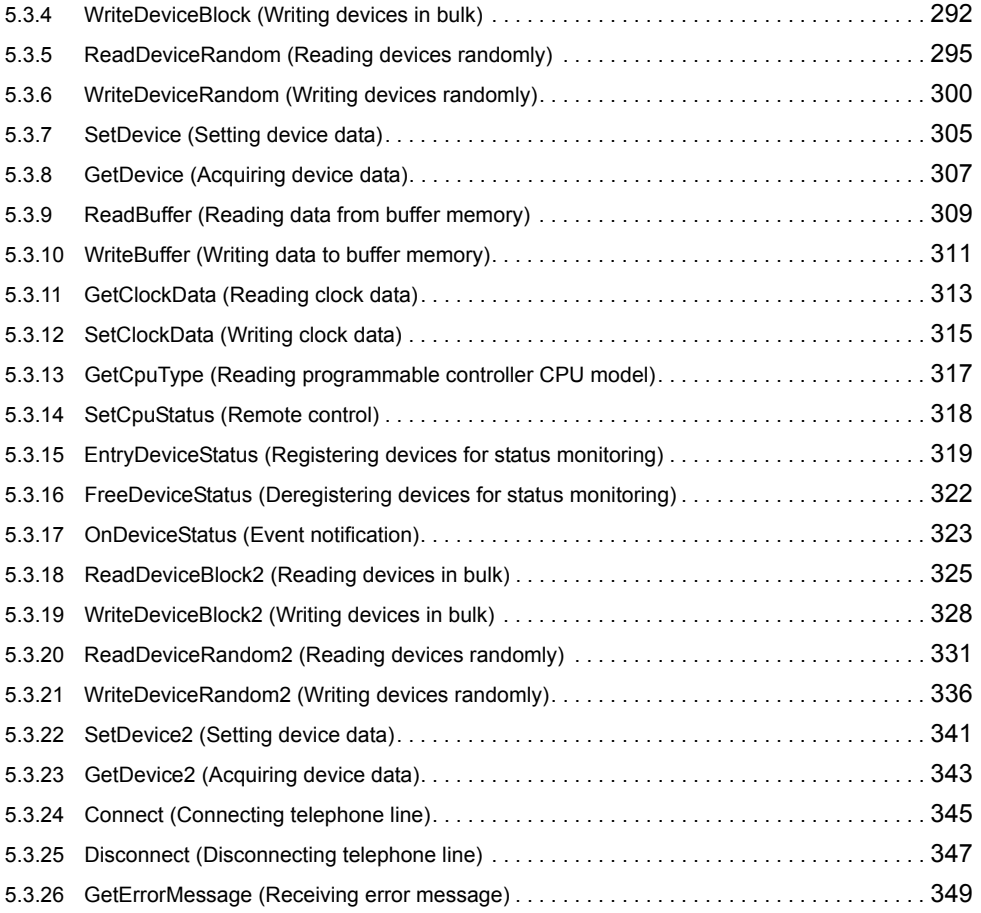

#### [CHAPTER 6 SAMPLE PROGRAMS 350](#page-351-0)

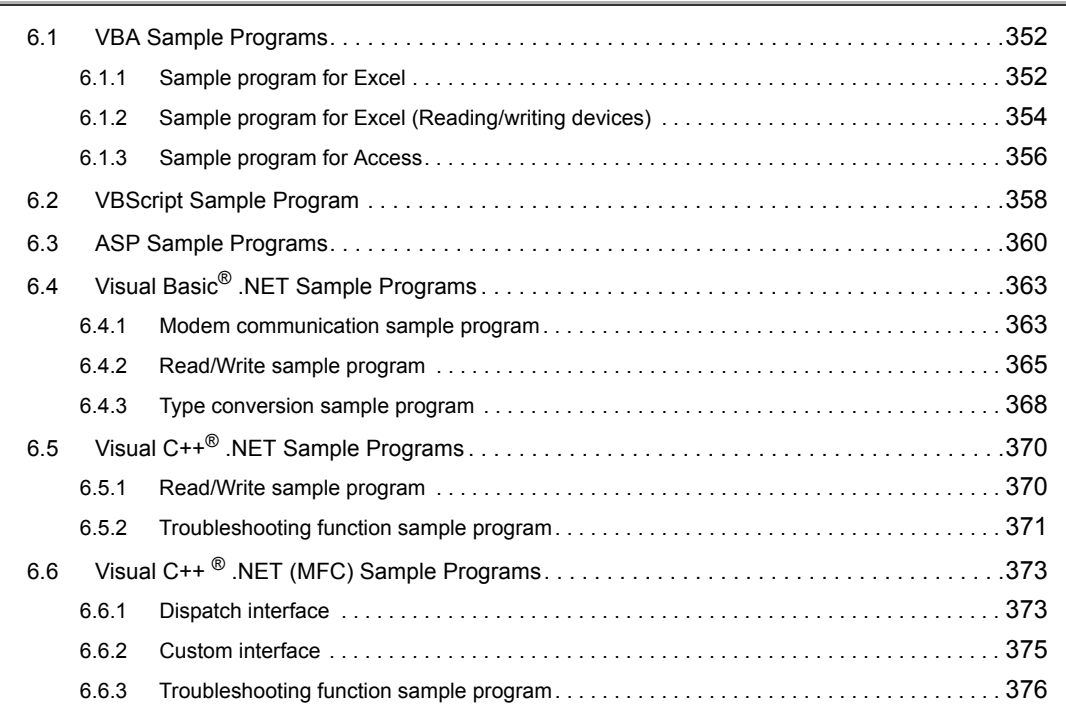

### CHAPTER 7 ERROR CODES 3

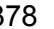

[7.1 Error Codes Returned by Controls . . . . . . . . . . . . . . . . . . . . . . . . . . . . . . . . . . . . . . . . . . . . .378](#page-379-1) [7.2 Error Codes Returned by CPUs, Modules, and Network Boards . . . . . . . . . . . . . . . . . . . . . .407](#page-408-0)

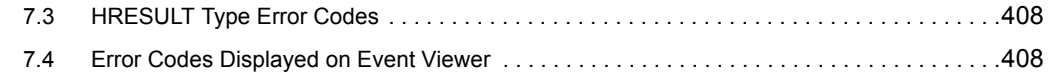

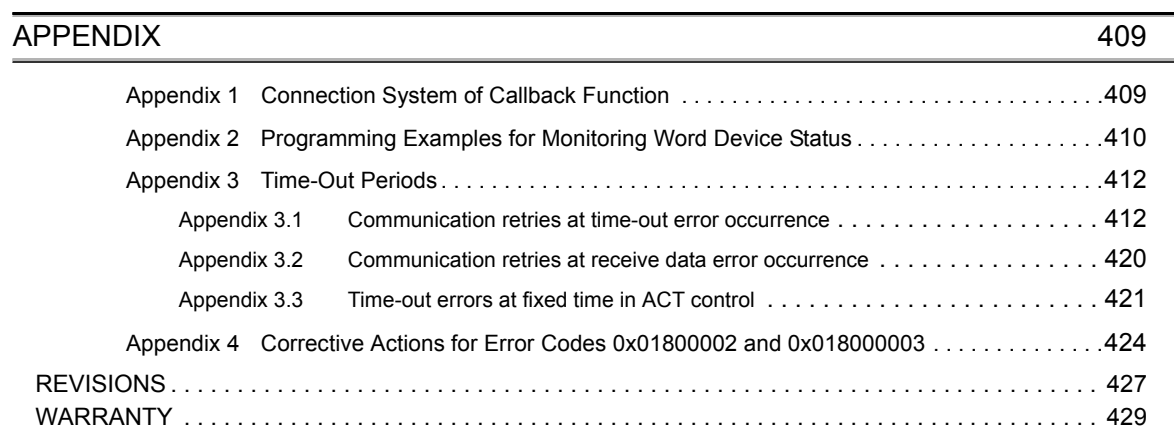

<span id="page-18-0"></span>The following explains the page composition and symbols in this manual.

The content of the example page used here are different from the actual content for the intention of explaining how to use this manual.

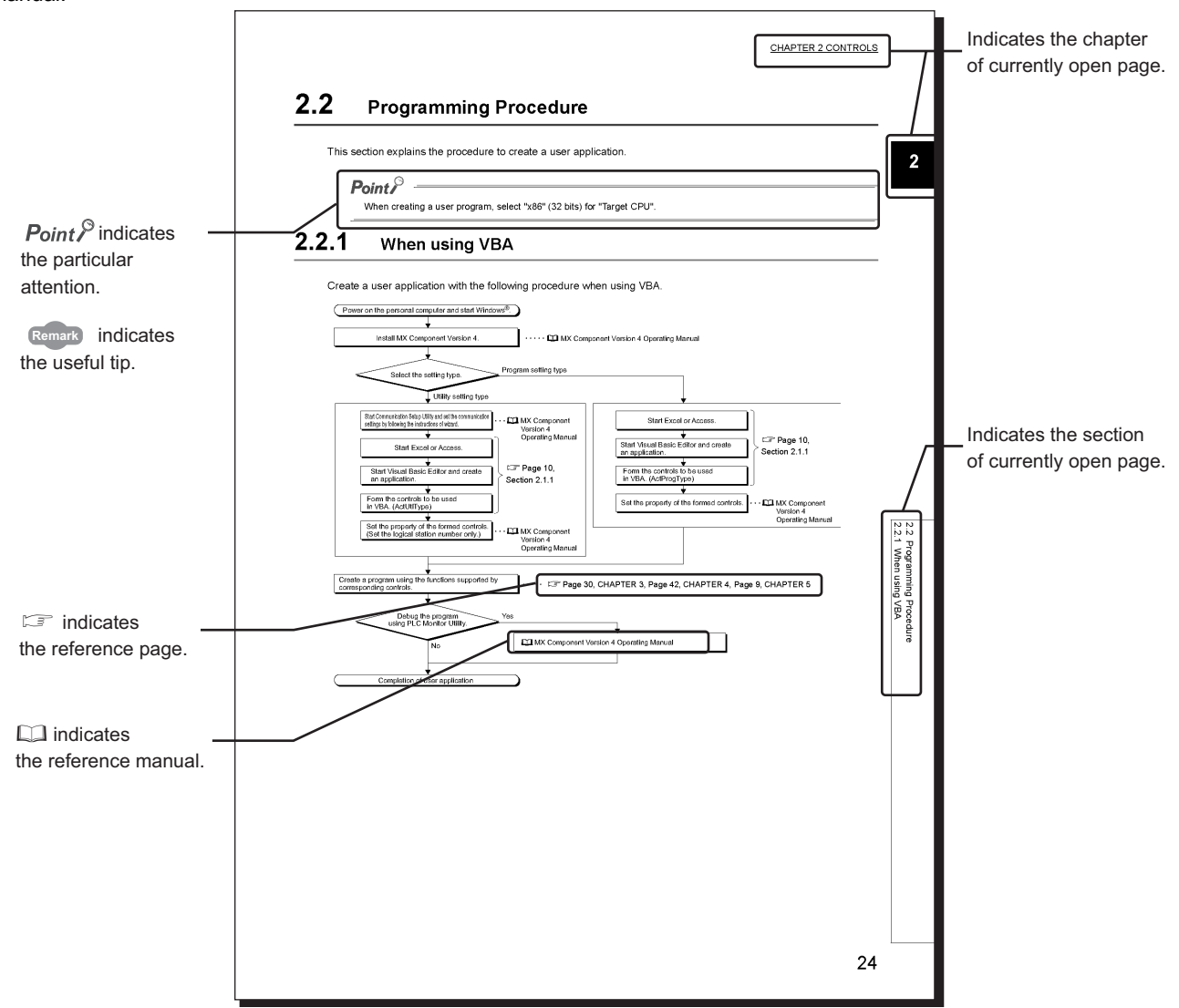

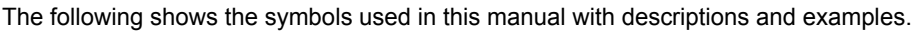

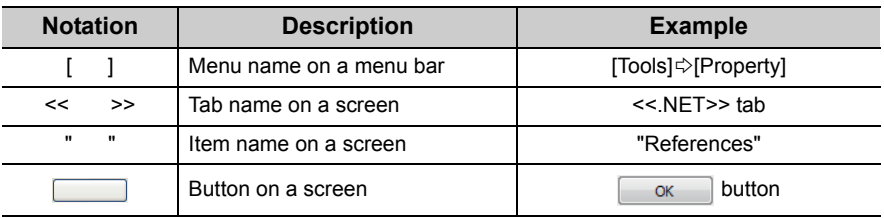

<span id="page-19-0"></span>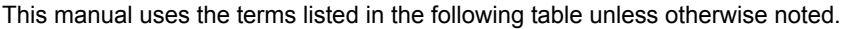

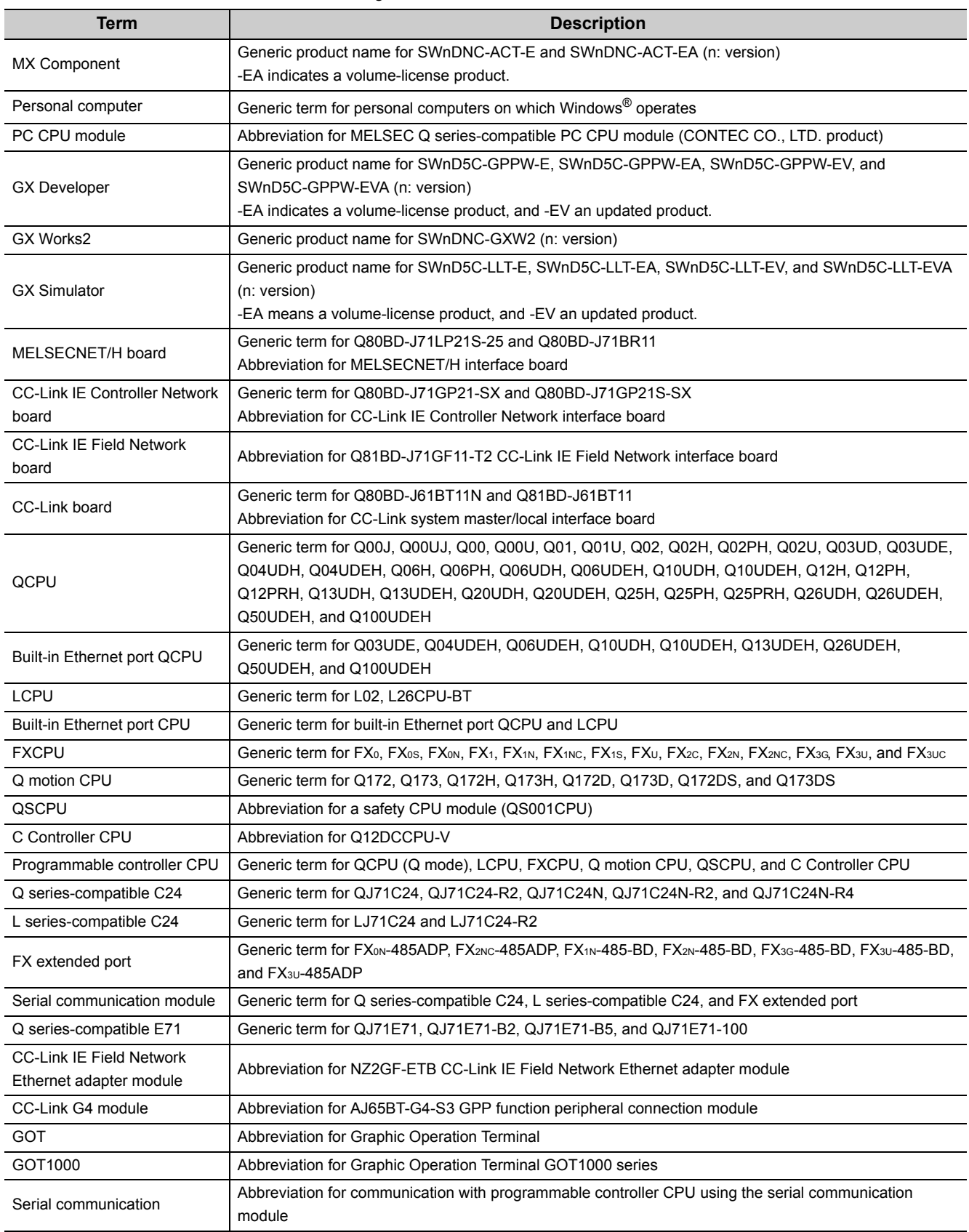

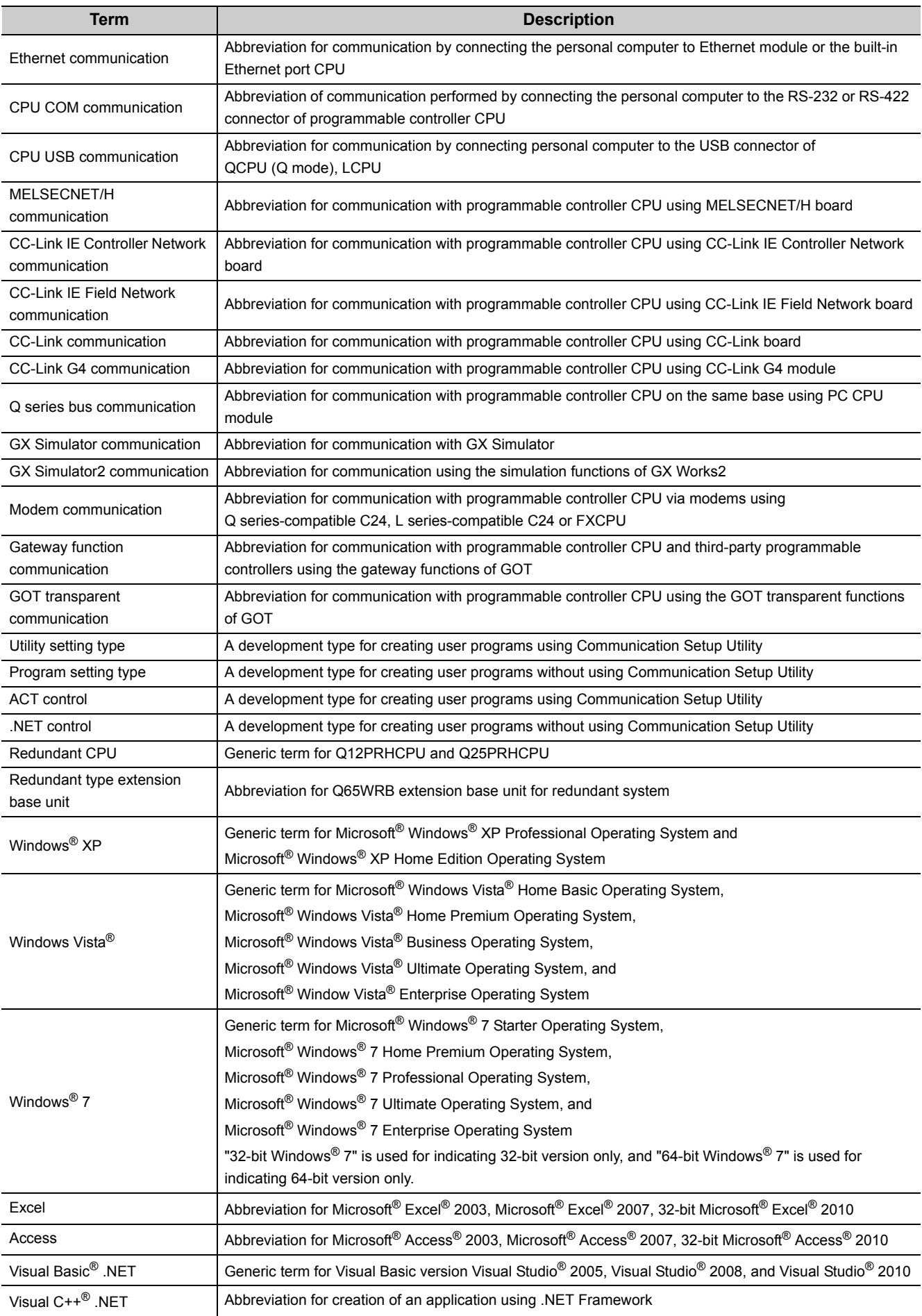

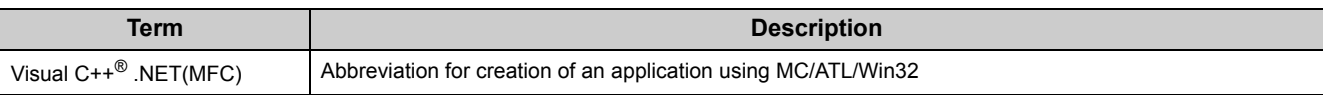

# <span id="page-22-0"></span>**CHAPTER 1 OVERVIEW**

This manual explains the procedure and the error codes when creating programs with MX Component Version 4.

# <span id="page-22-1"></span>**1.1 Outline of Controls**

This section explains the outline of controls supported by MX Component.

These controls are used to create user programs to communicate with a programmable controller CPU. A user can communicate with programmable controller CPUs without being aware of the hardware and the communication protocol on the other end.

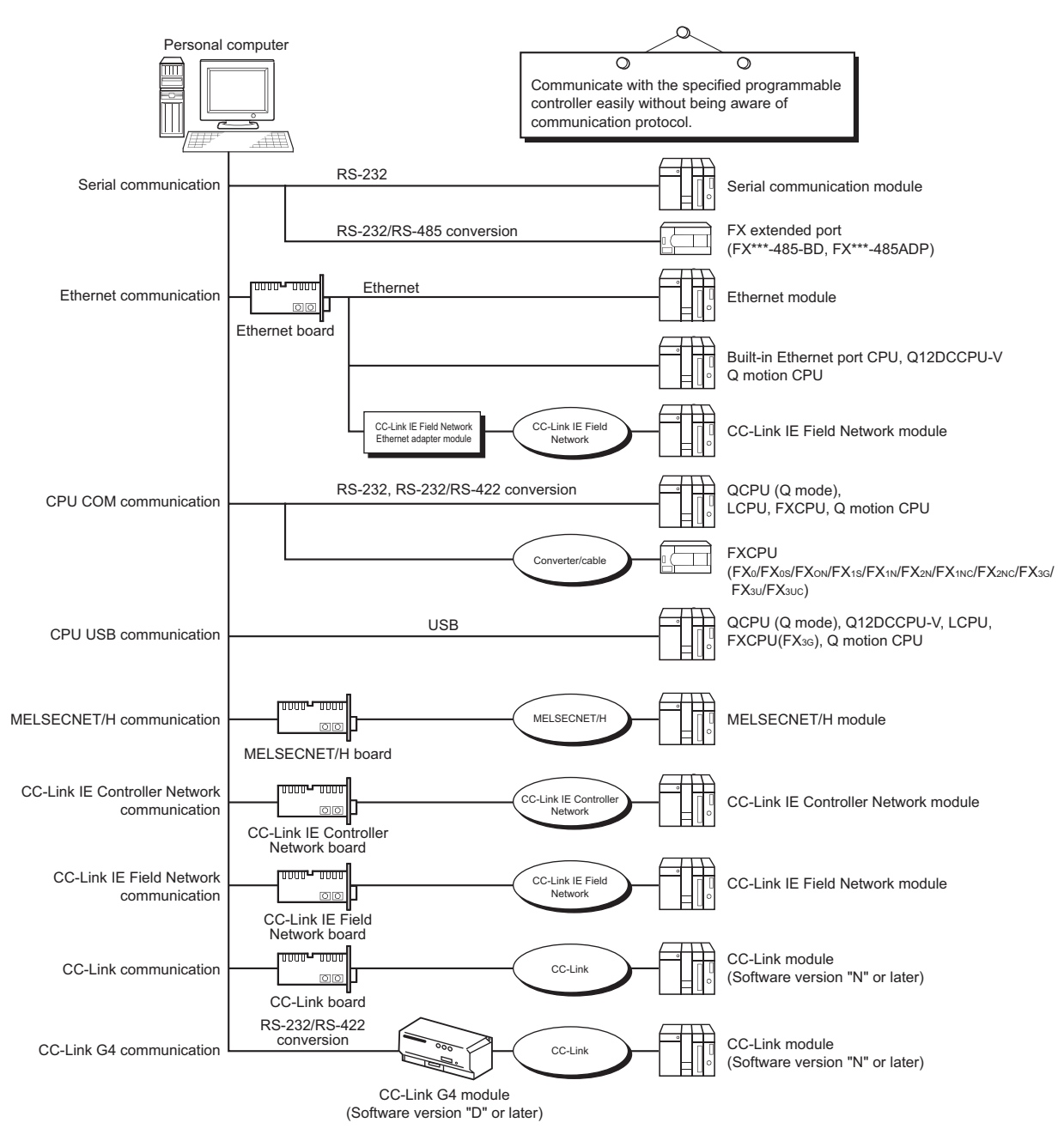

**1**

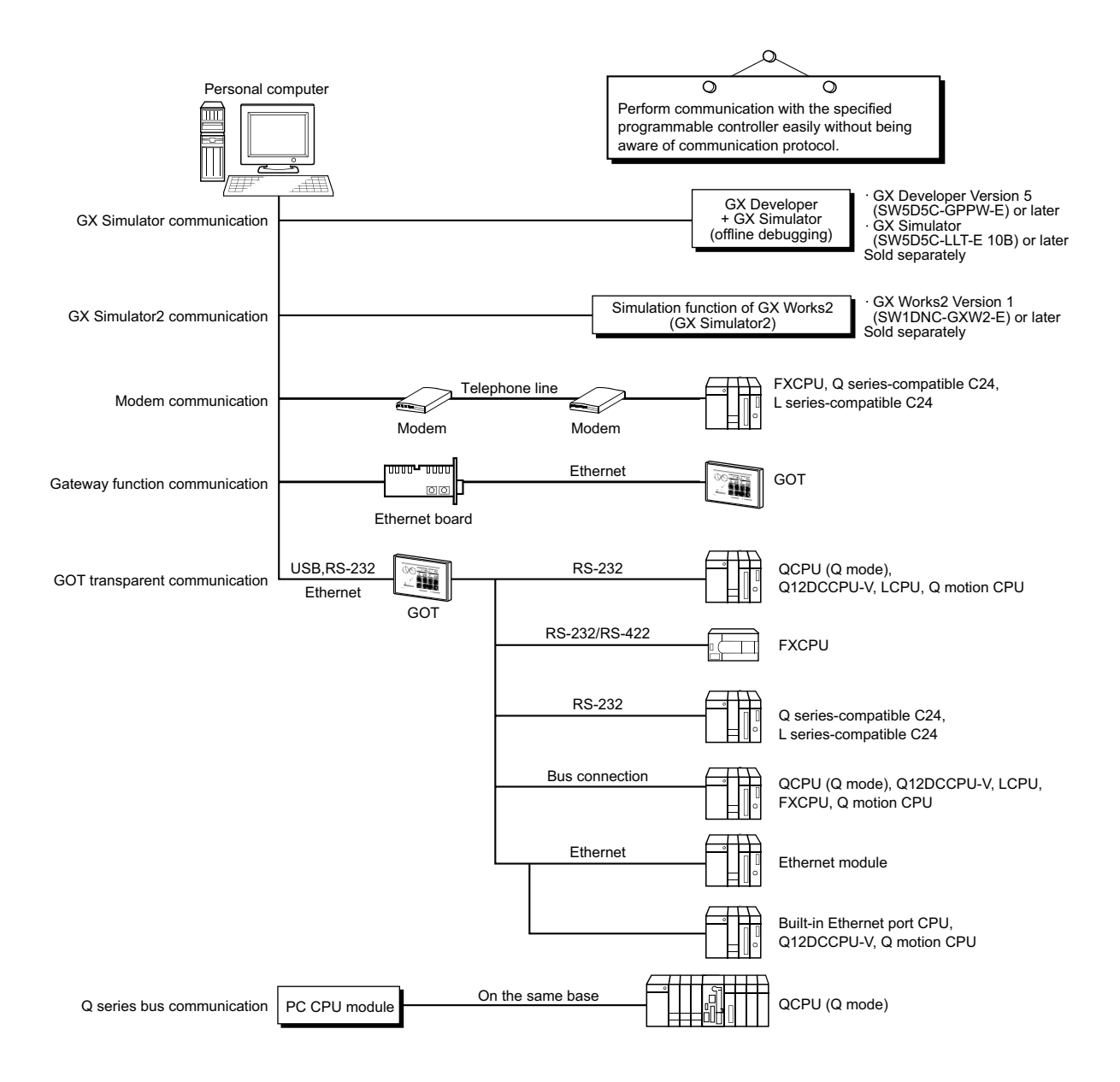

# <span id="page-24-0"></span>**1.2 Control and Function Lists**

This section shows the lists of controls and functions.

# <span id="page-24-1"></span>**1.2.1 Control list**

The following tables show the controls included in each DLL supported by MX Component.

#### **(1) ACT control**

The following table shows the ActiveX controls supported by MX Component. Data can be accessed using devices.

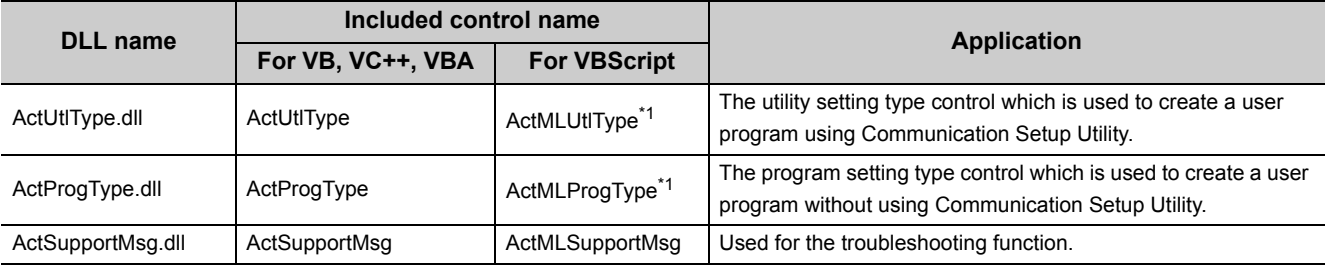

\*1 : Communication is disabled if the communication path is a modem.

#### **(2) .NET control**

The following table shows the .NET controls supported by MX Component.

Data can be accessed using labels.

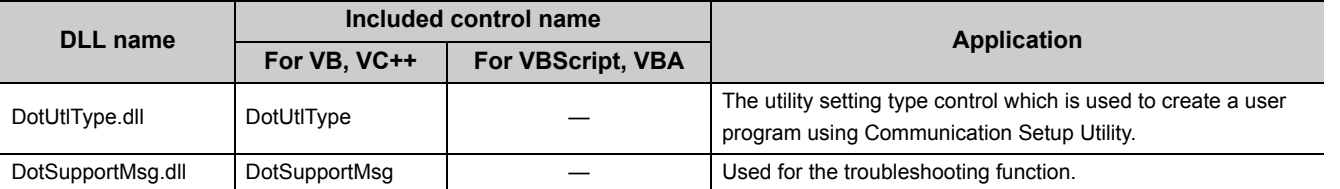

1.2 Control and Function Lists<br>1.2.1 Control list 1.2.1 Control list 1.2 Control and Function Lists

# <span id="page-25-0"></span>**1.2.2 Function list**

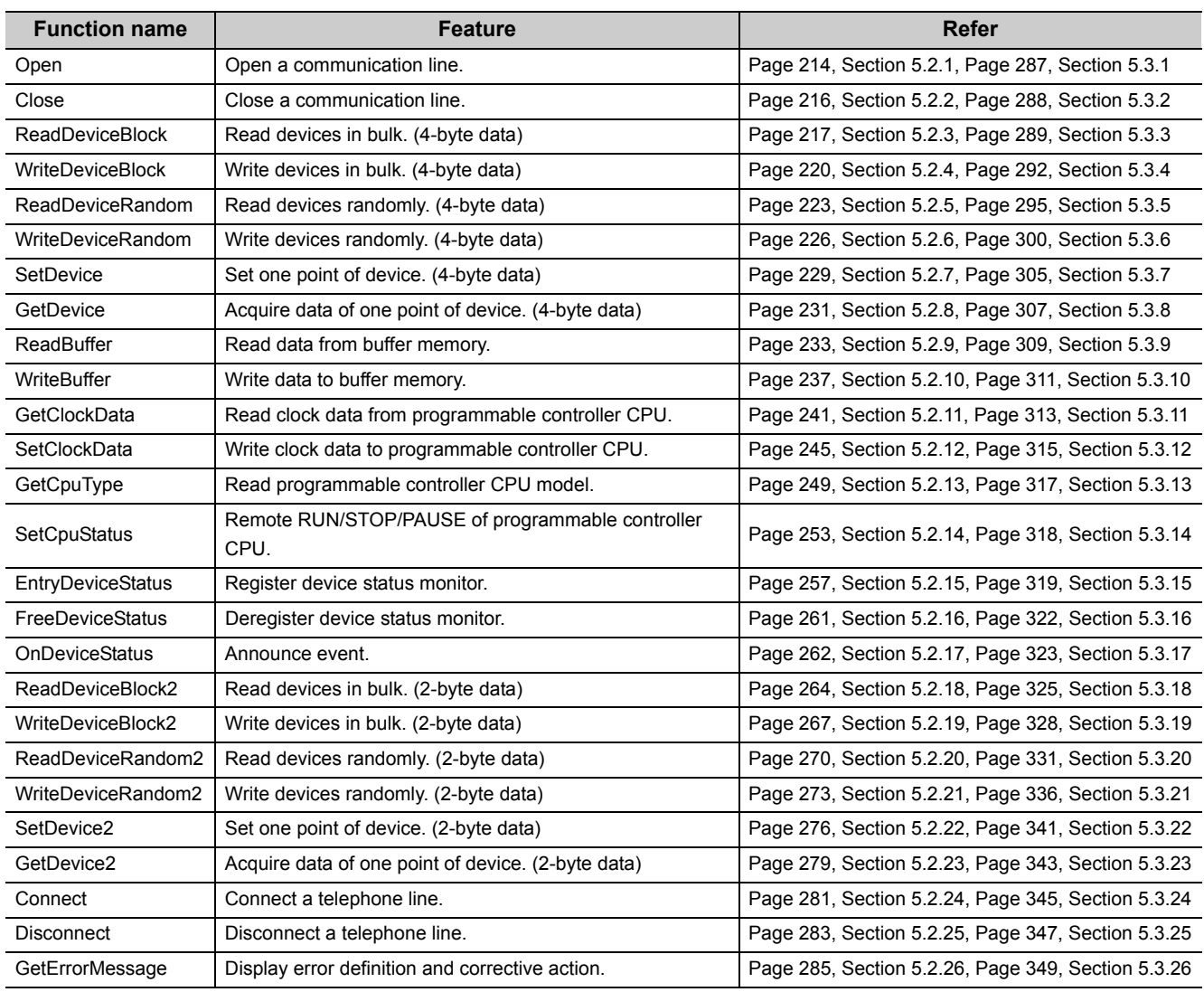

The following table shows the features of the functions and the functions that can be used for the controls.

### $Point<sup>°</sup>$

● Considerations for using QSCPU

 $\overline{a}$ 

In order to protect the safety programmable controller system, an error code is returned when a function to write data to buffer memory, write/set devices, or write clock data is executed.

# <span id="page-26-0"></span>**CHAPTER 2 CONTROLS**

This chapter explains settings for using controls, programming procedure, device types, and applicable access ranges.

# <span id="page-26-1"></span>**2.1 Settings for Using Controls**

This section explains the settings for using controls.

### <span id="page-26-2"></span>**2.1.1 When using VBA**

Perform the following setting operation when using VBA.

### **(1) When using Microsoft® Excel 2010**

**Operating procedure**

**1.** Start Excel, select [Developer] on the << Insert>> tab, and click the button.

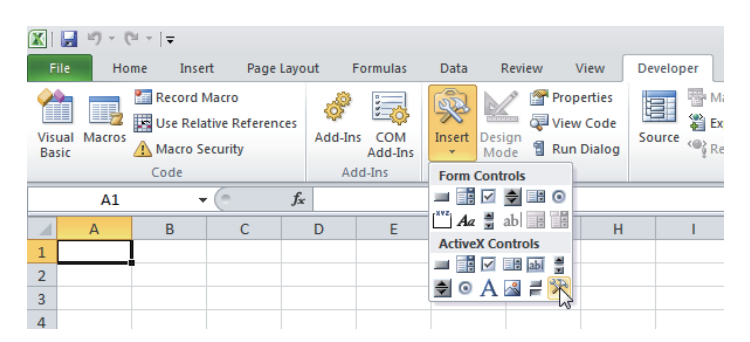

**2.** Select the ACT control to be used, and click the  $\sim$  button.

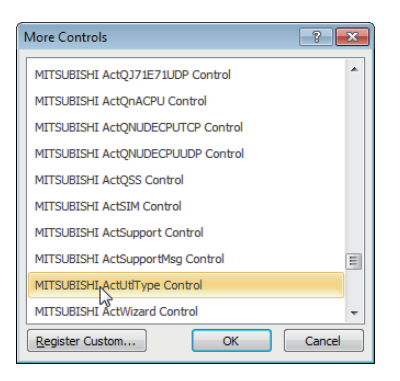

**2**

*3.* **Paste the selected ACT control to the sheet.**

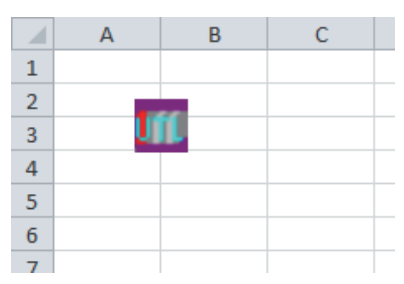

*4.* **Select [Visual Basic] on the <<Developer>> tab to start Visual Basic Editor.**

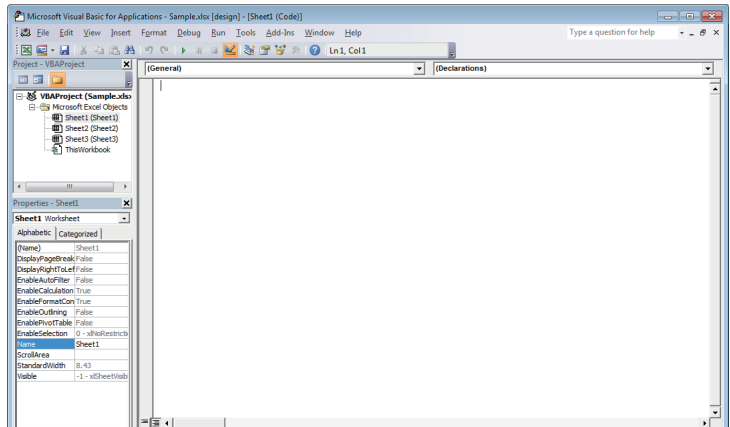

*5.* **Create a program with Visual Basic Editor.**

### **(2) When using Microsoft® Access 2010**

*1.* **Start Access and activate the database form.**

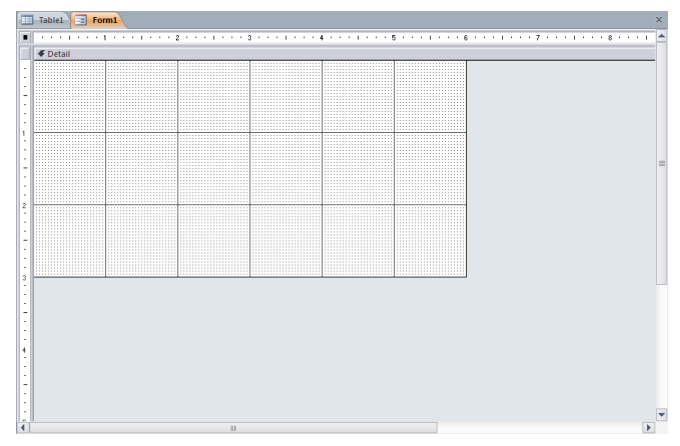

*2.* **Select [Controls]** ⇒ **[ActiveX Controls] on the <<Design>> tab.**

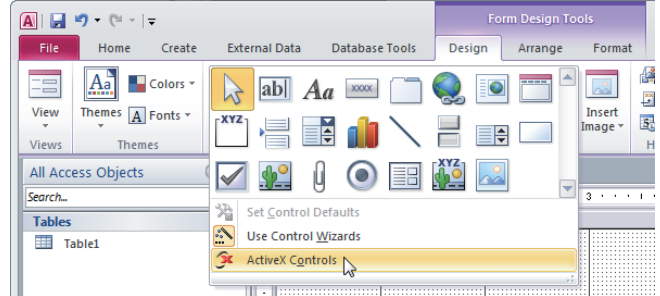

3. Select the ACT control to be used, and click the **sum that** button.

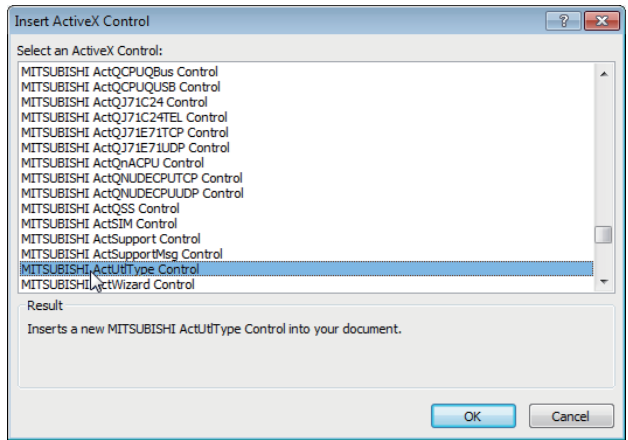

*4.* **Paste the selected ACT control to the sheet.**

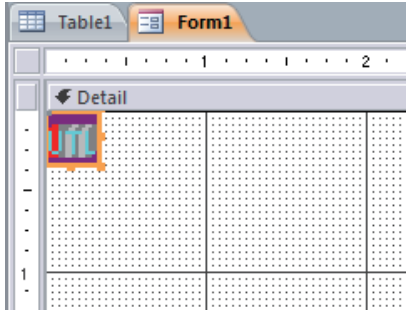

*5.* **Select [View Code] on the <<Design>> tab to start Visual Basic Editor.**

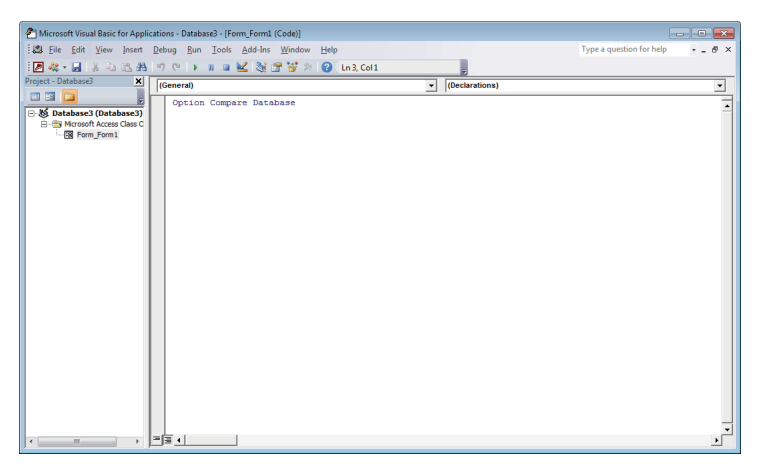

*6.* **Create a program with Visual Basic Editor.**

## <span id="page-30-0"></span>**2.1.2 When using VBScript**

Create HTML or ASP using a tool such as notepad, commercially available text editor, or HTML creation tool. For the grammars of HTML and ASP, refer to the commercially available references.

The HTML and ASP sample programs installed with MX Component can also be referred.

**2**

<span id="page-31-0"></span>Perform the following setting operation when using Visual Studio**®** .NET.

### **(1) Setting the include file (for Visual Basic® .NET)**

#### **Operating procedure**

*1.* **Start the project and select [Project]** ⇒ **[Add Existing Item].**

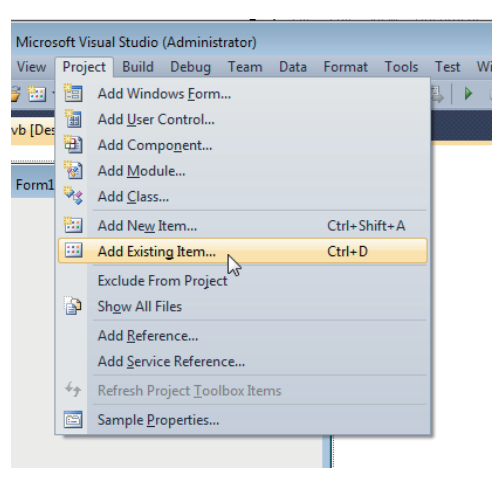

*2.* **Select the ActDefine.vb file and click the button.**

The ActDefine.vb file is stored in the following folder at the time of installation. <User-specified folder> - <Act> - <Include>

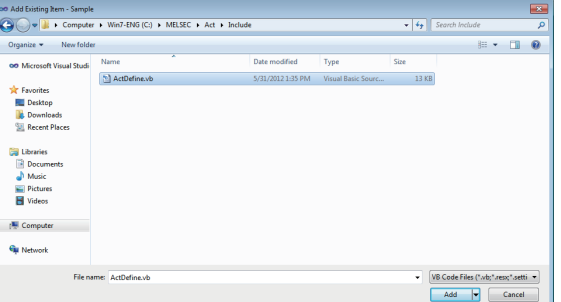

*3.* **The ActDefine.vb file is displayed on the Solution Explorer window.**

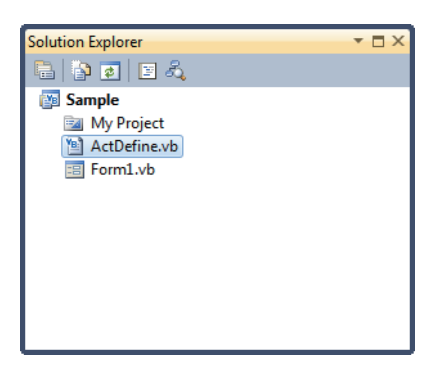

### **(2) Setting the include file (for Visual C++® .NET)**

**Operating procedure**

*1.* **Start Visual Studio® .NET and select [Project]** ⇒ **[Property]\*1.**

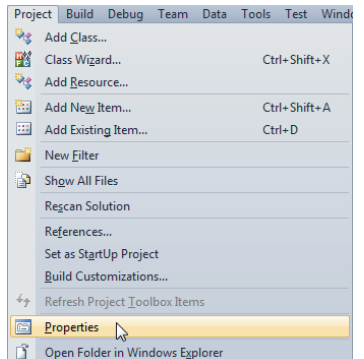

- \*1 : For Visual Studio**®** 2005 and Visual Studio**®** 2008, select [Tools] ⇒ [Options].
	- *2.* **Select [Configuration Properties]** ⇒ **[VC++ Directories]\*2 on the navigation pane displayed on the left side of the screen.**

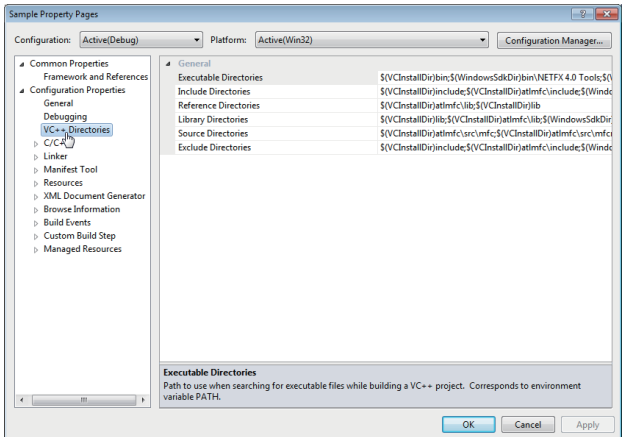

- \*2 : For Visual Studio**®** 2005 and Visual Studio**®** 2008, select [Projects and Solutions] ⇒ [VC++ Directories].
	- *3.* **Right-click on "Include Directories" displayed on the right side of the screen and select <Edit...>.\*3**

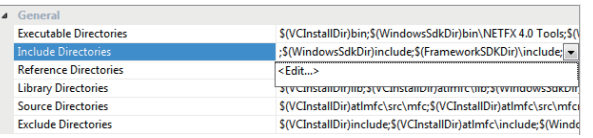

\*3 : For Visual Studio<sup>®</sup> 2005 and Visual Studio<sup>®</sup> 2008, select "Include files" for "Shows directories for:" on the top right of the screen.

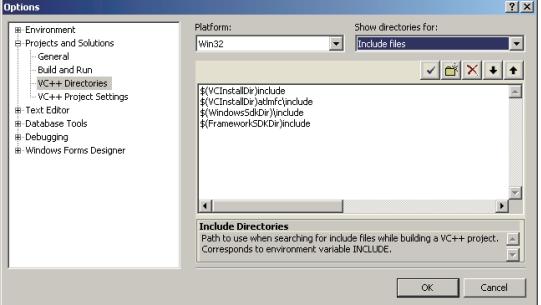

**2**

*4.* **Click (New line).**

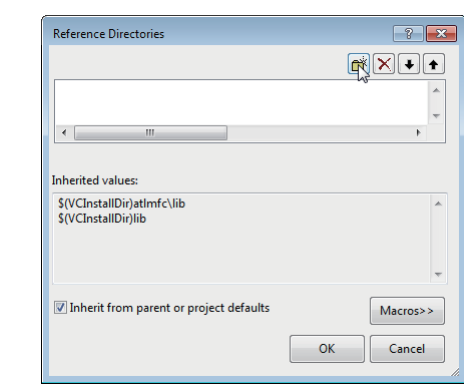

**5. Click** ...

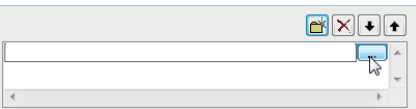

#### *6.* **Select the folder that contains the Include files.**

The include files are stored in the following folder at the time of installation. <User-specified folder> - <Act> - <Include>

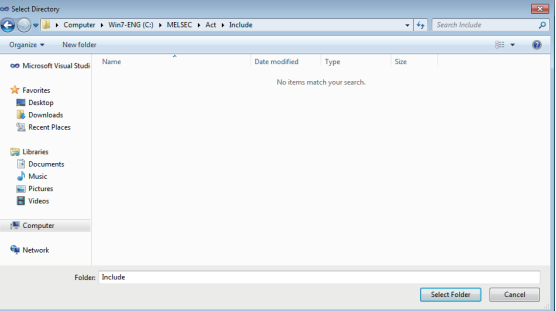

#### **(3) When pasting a control to the form**

(Common setting for Visual C++® .NET and Visual Basic® .NET projects)

**Operating procedure**

- *1.* **Select [Tools]** ⇒ **[Choose Toolbox Items].**
	- Tools Test Window Help  $C + 1 + \Delta H + D$ Attach to Process...  $\mathbf{G}_s$  Connect to <u>D</u>atabase... Connect to Server... **Page** Add SharePoint Connection... Code Snippets Manager...  $Ctrl+K$ ,  $Ctrl+B$ Choose Toolbox Items... Add-in Manager... Macros Extension Manager... Dotfuscator Software Services WCF Service Configuration Editor External Tools. Import and Export Settings.. Customize Options
- *2.* **Select the <<.NET Framework Components>> tab (for pasting .NET control) or the <<COM Components>> tab (for pasting ACT control), select the control to be used, and click the button.**

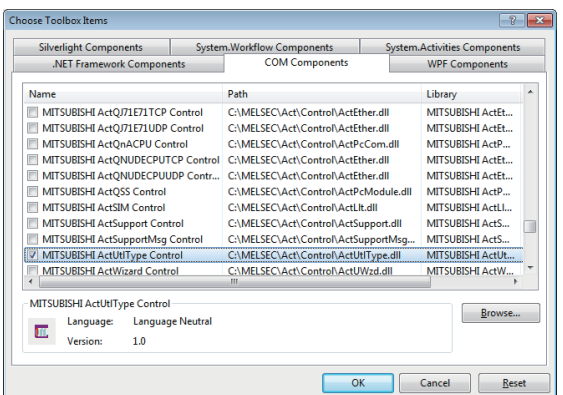

*3.* **The control is added to the bottom of the tab selected under "Toolbox".**

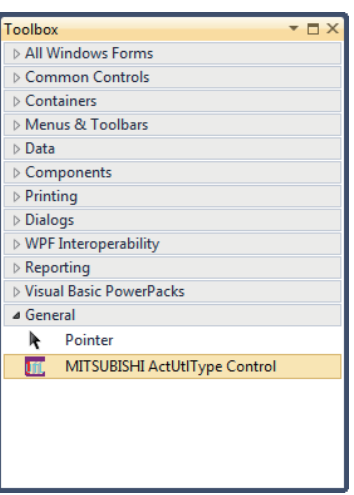

**2**

### $Point$

● When creating an application using .NET Framework 4 Add an application configuration file with the following elements (app.config) to the folder which contains the .exe file of the application.

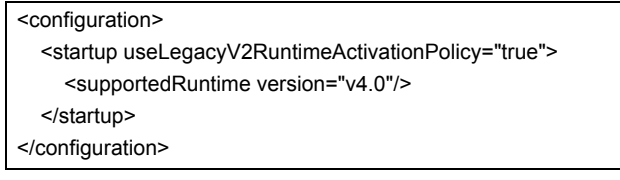

For details, refer to Visual Studio® Help.

### **(4) When using control without pasting it to a form (Reference setting)**

(Common setting for Visual C++® .NET and Visual Basic® .NET projects)

**Operating procedure**

- *1.* **Select [View]** ⇒ **[Solution Explorer] to display "Solution Explorer".**
- *2.* **Right-click the project and select "Reference".**

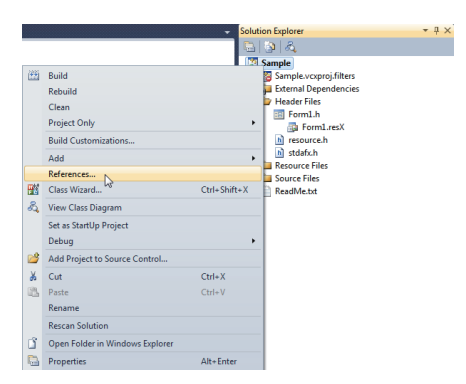

3. Select the **Add New Reference...** button on "Property Pages".

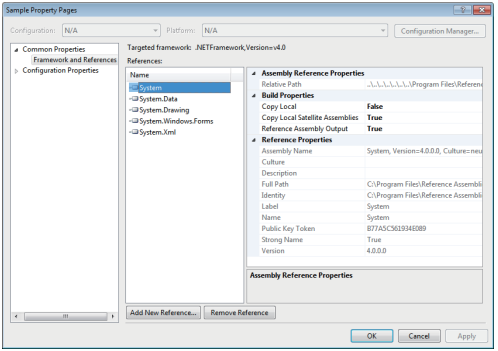
*4.* **Select the <<.NET>> tab (for pasting .NET control) or the <<COM>> tab (for pasting ACT control),** 

select the control to be used, and click the **button**.

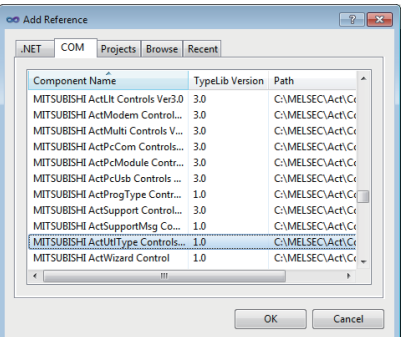

*5.* **The library of the component to be used is set to "References" as a reference.**

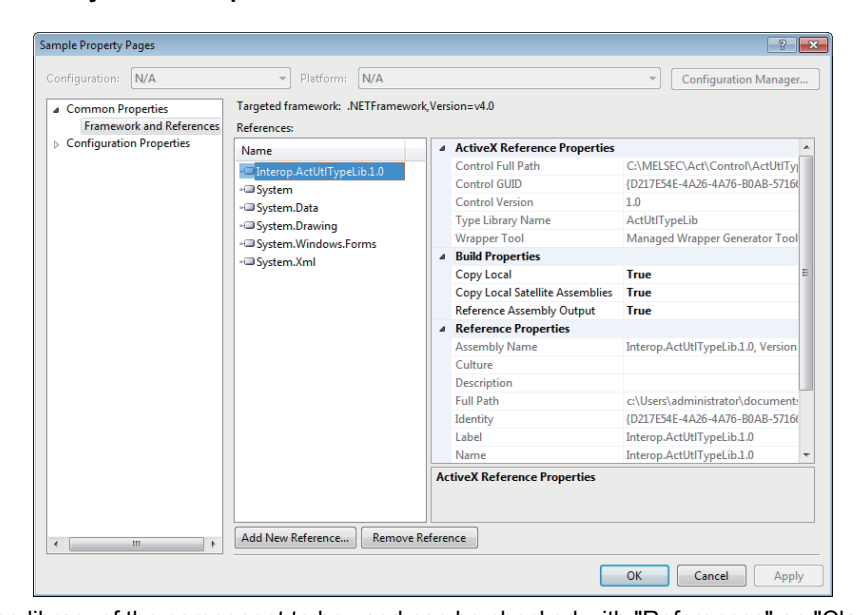

The library of the component to be used can be checked with "References" on "Class View". (For Visual Studio® 2008 and Visual Studio® 2010, enable "Show Project References" in "Class View Settings".)

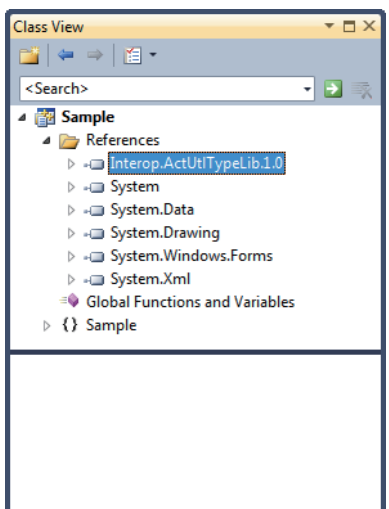

*6.* **For Visual Basic® .NET of Visual Studio® 2010, click on "Solution Explorer" to display all files.** Right-click the library of the component to be used under "References" and select "Properties".

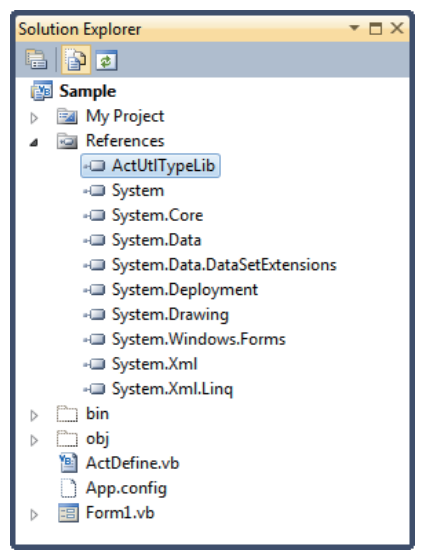

Set "False" for "Embed Interop Types".

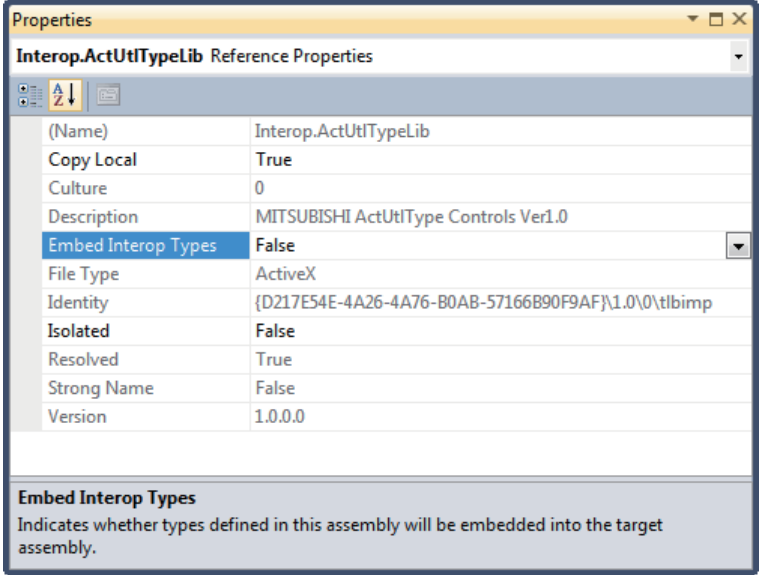

# $Point$

- When using .NET Control
	- The following library is added to "References".
		- For DotUtlType: ActTypeLib
		- For DotSupportMsg: ActSupportMsgLib
- When creating an application using .NET Framework 4 Add an application configuration file with the following elements (app.config) to the folder which contains the .exe file of the application.

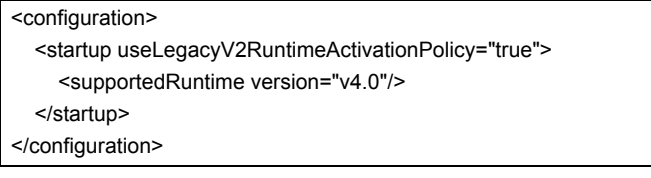

For details, refer to Visual Studio® Help.

### **(5) When using ACT control on Visual C++® .NET(MFC)**

**Operating procedure**

- *1.* **Right-click the form and select "Insert ActiveX Control".**
	- **R.** Sample  $\overline{\text{Ctrl} \div X}$  $\begin{tabular}{c} $\delta$ & Cut\\ $\mathbb{Q}_1$ & Copy\\ $\mathbb{Q}_2$ & Paste\\ $\mathbb{X}_3$ & Delete\\ $\mathbb{X}_4$ & Delete\\ \end{tabular}$  $Ctrl + C$  $Ctrl + V$ Del Add Event Handler.. Add Event Handler...<br>Insert ActiveX Control...<br>Wig Add Class... Add Class...<br>
	Add Variable...<br>
	Add Variable...<br>
	Add Class Wizard...  $Ctrl + Shift + X$ Shift+F7<br>Ctrl+Shift+Left Arrow<br>Ctrl+Shift+Up Arrow Size to Content Size to Cont<br>  $\begin{bmatrix} \frac{\alpha}{2} \\ \frac{\alpha}{2} \end{bmatrix}$  Align Tops Check Mnem  $Ctrl+M$  $\boxed{\text{min}}$  Properties  $\begin{array}{|c|c|} \hline \mathsf{OK} \end{array}$  $Cancel$
- 2. Select the ACT control to be used and click the  $\Box$ <sup>ok</sup> button.

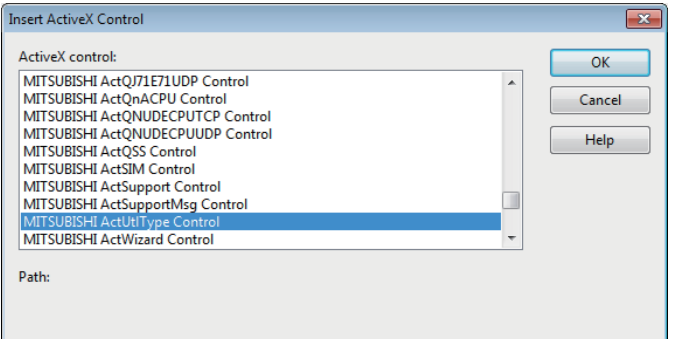

*3.* **The selected ACT control is pasted to the form.**

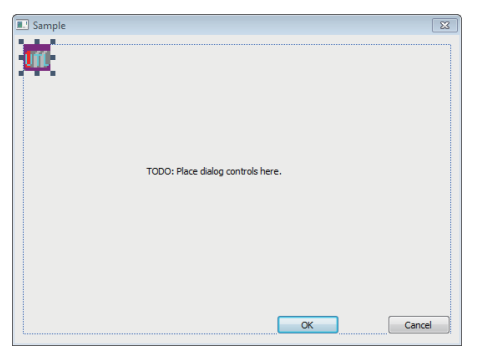

*4.* **Right-click the form and select "Add Variable".**

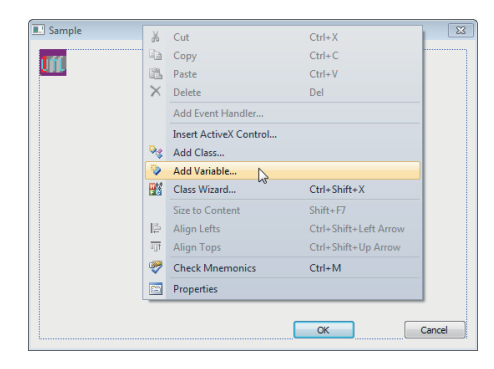

*5.* **After selecting "Control variable", select the ID of the ACT control for "Control ID", enter the**  variable name, and click the **Finish** button.

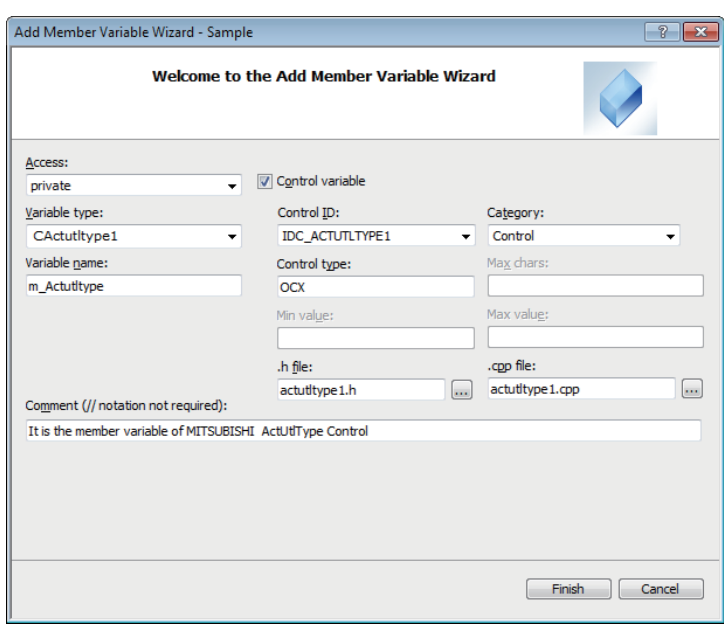

- *6.* **Check that the member variable set in Step 5 is created.**
	- In the form class of Class View

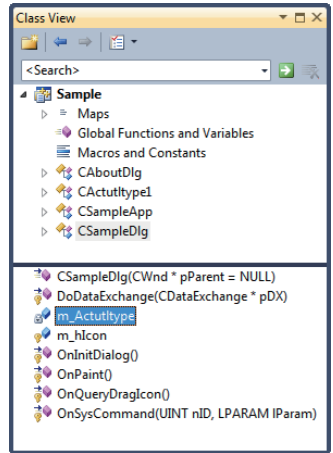

• In the header file of form class

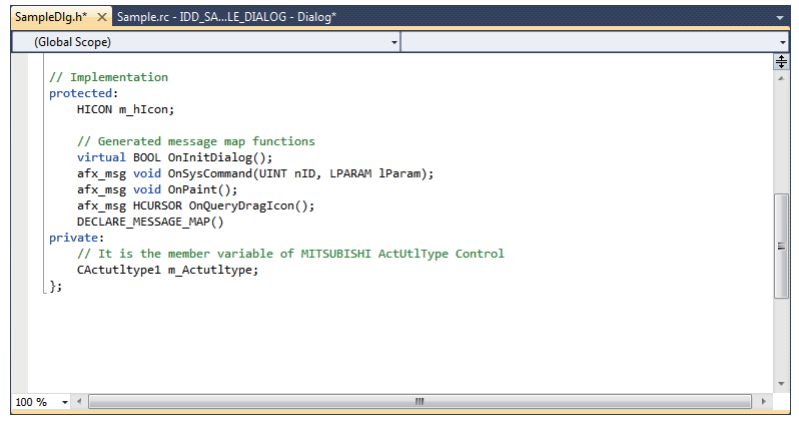

# **2.2 Programming Procedure**

This section explains the procedure to create a user application.

 $Point<sup>0</sup>$ When creating a user program, select "x86" (32 bits) for "Target CPU".

# **2.2.1 When using VBA**

Create a user application with the following procedure when using VBA.

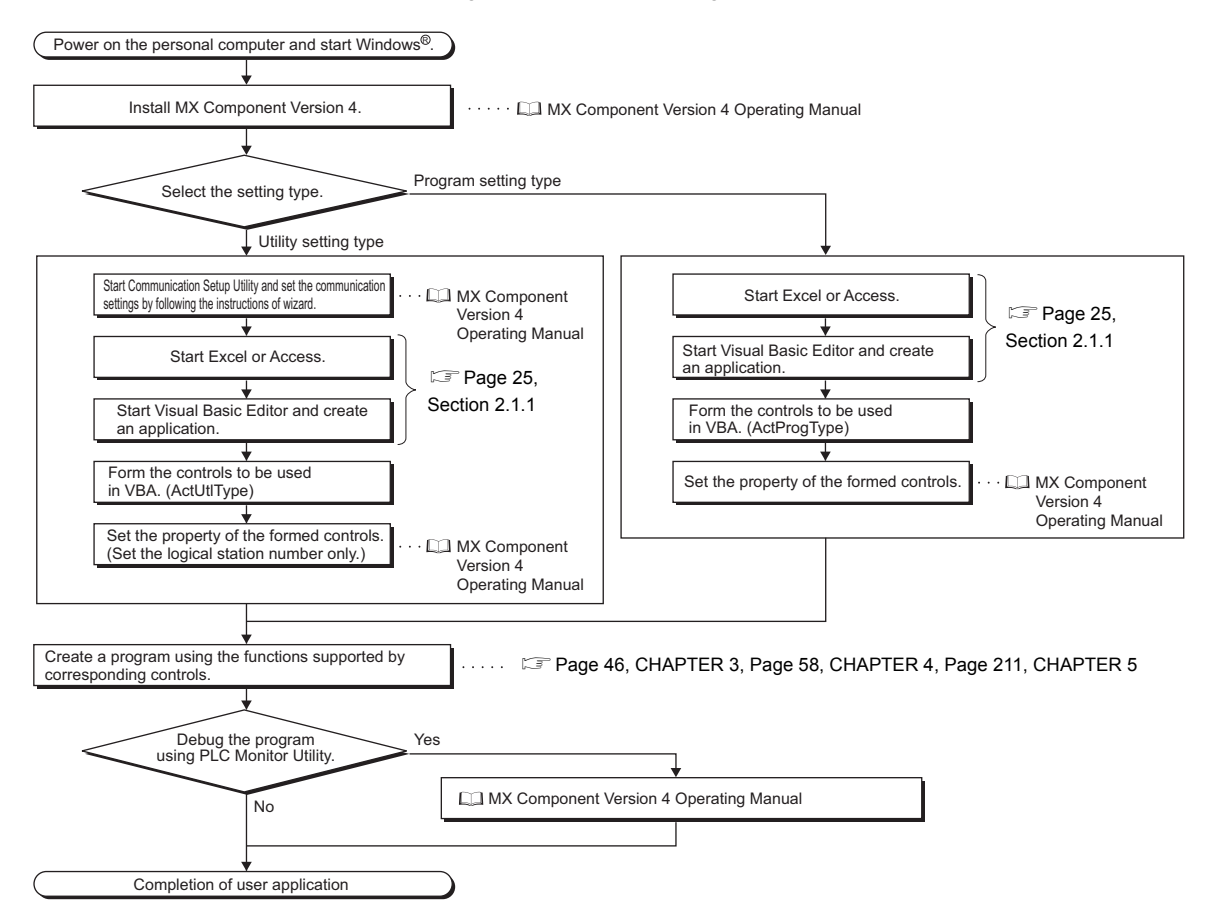

# **2.2.2 When using VBScript**

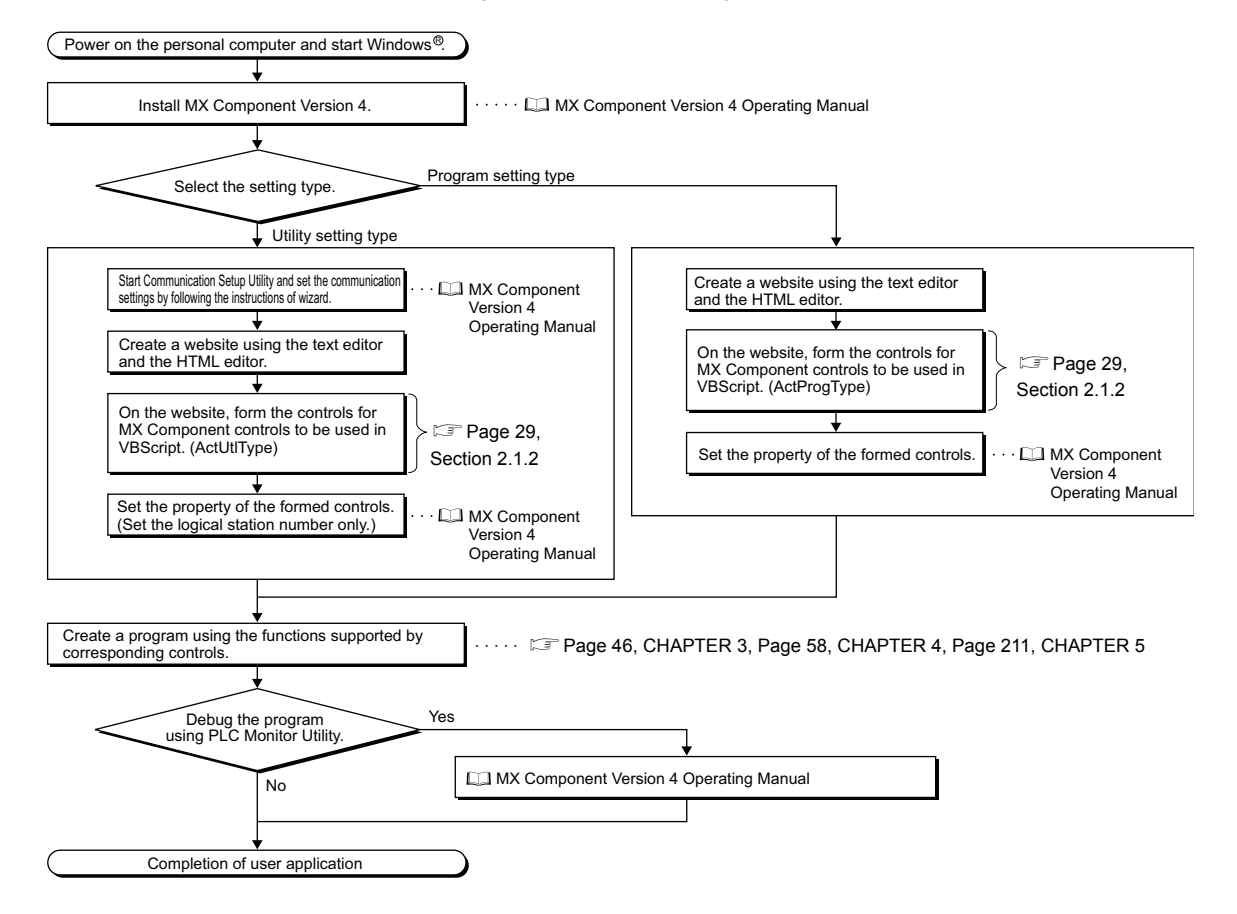

Create a user application with the following procedure when using VBScript.

## **2.2.3 When using Visual Basic® .NET**

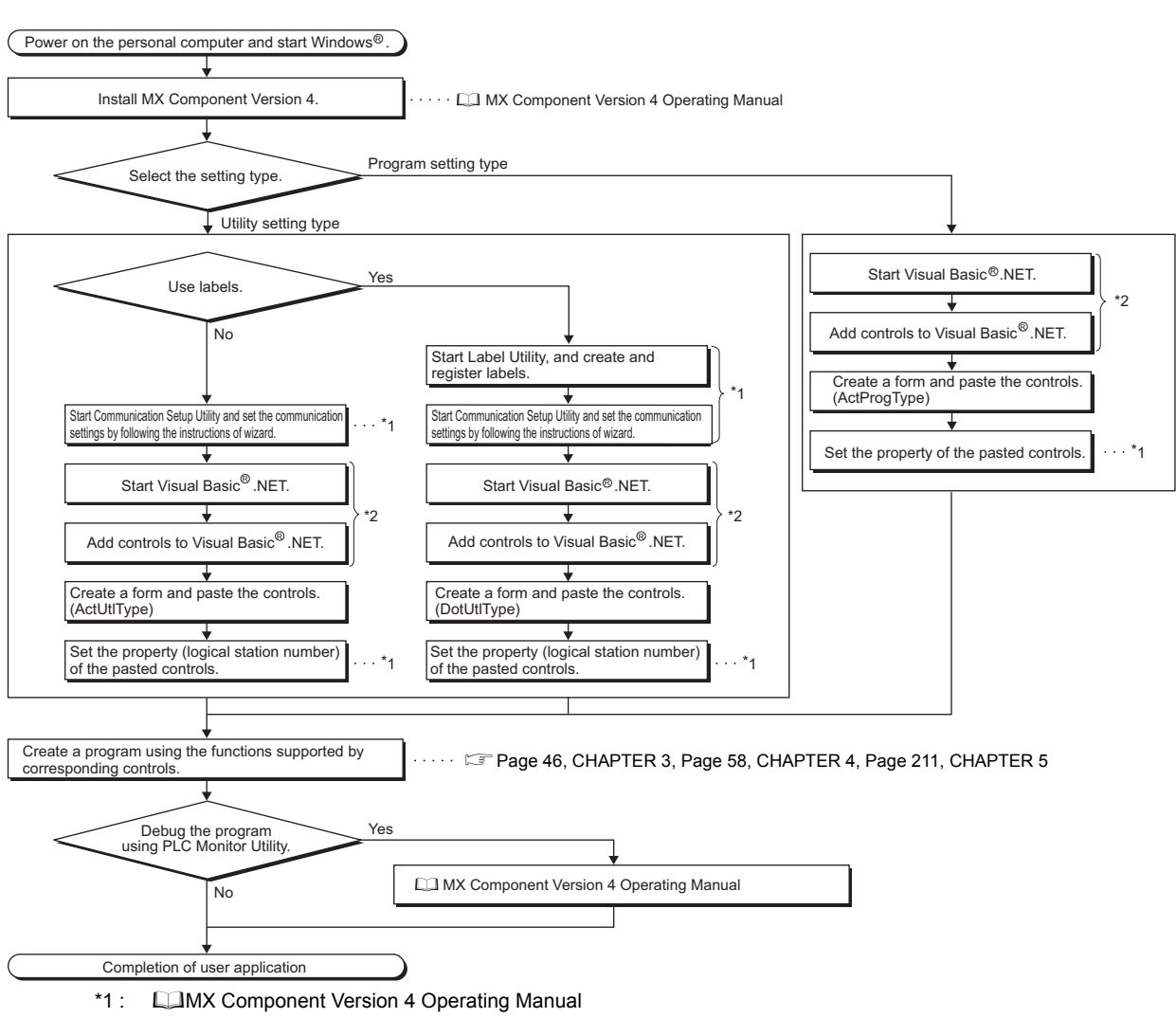

Create a user application with the following procedure when using Visual Basic® .NET.

\*2 : [Page 30, Section 2.1.3](#page-31-0)

# **2.2.4 When using Visual C++® .NET**

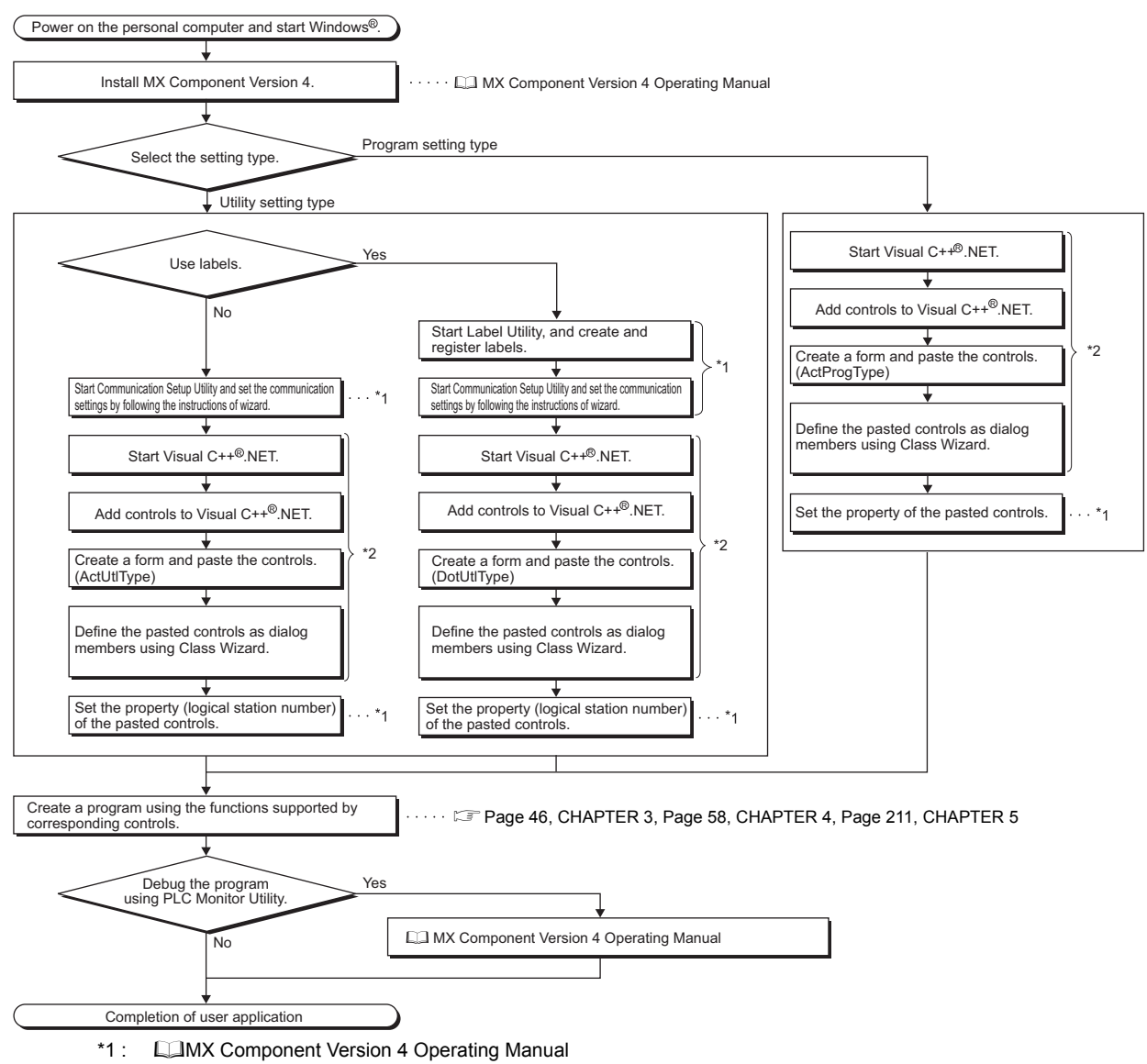

Create a user application with the following procedure when using Visual C++® .NET.

\*2 : [Page 30, Section 2.1.3](#page-31-0)

# **2.3 Device Types**

This section explains the devices that can be specified for functions.

 $Point$ 

● Specify devices with "device name + device number" for any of the following functions. For the device numbers, note the differences between octal, decimal, and hexadecimal numbers. Target functions: ReadDeviceBlock, ReadDeviceBlock2, WriteDeviceBlock, WriteDeviceBlock2, ReadDeviceRandom, ReadDeviceRandom2, WriteDeviceRandom, WriteDeviceRandom2, SetDevice, SetDevice2, GetDevice, GetDevice2

- When specifying bit devices for ReadDeviceBlock, ReadDeviceBlock2, WriteDeviceBlock, or WriteDeviceBlock2, specify the device number with a multiple of 16.
- Local devices and file registers per program of Q series programmable controller CPU cannot be accessed by specifying a program name.
- Only the devices indicated in this section are supported. Do not use unsupported devices.

#### **(1) Common device types (except for gateway function communication)**

The following device types are common to all communication paths except for gateway function communication.

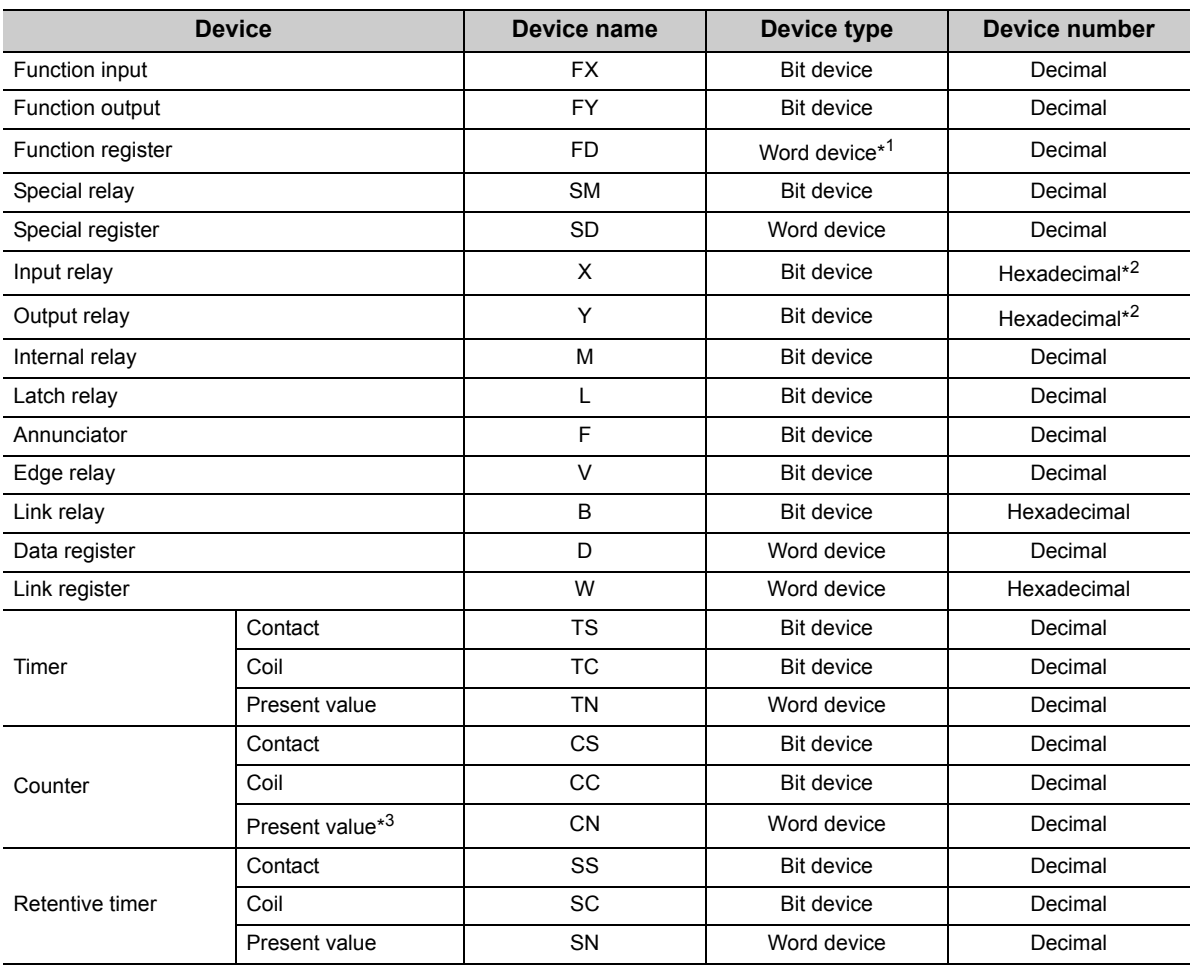

\*1 : 4 words/1 point. For a bulk operation, the operation is performed continuously in units of one word. For a random operation, only the first one word is read.

\*2 : For FXCPU, the device number is octal.

\*3 : For FXCPU, the value higher than or equal to 200 is 32-bit data.

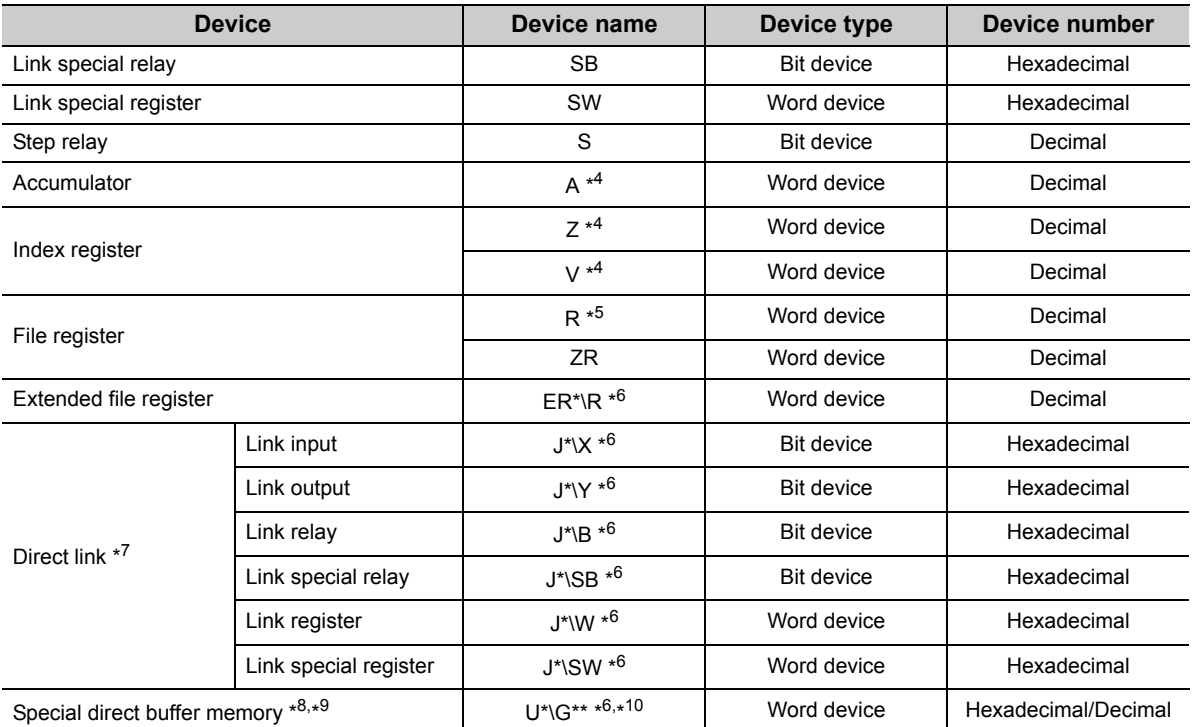

\*4 : These devices cannot be used when E71 is relayed.

\*5 : For specifying an extended file register, enter "\" between the block number and the file register. When specifying R\*\*, R of the block No. 0 becomes a target. When specifying ER0\R\*\*, an error is returned. When specifying ER\*\*\R\*\*, the extension representation (indirect specification, digit specification) is not applicable.

\*6 : For a direct specification, enter "\" between the direct specification and the device specification.

\*7 : J\* specifies a network number.

\*8 : U\* specifies a special module I/O number (hexadecimal), and G\*\* specifies a buffer memory address (decimal). (Example: When the special module I/O number is 200H and the buffer memory address is 100, the device name will be "U20\G100".)

\*9 : In a QCPU multiple CPU configuration, an error occurs if the shared memory of the host QCPU is specified. Regardless of whether the CPU is a host CPU or other CPU, an error occurs if data is written to the shared memory.

\*10 : Not supported by FX<sub>0</sub>, FX<sub>0S</sub>, FX<sub>0N</sub>, FX<sub>1N</sub>, FX<sub>1N</sub>, FX<sub>1NC</sub>, FX<sub>1S</sub>, FX<sub>U</sub>, FX<sub>2C</sub>, FX<sub>2N</sub>, FX<sub>2NC</sub>, and FX<sub>3G</sub>

#### **(2) For Q motion CPU as access target only**

The devices described in the following table can be used only when the access target is a Q motion CPU.

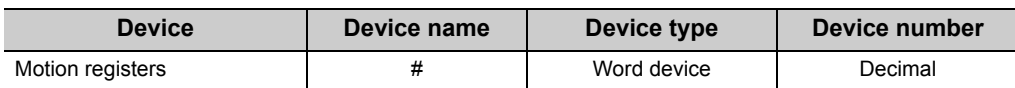

#### **(3) For CC-Link communication only**

For CC-Link communication only, the devices in the following table can be used when the own board is accessed. These devices cannot be used for other communication paths.

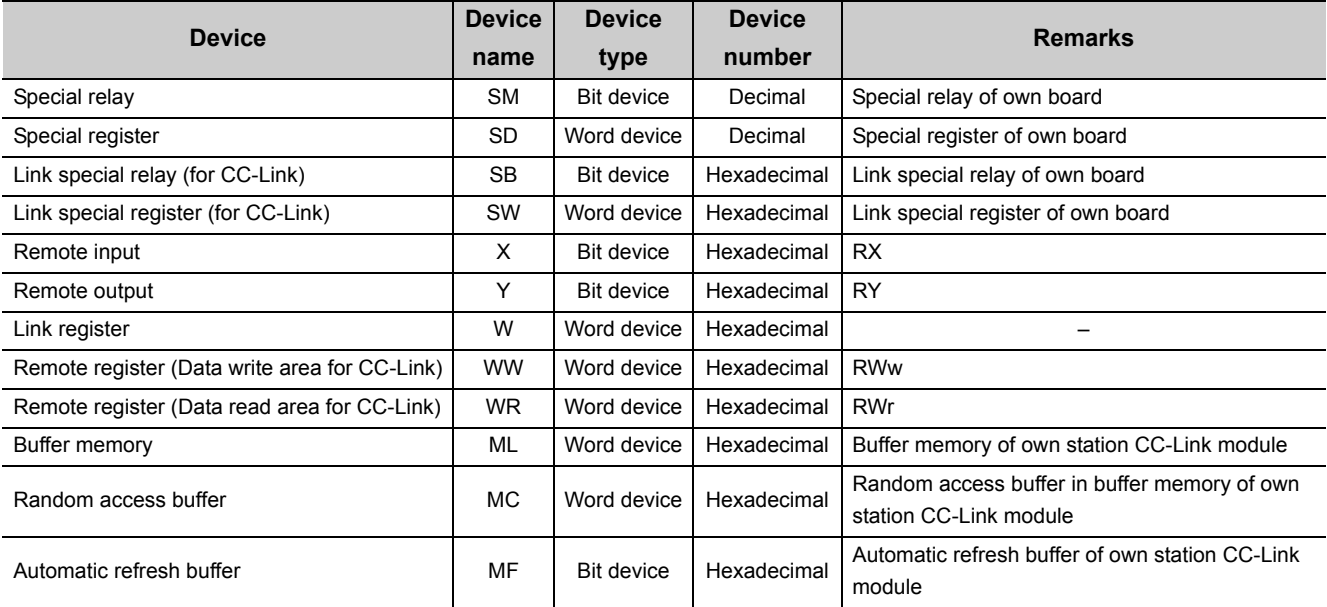

#### **(4) For gateway function communication only**

This section explains how to specify the device name used for gateway function communication.

For specifying devices used for other communication, refer to the following manual.

**LIMX Component Version 4 Operating Manual** 

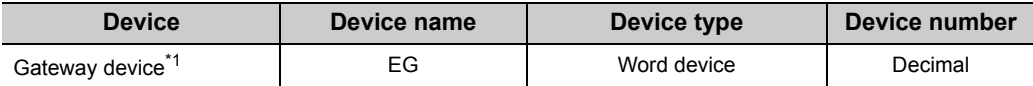

 $*1$ : If a gateway device to which a programmable controller CPU device is not assigned is read, the read data becomes 0.

#### **(5) Device extension representations**

The following table shows applicability of device extension representation.

These representations cannot be used for ReadDeviceBlock and WriteDeviceBlock.

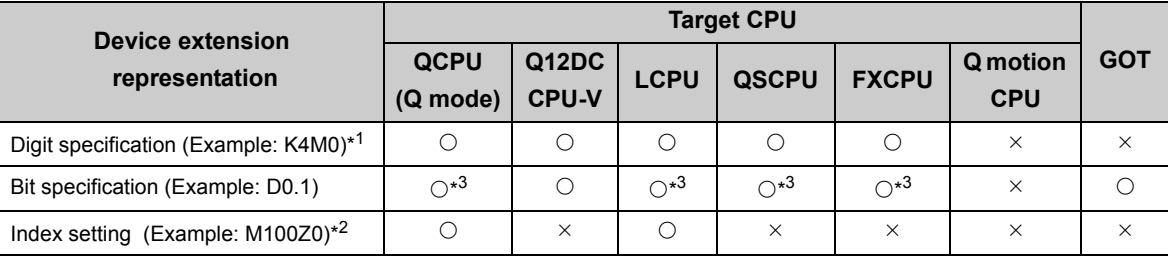

 $\bigcirc$ : Applicable  $\times$ : Not applicable

\*1 : FX/FX, DX/DY, and T/C/ST (contact, coil) cannot be specified.

\*2 : FX/FX, DX/DY, T/C/ST (contact, coil), Z, and S cannot be specified.

\*3 : Z, V, and T/C/ST (present value) cannot be specified.

# **2.4 Accessible Devices and Ranges**

For devices and ranges that can be accessed in each communication, refer to the following manual. MX Component Version 4 Operating Manual

# **CHAPTER 3 PROPERTIES OF CONTROLS**

<span id="page-47-0"></span>This chapter explains the details of properties of the controls.

# **3.1 Property List**

The following table shows the properties of each control.

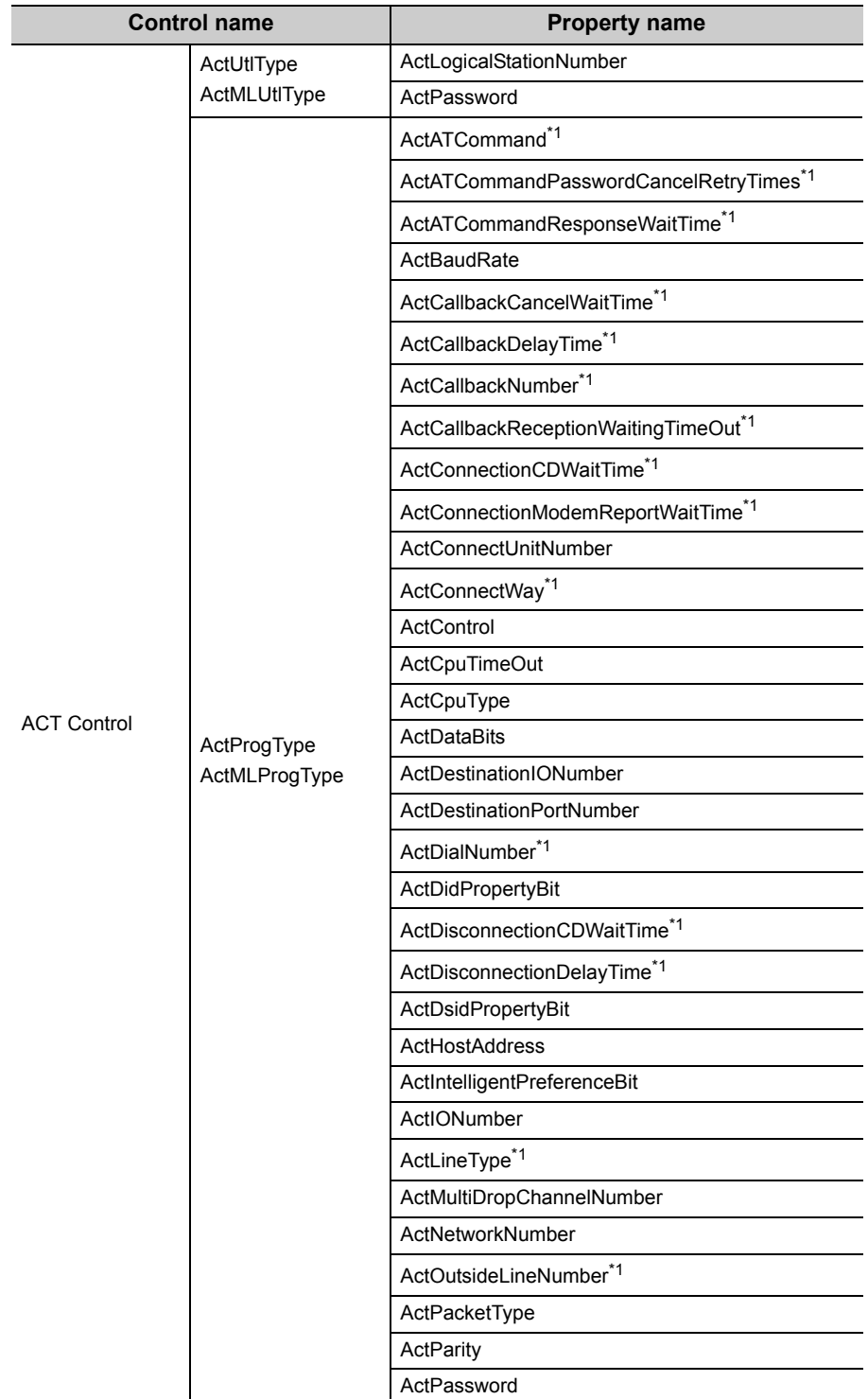

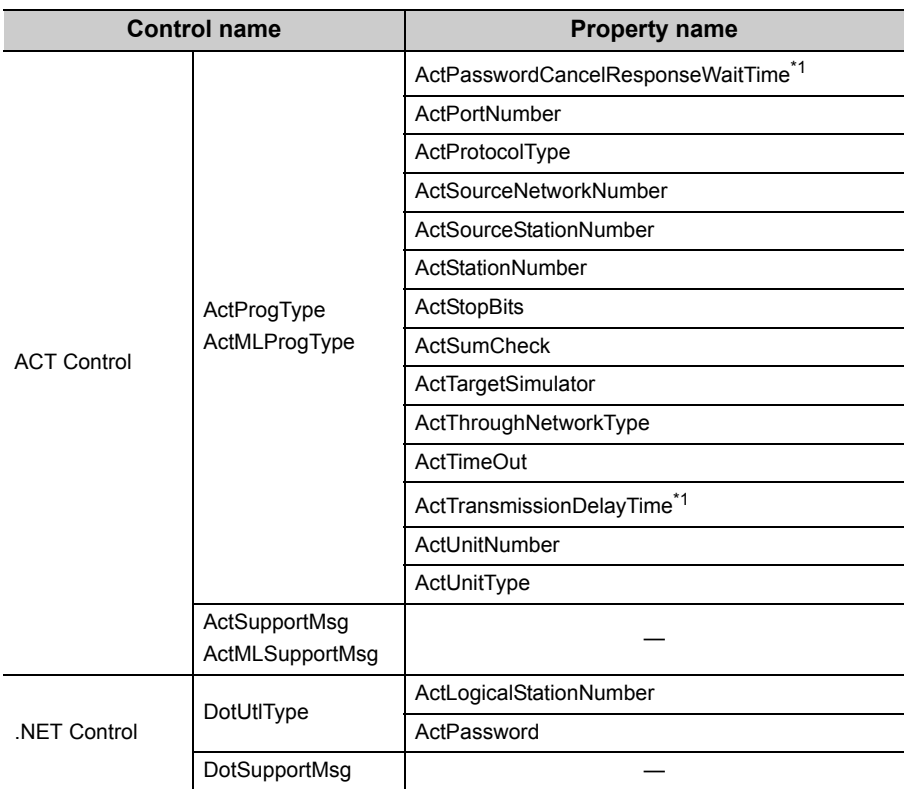

\*1 : A property for modem communication. It can only be used for ActProgType.

# **3.2 Details of Control Properties**

This section explains the details of properties set when creating a user application.

#### **(1) Properties of utility setting type controls**

The following table shows the properties of the Act(ML)UtlType control and the DotUtlType control.

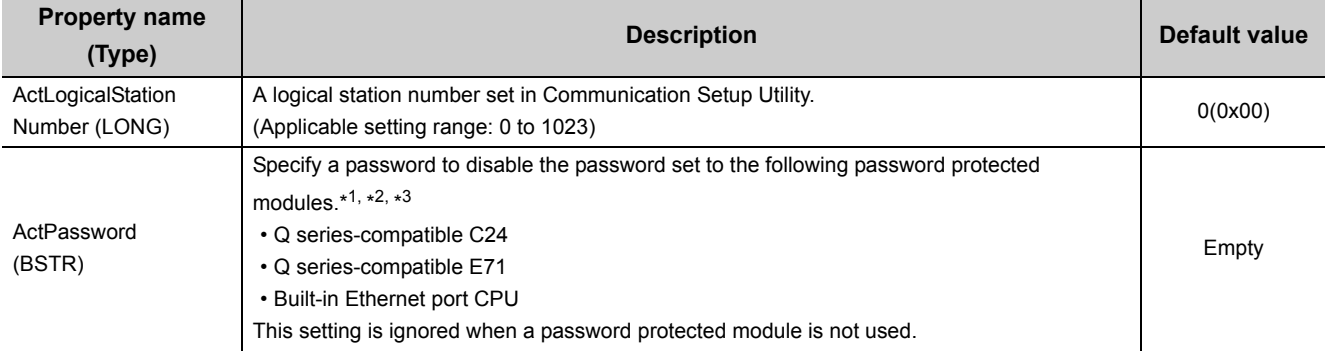

\*1 : The setting of ActPassword is not necessary if a password is not set.

\*2 : Characters exceeded the maximum number of characters for the password are ignored.

\*3 : If a characters other than alphanumeric is specified, a character code conversion error (0xF1000001) occurs at the execution of the Open function.

#### **(2) Properties of program setting type controls**

The following table shows the properties of the Act(ML)ProgType control.

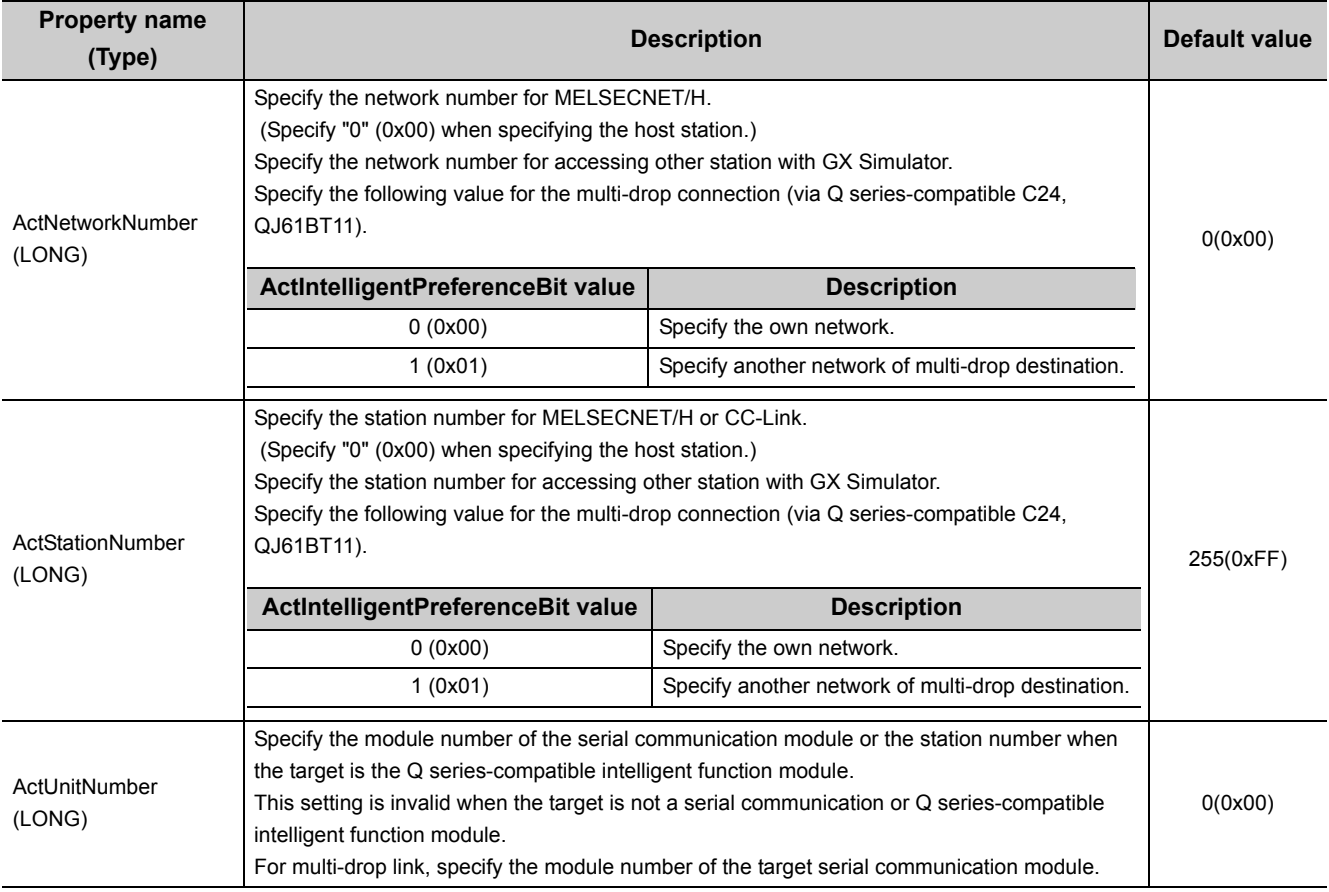

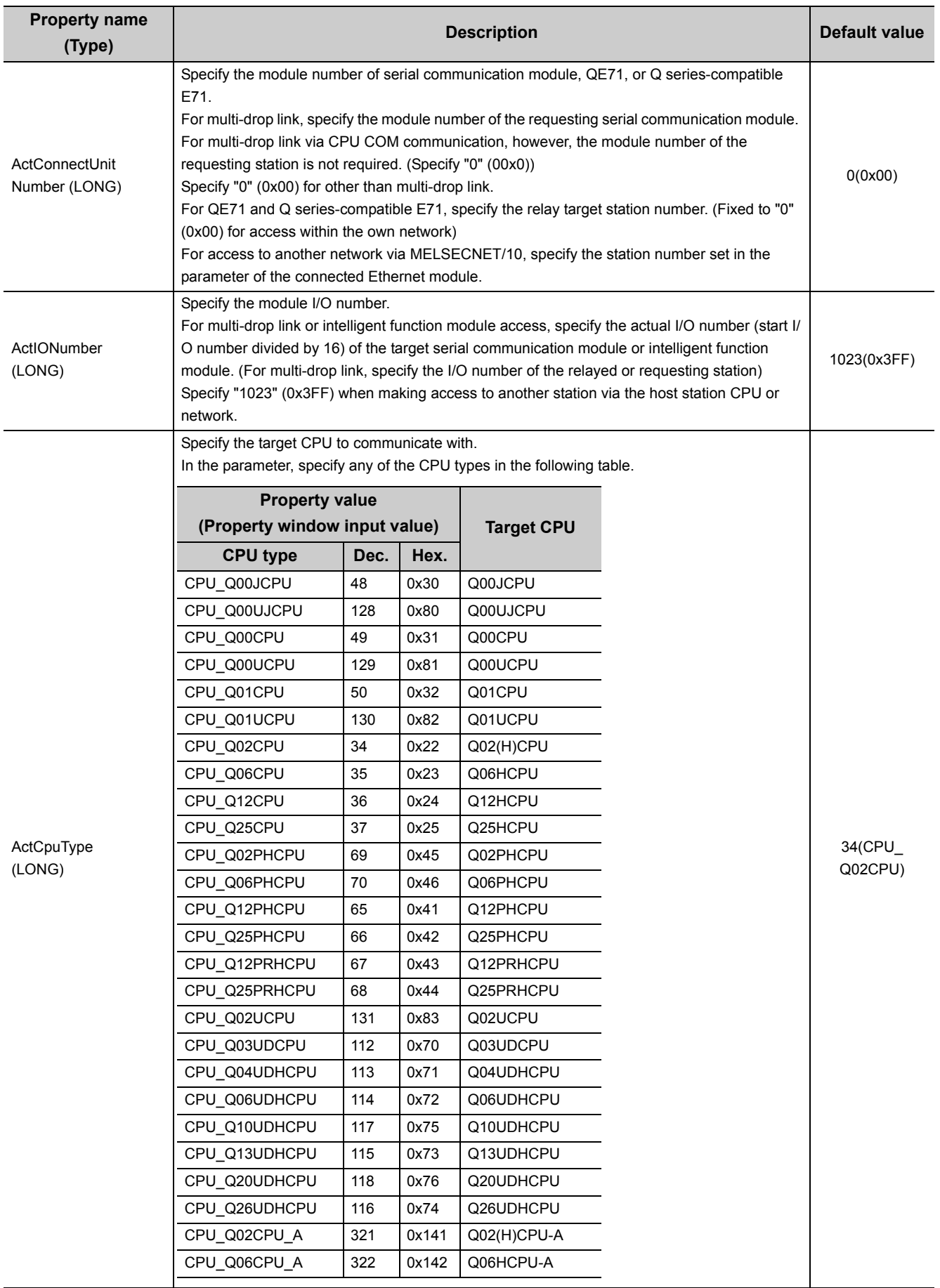

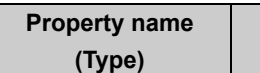

ActCpuType (LONG)

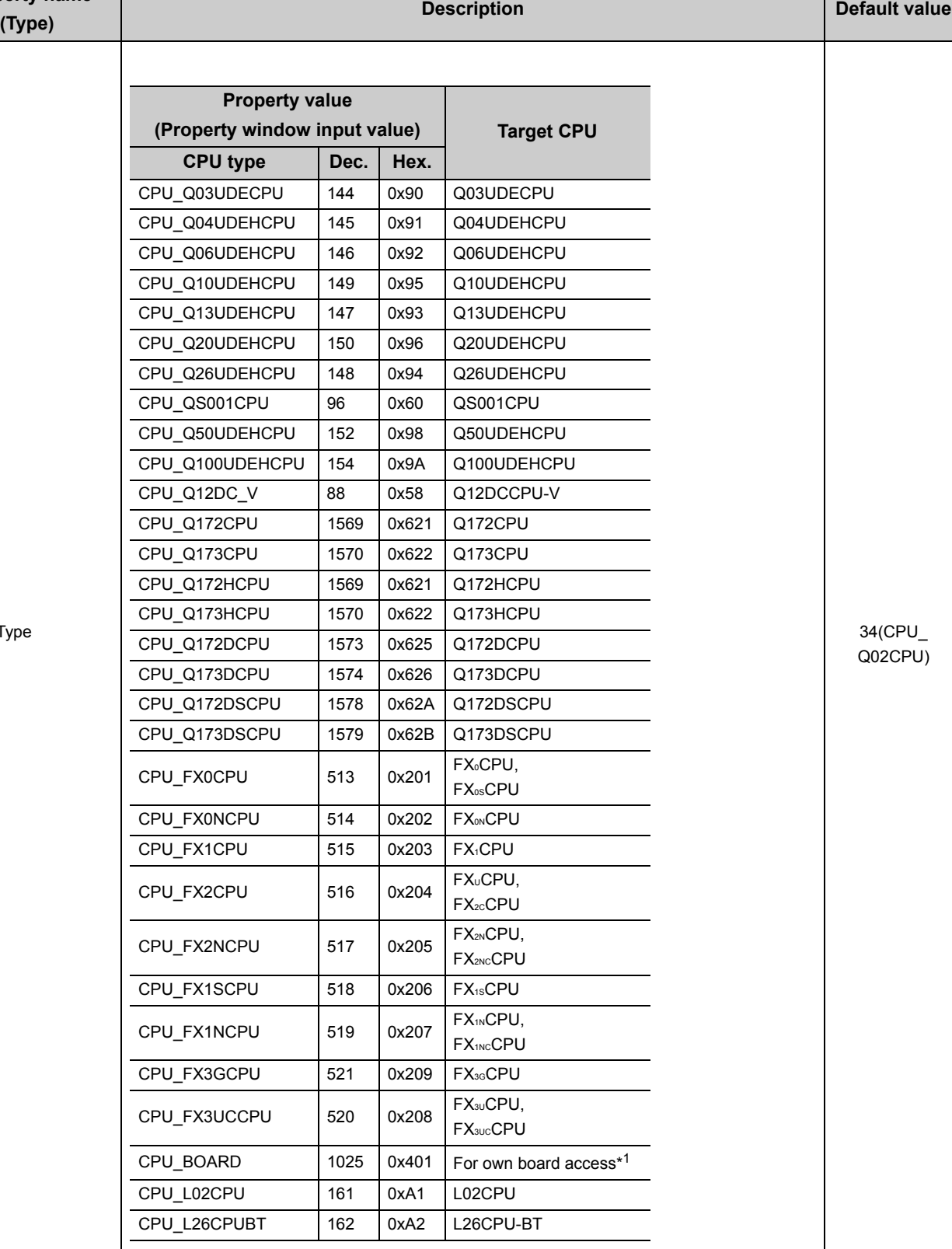

\*1 : Except for CPU boards

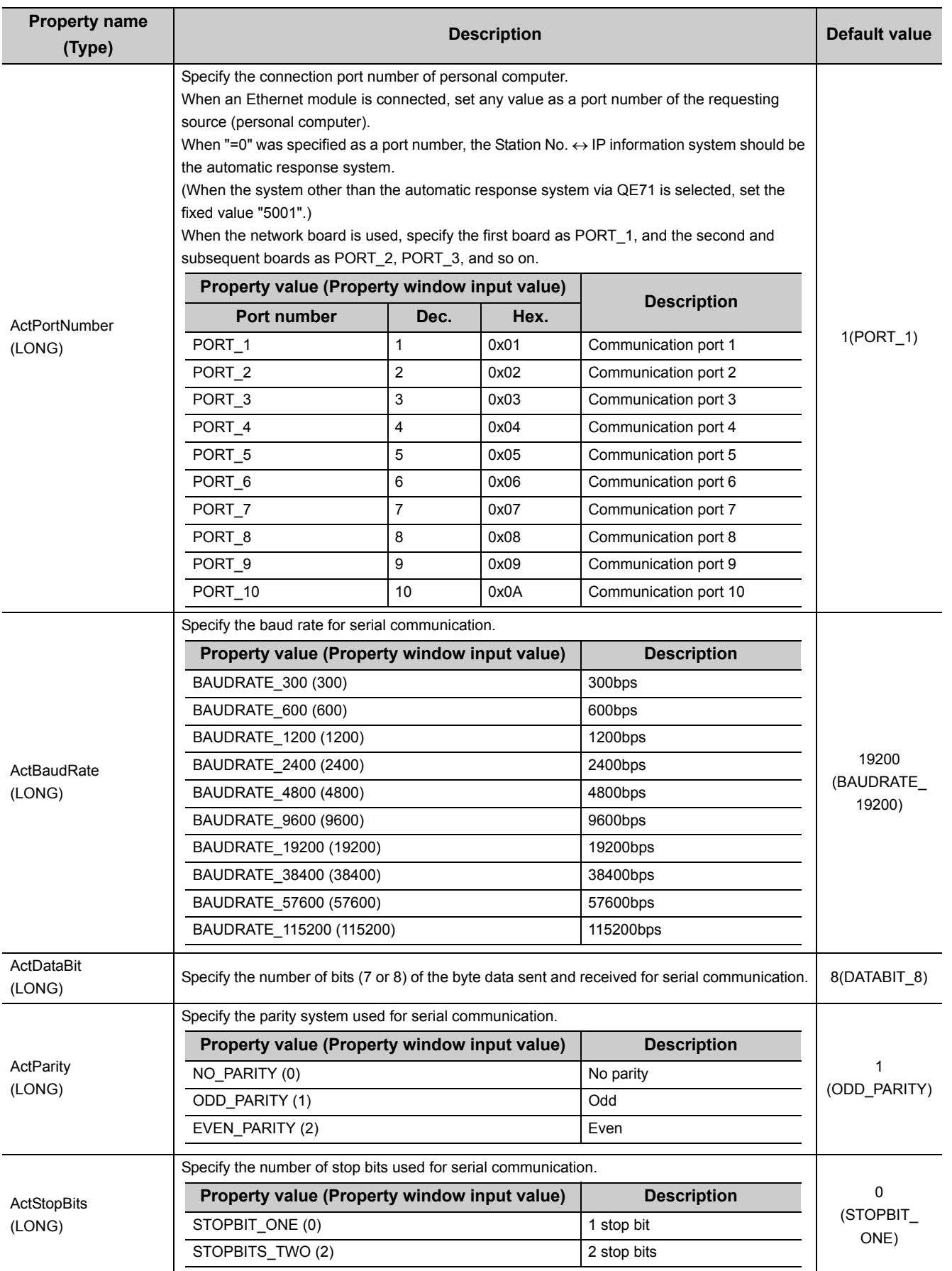

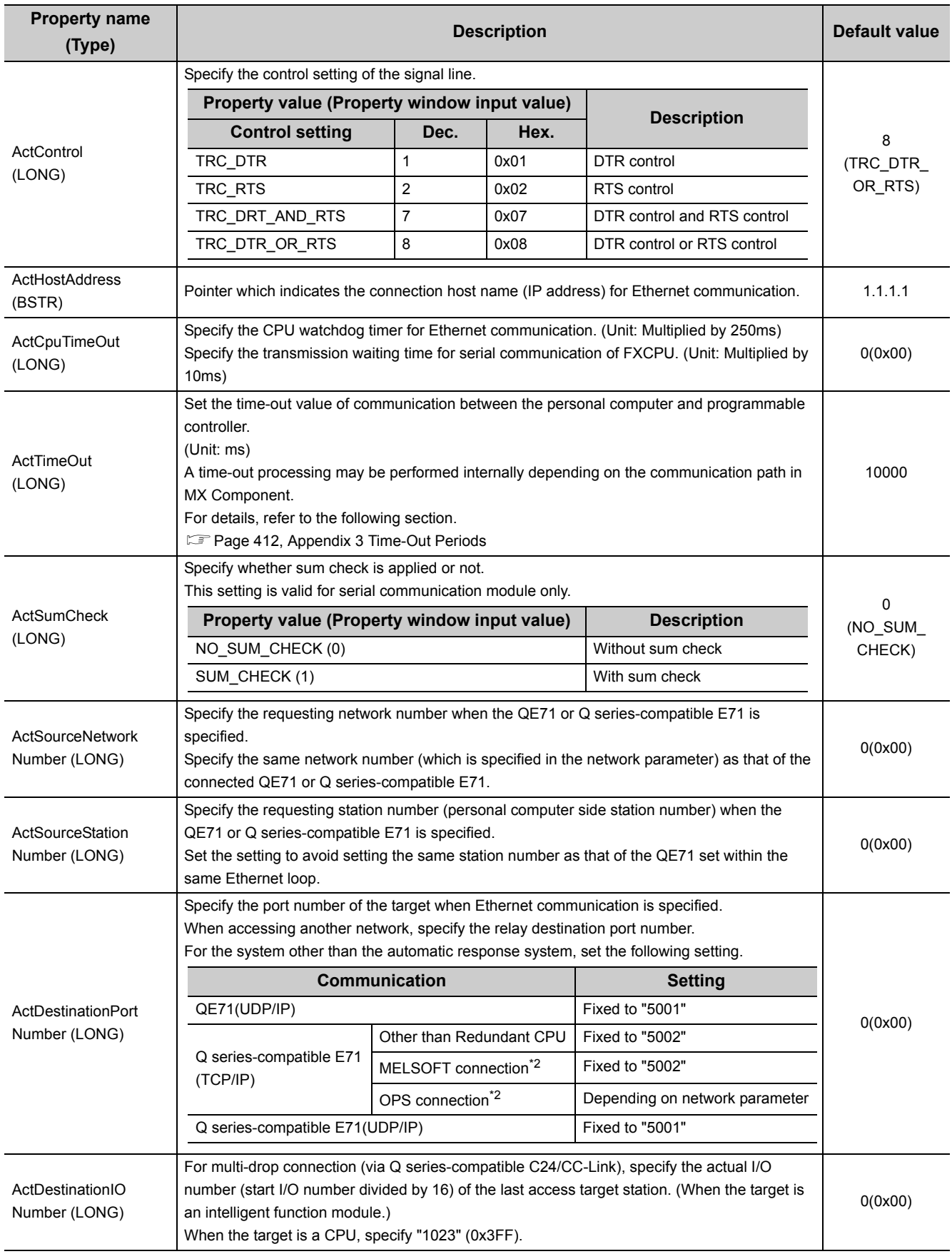

\*2 : For details, refer to the following manual.

Q Corresponding Ethernet Interface Module User's Manual (Basic)

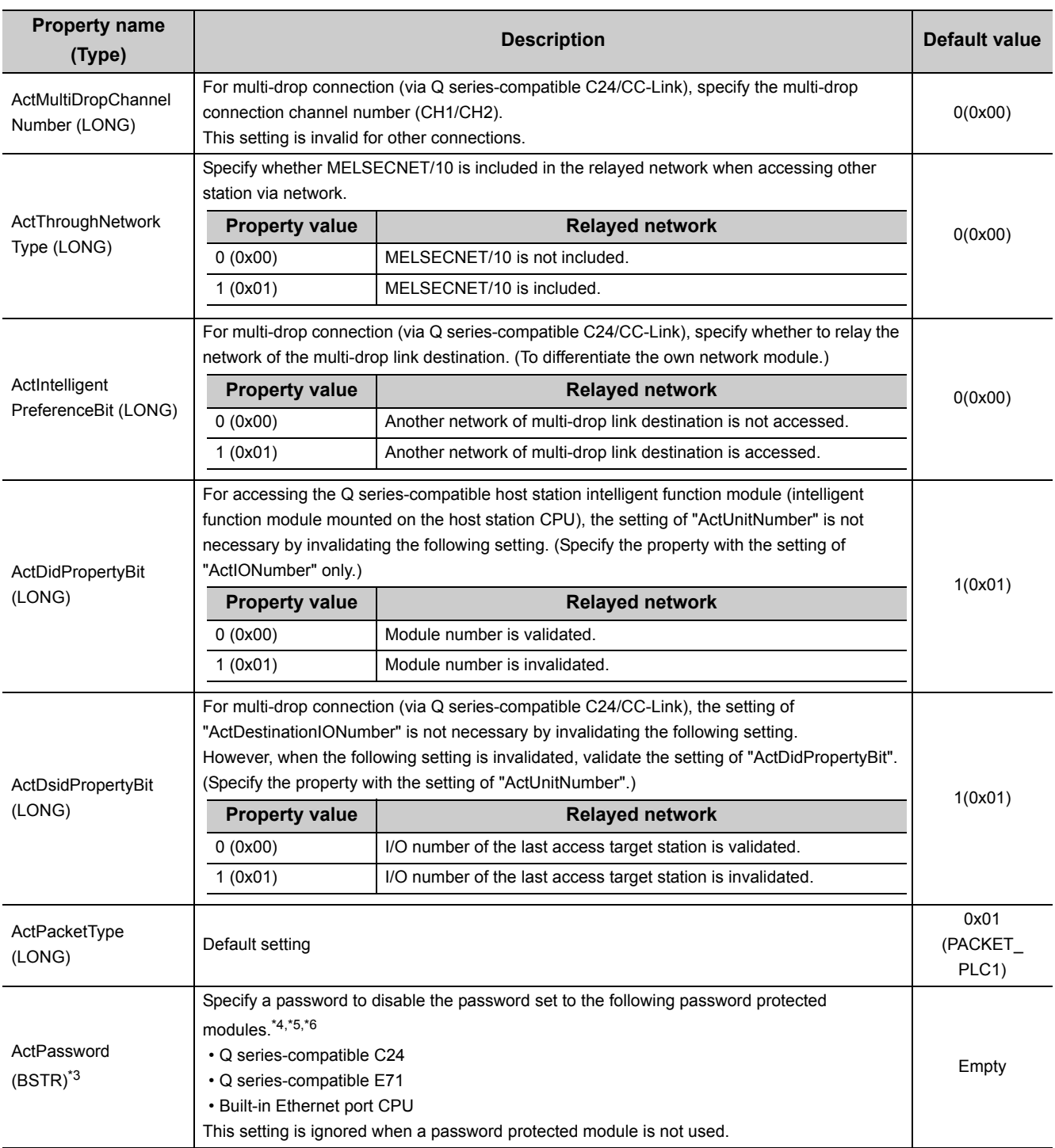

\*3 : This property can be used for Ethernet communication.

\*4 : The setting of ActPassword is not necessary if a password is not set.

\*5 : Characters exceeded the maximum number of characters for the password are ignored.

\*6 : If a character other than alphanumeric is specified, a character code conversion error (0xF1000001) occurs at the execution of the Open function.

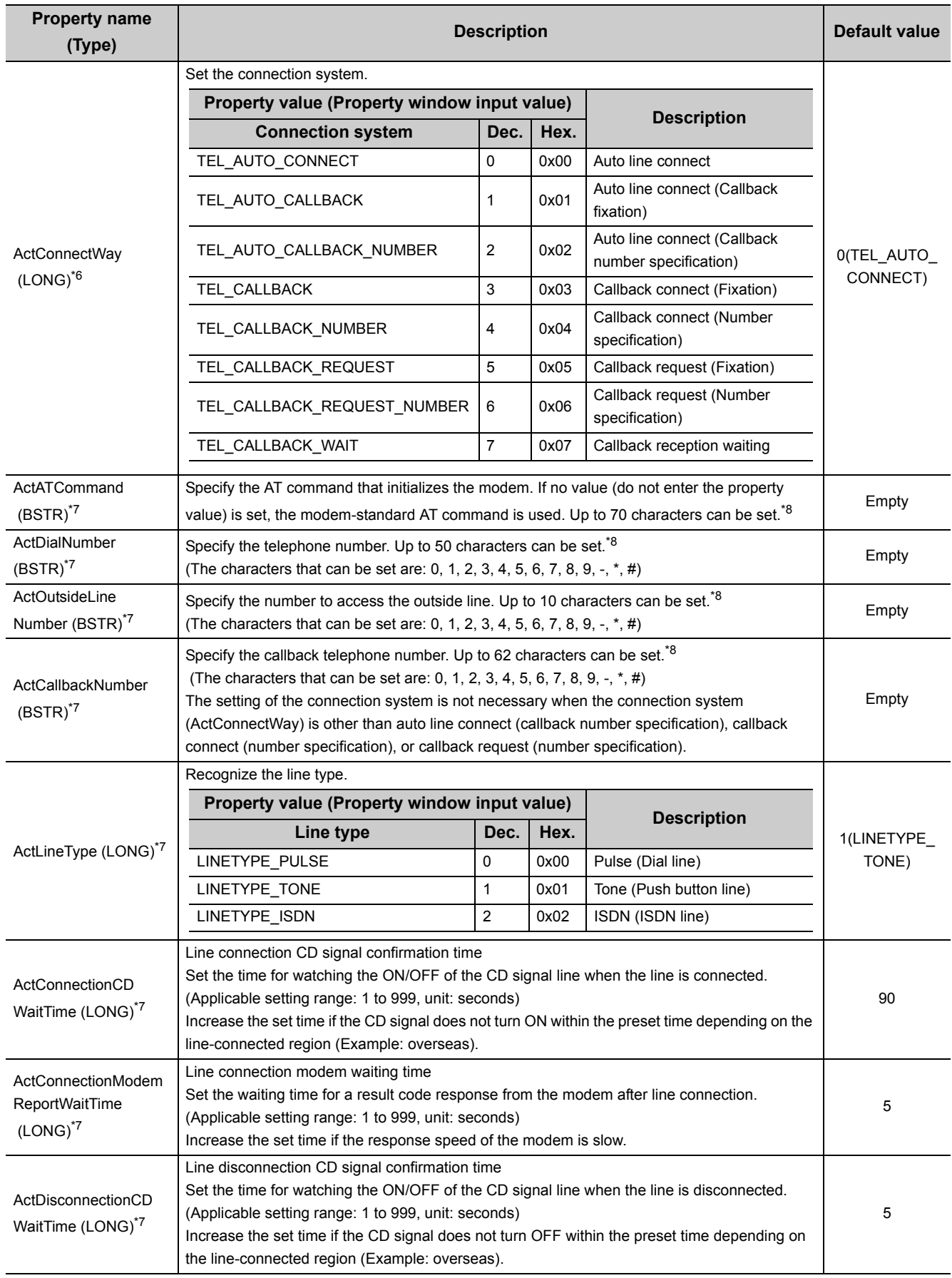

\*7 : This property can be used for modem communication. It cannot be used for ActMLProgType control.

\*8 : If the characters entered exceed the limit of set characters, the characters outside the setting range are ignored.

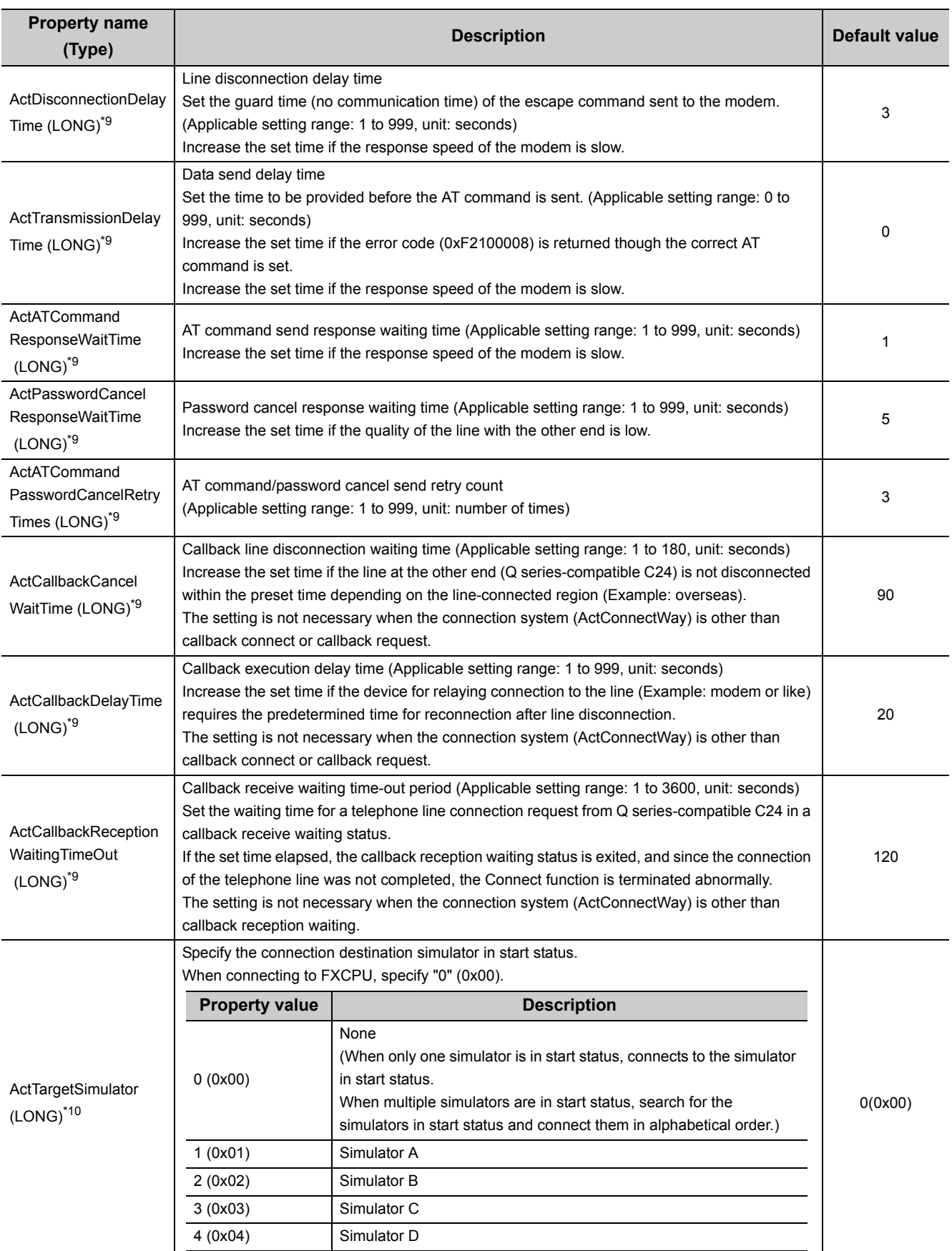

\*9 : This property can be used for modem communication. It cannot be used for ActMLProgType control.

\*10 : This property can be used for GX Simulator2 communication.

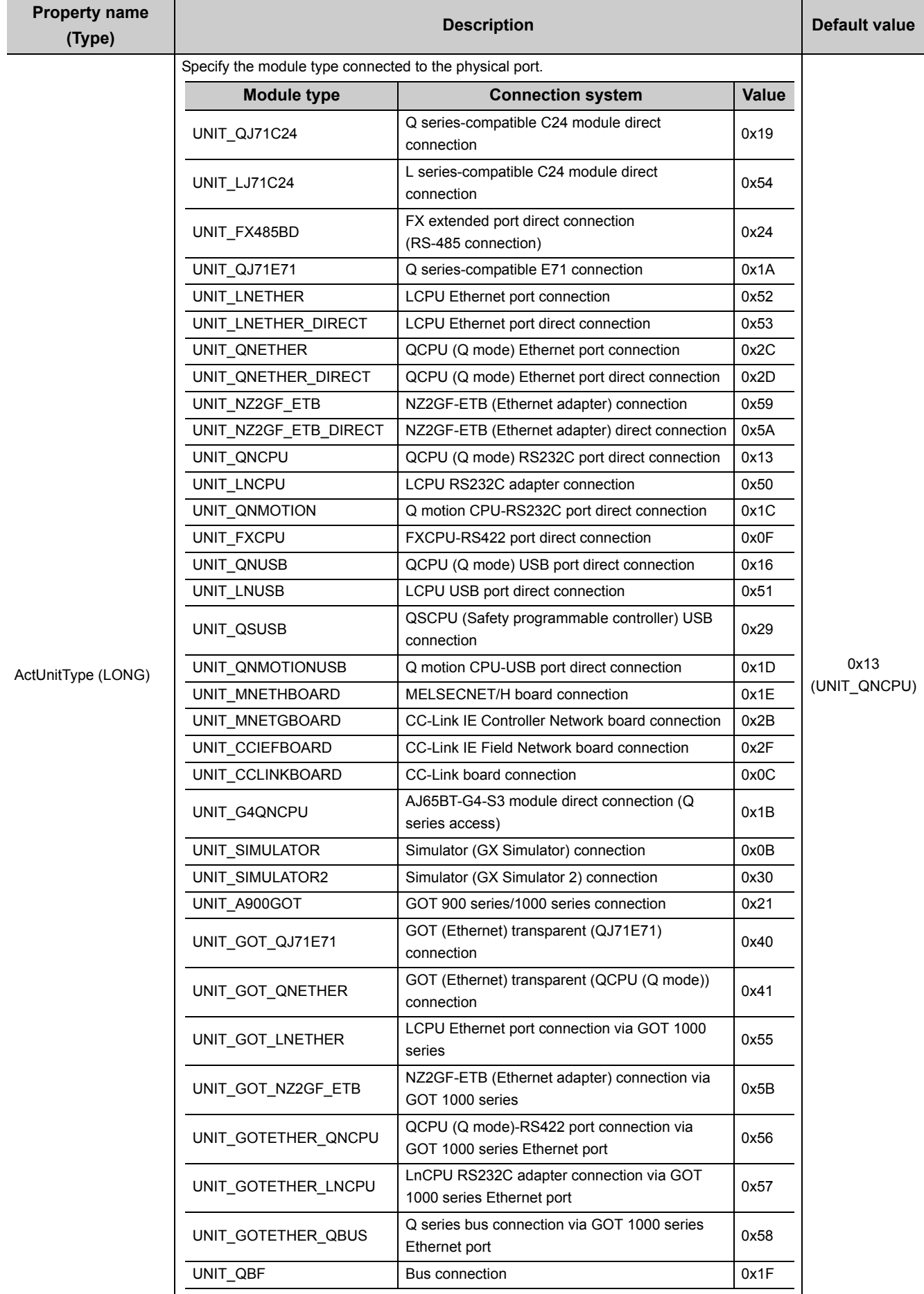

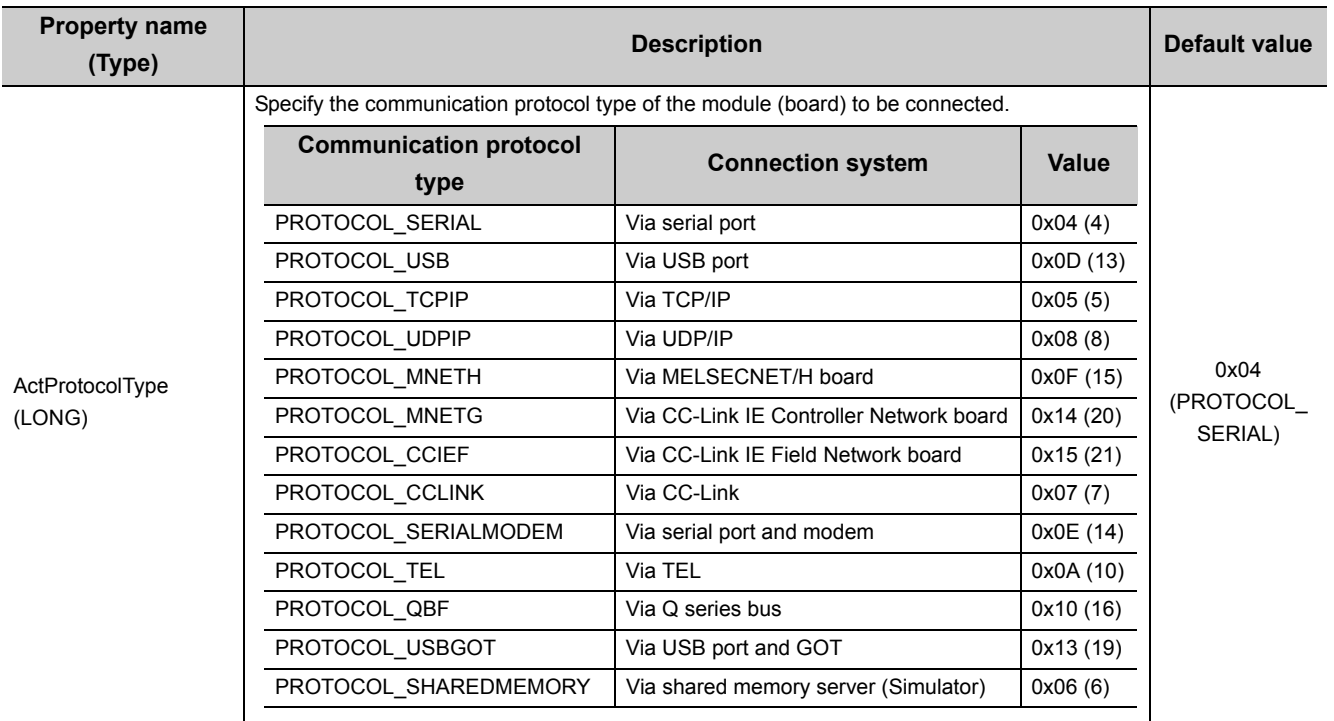

# <span id="page-59-0"></span>**CHAPTER 4 PROPERTY SETTINGS OF COMMUNICATION PATHS**

This chapter explains the details of accessible communication paths and property settings.

# **4.1 Descriptions of Property Setting**

The following is the descriptions of how communication paths and properties of control are explained in this chapter.

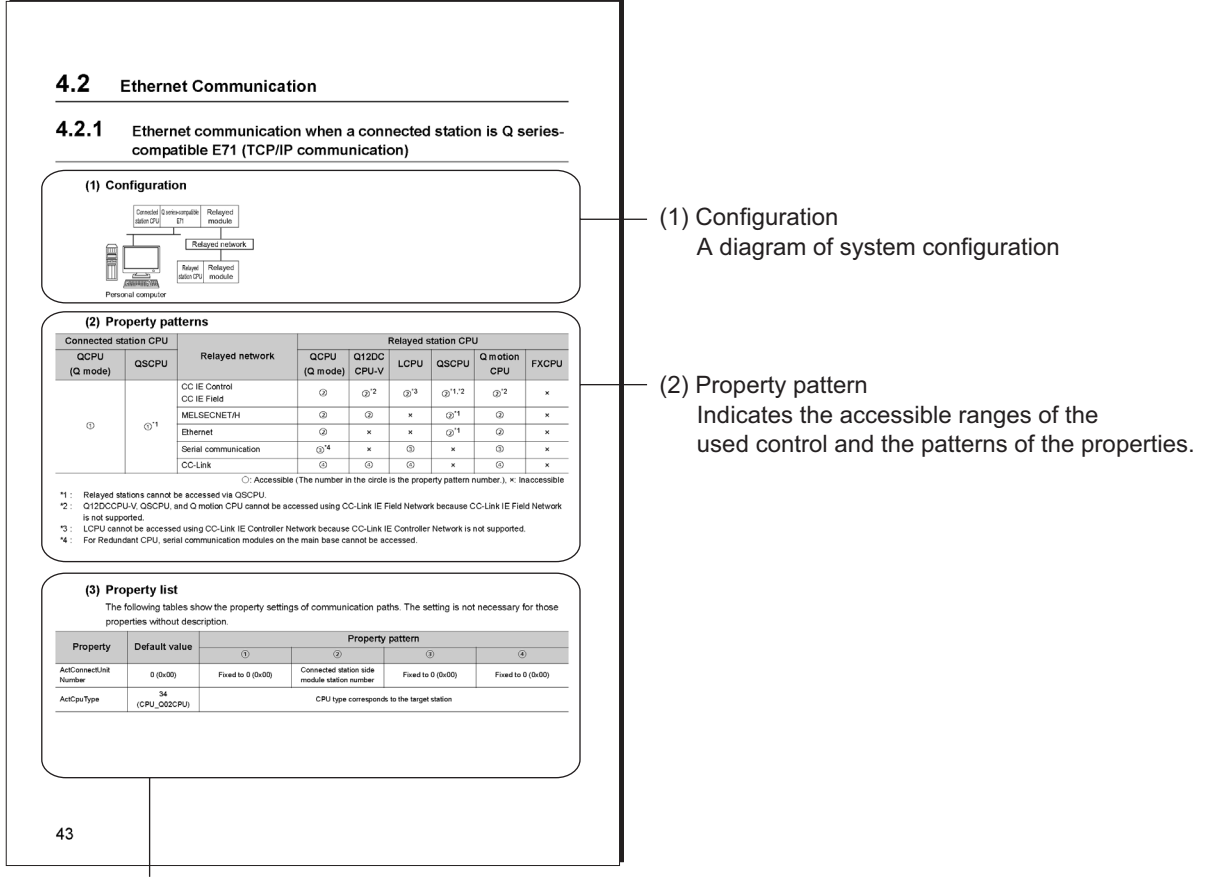

(3) Property list

(a) Property

Describes the property name.

- (b) Default value
	- Describes the default value of the property.
	- The default value used for changing the property in the program are shown in the parentheses.
- (c) Property pattern

Describes the property settings necessary to set the communication settings.

The property pattern numbers correspond to the numbers in the table of "Property pattern".

 $Point$ 

The indicated default values are the property values displayed on the property window of Visual Basic<sup>®</sup> .NET or Visual C++<sup>®</sup> .NET.

For the default values required to be entered in values other than the decimal number to change the property values in a program are described in the parentheses.

# **4.2 Serial Communication**

### **4.2.1 Serial communication when the connected station is Q seriescompatible C24**

### **(1) When a relayed module other than the connected station side Q seriescompatible C24 exists**

#### **(a) Configuration**

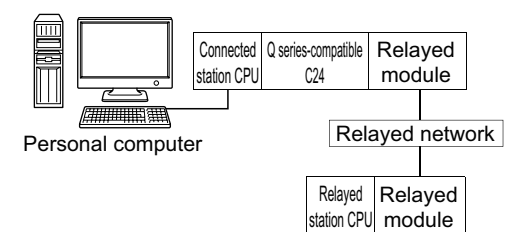

#### **(b) Property patterns**

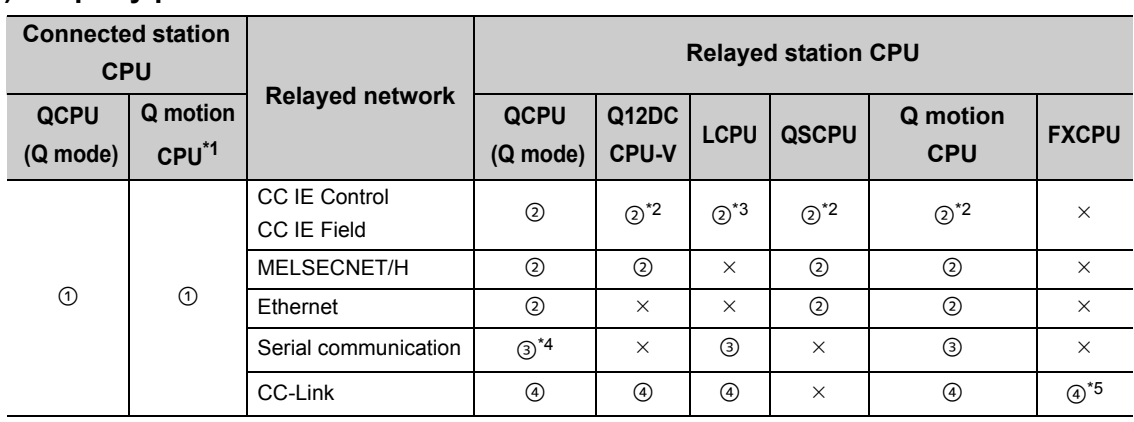

 $\bigcirc$ : Accessible (The number in the circle is the property pattern number.),  $\times$ : Inaccessible

- \*1 : Relayed stations cannot be accessed via Q motion CPU.
- \*2 : Q12DCCPU-V, QSCPU, and Q motion CPU cannot be accessed using CC-Link IE Field Network because CC-Link IE Field Network is not supported.
- \*3 : LCPU cannot be accessed using CC-Link IE Controller Network because CC-Link IE Controller Network is not supported.
- \*4 : For Redundant CPU, serial communication modules on the main base cannot be accessed.
- \*5 : Supported by FX3G and FX3U(C) within the own network only.

#### **(c) Property list**

The following table shows the property settings of communication paths. The setting is not necessary for those properties without description.

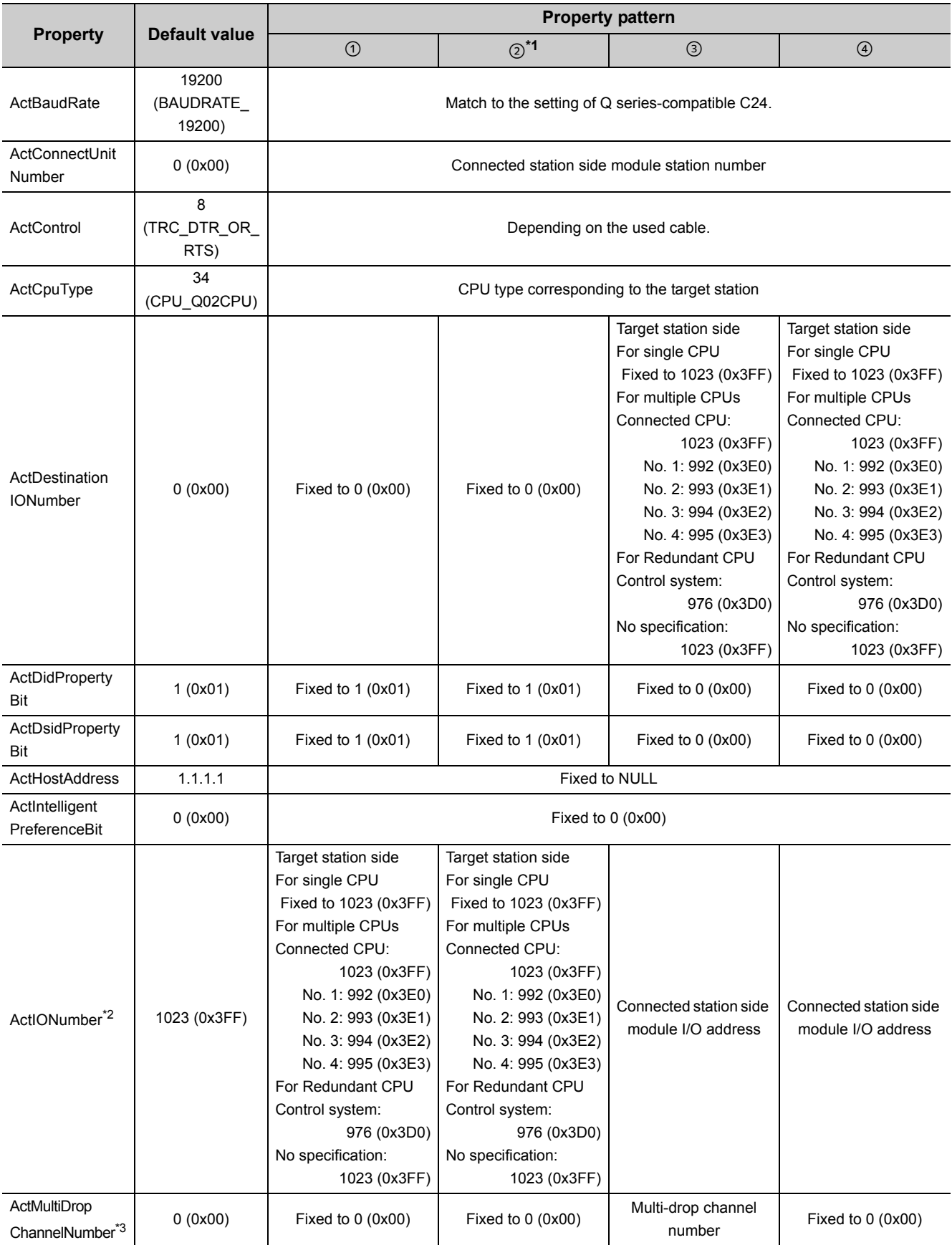

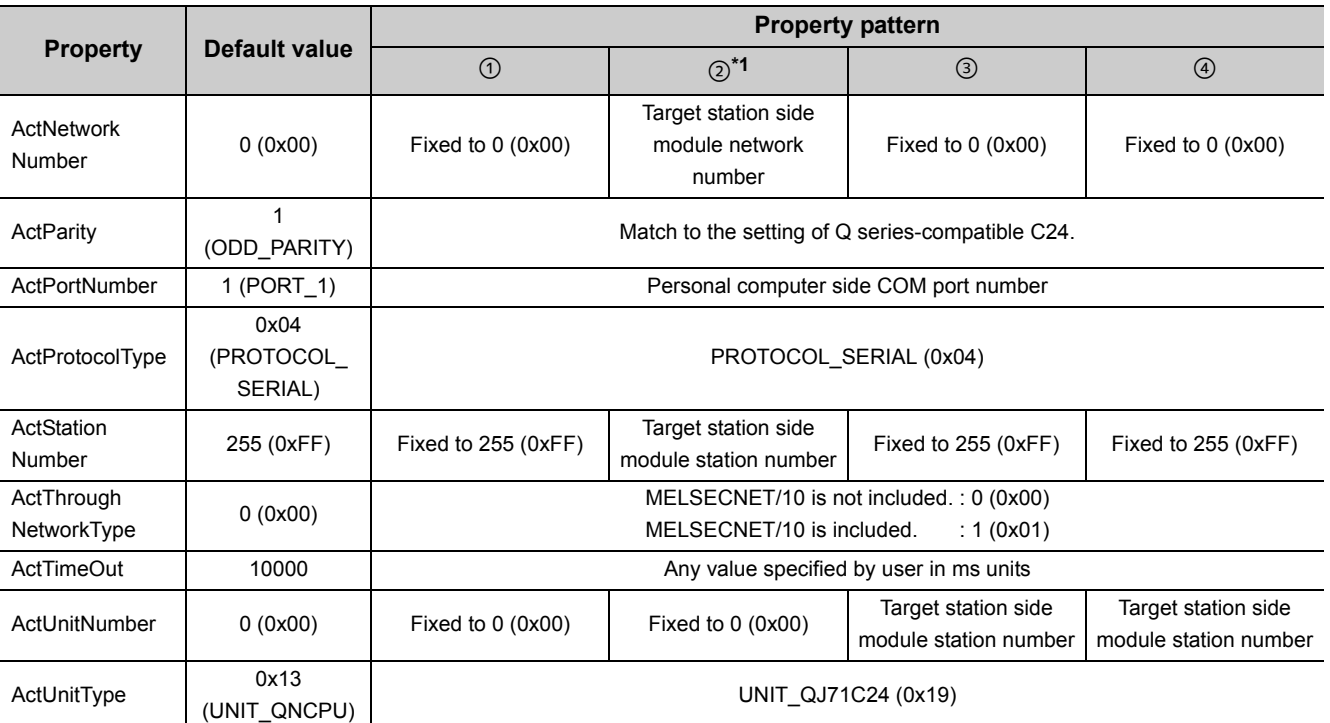

\*1 : Note the following considerations when accessing via Ethernet module (Q series-compatible E71).

 • For ActNetworkNumber and ActStationNumber, specify the value set in the parameter setting of the target station side Q seriescompatible E71.

 • Set "Station No. ⇔ IP information" in the parameter setting of Q series-compatible E71. When setting the parameter, specify the setting other than the automatic response system (any of the IP address calculation system, table conversion system, and combined system) for "Station No. ⇔ IP information system".

\*2 : For the I/O address, specify the value of the actual start I/O number divided by 16.

\*3 : Specify the following value for the channel number to be multi-drop linked.

0: Default channel of module

1: Channel 1

2: Channel 2

#### **(2) When performing multi-drop link on the connected station side Q seriescompatible C24 with the relayed module**

#### **(a) Configuration**

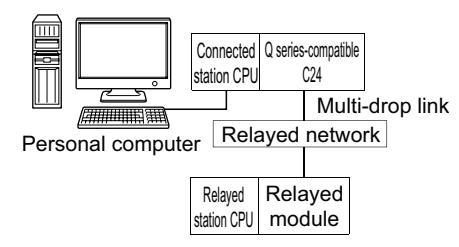

#### **(b) Property patterns**

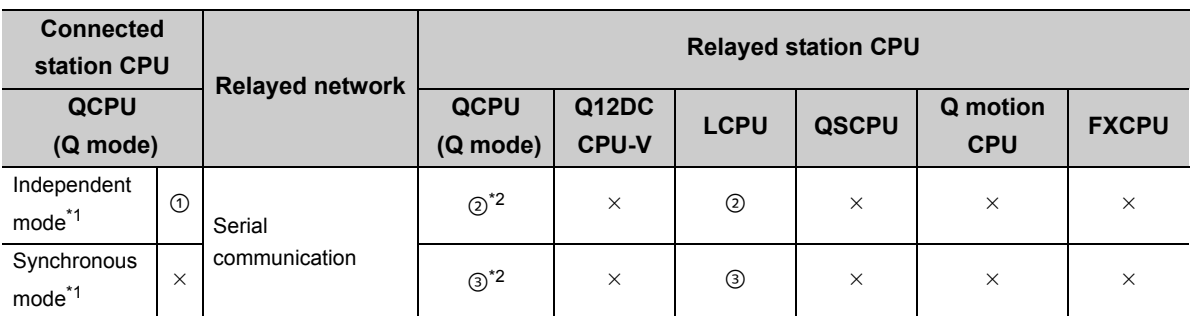

 $\circ$ : Accessible (The number in the circle is the property pattern number.),  $\times$ : Inaccessible

- \*1 : Indicates the CH2 side setting. (The CH1 side is fixed to the independent mode.)
- \*2 : For Redundant CPU, serial communication modules on the main base cannot be accessed.

#### **(c) Property list**

The following table shows the property settings of communication paths. The setting is not necessary for those properties without description.

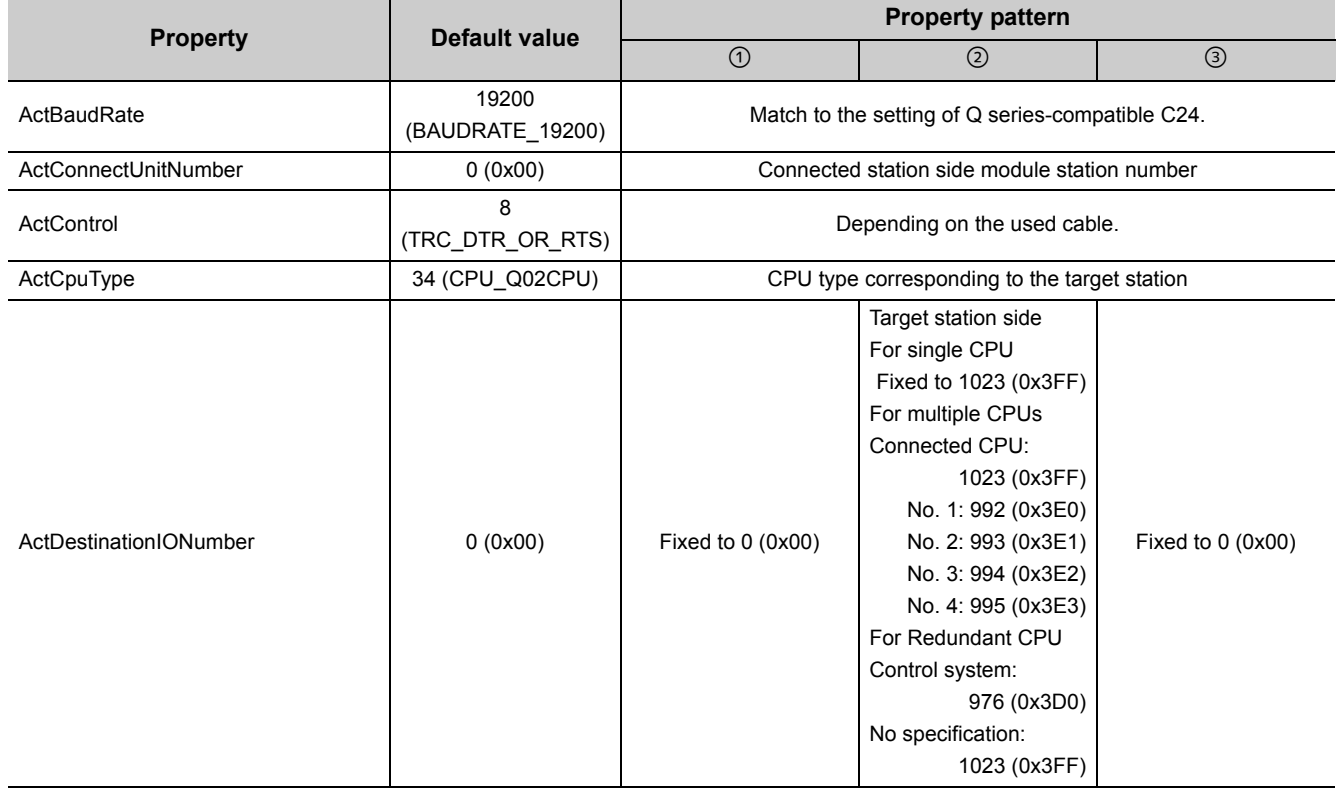

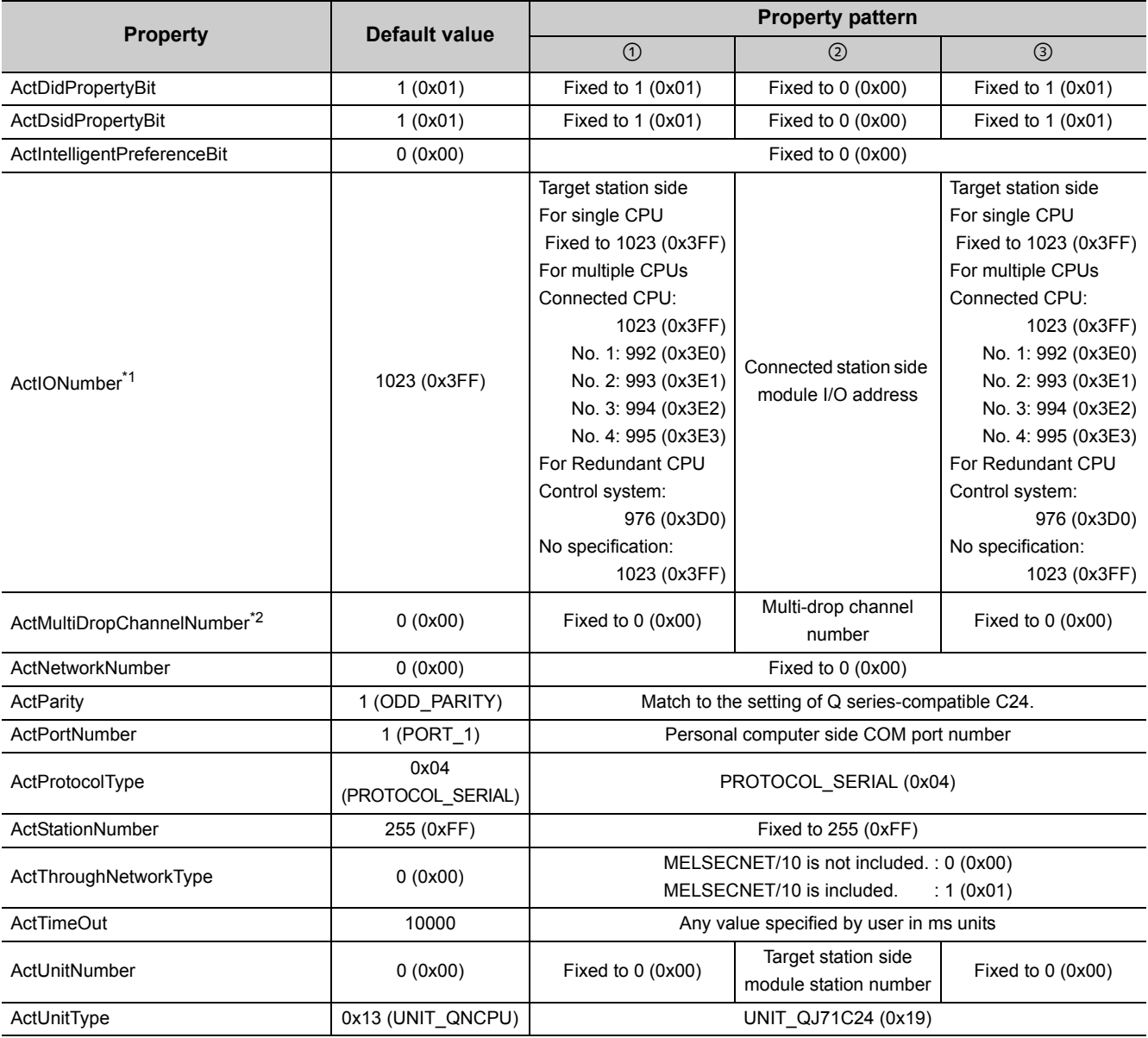

\*1 : For the I/O address, specify the value of the actual start I/O number divided by 16.

\*2 : Specify the following value for the channel number to be multi-drop linked.

0: Default channel of module

1: Channel 1

2: Channel 2

 $Point$ 

When the connected station side Q series-compatible C24 is set to the synchronous mode, always validate (ON) "sum check (SW06)" for the transmission specification software switch setting of the Q series-compatible C24 parameter. If it is invalidated (OFF), a communication error occurs and the communication is disabled.

### **4.2.2 Serial communication when the connected station is L seriescompatible C24**

#### **(1) When a relayed module other than the connected station side LJ71C24 exists**

#### **(a) Configuration**

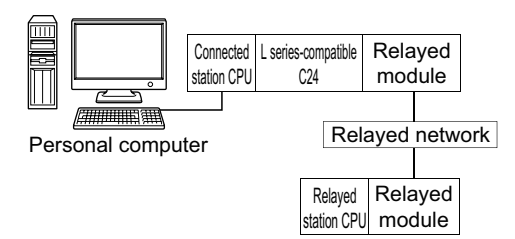

#### **(b) Property patterns**

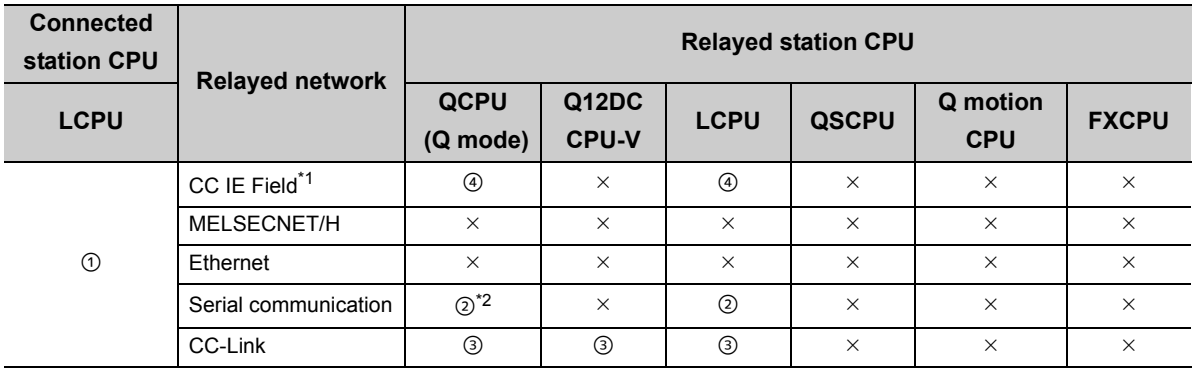

 $\circ$ : Accessible (The number in the circle is the property pattern number.),  $\times$ : Inaccessible

\*1 : LCPU cannot be accessed using CC-Link IE Controller Network because CC-Link IE Controller Network is not supported.

\*2 : For Redundant CPU, serial communication modules on the main base cannot be accessed.

#### **(c) Property list**

The following table shows the property settings of communication paths. The setting is not necessary for those properties without description.

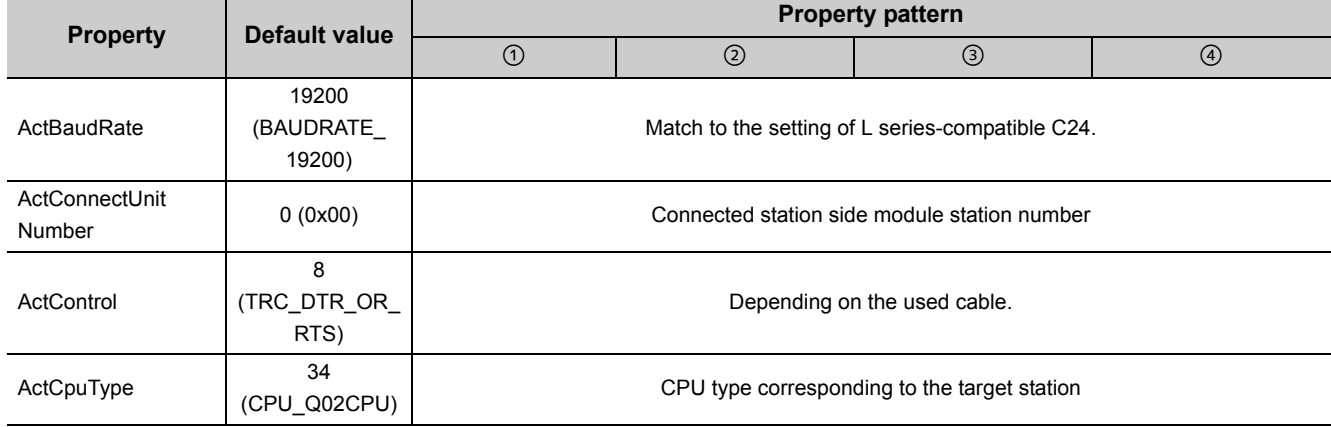

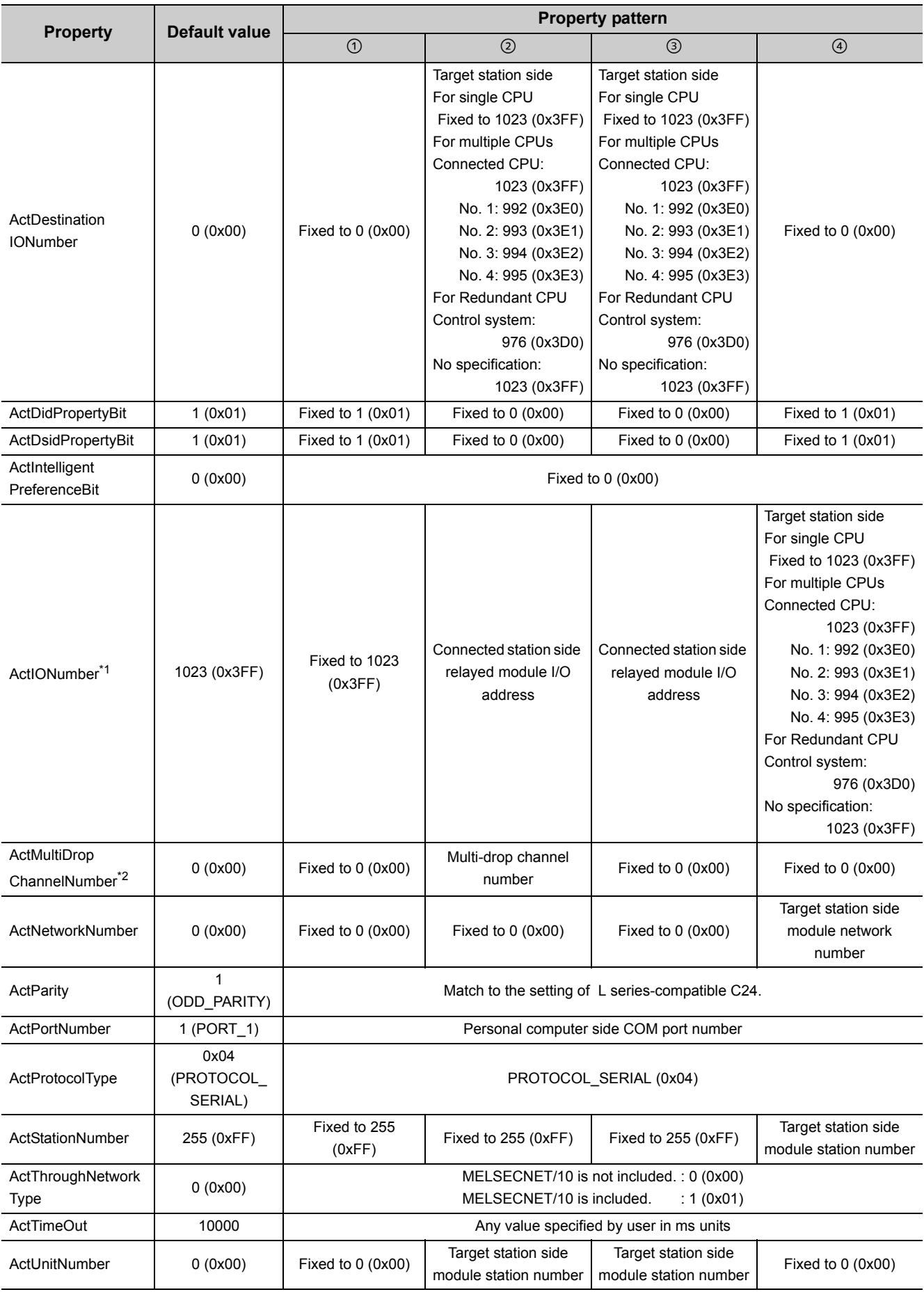

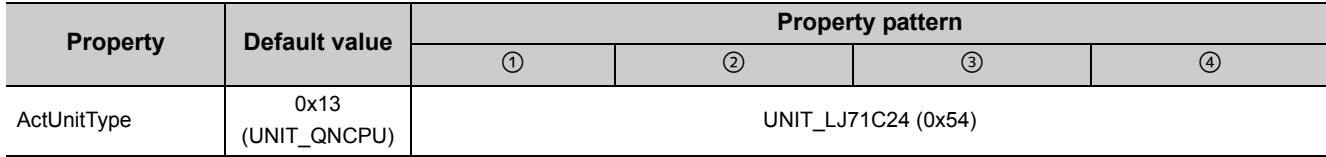

\*1 : For the I/O address, specify the value of the actual start I/O number divided by 16.

\*2 : Specify the following value for the channel number to be multi-drop linked.

0: Default channel of module

1: Channel 1

2: Channel 2

#### **(2) When performing multi-drop link on the connected station side LJ71C24 with the relayed module**

#### **(a) Configuration**

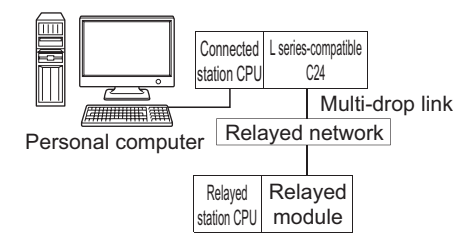

#### **(b) Property patterns**

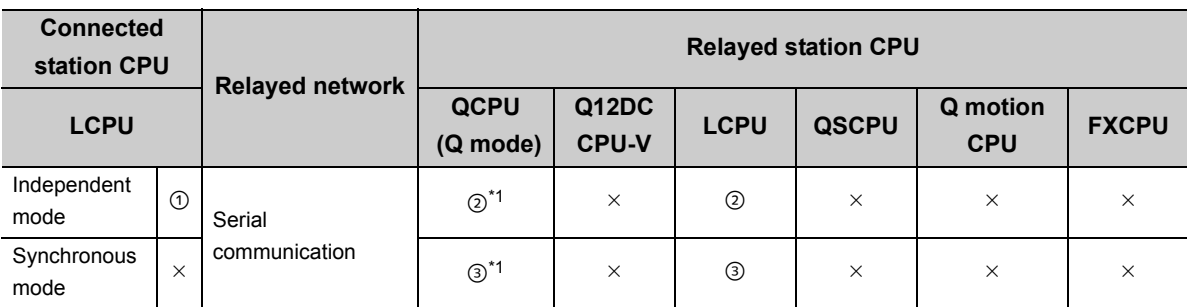

 $\circ$ : Accessible (The number in the circle is the property pattern number.),  $\times$ : Inaccessible

\*1 : For Redundant CPU, serial communication modules on the main base cannot be accessed.

#### **(c) Property list**

The following table shows the property settings of communication paths. The setting is not necessary for those properties without description.

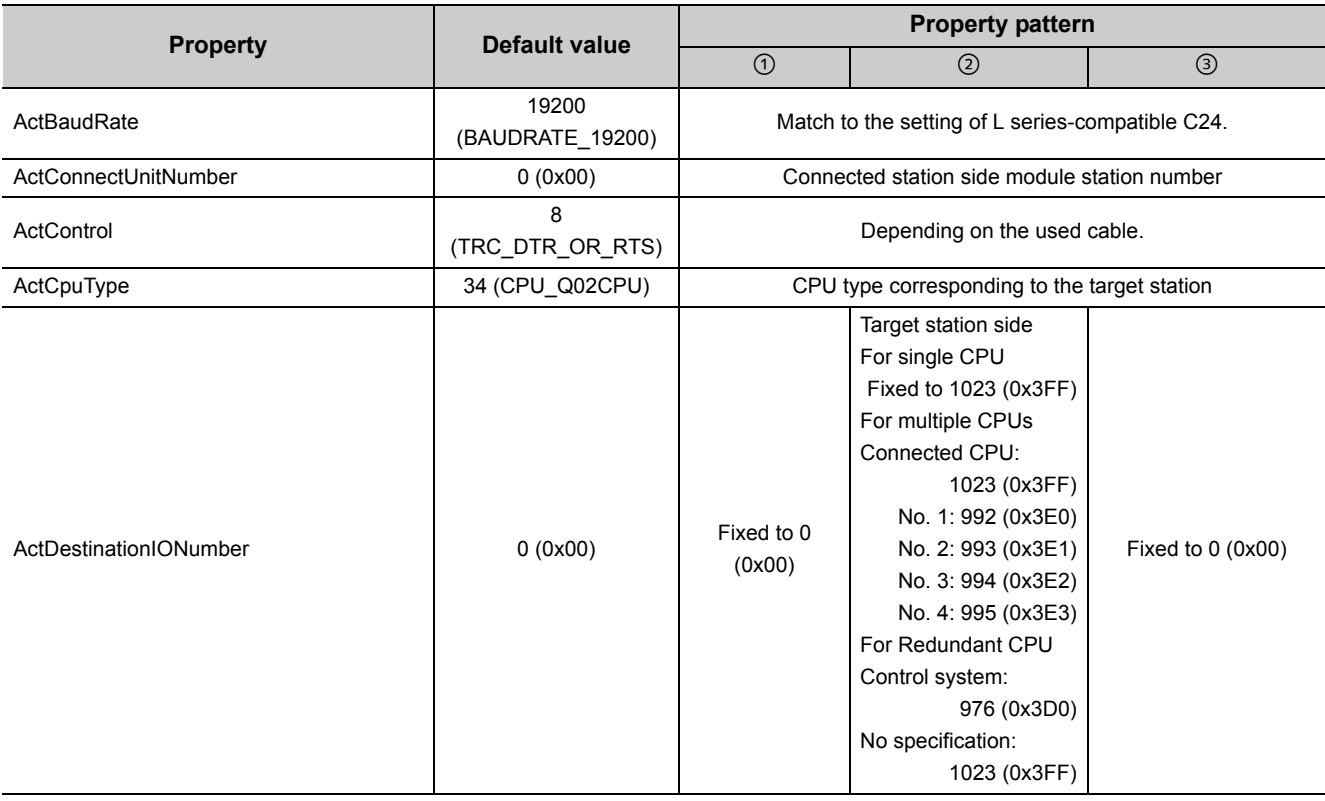

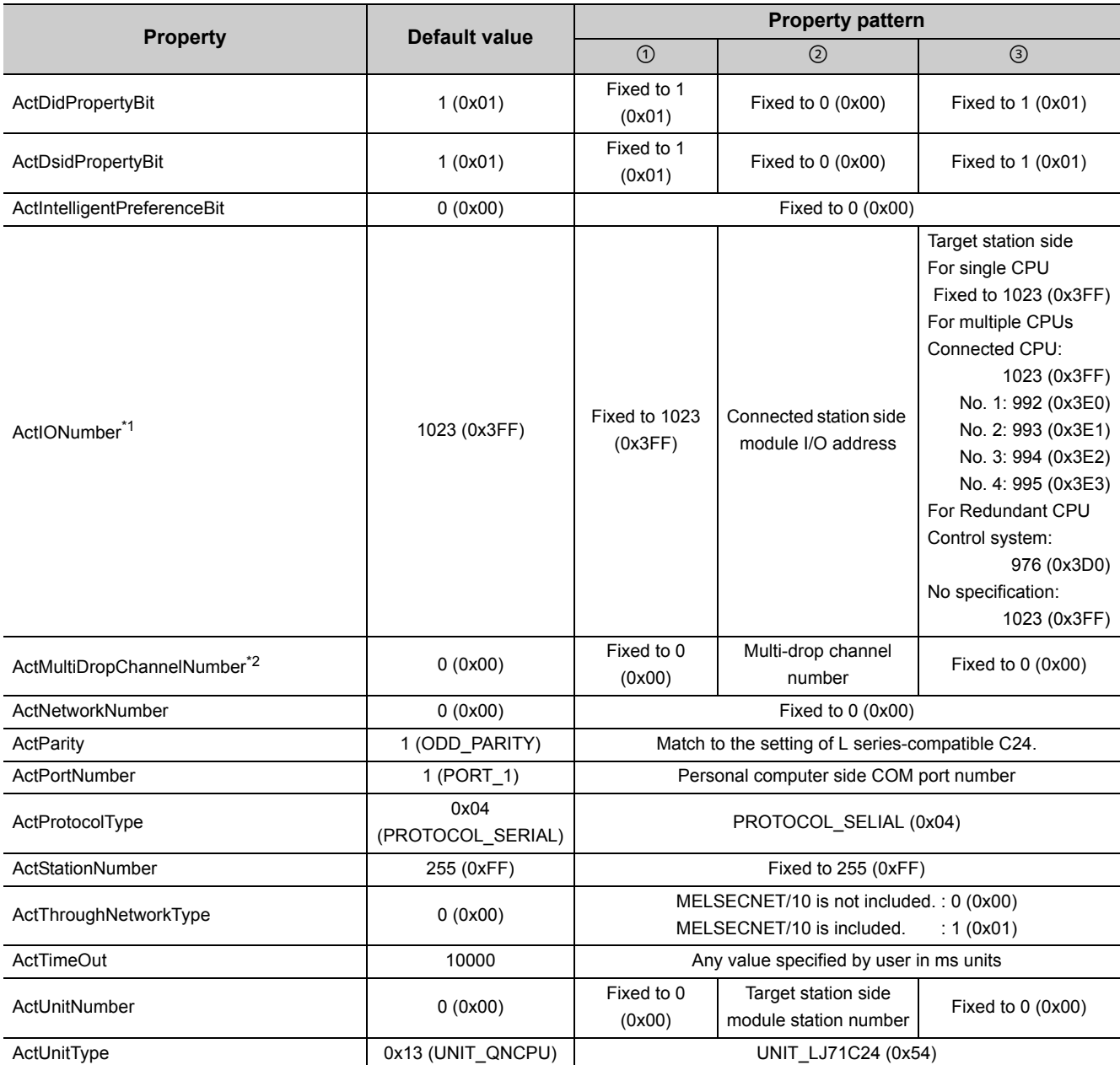

\*1 : For the I/O address, specify the value of the actual start I/O number divided by 16.

\*2 : Specify the following value for the channel number to be multi-drop linked.

0: Default channel of module

1: Channel 1

2: Channel 2

### **4.2.3 Serial communication when the connected station is FX extended port**

#### **(1) Configuration**

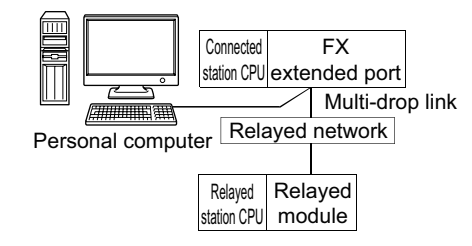

#### **(2) Property patterns**

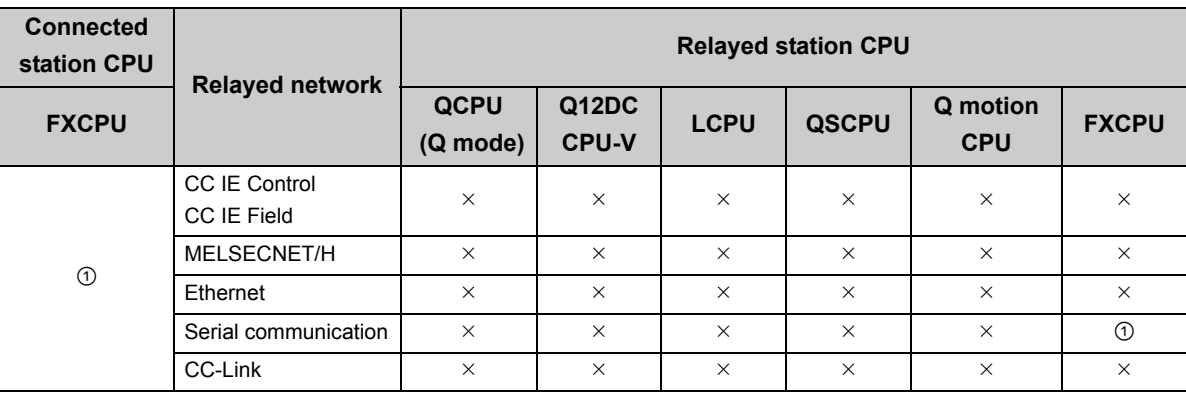

 $\bigcirc$ : Accessible (The number in the circle is the property pattern number.),  $\times$ : Inaccessible

#### **(3) Property list**

The following table shows the property settings of communication paths. The setting is not necessary for those properties without description.

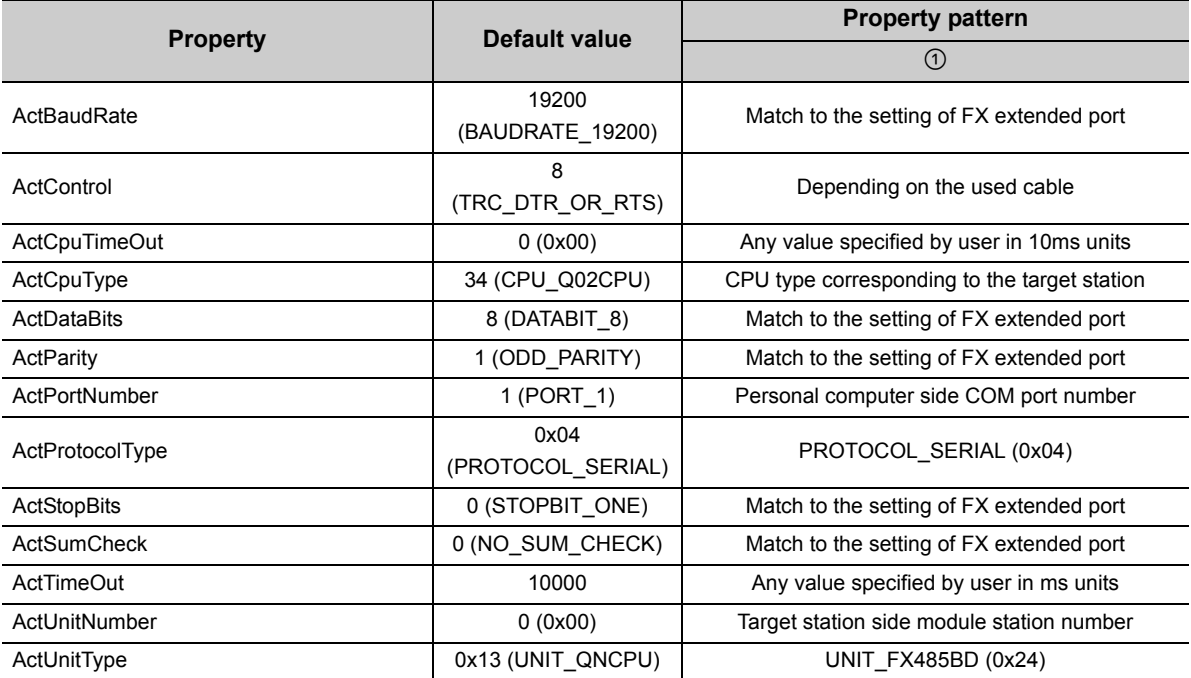

# **4.3 Ethernet Communication**

### **4.3.1 Ethernet communication when the connected station is Q series-compatible E71 (TCP/IP communication)**

#### **(1) Configuration**

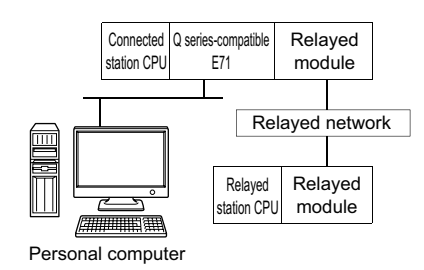

#### **(2) Property patterns**

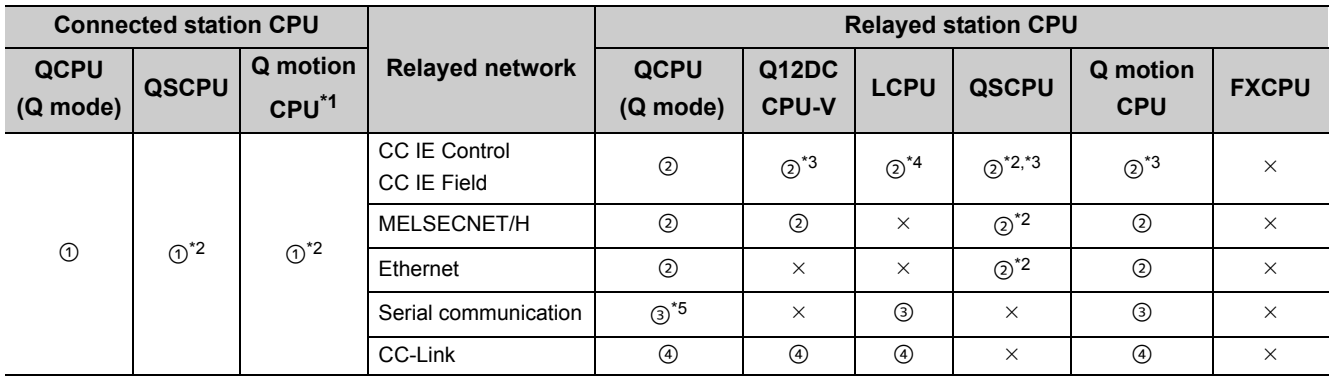

 $\bigcirc$ : Accessible (The number in the circle is the property pattern number.),  $\times$ : Inaccessible

\*1 : Relayed stations cannot be accessed when the Q motion CPU is Q172CPU, Q173CPU, Q172HCPU, or Q173HCPU.

\*2 : Relayed stations cannot be accessed via QSCPU, Q motion CPU.

\*3 : Q12DCCPU-V, QSCPU, and Q motion CPU cannot be accessed using CC-Link IE Field Network because CC-Link IE Field Network is not supported.

\*4 : LCPU cannot be accessed using CC-Link IE Controller Network because CC-Link IE Controller Network is not supported.

\*5 : For Redundant CPU, serial communication modules on the main base cannot be accessed.
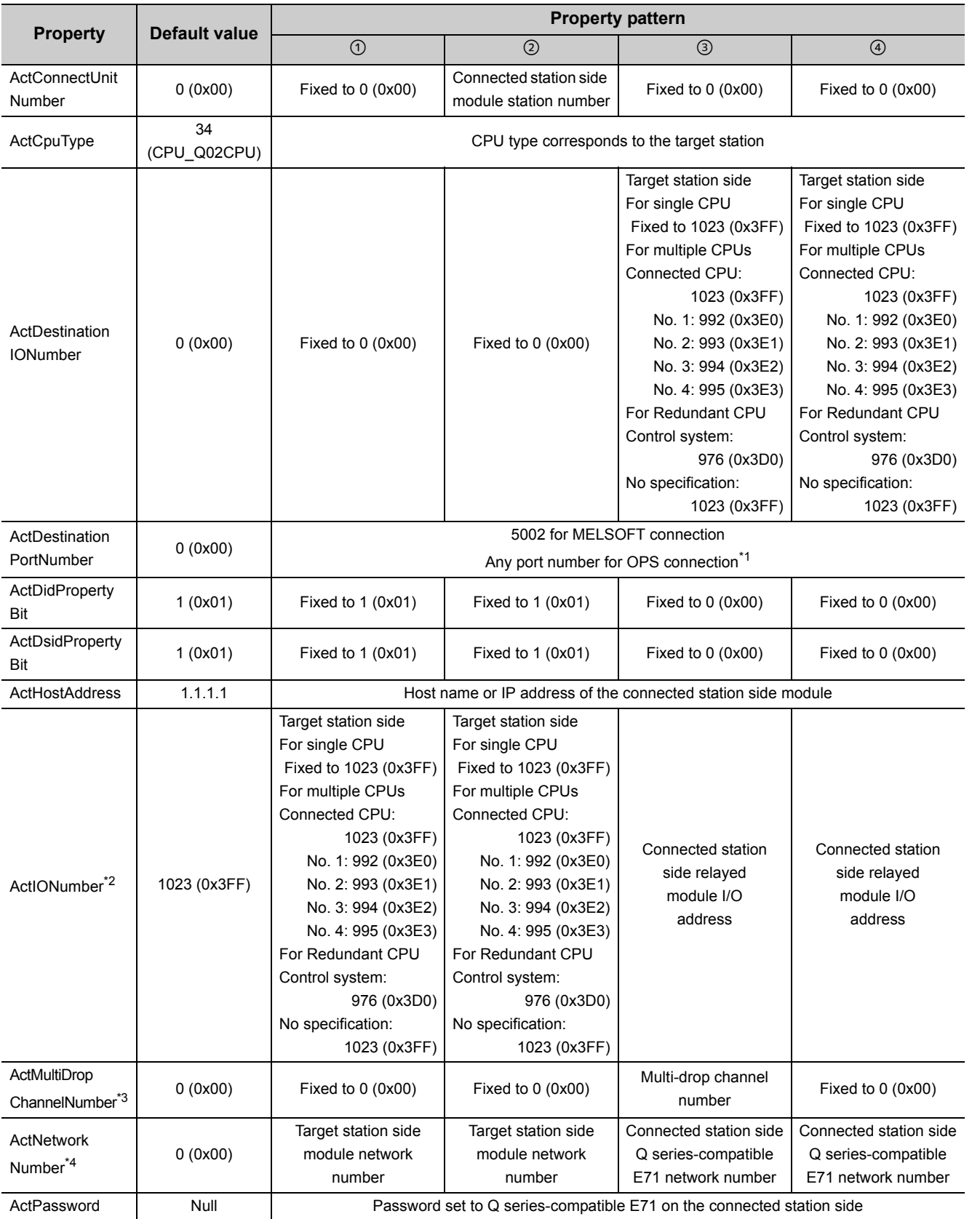

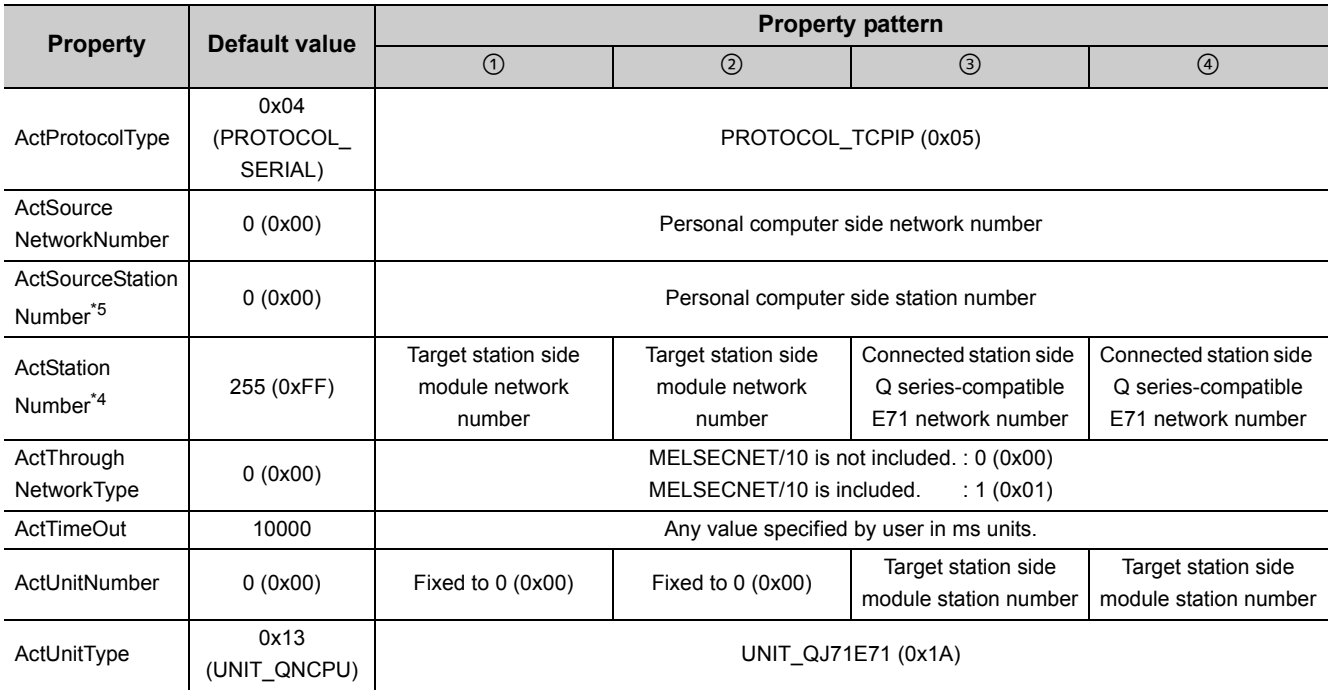

\*1 : When using the OPS connection function for Redundant CPU, specify any port number that was set to the network parameter of the CPU. (The setting range is 1025  $\leq$  port number  $\leq$  4999 or 5003  $\leq$  port number  $\leq$  65534)

\*2 : For the I/O address, specify the value of the actual start I/O number divided by 16.

\*3 : Specify the following value for the channel number to be multi-drop linked.

0: Default channel of module

1: Channel 1

2: Channel 2

\*4 : When the property pattern is  $\odot$  or  $\oslash$ , specify the value set in the target station side parameter for ActNetworkNumber and ActStationNumber.

\*5 : Specify the station number on the personal computer side to avoid the same station number set for Q series-compatible E71 within the same Ethernet loop.

# **4.3.2 Ethernet communication when the connected station is Q series-compatible E71 (UDP/IP communication)**

## **(1) Configuration**

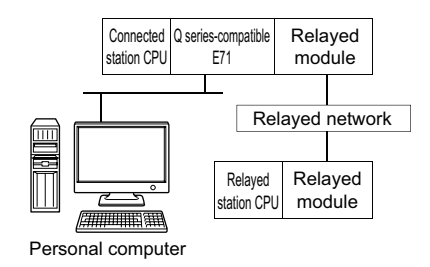

### **(2) Property patterns**

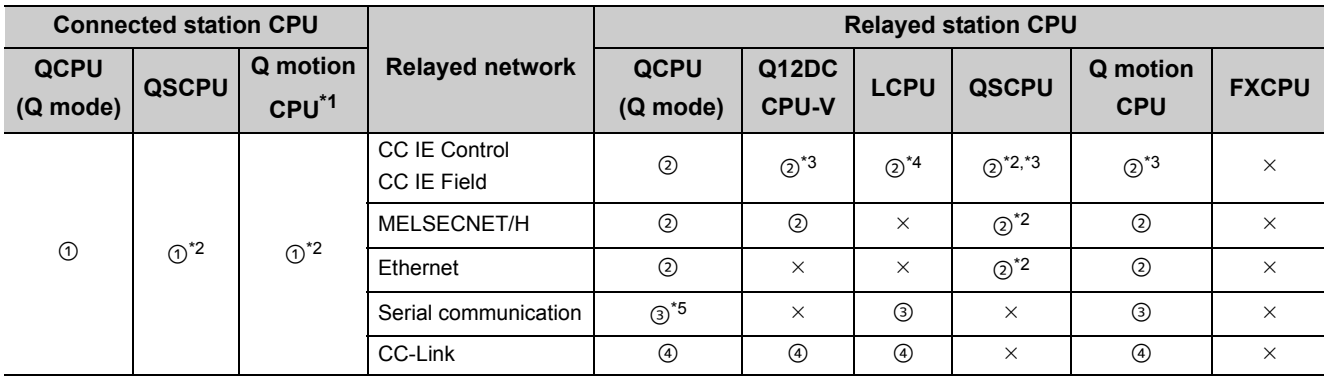

 $\circ$ : Accessible (The number in the circle is the property pattern number.),  $\times$ : Inaccessible

\*1 : Relayed stations cannot be accessed when the Q motion CPU is Q172CPU, Q173CPU, Q172HCPU, or Q173HCPU.

\*2 : Relayed stations cannot be accessed via QSCPU, Q motion CPU.

\*3 : Q12DCCPU-V, QSCPU, and Q motion CPU cannot be accessed using CC-Link IE Field Network because CC-Link IE Field Network is not supported.

- \*4 : LCPU cannot be accessed using CC-Link IE Controller Network because CC-Link IE Controller Network is not supported.
- \*5 : For Redundant CPU, serial communication modules on the main base cannot be accessed.

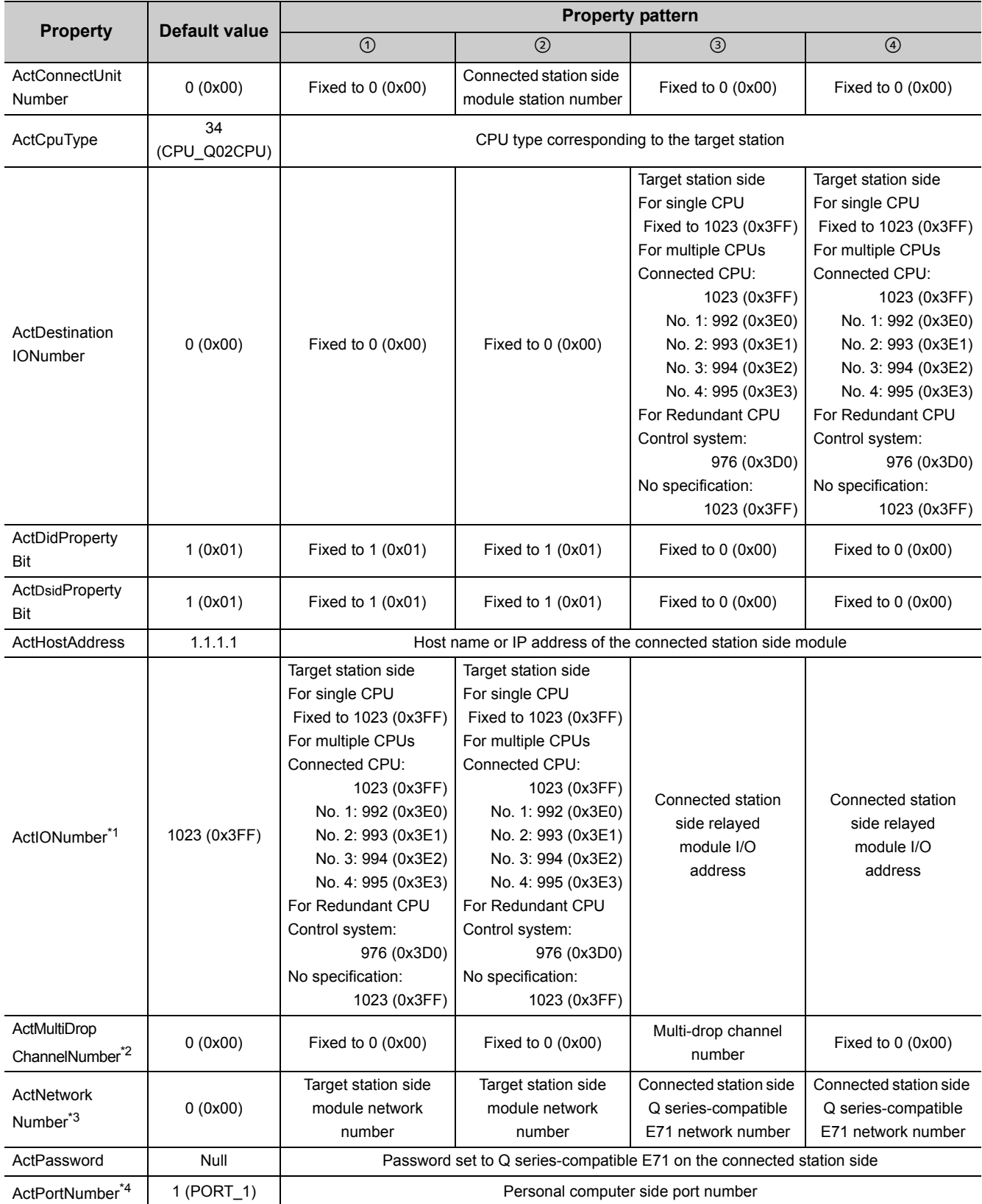

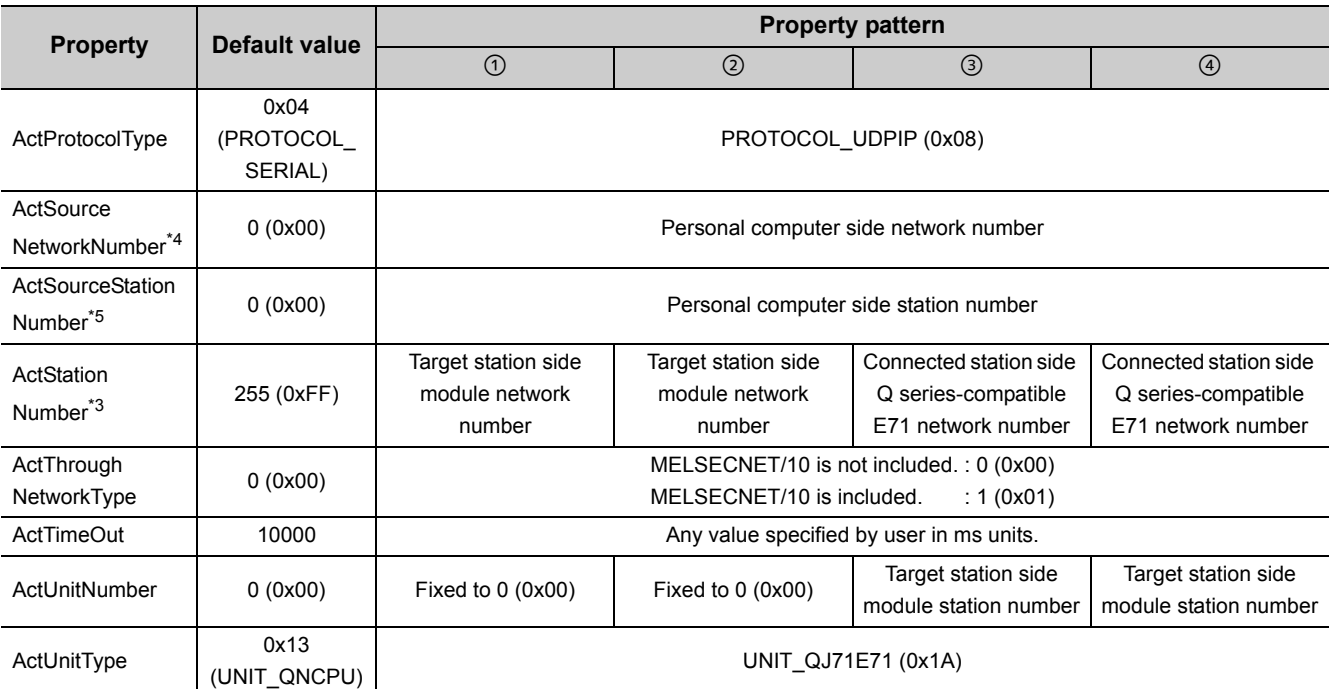

\*2 : Specify the following value for the channel number to be multi-drop linked.

0: Default channel of module

1: Channel 1

2: Channel 2

\*3 : When the property pattern is  $\odot$  or  $\oslash$ , specify the value set in the target station side parameter for ActNetworkNumber and ActStationNumber.

\*4 : Do not use 1 to 1024 of ActPortNumber.

\*5 : Specify the station number on the personal computer side to avoid the same station number set for Q series-compatible E71 within the same Ethernet loop.

# **4.3.3 Ethernet communication when the connected station is LCPU (TCP/IP communication)**

### **(1) Configuration**

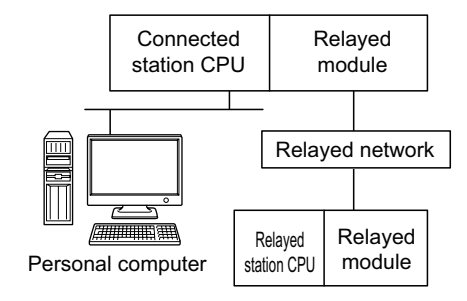

### **(2) Property patterns**

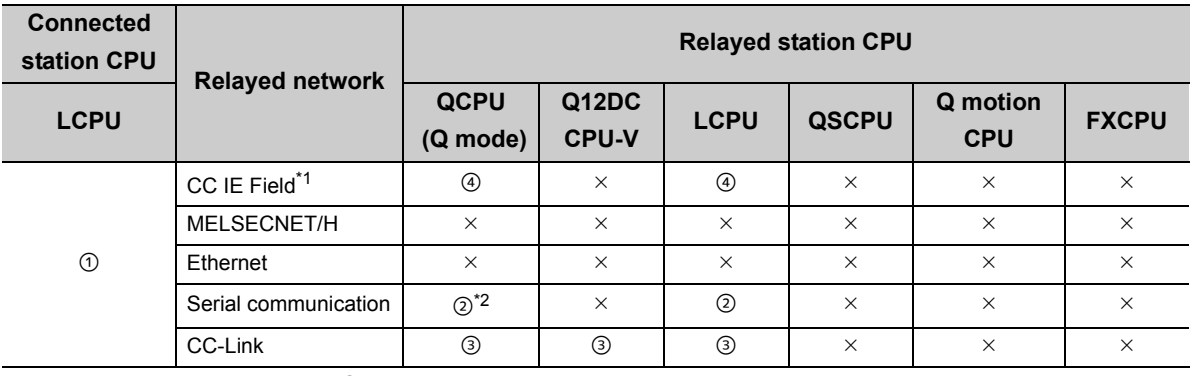

 $\circ$ : Accessible (The number in the circle is the property pattern number.),  $\times$ : Inaccessible

\*1 : LCPU cannot be accessed using CC-Link IE Controller Network because CC-Link IE Controller Network is not supported.

\*2 : For Redundant CPU, serial communication modules on the main base cannot be accessed.

### **(3) Property list**

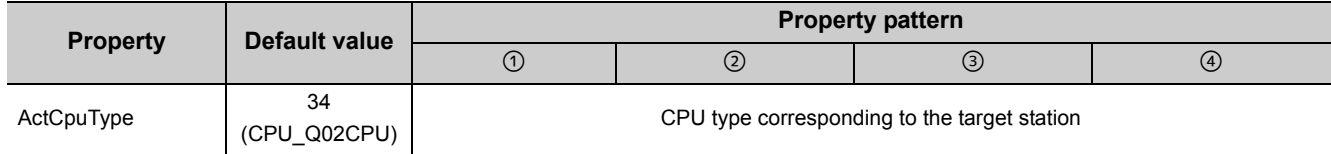

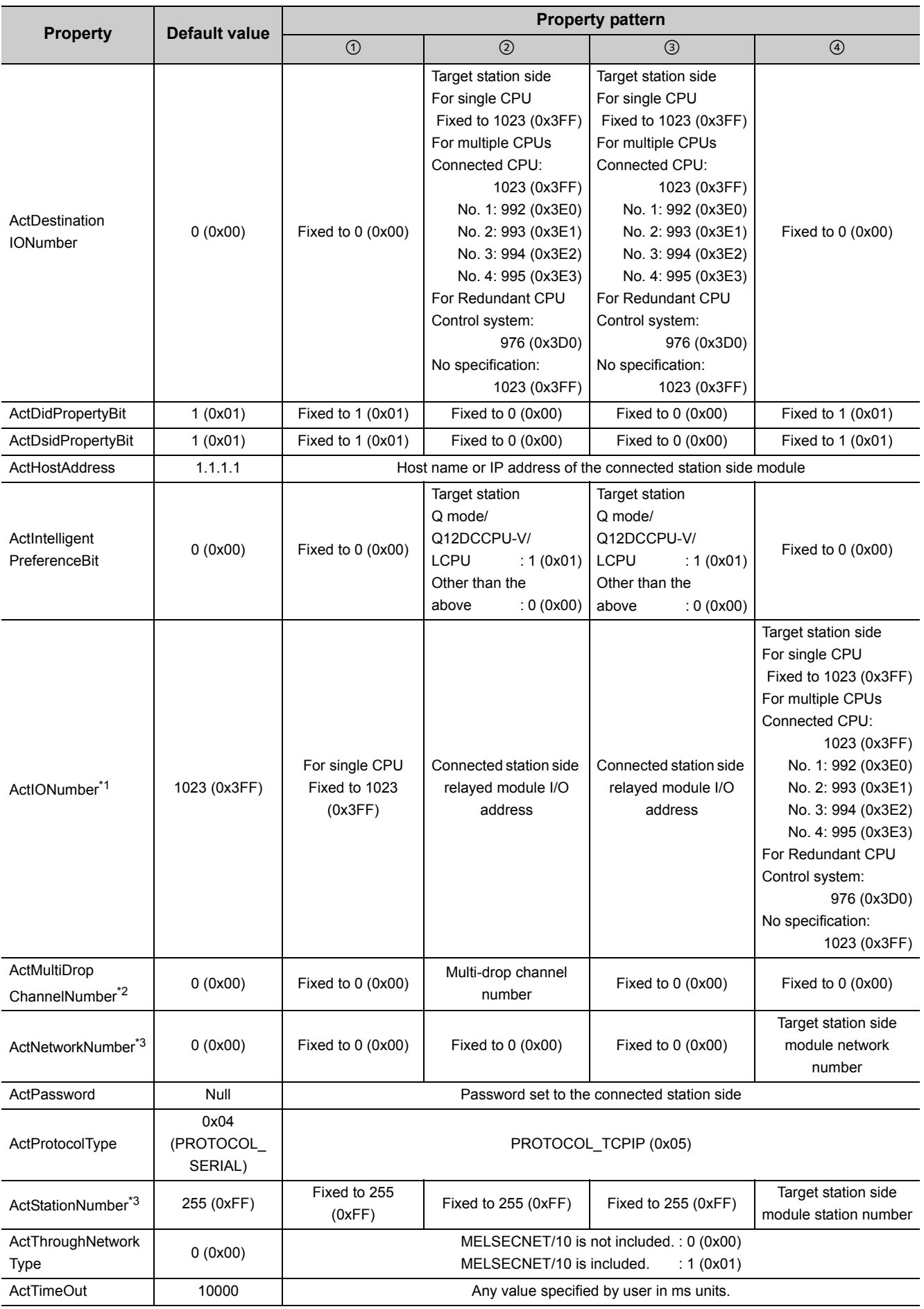

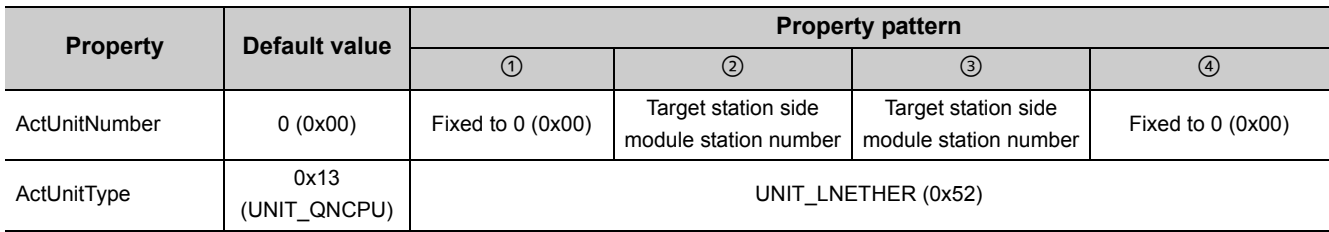

\*2 : Specify the following value for the channel number to be multi-drop linked.

0: Default channel of module

1: Channel 1

2: Channel 2

<sup>\*3 :</sup> When the property pattern is  $\odot$  or  $\oslash$ , specify the value set in the target station side parameter for ActNetworkNumber and ActStationNumber.

# **4.3.4 Ethernet communication when the connected station is LCPU (UDP/IP communication)**

### **(1) Configuration**

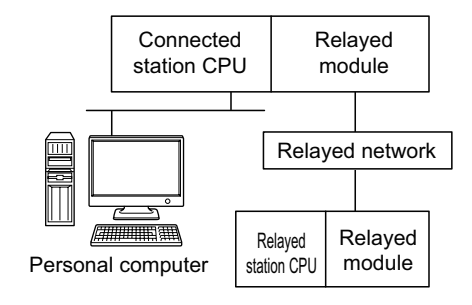

### **(2) Property patterns**

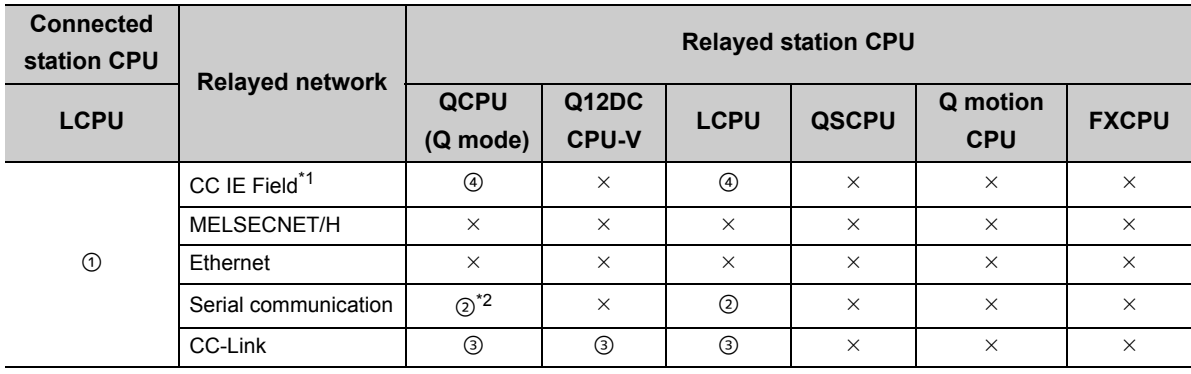

 $\bigcirc$ : Accessible (The number in the circle is the property pattern number.),  $\times$ : Inaccessible

\*1 : LCPU cannot be accessed using CC-Link IE Controller Network because CC-Link IE Controller Network is not supported.

\*2 : For Redundant CPU, serial communication modules on the main base cannot be accessed.

### **(3) Property list**

The following table shows the property settings of communication paths. The setting is not necessary for those properties without description.

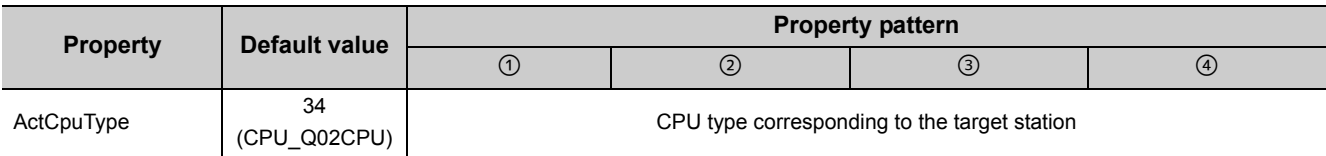

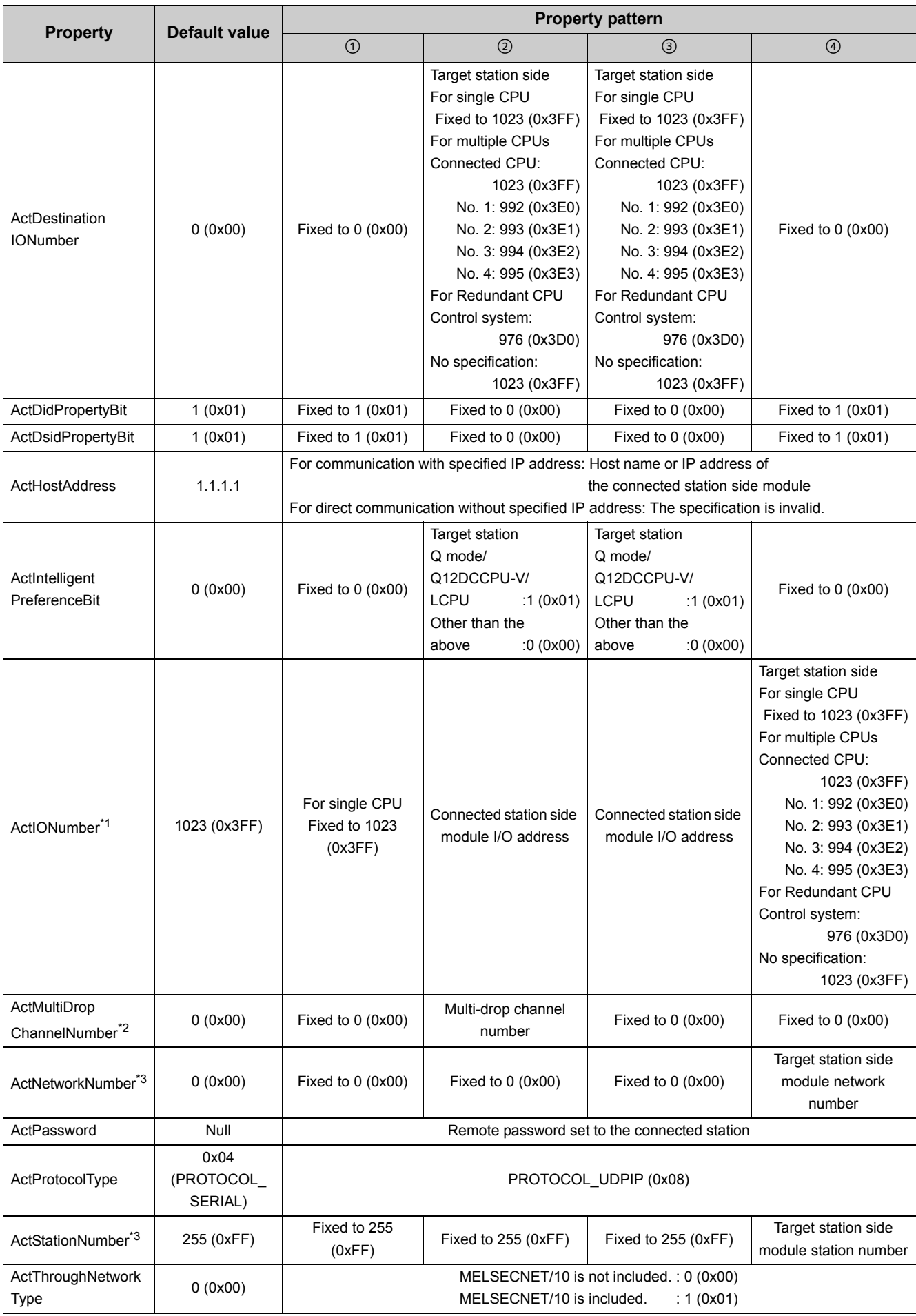

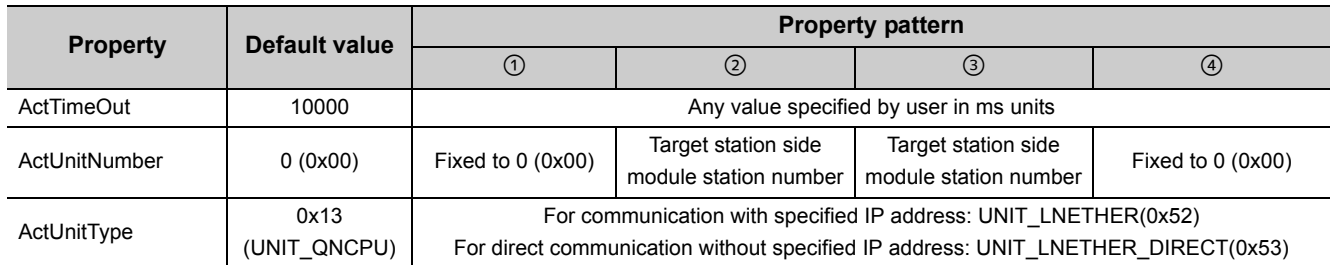

\*2 : Specify the following value for the channel number to be multi-drop linked.

0: Default channel of module

1: Channel 1

2: Channel 2

\*3 : When the property pattern is ① or ②, specify the value set in the target station side parameter for ActNetworkNumber and ActStationNumber.

# **4.3.5 Ethernet communication when the connected station is built-in Ethernet pot QCPU (TCP)**

### **(1) Configuration**

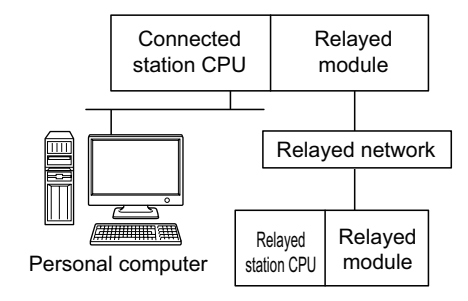

### **(2) Property patterns**

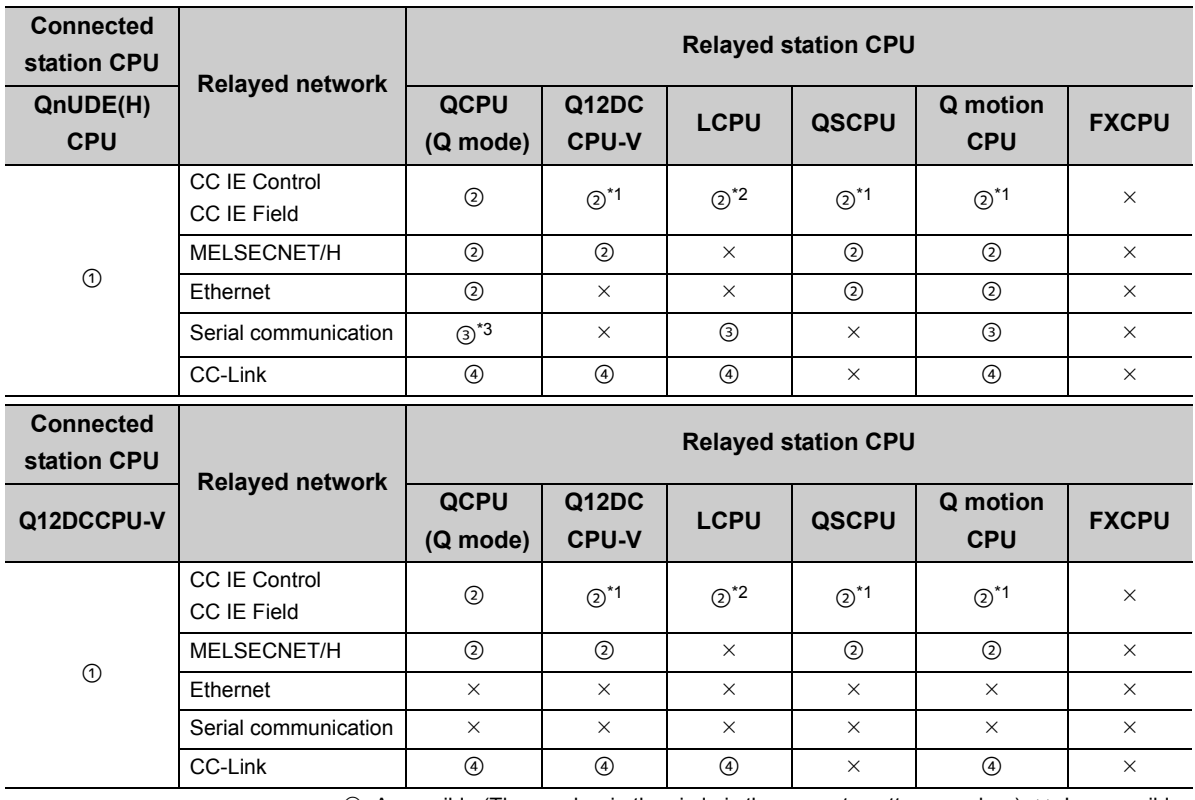

 $\circ$ : Accessible (The number in the circle is the property pattern number.),  $\times$ : Inaccessible

\*1 : Q12DCCPU-V, QSCPU, and Q motion CPU cannot be accessed using CC-Link IE Field Network because CC-Link IE Field Network is not supported.

\*2 : LCPU cannot be accessed using CC-Link IE Controller Network because CC-Link IE Controller Network is not supported.

\*3 : For Redundant CPU, serial communication modules on the main base cannot be accessed.

| <b>Connected</b><br>station CPU | <b>Relayed network</b>       | <b>Relayed station CPU</b> |                       |             |              |                        |              |
|---------------------------------|------------------------------|----------------------------|-----------------------|-------------|--------------|------------------------|--------------|
| <b>Q</b> motion<br>$CPU*4$      |                              | <b>QCPU</b><br>(Q mode)    | Q12DC<br><b>CPU-V</b> | <b>LCPU</b> | <b>QSCPU</b> | Q motion<br><b>CPU</b> | <b>FXCPU</b> |
| $\circledR$                     | CC IE Control<br>CC IE Field | $\times$                   | $\times$              | $\times$    | $\times$     | $\times$               | $\times$     |
|                                 | MELSECNET/H                  | $\times$                   | $\times$              | $\times$    | $\times$     | $\times$               | $\times$     |
|                                 | Ethernet                     | $\times$                   | $\times$              | $\times$    | $\times$     | $\times$               | $\times$     |
|                                 | Serial communication         | $\times$                   | $\times$              | $\times$    | $\times$     | $\times$               | $\times$     |
|                                 | CC-Link                      | $\times$                   | $\times$              | $\times$    | $\times$     | $\times$               | $\times$     |

 $\bigcirc$ : Accessible (The number in the circle is the property pattern number.),  $\times$ : Inaccessible

\*4 : Relayed stations cannot be accessed when the Q motion CPU is Q172CPU, Q173CPU, Q172HCPU, or Q173HCPU.

The following table shows the property settings of communication paths. The setting is not necessary for those properties without description.

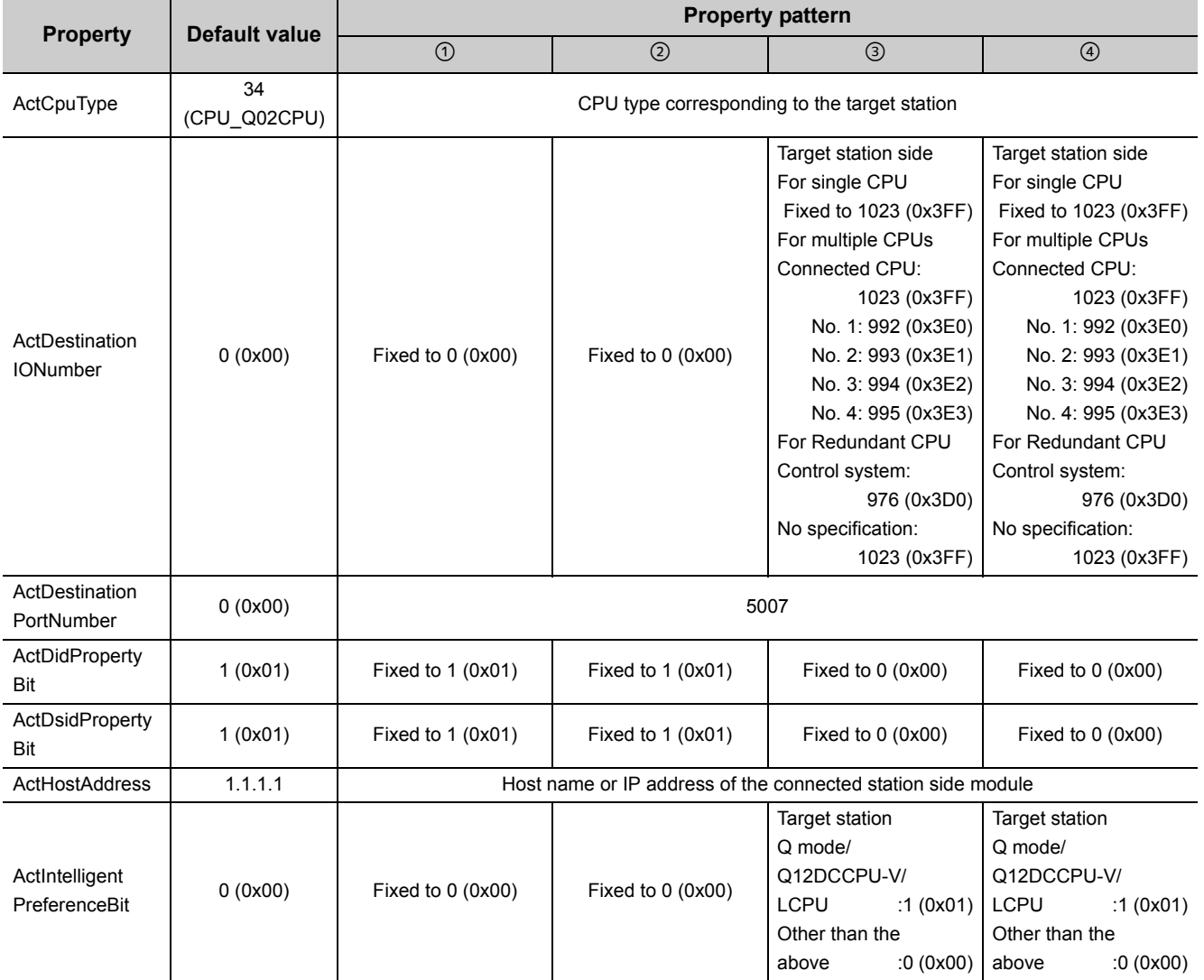

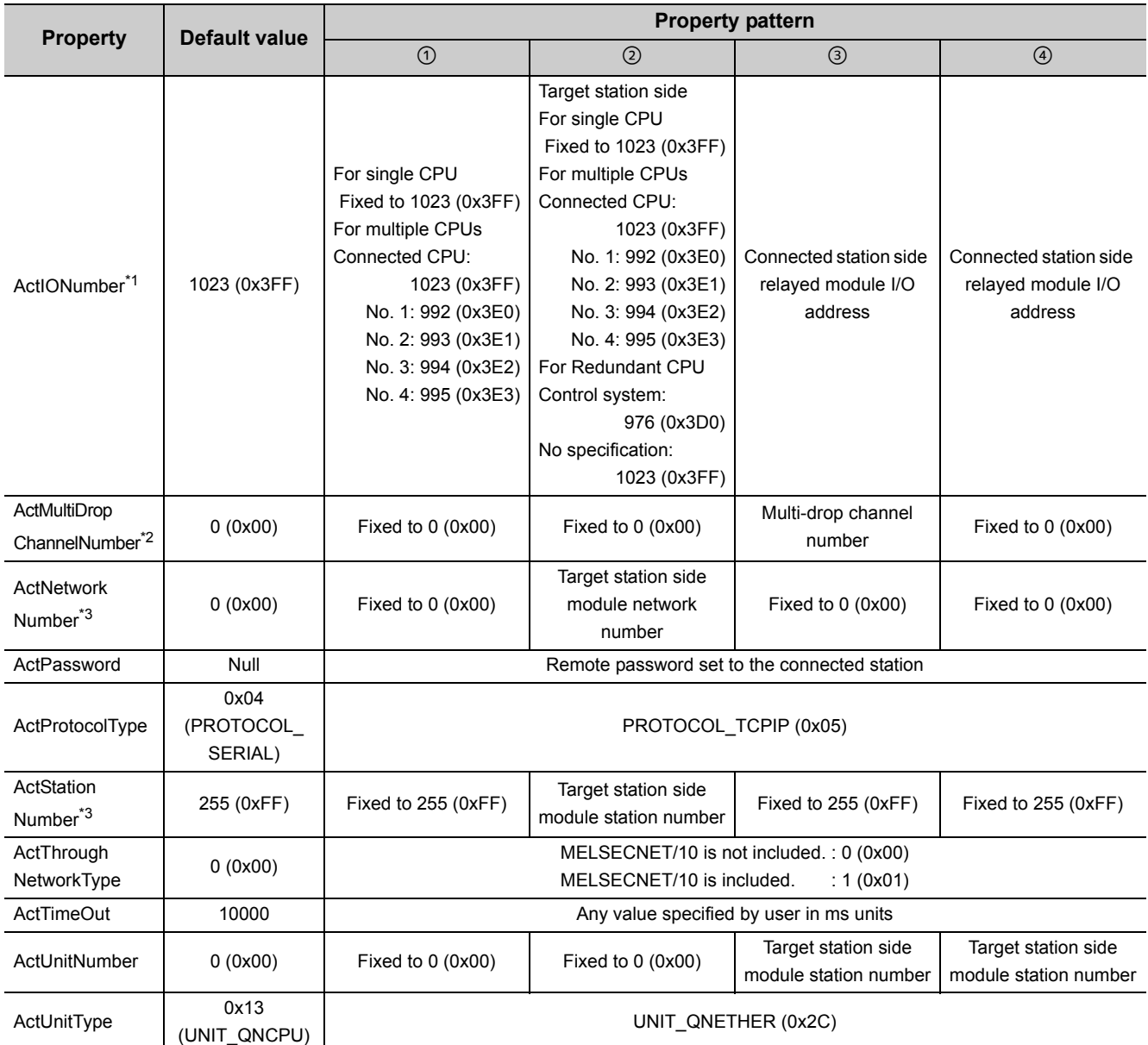

\*2 : Specify the following value for the channel number to be multi-drop linked.

0: Default channel of module

1: Channel 1

2: Channel 2

\*3 : When the property pattern is  $\odot$  or  $\oslash$ , specify the value set in the target station side parameter for ActNetworkNumber and ActStationNumber.

# **4.3.6 Ethernet communication when the connected station is built-in Ethernet pot QCPU (UDP)**

## **(1) Configuration**

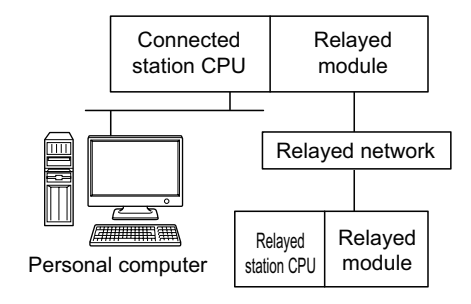

#### **(2) Property patterns**

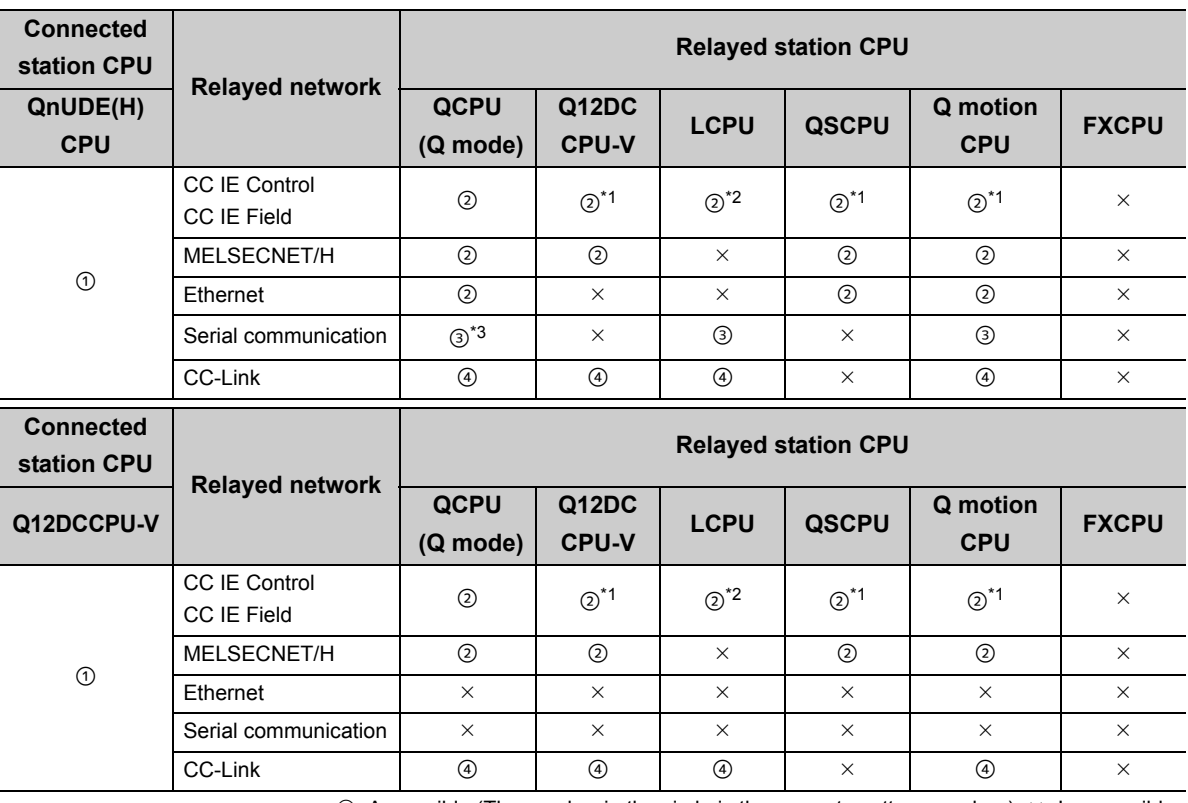

 $\bigcirc$ : Accessible (The number in the circle is the property pattern number.),  $\times$ : Inaccessible

\*1 : Q12DCCPU-V, QSCPU, and Q motion CPU cannot be accessed using CC-Link IE Field Network because CC-Link IE Field Network is not supported.

\*2 : LCPU cannot be accessed using CC-Link IE Controller Network because CC-Link IE Controller Network is not supported.

\*3 : For Redundant CPU, serial communication modules on the main base cannot be accessed.

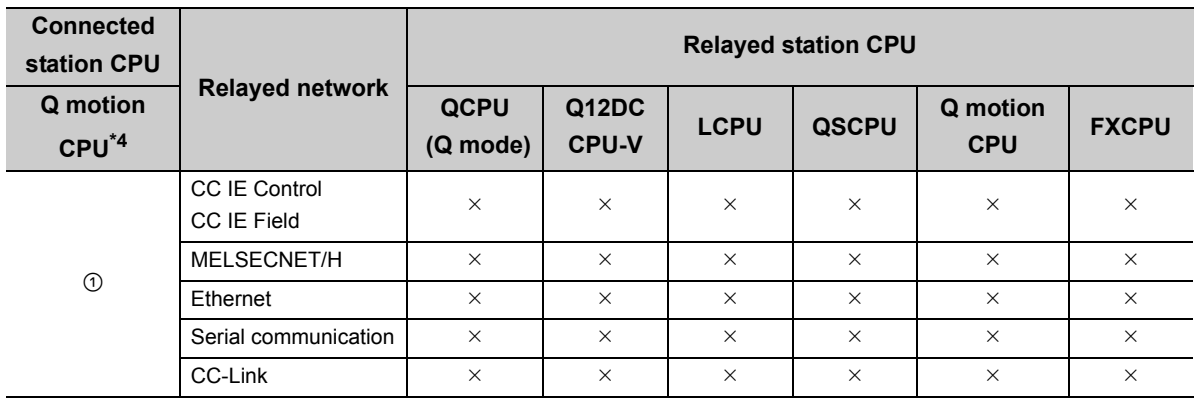

 $\circ$ : Accessible (The number in the circle is the property pattern number.),  $\times$ : Inaccessible

\*4 : Relayed stations cannot be accessed when the Q motion CPU is Q172CPU, Q173CPU, Q172HCPU, or Q173HCPU.

#### **(3) Property list**

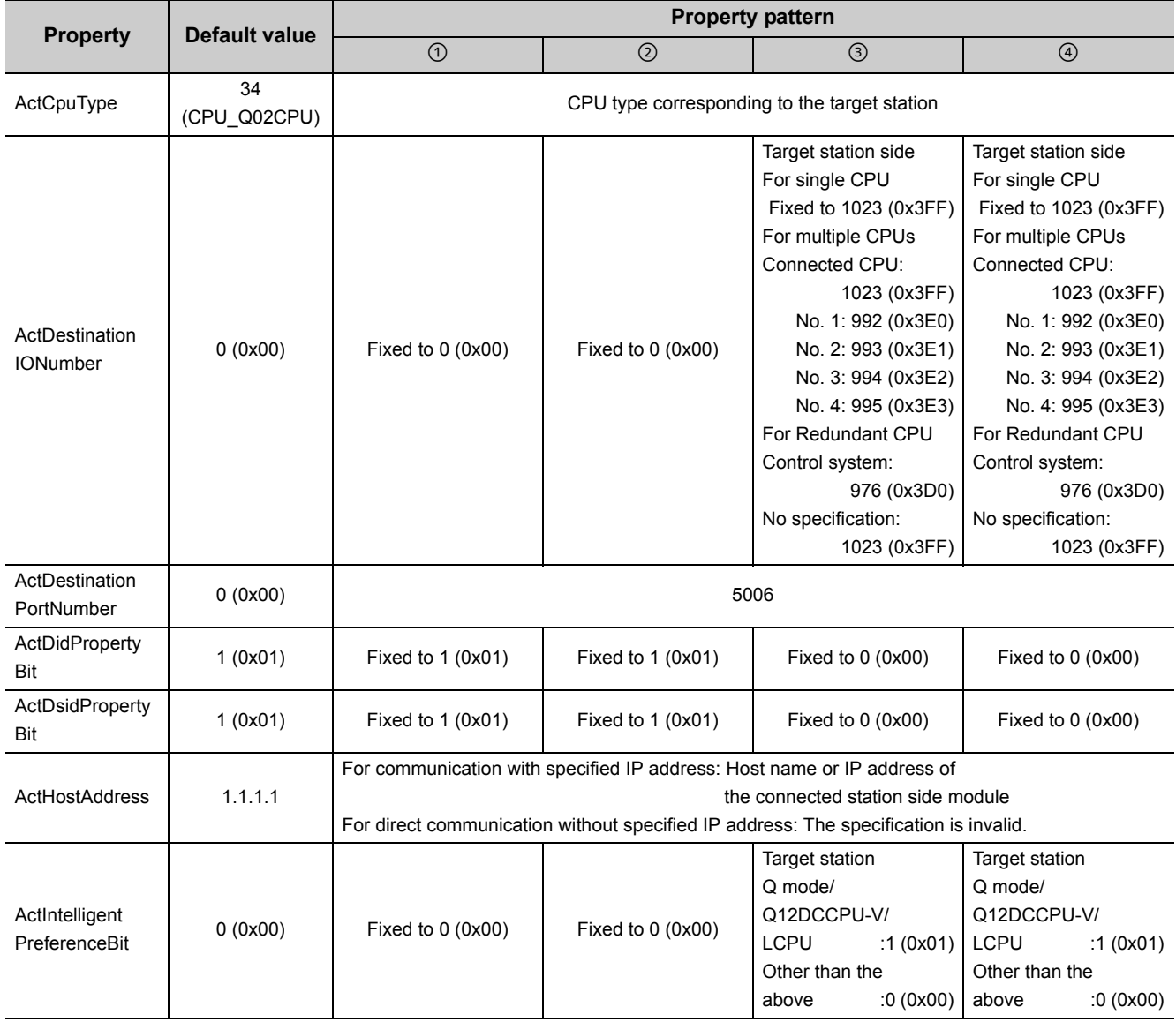

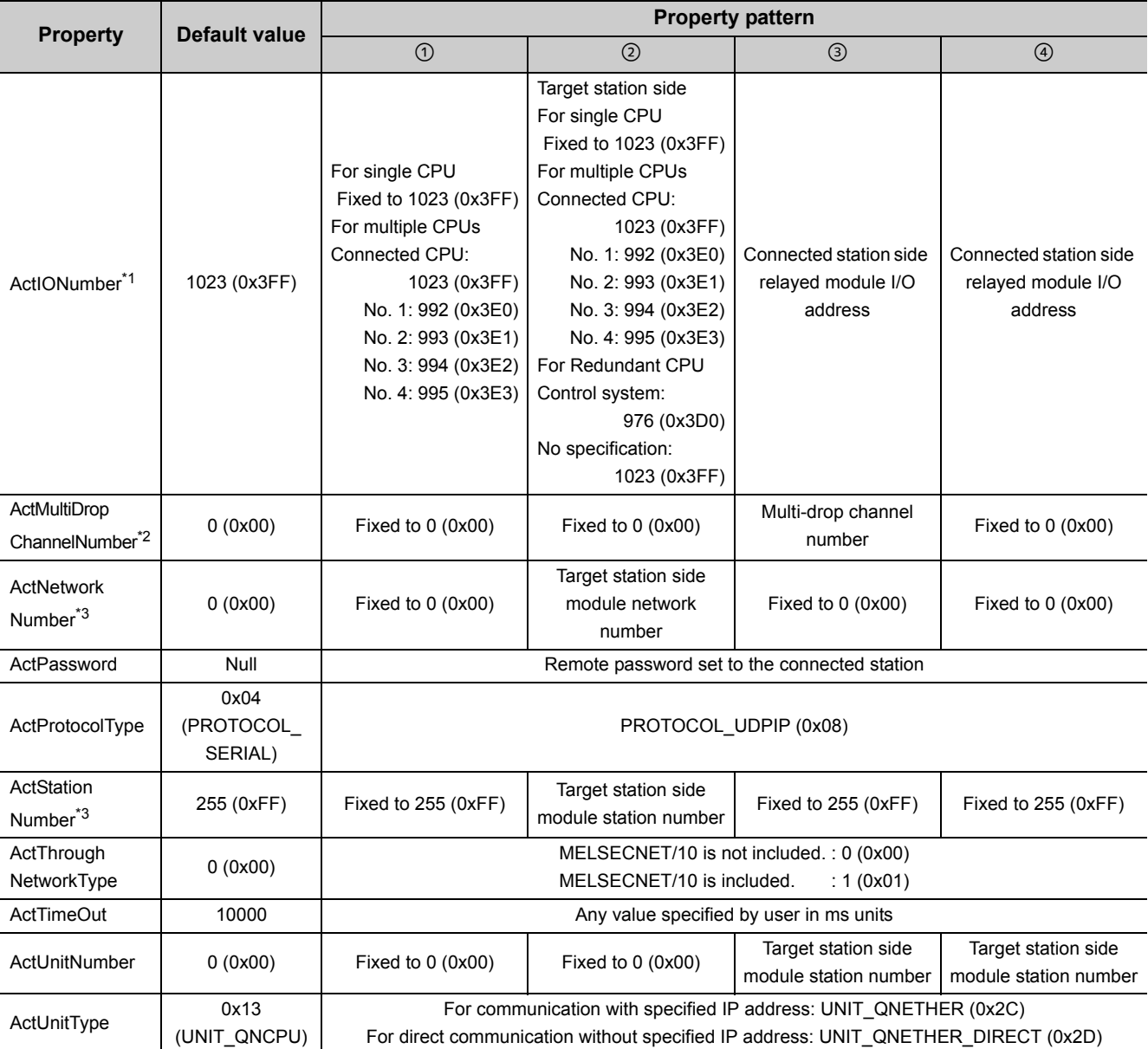

\*2 : Specify the following value for the channel number to be multi-drop linked.

0: Default channel of module

1: Channel 1

2: Channel 2

\*3 : When the property pattern is  $\odot$  or  $\oslash$ , specify the value set in the target station side parameter for ActNetworkNumber and ActStationNumber.

# **4.3.7 Ethernet communication when the connected station is CC-Link IE Field Network Ethernet adapter module (TCP)**

## **(1) Configuration**

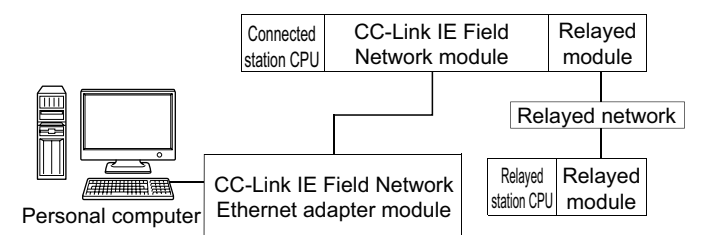

### **(2) Property patterns**

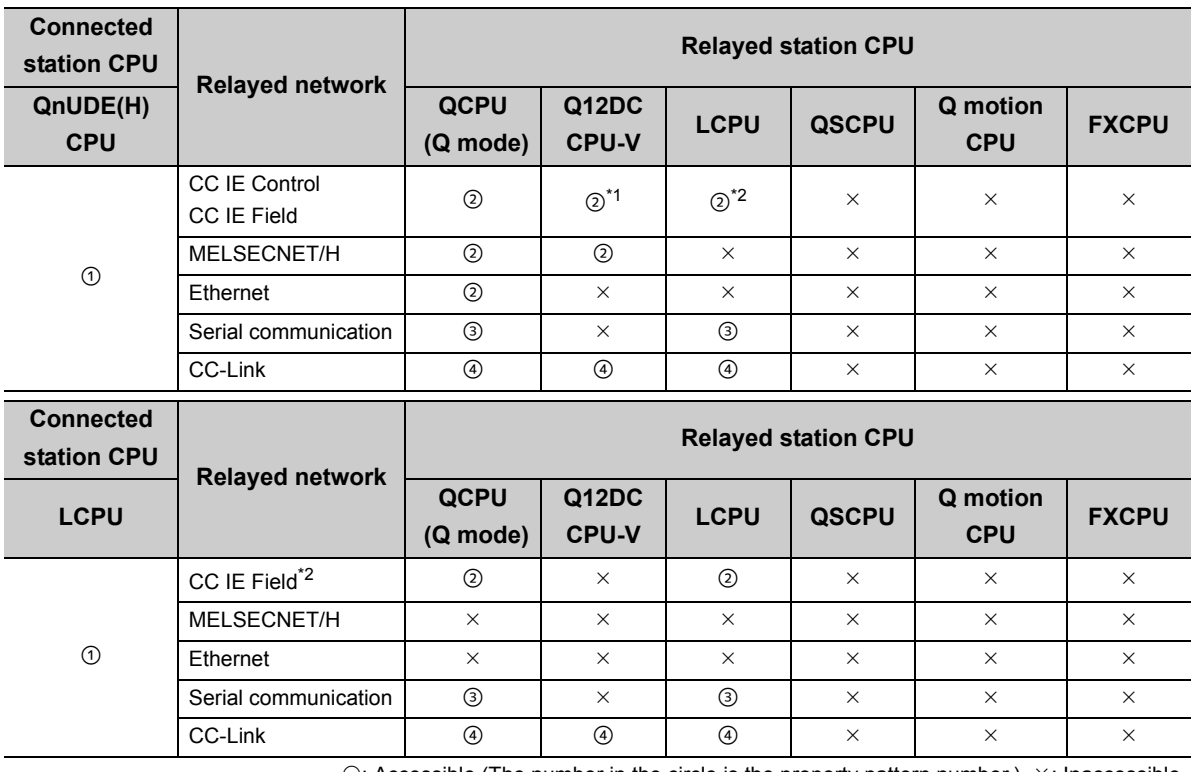

 $\circ$ : Accessible (The number in the circle is the property pattern number.),  $\times$ : Inaccessible

\*1 : Q12DCCPU-V cannot be accessed using CC-Link IE Field Network because CC-Link IE Field Network is not supported.

\*2 : LCPU cannot be accessed using CC-Link IE Controller Network because CC-Link IE Controller Network is not supported.

The following table shows the property settings of communication paths. The setting is not necessary for those properties without description.

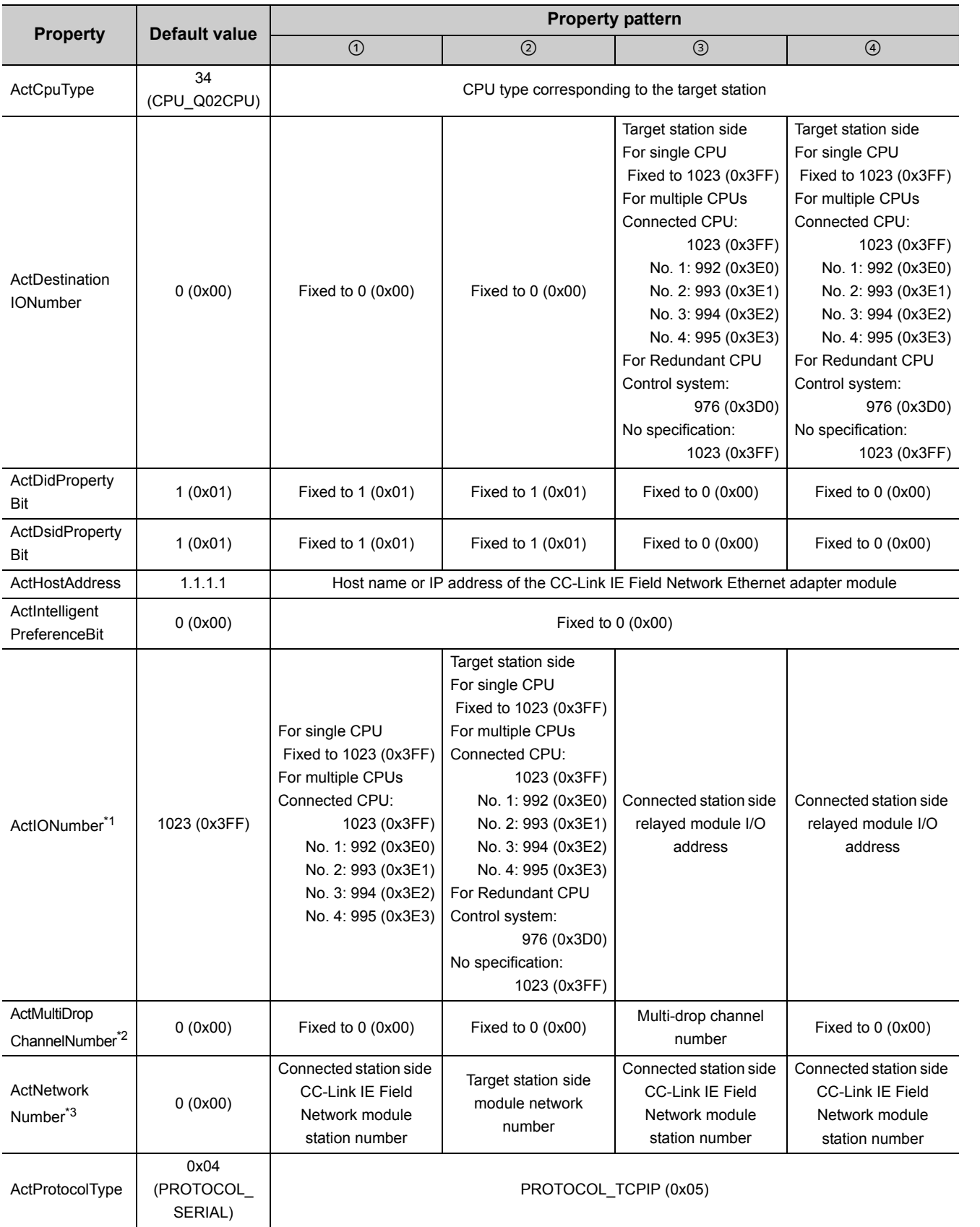

4.3 Ethernet Communication<br>4.3.7 Ethernet communication when the connected station is CC-Link IE Field Network Ethernet<br>adapter module (TCP) 4.3 Ethernet Communication when the connected st<br>4.3.7 Ethernet communication when the connected st adapter module (TCP) ation is CC-Link IE Field Network Ethernet

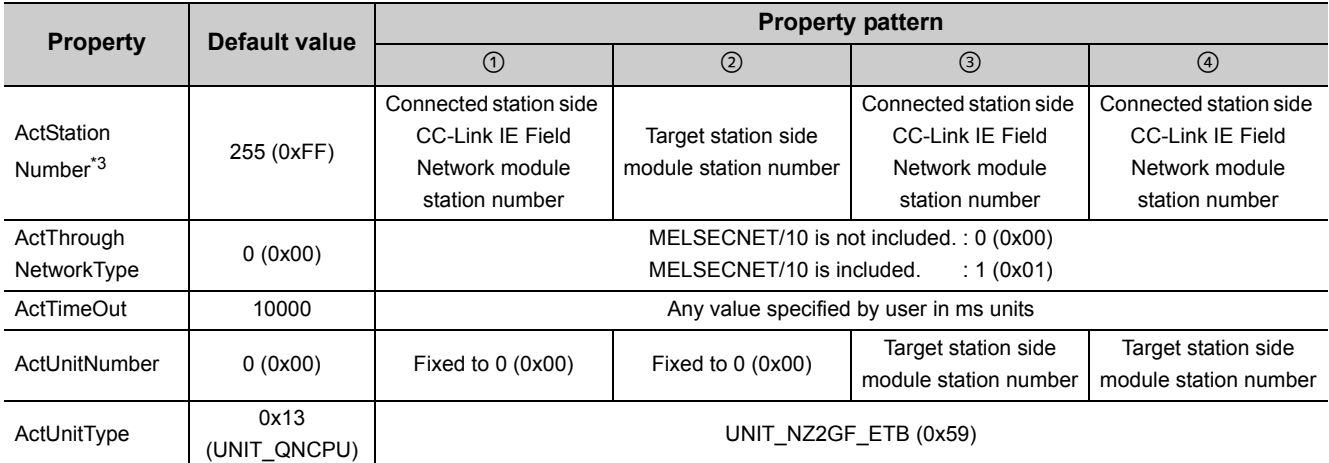

\*2 : Specify the following value for the channel number to be multi-drop linked.

0: Default channel of module

1: Channel 1

2: Channel 2

\*3 : When the property pattern is  $\odot$ ,  $\odot$ , or  $\odot$ , specify the parameter value set for the CC-Link IE Field Network module on the connected station side for ActNetworkNumber and ActStationNumber.

When the property pattern is  $@$ , specify the value set in the target station side parameter for ActNetworkNumber and ActStationNumber.

# **4.3.8 Ethernet communication when the connected station is CC-Link IE Field Network Ethernet adapter module (UDP)**

### **(1) Configuration**

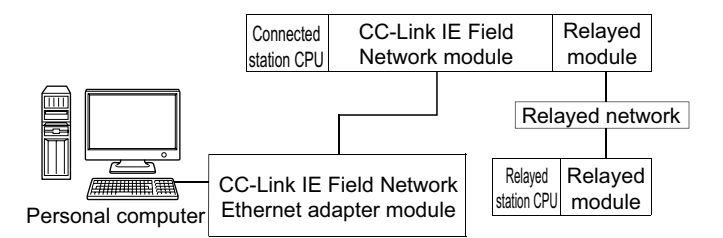

### **(2) Property patterns**

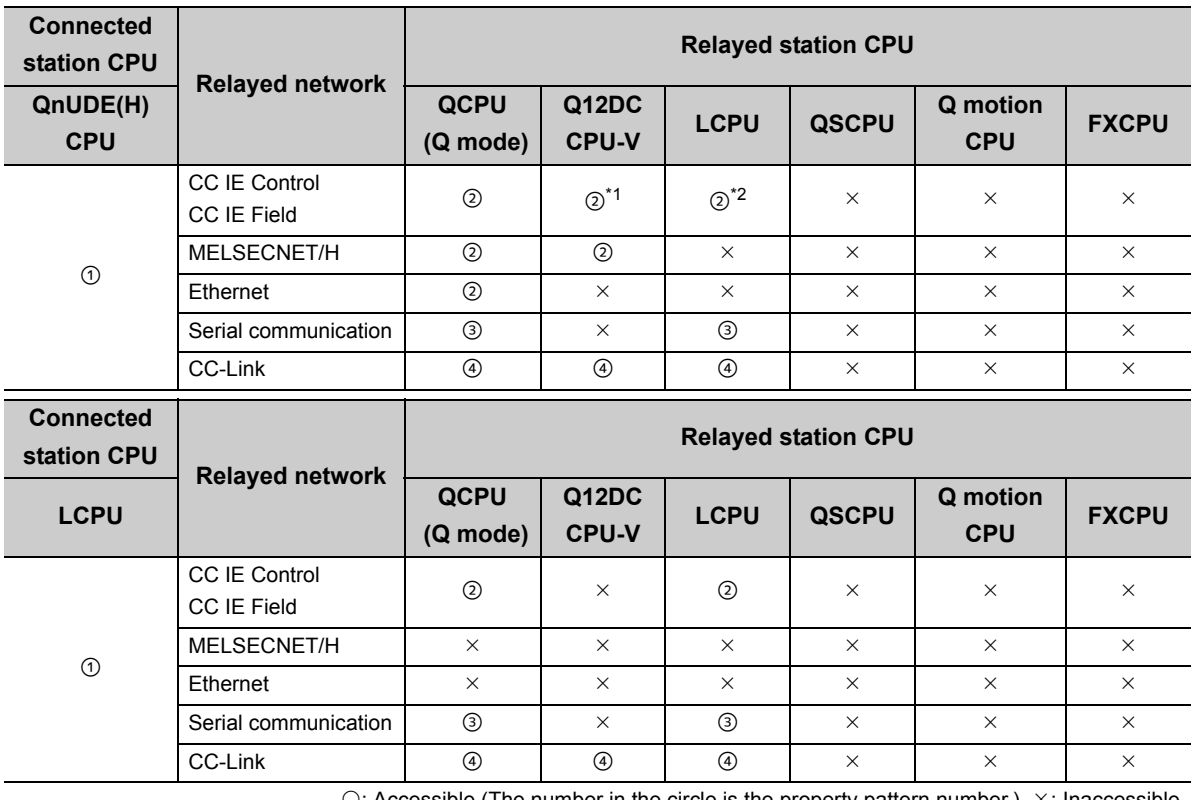

 $\odot$ : Accessible (The number in the circle is the property pattern number.),  $\times$ : Inaccessible

\*1 : Q12DCCPU-V cannot be accessed using CC-Link IE Field Network because CC-Link IE Field Network is not supported.

\*2 : LCPU cannot be accessed using CC-Link IE Controller Network because CC-Link IE Controller Network is not supported.

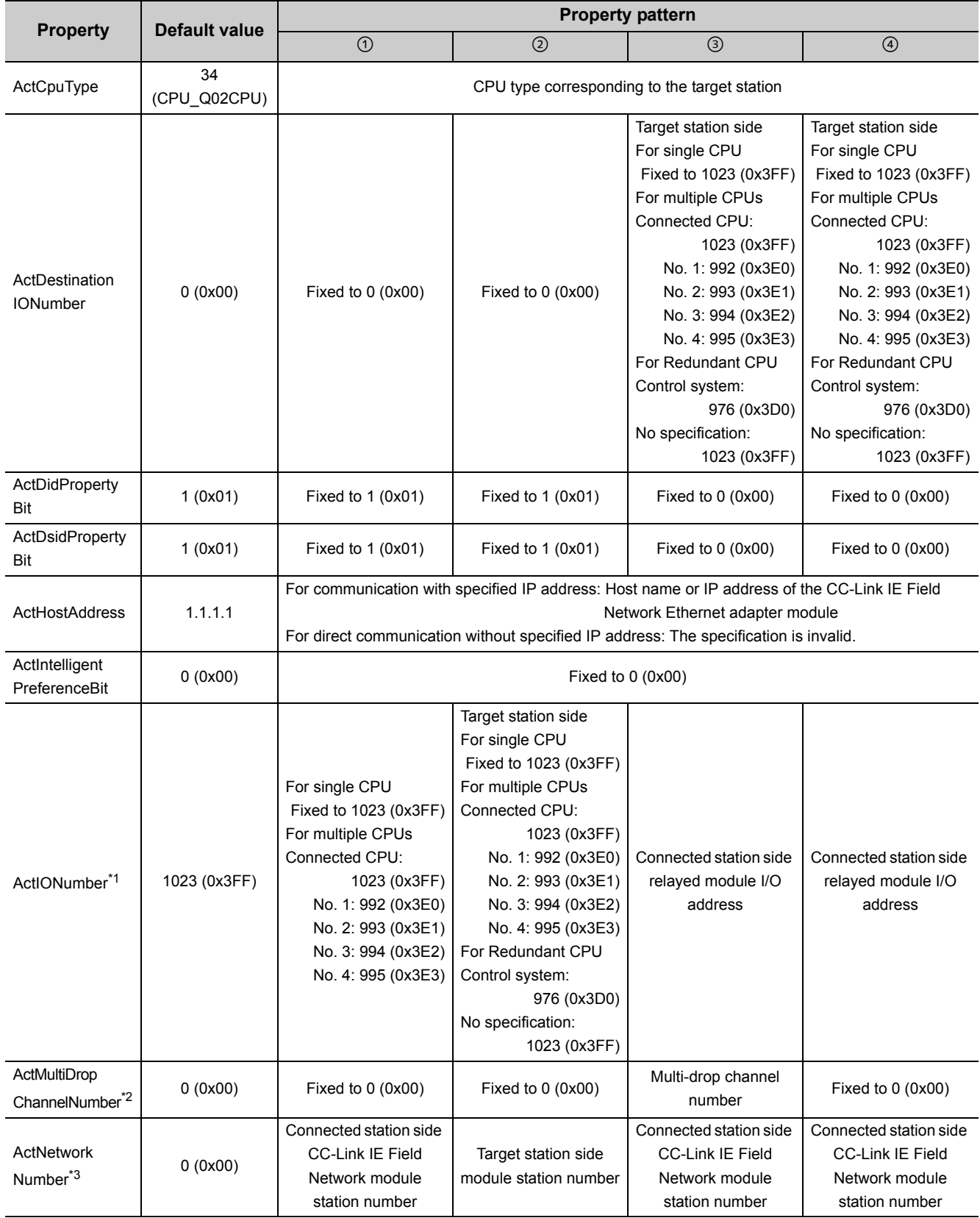

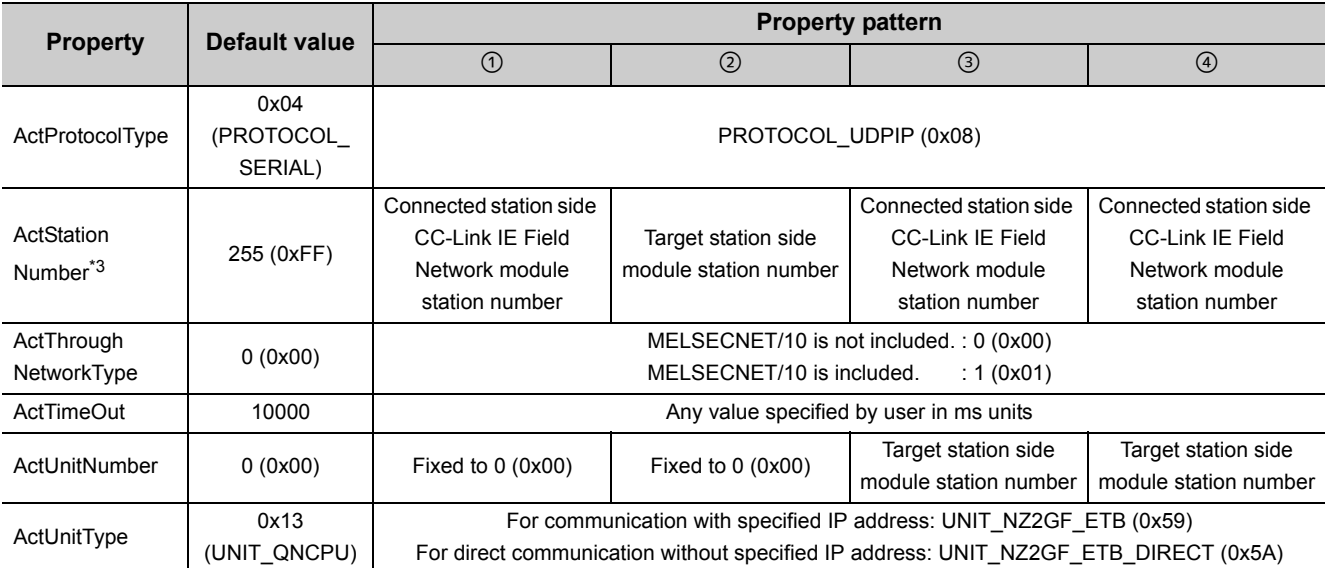

\*2 : Specify the following value for the channel number to be multi-drop linked.

0: Default channel of module

1: Channel 1

2: Channel 2

\*3 : When the property pattern is  $\odot$ ,  $\odot$ , or  $\odot$ , specify the parameter value set for the CC-Link IE Field Network module on the connected station side for ActNetworkNumber and ActStationNumber.

When the property pattern is  $\circledcirc$ , specify the value set in the target station side parameter for ActNetworkNumber and ActStationNumber.

# **4.4 CPU COM Communication**

# **4.4.1 CPU COM communication when the connected station is QCPU (Q mode)**

### **(1) Configuration**

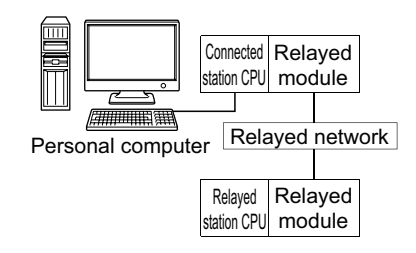

### **(2) Property patterns**

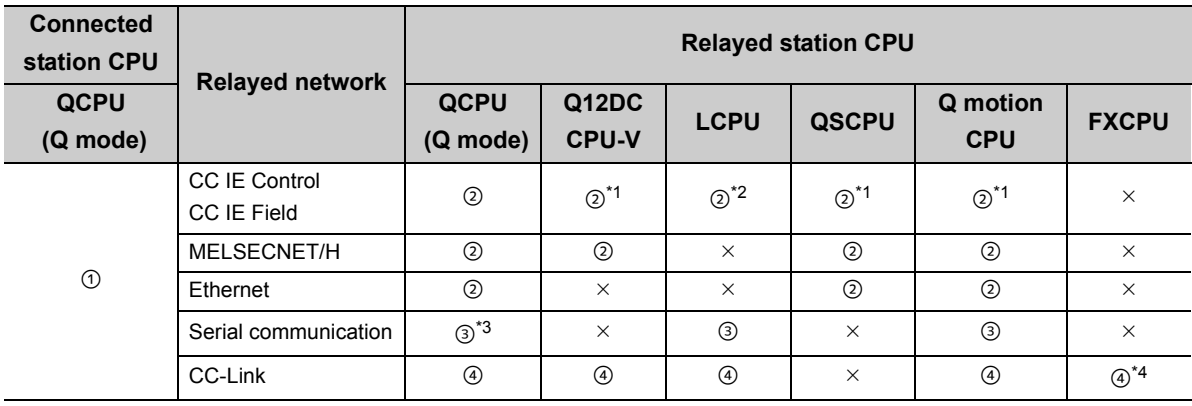

 $\overline{\bigcirc}$ : Accessible (The number in the circle is the property pattern number.),  $\times$ : Inaccessible

- \*1 : Q12DCCPU-V, QSCPU, and Q motion CPU cannot be accessed using CC-Link IE Field Network because CC-Link IE Field Network is not supported.
- \*2 : LCPU cannot be accessed using CC-Link IE Controller Network because CC-Link IE Controller Network is not supported.
- \*3 : For Redundant CPU, serial communication modules on the main base cannot be accessed.
- \*4 : Supported by FX<sub>3G</sub> and FX<sub>3U(C)</sub> within the own network only.

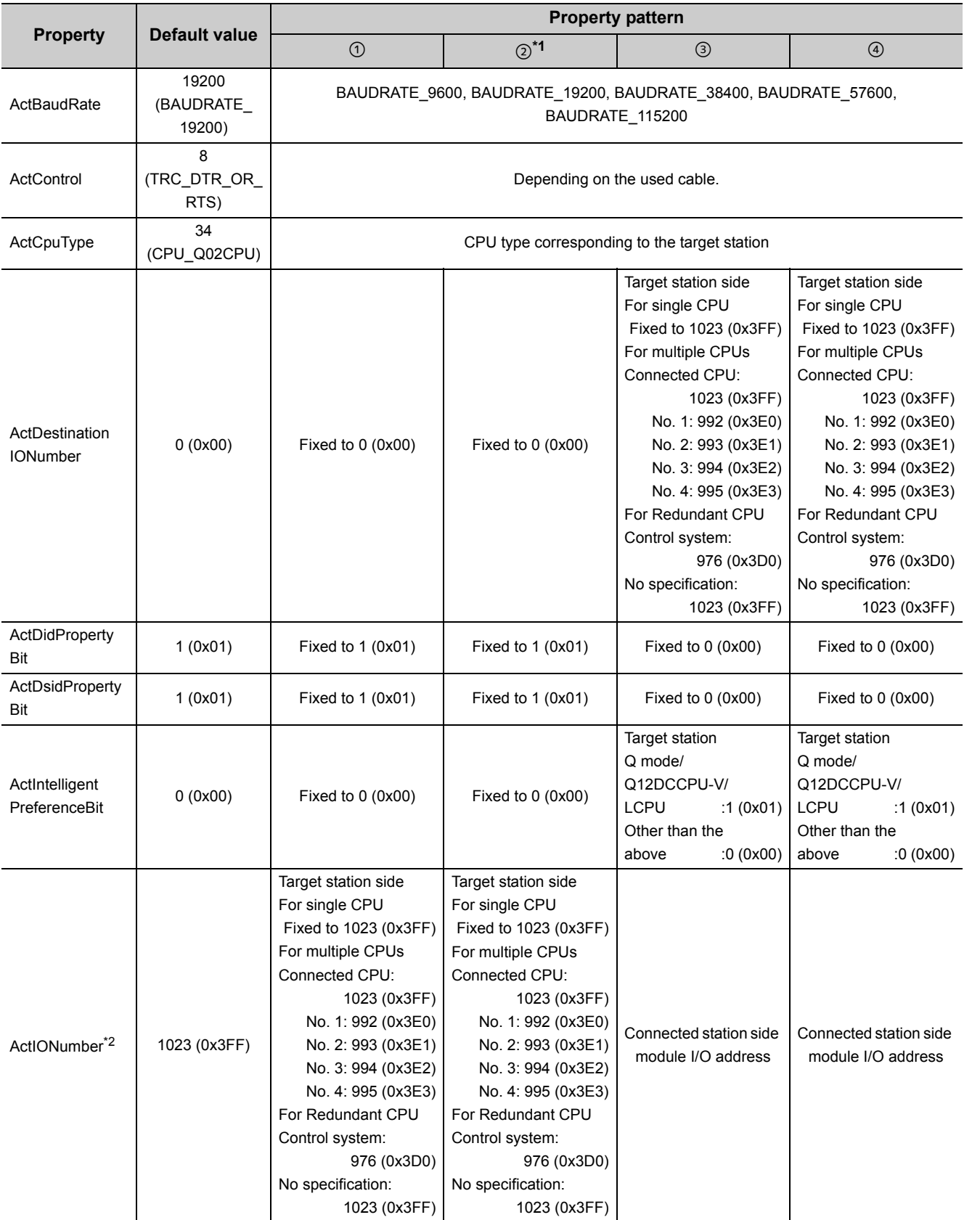

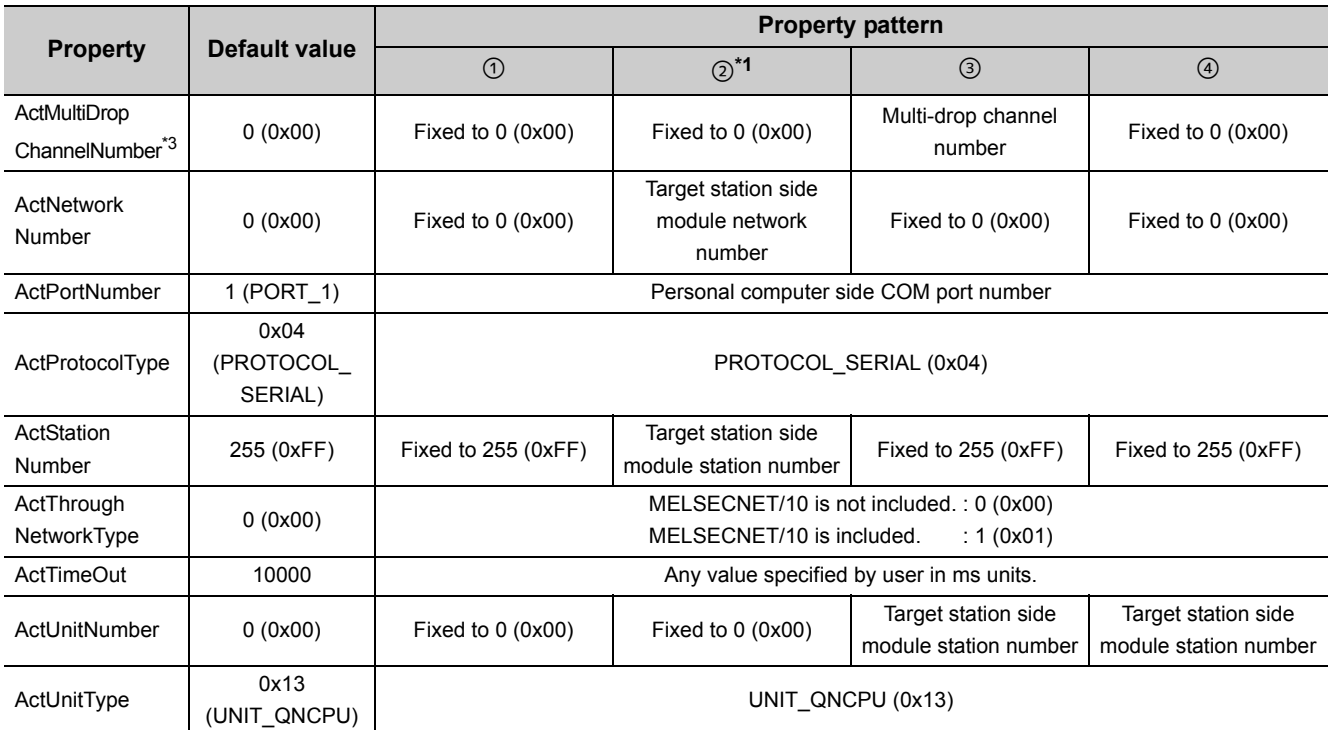

\*1 : Note the following considerations when accessing via Ethernet module (Q series-compatible E71).

 • For ActNetworkNumber and ActStationNumber, specify the value set in the parameter setting of the target station side Q seriescompatible E71.

 • Set "Station No. ⇔ IP information" in the parameter setting of Q series-compatible E71. When setting the parameter, specify the setting other than the automatic response system (any of the IP address calculation system, table conversion system, and combined system) for "Station No. ⇔ IP information system".

\*2 : For the I/O address, specify the value of the actual start I/O number divided by 16.

\*3 : Specify the following value for the channel number to be multi-drop linked.

0: Default channel of module

1: Channel 1

2: Channel 2

# **4.4.2 CPU COM communication when the connected station is LCPU**

## **(1) Configuration**

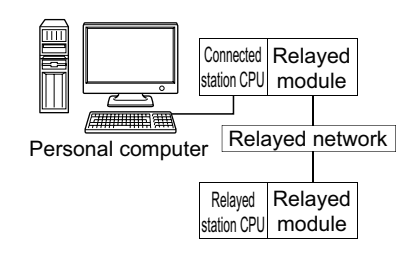

#### **(2) Property patterns**

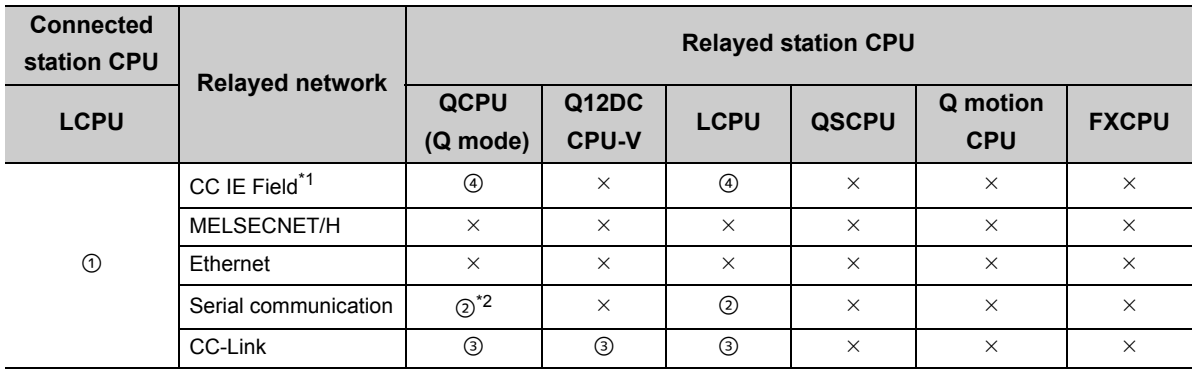

 $\bigcirc$ : Accessible (The number in the circle is the property pattern number.),  $\times$ : Inaccessible

\*1 : LCPU cannot be accessed using CC-Link IE Controller Network because CC-Link IE Controller Network is not supported.

\*2 : For Redundant CPU, serial communication modules on the main base cannot be accessed.

### **(3) Property list**

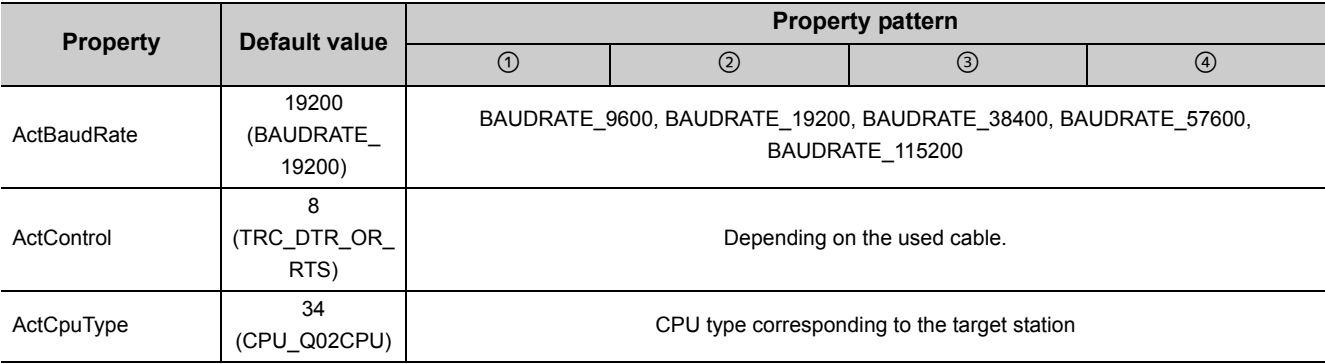

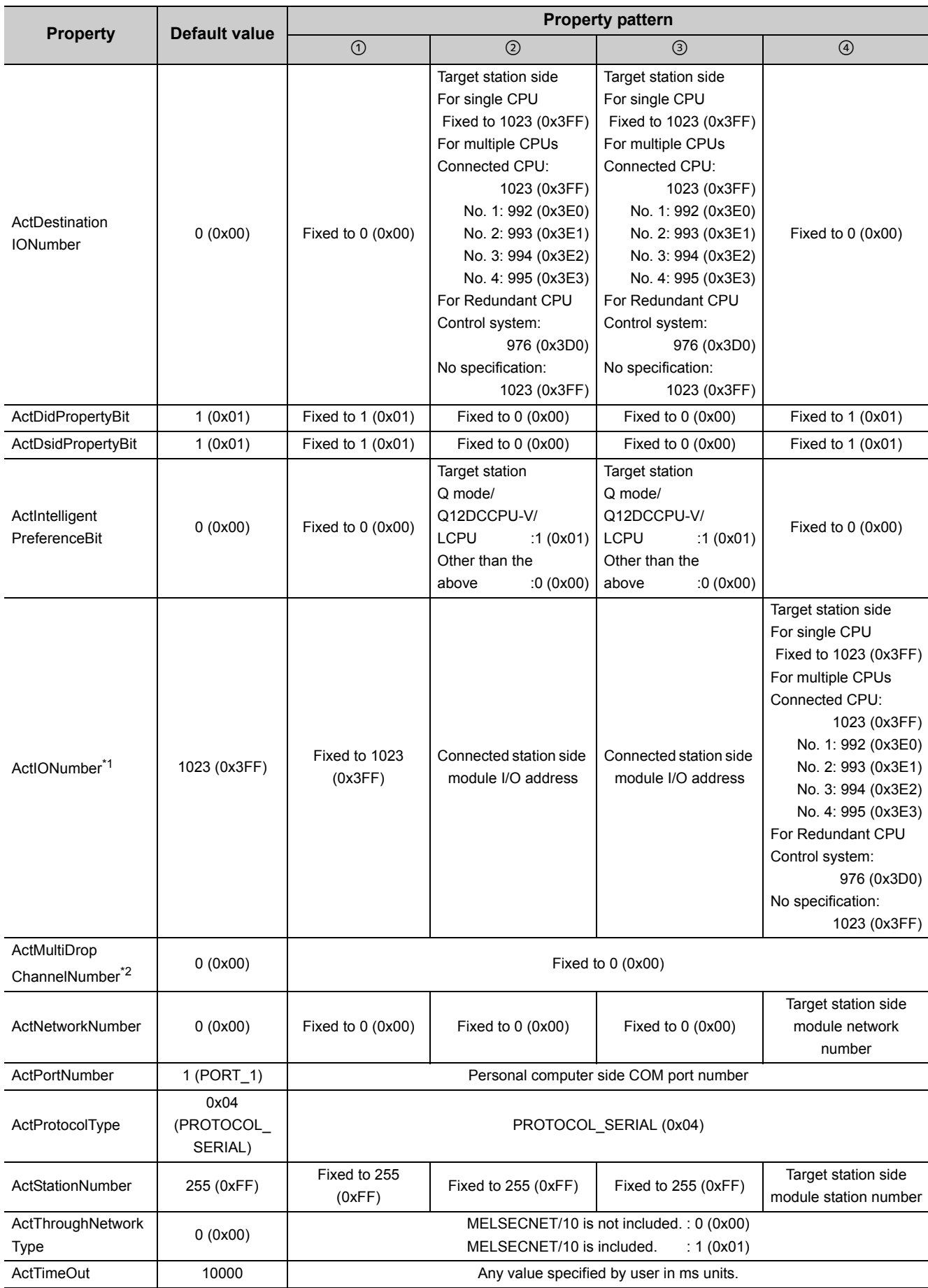

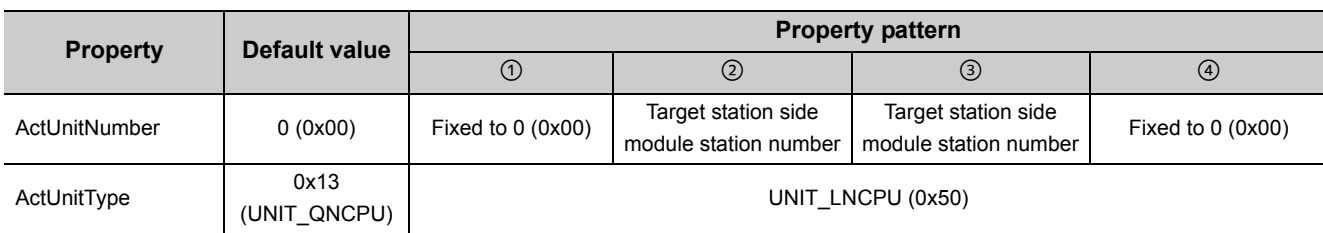

\*2 : Specify the following value for the channel number to be multi-drop linked.

0: Default channel of module

1: Channel 1

2: Channel 2

**4**

# **4.4.3 CPU COM communication when the connected station is Q motion CPU**

### **(1) Configuration**

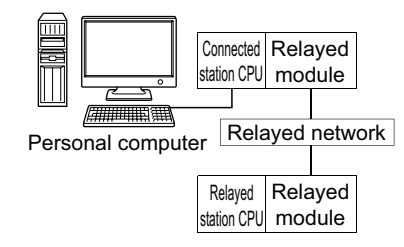

### **(2) Property patterns**

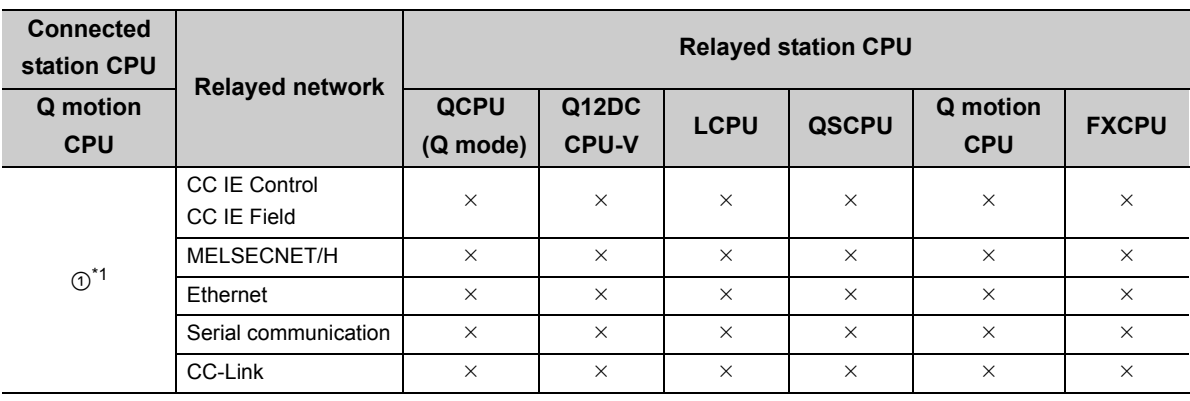

 $\bigcirc$ : Accessible (The number in the circle is the property pattern number.),  $\times$ : Inaccessible

\*1 : Relayed stations cannot be accessed when the Q motion CPU is Q172CPU, Q173CPU, Q172HCPU, or Q173HCPU.

### **(3) Property list**

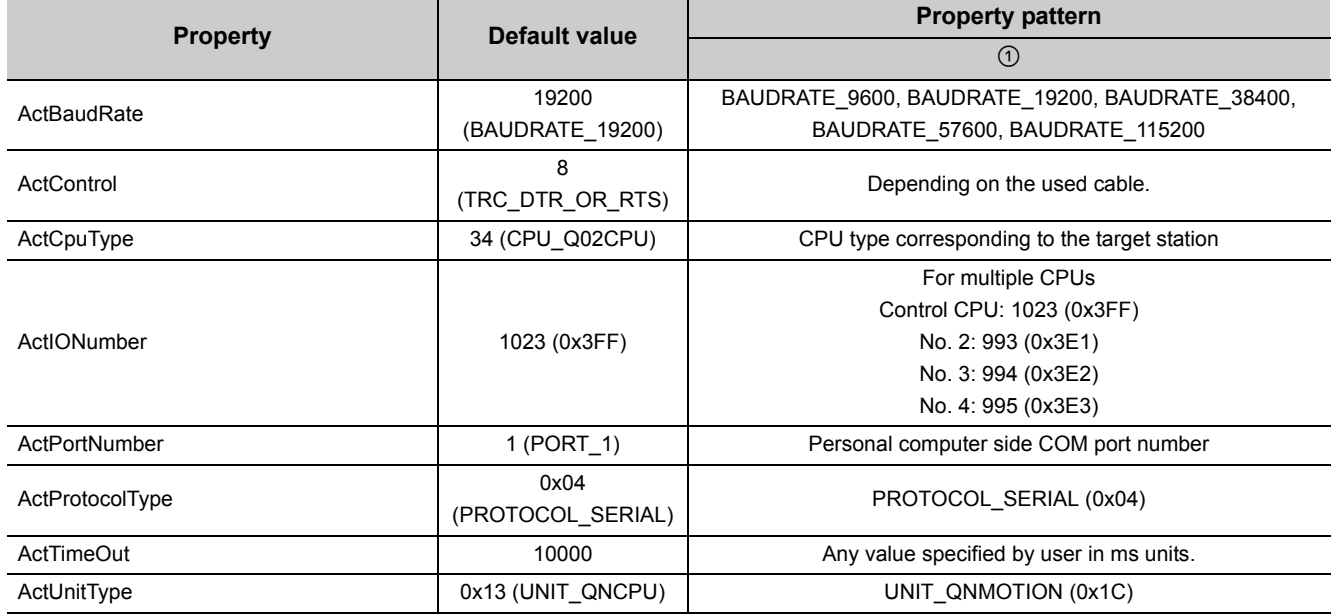

# **4.4.4 CPU COM communication when the connected station is FXCPU**

### **(1) Configuration**

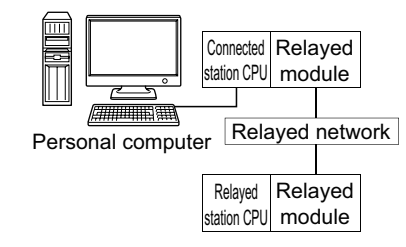

### **(2) Property patterns**

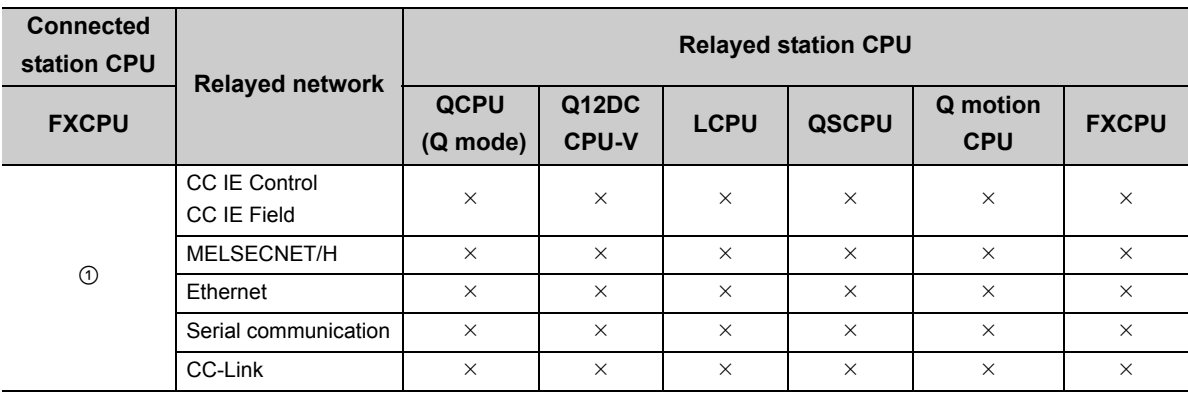

 $\bigcirc$ : Accessible (The number in the circle is the property pattern number.),  $\times$ : Inaccessible

### **(3) Property list**

The following table shows the property settings of communication paths. The setting is not necessary for those properties without description.

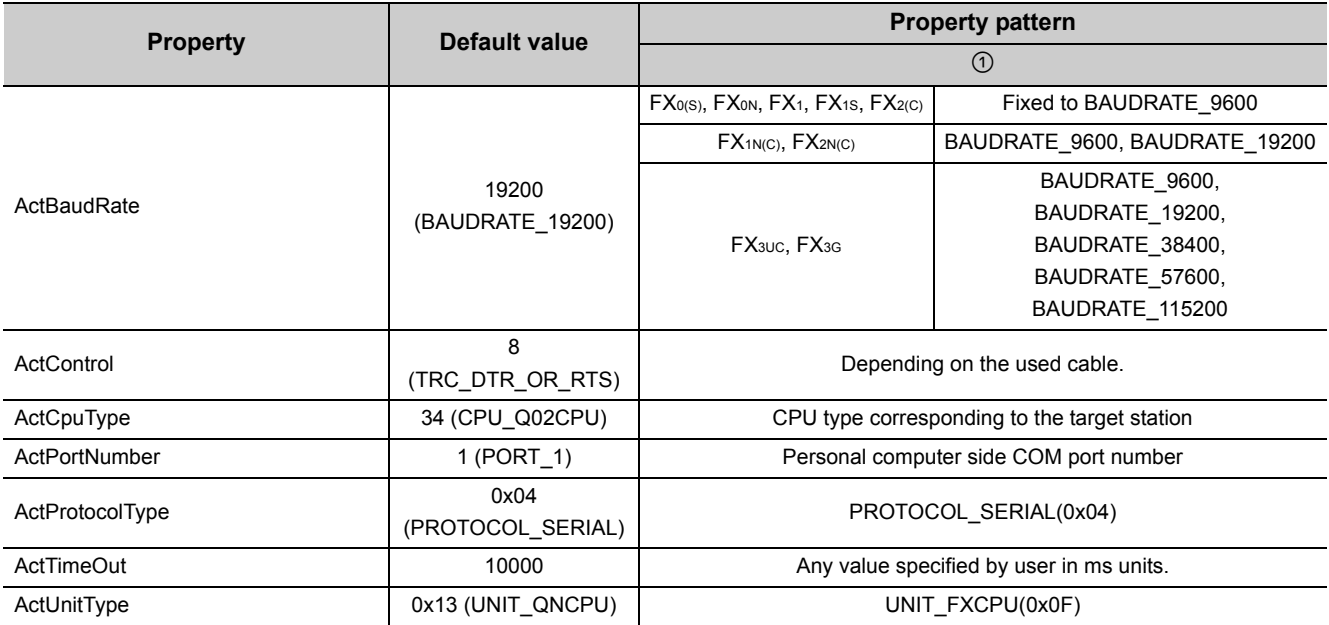

# **4.5 USB Communication**

# **4.5.1 USB communication when the connected station is QCPU (Q mode)**

### **(1) Configuration**

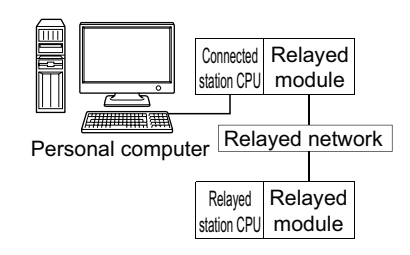

### **(2) Property patterns**

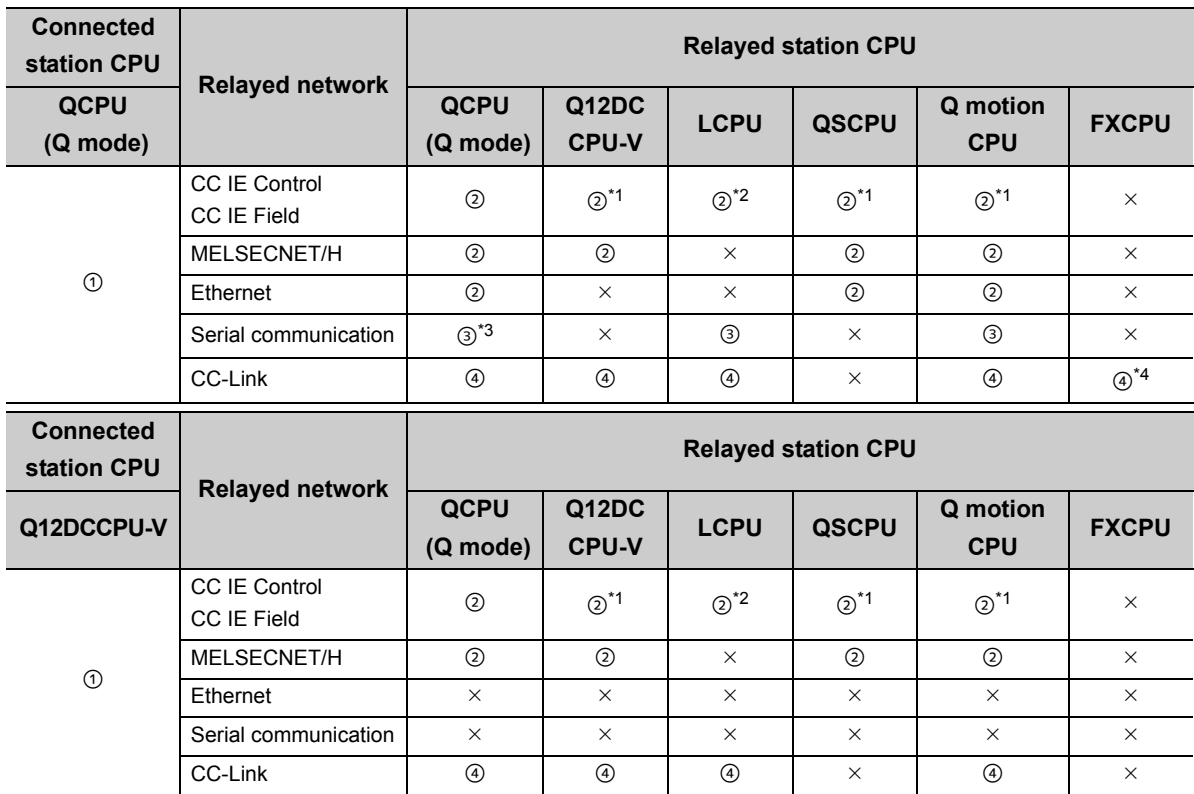

 $\bigcirc$ : Accessible (The number in the circle is the property pattern number.),  $\times$ : Inaccessible

\*1 : Q12DCCPU-V, QSCPU, and Q motion CPU cannot be accessed using CC-Link IE Field Network because CC-Link IE Field Network is not supported.

\*2 : LCPU cannot be accessed using CC-Link IE Controller Network because CC-Link IE Controller Network is not supported.

\*3 : For Redundant CPU, serial communication modules on the main base cannot be accessed.

\*4 : Supported by FX3G and FX3U(C) within the own network only.

The following table shows the property settings of communication paths. The setting is not necessary for those properties without description.

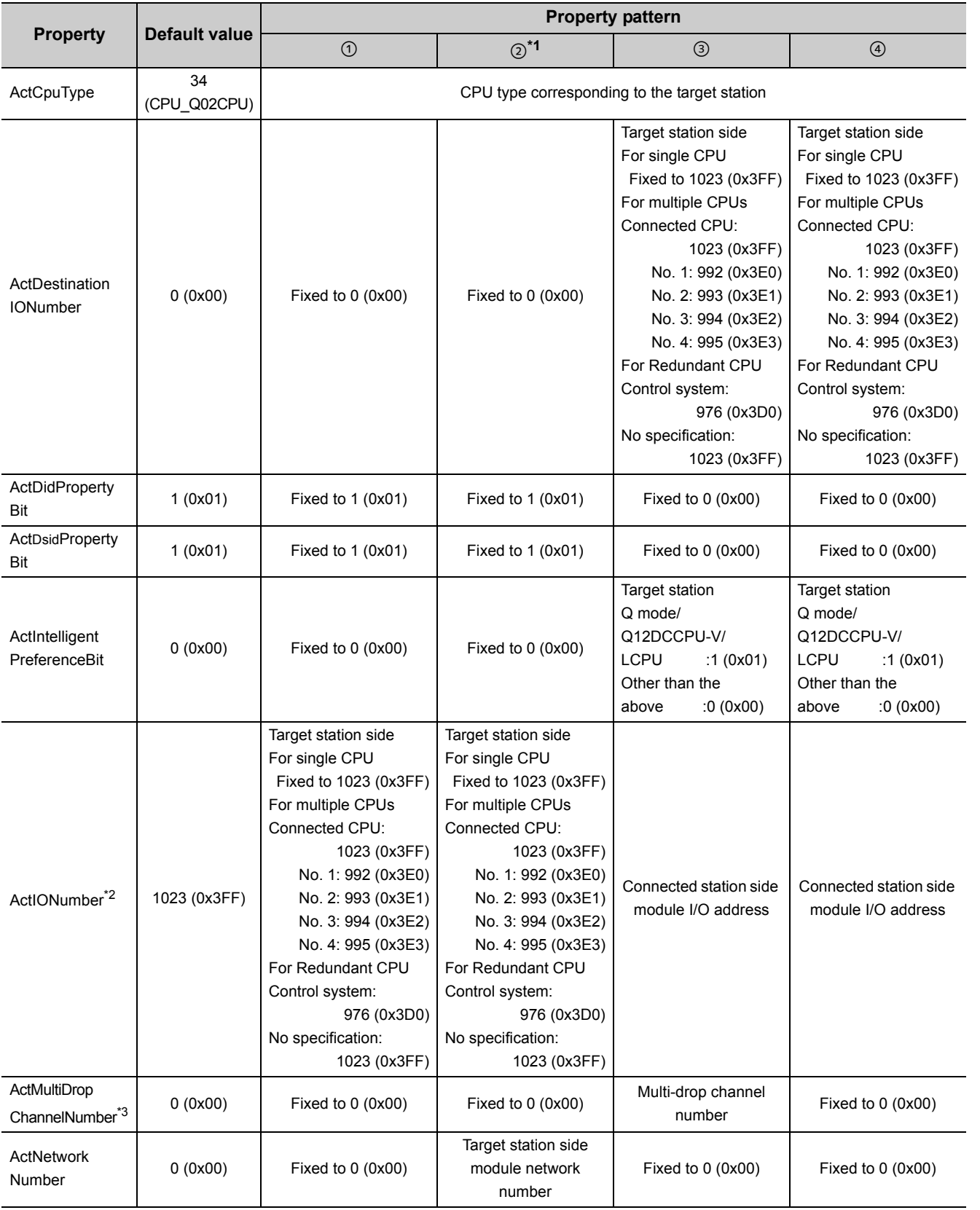

4.5.1 USB communication when the c

4.5 USB Communication<br>4.5.1 USB communication when the connected station is QCPU (Q mode)

onnected station is QCPU (Q mode)

4.5 USB Communication

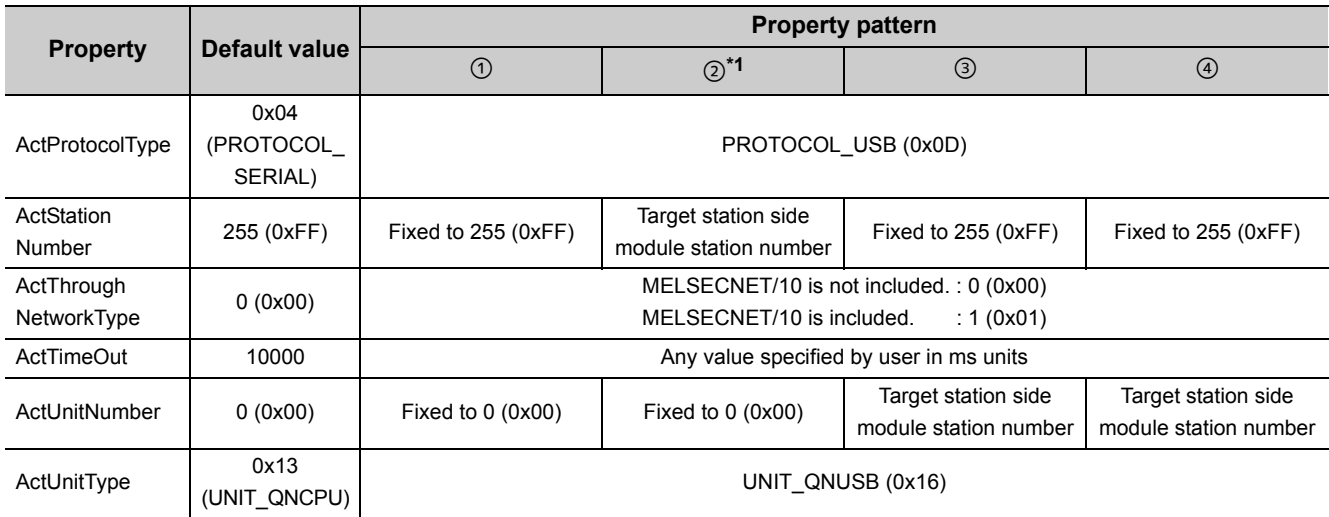

\*1 : Note the following considerations when accessing via Ethernet module (Q series-compatible E71).

 • For ActNetworkNumber and ActStationNumber, specify the value set in the parameter setting of the target station side Q seriescompatible E71.

 • Set "Station No. ⇔ IP information" in the parameter setting of Q series-compatible E71. When setting the parameter, specify the setting other than the automatic response system (any of the IP address calculation system, table conversion system, and combined system) for "Station No. ⇔ IP information system".

\*2 : For the I/O address, specify the value of the actual start I/O number divided by 16.

\*3 : Specify the following value for the channel number to be multi-drop linked.

0: Default channel of module

1: Channel 1

2: Channel 2

# **4.5.2 USB communication when the connected station is LCPU**

## **(1) Configuration**

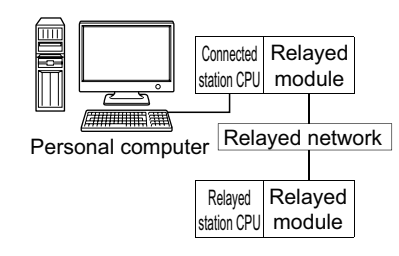

### **(2) Property patterns**

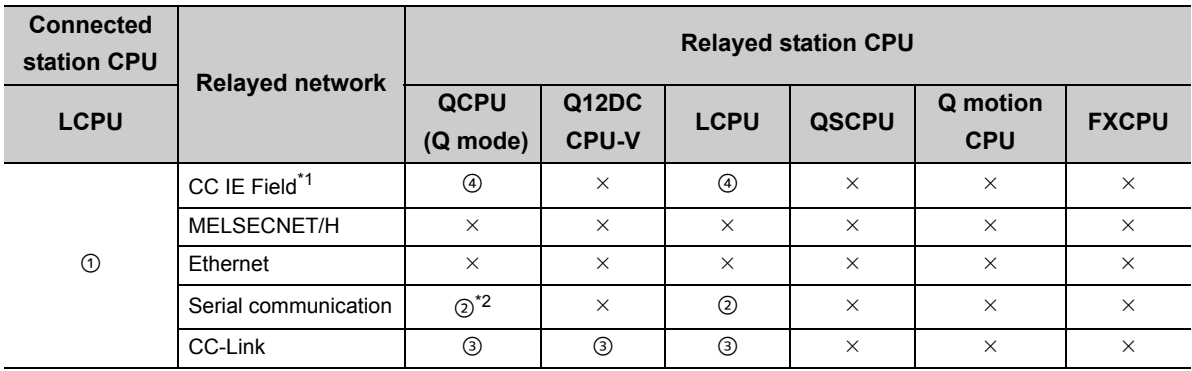

 $\bigcirc$ : Accessible (The number in the circle is the property pattern number.),  $\times$ : Inaccessible

\*1 : LCPU cannot be accessed using CC-Link IE Controller Network because CC-Link IE Controller Network is not supported.

\*2 : For Redundant CPU, serial communication modules on the main base cannot be accessed.

### **(3) Property list**

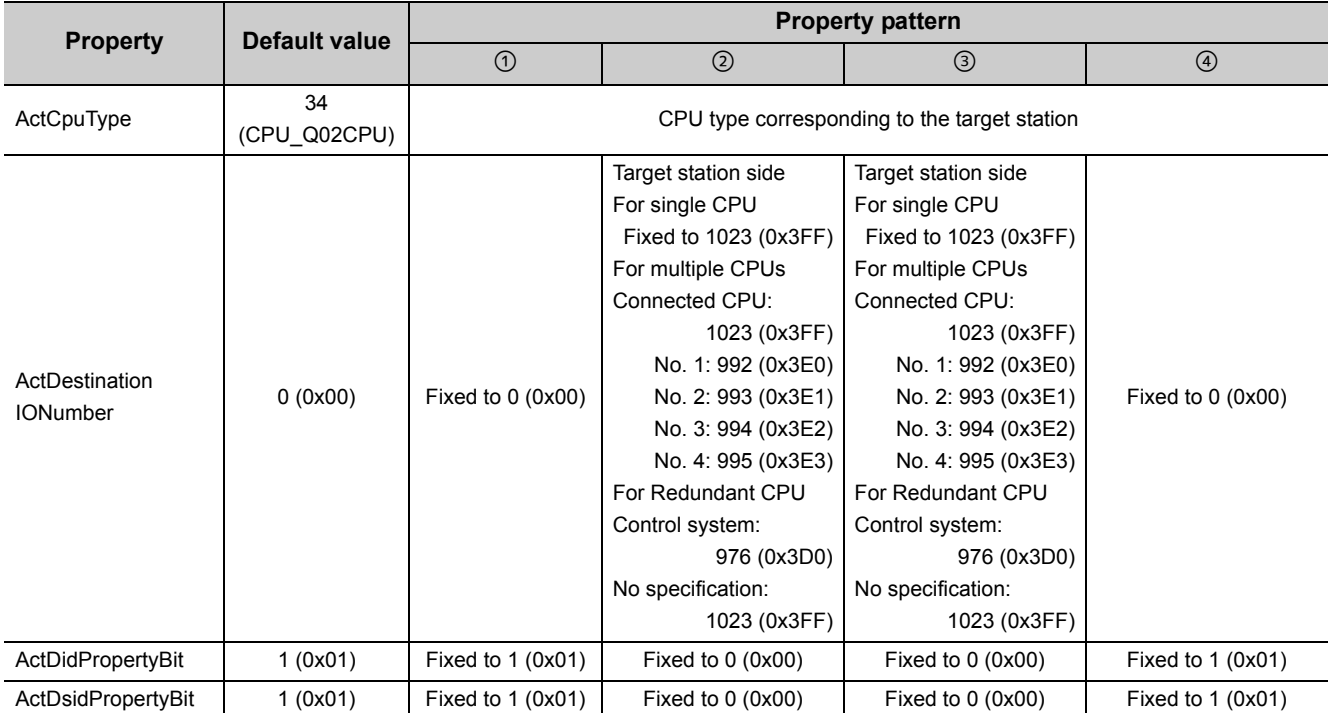

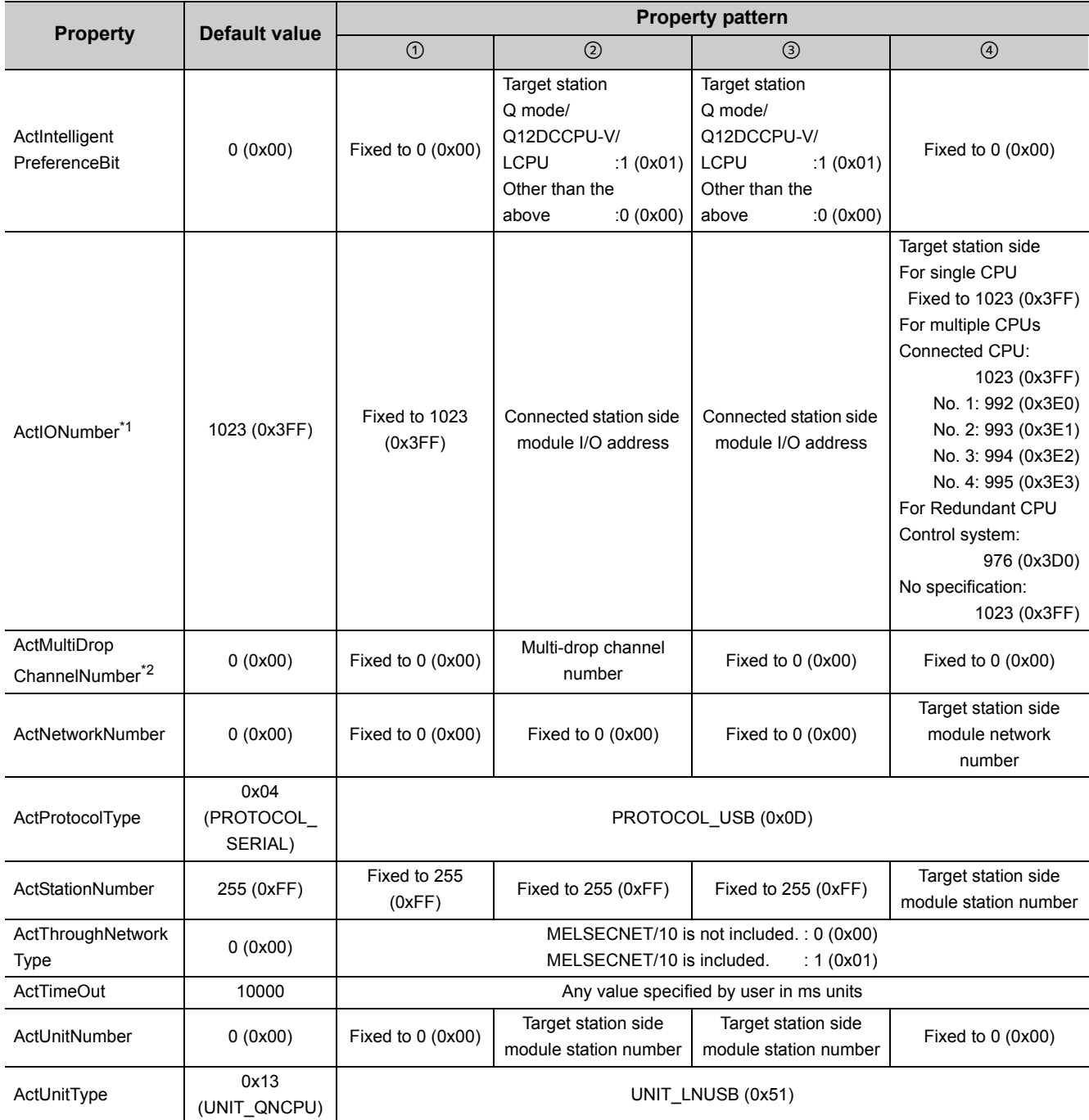

\*2 : Specify the following value for the channel number to be multi-drop linked.

0: Default channel of module

1: Channel 1

2: Channel 2
## **4.5.3 USB communication when the connected station is QSCPU**

## **(1) Configuration**

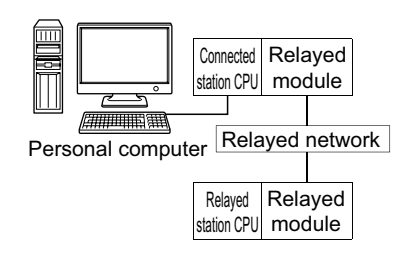

#### **(2) Property patterns**

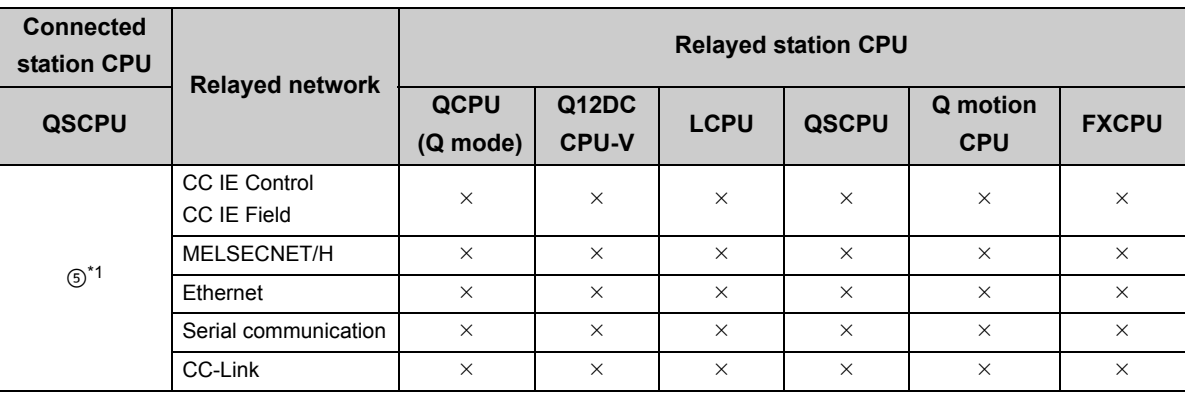

 $\circ$ : Accessible (The number in the circle is the property pattern number.),  $\times$ : Inaccessible

\*1 : Relayed stations cannot be accessed via QSCPU.

### **(3) Property list**

The following table shows the property settings of communication paths. The setting is not necessary for those properties without description.

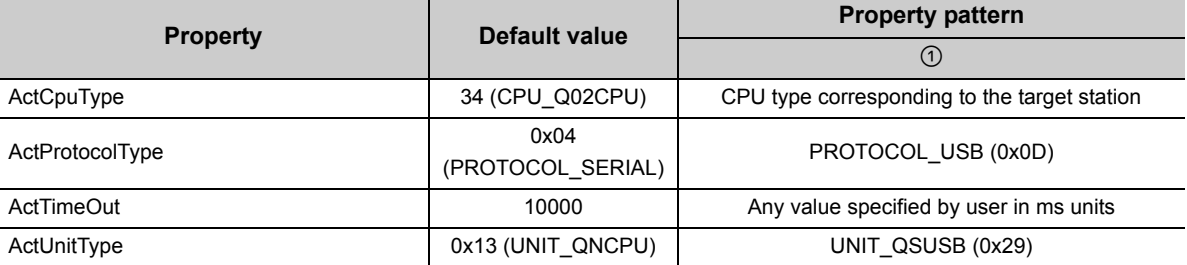

## **4.5.4 USB communication when the connected station is Q motion CPU**

## **(1) Configuration**

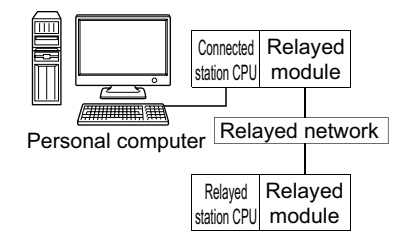

#### **(2) Property patterns**

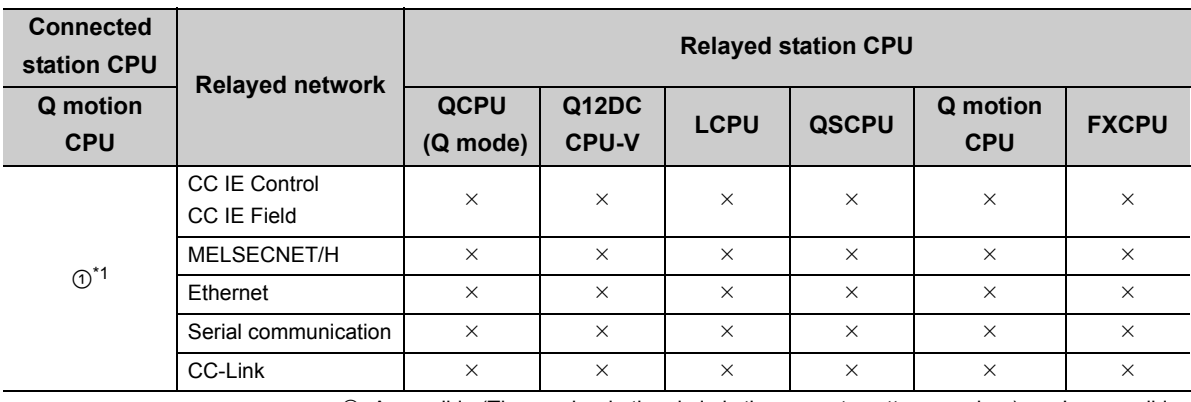

 $\bigcirc$ : Accessible (The number in the circle is the property pattern number.),  $\times$ : Inaccessible

\*1 : Relayed stations cannot be accessed when the Q motion CPU is Q172CPU, Q173CPU, Q172HCPU, or Q173HCPU.

#### **(3) Property list**

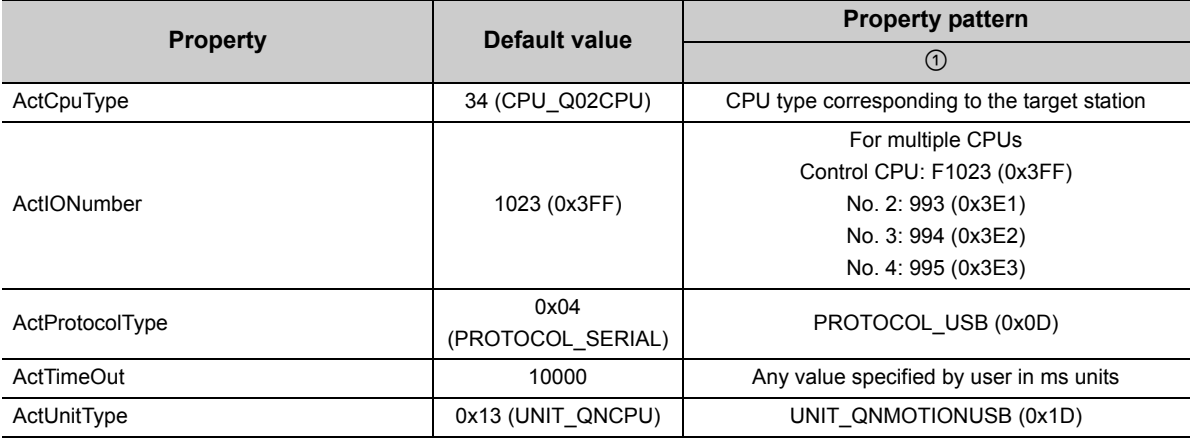

## **4.5.5 USB communication when the connected station is FXCPU**

## **(1) Configuration**

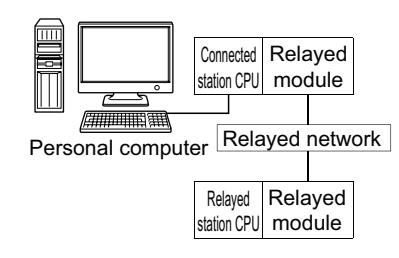

#### **(2) Property patterns**

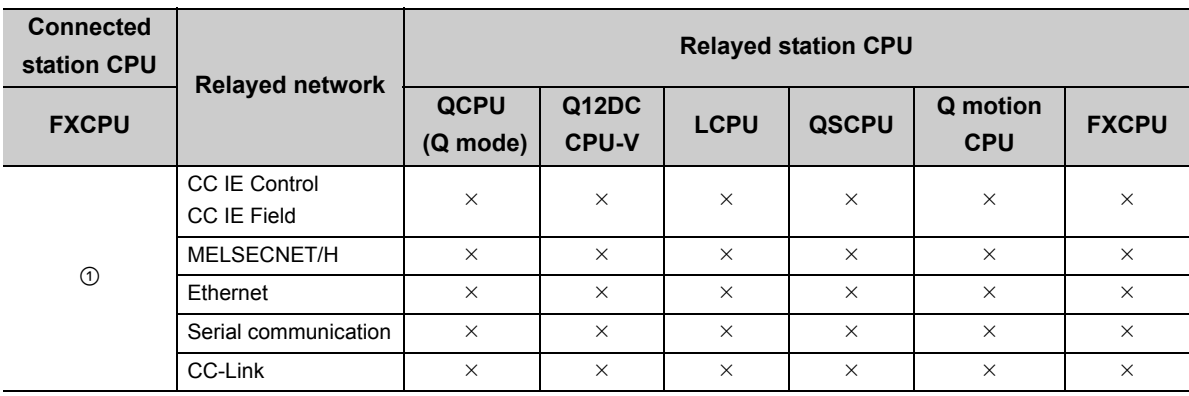

 $\bigcirc$ : Accessible (The number in the circle is the property pattern number.),  $\times$ : Inaccessible

### **(3) Property list**

The following table shows the property settings of communication paths. The setting is not necessary for those properties without description.

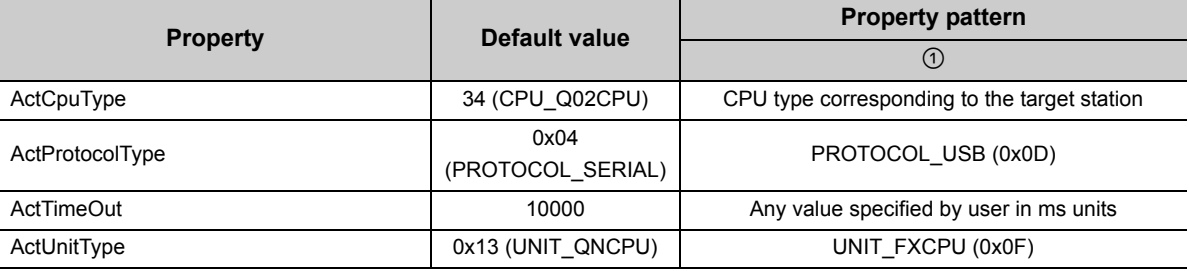

# **4.6 MELSECNET/H Communication**

### **(1) Configuration**

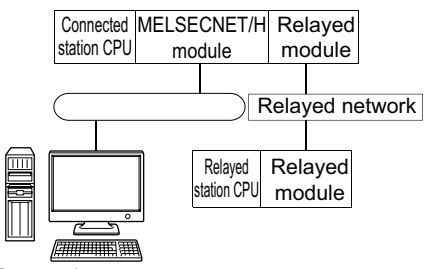

Personal computer

#### **(2) Property patterns**

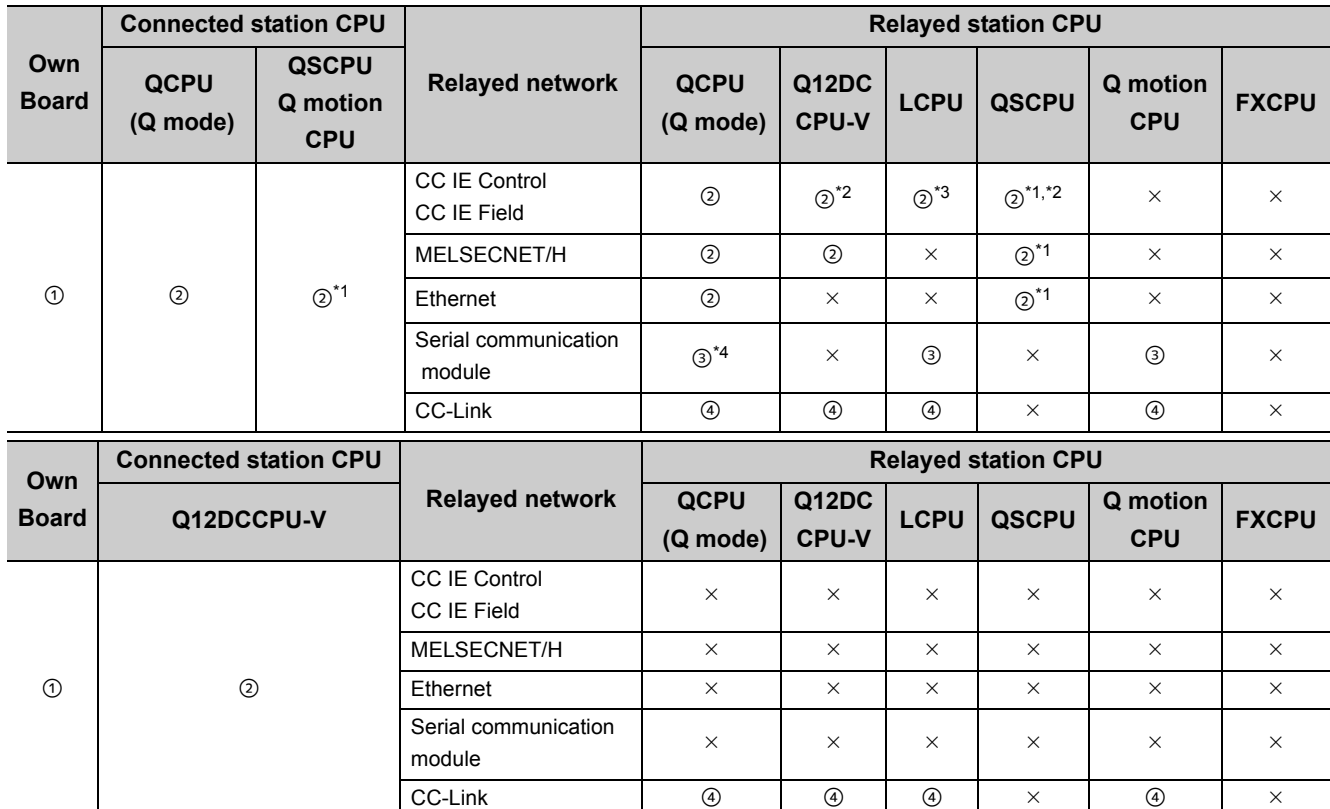

 $\bigcirc$ : Accessible (The number in the circle is the property pattern number.),  $\times$ : Inaccessible

\*1 : Relayed stations cannot be accessed via QCPU and Q motion CPU.

\*2 : Q12DCCPU-V and QSCPU cannot be accessed using CC-Link IE Field Network because CC-Link IE Field Network is not supported.

\*3 : LCPU cannot be accessed using CC-Link IE Controller Network because CC-Link IE Controller Network is not supported.

\*4 : For Redundant CPU, serial communication modules on the main base cannot be accessed.

#### **(3) Property list**

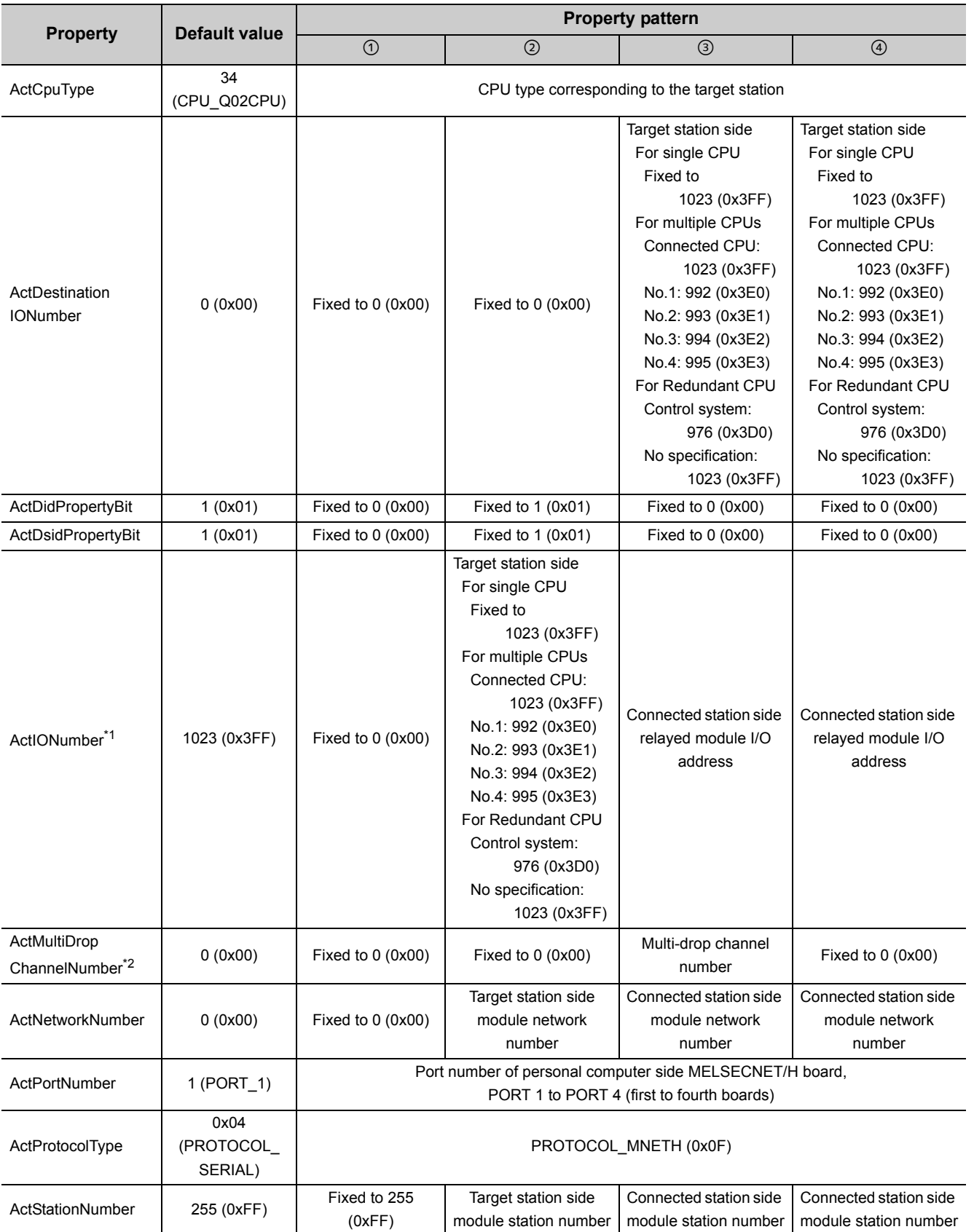

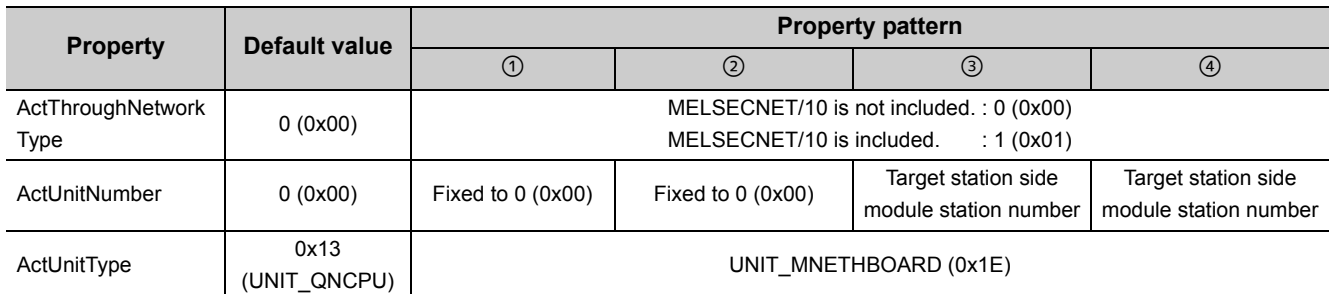

\*2 : Specify the following value for the channel number to be multi-drop linked.

0: Default channel of module

1: Channel 1

2: Channel 2

# **4.7 CC-Link IE Controller Network Communication**

## **(1) Configuration**

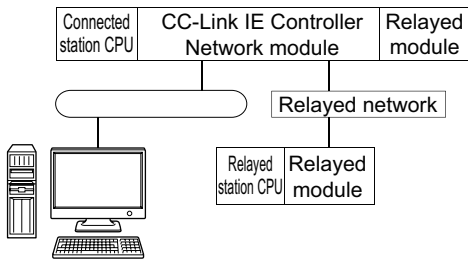

Personal computer

#### **(2) Property patterns**

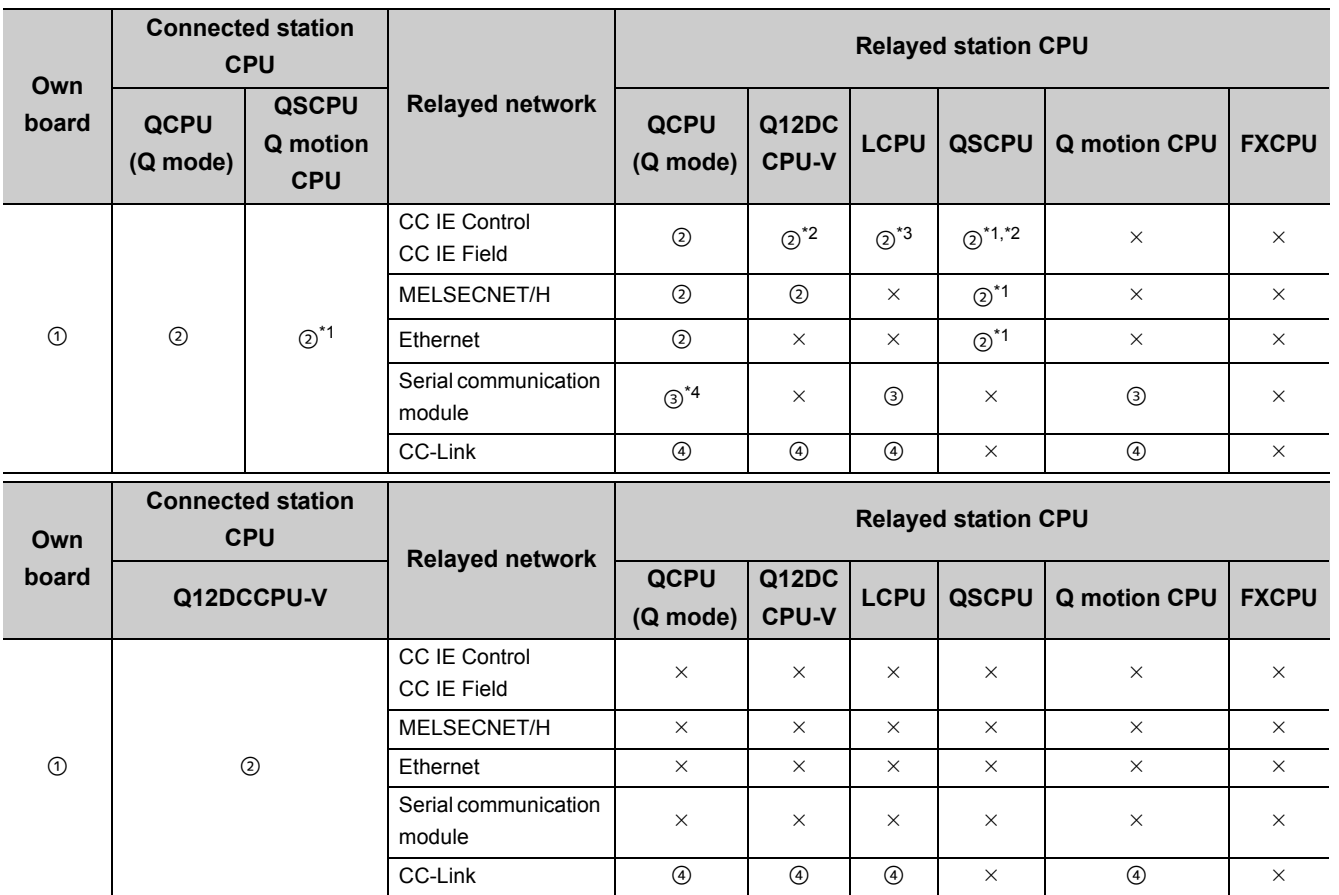

 $\bigcirc$ : Accessible (The number in the circle is the property pattern number.),  $\times$ : Inaccessible

\*1 : Relayed stations cannot be accessed via QCPU and Q motion CPU.

\*2 : Q12DCCPU-V and QSCPU cannot be accessed using CC-Link IE Field Network because CC-Link IE Field Network is not supported.

\*3 : LCPU cannot be accessed using CC-Link IE Controller Network because CC-Link IE Controller Network is not supported.

\*4 : For Redundant CPU, serial communication modules on the main base cannot be accessed.

## **(3) Property list**

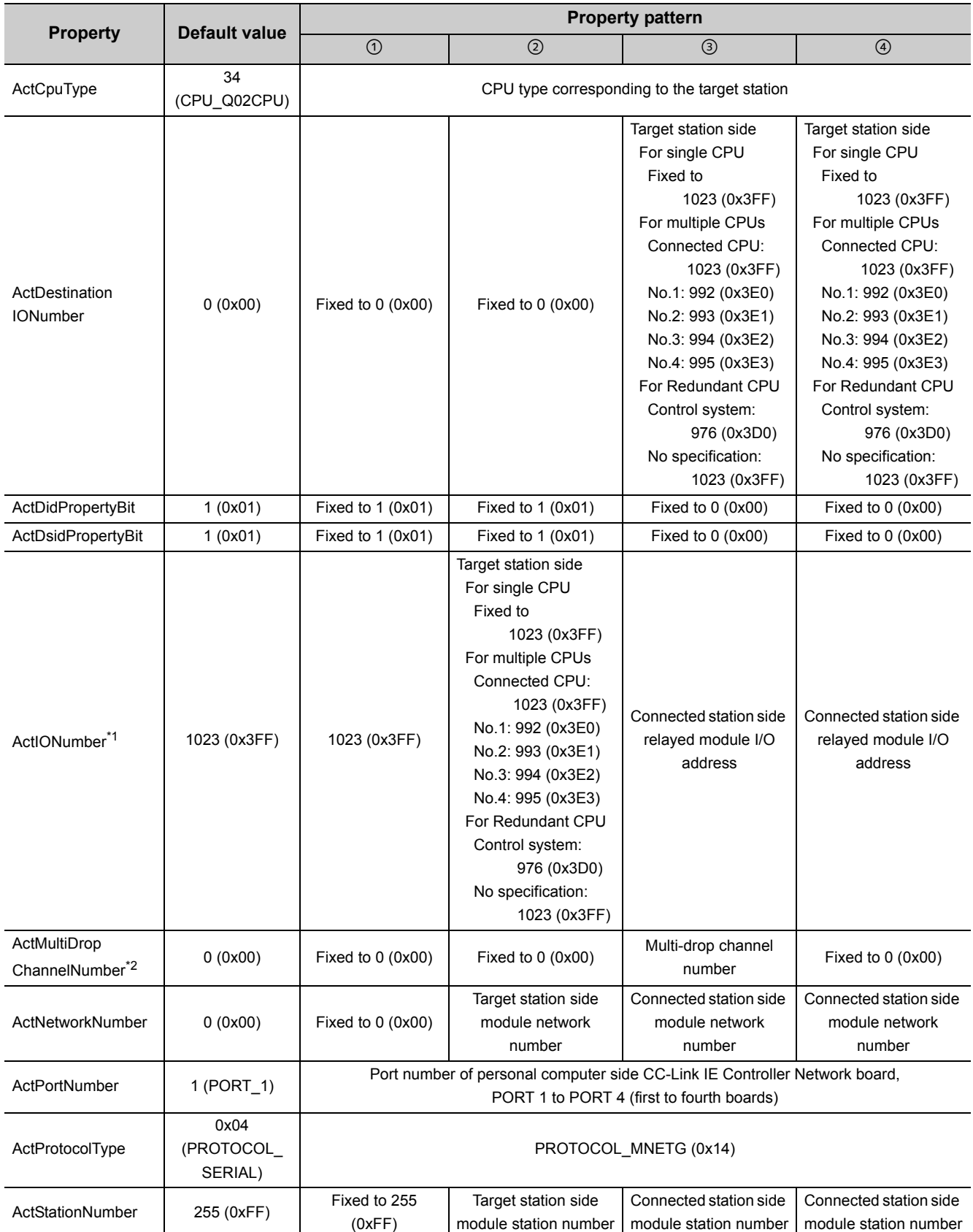

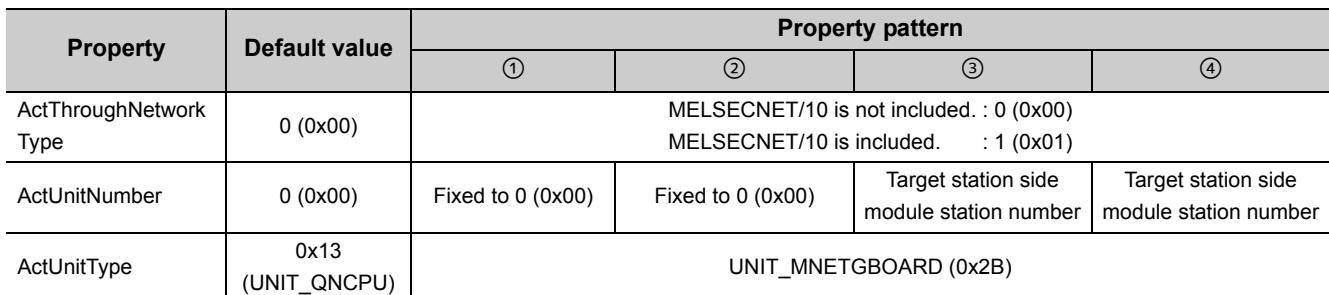

\*2 : Specify the following value for the channel number to be multi-drop linked.

0: Default channel of module

1: Channel 1

2: Channel 2

# **4.8 CC-Link IE Field Network Communication**

### **(1) Configuration**

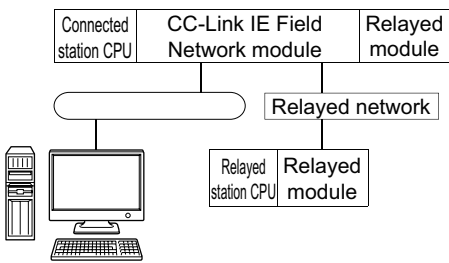

Personal computer

#### **(2) Property patterns**

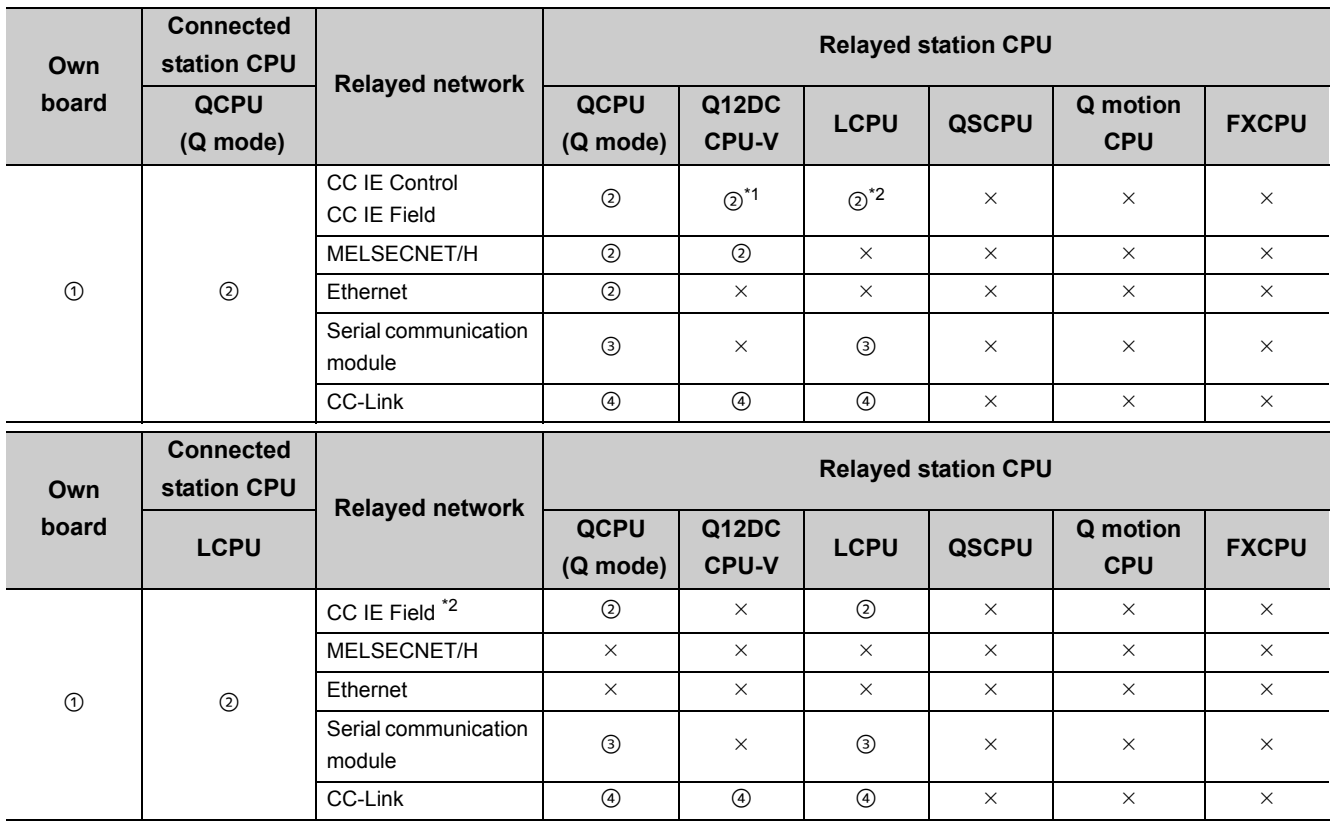

 $\bigcirc$ : Accessible (The number in the circle is the property pattern number.),  $\times$ : Inaccessible

\*1 : Q12DCCPU-V and QSCPU cannot be accessed using CC-Link IE Field Network because CC-Link IE Field Network is not supported.

\*2 : LCPU cannot be accessed using CC-Link IE Controller Network because CC-Link IE Controller Network is not supported.

### **(3) Property list**

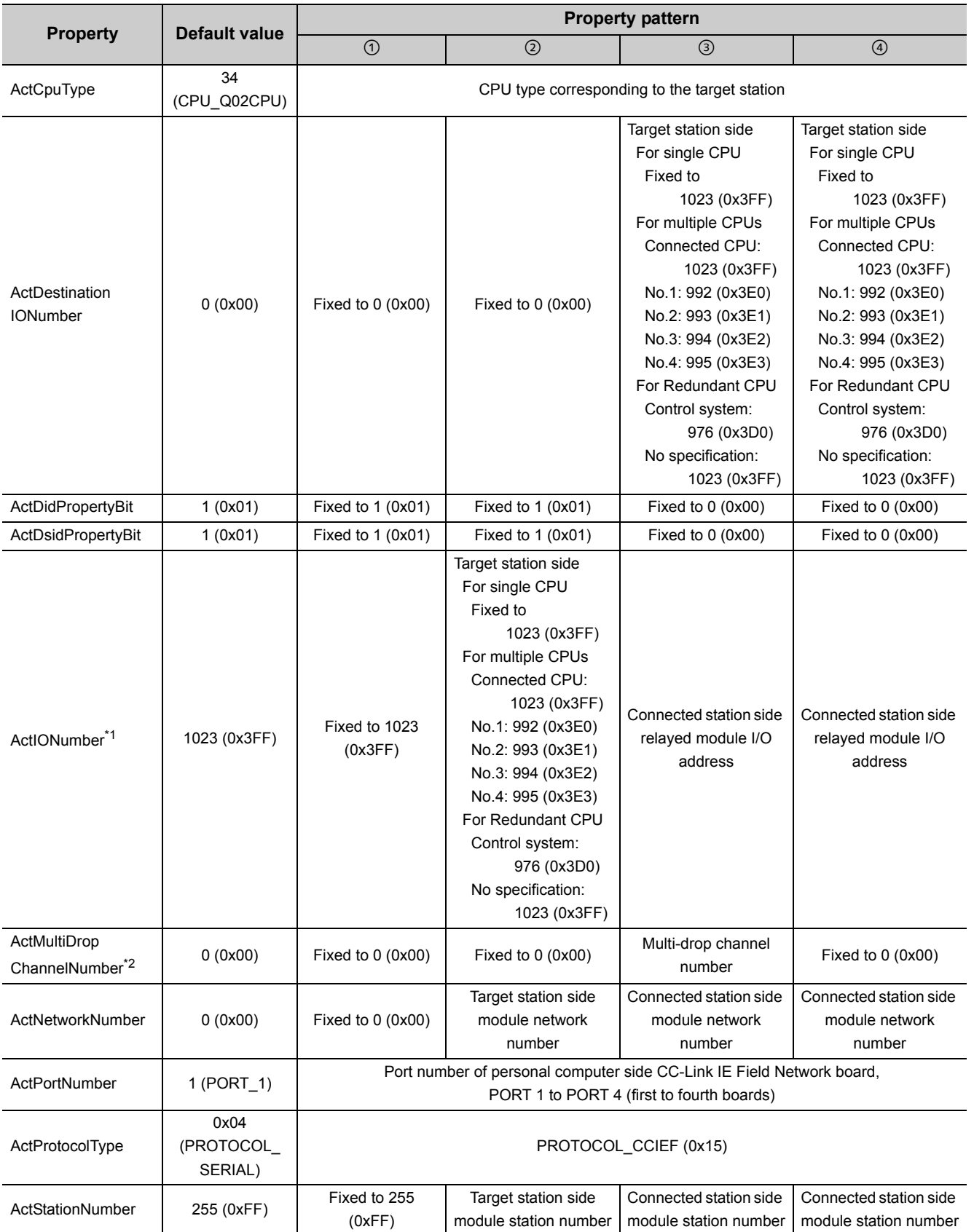

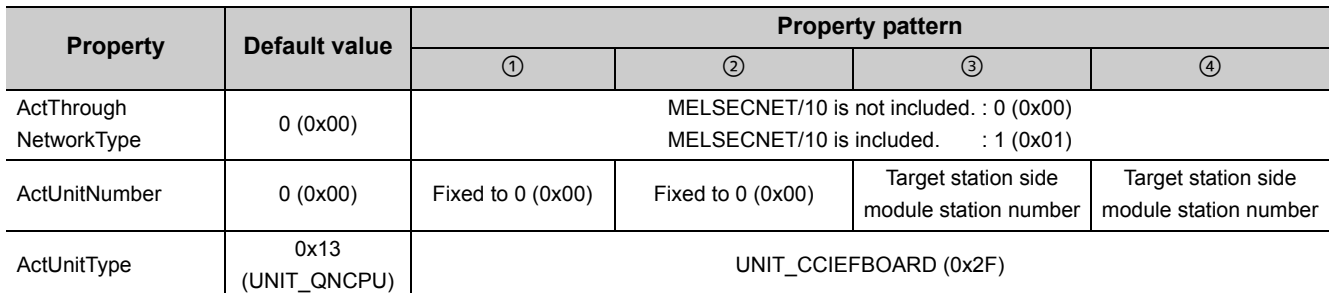

\*2 : Specify the following value for the channel number to be multi-drop linked.

0: Default channel of module

1: Channel 1

2: Channel 2

# **4.9 CC-Link Communication**

## **(1) Configuration**

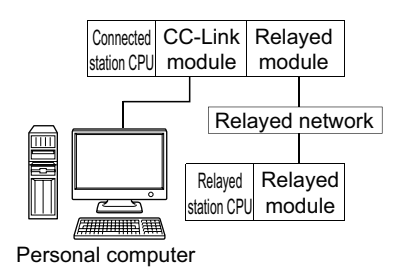

## **(2) Property patterns**

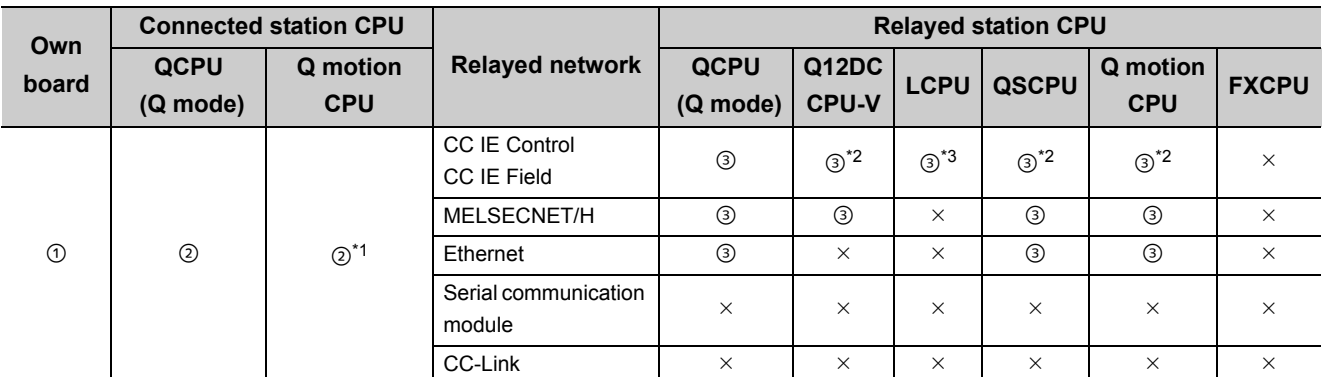

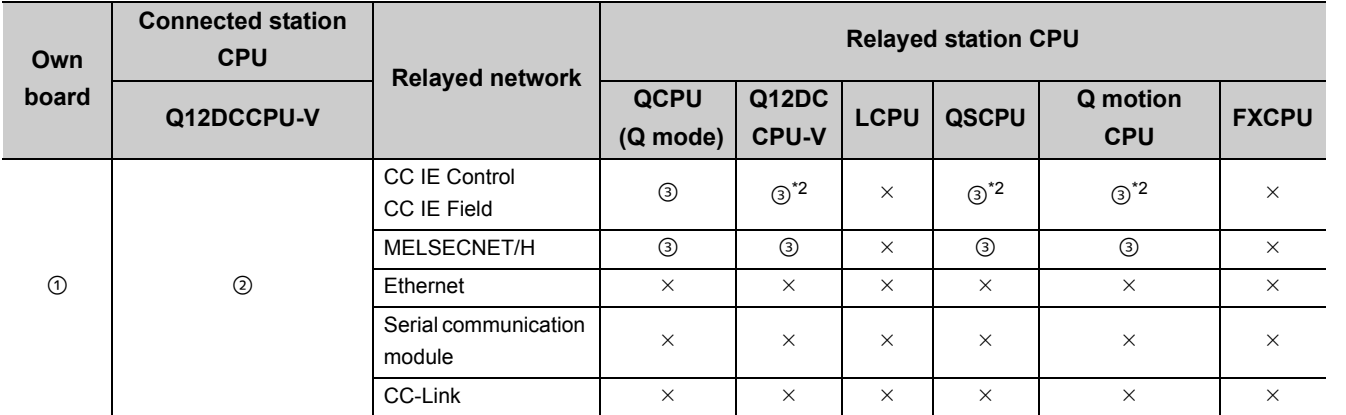

 $\circ$ : Accessible (The number in the circle is the property pattern number.),  $\times$ : Inaccessible

\*1 : Relayed stations cannot be accessed via Q motion CPU.

\*2 : Q12DCCPU-V, QSCPU, and Q motion CPU cannot be accessed using CC-Link IE Field Network because CC-Link IE Field Network is not supported.

\*3 : LCPU cannot be accessed using CC-Link IE Controller Network because CC-Link IE Controller Network is not supported.

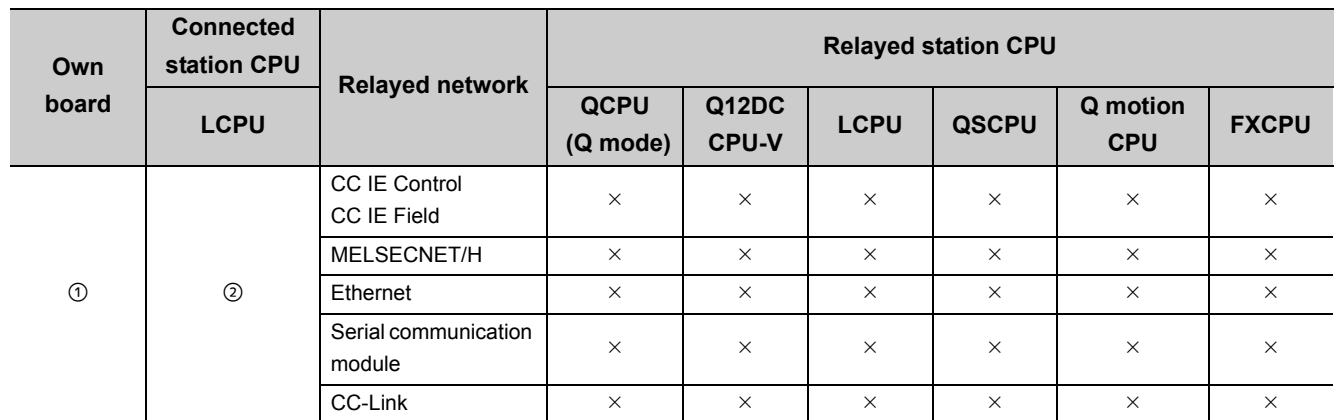

 $\circ$ : Accessible (The number in the circle is the property pattern number.),  $\times$ : Inaccessible

## **(3) Property list**

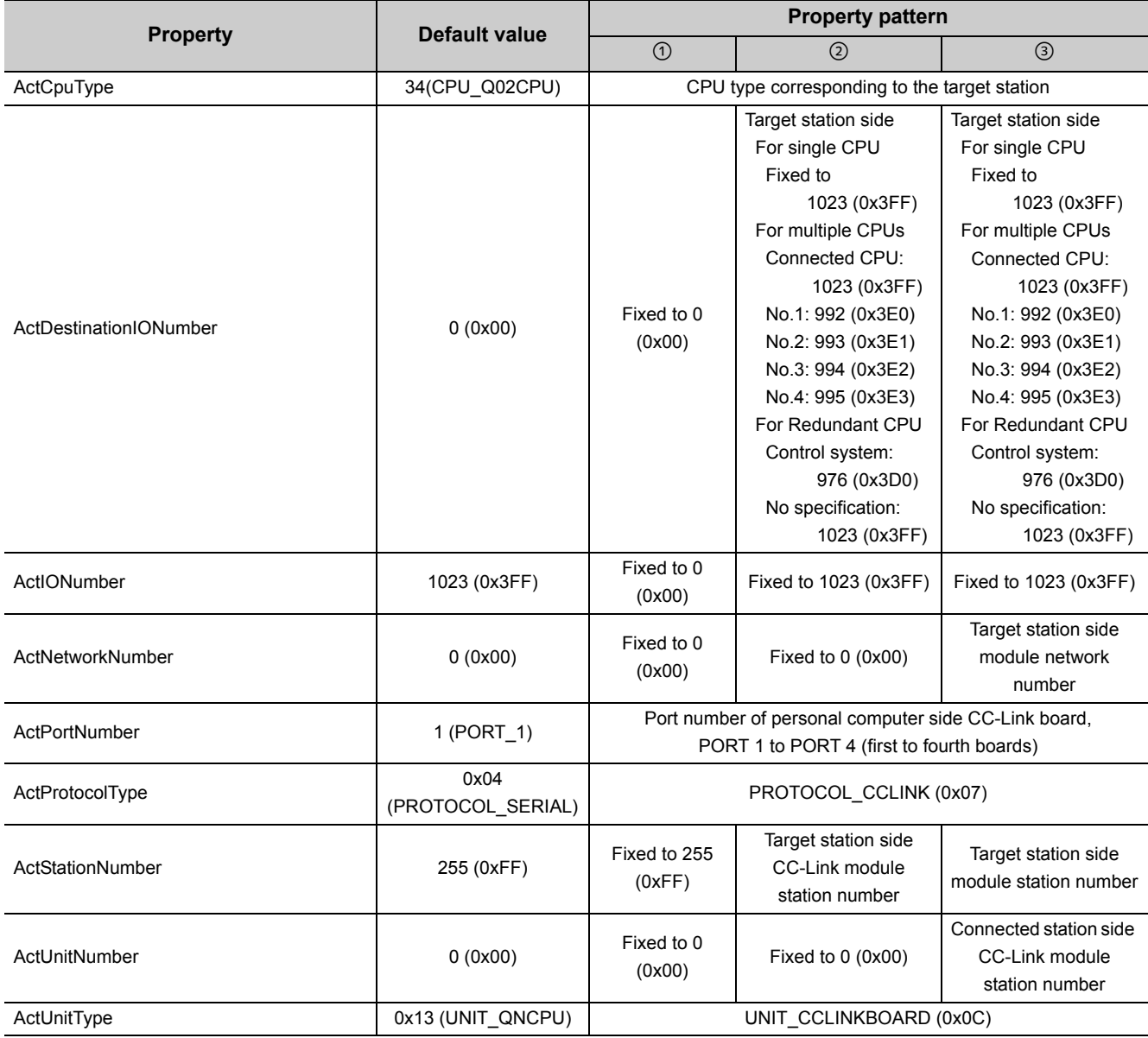

# **4.10 CC-Link G4 communication**

## **(1) Configuration**

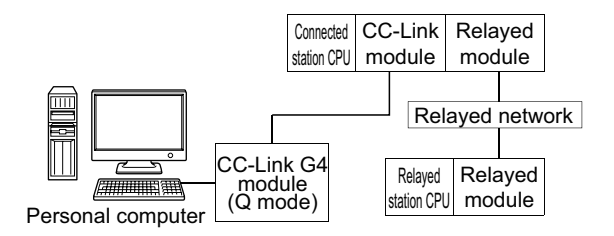

## **(2) Property patterns**

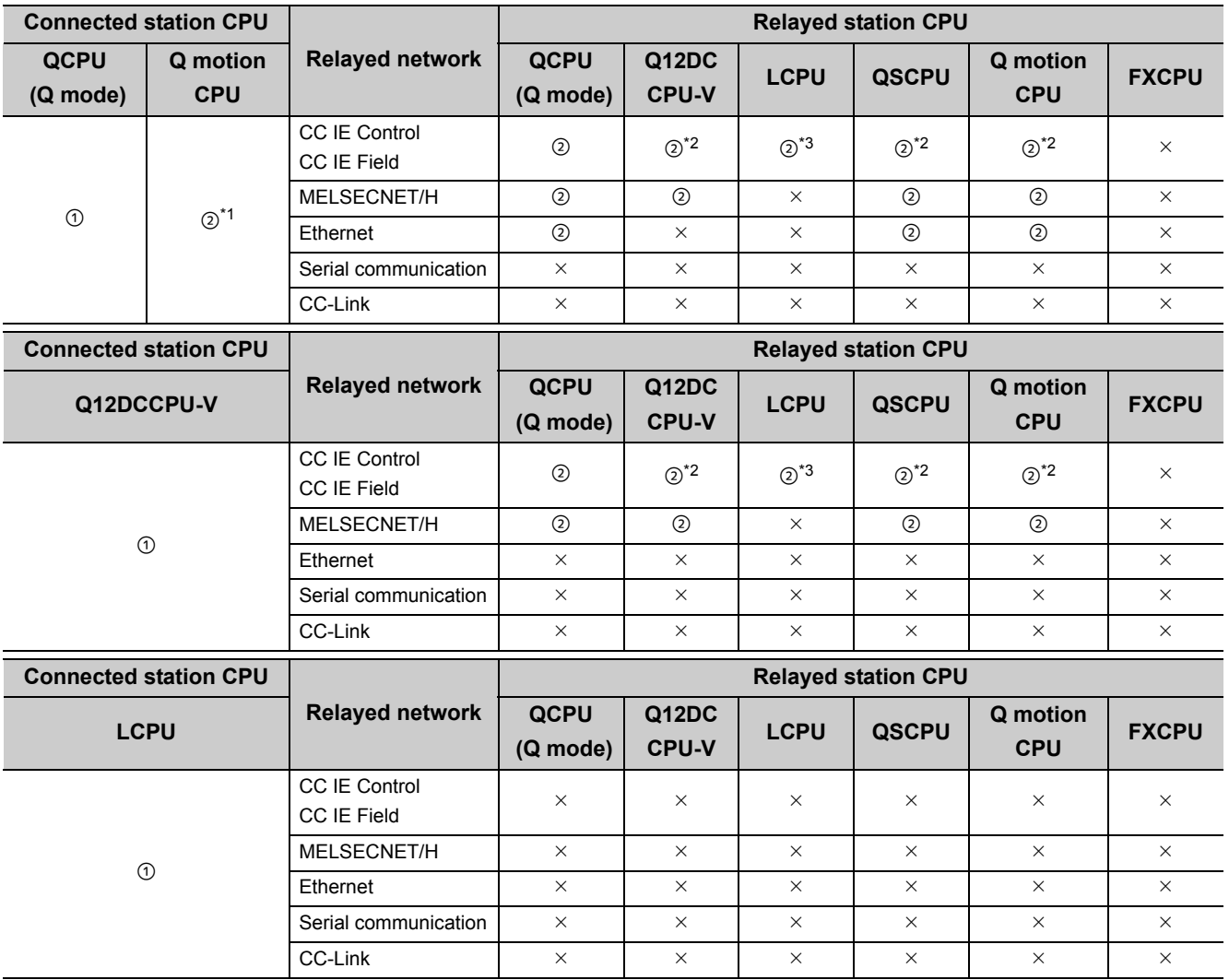

 $\circ$ : Accessible (The number in the circle is the property pattern number.),  $\times$ : Inaccessible

\*1 : Relayed stations cannot be accessed via Q motion CPU.

\*2 : Q12DCCPU-V, QSCPU, and Q motion CPU cannot be accessed using CC-Link IE Field Network because CC-Link IE Field Network is not supported.

\*3 : LCPU cannot be accessed using CC-Link IE Controller Network because CC-Link IE Controller Network is not supported.

### **(3) Property list**

The following table shows the property settings of communication paths. The setting is not necessary for those properties without description.

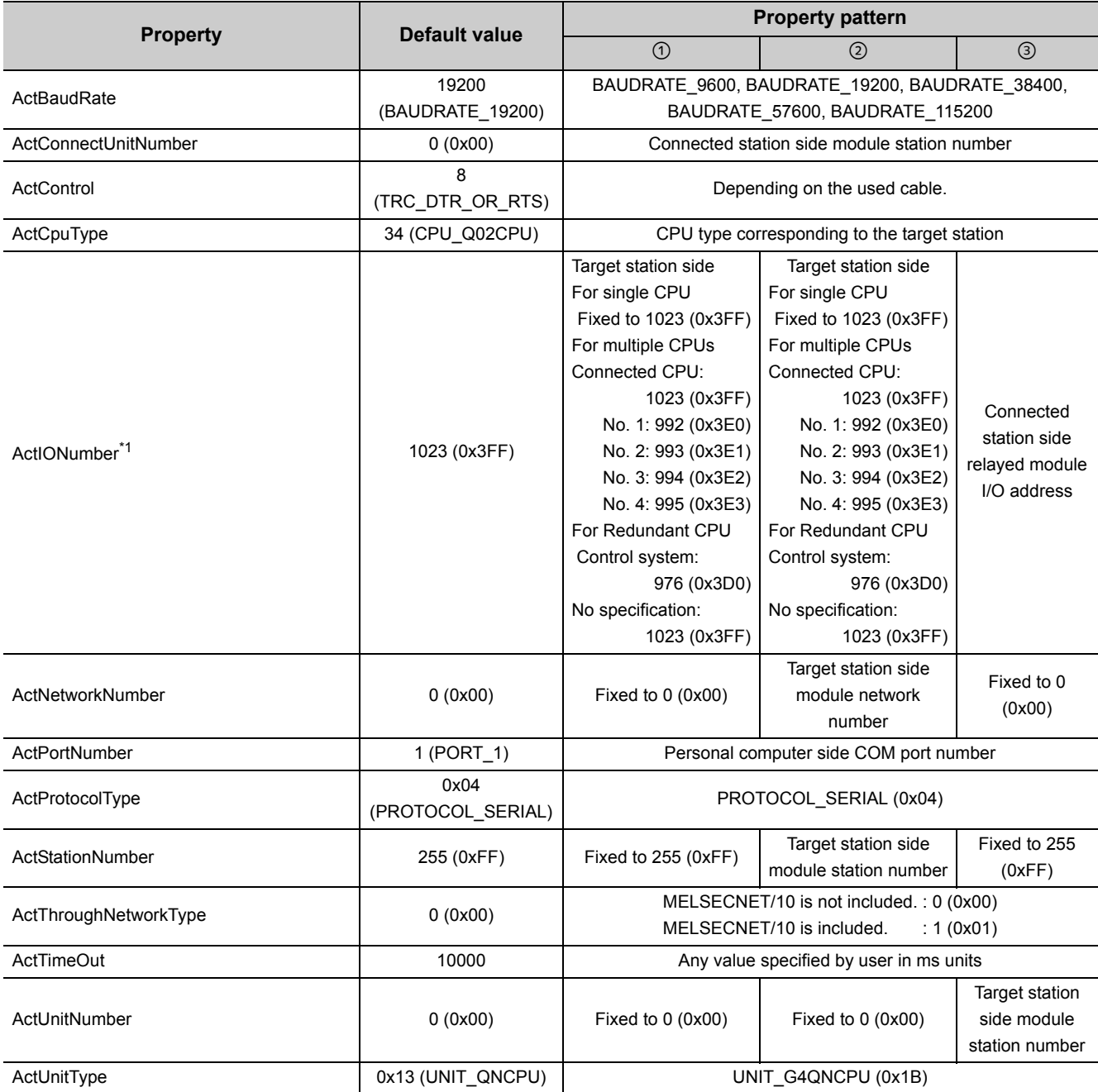

\*1 : For the I/O address, specify the value of the actual start I/O number divided by 16.

# **4.11 GX Simulator Communication**

#### **(1) Property list**

The following table shows the property settings of communication paths. The setting is not necessary for those properties without description.

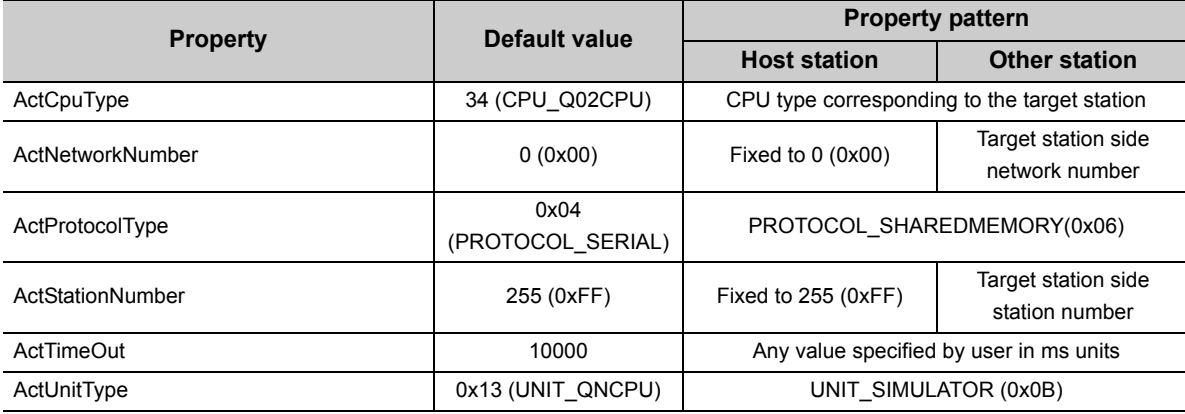

## $Point<sup>°</sup>$

When any of the following settings is included in the property setting, the host station is accessed.

- ActNetworkNumber: The number outside the range of 1 to 255 is set.
- ActStationNumber: The number outside the range of 0 to 64 is set.

## **(1) Property list**

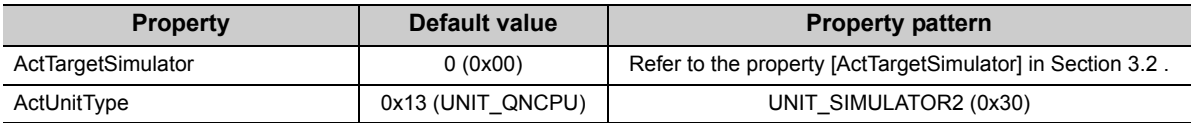

# **4.13 Modem Communication**

## **4.13.1 Modem communication when the connected module is Q series-compatible C24**

## **(1) When a relayed module other than the connected station side Q seriescompatible C24 exists**

#### **(a) Configuration**

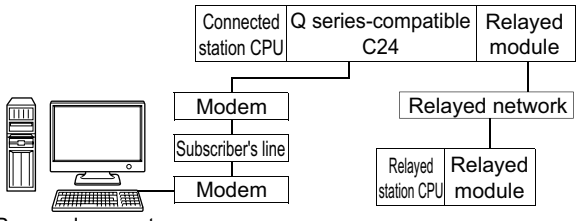

Personal computer

#### **(b) Property patterns**

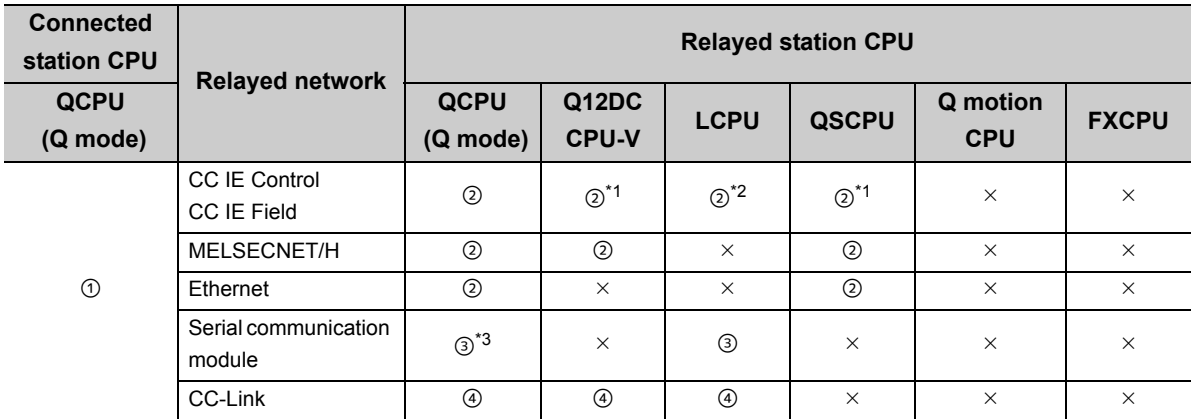

 $\circ$ : Accessible (The number in the circle is the property pattern number.),  $\times$ : Inaccessible

- \*1 : Q12DCCPU-V and QSCPU cannot be accessed using CC-Link IE Field Network because CC-Link IE Field Network is not supported.
- \*2 : LCPU cannot be accessed using CC-Link IE Controller Network because CC-Link IE Controller Network is not supported.
- \*3 : For Redundant CPU, serial communication modules on the main base cannot be accessed.

#### **(c) Property list**

The following table shows the property settings of communication paths. The setting is not necessary for those properties without description.

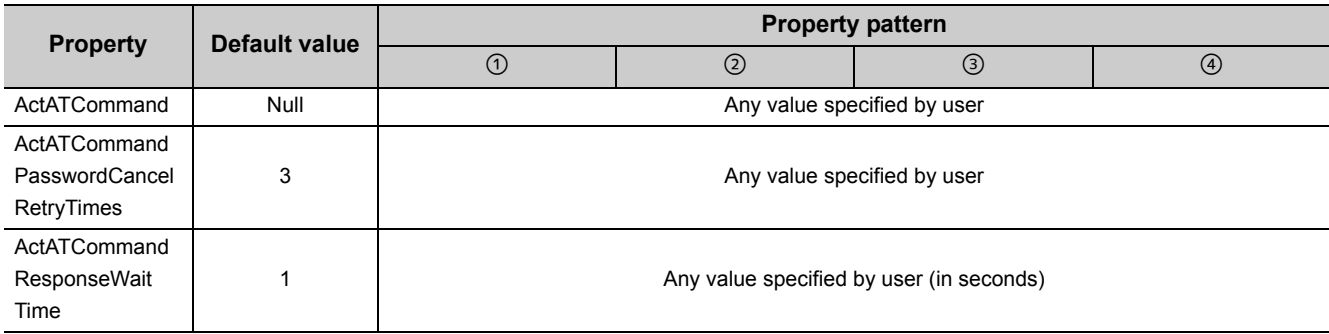

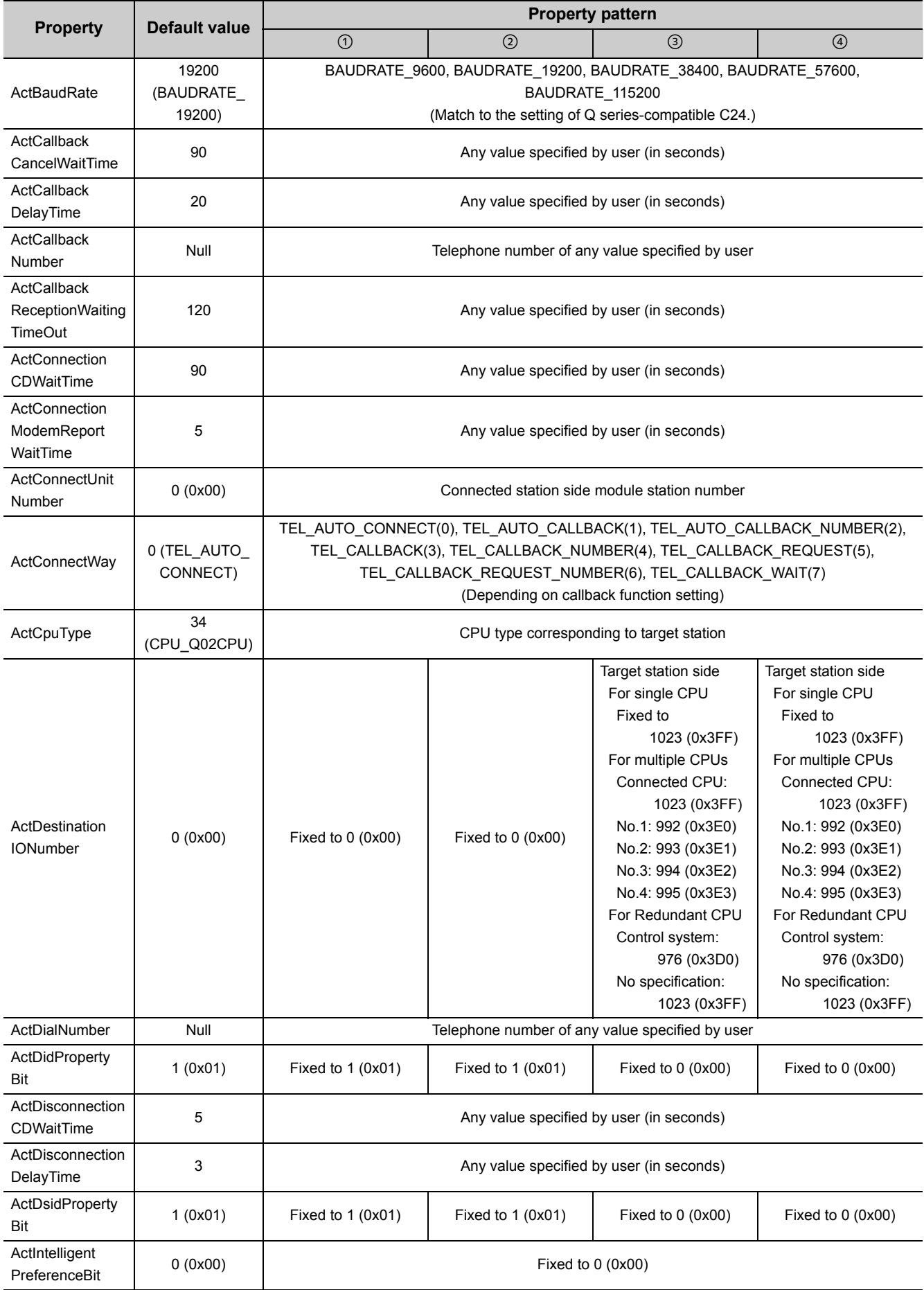

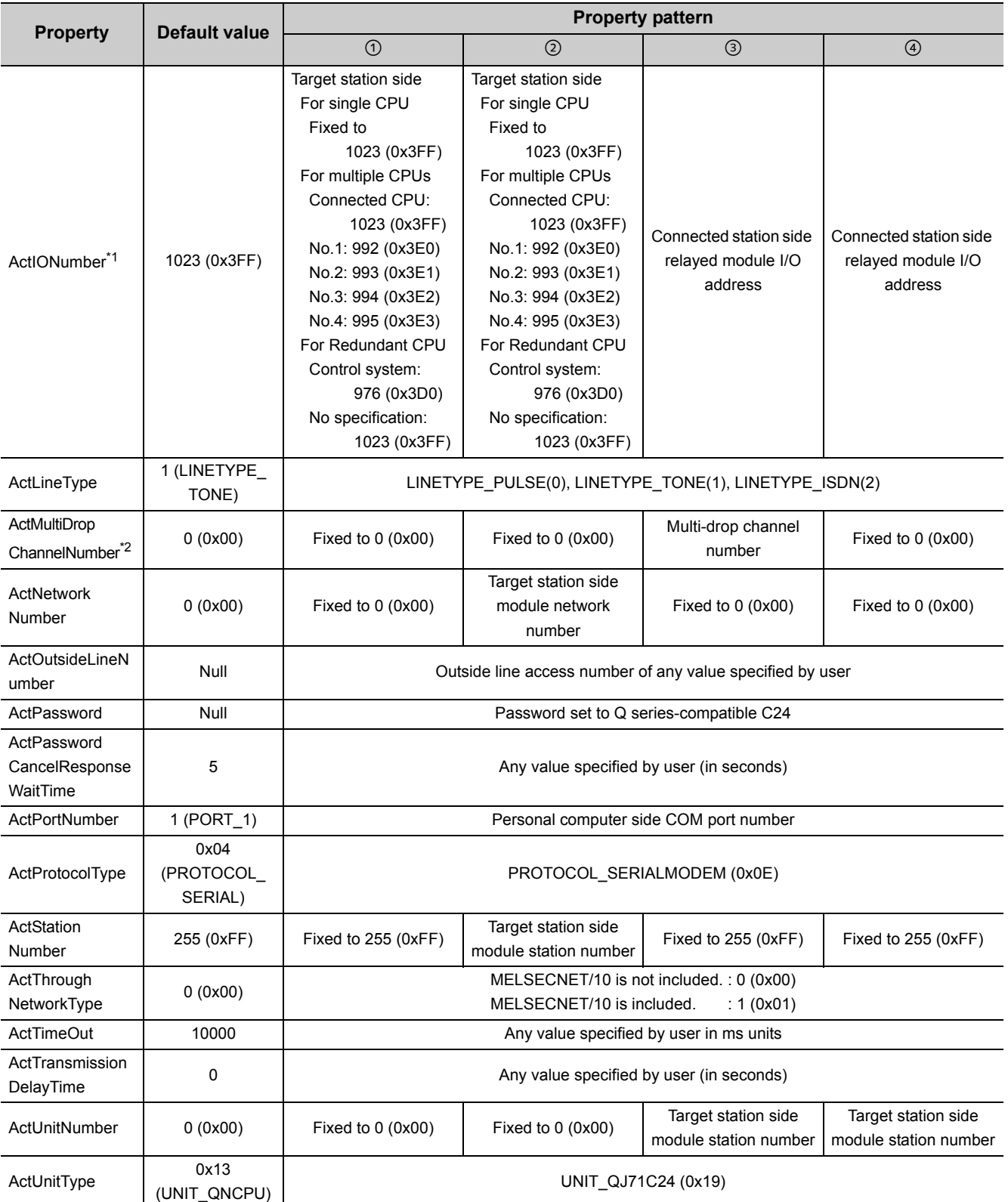

\*2 : Specify the following value for the channel number to be multi-drop linked.

0: Default channel of module

1: Channel 1

2: Channel 2

## **(2) When performing multi-drop link on the connected station side Q seriescompatible C24 with the relayed module**

#### **(a) Configuration**

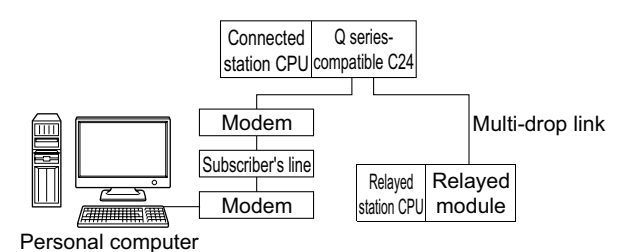

**(b) Property patterns**

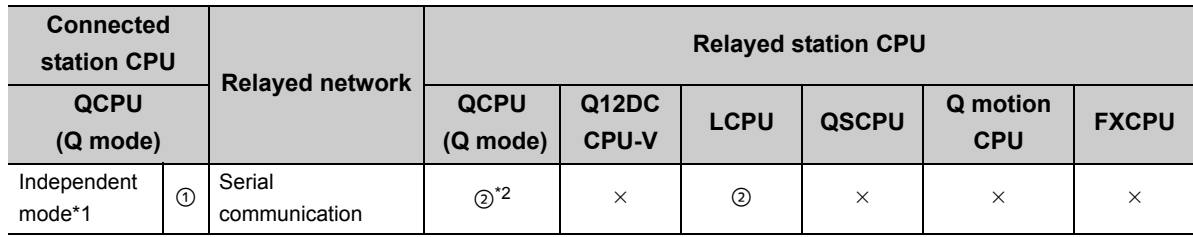

 $\bigcirc$ : Accessible (The number in the circle is the property pattern number.),  $\times$ : Inaccessible

\*1 : The independent mode indicates that the parameters are set as follows.

- CH1 side: Operation setting for transmission setting = independent (0), communication protocol setting = 0
- CH2 side: Operation setting for transmission setting = independent (0)
- \*2 : For Redundant CPU, serial communication modules on the main base cannot be accessed.

#### **(c) Property list**

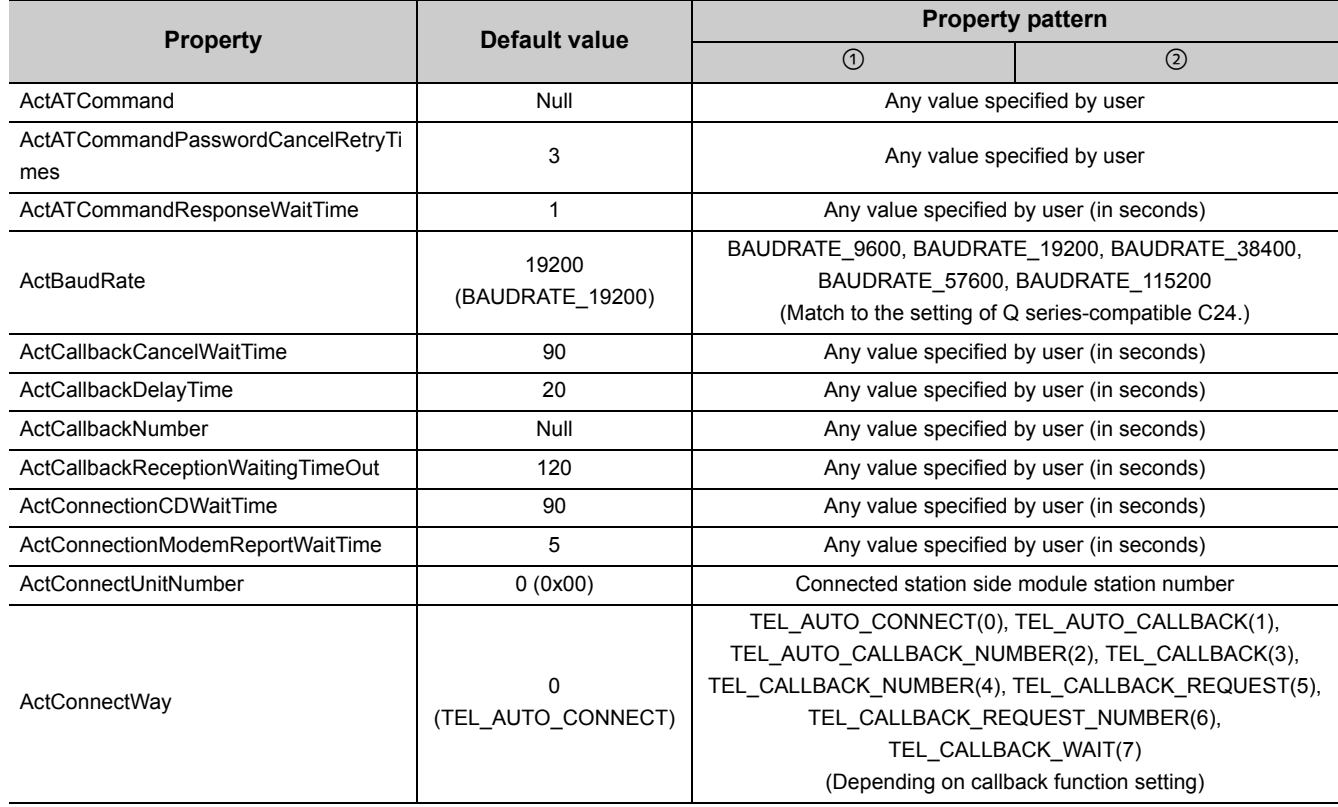

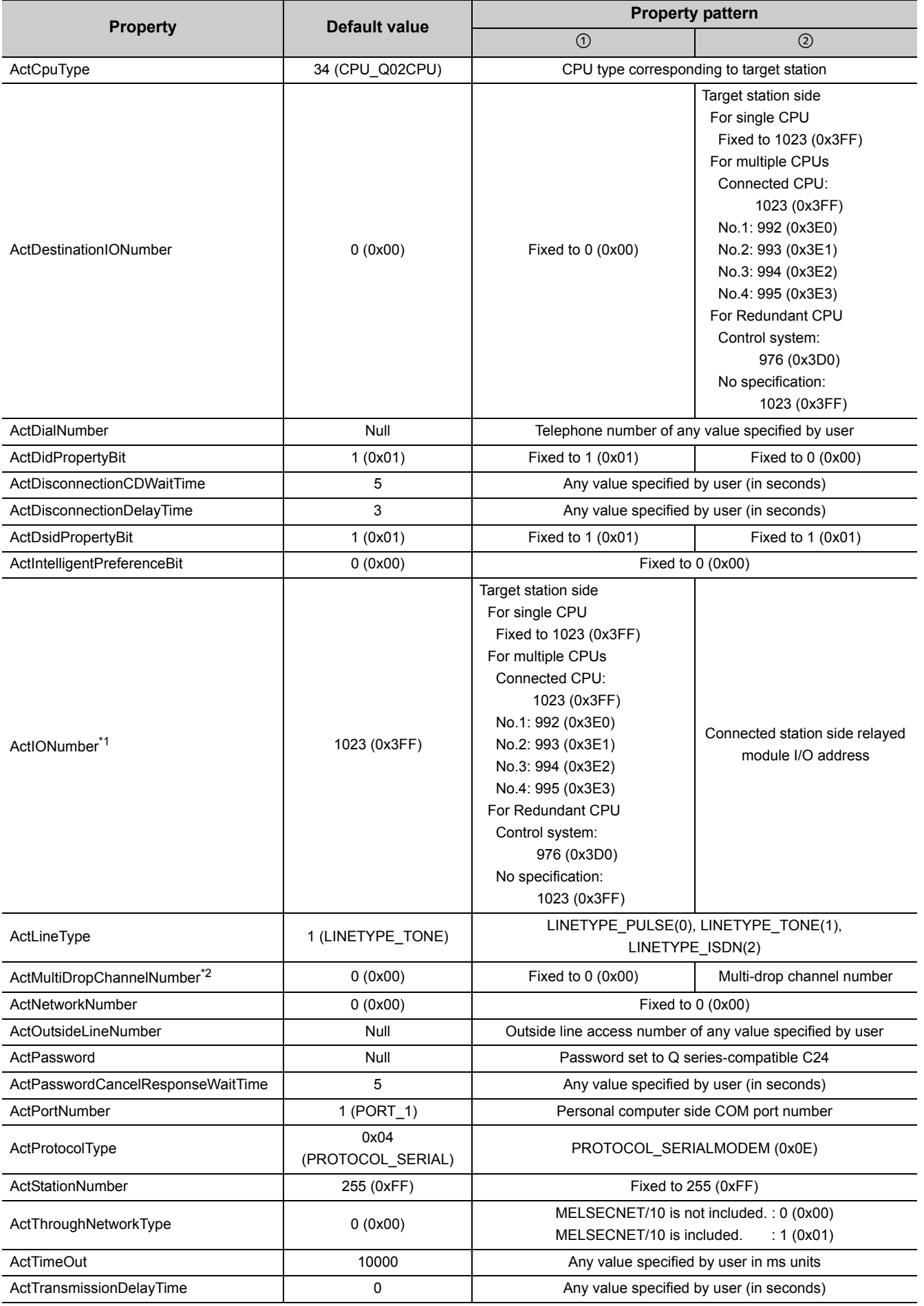

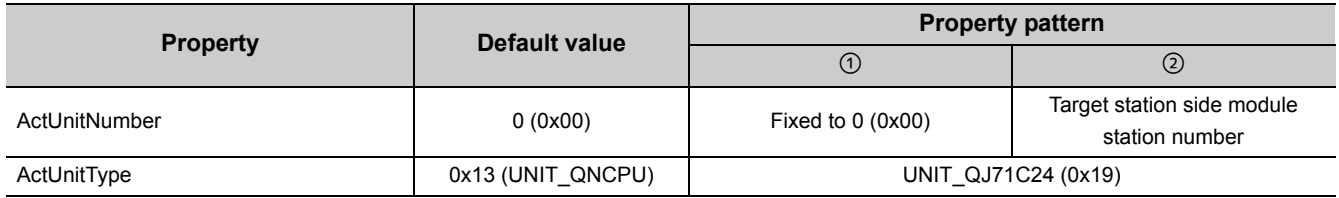

\*2 : Specify the following value for the channel number to be multi-drop linked.

0: Default channel of module

1: Channel 1

2: Channel 2

## **4.13.2 Modem communication when the connected module is L seriescompatible C24**

#### **(1) When a relayed module other than the connected station side LJ71C24 exists**

#### **(a) Configuration**

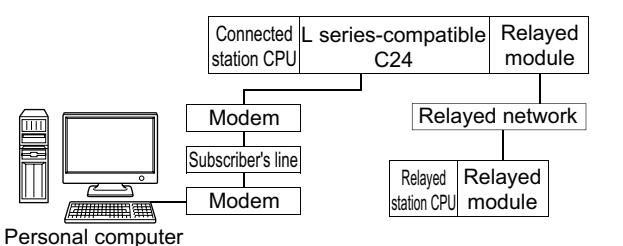

### **(b) Property patterns**

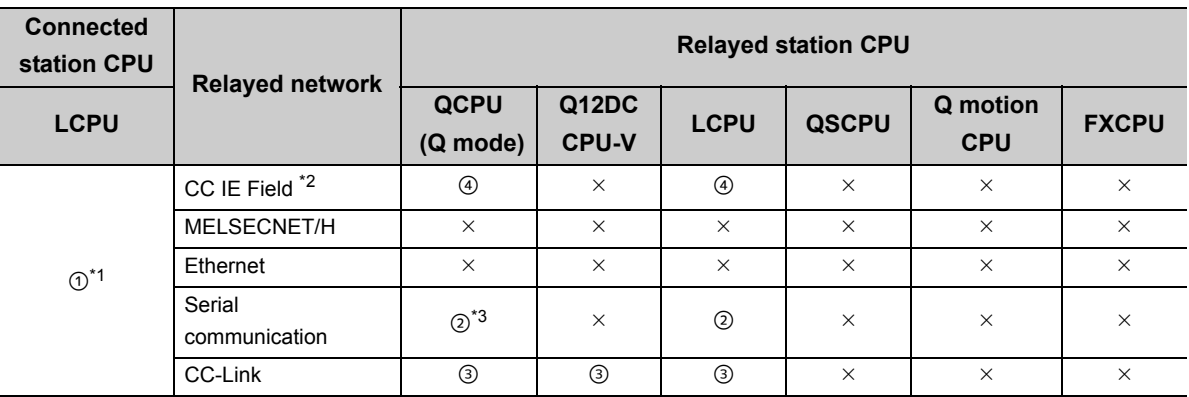

 $\bigcirc$ : Accessible (The number in the circle is the property pattern number.),  $\times$ : Inaccessible

- \*1 : Indicates the CH2 side setting. (CH1 side is fixed to independent mode)
- \*2 : LCPU cannot be accessed using CC-Link IE Controller Network because CC-Link IE Controller Network is not supported.
- \*3 : For Redundant CPU, computer link modules on the main base cannot be accessed.

#### **(c) Property list**

The following table shows the property settings of communication paths. The setting is not necessary for those properties without description.

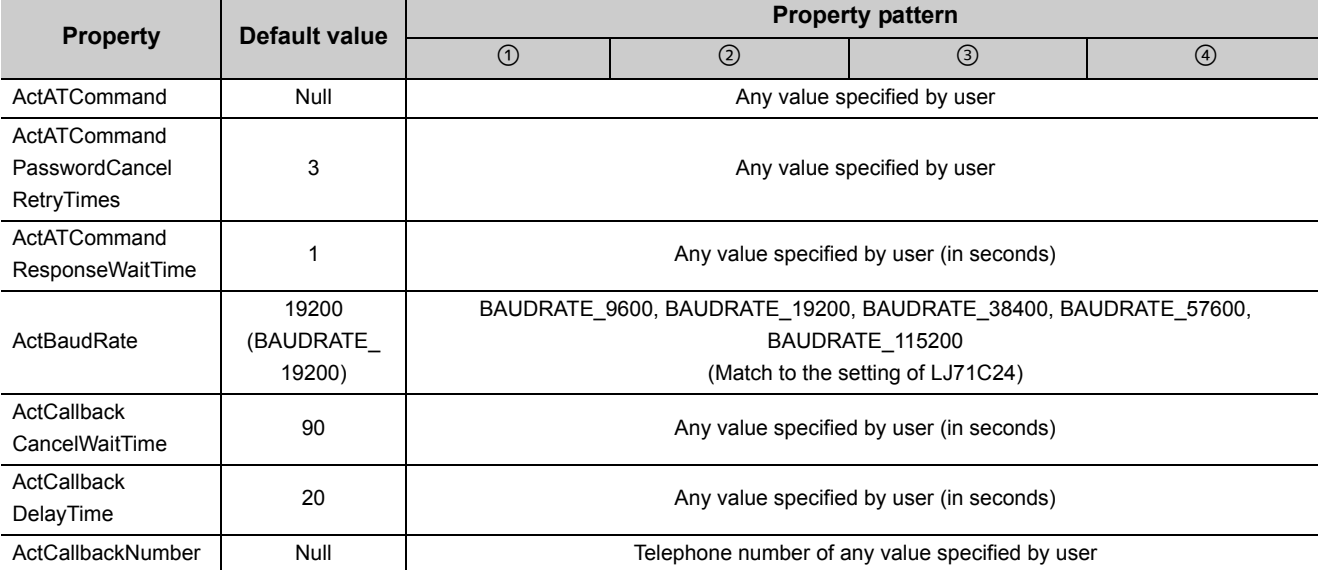

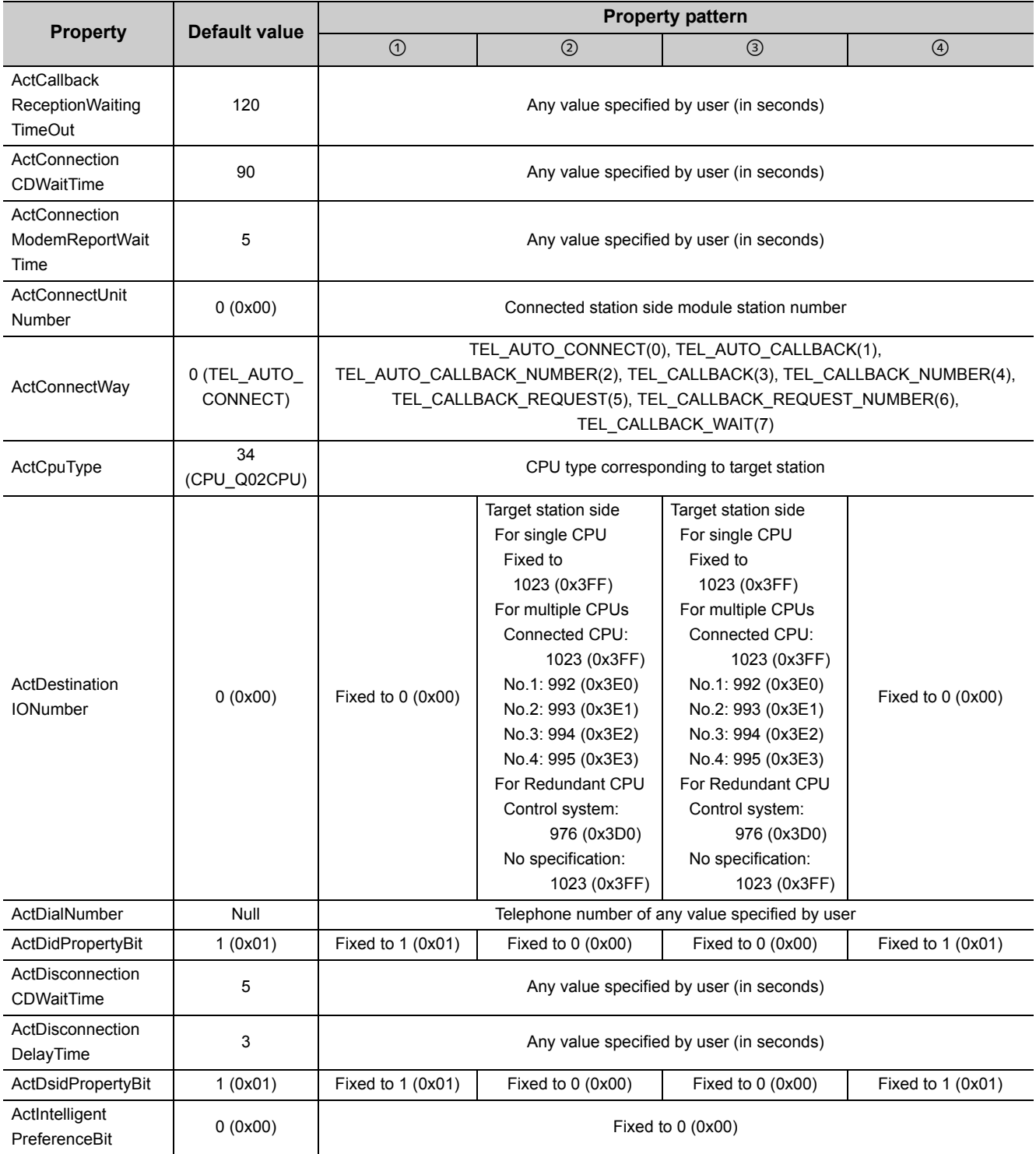

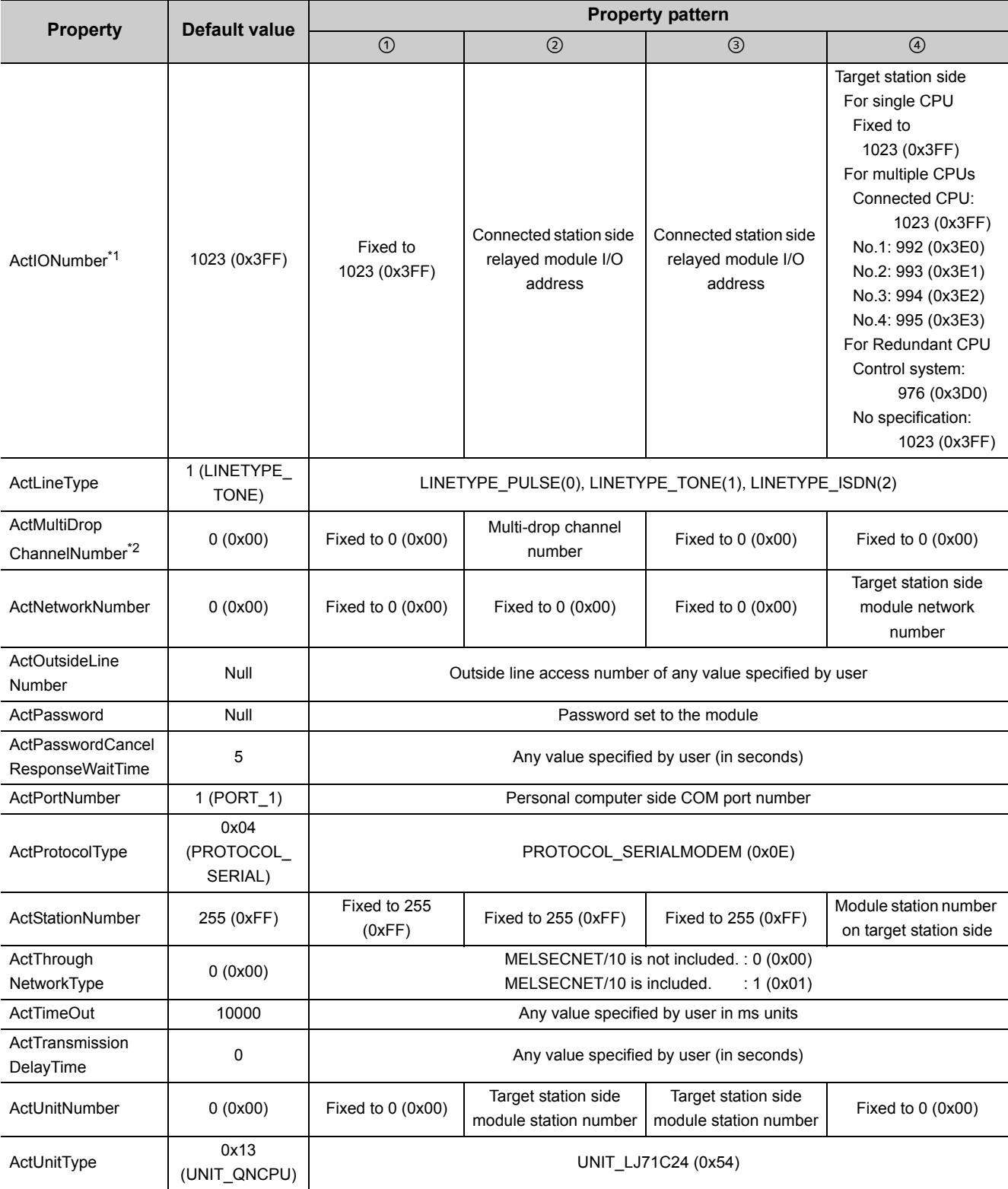

\*2 : Specify the following value for the channel number to be multi-drop linked.

0: Default channel of module

1: Channel 1

2: Channel 2

## **(2) When performing multi-drop link on the connected station side LJ71C24 with the relayed module**

#### **(a) Configuration**

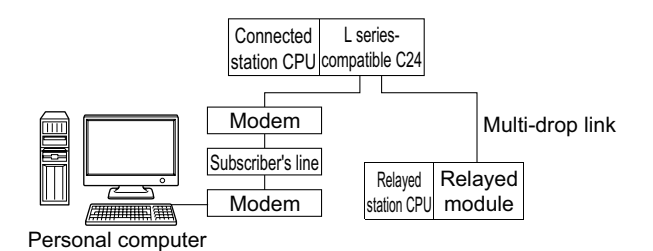

#### **(b) Property patterns**

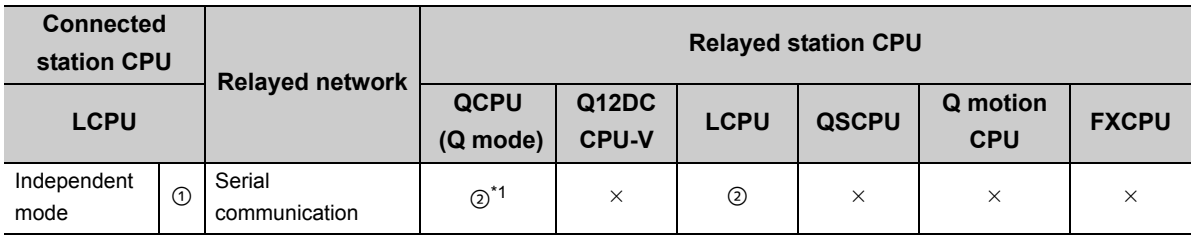

 $\circ$ : Accessible (The number in the circle is the property pattern number.),  $\times$ : Inaccessible

\*1 : For Redundant CPU, computer link modules on the main base cannot be accessed.

#### **(c) Property list**

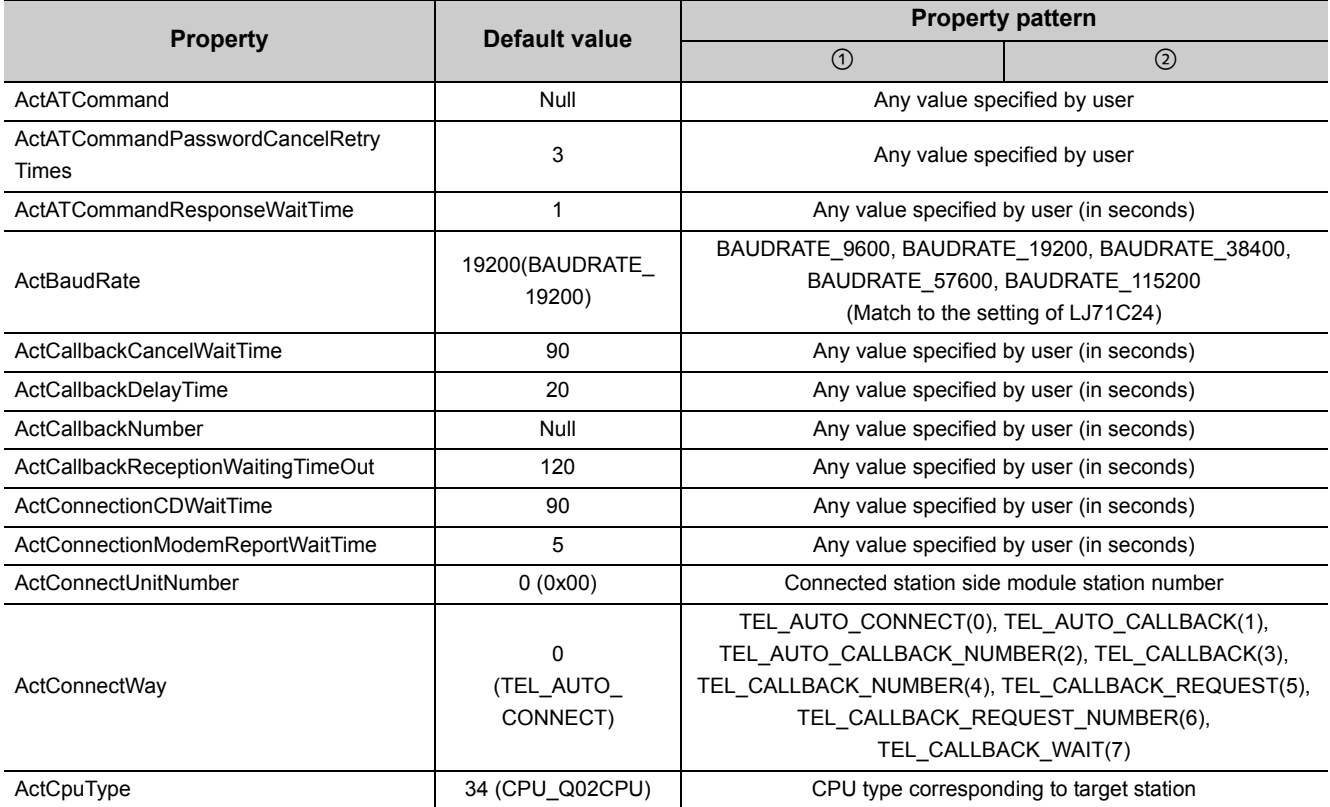

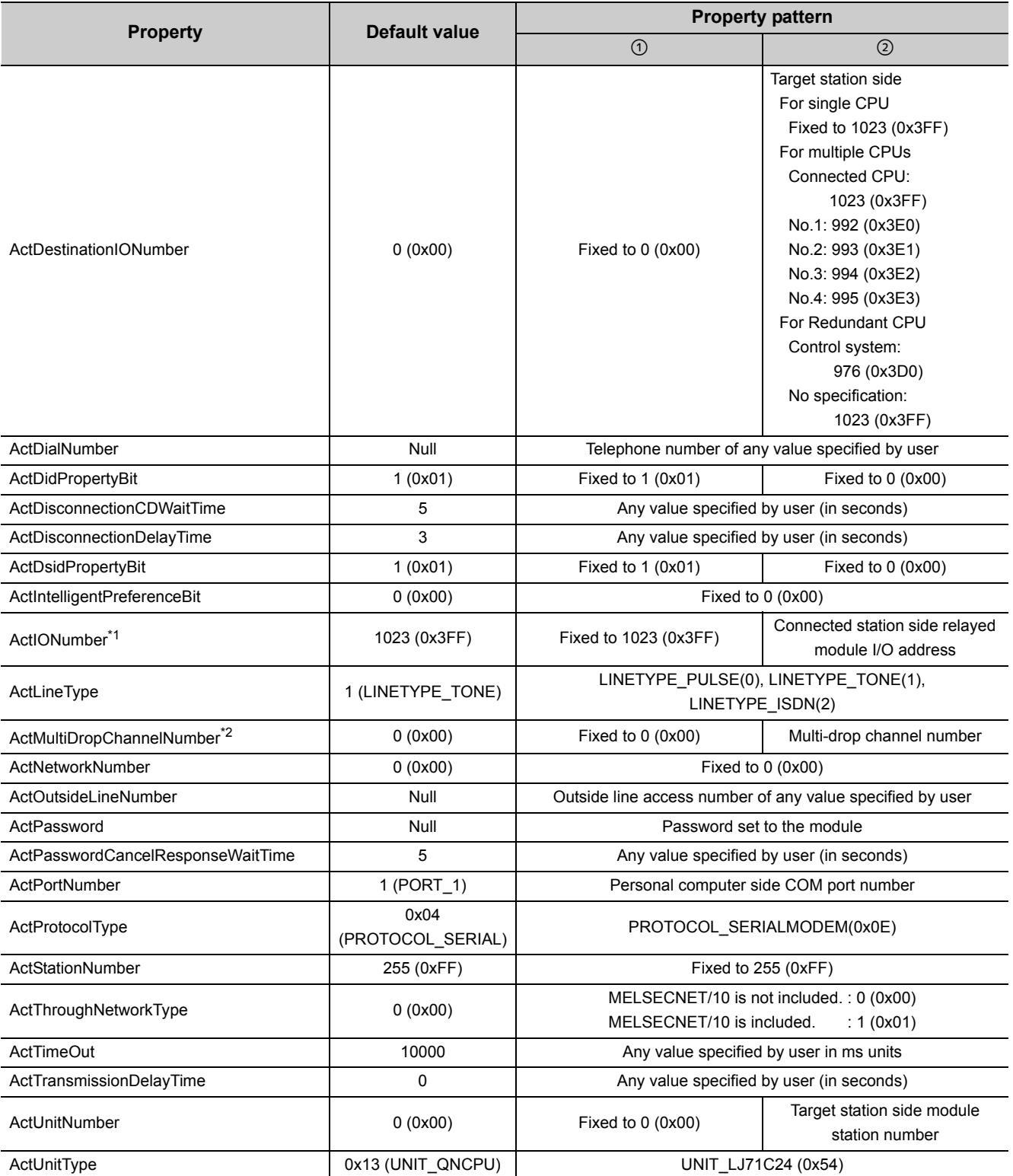

\*2 : Specify the following value for the channel number to be multi-drop linked.

0: Default channel of module

1: Channel 1

2: Channel 2

## **4.13.3 Modem communication when the connected station is FXCPU**

### **(1) Configuration**

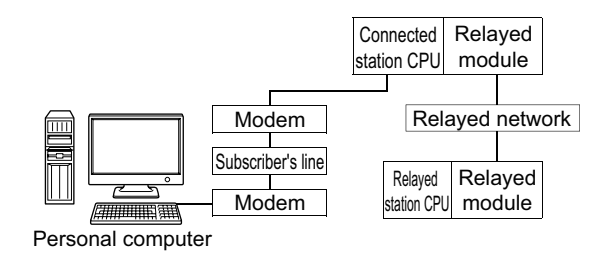

#### **(2) Property patterns**

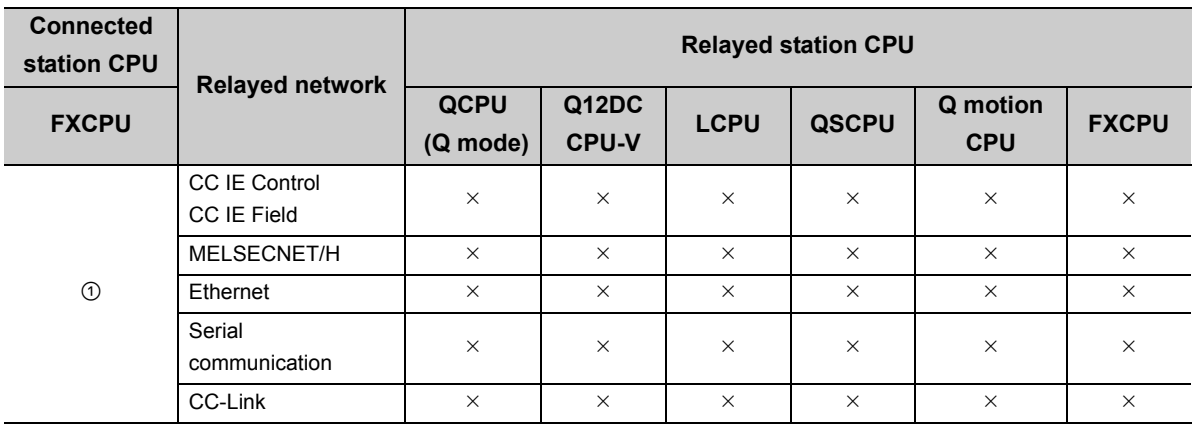

 $\bigcirc$ : Accessible (The number in the circle is the property pattern number.),  $\times$ : Inaccessible

#### **(3) Property list**

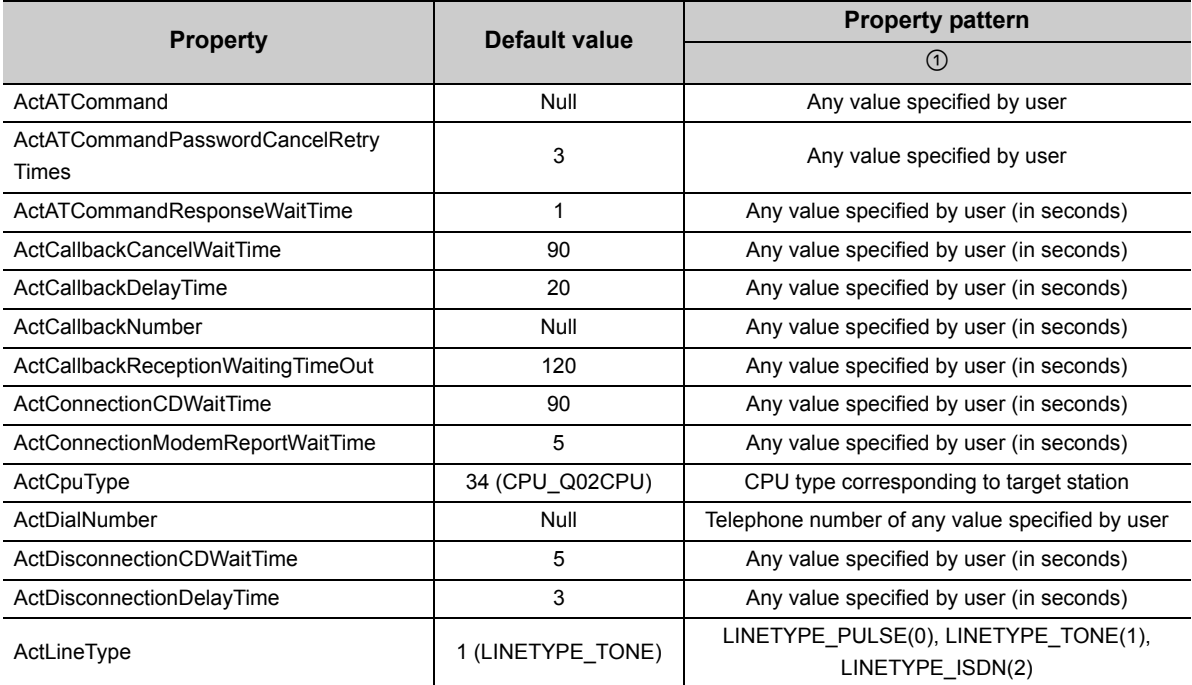

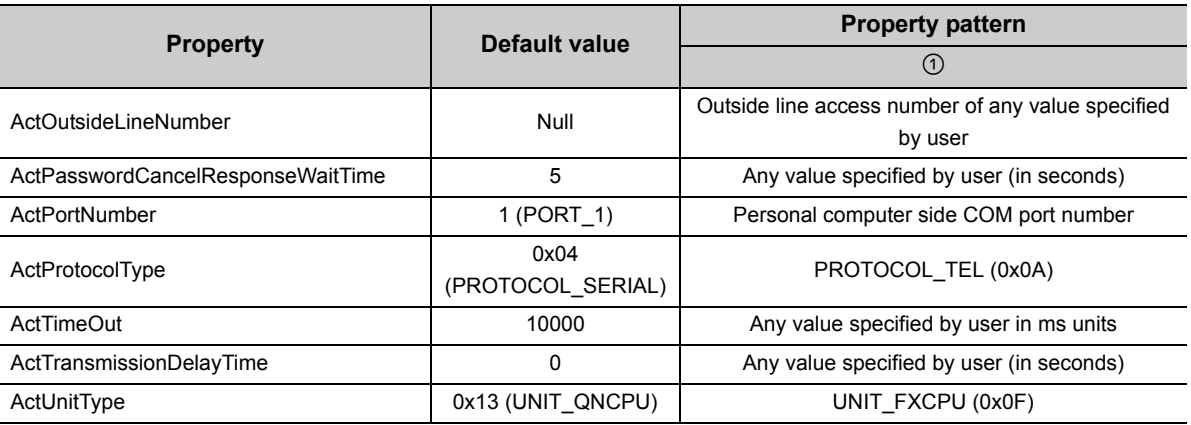

## **(1) Configuration**

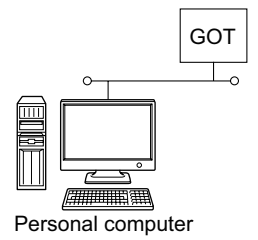

## **(2) Property list**

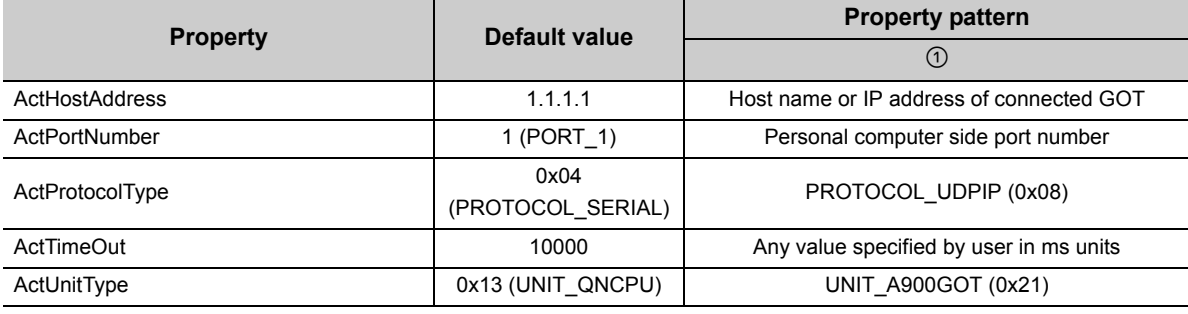

## **4.15 GOT Transparent Function Communication**

 $Point<sup>°</sup>$ 

For the applicable system configuration, refer to GOT1000 Series Connection Manual.

## **4.15.1 Personal computer side port: Serial, GOT1000 side port: Serial, CPU side port: Direct connection**

#### **(1) When the connected station is QCPU (Q mode)**

#### **(a) Configuration**

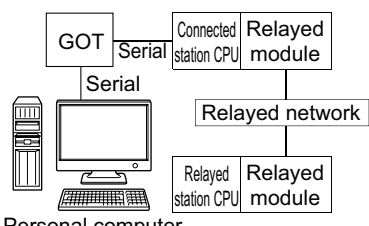

Personal computer

#### **(b) Property patterns**

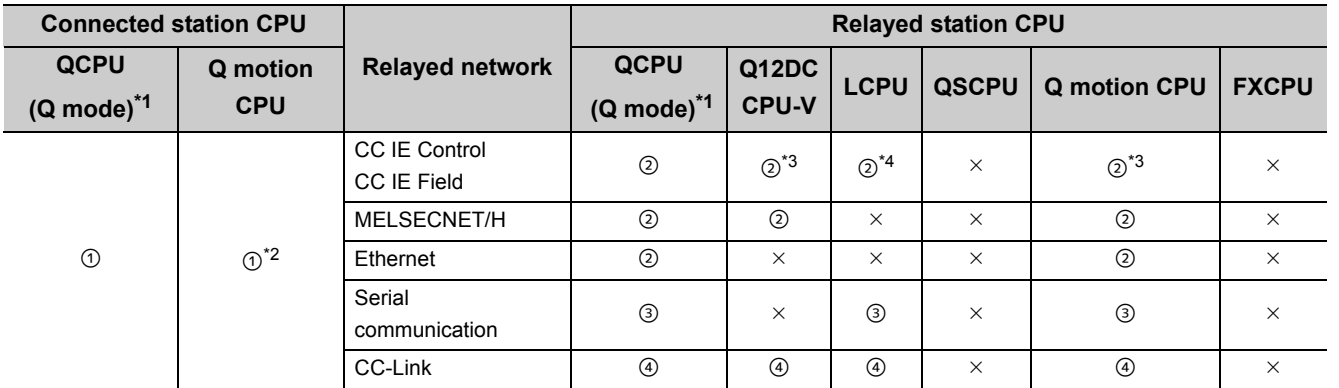

 $\circ$ : Accessible (The number in the circle is the property pattern number.),  $\times$ : Inaccessible

\*1 : Redundant CPU cannot be accessed.

\*2 : Relayed stations cannot be accessed via Q motion CPU.

\*3 : Q12DCCPU-V and Q motion CPU cannot be accessed using CC-Link IE Field Network because CC-Link IE Field Network is not supported.

\*4 : LCPU cannot be accessed using CC-Link IE Controller Network because CC-Link IE Controller Network is not supported.

#### **(c) Property list**

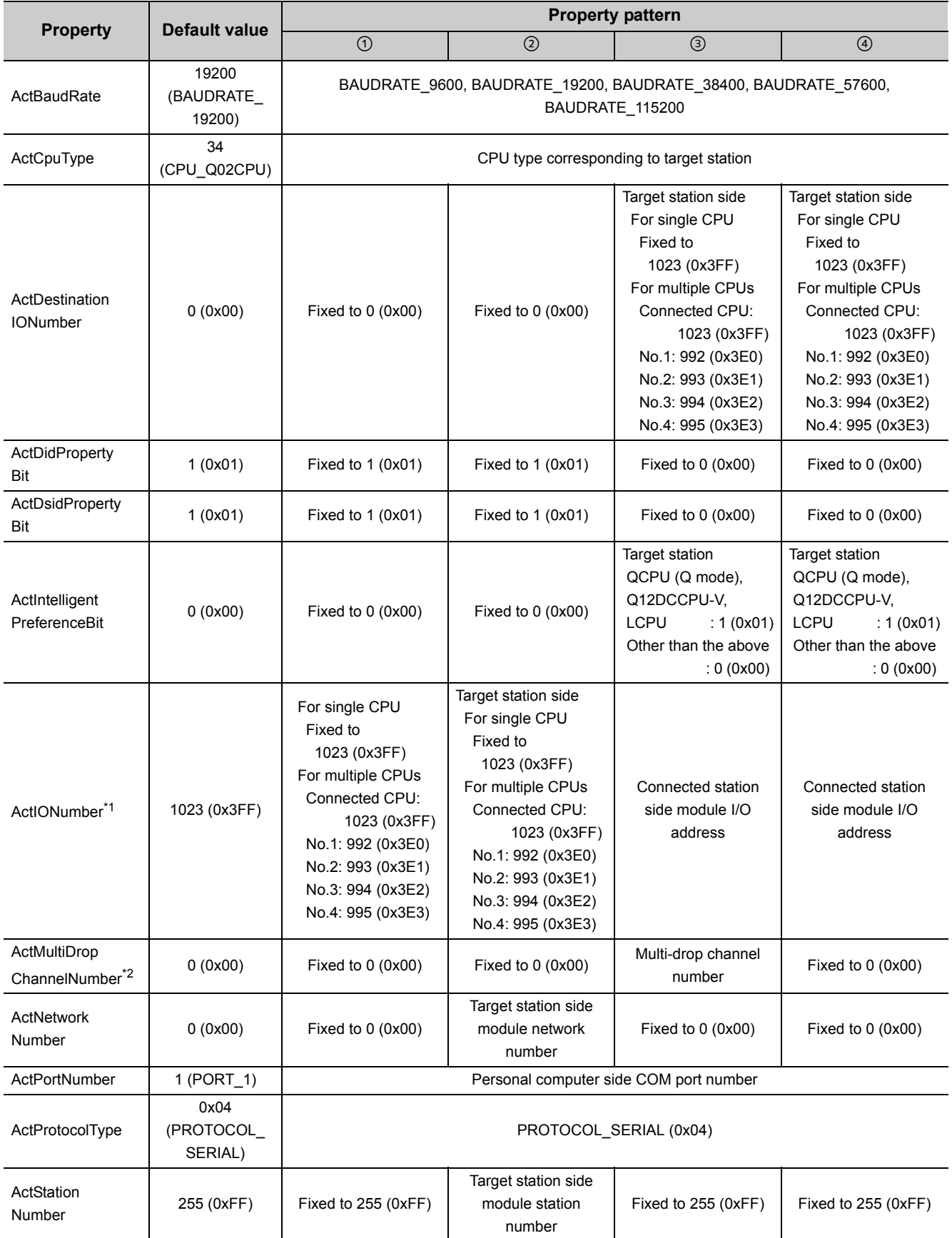

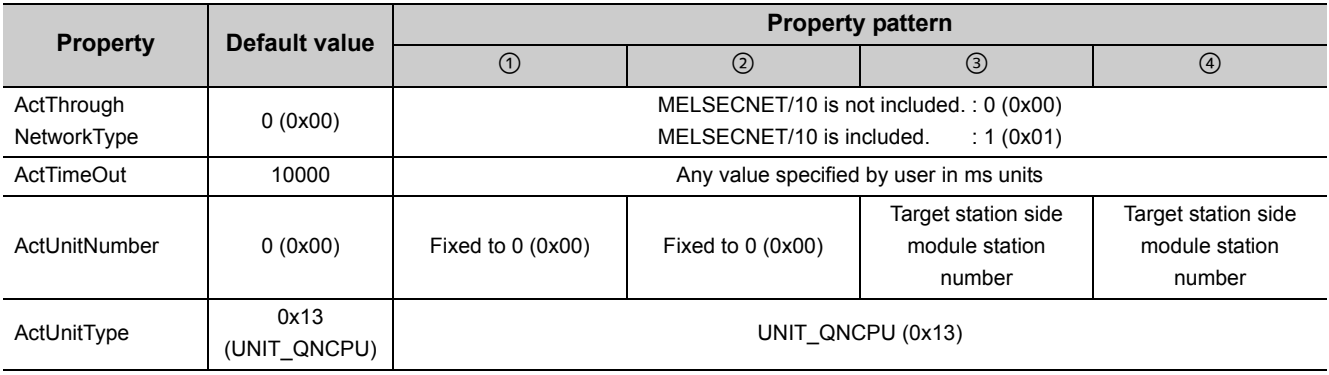

\*2 : Specify the following value for the channel number to be multi-drop linked.

0: Default channel of module

1: Channel 1

2: Channel 2

### **(2) When the connected station is LCPU**

#### **(a) Configuration**

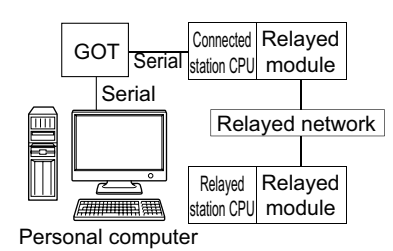

## **(b) Property patterns**

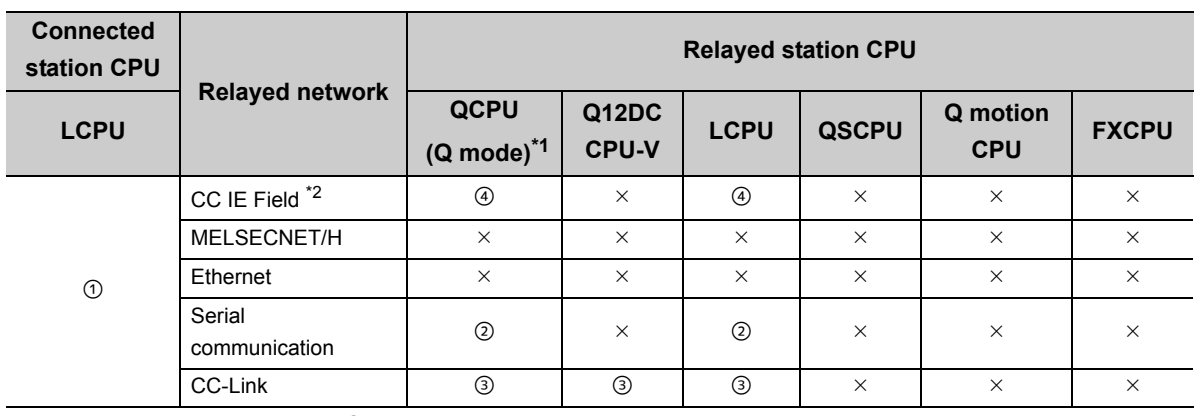

 $\bigcirc$ : Accessible (The number in the circle is the property pattern number.),  $\times$ : Inaccessible

- \*1 : Redundant CPU cannot be accessed.
- \*2 : LCPU cannot be accessed using CC-Link IE Controller Network because CC-Link IE Controller Network is not supported.

#### **(c) Property list**

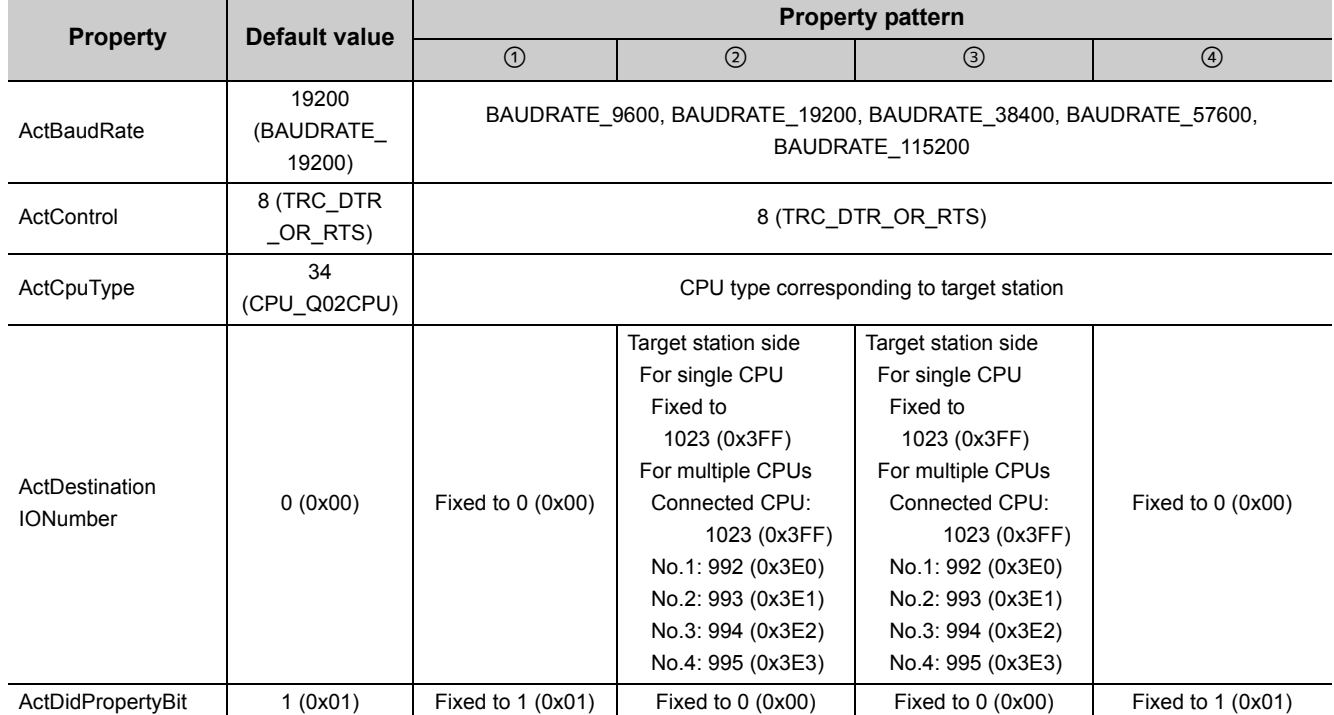
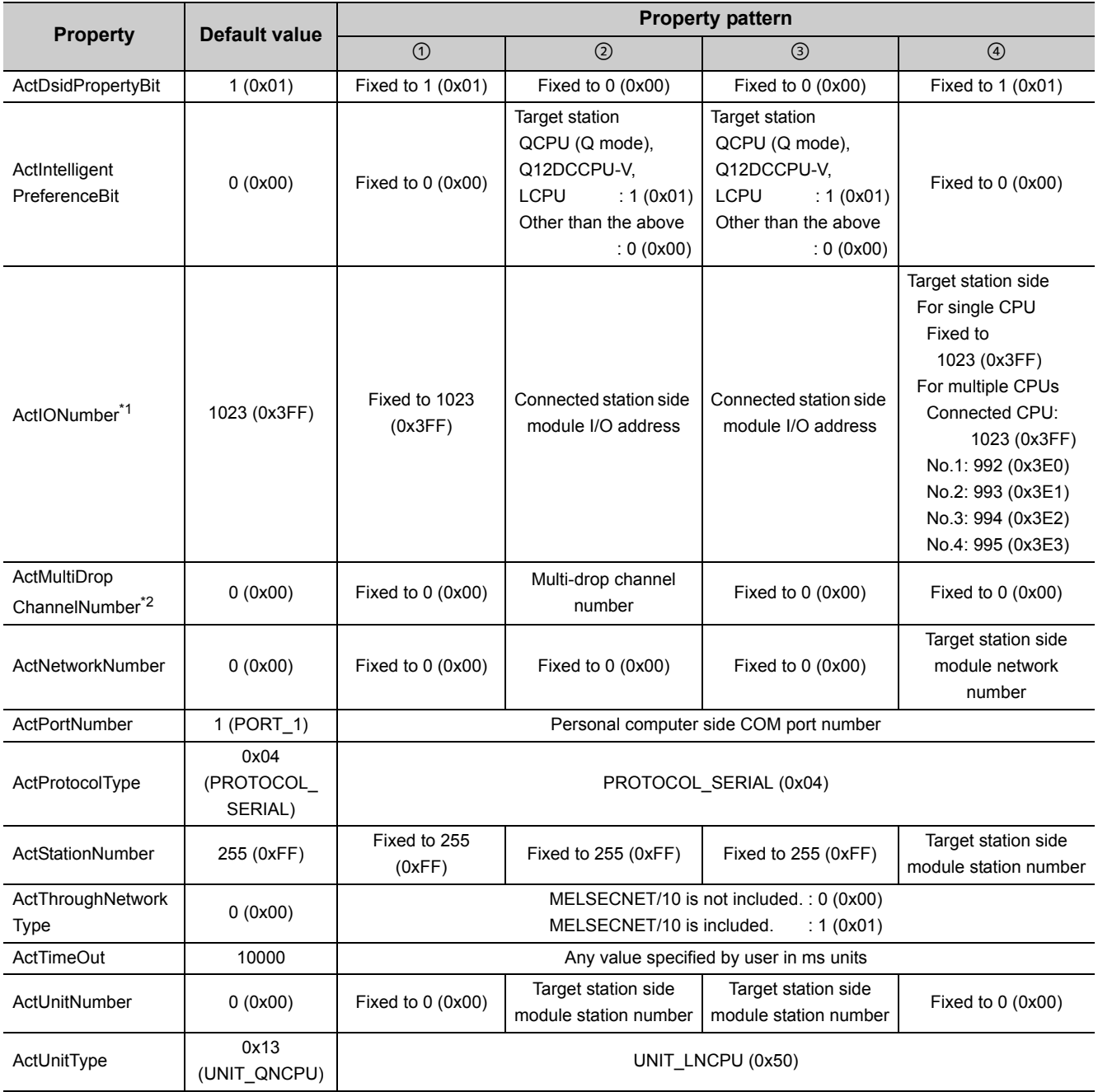

\*1 : For the I/O address, specify the value of the actual start I/O number divided by 16.<br>\*2 : Specify the following value for the channel number to be multi-drop linked.

Specify the following value for the channel number to be multi-drop linked.

0: Default channel of module

1: Channel 1

2: Channel 2

## **(3) When the connected station is FXCPU**

### **(a) Configuration**

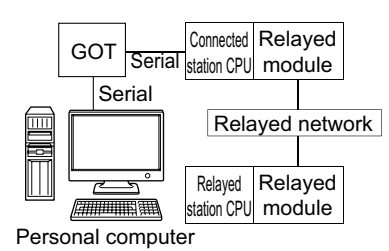

# **(b) Property patterns**

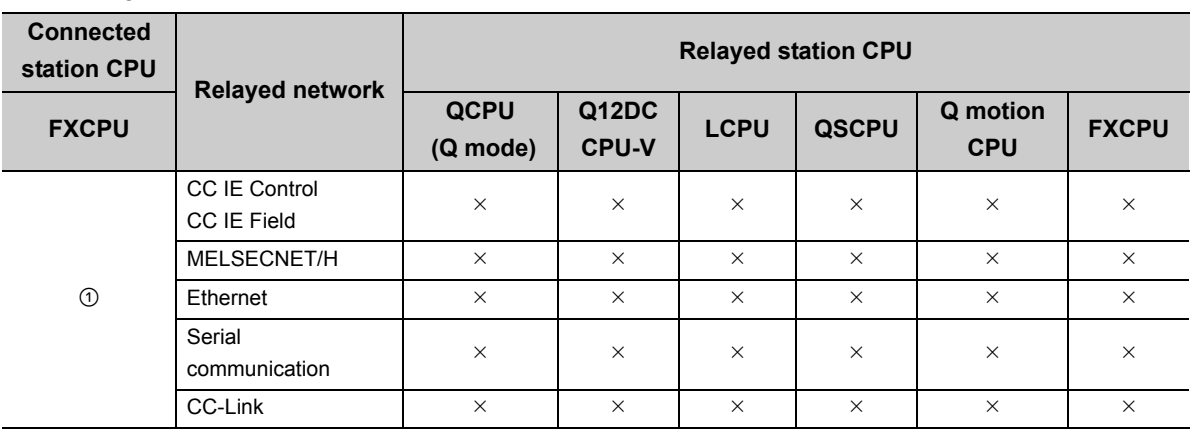

 $\bigcirc$ : Accessible (The number in the circle is the property pattern number.),  $\times$ : Inaccessible

### **(c) Property list**

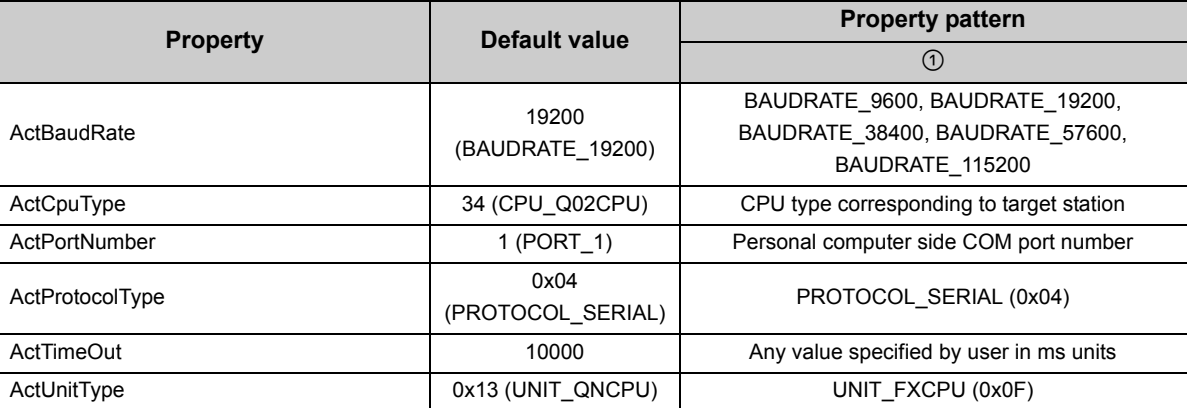

# **4.15.2 Personal computer side port: USB, GOT1000 side port: USB, CPU side port: Direct connection**

### **(1) When the connected station is QCPU (Q mode)**

### **(a) Configuration**

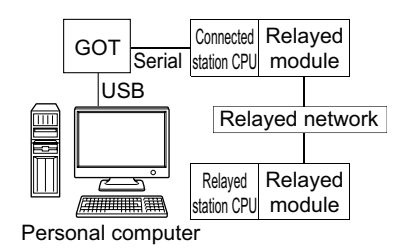

#### **(b) Property patterns**

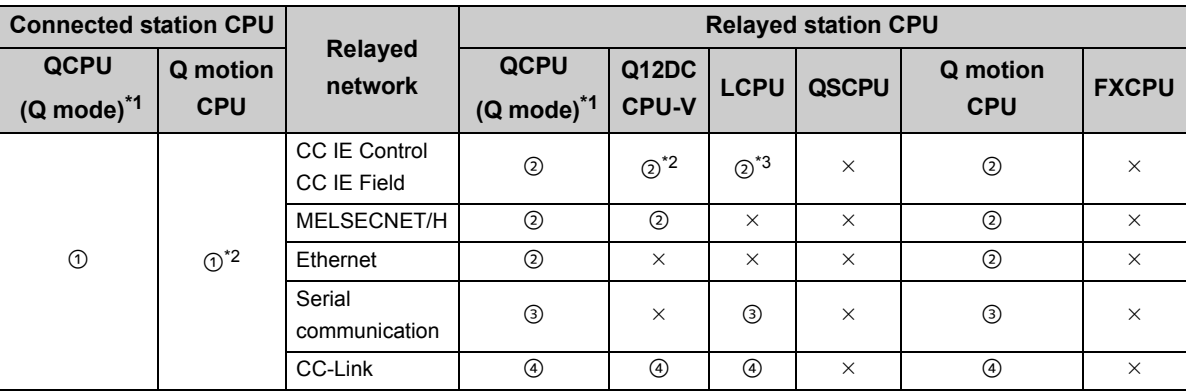

 $\bigcirc$ : Accessible (The number in the circle is the property pattern number.),  $\times$ : Inaccessible

- \*1 : Redundant CPU cannot be accessed.
- \*2 : Relayed stations cannot be accessed via Q motion CPU.
- \*3 : Q12DCCPU-V and Q motion CPU cannot be accessed using CC-Link IE Field Network because CC-Link IE Field Network is not supported.
- \*4 : LCPU cannot be accessed using CC-Link IE Controller Network because CC-Link IE Controller Network is not supported.

### **(c) Property list**

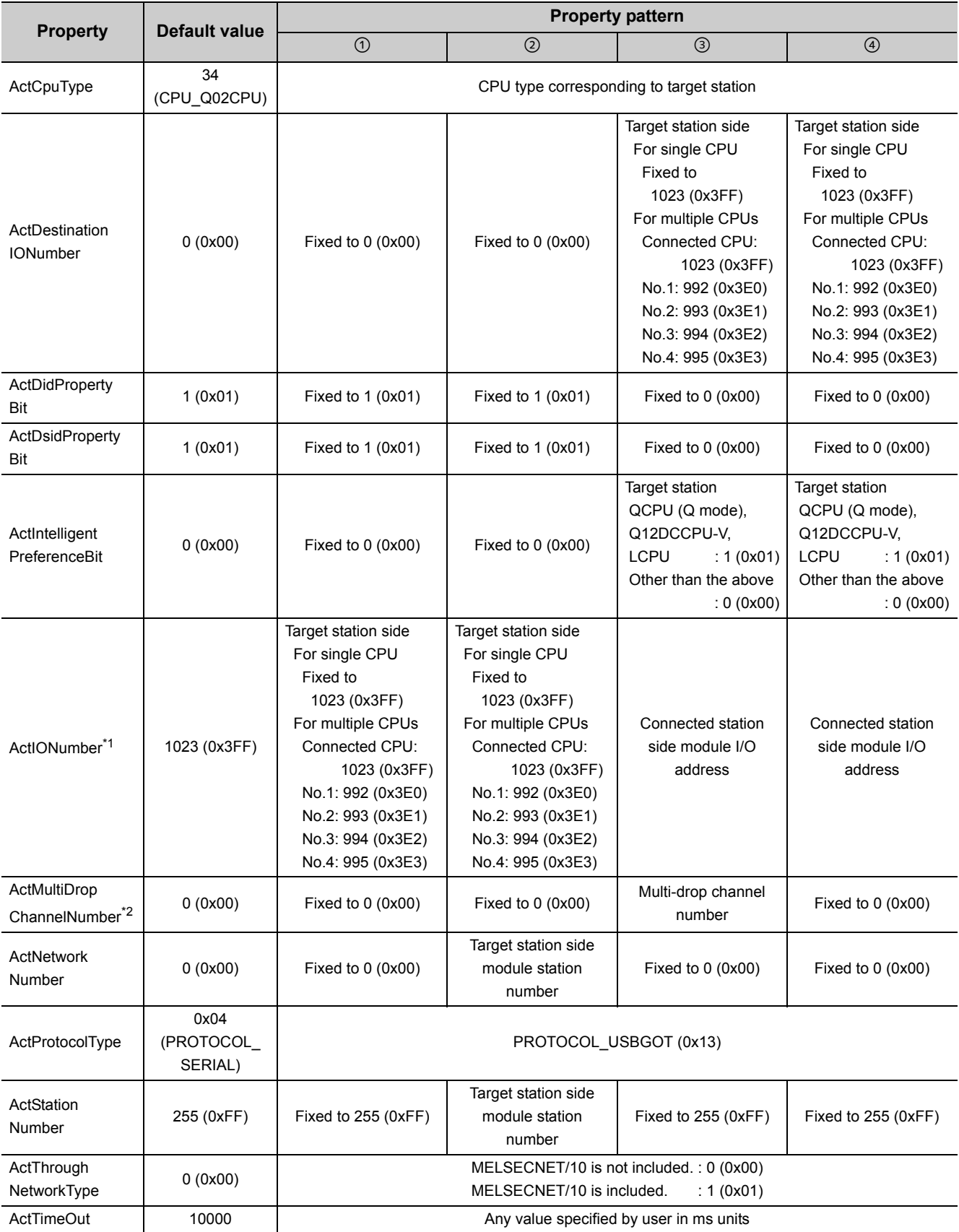

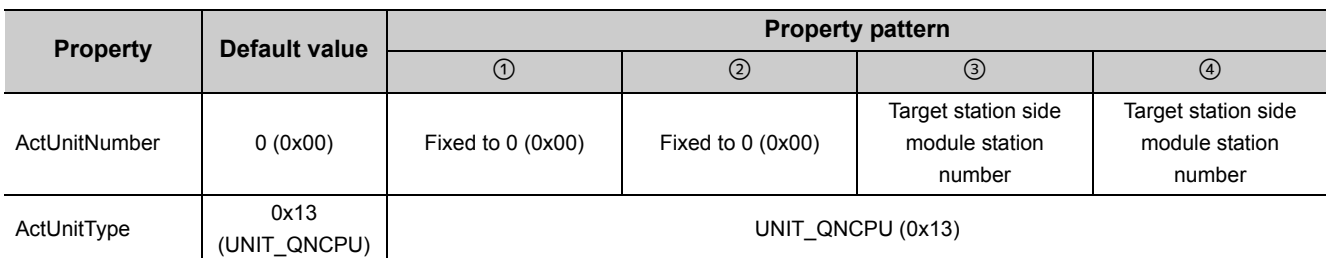

\*2 : Specify the following value for the channel number to be multi-drop linked.

0: Default channel of module

1: Channel 1

2: Channel 2

### **(2) When the connected station is LCPU**

### **(a) Configuration**

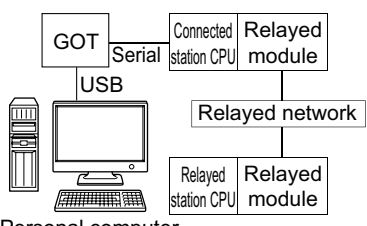

Personal computer

\*1 : Property patterns

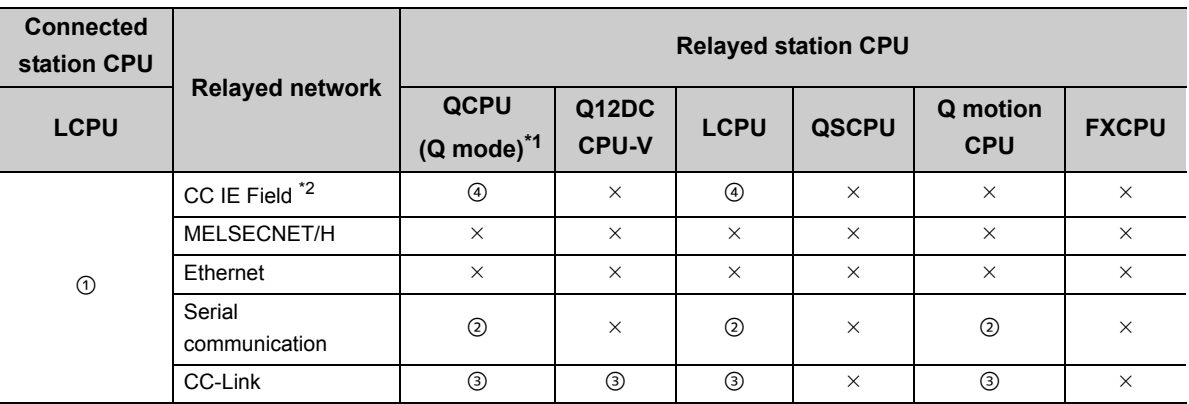

 $\bigcirc$ : Accessible (The number in the circle is the property pattern number.),  $\times$ : Inaccessible

- \*1 : Redundant CPU cannot be accessed.
- \*2 : LCPU cannot be accessed using CC-Link IE Controller Network because CC-Link IE Controller Network is not supported.

#### **(b) Property list**

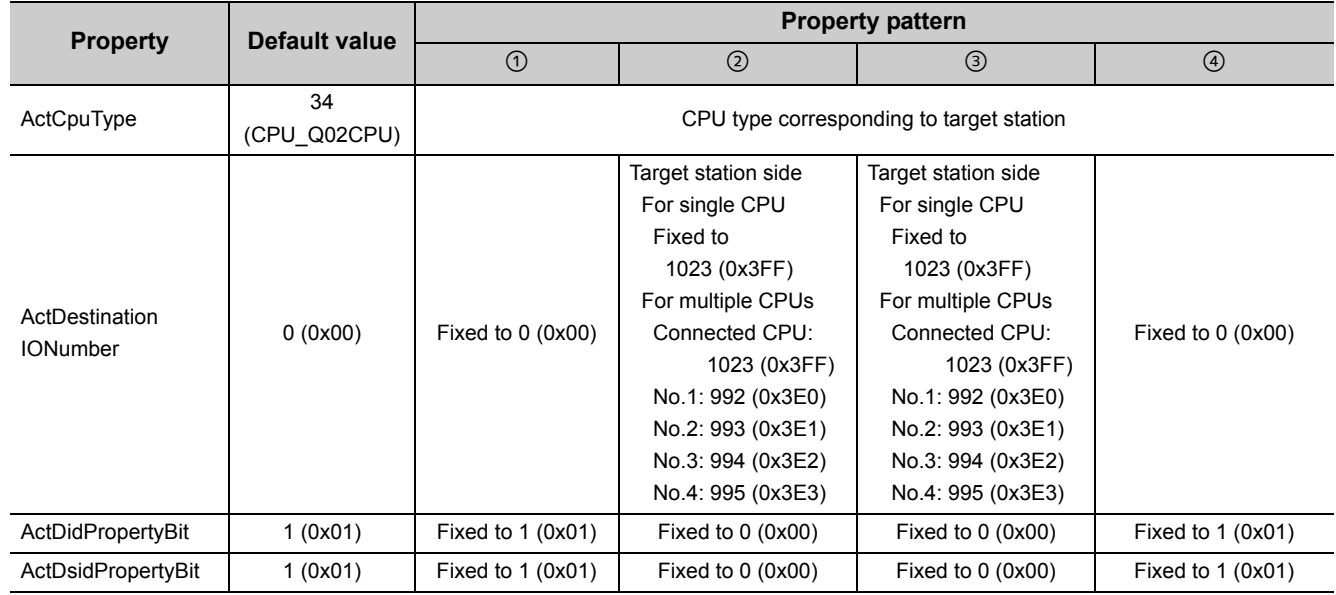

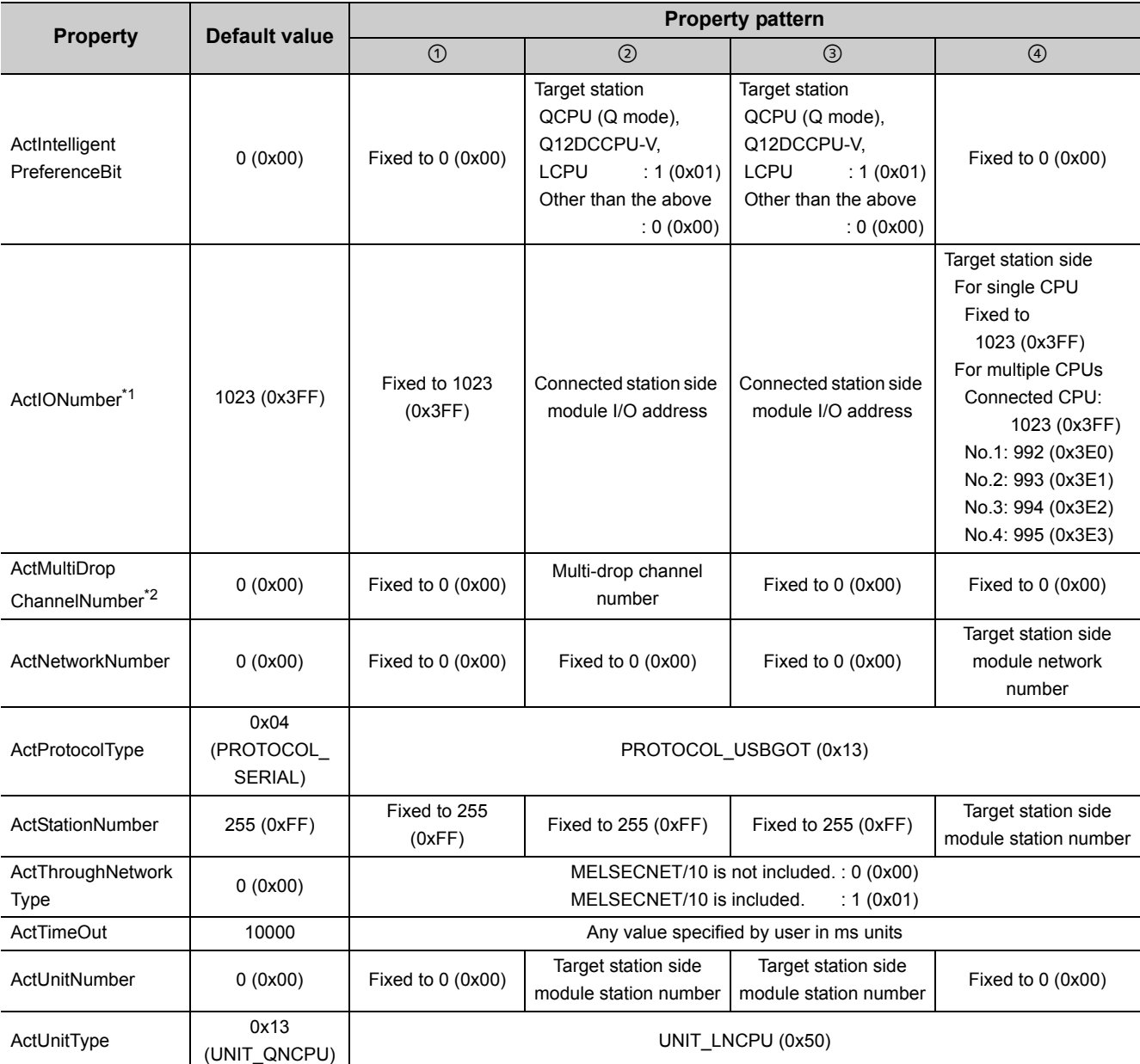

\*2 : Specify the following value for the channel number to be multi-drop linked.

0: Default channel of module

1: Channel 1

2: Channel 2

## **(3) When the connected station is FXCPU**

### **(a) Configuration**

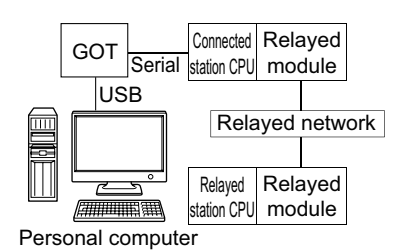

### **(b) Property patterns**

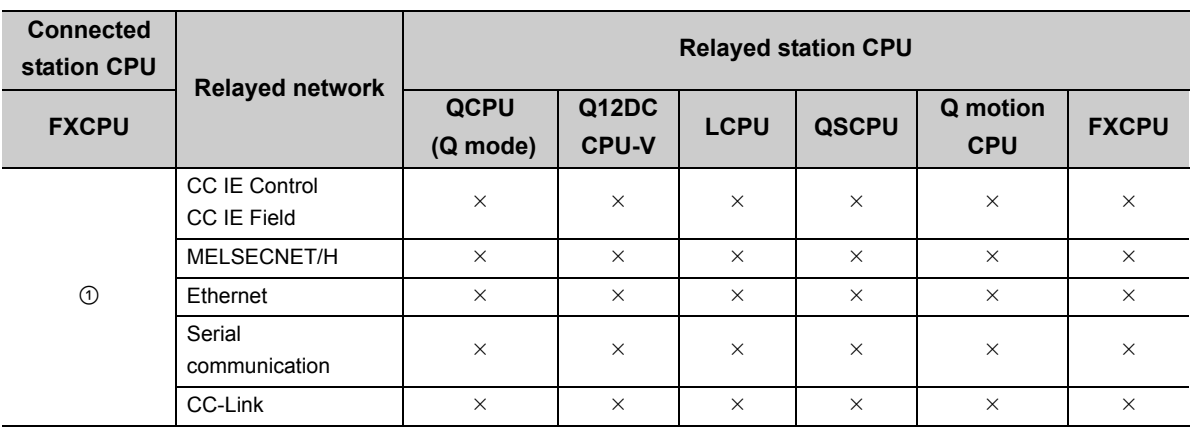

 $\bigcirc$ : Accessible (The number in the circle is the property pattern number.),  $\times$ : Inaccessible

### **(c) Property list**

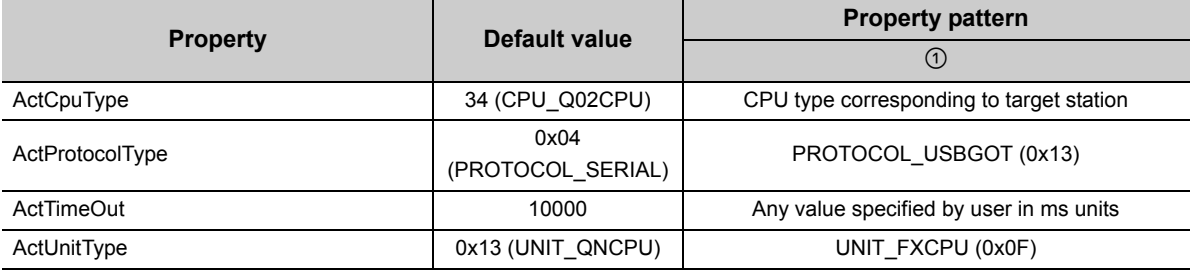

# **4.15.3 Personal computer side port: Serial, GOT1000 side port: Serial, CPU side port: Bus connection**

# **(1) Configuration**

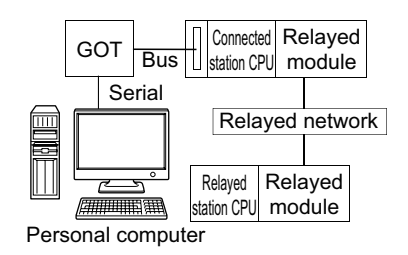

### **(2) Property patterns**

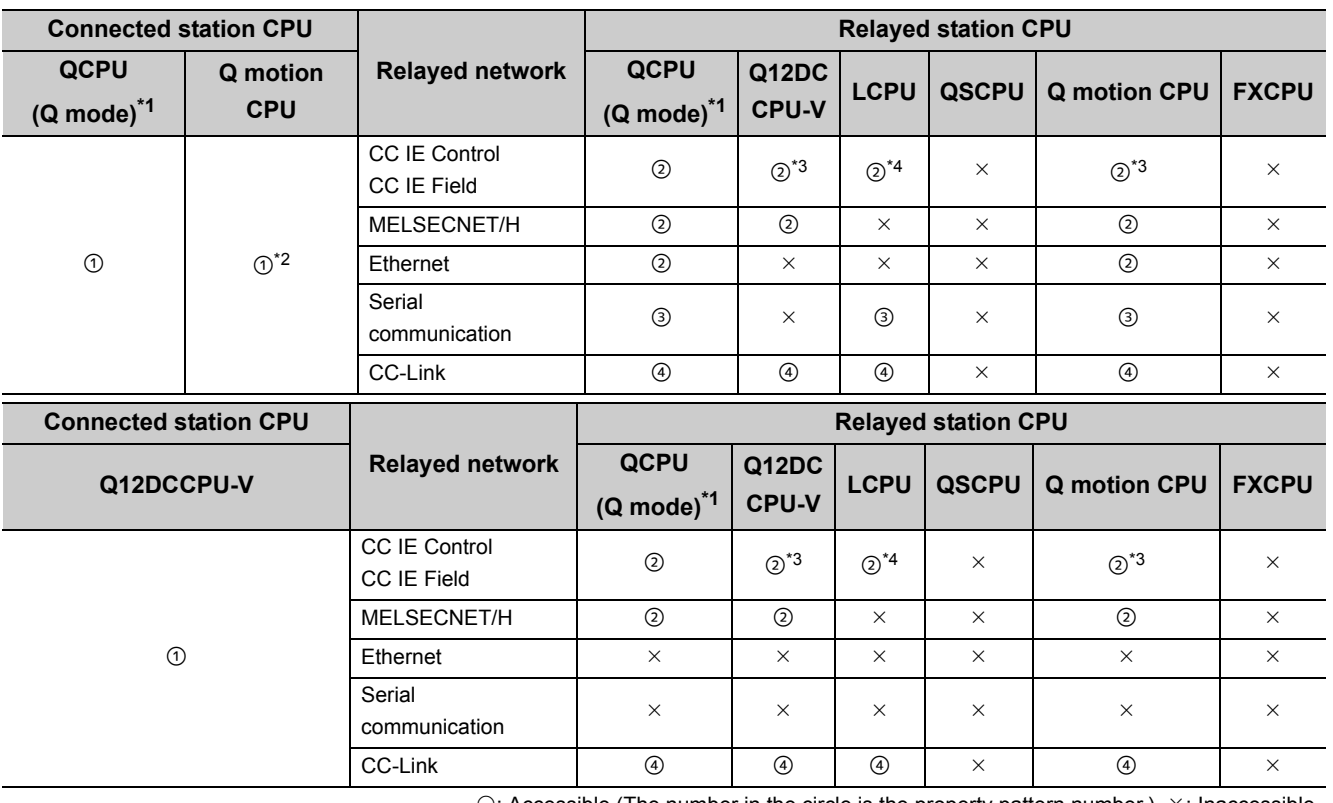

 $\bigcirc$ : Accessible (The number in the circle is the property pattern number.),  $\times$ : Inaccessible

\*1 : Redundant CPU cannot be accessed.

\*2 : Relayed stations cannot be accessed via Q motion CPU.

\*3 : Q12DCCPU-V and Q motion CPU cannot be accessed using CC-Link IE Field Network because CC-Link IE Field Network is not supported.

\*4 : LCPU cannot be accessed using CC-Link IE Controller Network because CC-Link IE Controller Network is not supported.

# **(3) Property list**

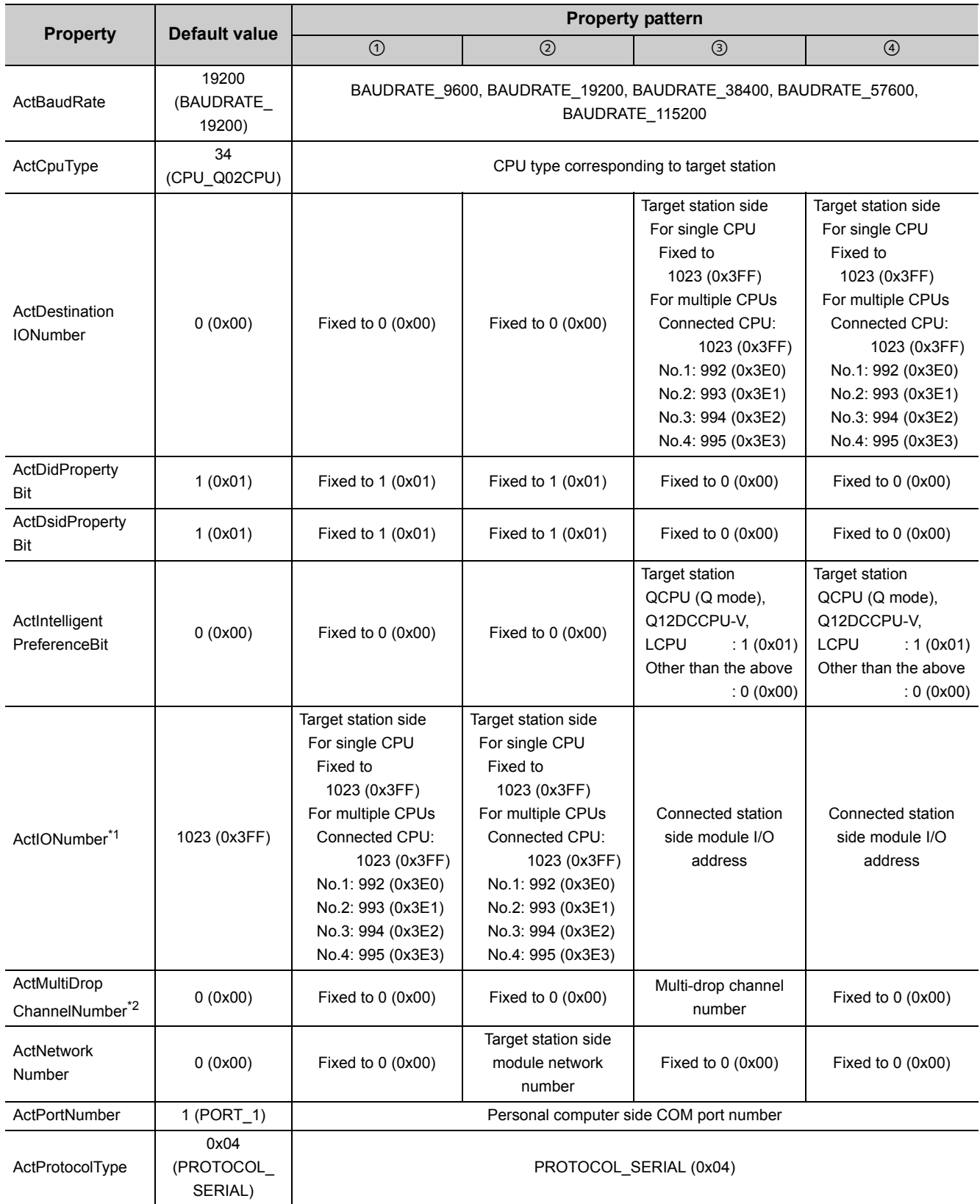

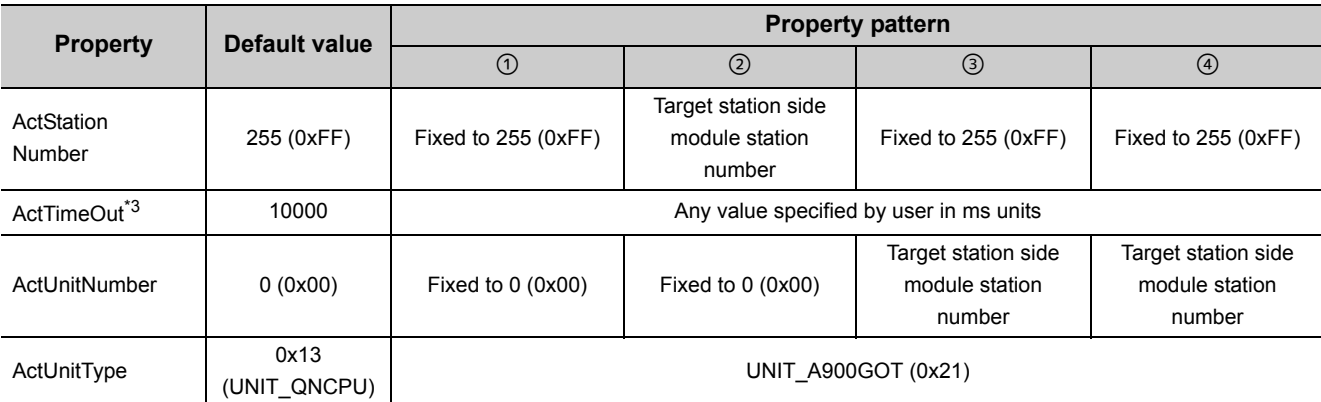

\*2 : Specify the following value for the channel number to be multi-drop linked.

0: Default channel of module

1: Channel 1

2: Channel 2

\*3 : When a value between 0 and 5000 [ms] is specified, the value is fixed to 5000ms. When a value greater than 255000ms is specified, the value is fixed to 255000ms.

# **4.15.4 Personal computer side port: USB, GOT1000 side port: USB, CPU side port: Bus connection**

## **(1) Configuration**

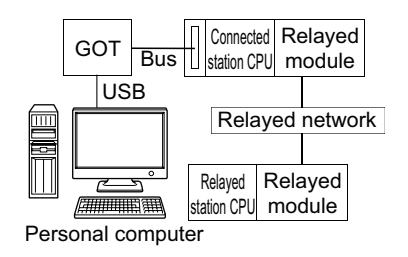

### **(2) Property patterns**

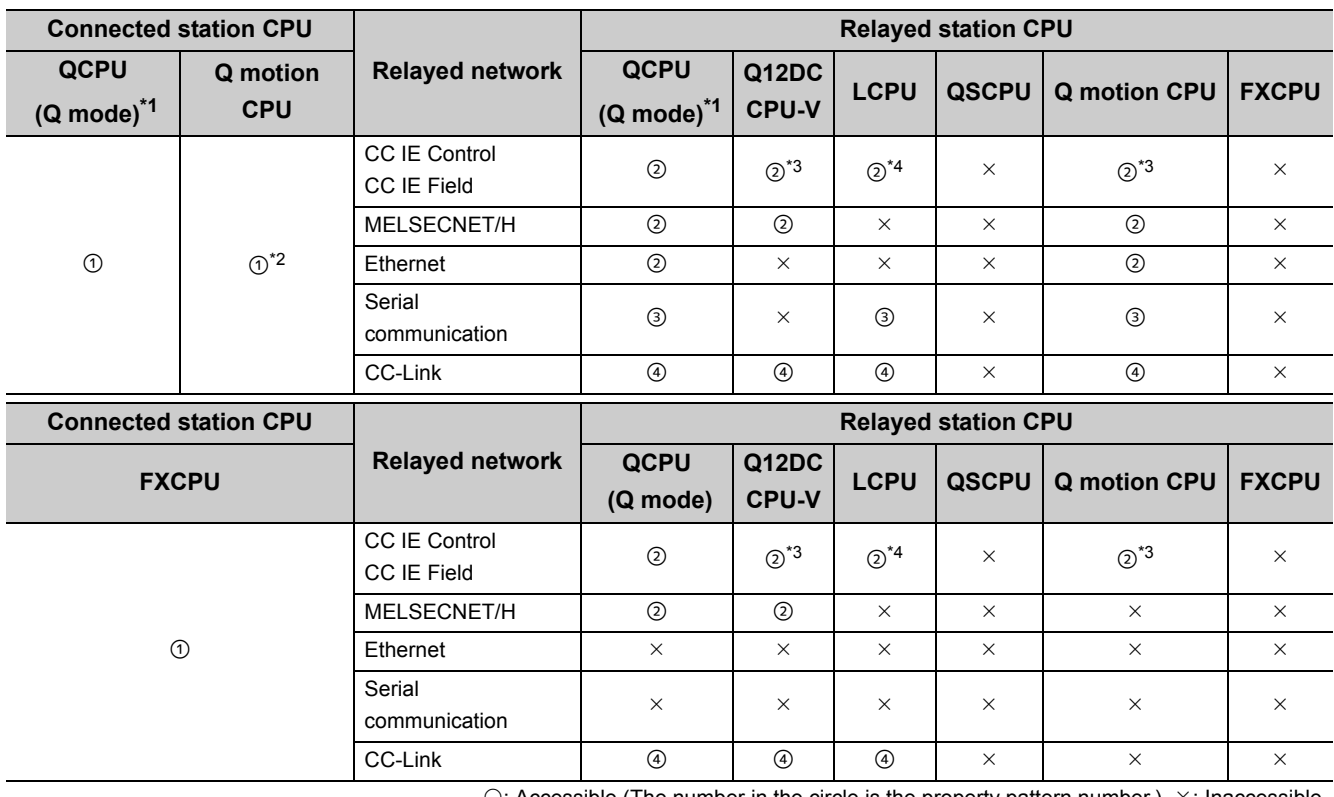

 $\circ$ : Accessible (The number in the circle is the property pattern number.),  $\times$ : Inaccessible

\*1 : Redundant CPU cannot be accessed.

\*2 : Relayed stations cannot be accessed via Q motion CPU.

\*3 : Q12DCCPU-V and Q motion CPU cannot be accessed using CC-Link IE Field Network because CC-Link IE Field Network is not supported.

\*4 : LCPU cannot be accessed using CC-Link IE Controller Network because CC-Link IE Controller Network is not supported.

## **(3) Property list**

The following table shows the property settings of communication paths. The setting is not necessary for those properties without description.

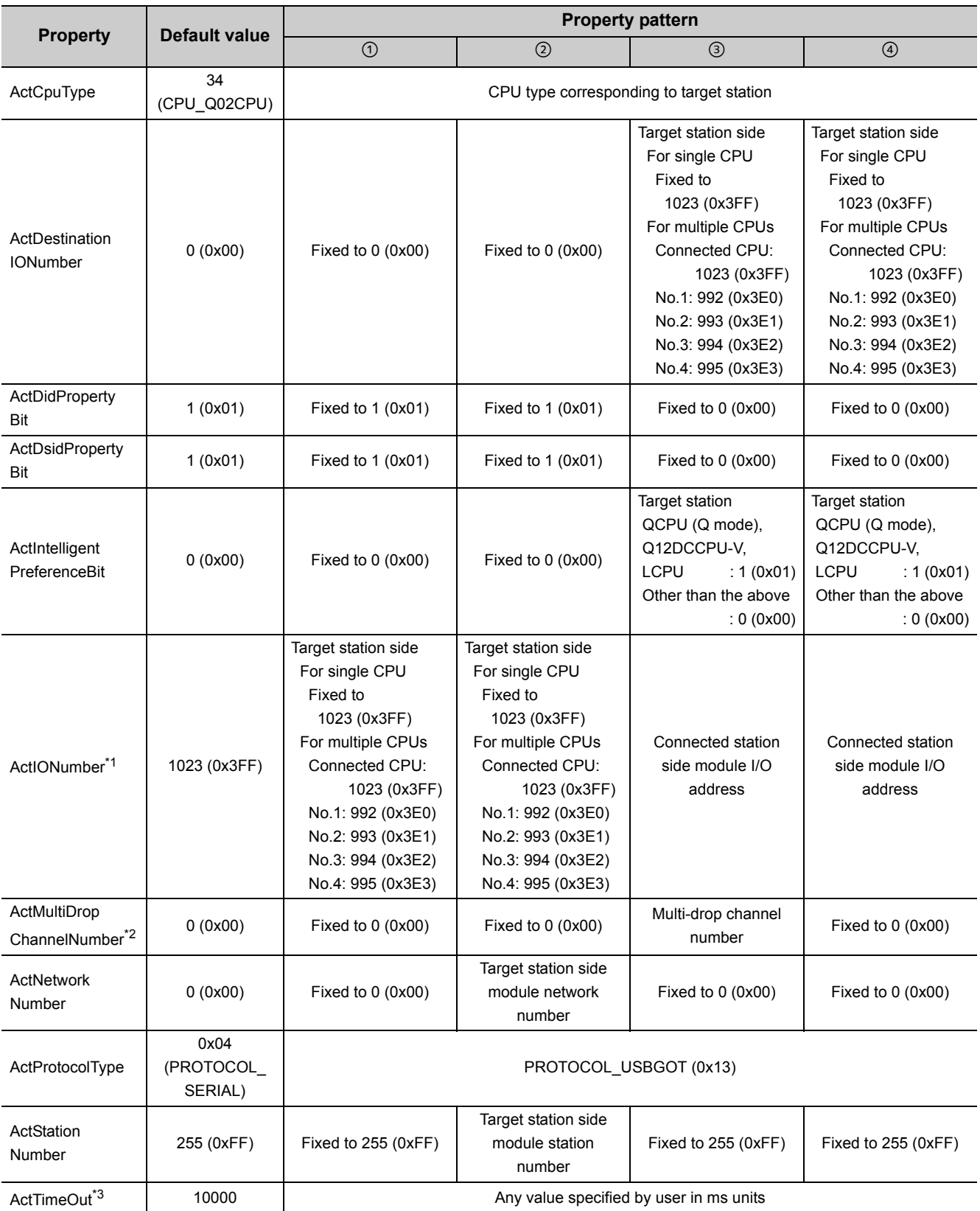

4.15.4 Personal computer side port: USB, GOT 4.15 GOT Transparent Function Communication

1000 side port: USB, CPU side port: Bus connection

4.15 GOT Transparent Function Communication<br>4.15.4 Personal computer side port: USB, GOT1000 side port: USB, CPU side port: Bus connection

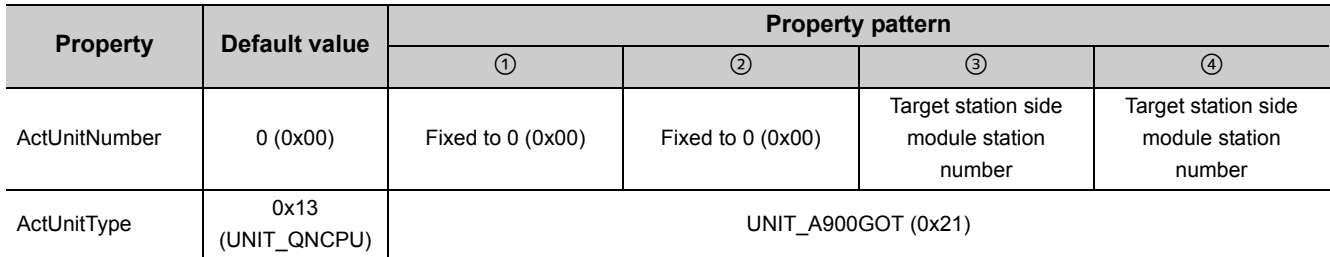

\*2 : Specify the following value for the channel number to be multi-drop linked.

0: Default channel of module

1: Channel 1

2: Channel 2

<sup>\*3 :</sup> When a value between 0 and 5000 [ms] is specified, the value is fixed to 5000ms. When a value greater than 255000ms is specified, the value is fixed to 255000ms.

# **4.15.5 Personal computer side port: Serial, GOT1000 side port: Serial, CPU side port: Q series-compatible C24 or L series-compatible C24**

# **(1) When a relayed module other than the connected station side Q seriescompatible C24 exists**

### **(a) Configuration**

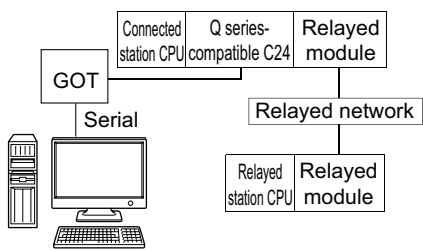

Personal computer

#### **(b) Property patterns**

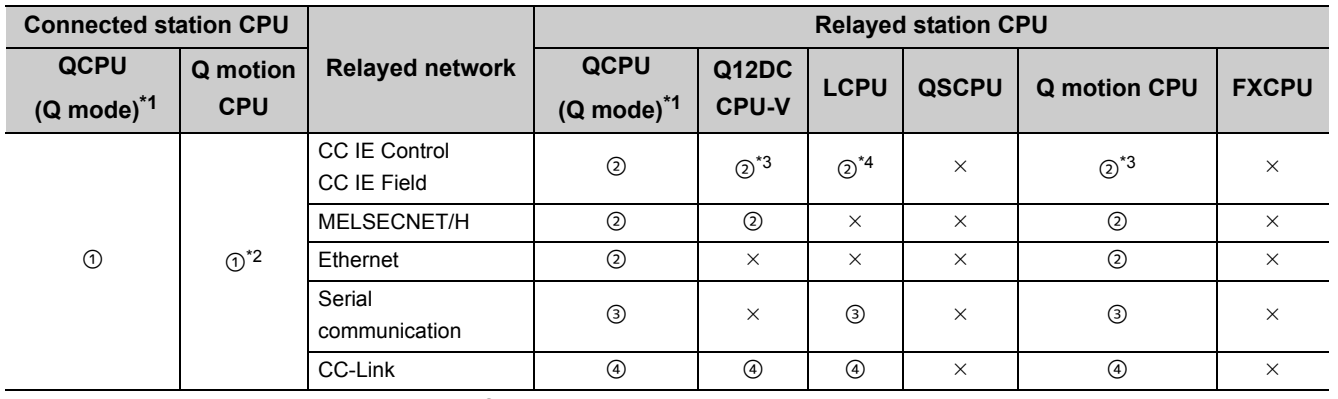

 $\bigcirc$ : Accessible (The number in the circle is the property pattern number.),  $\times$ : Inaccessible

\*1 : Redundant CPU cannot be accessed.

\*2 : Relayed stations cannot be accessed via Q motion CPU.

\*3 : Q12DCCPU-V and Q motion CPU cannot be accessed using CC-Link IE Field Network because CC-Link IE Field Network is not supported.

\*4 : LCPU cannot be accessed using CC-Link IE Controller Network because CC-Link IE Controller Network is not supported.

#### **(c) Property list**

The following table shows the property settings of communication paths. The setting is not necessary for those properties without description.

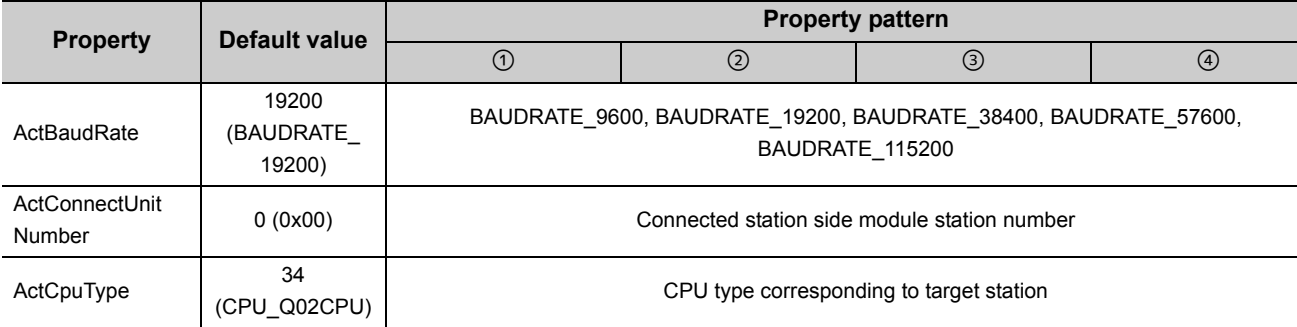

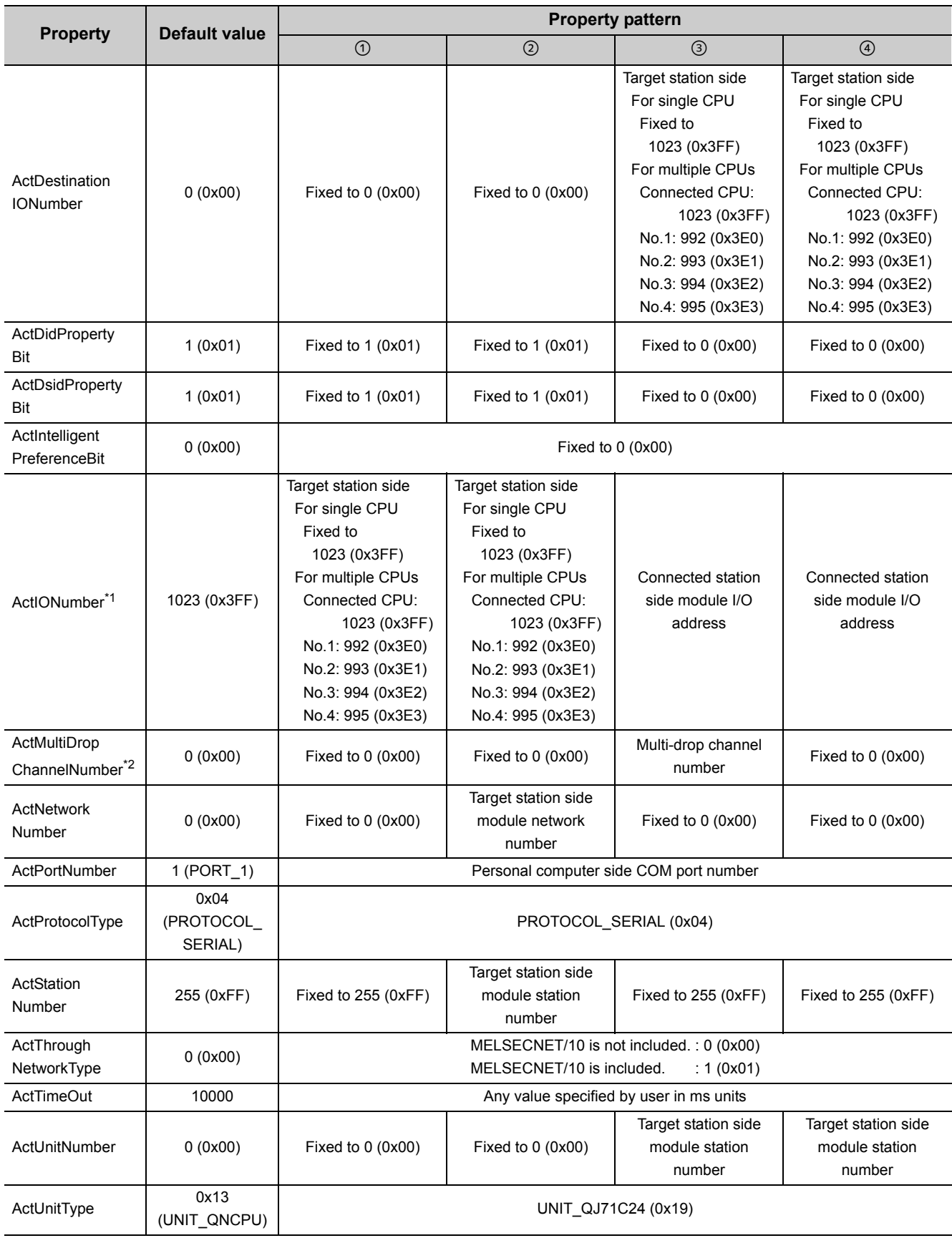

\*2 : Specify the following value for the channel number to be multi-drop linked.

0: Default channel of module

1: Channel 1

2: Channel 2

# **(2) When performing multi-drop link on the connected station side Q seriescompatible C24 with the relayed module**

### **(a) Configuration**

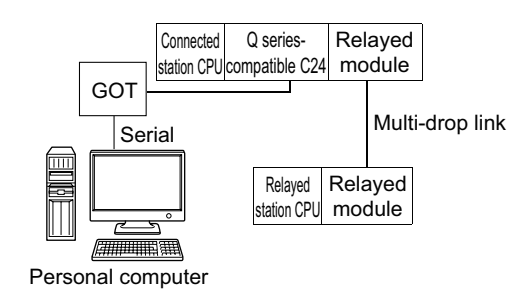

#### **(b) Property patterns**

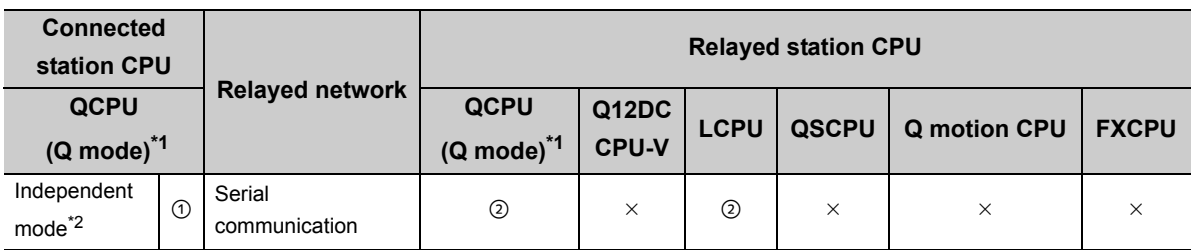

 $\bigcirc$ : Accessible (The number in the circle is the property pattern number.),  $\times$ : Inaccessible

\*1 : For Redundant CPU, computer link modules on the main base cannot be accessed.

- \*2 : The independent mode indicates that the parameters are set as follows.
	- CH1 side: Operation setting for transmission setting = independent (0), communication protocol setting = 0
	- CH2 side: Operation setting for transmission setting = independent (0)

#### **(c) Property list**

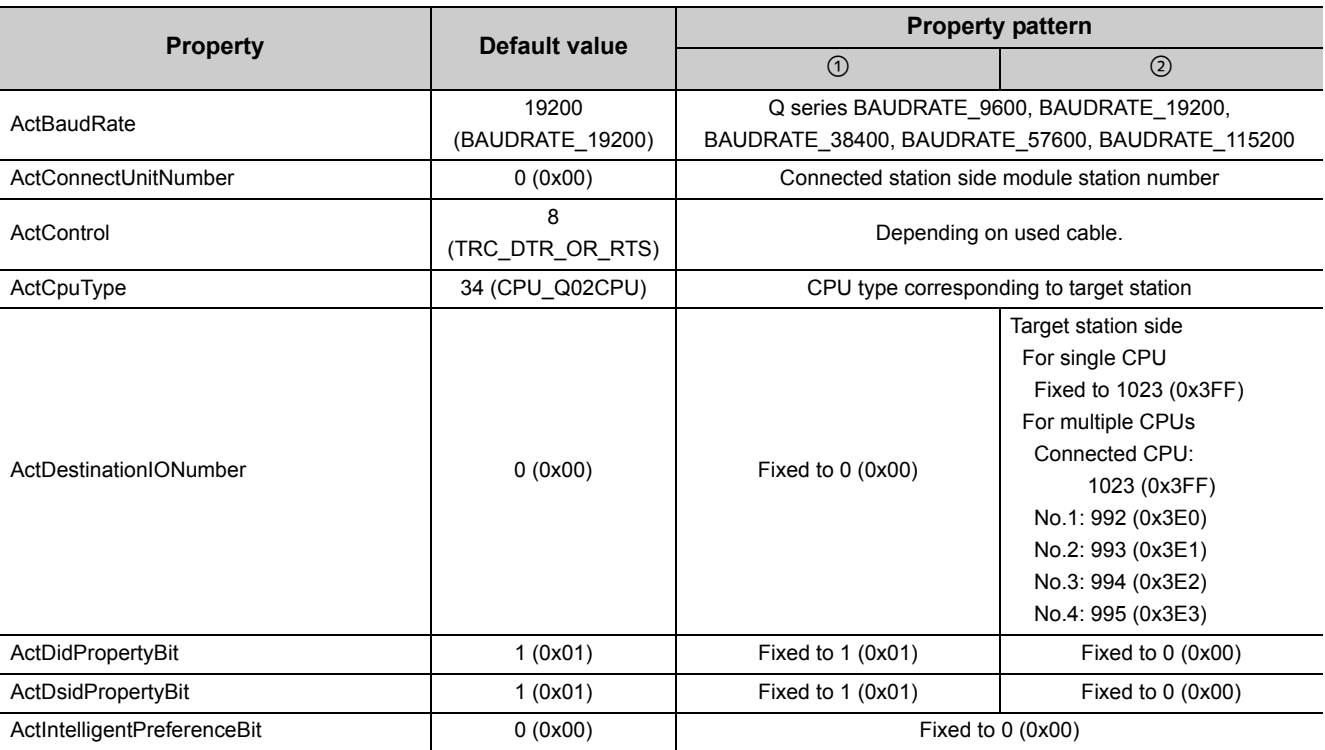

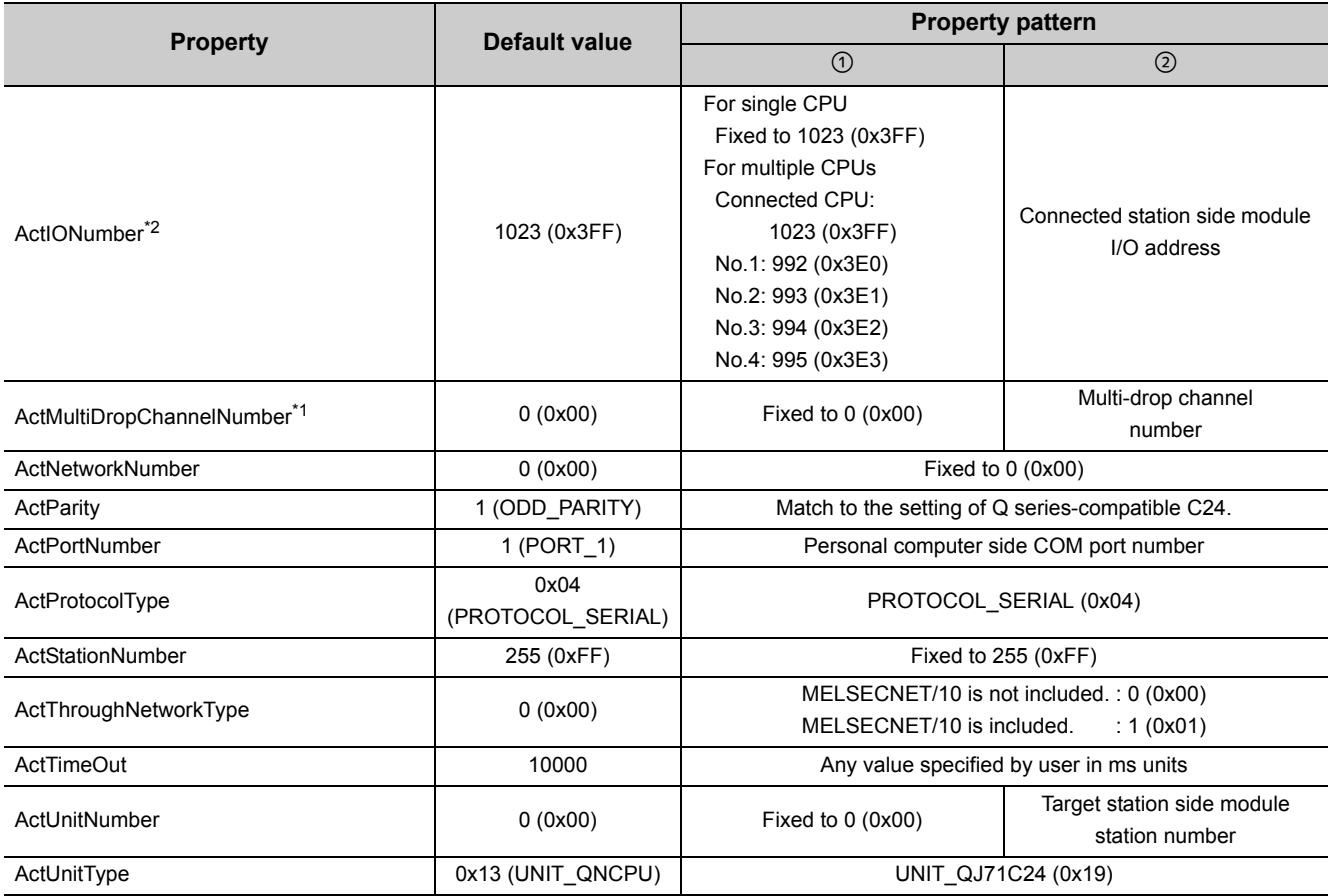

\*2 : Specify the following value for the channel number to be multi-drop linked.

0: Default channel of module

1: Channel 1

2: Channel 2

# **(3) When a relayed module other than the connected station side L seriescompatible C24 exists**

### **(a) Configuration**

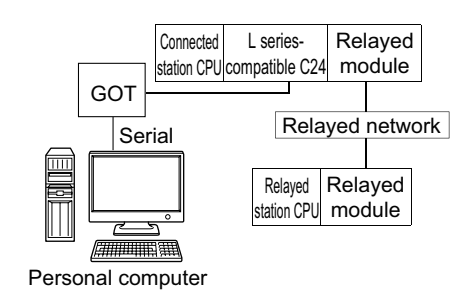

#### **(b) Property patterns**

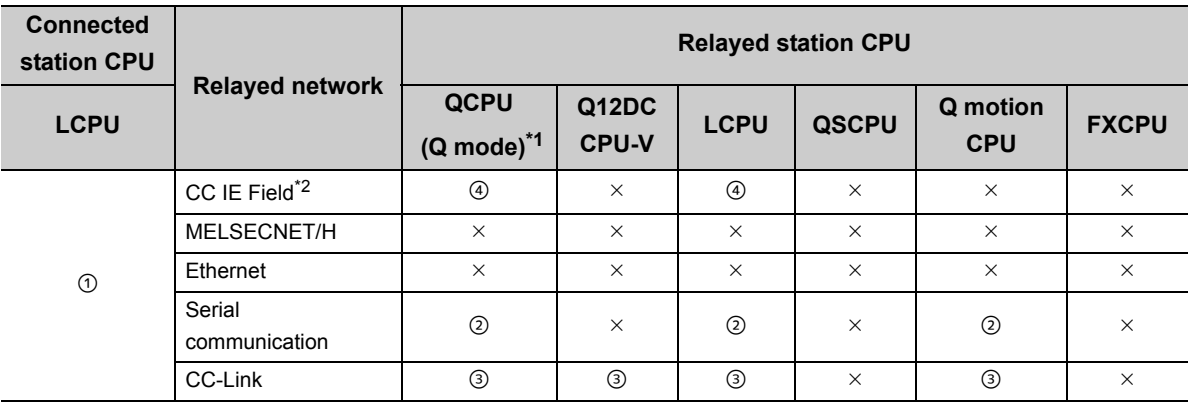

 $\circ$ : Accessible (The number in the circle is the property pattern number.),  $\times$ : Inaccessible

\*1 : Redundant CPU cannot be accessed.

\*2 : LCPU cannot be accessed using CC-Link IE Controller Network because CC-Link IE Controller Network is not supported.

#### **(c) Property list**

The following table shows the property settings of communication paths. The setting is not necessary for those properties without description.

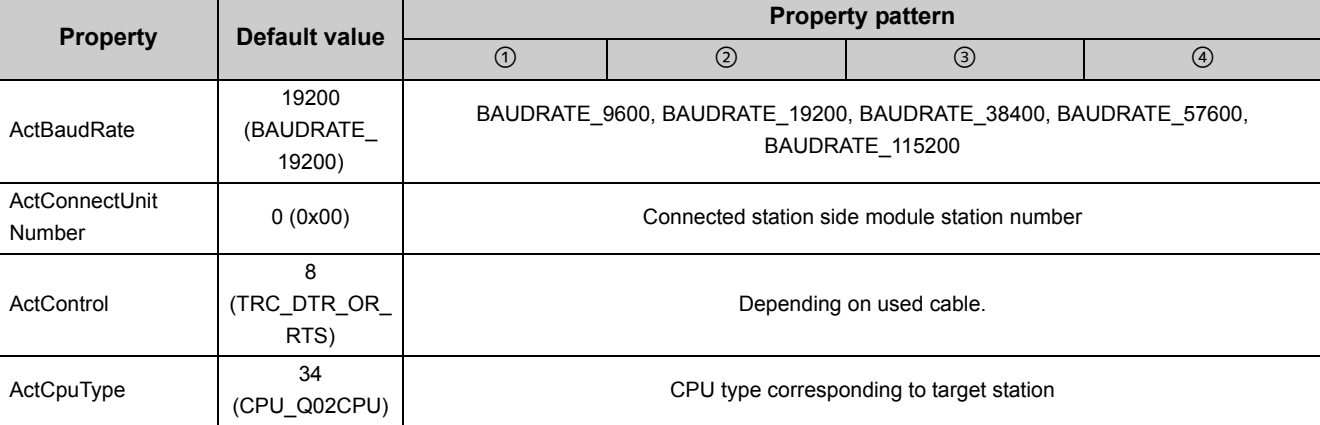

4.15 GOT Transparent Function Communication<br>4.15.5 Personal computer side port: Serial, GOT1000 side port: Serial, CPU side port: Q series-<br>compatible C24 or L series-compatible C24 4.15.5 Personal computer side port: Serial, 4.15 GOT Transparent Function Communication GOT1000 side port: Serial, CPU side port: Q seriescompatible C24 or L series-compatible C24

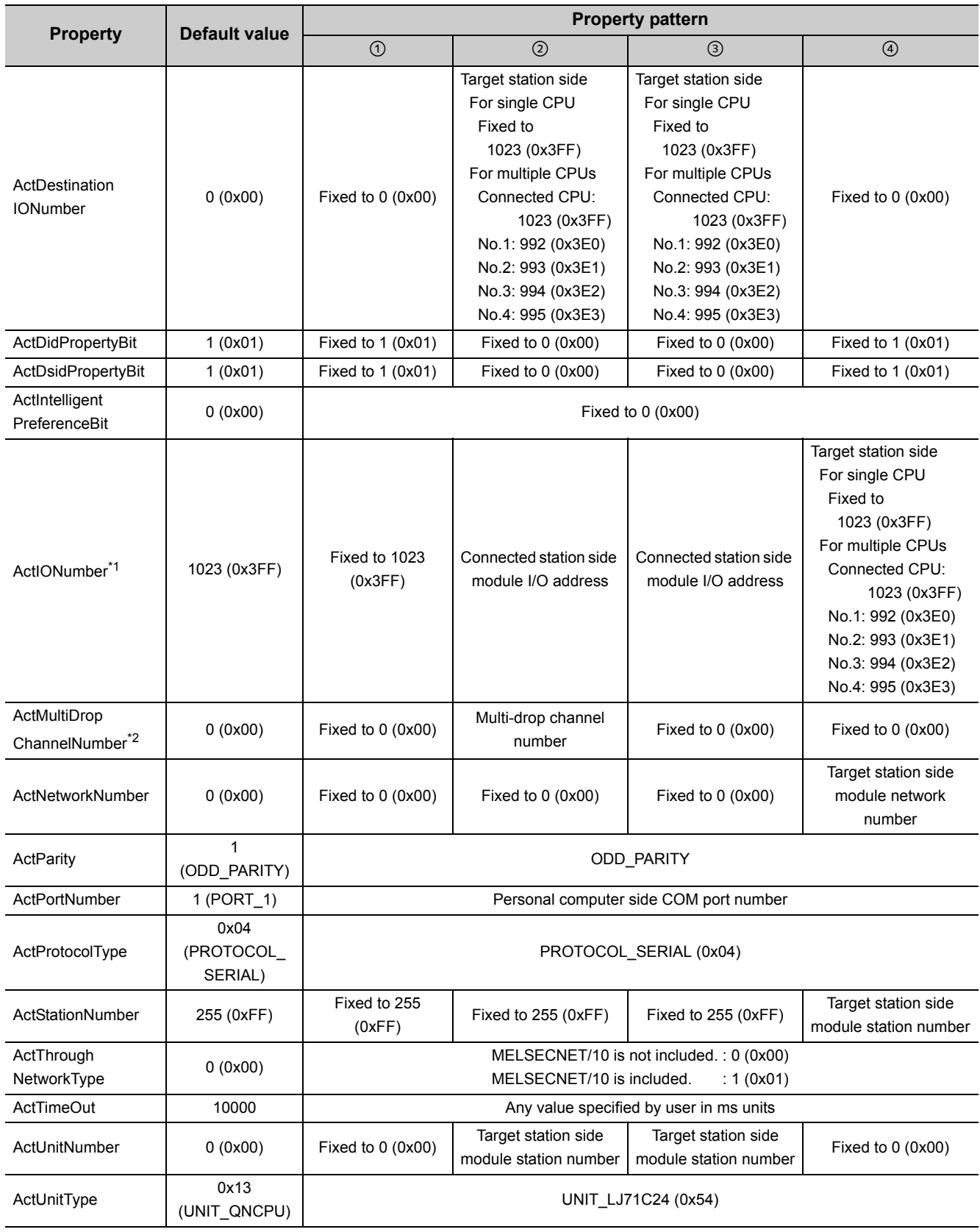

\*2 : Specify the following value for the channel number to be multi-drop linked.

0: Default channel of module

1: Channel 1

2: Channel 2

# **(4) When performing multi-drop link on the connected station side L seriescompatible C24 with the relayed module**

#### **(a) Configuration**

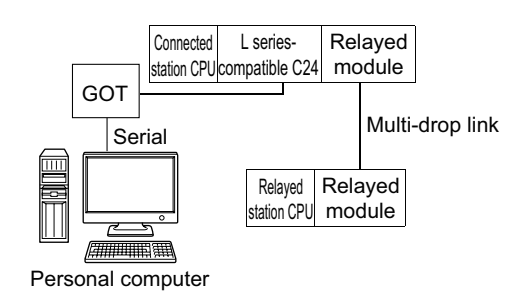

#### **(b) Property patterns**

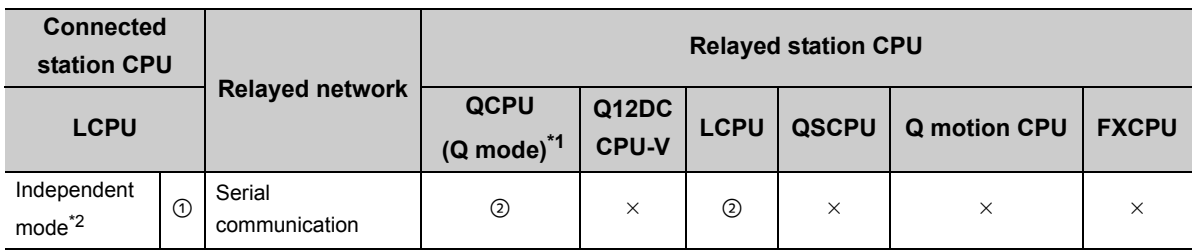

 $\bigcirc$ : Accessible (The number in the circle is the property pattern number.),  $\times$ : Inaccessible

- \*1 : Redundant CPU cannot be accessed.
- \*2 : The independent mode indicates that the parameters are set as follows.
	- CH1 side: Operation setting for transmission setting = independent (0), communication protocol setting = 0
	- CH2 side: Operation setting for transmission setting = independent (0)

#### **(c) Property list**

The following table shows the property settings of communication paths. The setting is not necessary for those properties without description.

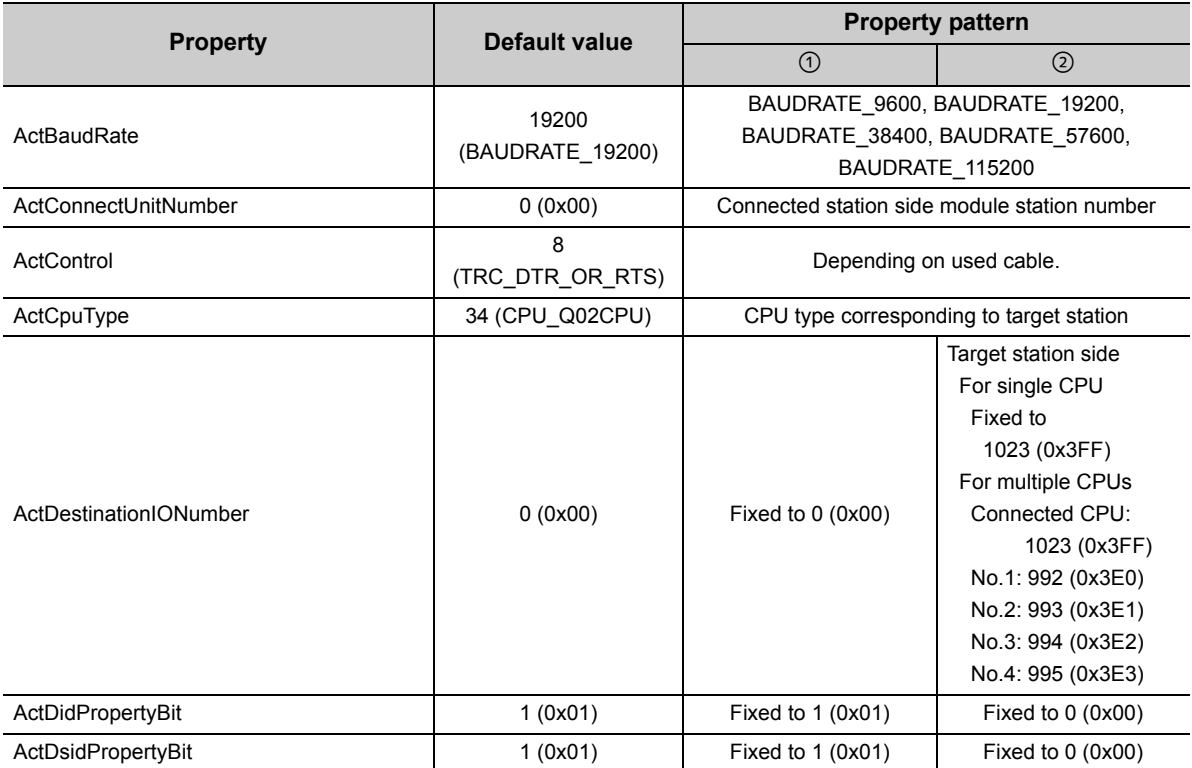

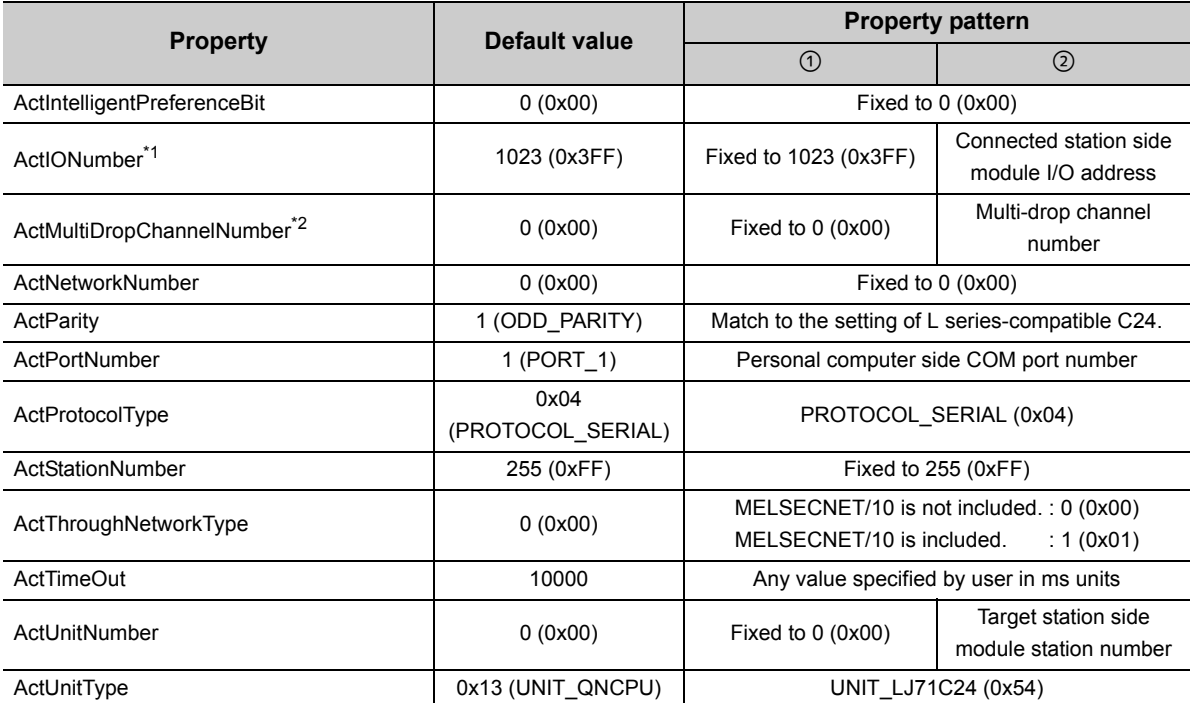

\*2 : Specify the following value for the channel number to be multi-drop linked.

0: Default channel of module

1: Channel 1

2: Channel 2

# **4.15.6 Personal computer side port: USB, GOT1000 side port: USB, CPU side port: Q series-compatible C24 or L series-compatible C24**

# **(1) When a relayed module other than the connected station side Q seriescompatible C24 exists**

### **(a) Configuration**

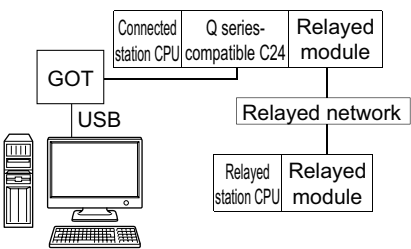

Personal computer

#### **(b) Property patterns**

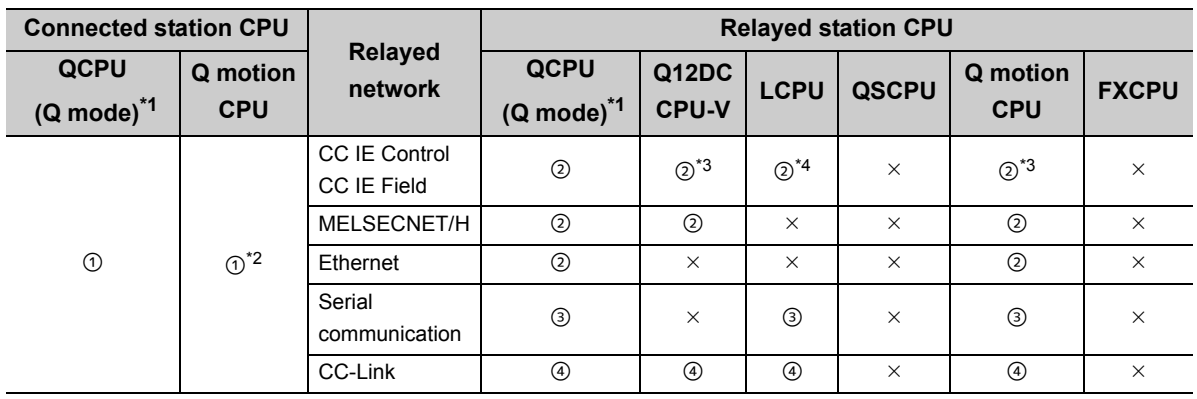

 $\circ$ : Accessible (The number in the circle is the property pattern number.),  $\times$ : Inaccessible

\*1 : Redundant CPU cannot be accessed.

\*2 : Relayed stations cannot be accessed via Q motion CPU.

- \*3 : Q12DCCPU-V and Q motion CPU cannot be accessed using CC-Link IE Field Network because CC-Link IE Field Network is not supported.
- \*4 : LCPU cannot be accessed using CC-Link IE Controller Network because CC-Link IE Controller Network is not supported.

### **(c) Property list**

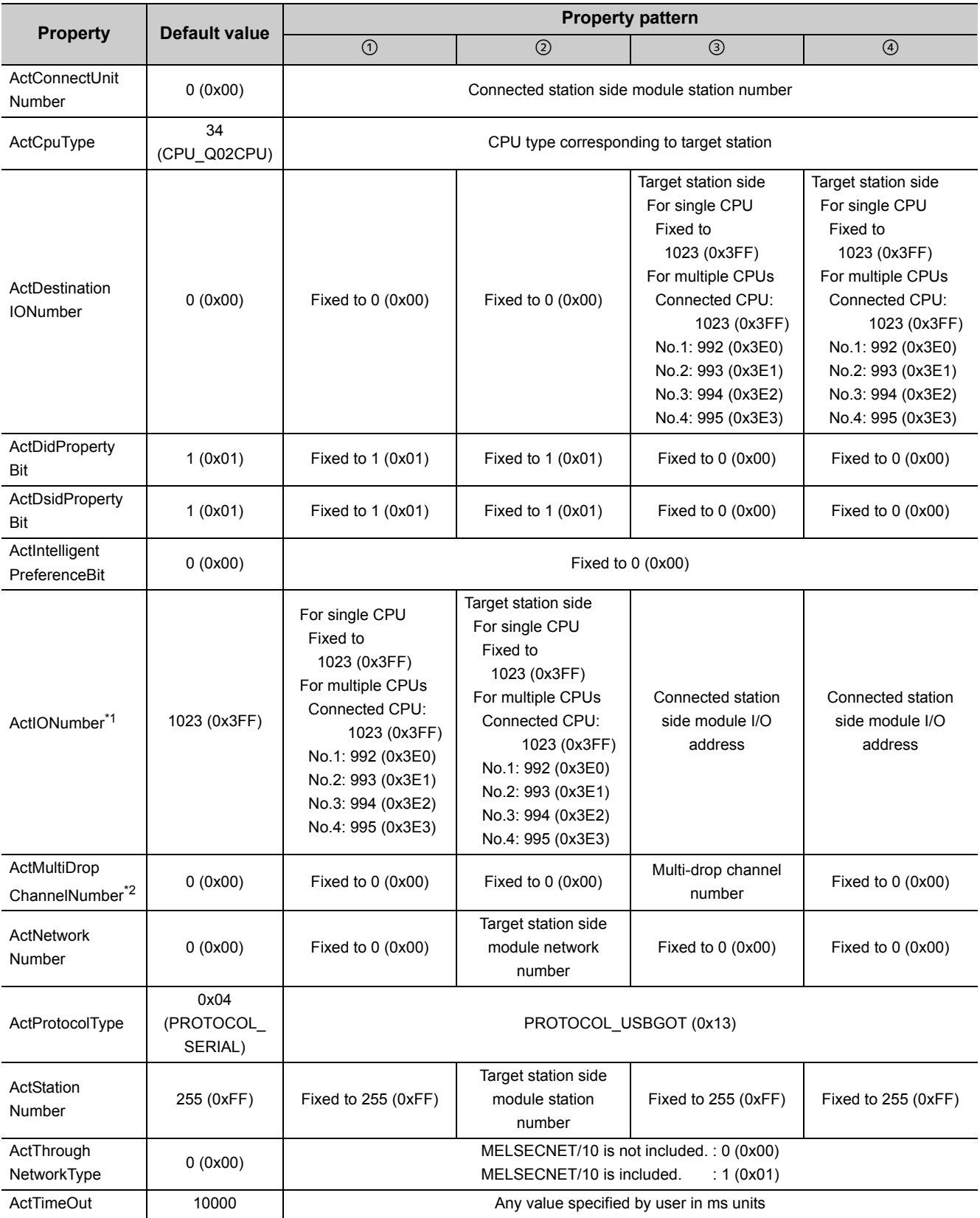

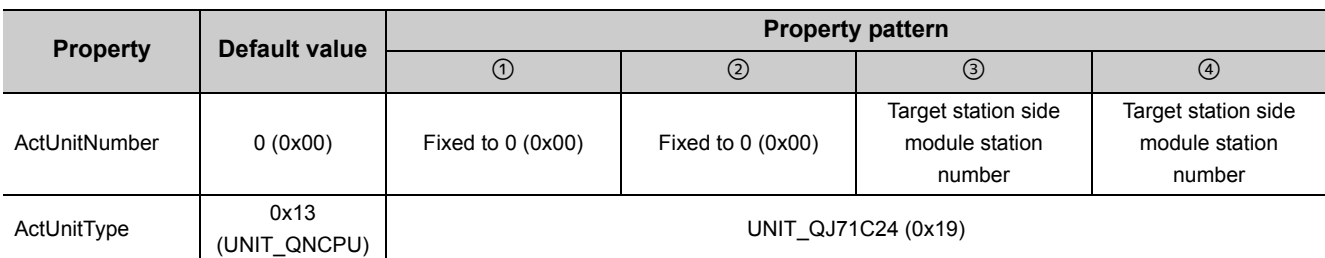

\*2 : Specify the following value for the channel number to be multi-drop linked.

0: Default channel of module

1: Channel 1

2: Channel 2

# **(2) When performing multi-drop link on the connected station side Q seriescompatible C24 with the relayed module**

#### **(a) Configuration**

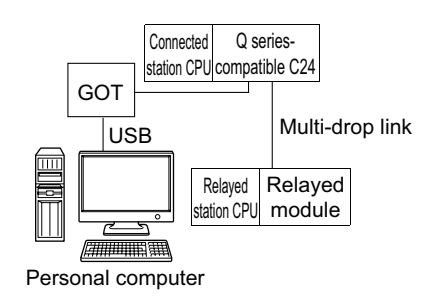

#### **(b) Property patterns**

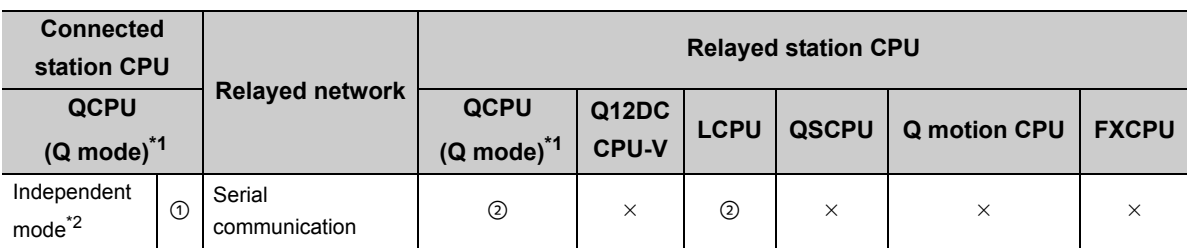

 $\bigcirc$ : Accessible (The number in the circle is the property pattern number.),  $\times$ : Inaccessible

- \*1 : Redundant CPU cannot be accessed.
- \*2 : The independent mode indicates that the parameters are set as follows.
	- CH1 side: Operation setting for transmission setting = independent (0), communication protocol setting = 0
		- CH2 side: Operation setting for transmission setting = independent (0)

#### **(c) Property list**

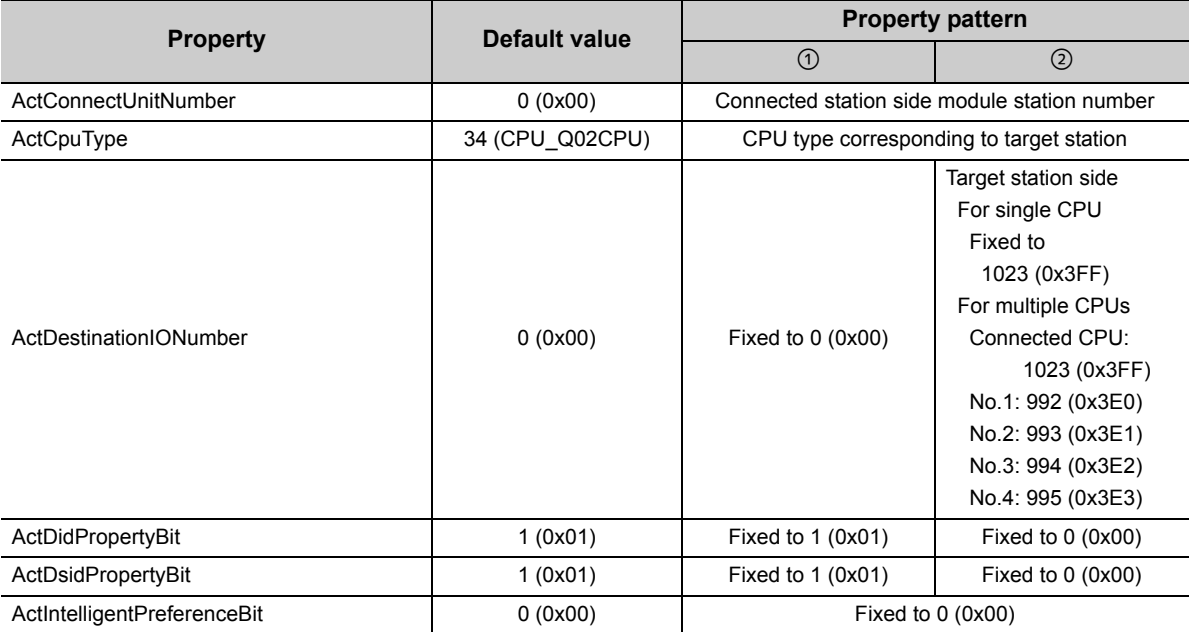

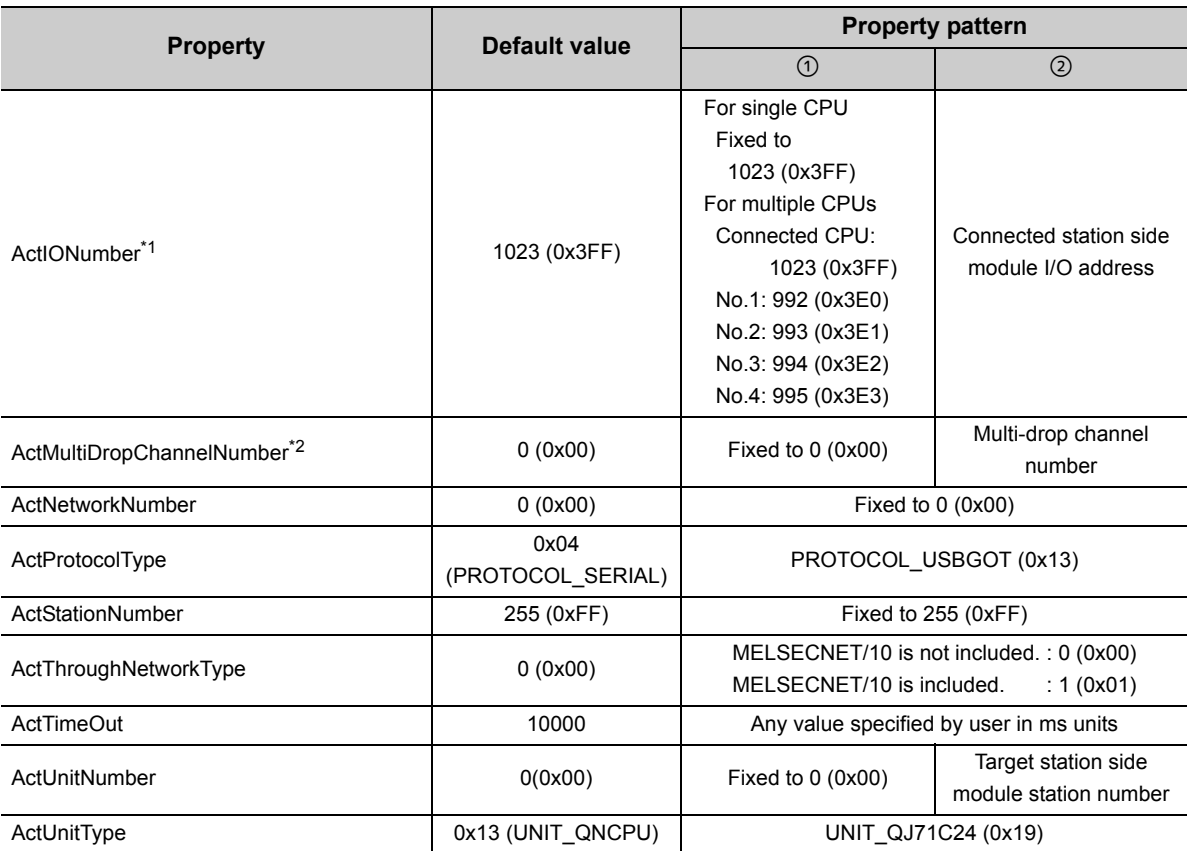

\*2 : Specify the following value for the channel number to be multi-drop linked.

0: Default channel of module

1: Channel 1

2: Channel 2

# **(3) When a relayed module other than the connected station side L seriescompatible C24 exists**

#### **(a) Configuration**

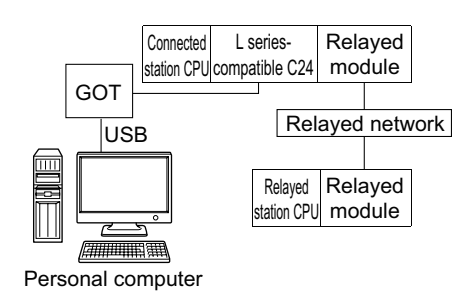

#### **(b) Property patterns**

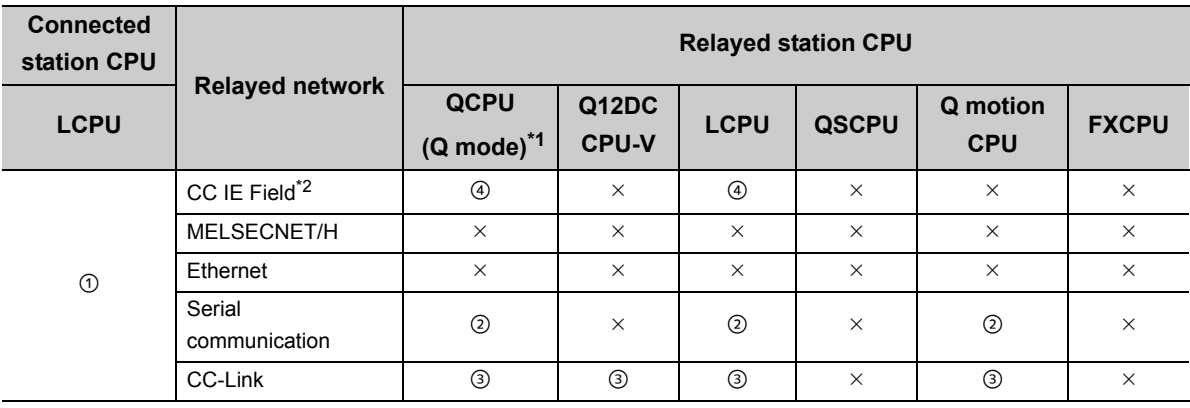

 $\circ$ : Accessible (The number in the circle is the property pattern number.),  $\times$ : Inaccessible

- \*1 : Redundant CPU cannot be accessed.
- \*2 : LCPU cannot be accessed using CC-Link IE Controller Network because CC-Link IE Controller Network is not supported.

#### **(c) Property list**

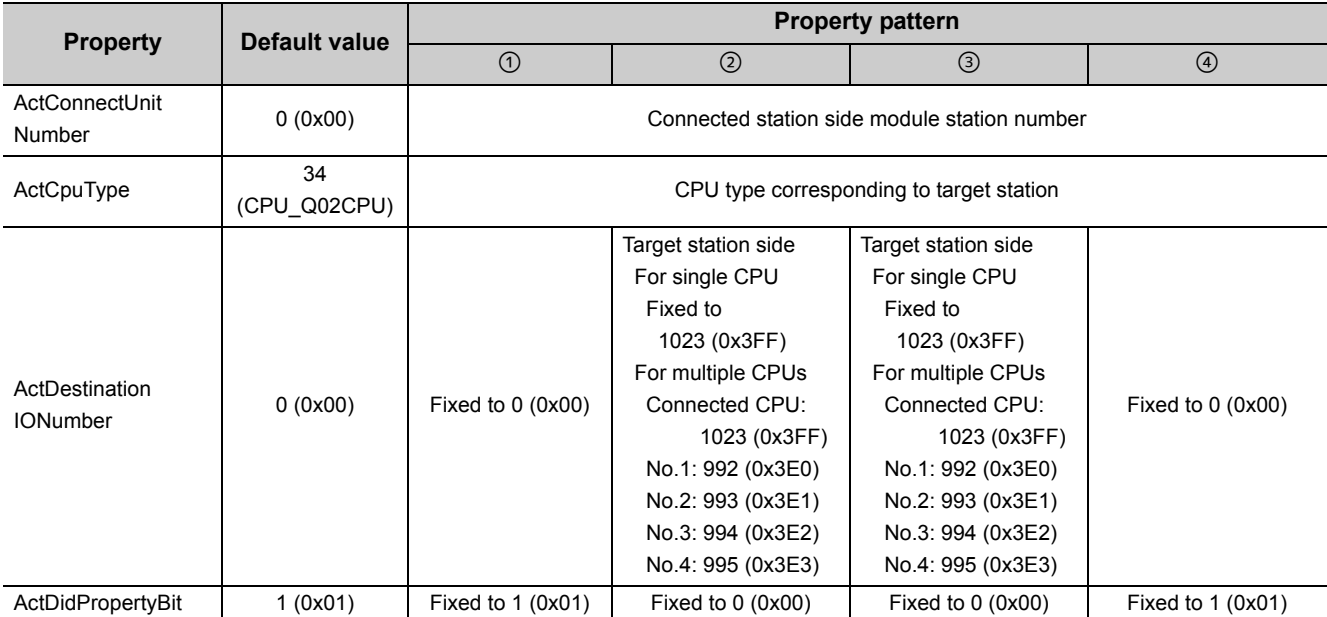

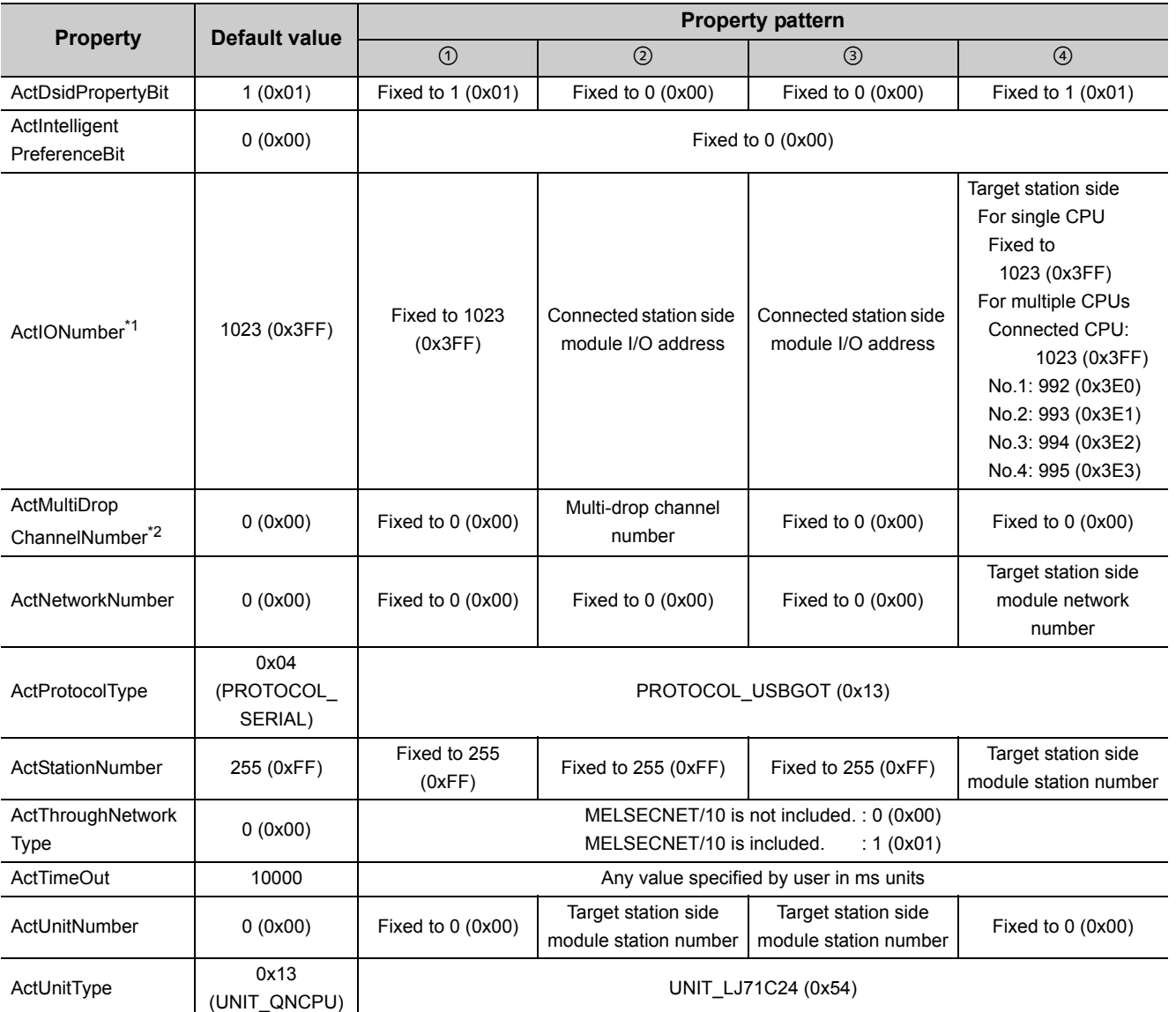

\*2 : Specify the following value for the channel number to be multi-drop linked.

0: Default channel of module

1: Channel 1

2: Channel 2

# **(4) When performing multi-drop link on the connected station side L seriescompatible C24 with the relayed module**

#### **(a) Configuration**

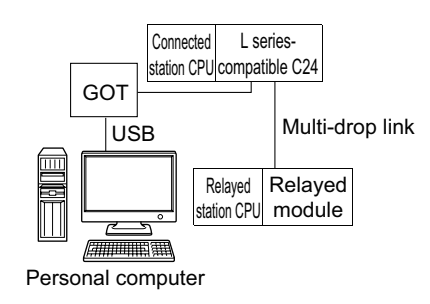

#### **(b) Property patterns**

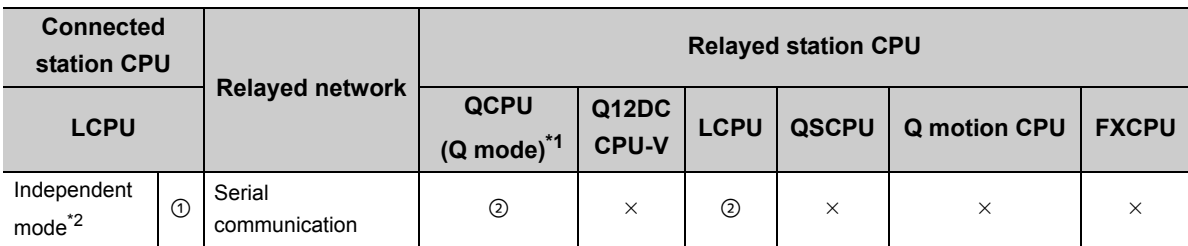

 $\bigcirc$ : Accessible (The number in the circle is the property pattern number.),  $\times$ : Inaccessible

- \*1 : Redundant CPU cannot be accessed.
- \*2 : The independent mode indicates that the parameters are set as follows.
	- CH1 side: Operation setting for transmission setting = independent (0), communication protocol setting = 0
		- CH2 side: Operation setting for transmission setting = independent (0)

#### **(c) Property list**

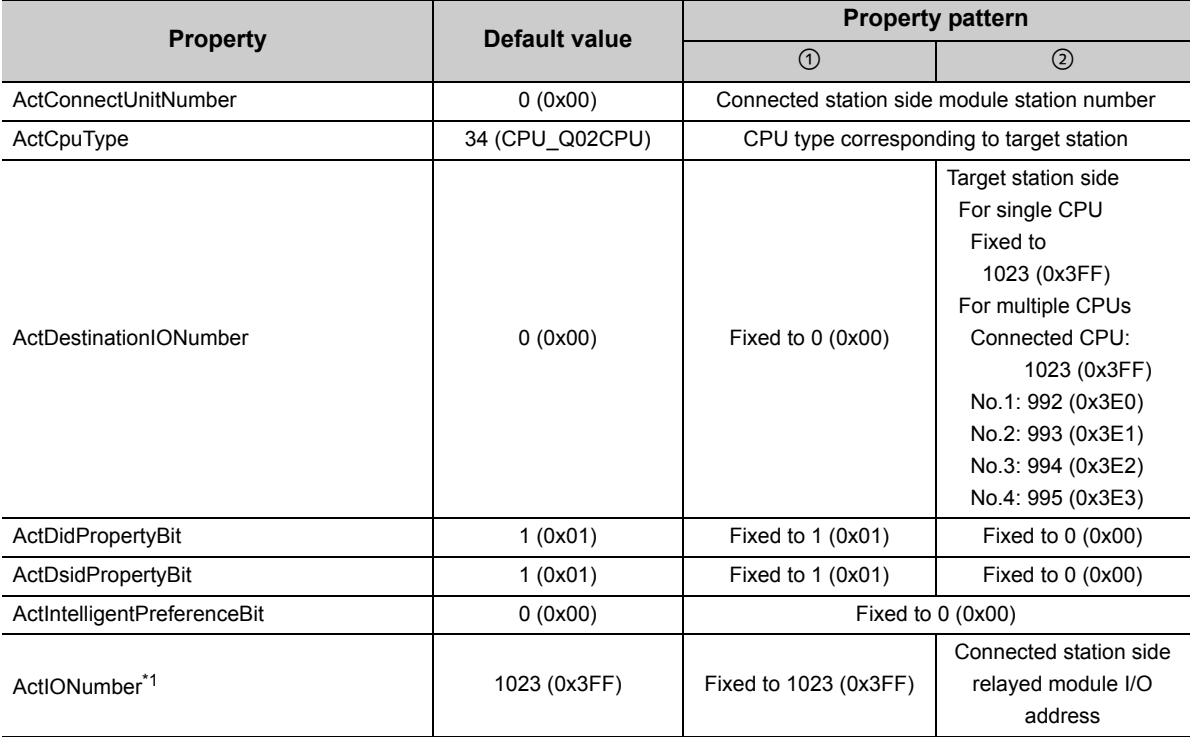

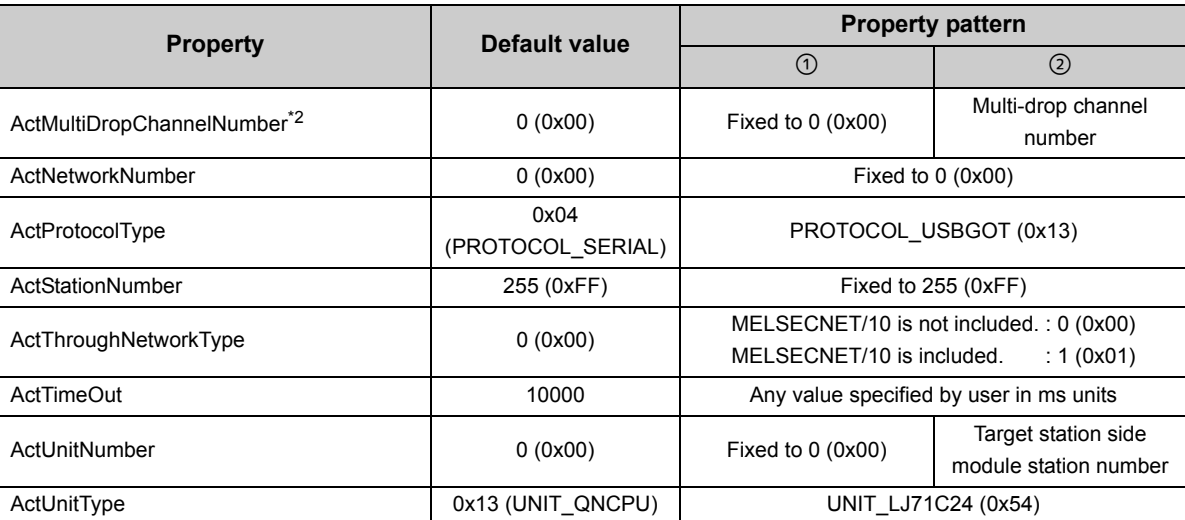

\*2 : Specify the following value for the channel number to be multi-drop linked.

0: Default channel of module

1: Channel 1

2: Channel 2

# **4.15.7 Personal computer side port: Serial, GOT1000 side port: Serial, CPU side port: Q series-compatible E71**

# **(1) Configuration**

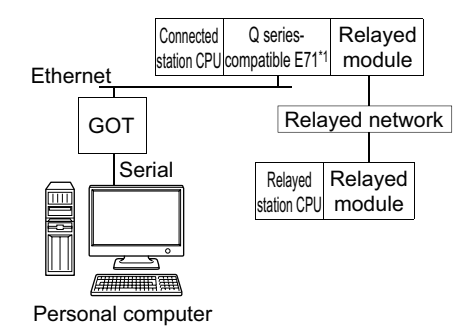

\*1 : The communication cannot be established when a password is set to the connected station side Q series-compatible E71.

### **(2) Property patterns**

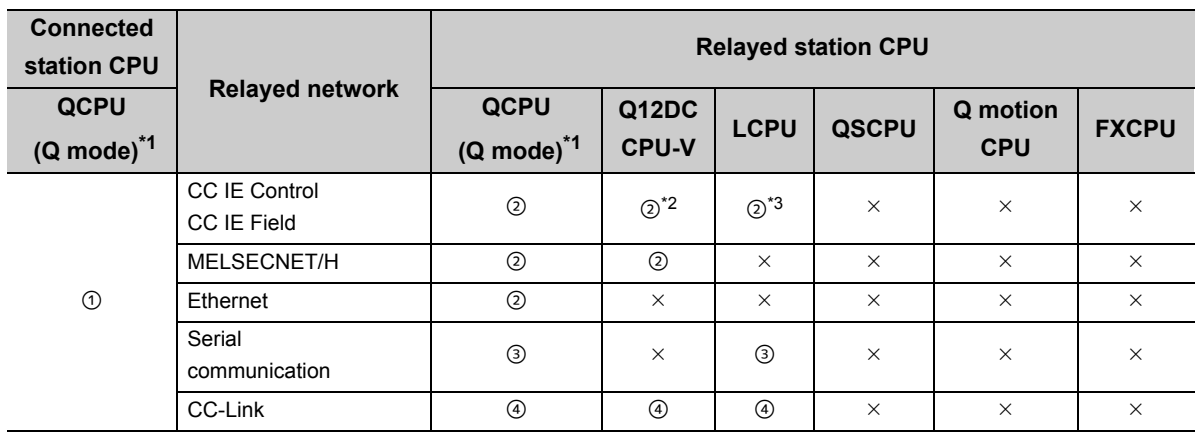

 $\circ$ : Accessible (The number in the circle is the property pattern number.),  $\times$ : Inaccessible

- \*1 : Redundant CPU cannot be accessed.
- \*2 : Q12DCCPU-V and Q motion CPU cannot be accessed using CC-Link IE Field Network because CC-Link IE Field Network is not supported.
- \*3 : LCPU cannot be accessed using CC-Link IE Controller Network because CC-Link IE Controller Network is not supported.

### **(3) Property list**

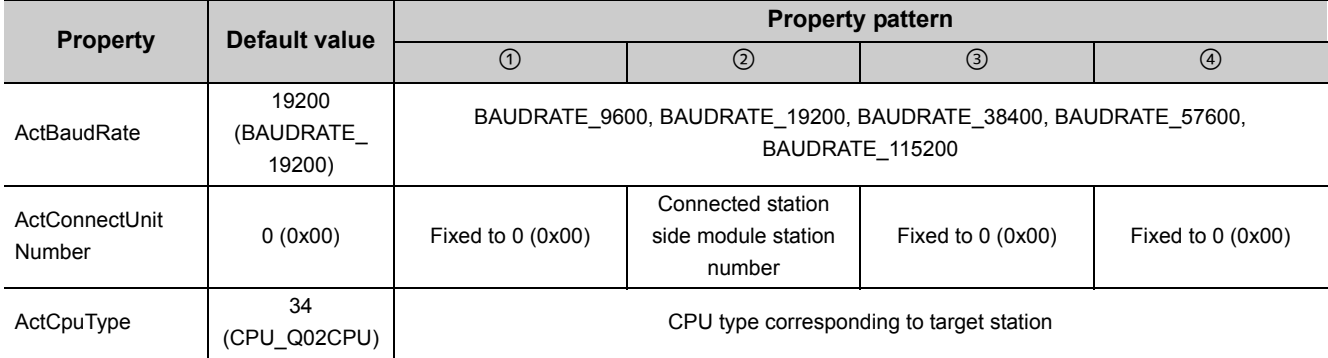

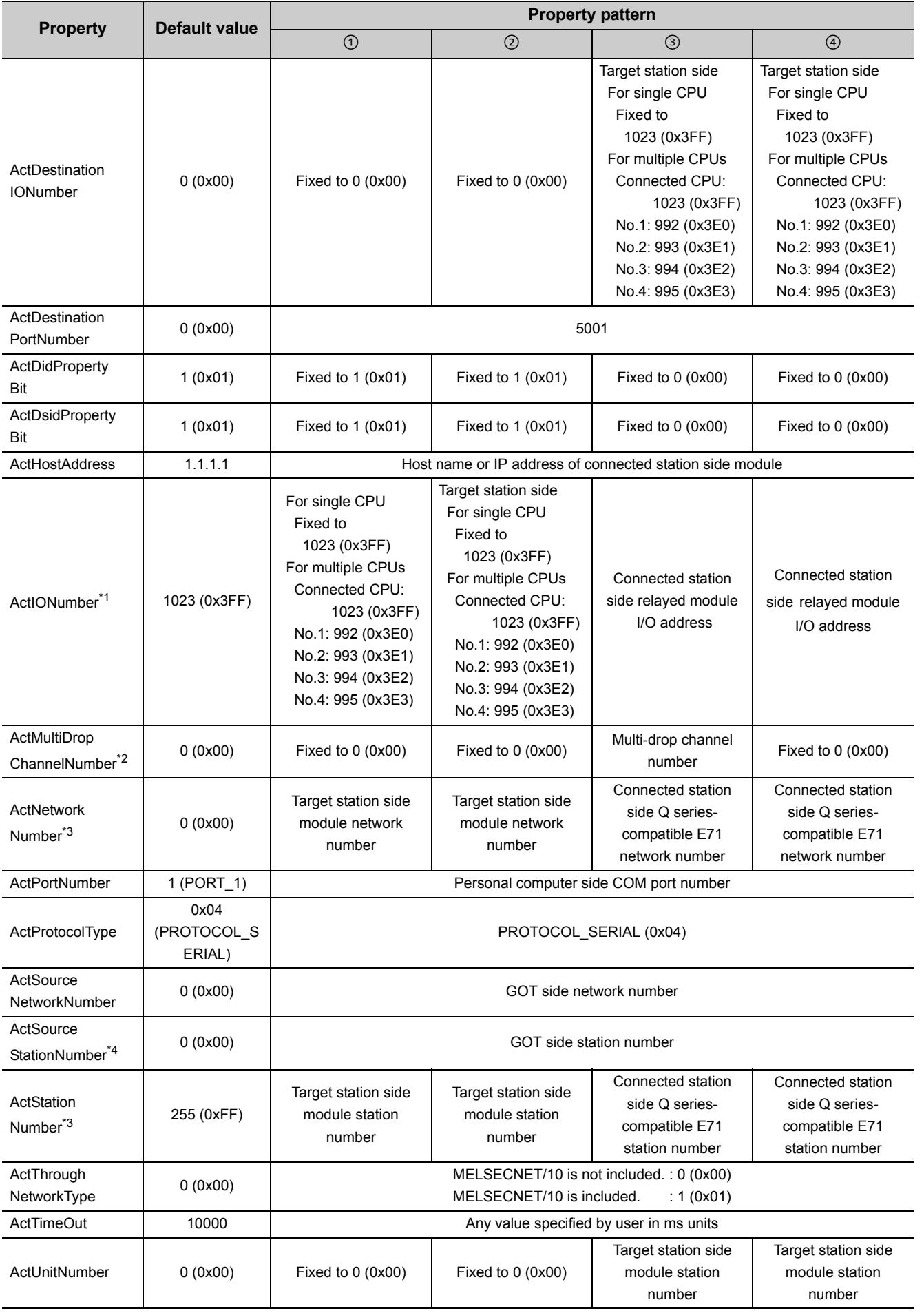

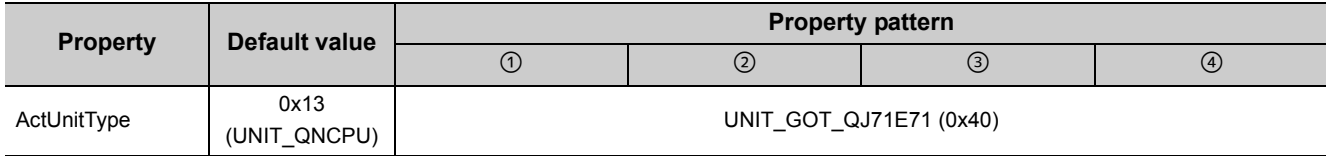

\*2 : Specify the following value for the channel number to be multi-drop linked.

0: Default channel of module

1: Channel 1

2: Channel 2

\*3 : For the property pattern of  $\odot$  or  $\odot$  , specify the value set in the target station side parameter for ActNetworkNumber and ActStationNumber.

\*4 : Specify the station number on the GOT side to avoid setting the same station number as set to the Q series-compatible E71 on the same Ethernet loop.

# **4.15.8 Personal computer side port: USB, GOT1000 side port: USB, CPU side port: Q series-compatible E71**

# **(1) Configuration**

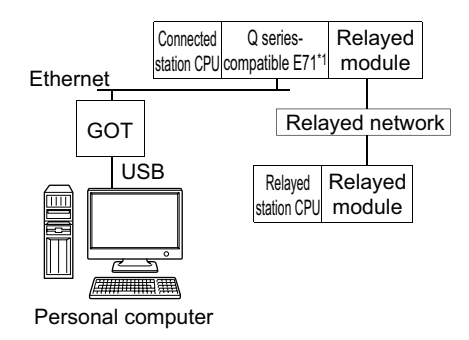

### **(2) Property patterns**

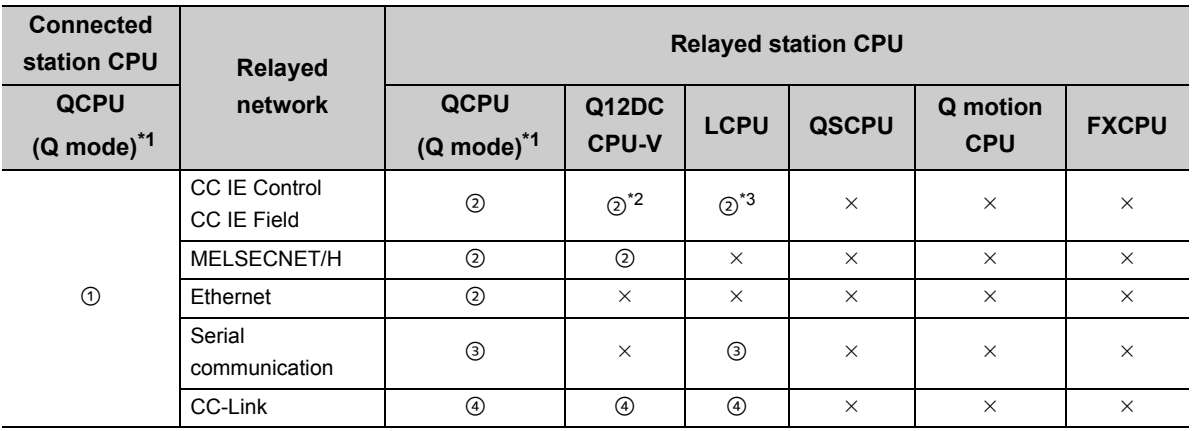

 $\circ$ : Accessible (The number in the circle is the property pattern number.),  $\times$ : Inaccessible

- \*1 : Redundant CPU cannot be accessed.
- \*2 : Q12DCCPU-V and Q motion CPU cannot be accessed using CC-Link IE Field Network because CC-Link IE Field Network is not supported.
- \*3 : LCPU cannot be accessed using CC-Link IE Controller Network because CC-Link IE Controller Network is not supported.

# **(3) Property list**

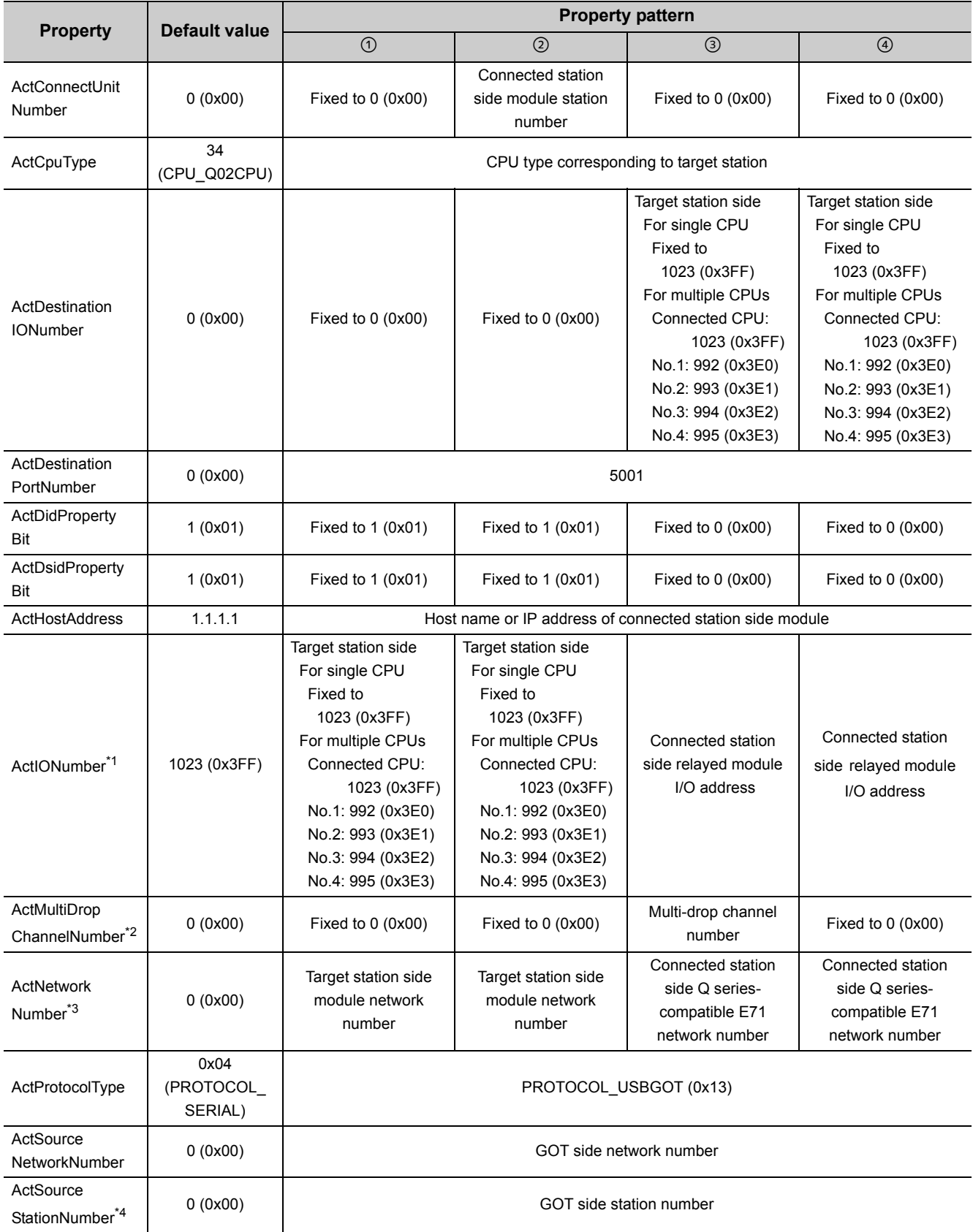
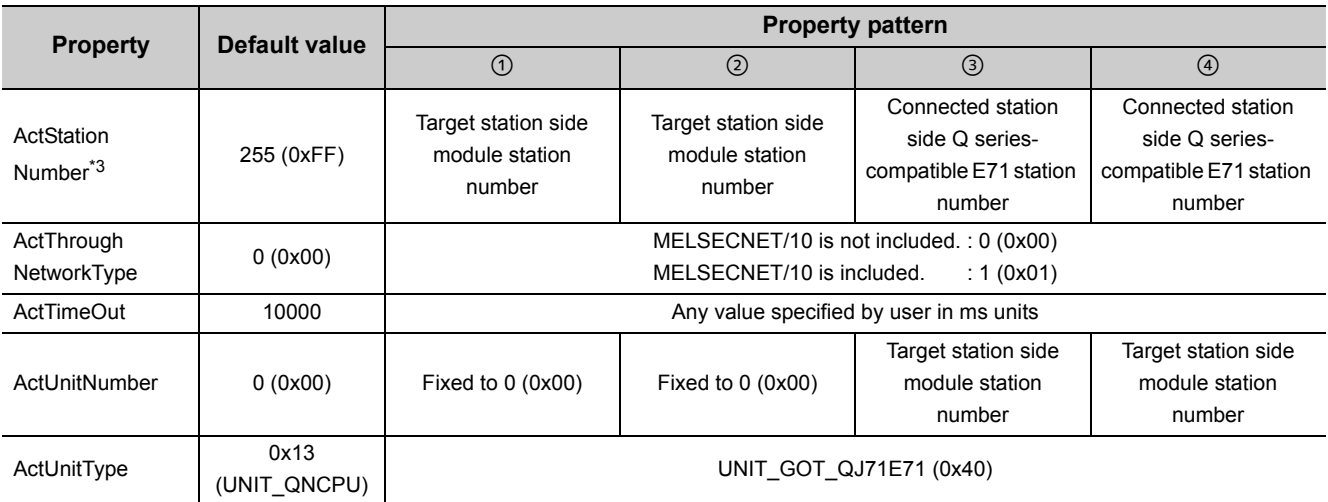

\*2 : Specify the following value for the channel number to be multi-drop linked.

0: Default channel of module

1: Channel 1

2: Channel 2

\*3 : For the property pattern of  $\odot$  or  $\oslash$ , specify the value set in the target station side parameter for ActNetworkNumber and ActStationNumber.

\*4 : Specify the station number on the GOT side to avoid setting the same station number as set to the Q series-compatible E71 on the same Ethernet loop.

# **4.15.9 Personal computer side port: Serial, GOT1000 side port: Serial, CPU side port: Ethernet port**

## **(1) When the connected station is QnUDE(H)CPU or Q12DCCPU-V**

## **(a) Configuration**

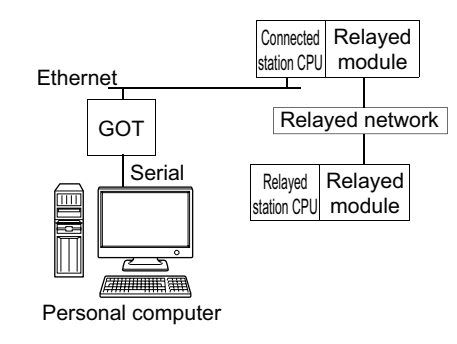

#### **(b) Property patterns**

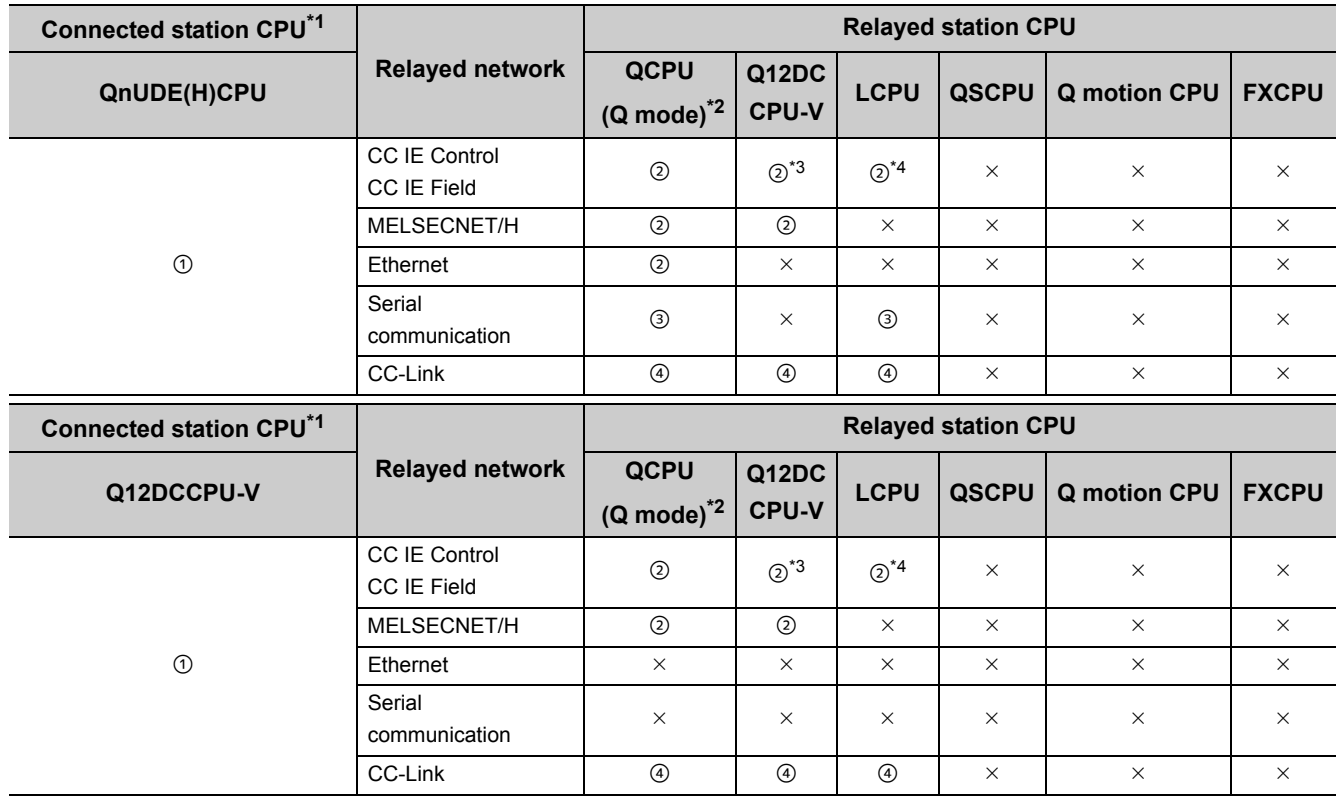

 $\circ$ : Accessible (The number in the circle is the property pattern number.),  $\times$ : Inaccessible

\*1 : The communication cannot be established when a password is set to the connected station CPU.

\*2 : Redundant CPU cannot be accessed.

\*3 : Q12DCCPU-V and Q motion CPU cannot be accessed using CC-Link IE Field Network because CC-Link IE Field Network is not supported.

\*4 : LCPU cannot be accessed using CC-Link IE Controller Network because CC-Link IE Controller Network is not supported.

#### **(c) Property list**

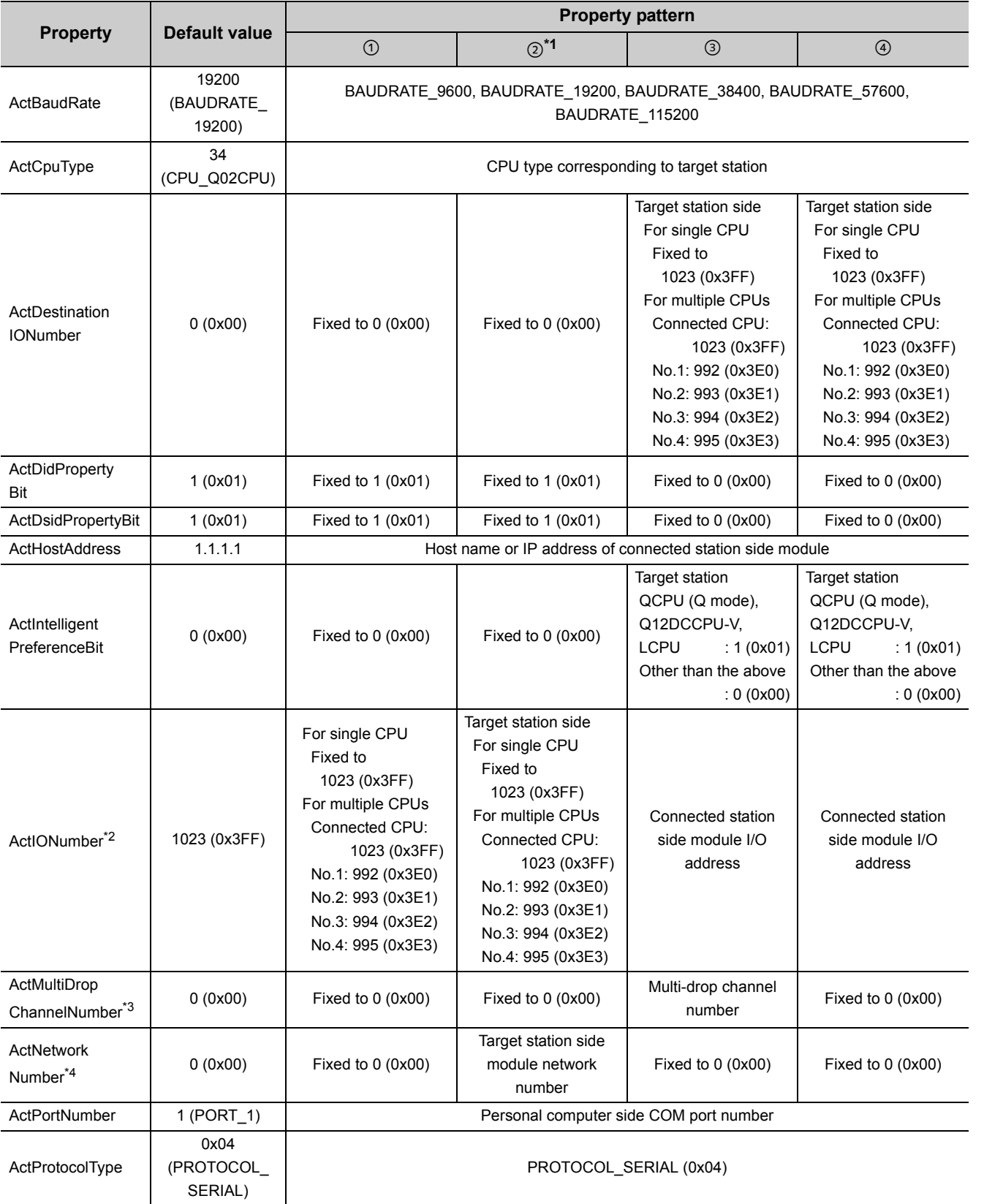

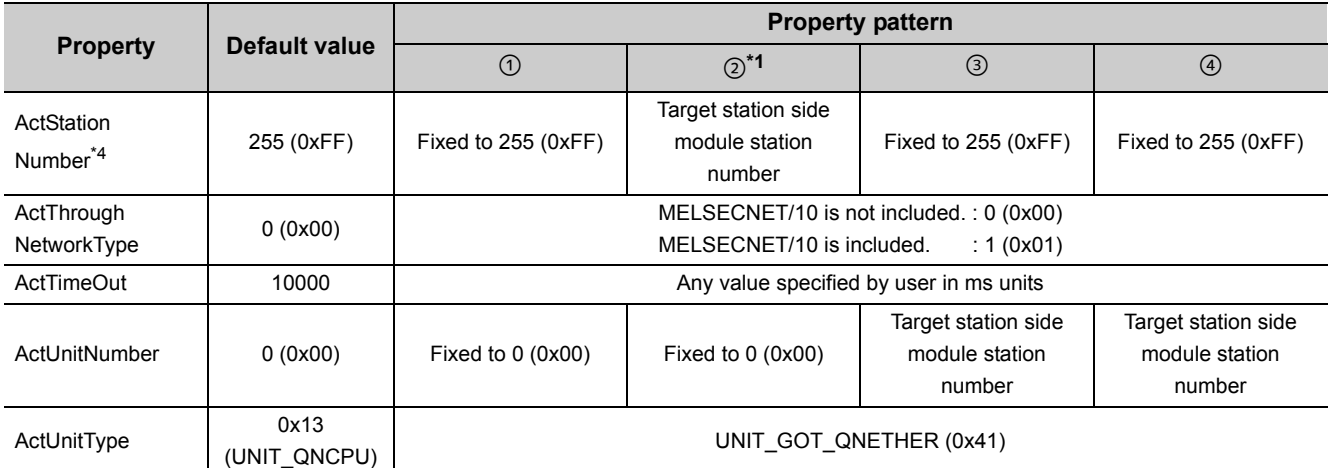

\*1 : Note the following considerations when accessing via Ethernet module (Q series-compatible E71).

 • For ActNetworkNumber and ActStationNumber, specify the value set in the parameter setting of the target station side Q seriescompatible E71.

 • Set "Station No. ⇔ IP information" in the parameter setting of Q series-compatible E71. When setting the parameter, specify the setting other than the automatic response system (any of the IP address calculation system, table conversion system, and combined system) for "Station No. ⇔ IP information system".

\*2 : For the I/O address, specify the value of the actual start I/O number divided by 16.

\*3 : Specify the following value for the channel number to be multi-drop linked.

0: Default channel of module

1: Channel 1

2: Channel 2

\*4 : For the property pattern of ②, specify the value set in the target station side parameter for ActNetworkNumber and ActStationNumber.

## **(2) When the connected station is LCPU**

## **(a) Configuration**

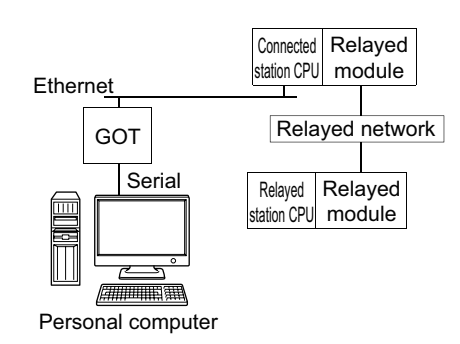

#### **(b) Property patterns**

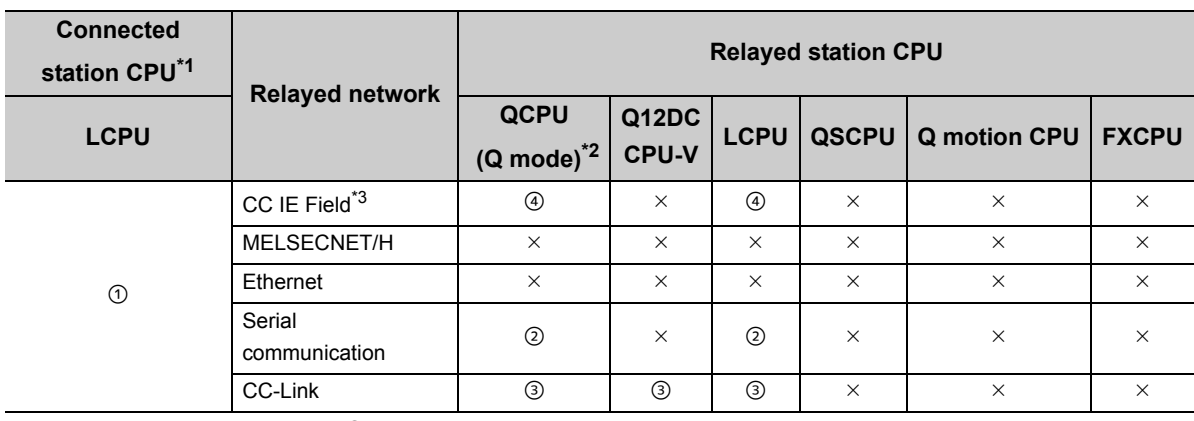

 $\circ$ : Accessible (The number in the circle is the property pattern number.),  $\times$ : Inaccessible

- \*1 : The communication cannot be established when a password is set to the connected station CPU.
- \*2 : Redundant CPU cannot be accessed.
- \*3 : LCPU cannot be accessed using CC-Link IE Controller Network because CC-Link IE Controller Network is not supported.

#### **(c) Property list**

The following table shows the property settings of communication paths. The setting is not necessary for those properties without description.

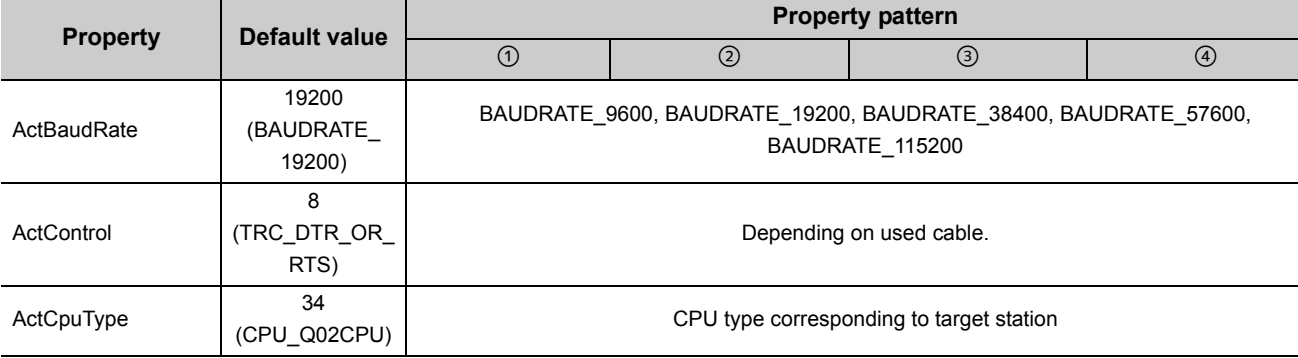

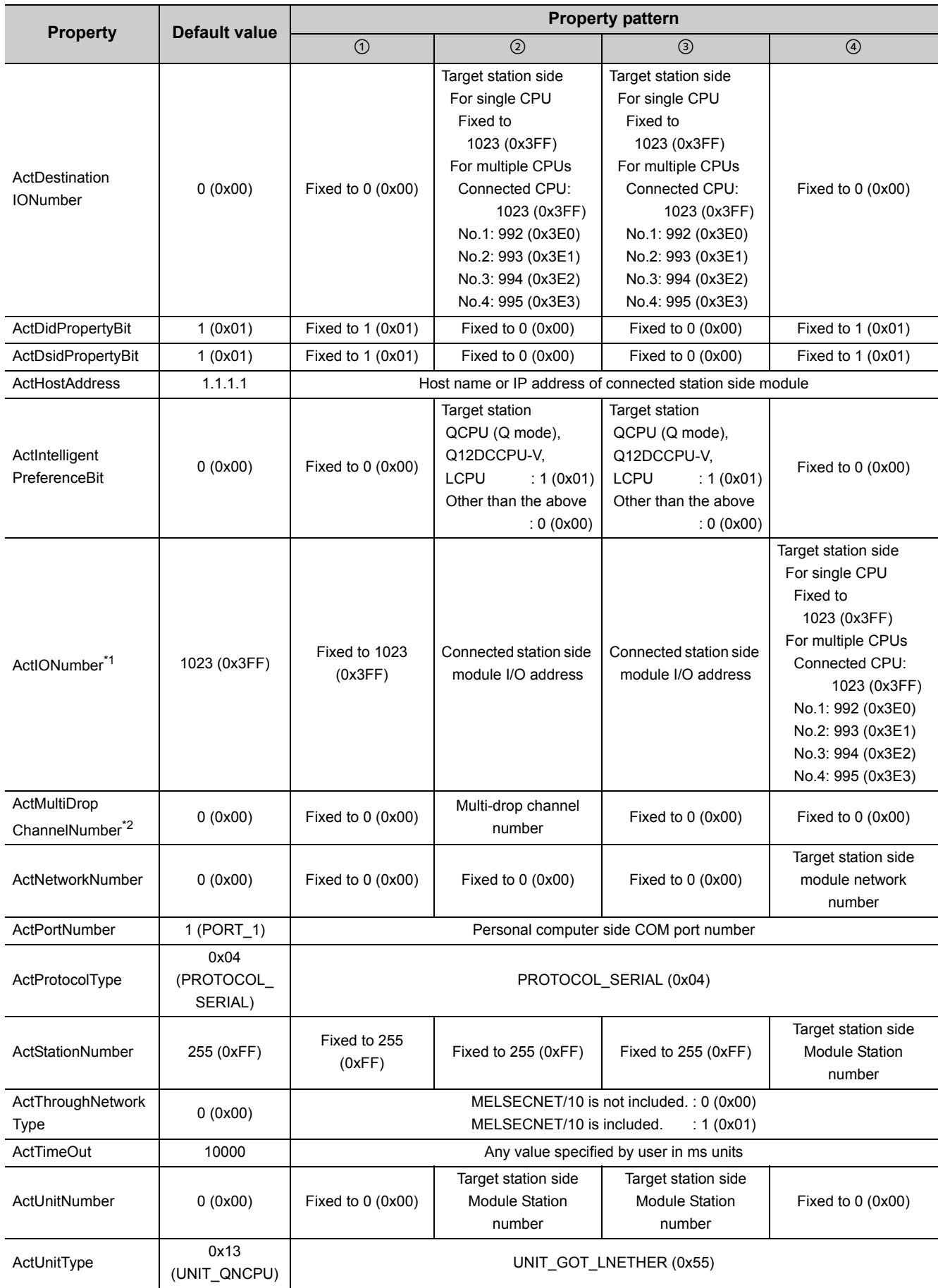

- \*1 : For the I/O address, specify the value of the actual start I/O number divided by 16.
- \*2 : Specify the following value for the channel number to be multi-drop linked.
	- 0: Default channel of module
	- 1: Channel 1
	- 2: Channel 2

# **4.15.10 Personal computer side port: USB, GOT1000 side port: USB, CPU side port: Ethernet port**

## **(1) When the connected station is QCPU (Q mode) or Q12DCCPU-V**

## **(a) Configuration**

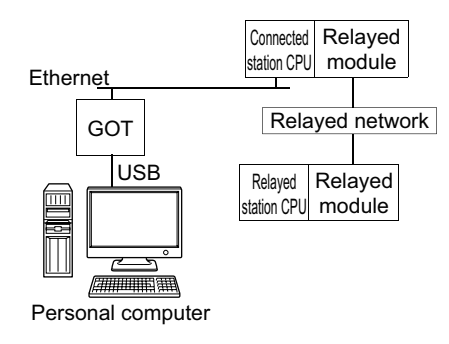

#### **(b) Property patterns**

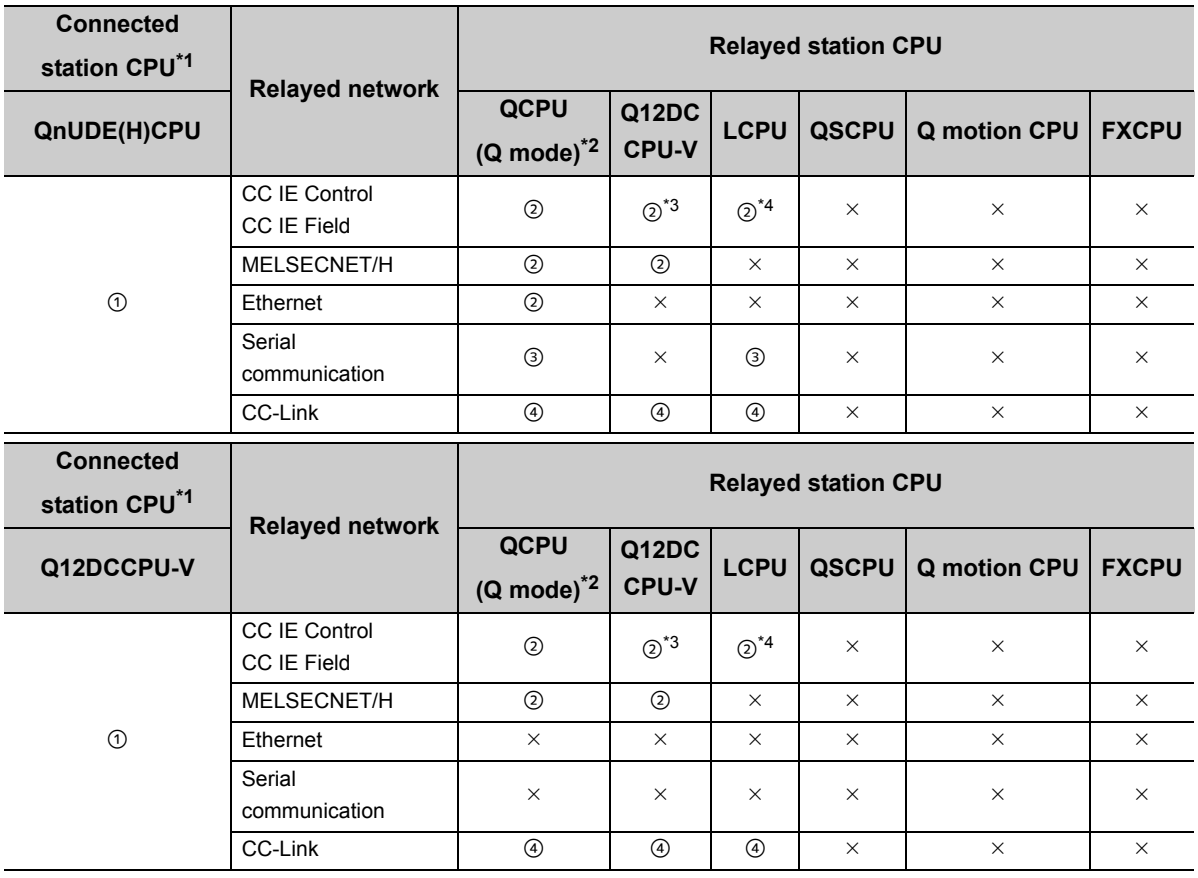

 $\bigcirc$ : Accessible (The number in the circle is the property pattern number.),  $\times$ : Inaccessible

- \*1 : The communication cannot be established when a password is set to the connected station side QnUDE(H)CPU and Q12DCCPU-V.
- \*2 : Redundant CPU cannot be accessed.

\*3 : Q12DCCPU-V and Q motion CPU cannot be accessed using CC-Link IE Field Network because CC-Link IE Field Network is not supported.

\*4 : LCPU cannot be accessed using CC-Link IE Controller Network because CC-Link IE Controller Network is not supported.

#### **(c) Property list**

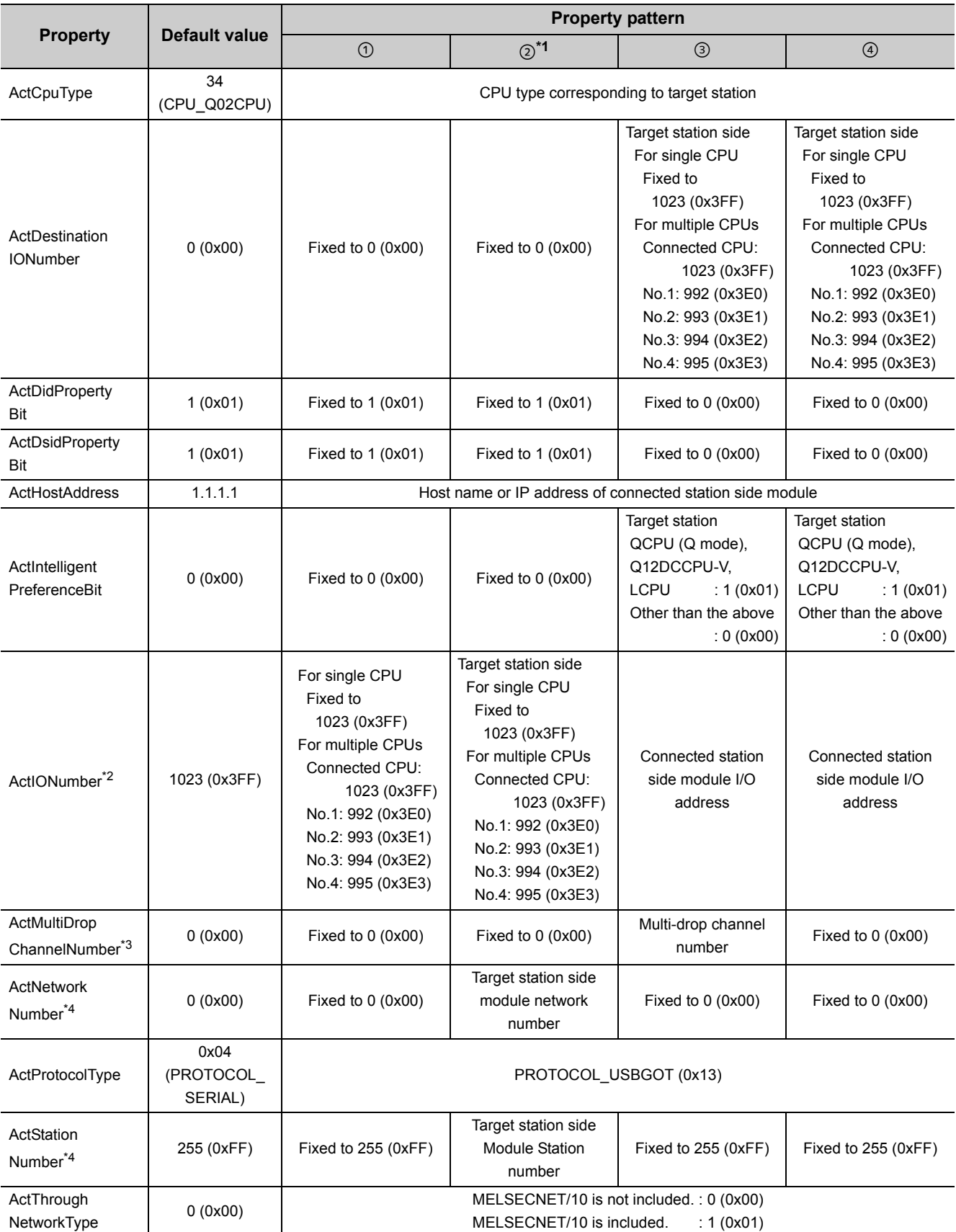

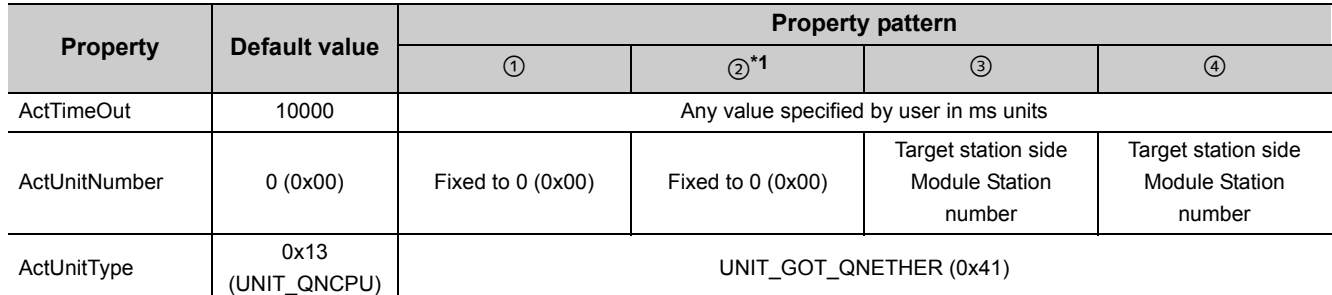

\*1 : Note the following considerations when accessing via Ethernet module (Q series-compatible E71).

 • For ActNetworkNumber and ActStationNumber, specify the value set in the parameter setting of the target station side Q seriescompatible E71.

 • Set "Station No. ⇔ IP information" in the parameter setting of Q series-compatible E71. When setting the parameter, specify the setting other than the automatic response system (any of the IP address calculation system, table conversion system, and combined system) for "Station No. ⇔ IP information system".

\*2 : For the I/O address, specify the value of the actual start I/O number divided by 16.

\*3 : Specify the following value for the channel number to be multi-drop linked.

0: Default channel of module

1: Channel 1

2: Channel 2

\*4 : For the property pattern of ②, specify the value set in the target station side parameter for ActNetworkNumber and ActStationNumber.

## **(2) When the connected station is LCPU**

## **(a) Configuration**

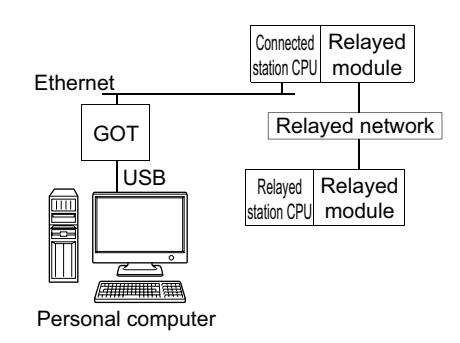

#### **(b) Property patterns**

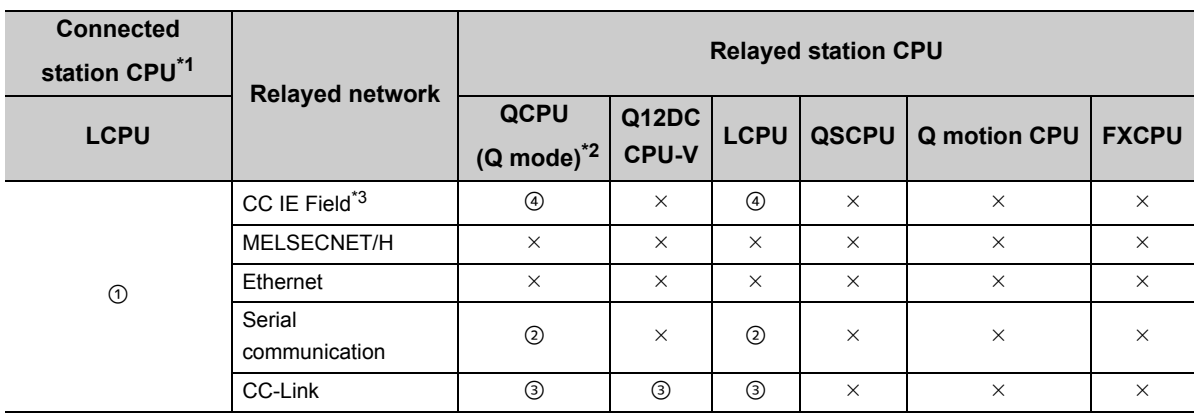

 $\bigcirc$ : Accessible (The number in the circle is the property pattern number.),  $\times$ : Inaccessible

- \*1 : The communication cannot be established when a password is set to the connected station CPU.
- \*2 : Redundant CPU cannot be accessed.
- \*3 : LCPU cannot be accessed using CC-Link IE Controller Network because CC-Link IE Controller Network is not supported.

#### **(c) Property list**

The following table shows the property settings of communication paths. The setting is not necessary for those properties without description.

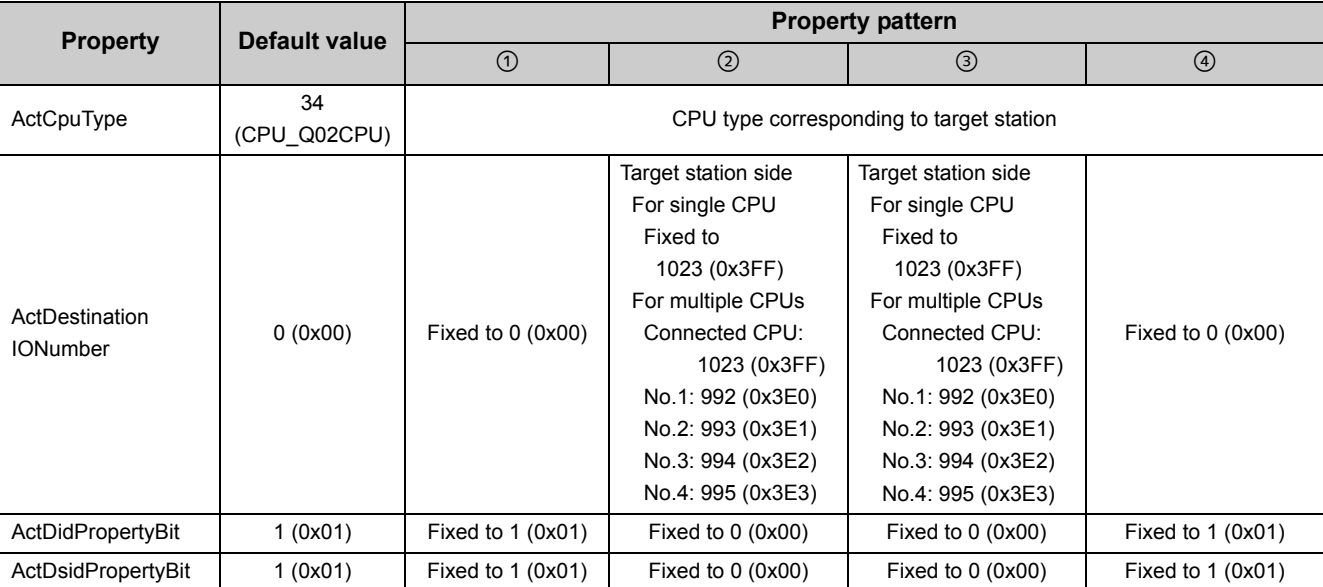

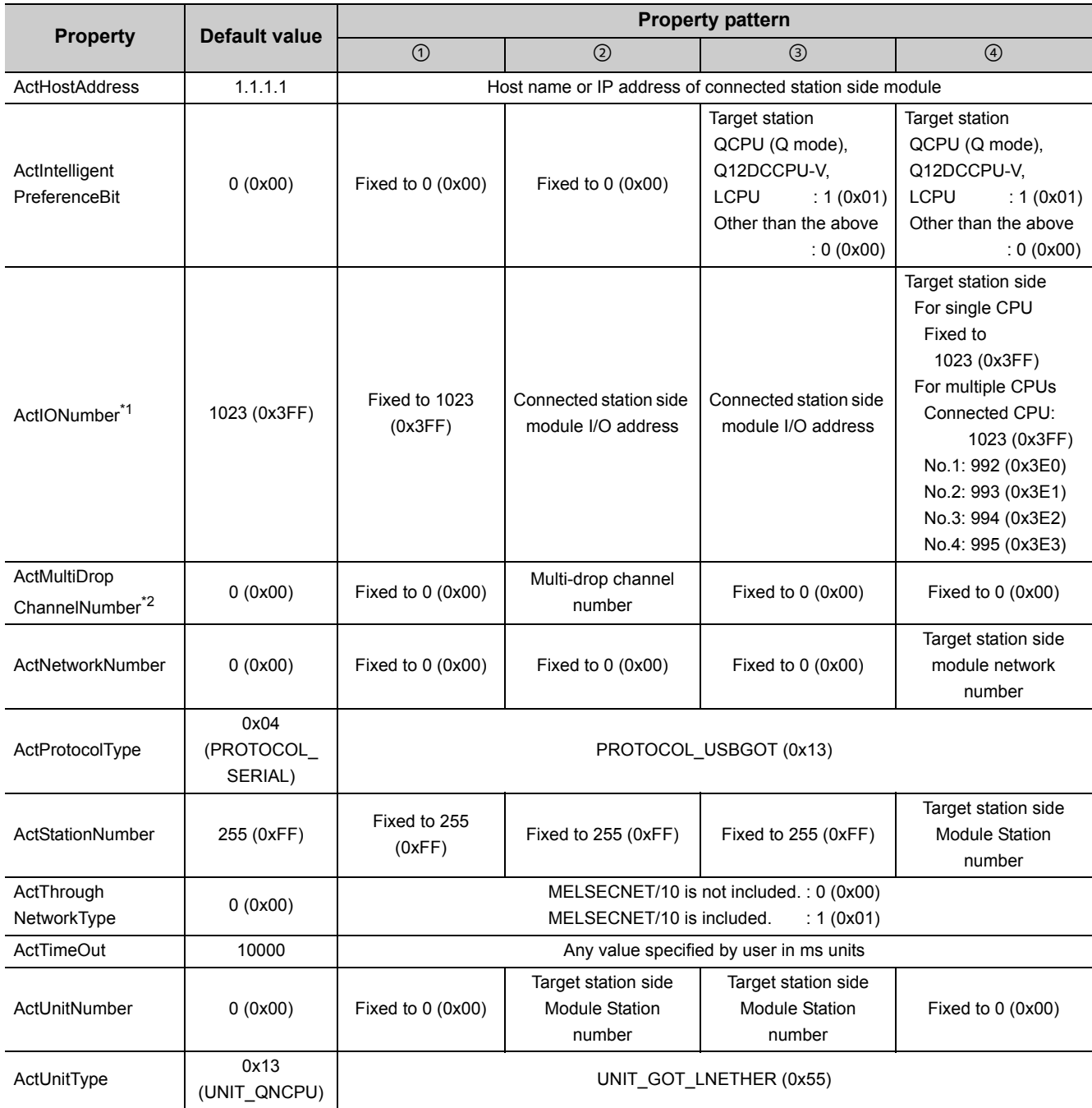

\*2 : Specify the following value for the channel number to be multi-drop linked.

0: Default channel of module

1: Channel 1

2: Channel 2

# **4.15.11 Personal computer side port: Serial, GOT1000 side port: Serial, CPU side port: CC-Link IE Field Network Ethernet adapter module**

## **(1) Configuration**

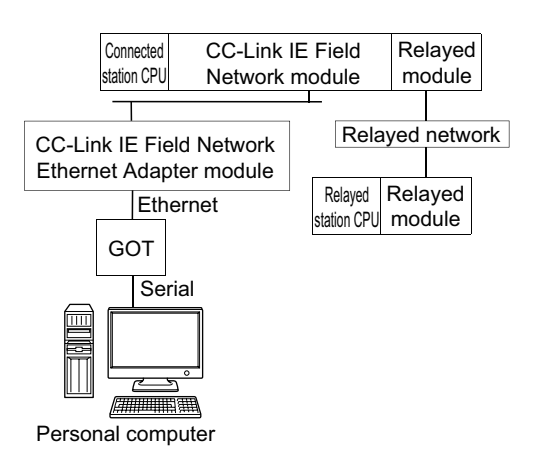

## **(2) Property patterns**

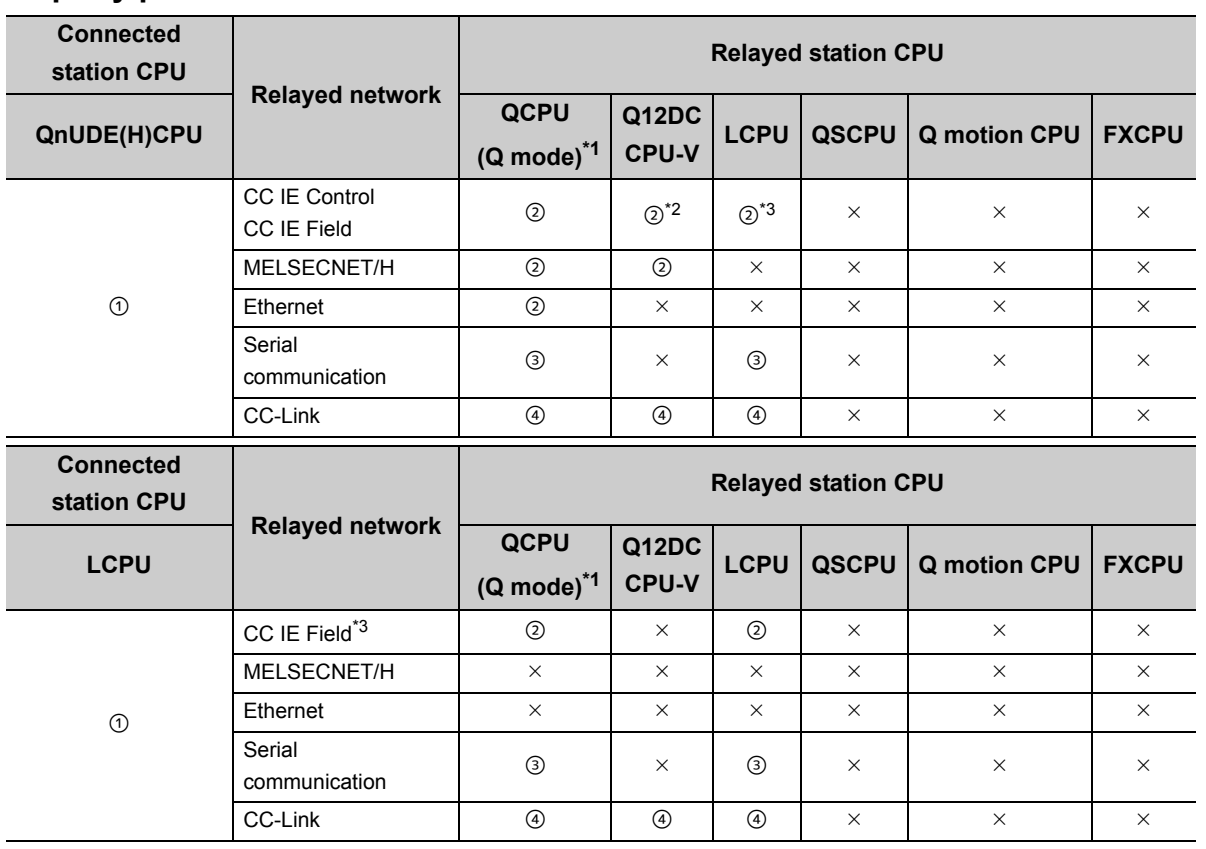

 $\circ$ : Accessible (The number in the circle is the property pattern number.),  $\times$ : Inaccessible

\*1 : Redundant CPU cannot be accessed.

\*2 : Q12DCCPU-V and Q motion CPU cannot be accessed using CC-Link IE Field Network because CC-Link IE Field Network is not supported.

\*3 : LCPU cannot be accessed using CC-Link IE Controller Network because CC-Link IE Controller Network is not supported.

## **(3) Property list**

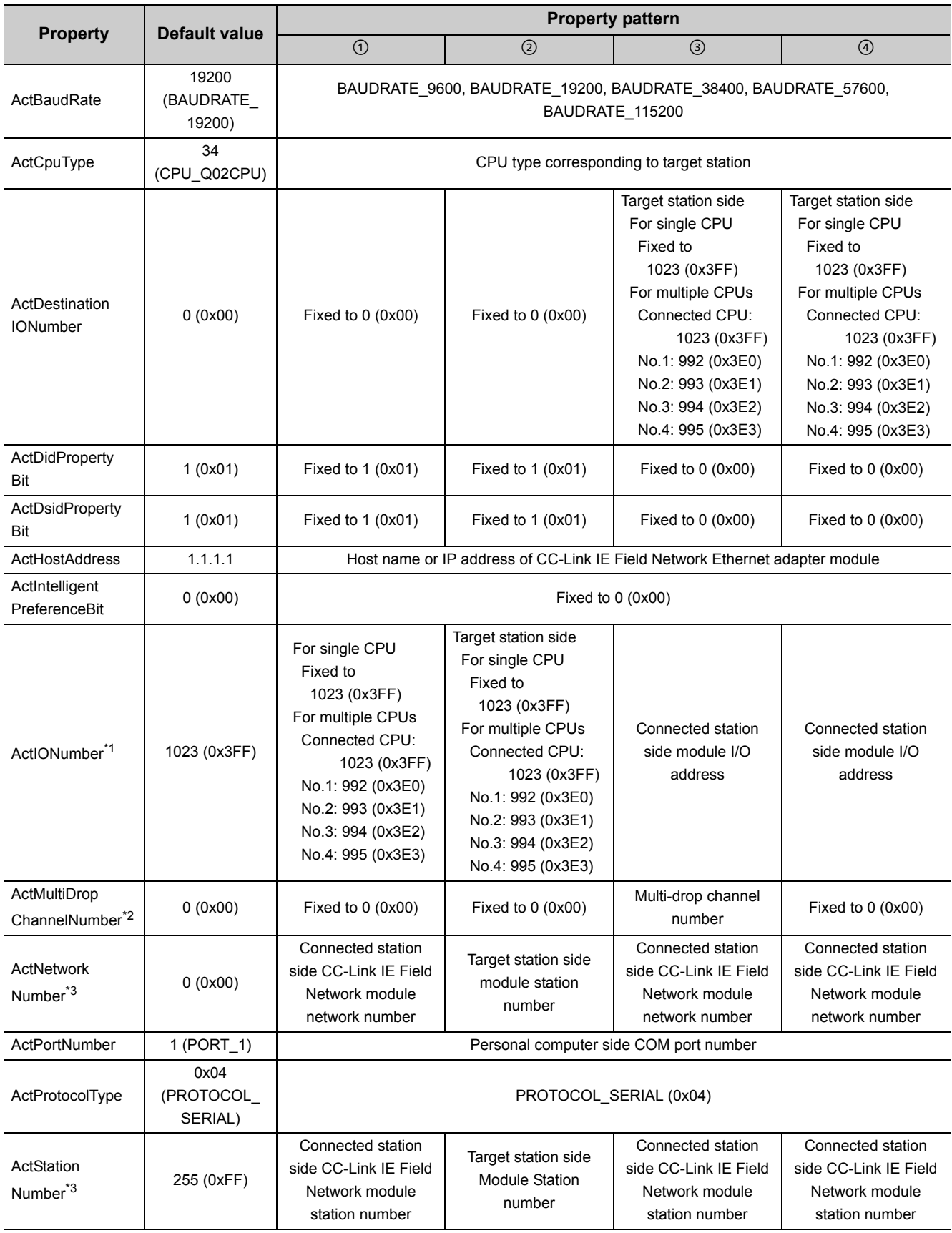

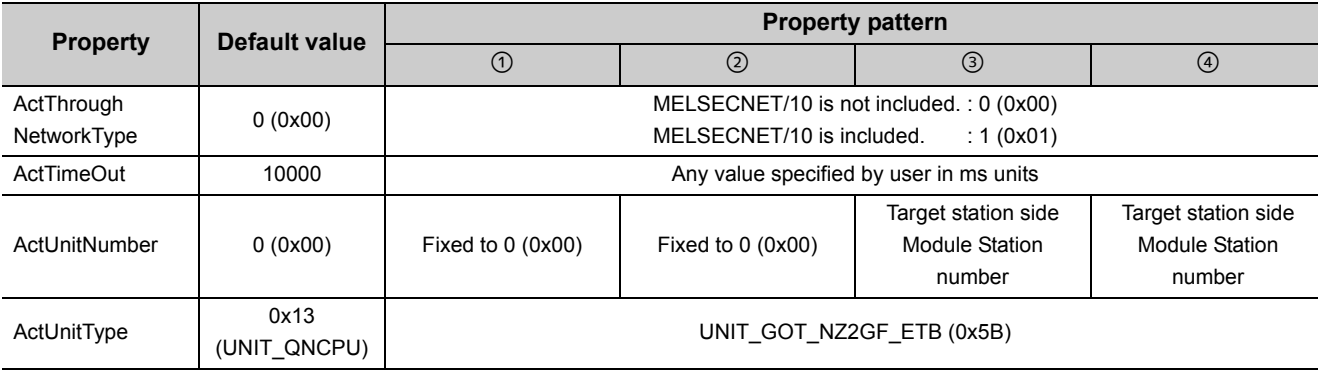

\*2 : Specify the following value for the channel number to be multi-drop linked.

0: Default channel of module

1: Channel 1

2: Channel 2

\*3 : For the property pattern of  $(0, \circledcirc)$  or  $(4)$ , specify the parameter value set on the CC-Link IE Field Network module on the connected station side for ActNetworkNumber and ActStationNumber.

For the property pattern of ②, specify the value set in the target station side parameter for ActNetworkNumber and ActStationNumber.

# **4.15.12 Personal computer side port: USB, GOT1000 side port: USB, CPU side port: CC-Link IE Field Network Ethernet adapter module**

## **(1) Configuration**

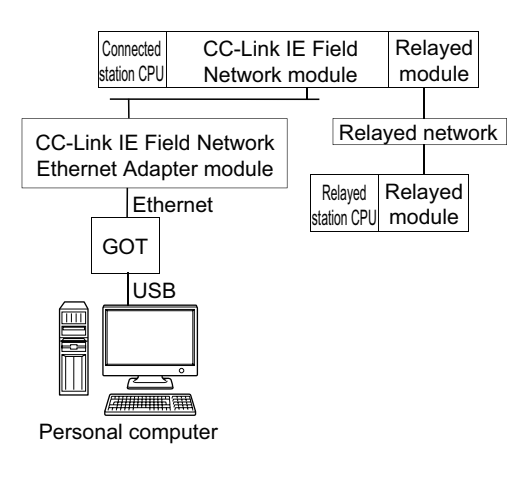

#### **(2) Property patterns**

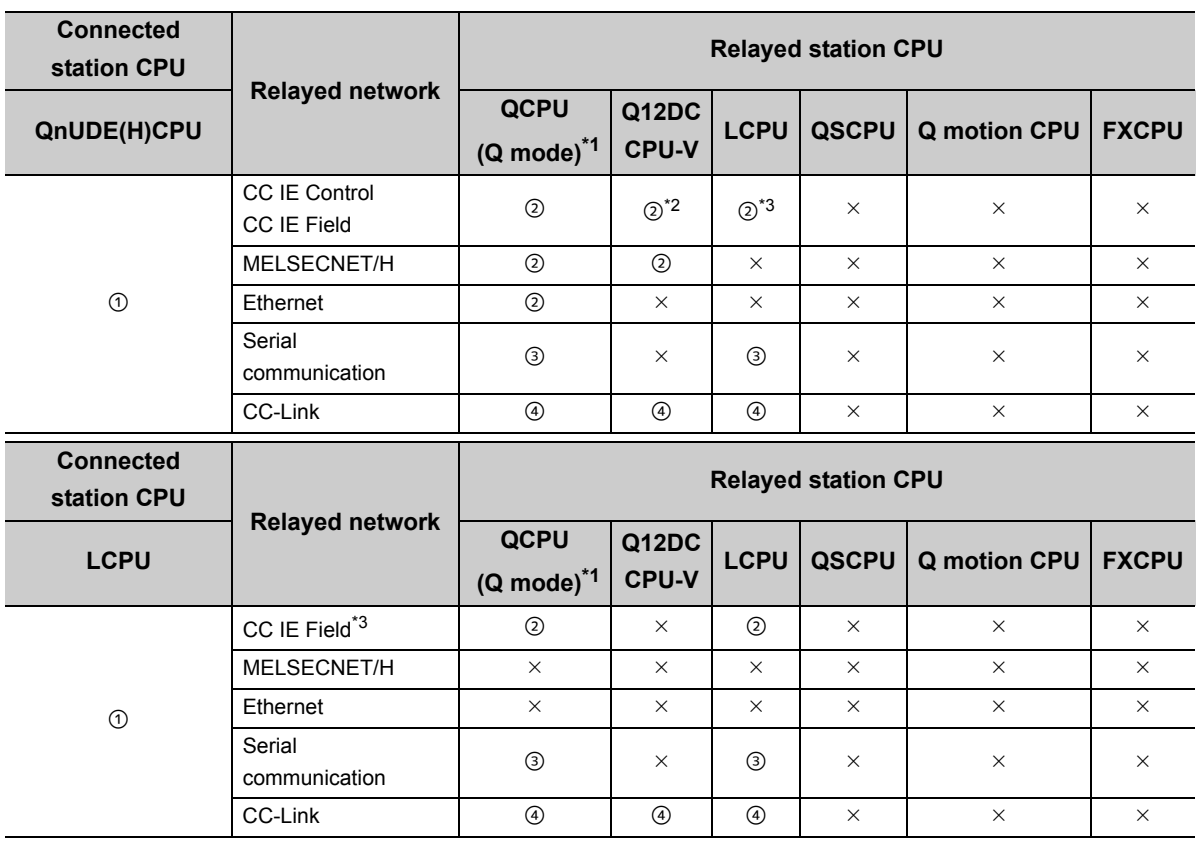

 $\circ$ : Accessible (The number in the circle is the property pattern number.),  $\times$ : Inaccessible

\*1 : Redundant CPU cannot be accessed.

\*2 : Q12DCCPU-V and Q motion CPU cannot be accessed using CC-Link IE Field Network because CC-Link IE Field Network is not supported.

\*3 : LCPU cannot be accessed using CC-Link IE Controller Network because CC-Link IE Controller Network is not supported.

## **(3) Property list**

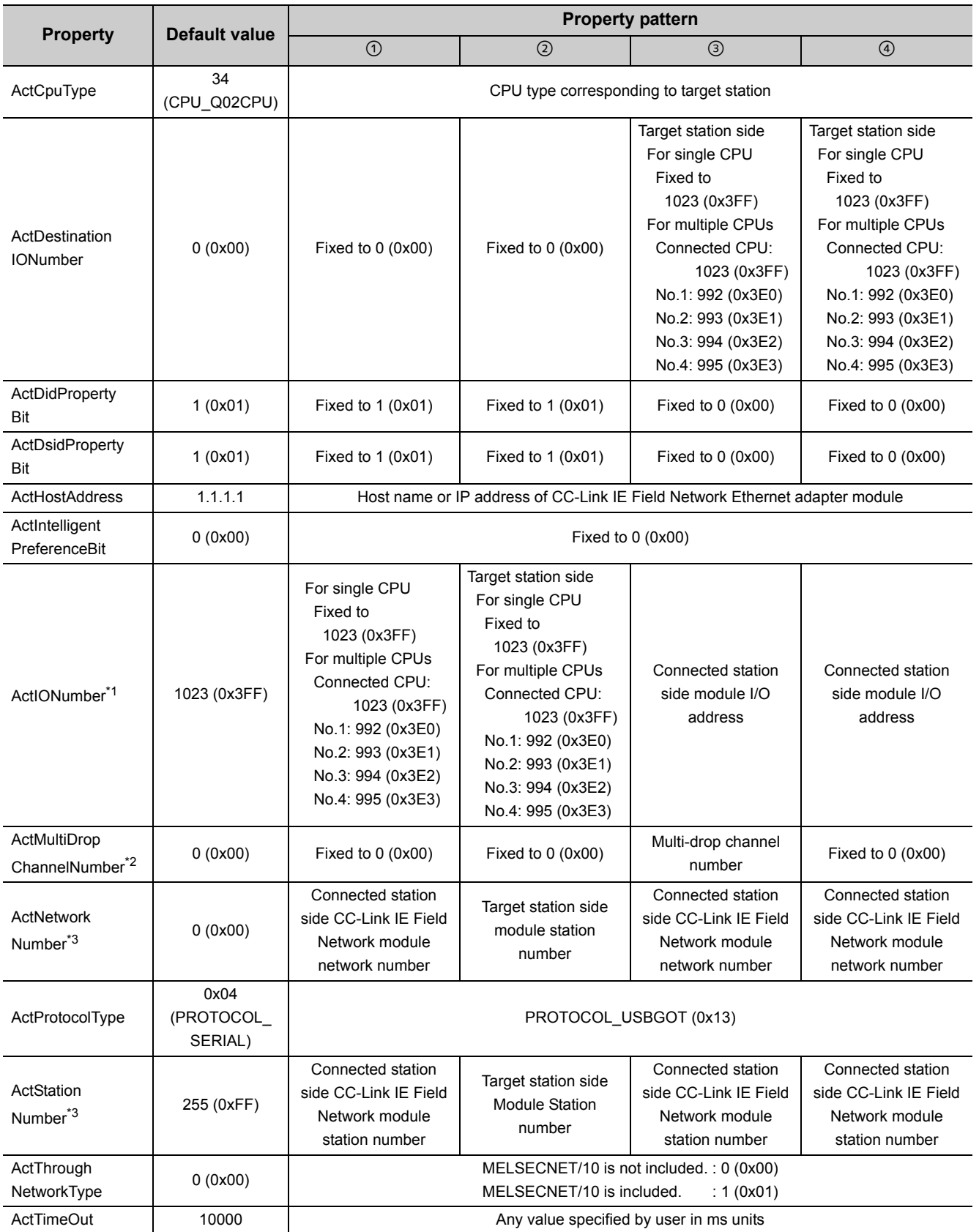

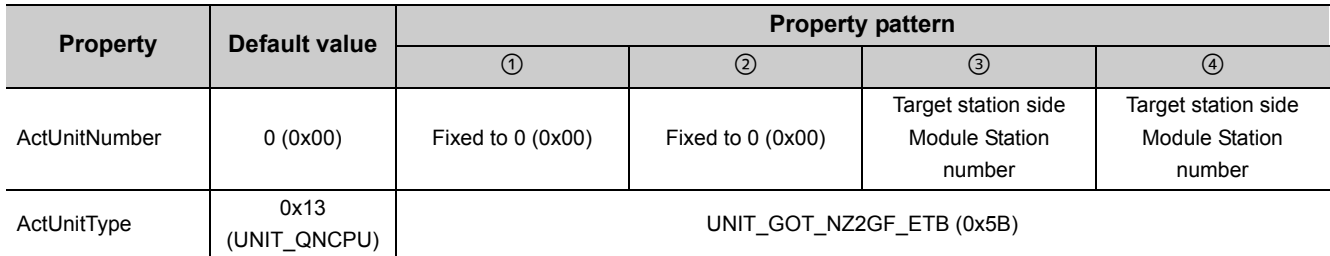

\*2 : Specify the following value for the channel number to be multi-drop linked.

0: Default channel of module

1: Channel 1

2: Channel 2

\*3 : For the property pattern of  $\odot$ ,  $\odot$  or  $\odot$ , specify the parameter value set on the CC-Link IE Field Network module on the connected station side for ActNetworkNumber and ActStationNumber.

For the property pattern of  $\oslash$ , specify the value set in the target station side parameter for ActNetworkNumber and ActStationNumber.

# **4.15.13 Personal computer side port: Ethernet port, GOT1000 side port: Ethernet port, CPU side port: Serial**

## **(1) When the connected station is QCPU (Q mode) or Q12DCCPU-V**

## **(a) Configuration**

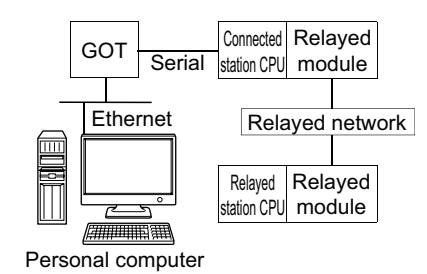

#### **(b) Property patterns**

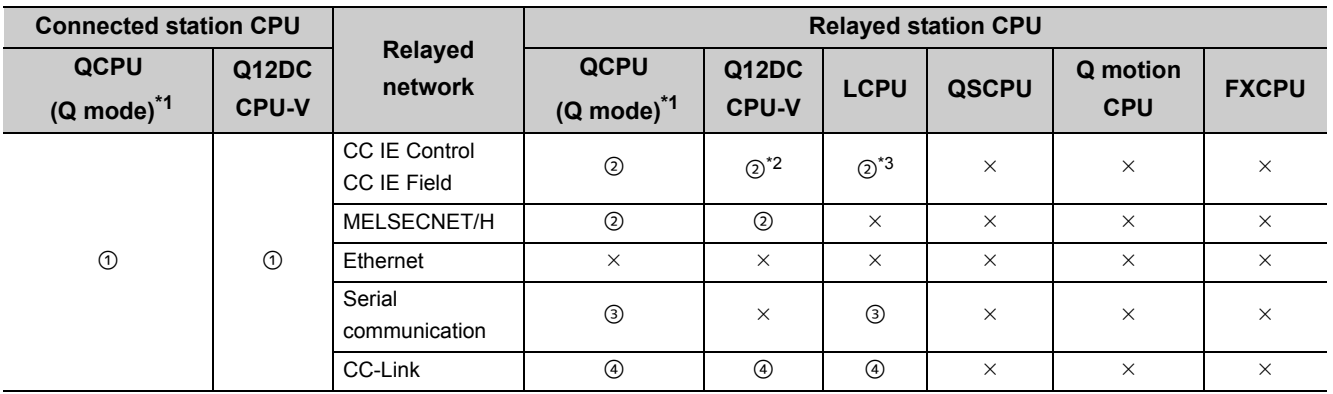

 $\bigcirc$ : Accessible (The number in the circle is the property pattern number.),  $\times$ : Inaccessible

\*1 : Redundant CPU cannot be accessed.

\*2 : Q12DCCPU-V and Q motion CPU cannot be accessed using CC-Link IE Field Network because CC-Link IE Field Network is not supported.

\*3 : LCPU cannot be accessed using CC-Link IE Controller Network because CC-Link IE Controller Network is not supported.

#### **(c) Property list**

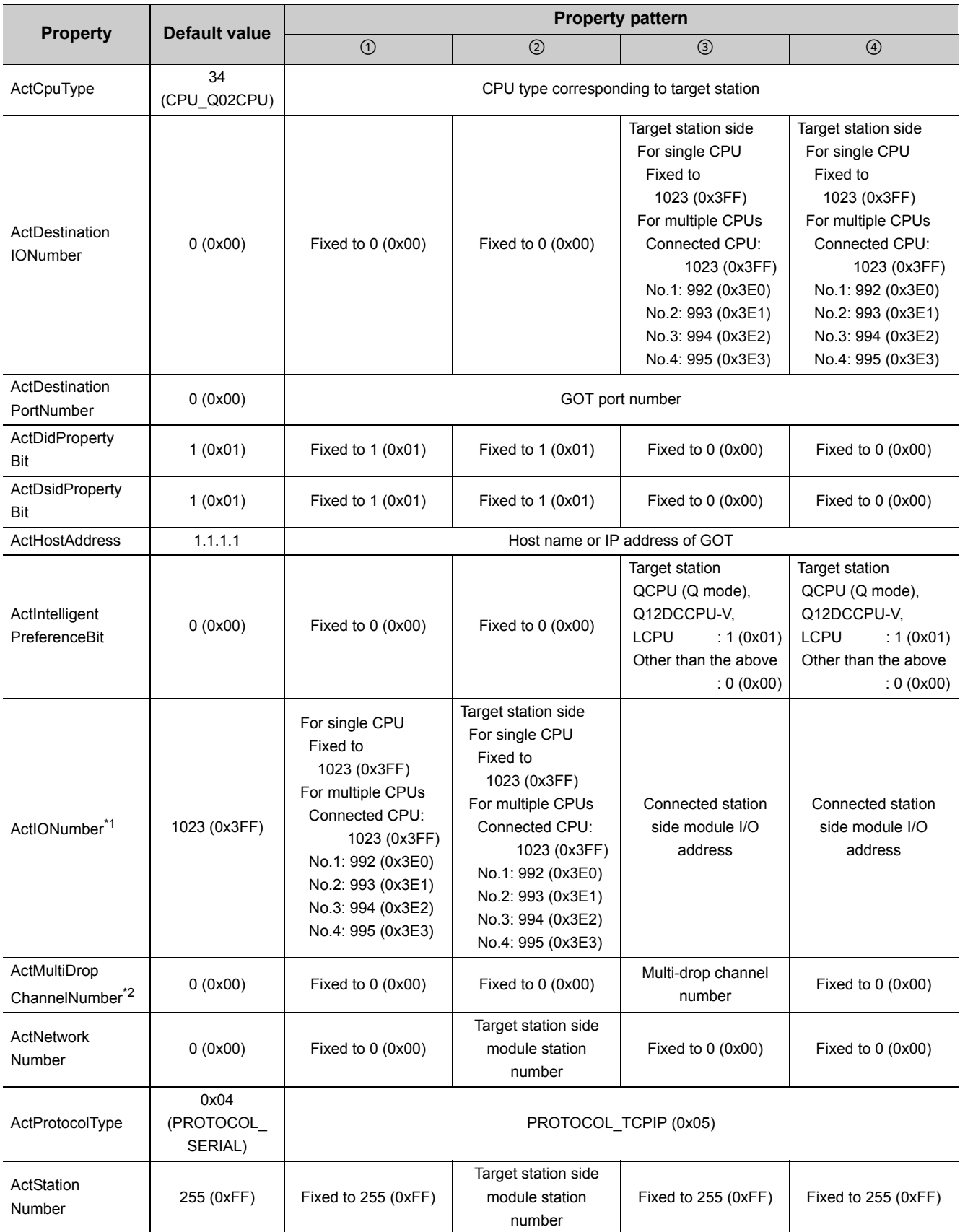

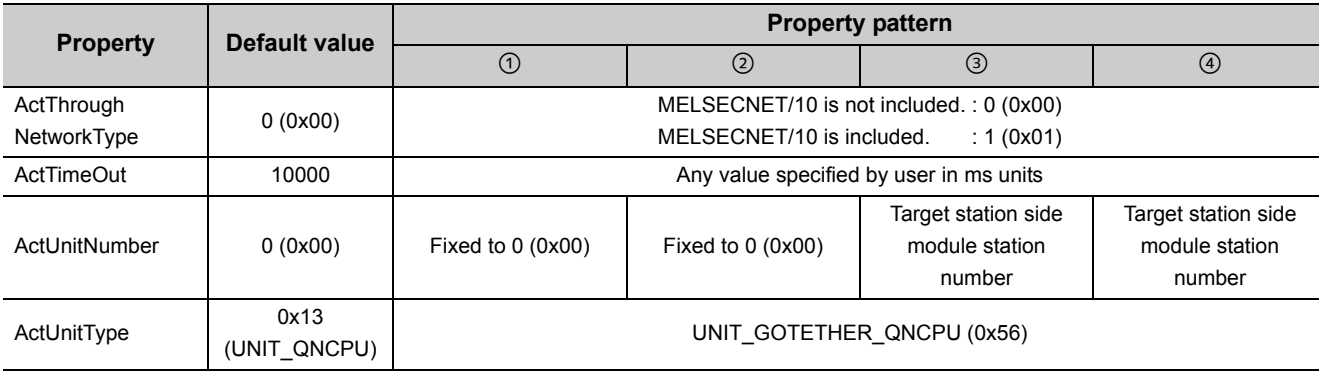

\*2 : Specify the following value for the channel number to be multi-drop linked.

0: Default channel of module

1: Channel 1

2: Channel 2

## **(2) When the connected station is LCPU**

#### **(a) Configuration**

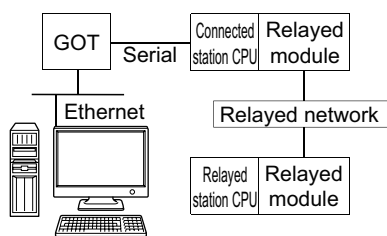

Personal computer

#### **(b) Property patterns**

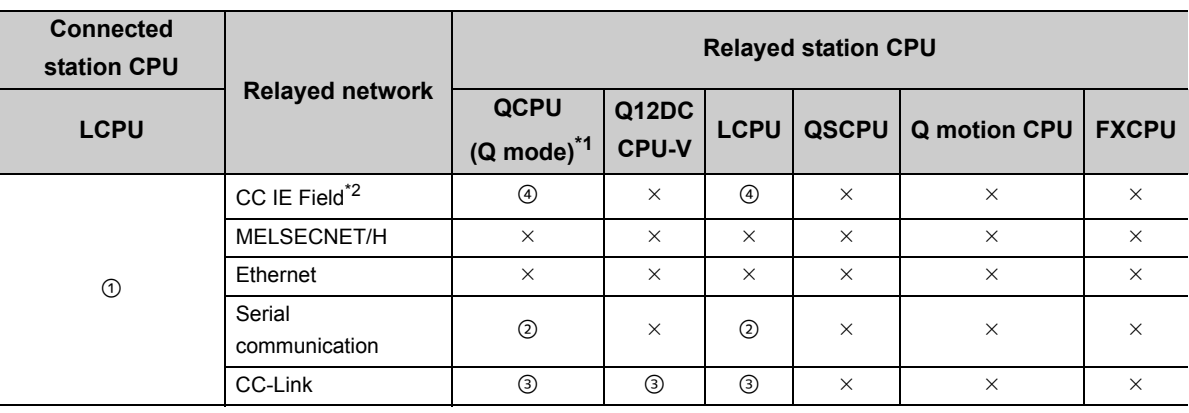

 $\bigcirc$ : Accessible (The number in the circle is the property pattern number.),  $\times$ : Inaccessible

- \*1 : Redundant CPU cannot be accessed.
- \*2 : LCPU cannot be accessed using CC-Link IE Controller Network because CC-Link IE Controller Network is not supported.

#### **(c) Property list**

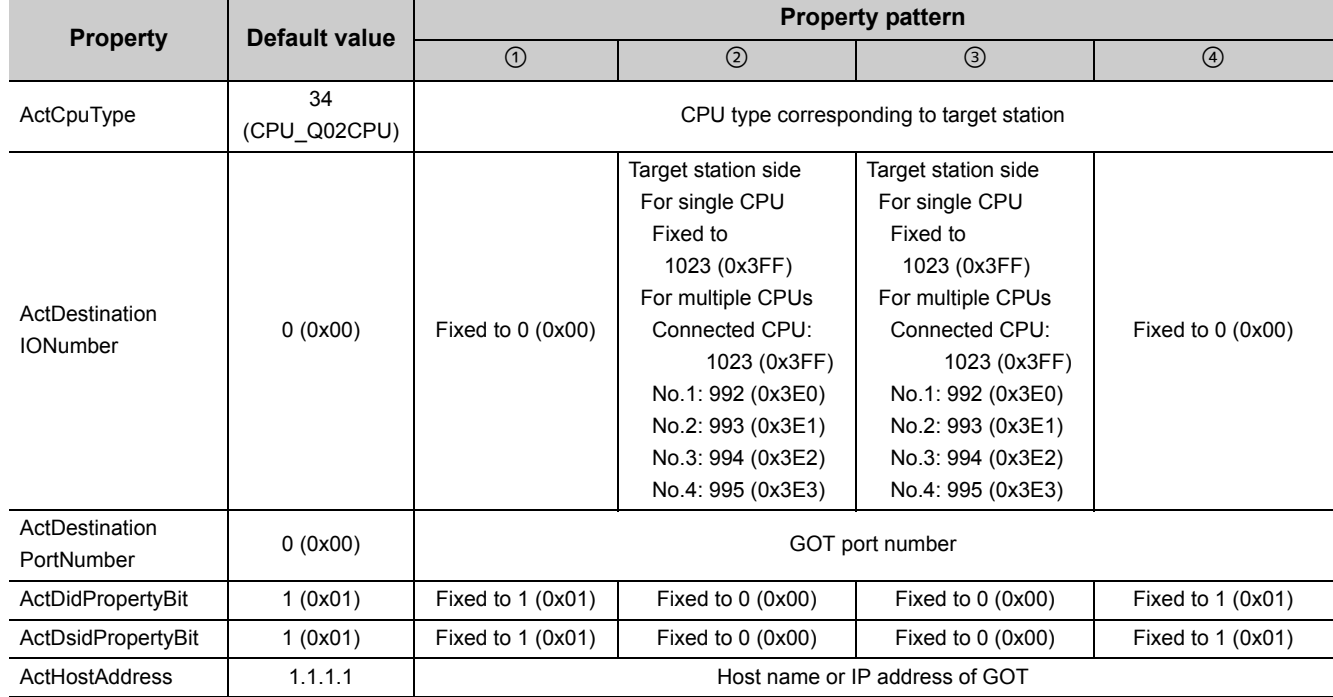

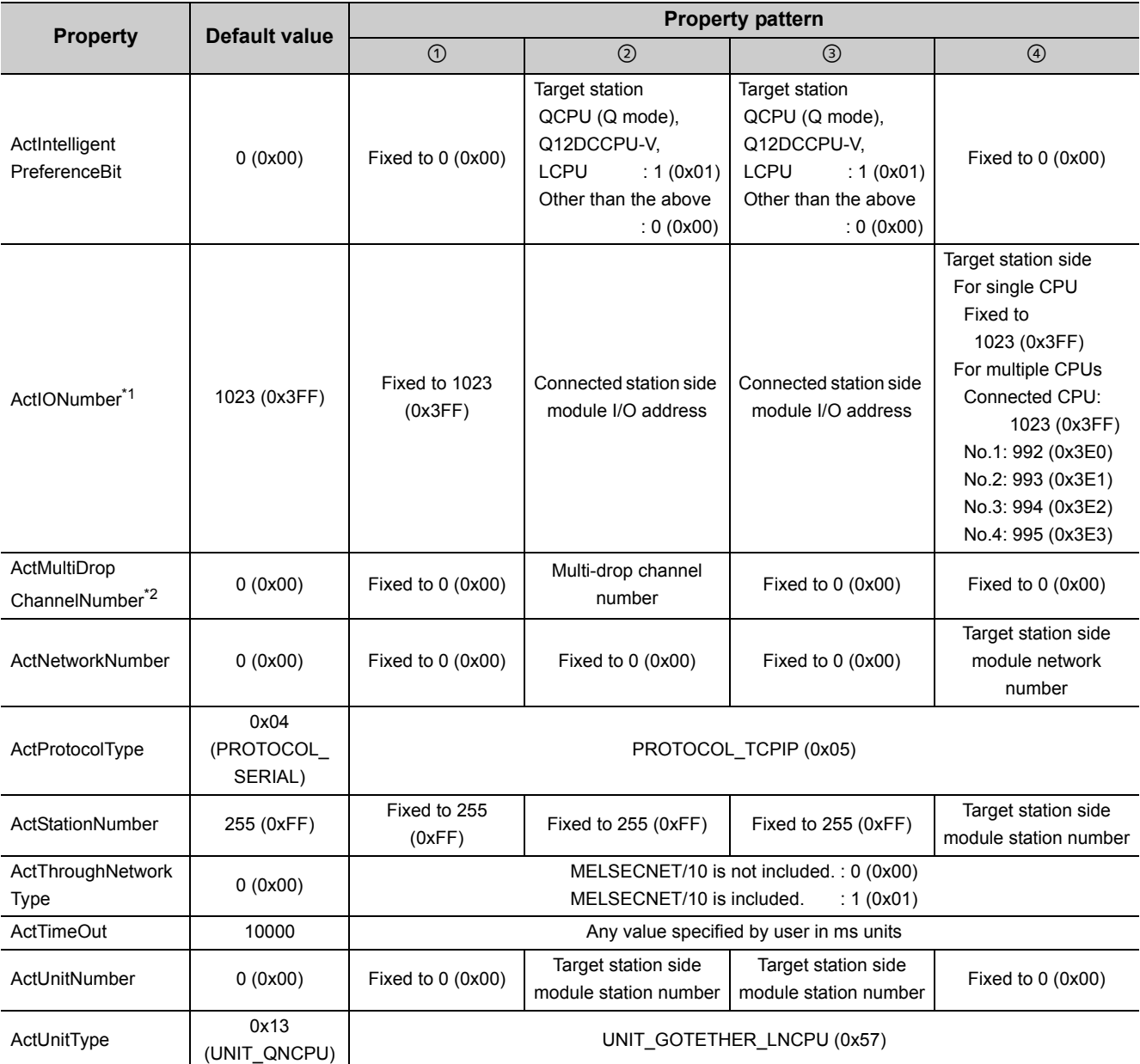

\*2 : Specify the following value for the channel number to be multi-drop linked.

0: Default channel of module

1: Channel 1

2: Channel 2

## **4.15.14 Personal computer side port: Ethernet port, GOT1000 side port: Ethernet port, CPU side port: Q series-compatible C24 or L series-compatible C24**

## **(1) When a relayed module other than the connected station side Q seriescompatible C24 exists**

#### **(a) Configuration**

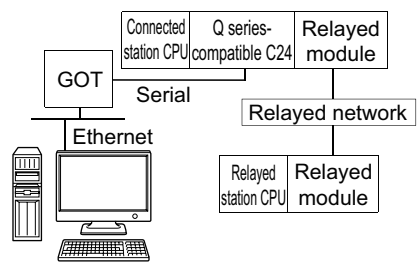

Personal computer

#### **(b) Property patterns**

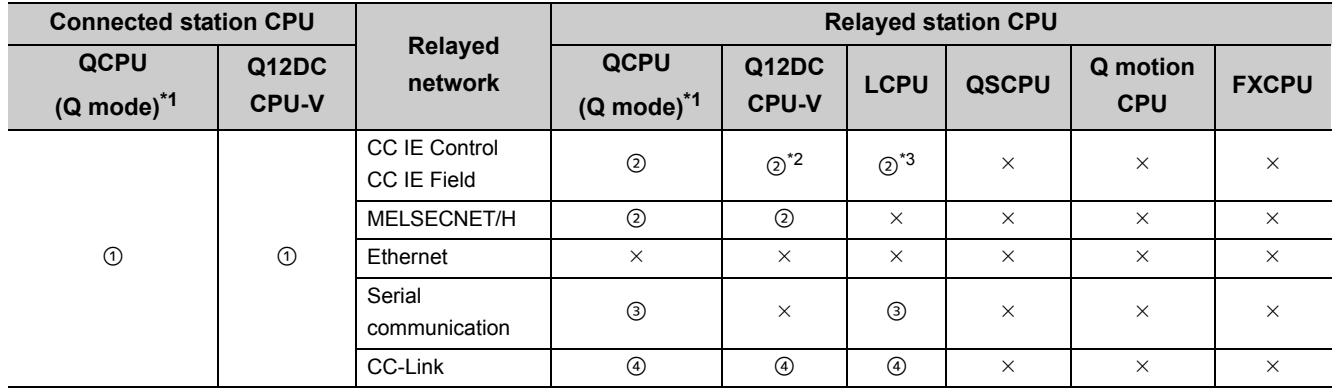

 $\bigcirc$ : Accessible (The number in the circle is the property pattern number.),  $\times$ : Inaccessible

\*1 : Redundant CPU cannot be accessed.

\*2 : Q12DCCPU-V and Q motion CPU cannot be accessed using CC-Link IE Field Network because CC-Link IE Field Network is not supported.

\*3 : LCPU cannot be accessed using CC-Link IE Controller Network because CC-Link IE Controller Network is not supported.

#### **(c) Property list**

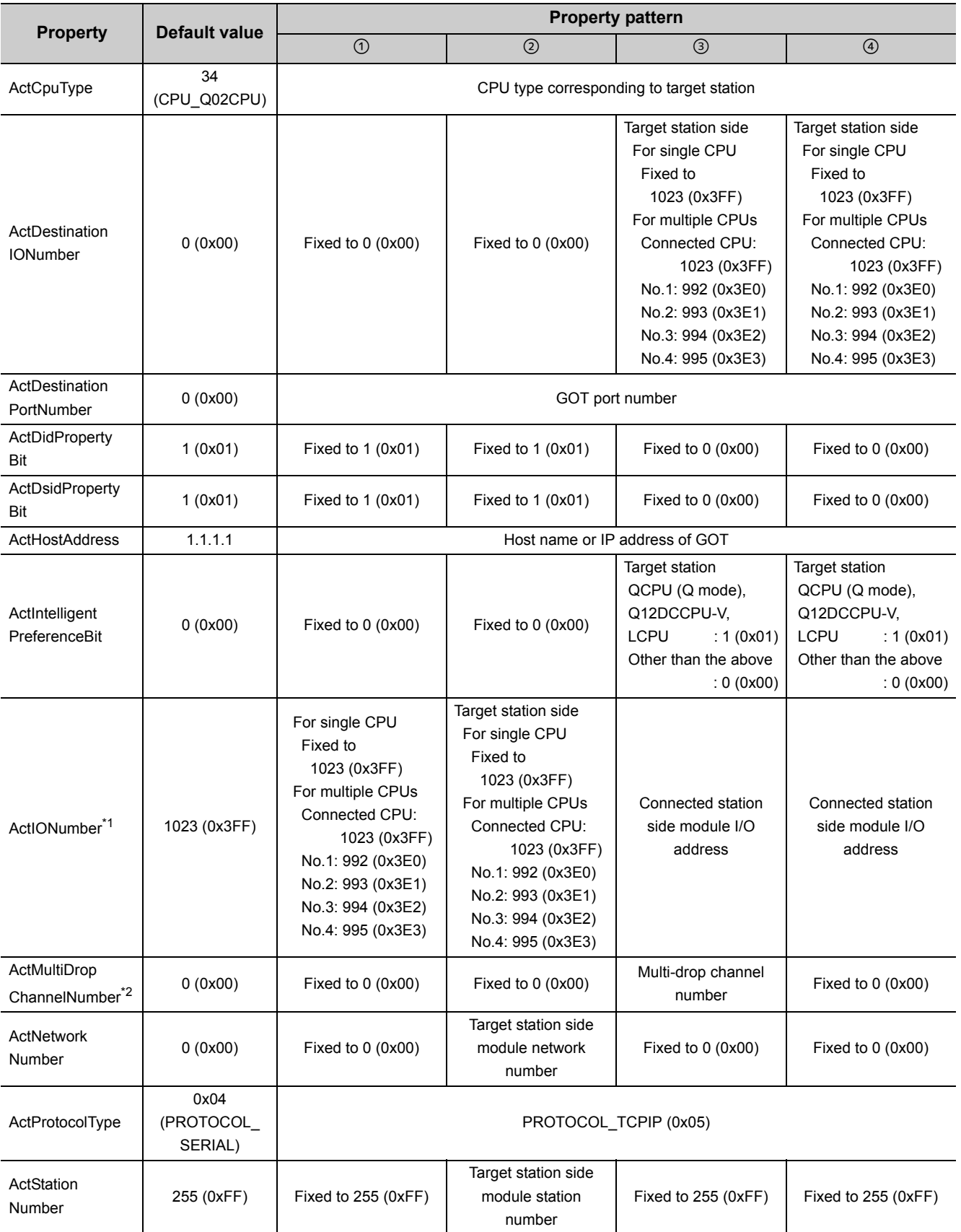

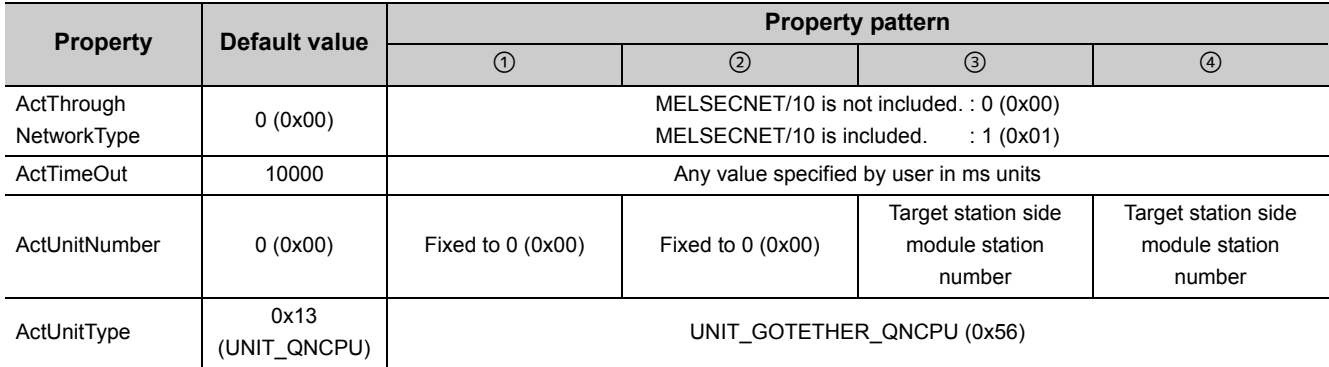

\*2 : Specify the following value for the channel number to be multi-drop linked.

0: Default channel of module

1: Channel 1

2: Channel 2

## **(2) When a relayed module other than the connected station side L seriescompatible C24 exists**

#### **(a) Configuration**

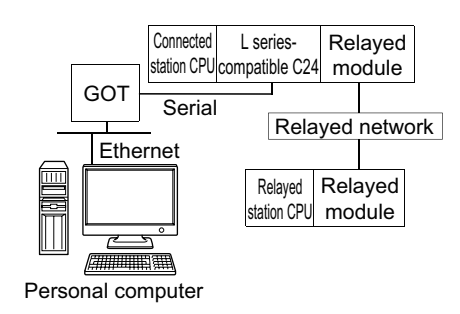

#### **(b) Property patterns**

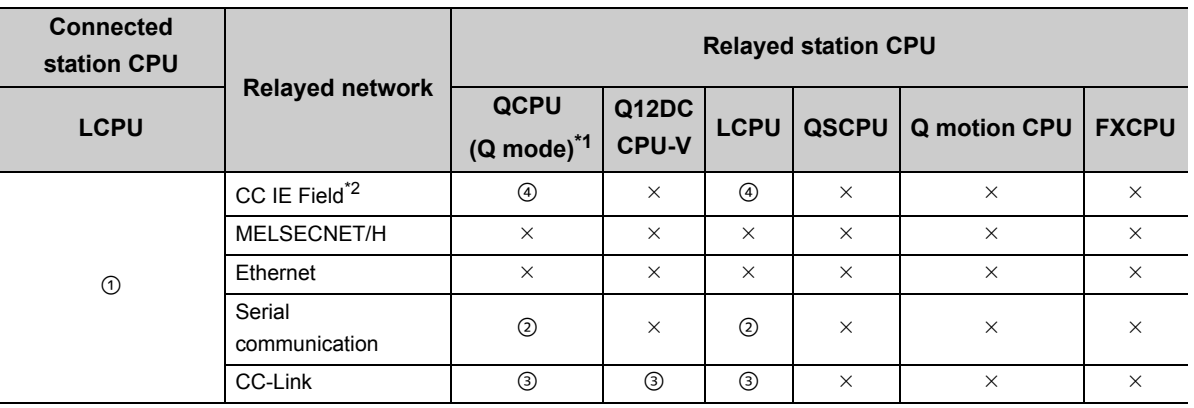

 $\bigcirc$ : Accessible (The number in the circle is the property pattern number.),  $\times$ : Inaccessible

- \*1 : Redundant CPU cannot be accessed.
- \*2 : LCPU cannot be accessed using CC-Link IE Controller Network because CC-Link IE Controller Network is not supported.

#### **(c) Property list**

The following table shows the property settings of communication paths. The setting is not necessary for those properties without description.

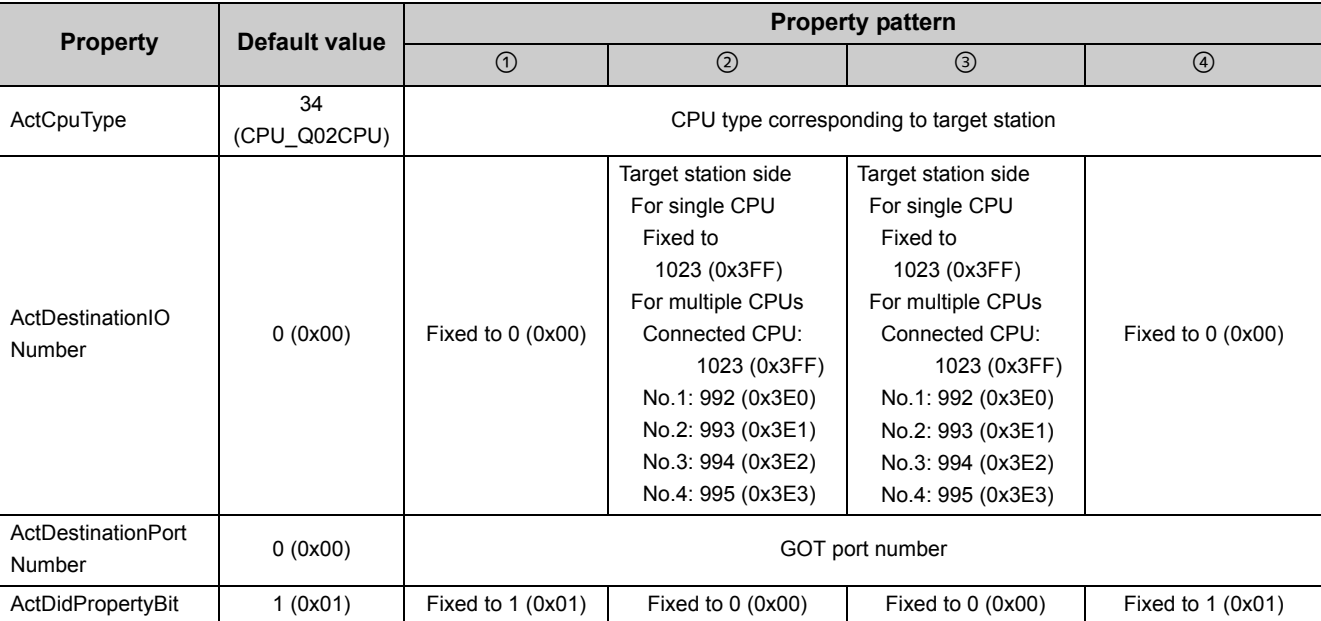

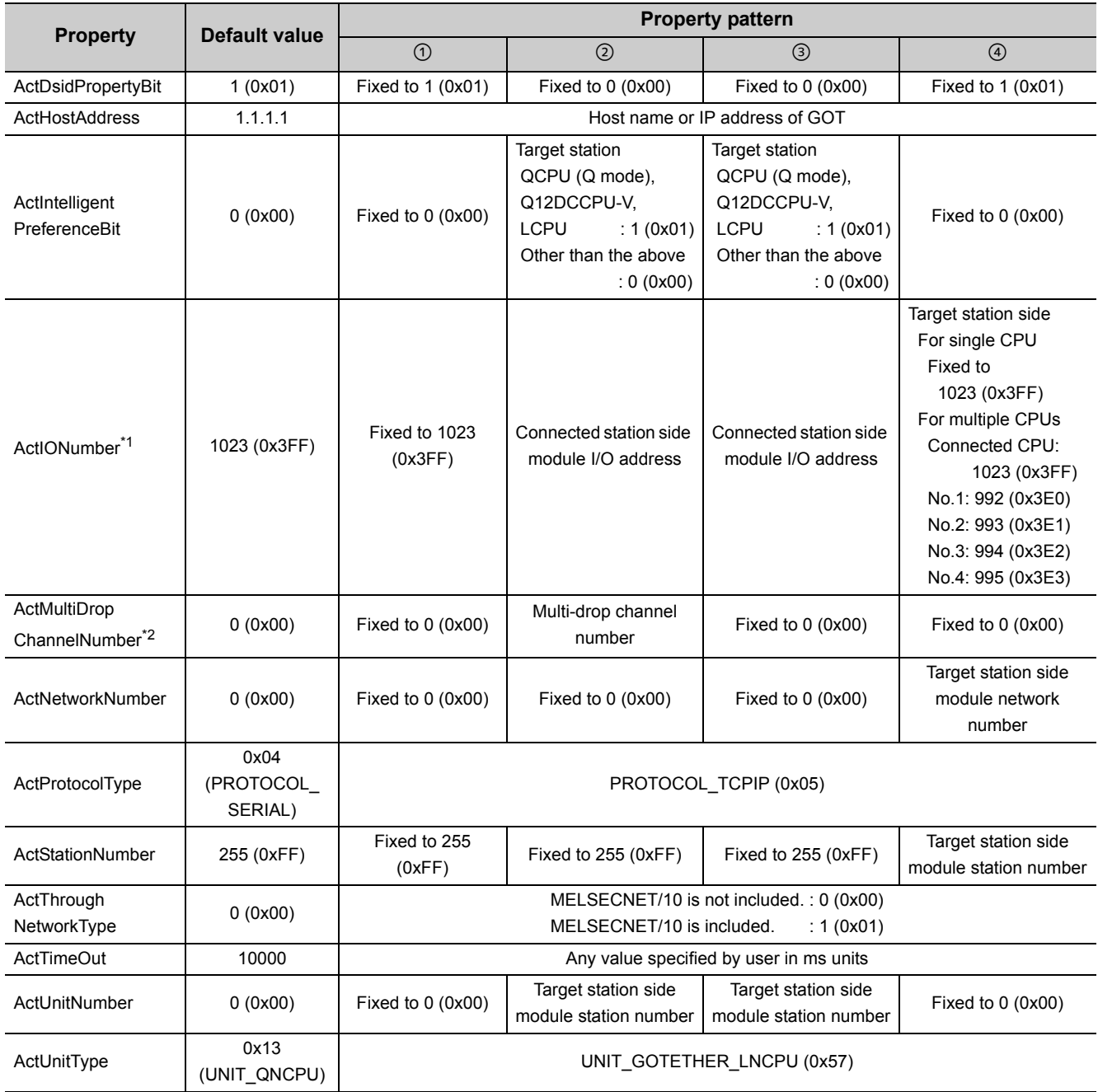

\*2 : Specify the following value for the channel number to be multi-drop linked.

0: Default channel of module

1: Channel 1

2: Channel 2

# **4.15.15 Personal computer side port: Ethernet port, GOT1000 side port: Ethernet port, CPU side port: Bus connection**

## **(1) Configuration**

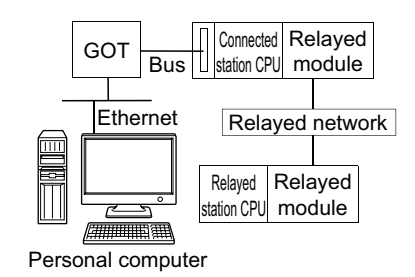

## **(2) Property patterns**

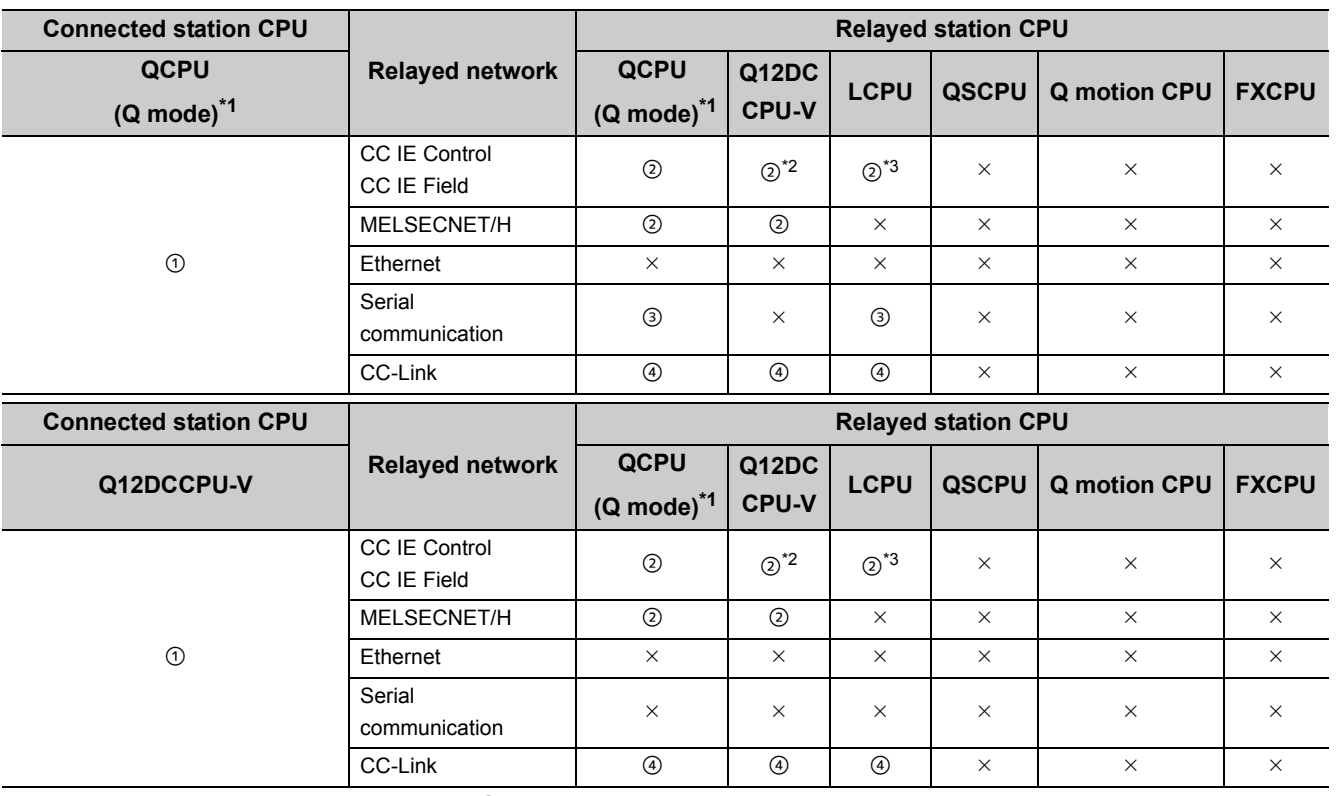

 $\circ$ : Accessible (The number in the circle is the property pattern number.),  $\times$ : Inaccessible

\*1 : Redundant CPU cannot be accessed.

\*2 : Q12DCCPU-V and Q motion CPU cannot be accessed using CC-Link IE Field Network because CC-Link IE Field Network is not supported.

\*3 : LCPU cannot be accessed using CC-Link IE Controller Network because CC-Link IE Controller Network is not supported.

## **(3) Property list**

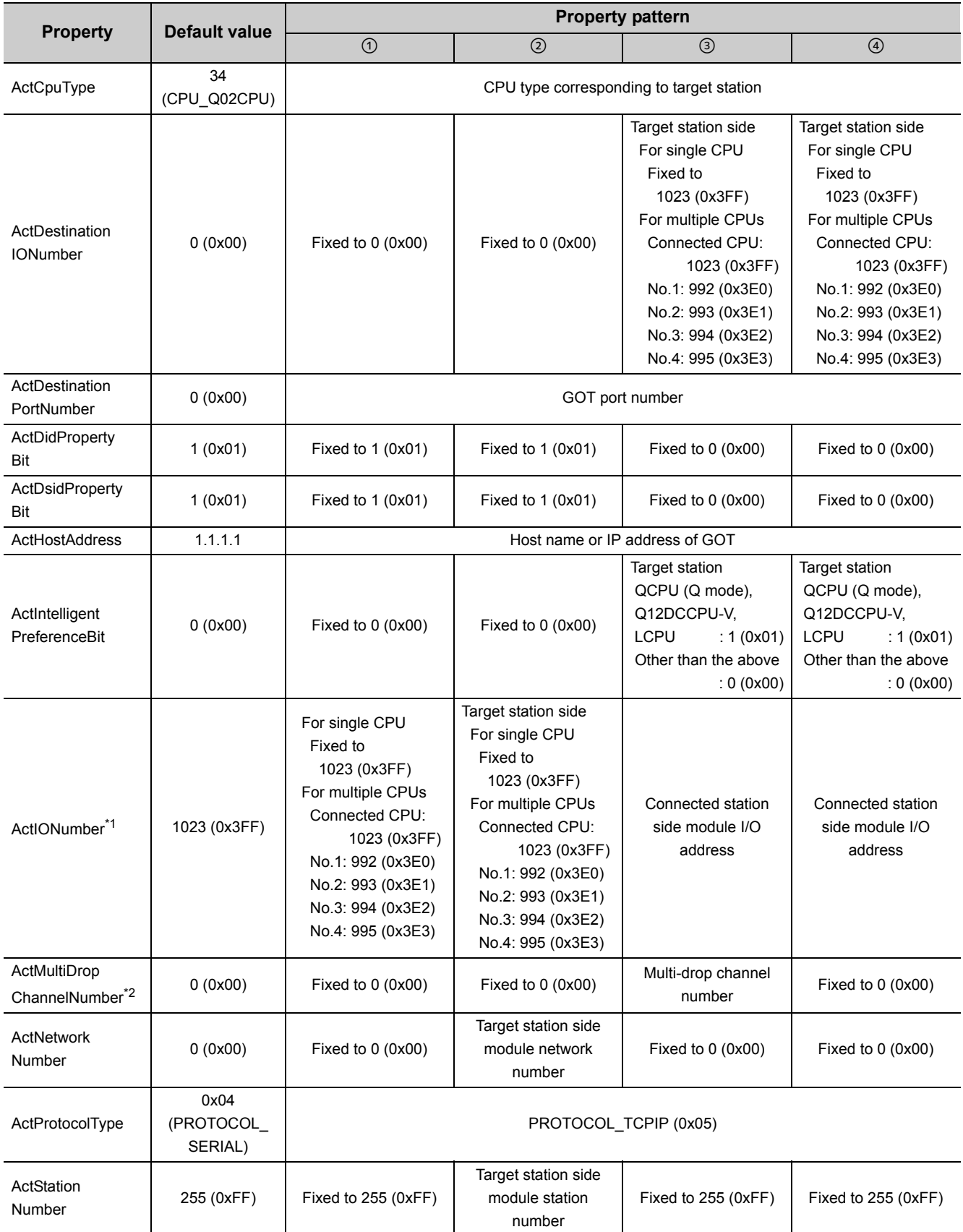

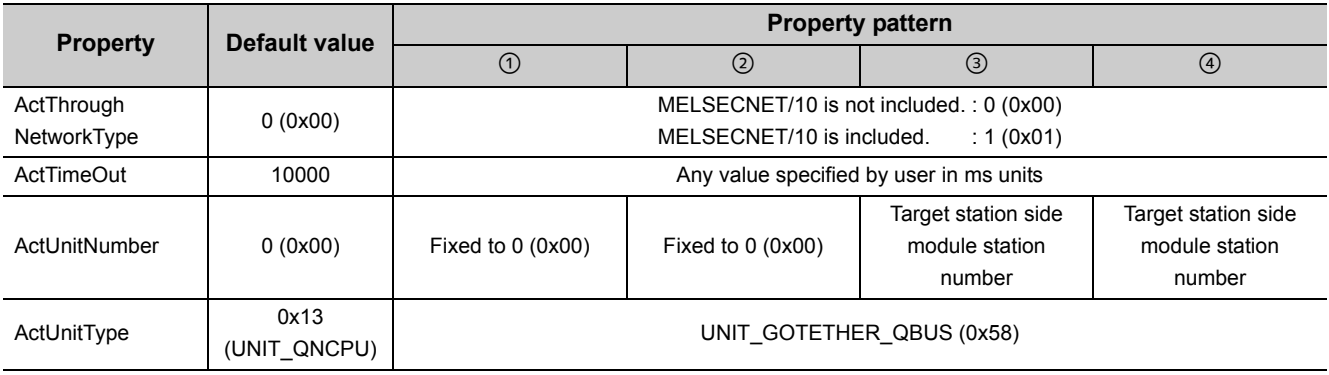

\*2 : Specify the following value for the channel number to be multi-drop linked.

0: Default channel of module

1: Channel 1

2: Channel 2

# **4.16 Q Series Bus Communication**

## **(1) Configuration**

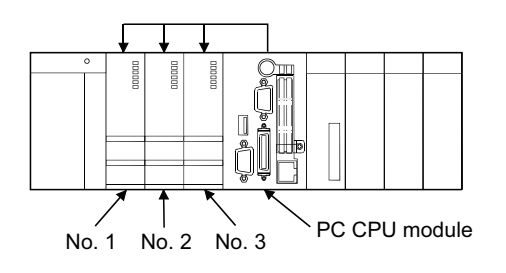

## **(2) Property patterns**

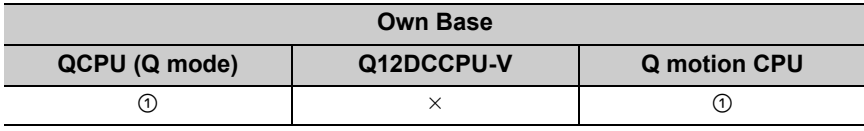

 $\bigcirc$ : Accessible (The number in the circle is the property pattern number.),  $\times$ : Inaccessible

## **(3) Property list**

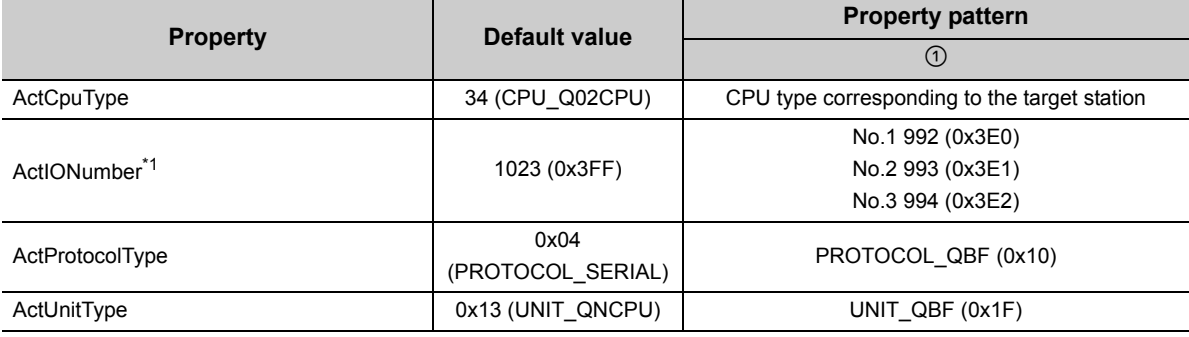

# **CHAPTER 5 FUNCTIONS**

This chapter explains the considerations of programming and details of functions.

Read the considerations of programming described in Section 5.1 before creating a program.

## **(1) Types of functions**

Functions for NET control and functions for ACT control are the types of functions. An applicable interface and programming language are different according to the function.

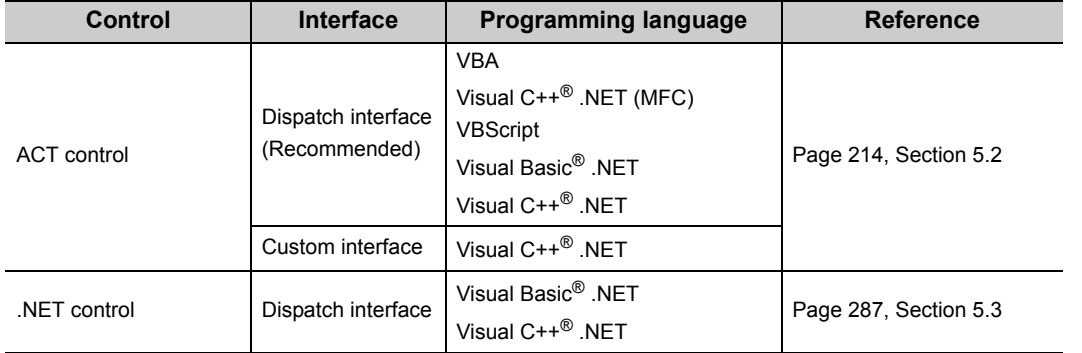

#### **(2) Interface types**

Dispatch interface and custom interface can be used for the functions for ACT control.

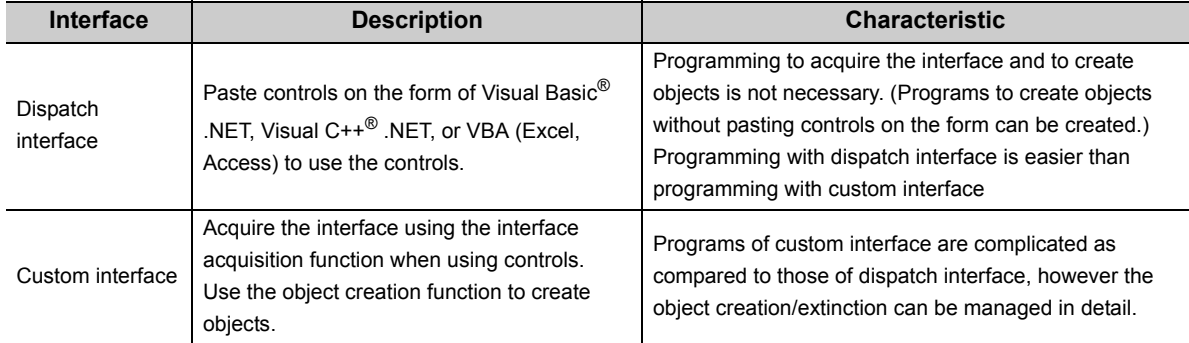

# **5.1 Programming Considerations**

This section explains the considerations of programming.

## **(1) Considerations of multi-thread programming**

When performing multi-thread programming, follow the rules of COM and ActiveX controls. For details, refer to the rules and reference books of COM and ActiveX controls.

 $Point<sup>°</sup>$ 

- The ActiveX controls used on MX Component are those of the STA model.
- When passing the interface pointer to another apartment, the interface pointer needs to be marshaled. Synchronize programs using CoMarshalInterThreadInterfaceInStream or CoGetInterfaceAndReleaseStream of the COM function.

## **(2) Open function (opening communication line)**

The processing may take long time due to the Open function processes: establishment of communication paths, obtaining programmable controller internal information, or the like.

A user needs to create efficient programs in order to improve the speed performance of user applications. The following figures are flows for creating efficient and inefficient user programs.

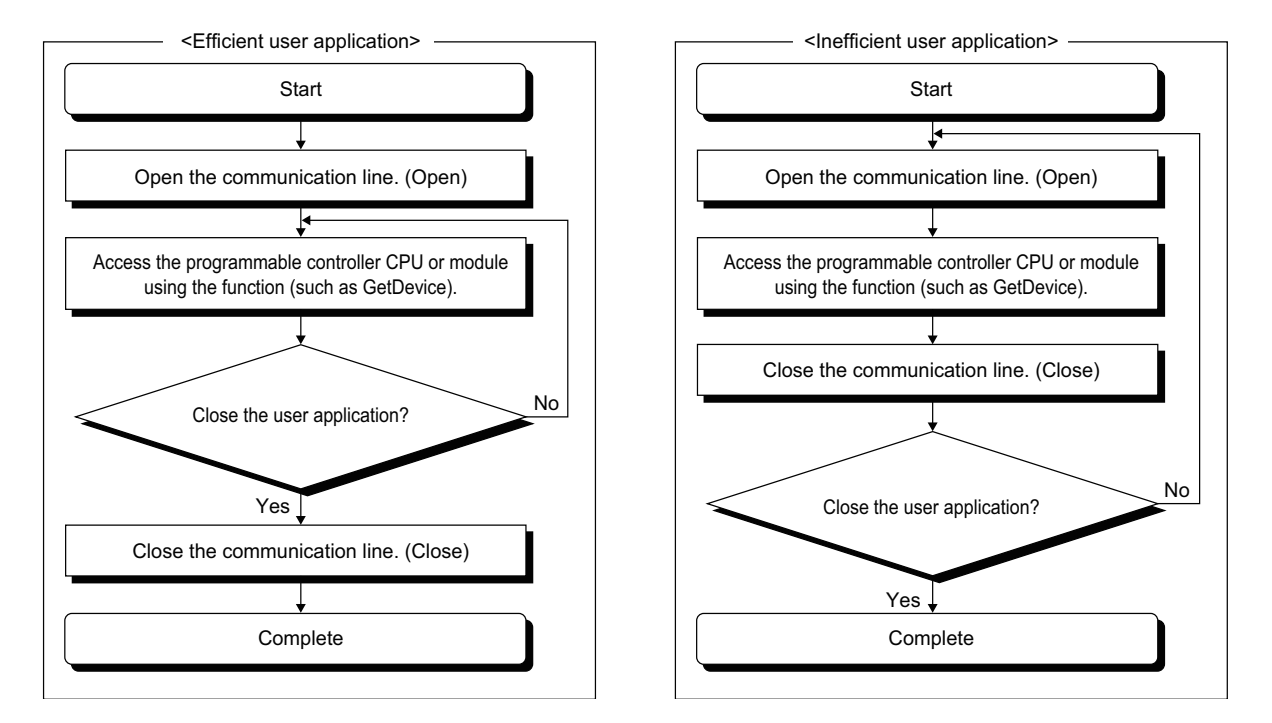

#### **(3) Considerations for using QSCPU**

The following functions cannot be used for QSCPU.

If any of these functions is used, the error code "0x010A42A0" (mismatched CPU access password) will be returned.

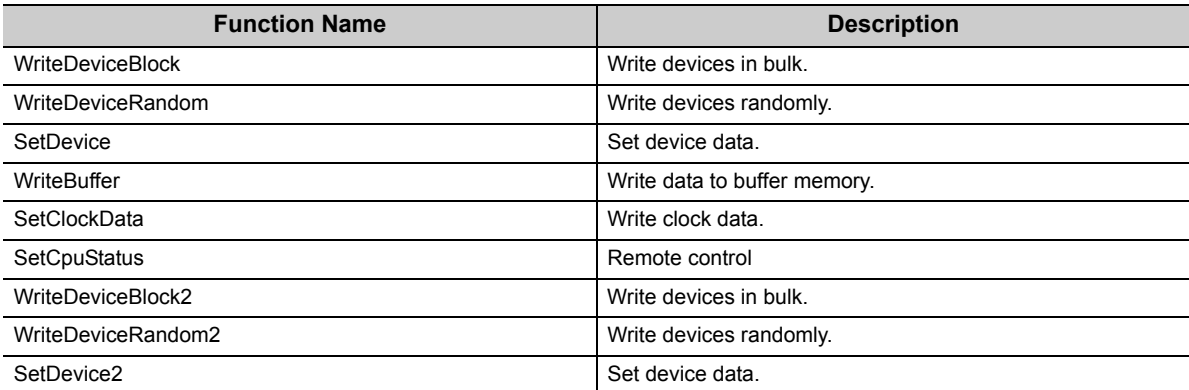

## **(4) Differences between LONG type functions and SHORT type/INT type functions**

LONG type functions and SHORT type/INT type functions are the functions of MX Component to "read devices in bulk", "write devices in bulk", "read devices randomly", "write devices randomly", "set device data", and "acquire device data".

The following describes the differences between the LONG type functions and SHORT type/INT type functions.

#### **(a) LONG type function ([Page 217, Section 5.2.3](#page-218-0) to [Page 231, Section 5.2.8](#page-232-0))**

When writing/reading a negative device value using the LONG type function, the LONG type data needs to be converted to the SHORT type/INT type data in the user application.

Write/read negative device values using the SHORT type/INT type functions described in the section (b).

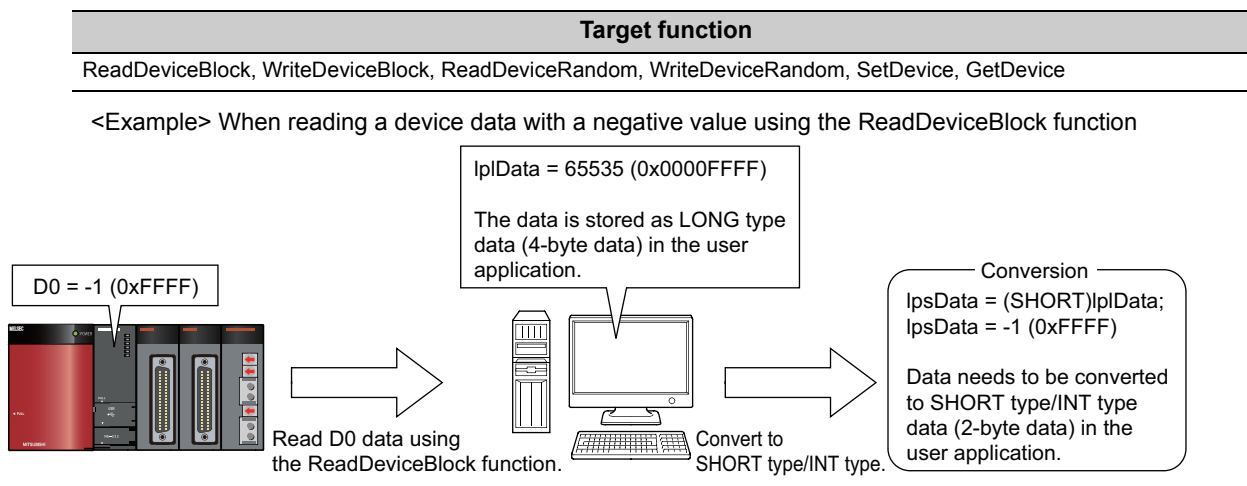

## **(b) SHORT type/INT type function ([Page 264, Section 5.2.18](#page-265-0) to [Page 279, Section](#page-280-0)  [5.2.23\)](#page-280-0)**

When reading/writing a negative device value using the SHORT type/INT type function, the device value can be used as it is without converting it.

When reading/writing double word devices, use any of the LONG type functions described in the section (a).

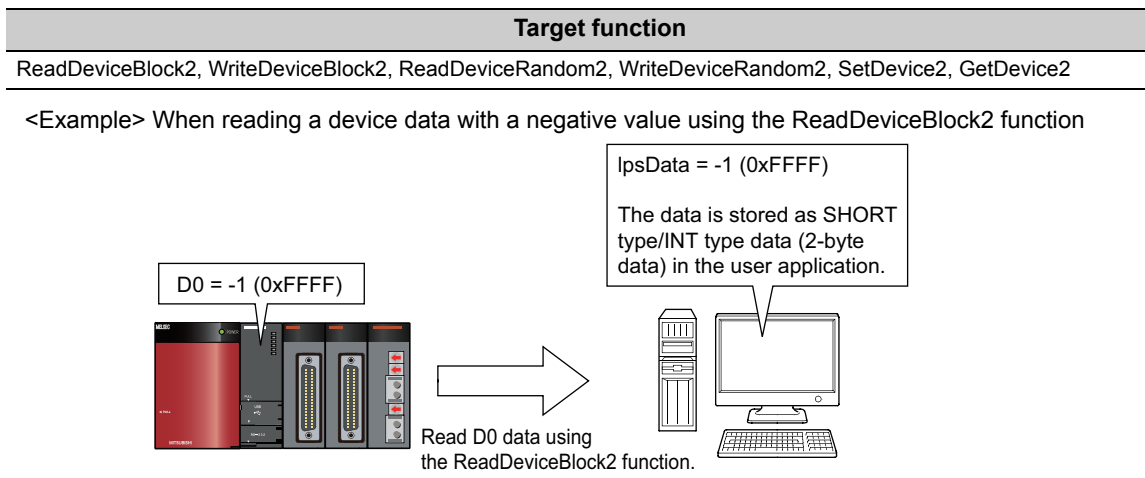

# <span id="page-215-0"></span>**5.2.1 Open (Opening communication line)**

## **(1) Applicable controls**

Applicable to the Act(ML)ProgType control and the Act(ML)UtlType control.

#### **(2) Feature**

Open the communication line.

## **(3) Format (Dispatch interface)**

## **(a) Visual C++® .NET (MFC), VBA**

lRet = object.Open()

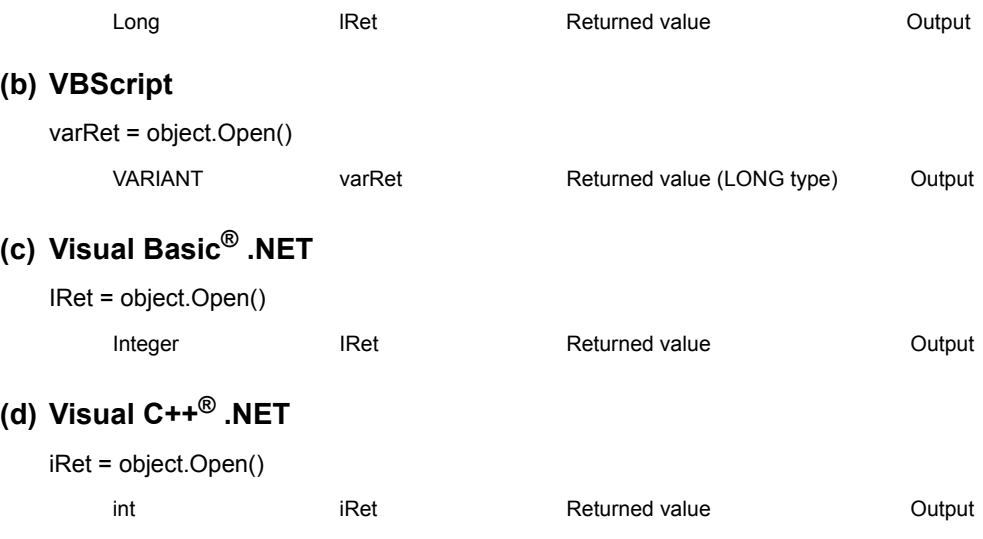

## **(4) Format (Custom interface)**

## **(a) Visual C++® .NET (MFC)**

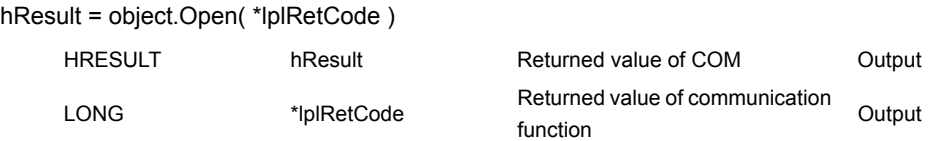

#### **(5) Description**

Lines are connected according to the set value of the Open function property.
#### **(6) Returned value**

Normal termination : 0 is returned.

Abnormal termination: Any value other than 0 is returned. ( $\sqrt{P}$  [Page 378, CHAPTER 7 ERROR CODES\)](#page-379-0)

# $Point<sup>°</sup>$

- When modem communication is used, the Open function cannot be executed without the execution of the Connect function.
- If the Open function property is changed after the completion of the Open function, the setting of communication target is not changed. To change the communication setting, close the communication line, set the setting of communication target, and open the communication line again.
- Even when a CPU type which is different from the CPU used for the communication is set to the ActCpuType property, the Open function may be completed normally. In such a case, the connection range, usable method, or device range may be narrowed. When executing the Open function, set the correct CPU type to the ActCpuType property.

# **5.2.2 Close (Closing communication line)**

#### **(1) Applicable controls**

Applicable to the Act(ML)ProgType control and the Act(ML)UtlType control.

#### **(2) Feature**

Close the communication line.

#### **(3) Format (Dispatch interface)**

# **(a) Visual C++® .NET (MFC), VBA**

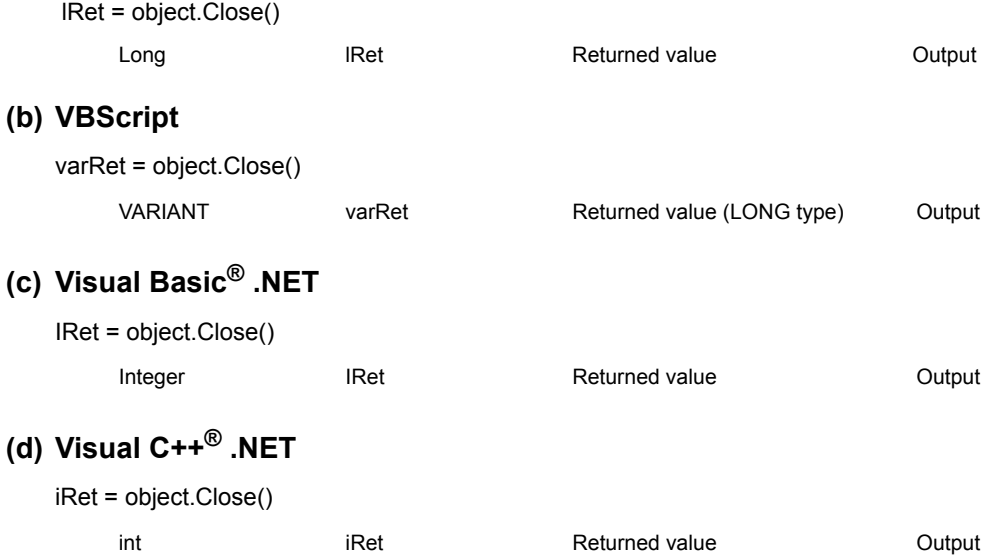

### **(4) Format (Custom interface)**

# **(a) Visual C++® .NET (MFC)**

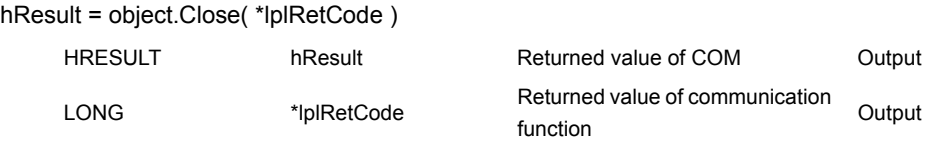

#### **(5) Description**

The line connected using the Open function is closed.

#### **(6) Returned value**

Normal termination : 0 is returned. Abnormal termination: Any value other than 0 is returned. ( $\mathbb{CP}$  [Page 378, CHAPTER 7 ERROR CODES](#page-379-0))

# **5.2.3 ReadDeviceBlock (Reading devices in bulk)**

### **(1) Applicable controls**

Applicable to the Act(ML)ProgType control and the Act(ML)UtlType control.

#### **(2) Feature**

Read devices in bulk.

# **(3) Format (Dispatch interface)**

#### **(a) VBA**

lRet = object.ReadDeviceBlock(szDevice, lSize, lData(0))

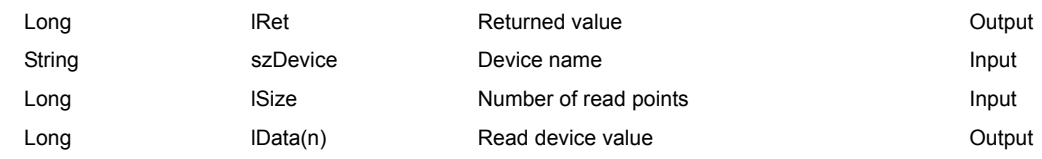

# **(b) Visual C++® .NET (MFC)**

lRet = object.ReadDeviceBlock(szDevice, lSize, \*lplData)

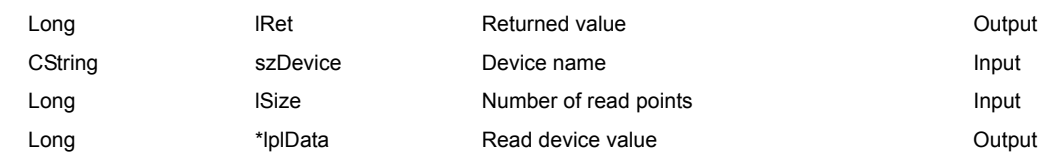

#### **(c) VBScript**

varRet = object.ReadDeviceBlock(varDevice, varSize, lpvarData)

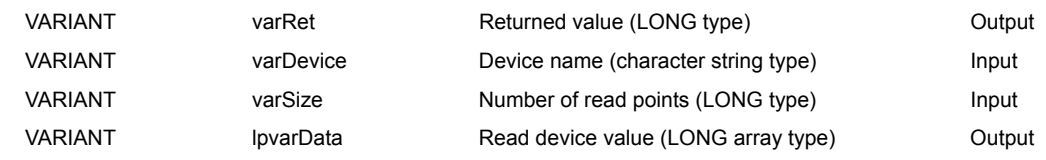

# **(d) Visual Basic® .NET**

IRet = object.ReadDeviceBlock(szDevice, iSize, iData(0))

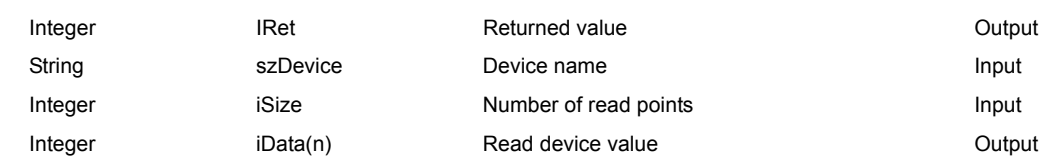

# **(e) Visual C++® .NET**

iRet = object.ReadDeviceBlock(\*szDevice, iSize, \*iplData)

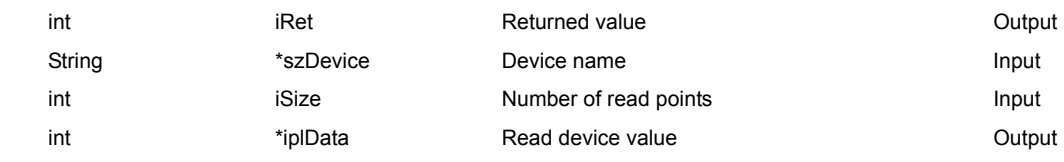

# **(4) Format (Custom interface)**

# **(a) Visual C++® .NET (MFC)**

hResult = object.ReadDeviceBlock( szDevice, ISize, \*lplData, \*lplRetCode )

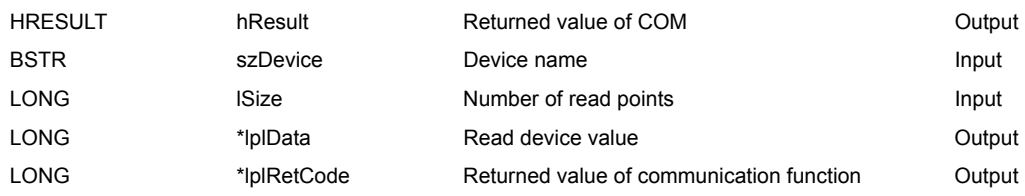

#### **(5) Description**

- The device values for the amount specified for lSize (varSize) are read in bulk starting from the device specified for szDevice (varDevice).
- The read device values are stored in lData (lplData or lpvarData).
- For lData (lplData or lpvarData), reserve arrays for more than the amount specified for lSize (varSize).

### **(6) How to specify devices**

The following describes how to specify devices.

Example: Read 3 points (3 words) of data in 16-point unit Example: Nead 5 points (5 words) or data in 10-point drift<br>Example: Read 3 points of data starting from D0.<br>Example: Read 3 points of data starting from D0.

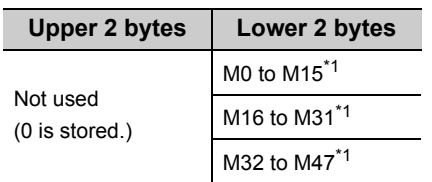

<When bit device is specified> <When word device is specified>

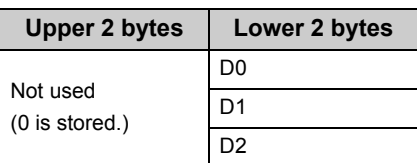

<When FXCPU devices of CN200 and later are specified> <When FD device is specified (4-word device)>

Example: Read 6 points of data starting from CN200.<sup>\*2</sup> Example: Read 6 points of data starting from FD0.

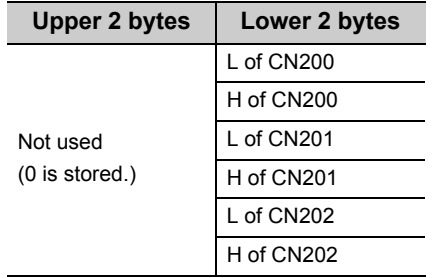

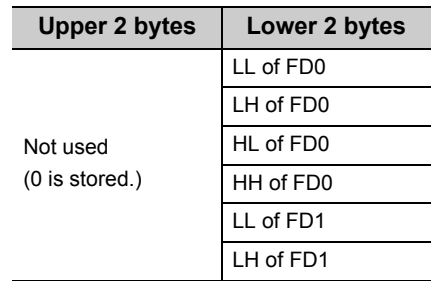

<8-bit devices assigned to gateway devices>

Example: Read 4 points of data starting from EG0.

(When 8-bit devices (from E0000 to E0007 of SHARP programmable controller) are assigned from EG0 to EG3.)

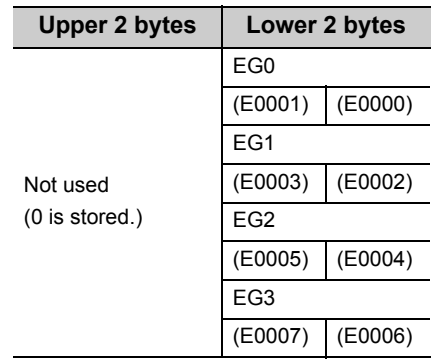

\*1 : Devices are stored from the lower bit in the order of device number.

\*2 : For CN200 or later of FXCPU, 2 words are read for each 2 points. Reading only 1 point of data will result in an error.

#### **(7) Returned value**

Normal termination : 0 is returned.

Abnormal termination: Any value other than 0 is returned. ( $\sqrt{P}P$ age 378, CHAPTER 7 ERROR CODES)

 $Point<sup>°</sup>$ 

● The maximum number of read points that can be specified for lSize (varSize) should be the value which satisfies the following condition.

Read start device number + Number of read points  $\leq$  Last device number

- When specifying bit devices, a multiple of 16 can be specified as a device number.
- For lData (lplData or lpvarData), reserve a memory area for the number of points specified for lSize (varSize). If the memory area is not reserved, a critical error (an application error or the like) may occur.

#### **(1) Applicable controls**

Applicable to the Act(ML)ProgType control and the Act(ML)UtlType control.

#### **(2) Feature**

Write devices in bulk.

#### **(3) Format (Dispatch interface)**

#### **(a) VBA**

lRet = object.WriteDeviceBlock(szDevice, lSize, lData(0))

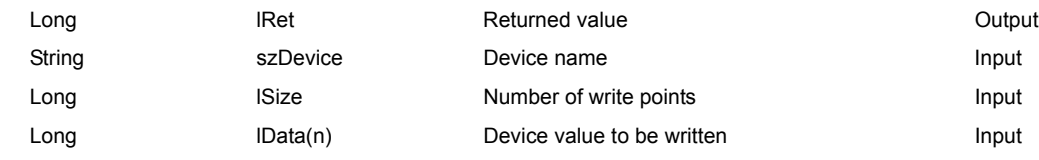

# **(b) Visual C++® .NET (MFC)**

lRet = object.WriteDeviceBlock(szDevice, lSize, \*lplData)

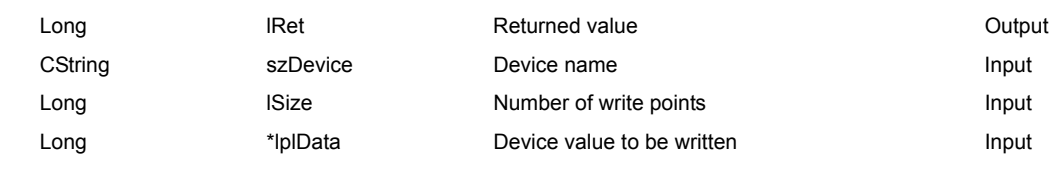

#### **(c) VBScript**

varRet = object.WriteDeviceBlock(varDevice, varSize, varData)

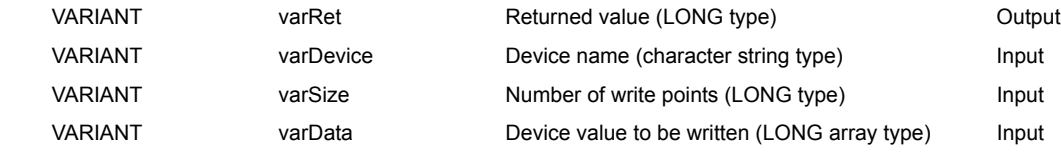

# **(d) Visual Basic® .NET**

IRet = object.WriteDeviceBlock(szDevice, iSize, iData(0))

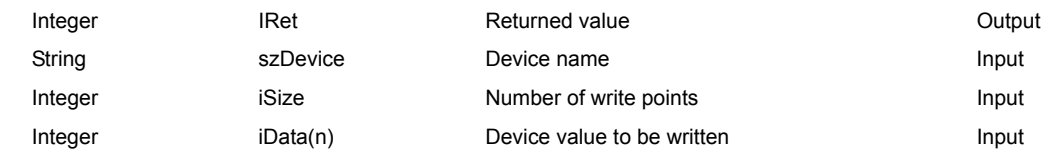

# **(e) Visual C++® .NET**

iRet = object.WriteDeviceBlock(\*szDevice, iSize, \*iplData)

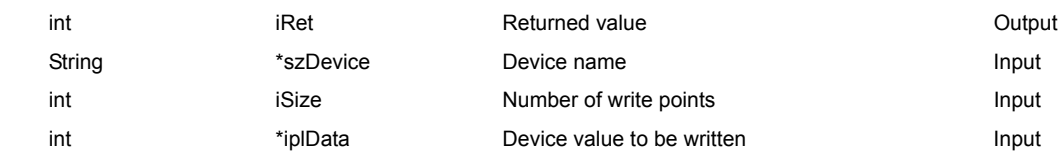

#### **(4) Format (Custom interface)**

# **(a) Visual C++® .NET (MFC)**

hResult = object.WriteDeviceBlock( szDevice, ISize, \*lplData, \*lplRetCode)

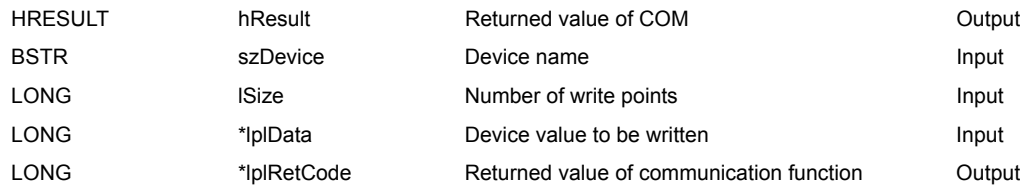

#### **(5) Description**

- The device values of lSize (varSize) are written in bulk starting from the device specified for szDevice (varDevice).
- The device values to be written are stored in lData (lplData or varData).
- For lData (lplData or varData), reserve arrays for more than the amount specified for lSize (varSize).

#### **(6) How to specify devices**

The following describes how to specify devices.

Example: Write 3 points (3 words) of data in 16-point unit Example: while 5 points (5 words) or data in To-point drift<br>Example: Write 3 points of data starting from D0.<br>Example: Write 3 points of data starting from D0.

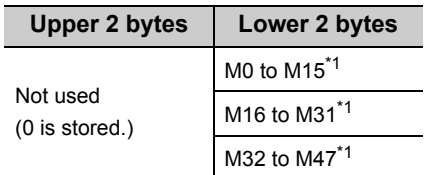

<When bit device is specified> <When word device is specified>

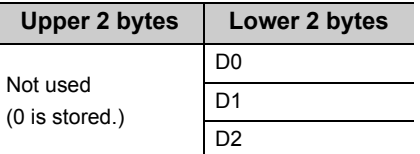

<When FXCPU devices of CN200 and later are specified> <When FD device is specified (4-word device)>

Example: Write 6 points of data starting from CN200.<sup>\*2</sup> Example: Write 6 points of data starting from FD0.

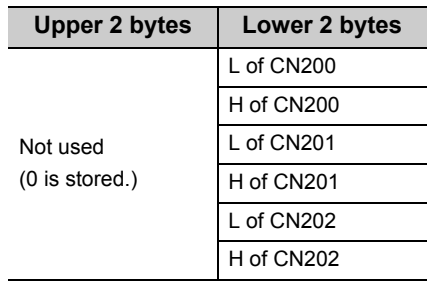

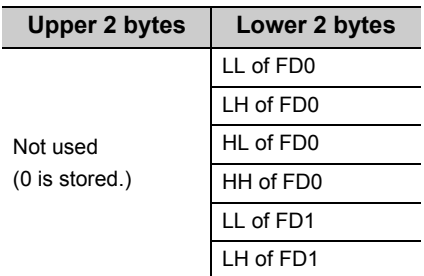

\*1 : Devices are stored from the lower bit in the order of device number.

\*2 : For CN200 or later of FXCPU, 2 words are written for each 2 points. Writing only 1 point of data will result in an error.

<8-bit devices assigned to gateway devices>

Example: Write 4 points of data starting from EG0.

(When 8-bit devices (from E0000 to E0007 of SHARP programmable controller) are assigned from EG0 to EG3.)

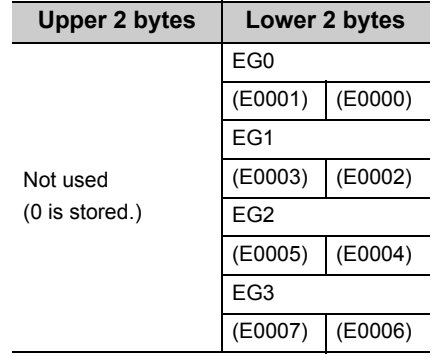

#### **(7) Returned value**

Normal termination : 0 is returned.

Abnormal termination: Any value other than 0 is returned. ( $\sqrt{p}$  [Page 378, CHAPTER 7 ERROR CODES](#page-379-0))

 $Point<sup>9</sup>$ 

● The maximum number of write points that can be specified for lSize(varSize) should be the value which satisfies the following condition.

Write starting device number + Number of write points  $\leq$  Last device number

- When specifying bit devices, a multiple of 16 can be specified as a device number.
- For lData (lplData or varData), reserve a memory area for the number of points specified for lSize (varSize). If the memory area is not reserved, a critical error (an application error or the like) may occur.

# **5.2.5 ReadDeviceRandom (Reading devices randomly)**

#### **(1) Applicable controls**

Applicable to the Act(ML)ProgType control and the Act(ML)UtlType control.

#### **(2) Feature**

Read devices randomly.

## **(3) Format (Dispatch interface)**

#### **(a) VBA**

lRet = object.ReadDeviceRandom(szDeviceList, lSize, lData(0))

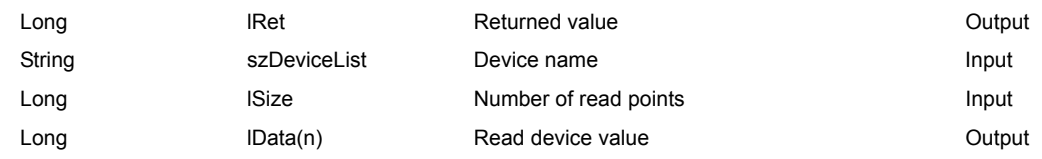

# **(b) Visual C++® .NET (MFC)**

lRet = object.ReadDeviceRandom(szDeviceList, lSize, \*lplData)

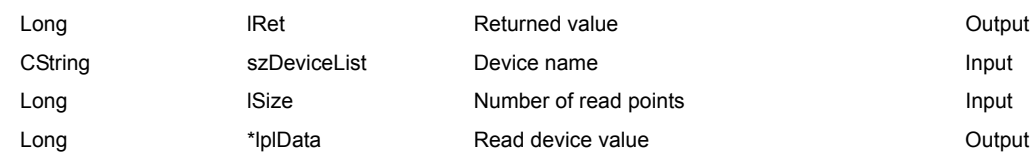

#### **(c) VBScript**

varRet = object.ReadDeviceRandom(varDeviceList, varSize, lpvarData)

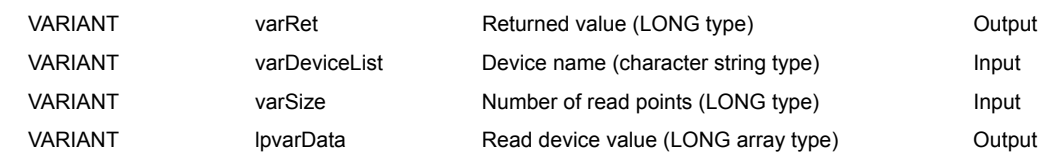

# **(d) Visual Basic® .NET**

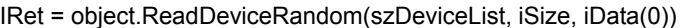

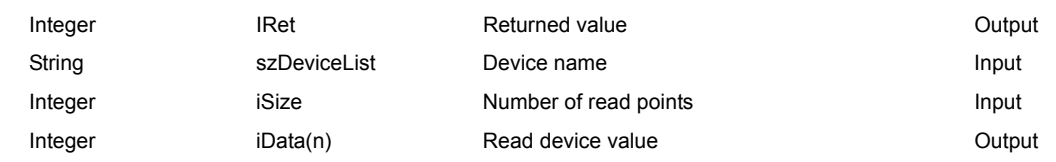

# **(e) Visual C++® .NET**

iRet = object.ReadDeviceRandom(\*szDeviceList, iSize, \*iplData)

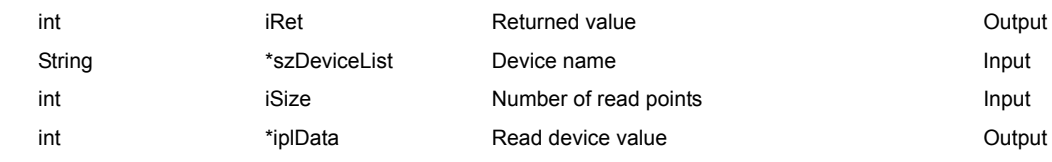

### **(4) Format (Custom interface)**

# **(a) Visual C++® .NET (MFC)**

hResult = object.ReadDeviceRandom( szDevice, ISize, \*lplData, \*lplRetCode)

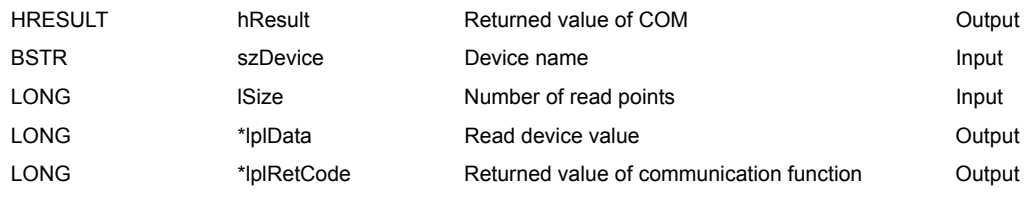

#### **(5) Description**

- Data of a device group for the size of lSize (varSize) specified for szDeviceList (varDeviceList) are read.
- The read device values are stored in lData (lplData or lpvarData).
- Use the line feed symbol to separate the character string specified for the device list. The line feed symbol is not necessary to be suffixed to the last device.

Example

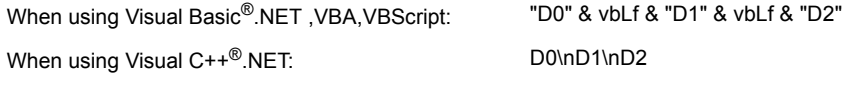

• For lData (lplData or lpvarData), reserve arrays for more than the amount specified for lSize (varSize).

#### **(6) How to specify devices**

The following describes how to specify devices.

Example 1: When devices are specified as follows (Number of points: 3 points)

When using Visual Basic®.NET, VBA, VBScript: M0 & vbLf & D0 & vbLf & K8M0

When using Visual  $C++^{\circledR}$  NET:  $M0\ln D0\ln K8M0$ 

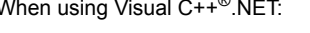

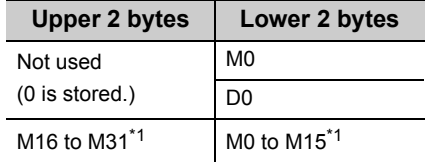

Example 2: When devices including FXCPU devices of CN200 and later are specified (Total number of points: 3 points)\*2

When using Visual Basic®.NET, VBA, VBScript: D0 & vbLf & CN200 & vbLf & D1

When usingVisual C++<sup>®</sup>.NET: D0\nCN200\nD1

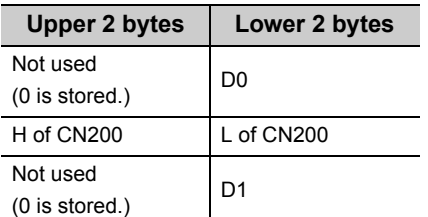

\*1 : Devices are stored from the lower bit in the order of device number.

\*2 : For CN200 or later of FXCPU, 2 words are read for each point when reading devices randomly.

Example 3: When devices including FD are specified (Total number of points: 3 points)

When using Visual Basic®.NET, VBA, VBScript: D0 & vbLf & FD0 & vbLf & D1

When using Visual C++<sup>®</sup>.NET: D0\nFD0\nD1

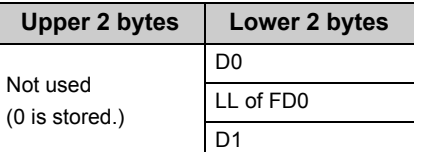

Example 4: When 8-bit devices including EG are specified (Total number of points: 3 points) The following is the example when 8-bit devices (E0000 and E0001 of SHARP programmable

controller) are assigned to EG0.

When using Visual Basic<sup>®</sup>.NET, VBA, VBScript: D0 & vbLf & EG0 & vbLf & D1

When using Visual C++<sup>®</sup>.NET: D0\nEG0\nD1

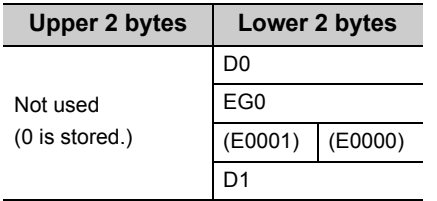

**5**

#### **(7) Returned value**

Normal termination : 0 is returned.

Abnormal termination: Any value other than 0 is returned. ( $\Box$  [Page 378, CHAPTER 7 ERROR CODES\)](#page-379-0)

 $Point<sup>9</sup>$ 

- The maximum number of read points that can be specified for ISize (varSize) is 0x7FFFFFFF points.
- For lData (lplData or lpvarData), reserve a memory area for the number of points specified for lSize (varSize). If the memory area is not reserved, a critical error (an application error or the like) may occur.

#### **(1) Applicable controls**

Applicable to the Act(ML)ProgType control and the Act(ML)UtlType control.

#### **(2) Feature**

Write devices randomly.

#### **(3) Format (Dispatch interface)**

#### **(a) VBA**

lRet = object.WriteDeviceRandom(szDeviceList, lSize, lData(0))

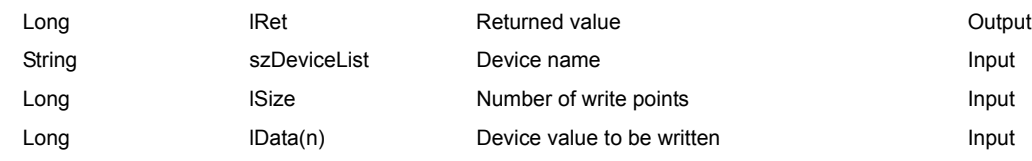

# **(b) Visual C++® .NET (MFC)**

lRet = object.WriteDeviceRandom(szDeviceList, lSize, \*lplData)

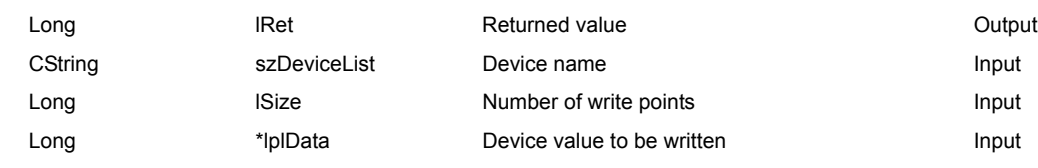

#### **(c) VBScript**

varRet = object.WriteDeviceRandom(varDeviceList, varSize, varData)

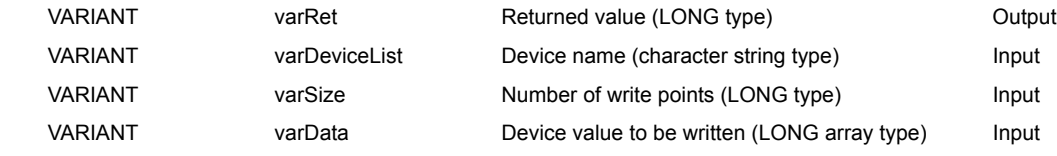

# **(d) Visual Basic® .NET**

IRet = object.WriteDeviceRandom(szDeviceList, iSize, iData(0))

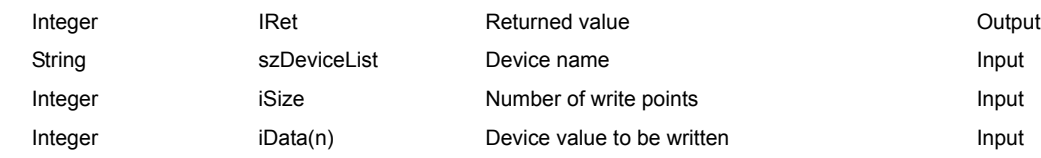

# **(e) Visual C++® .NET**

iRet = object.WriteDeviceRandom(\*szDeviceList, iSize, \*iplData)

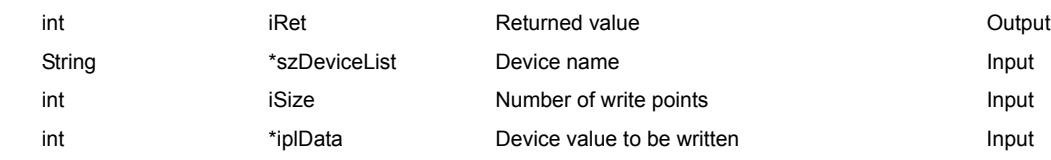

#### **(4) Format (Custom interface)**

# **(a) Visual C++® .NET (MFC)**

hResult = object.WriteDeviceRandom( szDeviceList, ISize, \*lplData,\*lplRetCode)

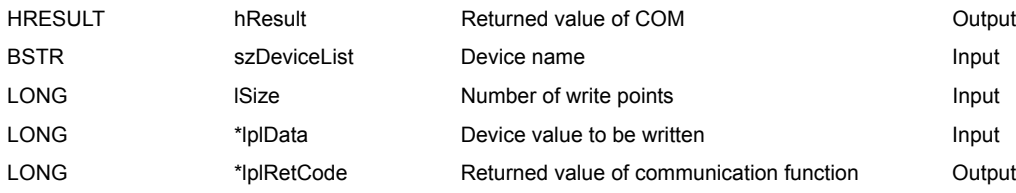

#### **(5) Description**

- Data of a device group for the size of lSize (varSize) specified for szDeviceList (varDeviceList) are written.
- The device values to be written are stored in lData (lplData or varData).
- Use the line feed symbol to separate the character string specified for the device list. The line feed symbol is not necessary to be suffixed to the last device.

Example

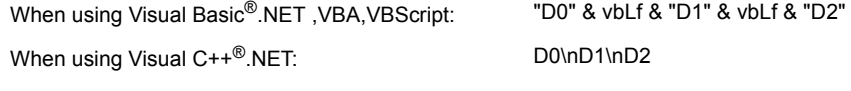

• For lData (lplData or varData), reserve arrays for more than the amount specified for lSize (varSize).

#### **(6) How to specify devices**

The following describes how to specify devices.

Example 1: When devices are specified as follows (Number of points: 3 points)

When using Visual Basic®.NET, VBA, VBScript: M0 & vbLf & D0 & vbLf & K8M0 When using Visual C++<sup>®</sup>.NET: MOND0\nK8M0

**Upper 2 bytes Lower 2 bytes** Not used (0 is stored.) M0 D0

Example 2: When devices including FXCPU devices of CN200 and later are specified (Total number of points: 3 M16 to M31<sup>\*1</sup> M0 to M15<sup>\*1</sup>

points)\*2

When using Visual Basic®.NET, VBA, VBScript: D0 & vbLf & CN200 & vbLf & D1

When using Visual C++<sup>®</sup>.NET: D0\nCN200\nD1

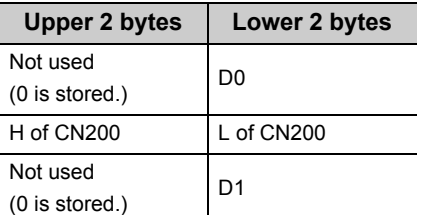

\*1 : Devices are stored from the lower bit in the order of device number.

\*2 : For CN200 or later of FXCPU, 2 words are written for each point when writing devices randomly.

Example 3: When devices including FD are specified (Total number of points: 3 points)

When using Visual Basic®.NET, VBA, VBScript: D0 & vbLf & FD0 & vbLf & D1

When using Visual C++<sup>®</sup>.NET: D0\nFD0\nD1

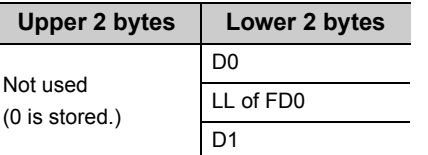

Example 4: When 8-bit devices including EG are specified (Total number of points: 3 points) The following is the example when 8-bit devices (E0000 and E0001 of SHARP programmable controller) are assigned to EG0.

When using Visual Basic<sup>®</sup>.NET, VBA, VBScript: D0 & vbLf & EG0 & vbLf & D1

When using Visual C++<sup>®</sup>.NET: D0\nEG0\nD1

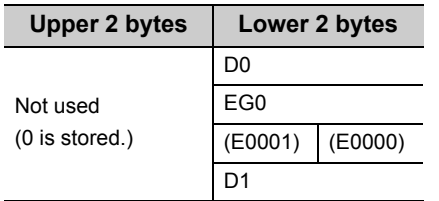

#### **(7) Returned value**

Normal termination : 0 is returned.

Abnormal termination: Any value other than 0 is returned. ( $\Box$  [Page 378, CHAPTER 7 ERROR CODES](#page-379-0))

 $Point<sup>°</sup>$ 

- The maximum number of write points that can be specified for ISize (varSize) is 0x7FFFFFFF points.
- For lData (lplData or varData), reserve a memory area for the number of points specified for lSize (varSize). If the memory area is not reserved, a critical error (an application error or the like) may occur.
- If a Q motion CPU is accessed, an error is returned.

# **5.2.7 SetDevice (Setting device data)**

### **(1) Applicable controls**

Applicable to the Act(ML)ProgType control and the Act(ML)UtlType control.

#### **(2) Feature**

Set one point of device.

# **(3) Format (Dispatch interface)**

#### **(a) VBA**

lRet = object.SetDevice(szDevice, lData)

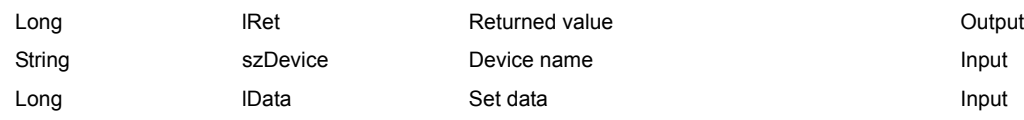

# **(b) Visual C++® .NET (MFC)**

lRet = object.SetDevice(szDevice, lData)

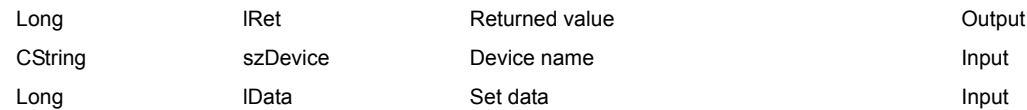

#### **(c) VBScript**

varRet = object.SetDevice(varDevice, lpvarData)

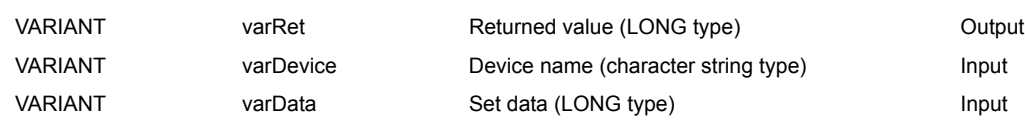

# **(d) Visual Basic® .NET**

IRet = object.SetDevice(szDevice, iData)

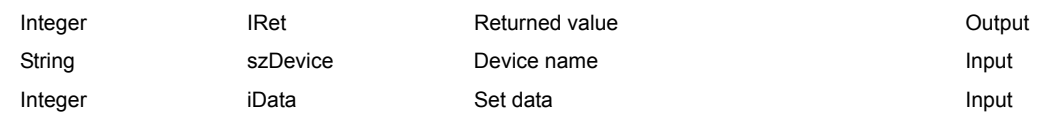

# **(e) Visual C++® .NET**

iRet = object.SetDevice(\*szDevice, iData)

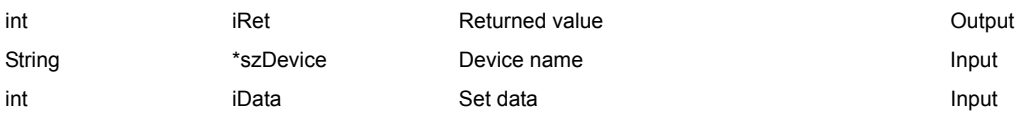

5.2 Details of Functions (For ACT Control)<br>5.2.7 SetDevice (Setting device data) 5.2.7 SetDevice (Setting device data) 5.2 Details of Functions (For ACT Control)

## **(4) Format (Custom interface)**

# **(a) Visual C++® .NET (MFC)**

hResult = object.SetDevice( szDevice, lData, \*lplRetCode )

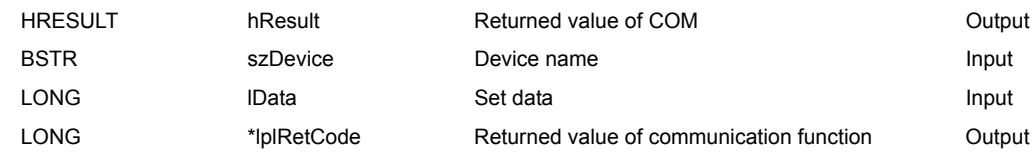

#### **(5) Description**

- One point of device specified for szDevice (varDevice) is specified using lData (varData).
- When specifying bit devices, the least significant bit of the lData value (varData value) is valid.

#### **(6) How to specify devices**

The following describes how to specify devices.

Example: M0 Example: 00

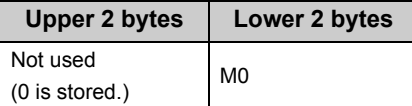

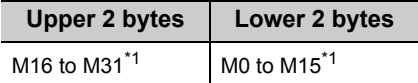

<When bit device is specified> <When word device is specified>

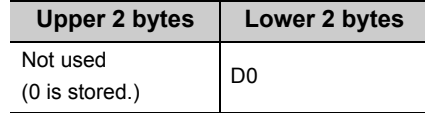

<When double word device is specified> <When CN200 or later of FXCPU is specified> Example: K8M0 **Example: CN200** 

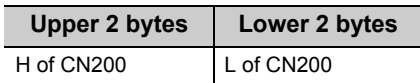

<When gateway device is specified>

Example: When 8-bit devices (E0000 and E0001 of SHARP programmable controller) are assigned to EG0

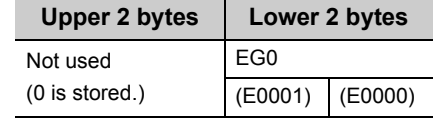

\*1 : Devices are stored from the lower bit in the order of device number.

### **(7) Returned value**

Normal termination : 0 is returned.

Abnormal termination: Any value other than 0 is returned. ( $\sqrt{P}$  [Page 378, CHAPTER 7 ERROR CODES](#page-379-0))

# **5.2.8 GetDevice (Acquiring device data)**

### **(1) Applicable controls**

Applicable to the Act(ML)ProgType control and the Act(ML)UtlType control.

#### **(2) Feature**

Acquire one point of device.

# **(3) Format (Dispatch interface)**

#### **(a) VBA**

lRet = object.GetDevice(szDevice, lData)

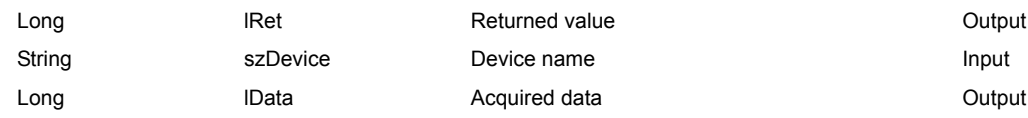

# **(b) Visual C++® .NET (MFC)**

lRet = object.GetDevice(szDevice, \*lplData)

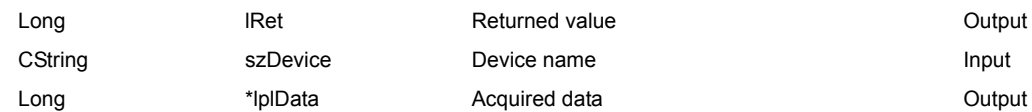

#### **(c) VBScript**

varRet = object.GetDevice(varDevice, lpvarData)

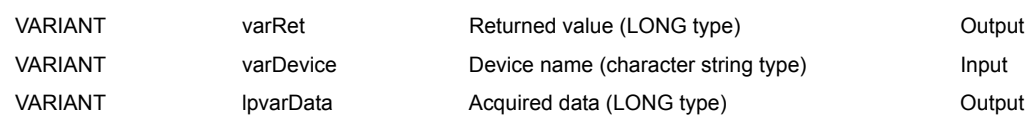

# **(d) Visual Basic® .NET**

IRet = object.GetDevice(szDevice, iData)

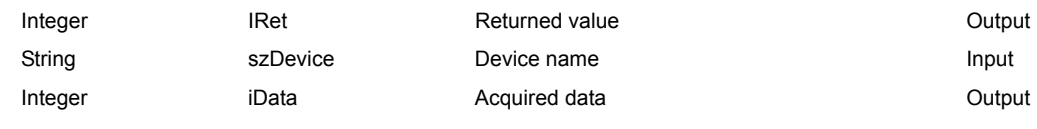

# **(e) Visual C++® .NET**

iRet = object.GetDevice(\*szDevice, \*iplData)

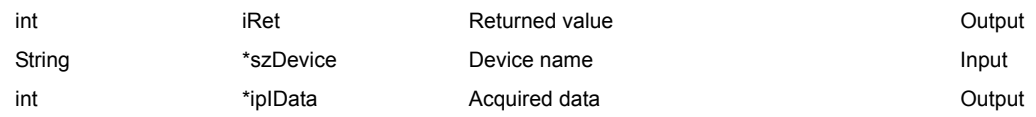

5.2 Details of Functions (For ACT Control)<br>5.2.8 GetDevice (Acquiring device data) 5.2.8 GetDevice (Acquiring device data) 5.2 Details of Functions (For ACT Control)

## **(4) Format (Custom interface)**

# **(a) Visual C++® .NET (MFC)**

hResult = object.GetDevice( szDevice, \*lplData, \*lplRetCode )

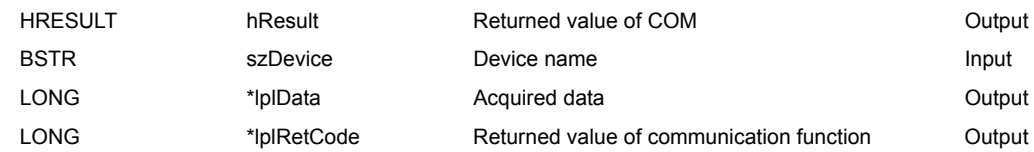

#### **(5) Description**

One point of device data specified for szDevice (varDevice) is stored in lData (lplData or lpvarData).

#### **(6) How to specify devices**

The following describes how to specify devices.

Example: M0 Example: 00

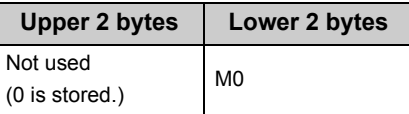

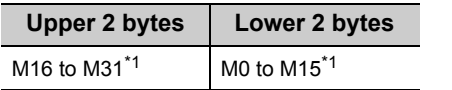

<When bit device is specified> <When word device is specified>

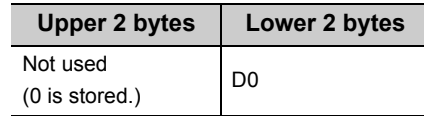

<When double-word device is specified> <When CN200 or later of FXCPU is specified> Example: K8M0 Example: CN200

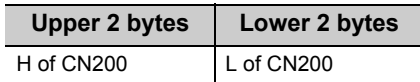

<When gateway device is specified>

Example: When 8-bit devices (E0000 and E0001 of SHARP programmable controller) are assigned to EG0

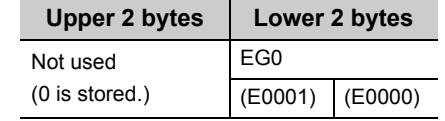

\*1 : Devices are stored from the lower bit in the order of device number.

### **(7) Returned value**

Normal termination : 0 is returned.

Abnormal termination: Any value other than 0 is returned. ( $\sqrt{P}$  [Page 378, CHAPTER 7 ERROR CODES](#page-379-0))

# **5.2.9 ReadBuffer (Reading data from buffer memory)**

## **(1) Applicable controls**

Applicable to the Act(ML)ProgType control and the Act(ML)UtlType control.

# **(2) Applicable communication paths**

The following table shows the applicable communication paths.

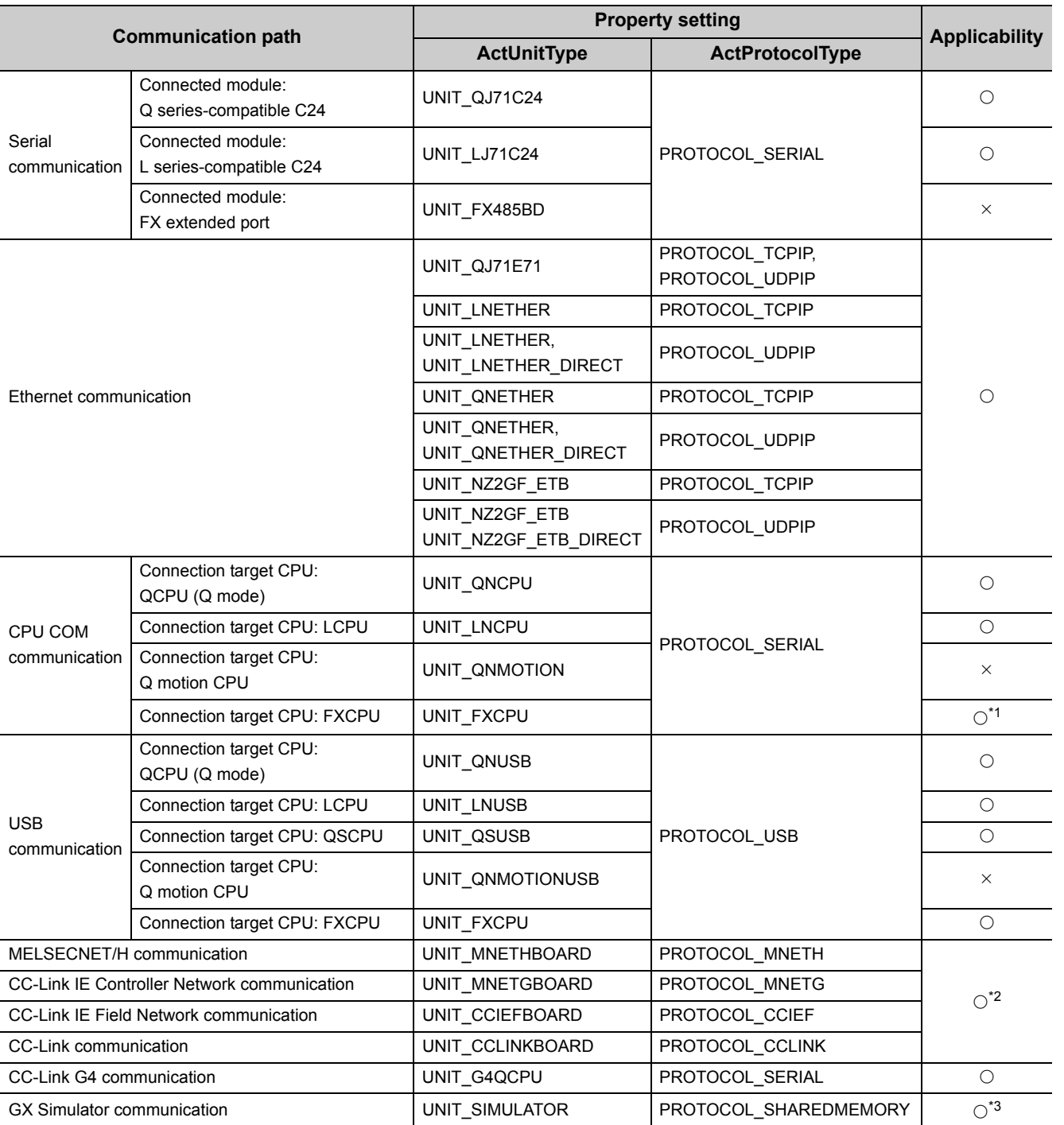

\*1 : An error is returned when the CPU is other than FX2N, FX2NC, FX3U, and FX3UC.

\*2 : An error is returned when the own board is accessed.

\*3 : An error is returned when the CPU is other than FX0N, FXU, FX2C, FX2N, and FX2NC.

5.2 Details of Functions (For ACT Control)<br>5.2.9 ReadBuffer (Reading data from buffer memory) 5.2.9 ReadBuffer (Reading data from buffer memory) 5.2 Details of Functions (For ACT Control)

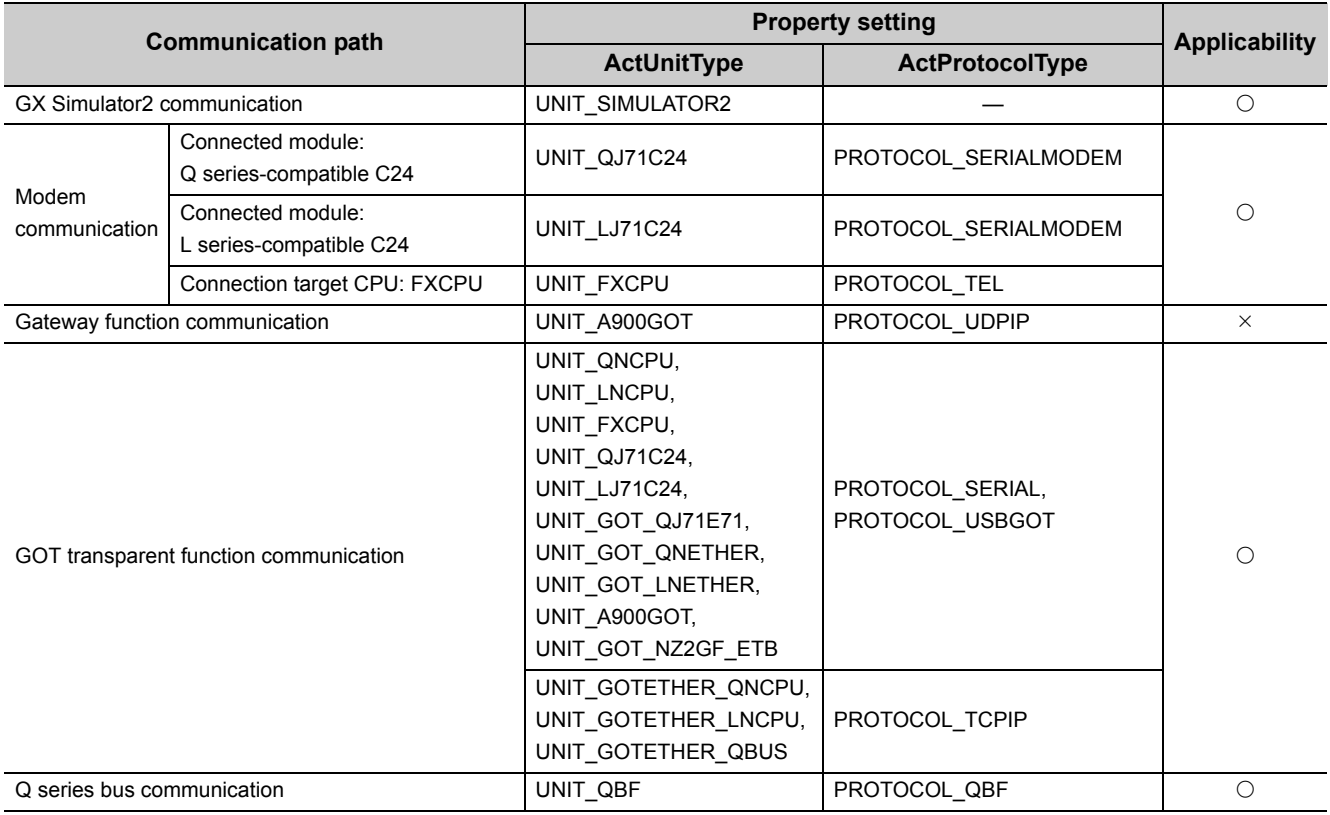

 $\bigcirc$ : Applicable,  $\times$ : Not applicable

#### **(3) Feature**

Read data from the buffer memory of special function module.

# **(4) Format (Dispatch interface)**

#### **(a) VBA**

lRet = object.ReadBuffer(lStartIO, lAddress, lReadSize, iData(0))

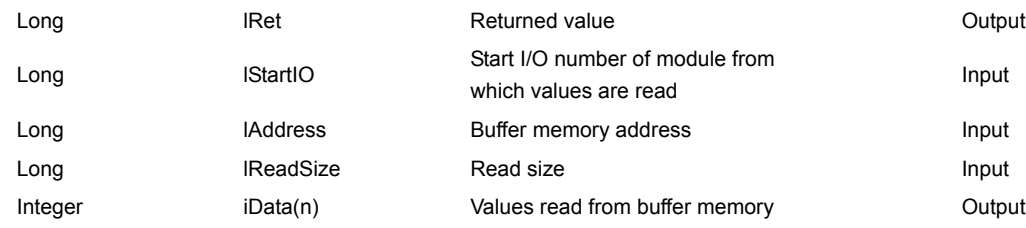

# **(b) Visual C++® .NET (MFC)**

lRet = object.ReadBuffer(lStartIO, lAddress, lReadSize, \*lpsData)

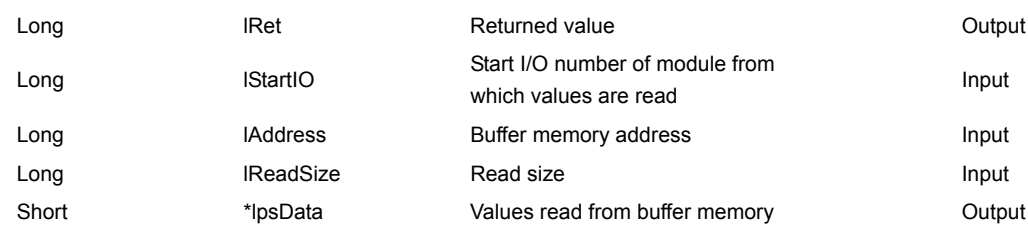

#### **(c) VBScript**

varRet = object.ReadBuffer(varStartIO, varAddress, varReadSize, lpvarData)

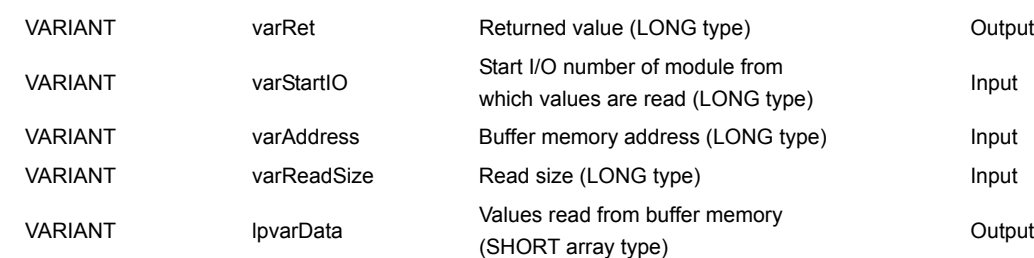

### **(d) Visual Basic® .NET**

IRet = object.ReadBuffer(iStartIO, iAddress, iReadSize, iData(0))

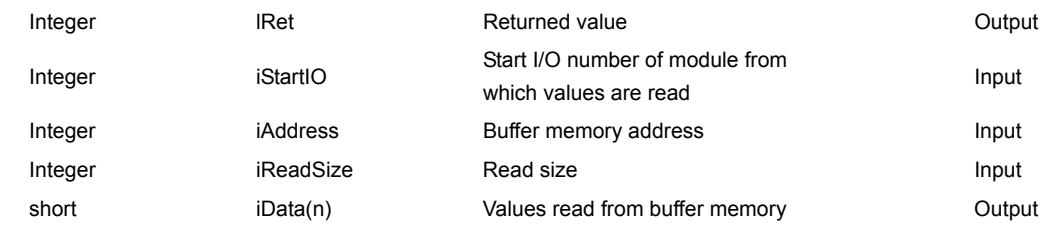

# **(e) Visual C++® .NET**

iRet = object.ReadBuffer(iStartIO, iAddress, iReadSize, \*ipsData)

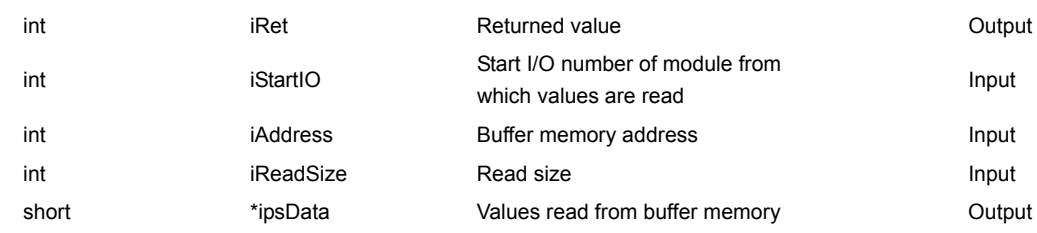

# **(5) Format (Custom interface)**

# **(a) Visual C++® .NET (MFC)**

hResult = object.ReadBuffer( lStartIO, lAddress, lReadSize, \*lpsData, \*lplRetCode )

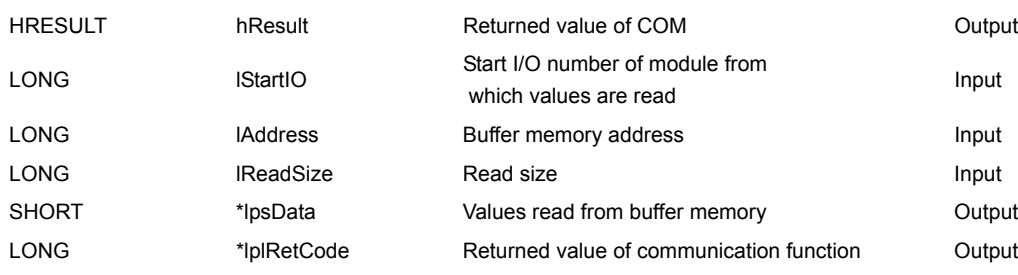

#### **(6) Description**

- For the start I/O number of the module specified for lStartIO (varStartIO), specify the value of the actual start I/O number divided by 16.
- Buffer values of buffer memory address specified for lAddress (varAddress) of the special function module of the start I/O number specified for lStartIO (varStartIO) are read for the size of lReadSize (varReadSize).
- When performing CPU COM communication with FXCPU as a connected station or GX Simulator communication, specify the block number (0 to 7) of the special expansion equipment for the module's start I/O number and any value between 0 and 32767 for the buffer memory address.
- For lData (lplData or lpvarData), reserve arrays for more than the amount specified for lReadSize (varReadSize).

#### **(7) Returned value**

Normal termination : 0 is returned. Abnormal termination: Any value other than 0 is returned. ( $\Box$ ) [Page 378, CHAPTER 7 ERROR CODES](#page-379-0))

# **(8) Considerations for reading/writing data from/to buffer memory in multiple CPU system configuration**

Any of the following errors occurs when the function is executed under the situation where the configured multiple CPU system differs from the I/O assignment set in GX Developer.

Execute the function after checking the I/O assignment set in GX Developer and checking the I/O numbers of the module from/to which values are read/written.

- An error occurs even when the function is executed after the correct I/O numbers are specified.
- When the specific I/O numbers (I/O numbers whose I/O assignment is actually wrong) are specified, data can be read from buffer memory normally, but an error (error code: 0x010A4030, 0x010A4042, etc.) occurs when data are written to the buffer memory.
- Though a programmable controller CPU error (parameter error, SP. UNIT LAY ERR, etc.) does not occur in the multiple CPU system, an error occurs in the user application when the function is executed.

# $\mathsf{Point} \, \mathsf{P}$

- If a Q motion CPU is accessed, an error is returned.
- For iData (lpsData or lpvarData), reserve a memory area for the number of points specified for IReadSize (varReadSize). If the memory area is not reserved, a critical error (an application error or the like) may occur.
- When reading data from buffer memory (ReadBuffer) on QCPU (Q mode), the read operation can only be performed on the Q series-dedicated modules.

Furthermore, data cannot be read from the shared memory of QCPU (Q mode).

# **5.2.10 WriteBuffer (Writing data to buffer memory)**

## **(1) Applicable controls**

Applicable to the Act(ML)ProgType control and the Act(ML)UtlType control.

# **(2) Applicable communication paths**

The following table shows the applicable communication paths.

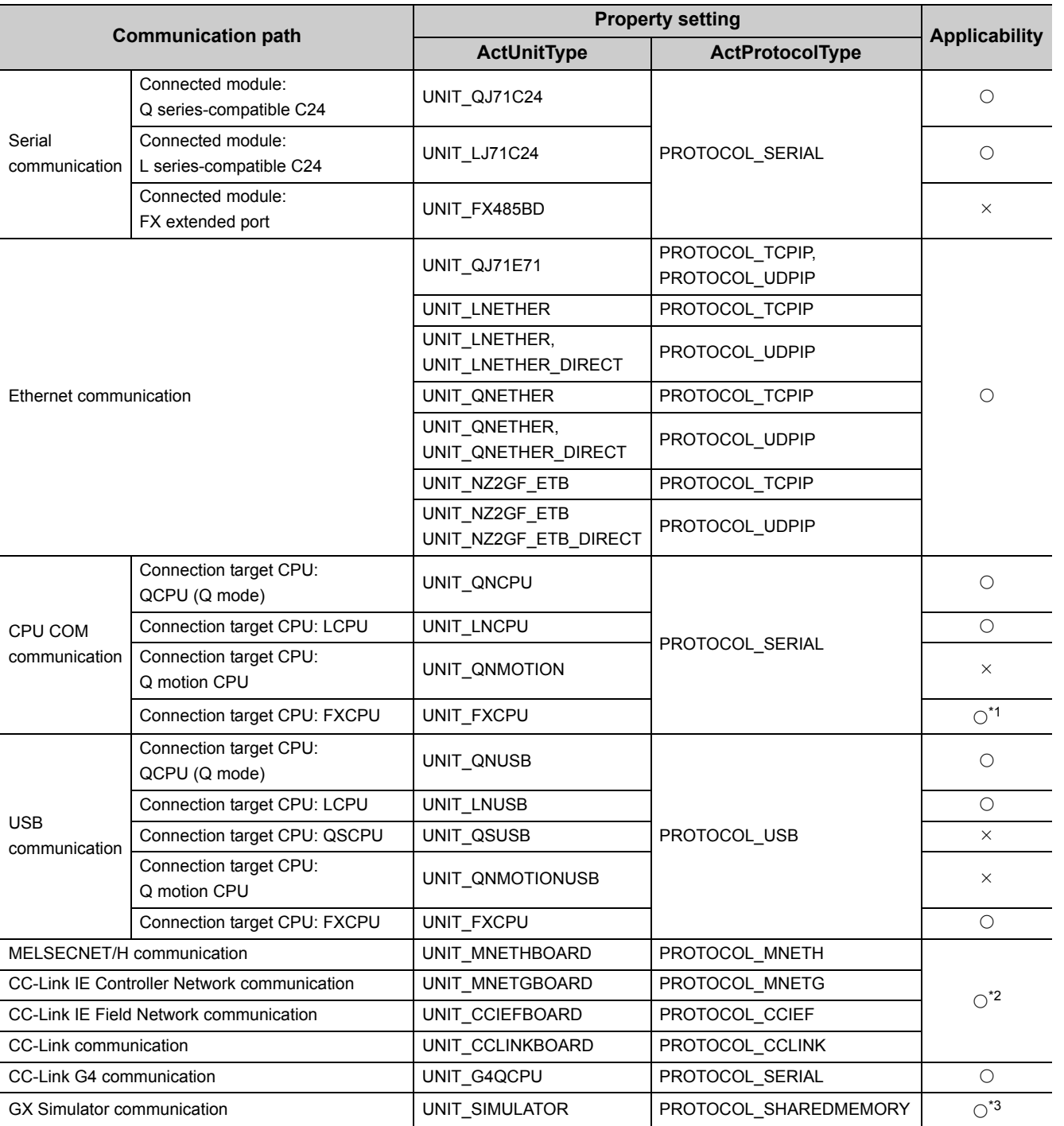

\*1 : An error is returned when the CPU is other than FX2N, FX2NC, FX3U, and FX3UC.

\*2 : An error is returned when the own board is accessed.

\*3 : An error is returned when the CPU is other than FX0N, FXU, FX2C, FX2N, and FX2NC.

5.2 Details of Functions (For ACT Control)<br>5.2.10 WriteBuffer (Writing data to buffer memory) 5.2.10 WriteBuffer (Writing data to buffer memory)

5.2 Details of Functions (For ACT Control)

**5**

 $\bigcirc$ : Applicable,  $\times$ : Not applicable

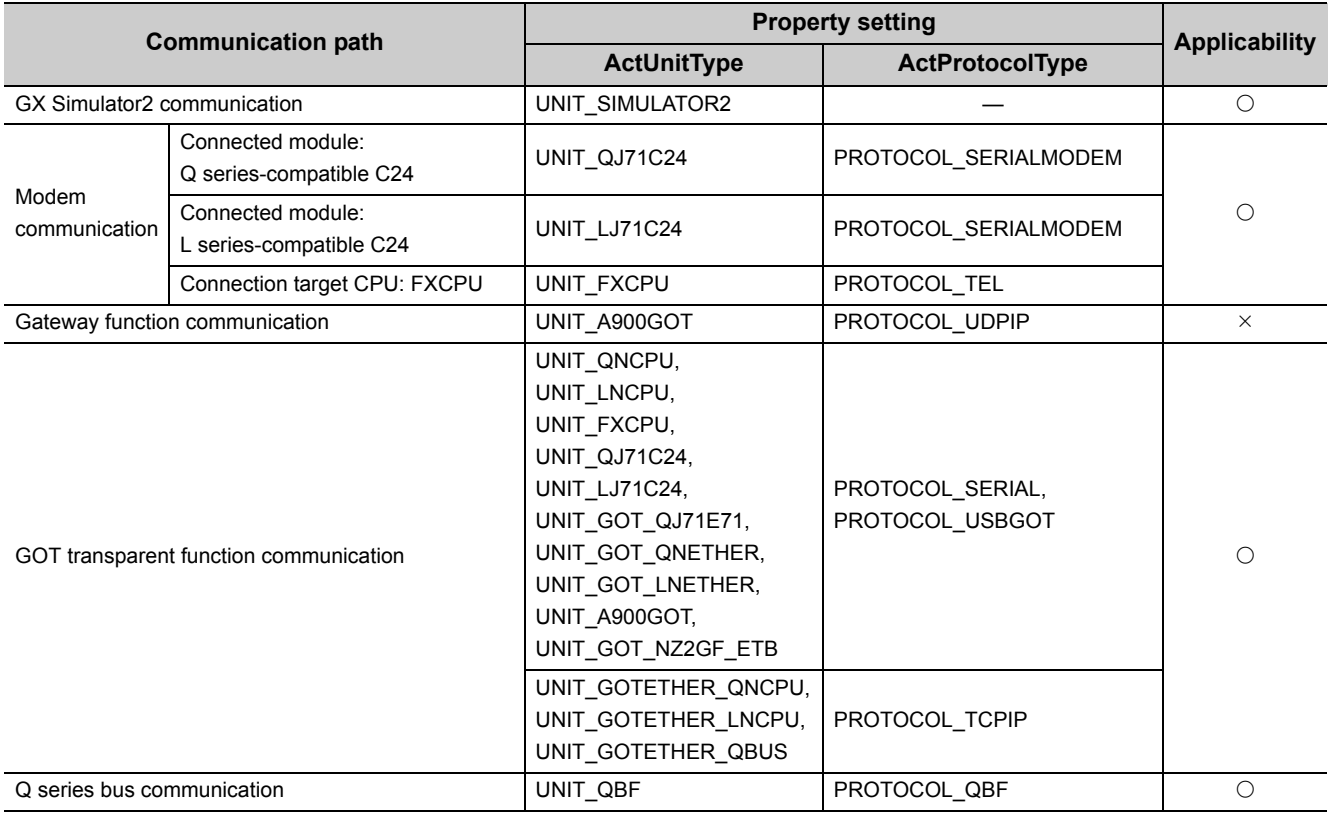

 $\bigcirc$ : Applicable,  $\times$ : Not applicable

#### **(3) Feature**

Write data to the buffer memory of special function module.

# **(4) Format (Dispatch interface)**

#### **(a) VBA**

lRet = object.WriteBuffer(lStartIO, lAddress, lWriteSize, iData(0))

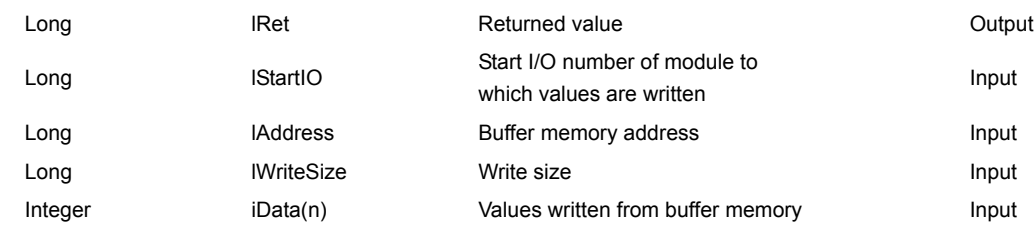

# **(b) Visual C++® .NET (MFC)**

lRet = object.WriteBuffer(lStartIO, lAddress, lWriteSize, \*lpsData)

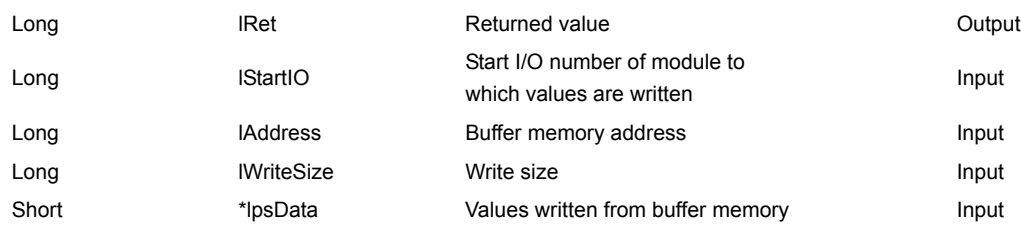

#### **(c) VBScript**

varRet = object.WriteBuffer(varStartIO, varAddress, varWriteSize, varData)

| <b>VARIANT</b> | varRet       | Returned value (LONG type)                                            | Output |
|----------------|--------------|-----------------------------------------------------------------------|--------|
| <b>VARIANT</b> | varStartIO   | Start I/O number of module to<br>which values are written (LONG type) | Input  |
| <b>VARIANT</b> | varAddress   | Buffer memory address (LONG type)                                     | Input  |
| <b>VARIANT</b> | varWriteSize | Write size (LONG type)                                                | Input  |
| <b>VARIANT</b> | varData      | Values written from buffer memory<br>(SHORT array type)               | Input  |

### **(d) Visual Basic® .NET**

IRet = object.WriteBuffer(iStartIO, iAddress, iWriteSize, iData(0))

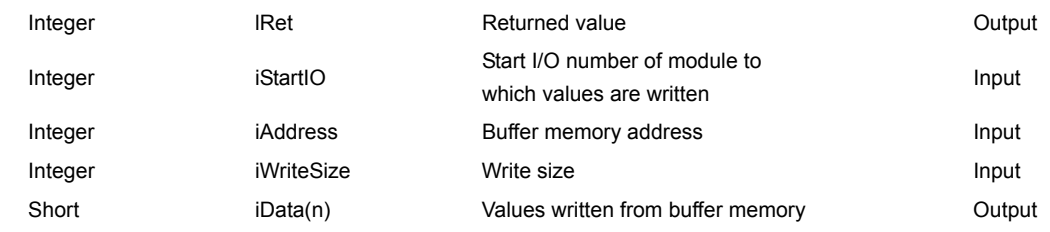

# **(e) Visual C++® .NET**

iRet = object.WriteBuffer(iStartIO, iAddress, iWriteSize, \*ipsData)

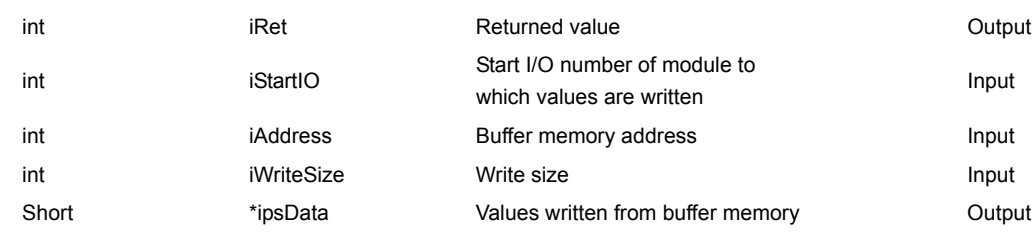

# **(5) Format (Custom interface)**

# **(a) Visual C++® .NET (MFC)**

hResult = object.WriteBuffer( lStartIO, lAddress, lWriteSize, \*lpsData, \*lplRetCode )

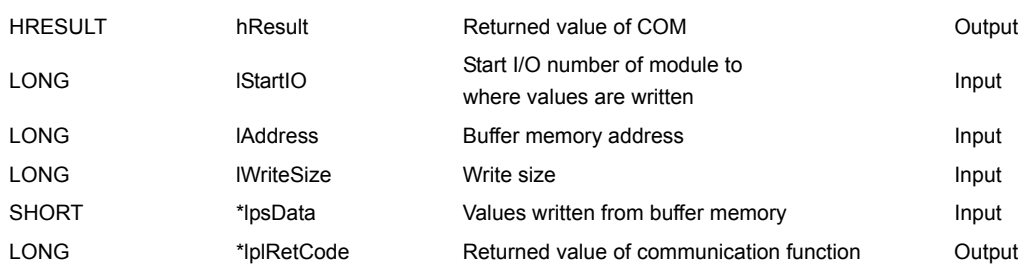

#### **(6) Description**

- For the start I/O number of the module specified for lStartIO (varStartIO), specify the value of the actual start I/O number divided by 16.
- Buffer values of buffer memory address specified for lAddress (varAddress) of the special function module of the start I/O number specified for lStartIO (varStartIO) are written for the size of lWriteSize (varWriteSize).
- When performing CPU COM communication with FXCPU as a connected station or GX Simulator communication, specify the block number (0 to 7) of the special expansion equipment for the module's start I/O number and any value between 0 and 32767 for the buffer memory address.
- For lData (lpsData or varData), reserve arrays for more than the amount specified for lWriteSize (varWriteSize).

#### **(7) Returned value**

Normal termination : 0 is returned. Abnormal termination: Any value other than 0 is returned. ( $\Box$ ) [Page 378, CHAPTER 7 ERROR CODES](#page-379-0))

# **(8) Considerations for reading/writing data from/to buffer memory in multiple CPU system configuration**

Any of the following errors occurs when the function is executed under the situation where the configured multiple CPU system differs from the I/O assignment set in GX Developer.

Execute the function after checking the I/O assignment set in GX Developer and checking the I/O numbers of the module from/to which the values are read/written.

- An error occurs even when the function is executed after the correct I/O numbers are specified.
- When the specific I/O numbers (I/O numbers whose I/O assignment is actually wrong) are specified, data can be read from buffer memory normally, but an error (error code: 0x010A4030, 0x010A4042, etc.) occurs when data are written to the buffer memory.
- Though a programmable controller CPU error (parameter error, SP. UNIT LAY ERR, etc.) does not occur in the multiple CPU system, an error occurs in the user application when the function is executed.

# $\mathsf{Point} \, \mathsf{P}$

- If a Q motion CPU is accessed, an error is returned.
- For iData (lpsData, varData), reserve a memory area for the number of points specified for lWriteSize (varWriteSize). If the memory area is not reserved, a critical error (an application error or the like) may occur.
- When buffer memory write (WriteBuffer) is performed for QCPU (Q mode), write operation may be performed for only the Q series-dedicated module.

Furthermore, data cannot be written to the shared memory of QCPU (Q mode).

# **5.2.11 GetClockData (Reading clock data)**

## **(1) Applicable controls**

Applicable to the Act(ML)ProgType control and the Act(ML)UtlType control.

# **(2) Applicable communication paths**

The following table shows the applicable communication paths.

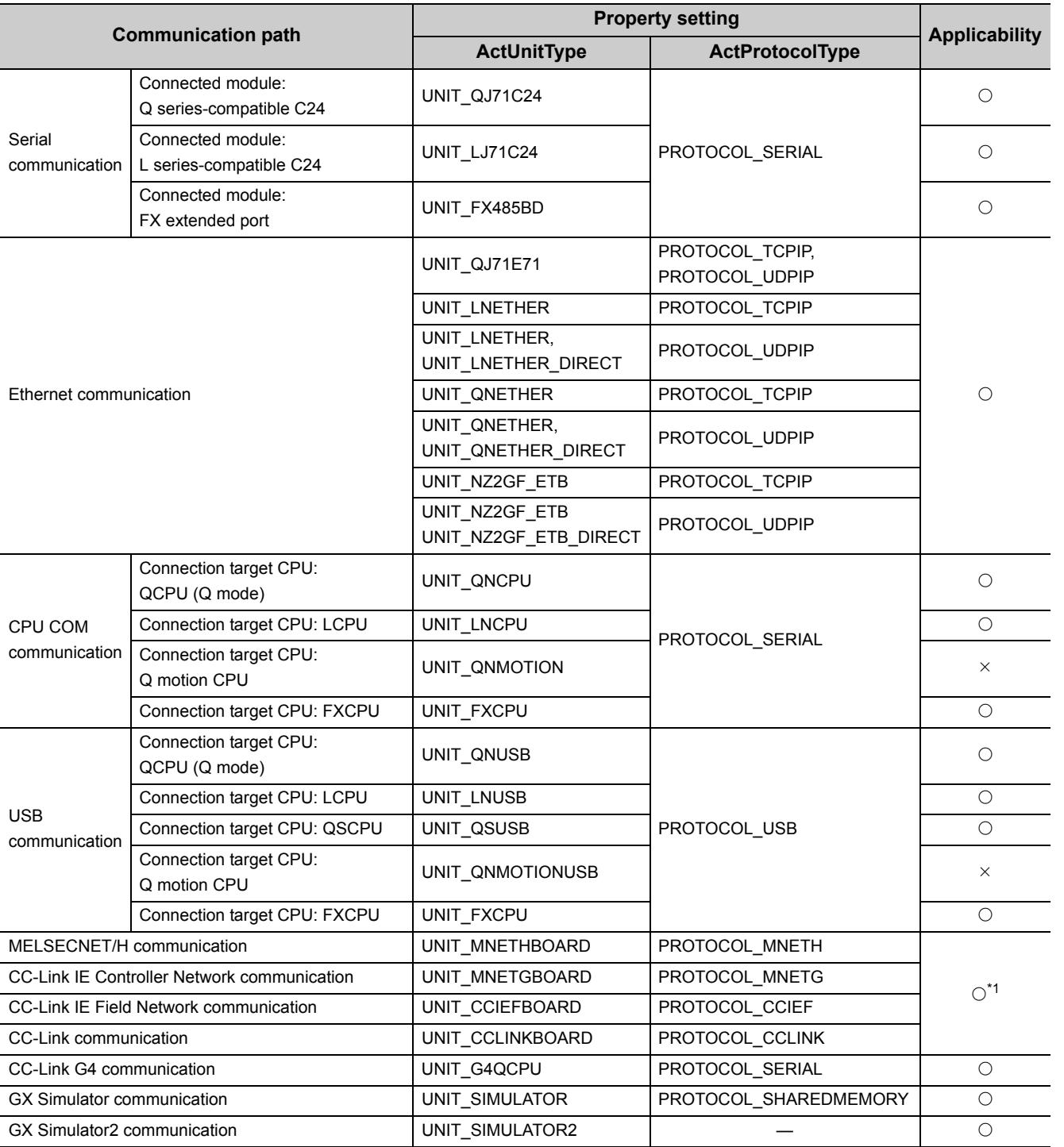

\*1 : An error is returned when the own board is accessed.

 $\bigcirc$ : Applicable,  $\times$ : Not applicable

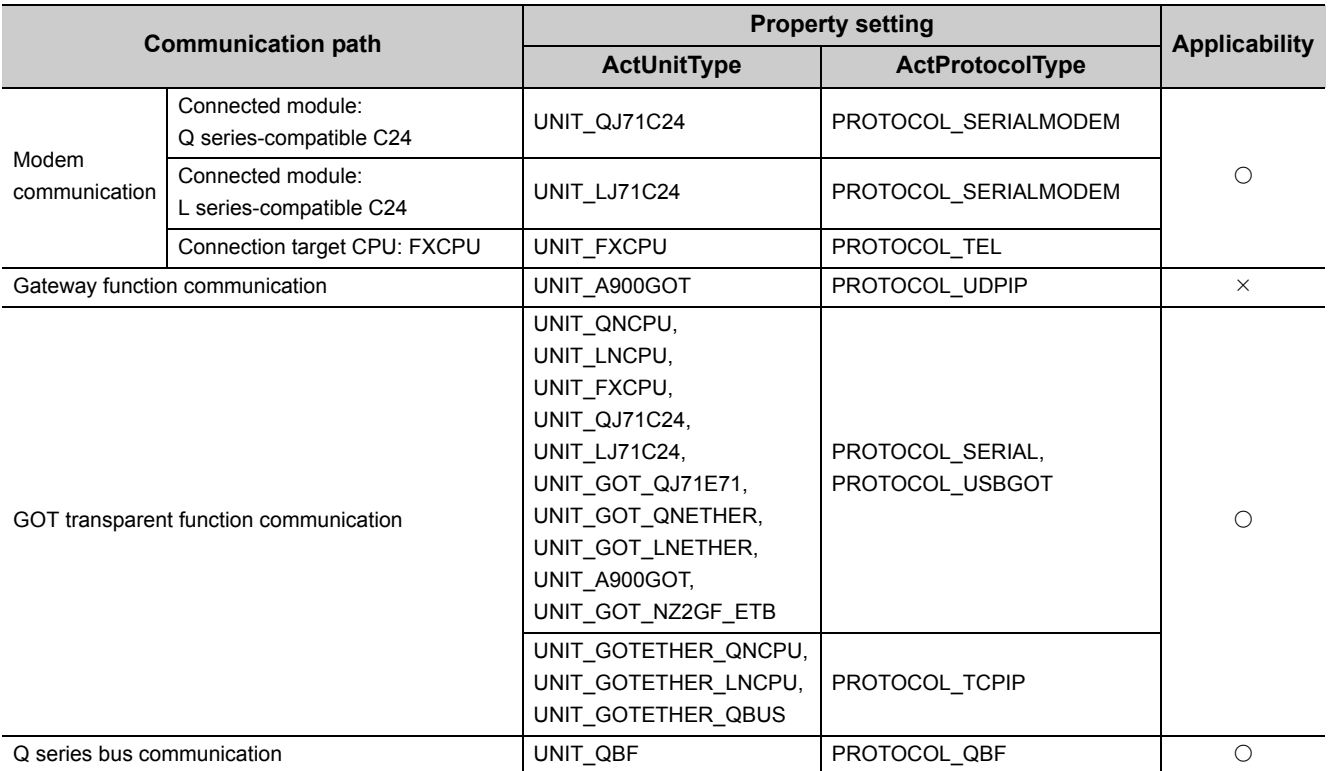

 $\bigcirc$ : Applicable,  $\times$ : Not applicable

#### **(3) Feature**

Read clock data from a programmable controller CPU.

# **(4) Format (Dispatch interface)**

#### **(a) VBA**

lRet = object.GetClockData(iYear, iMonth, iDay, iDayOfWeek, iHour, iMinute, iSecond)

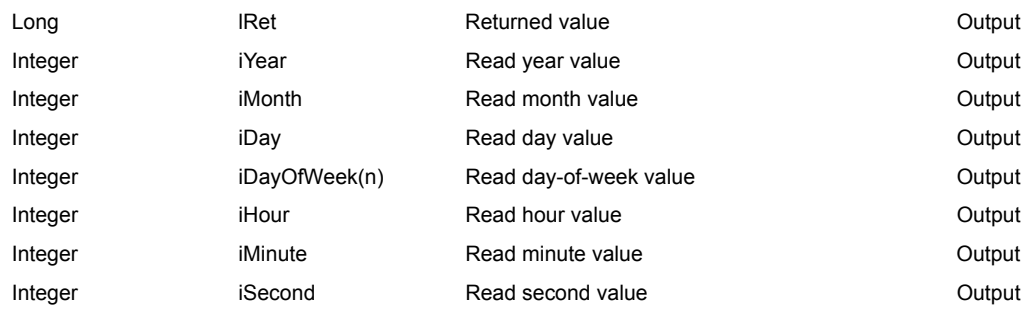

# **(b) Visual C++® .NET (MFC)**

lRet = object.GetClockData(\*lpsYear, \*lpsMonth, \*lpsDay,\*lpsDayOfWeek, \*lpsHour, \*lpsMinute, \*lpsSecond)

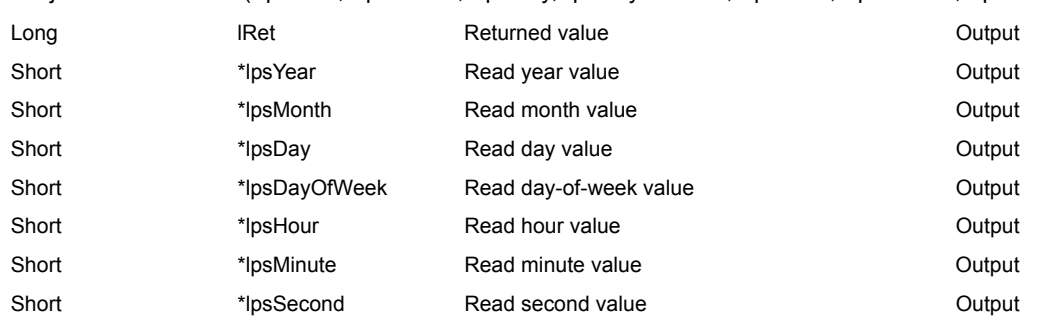

#### **(c) VBScript**

varRet = object.GetClockData(lpvarYear, lpvarMonth, lpvarDay, lpvarDayOfWeek, lpvarHour, lpvarMinute, lpvarSecond)

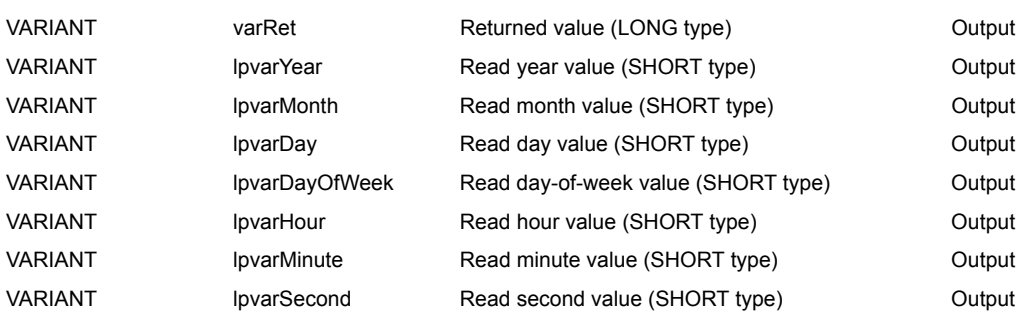

# **(d) Visual Basic® .NET**

IRet = object.GetClockData(iYear, iMonth, iDay, iDayOfWeek, iHour, iMinute, iSecond)

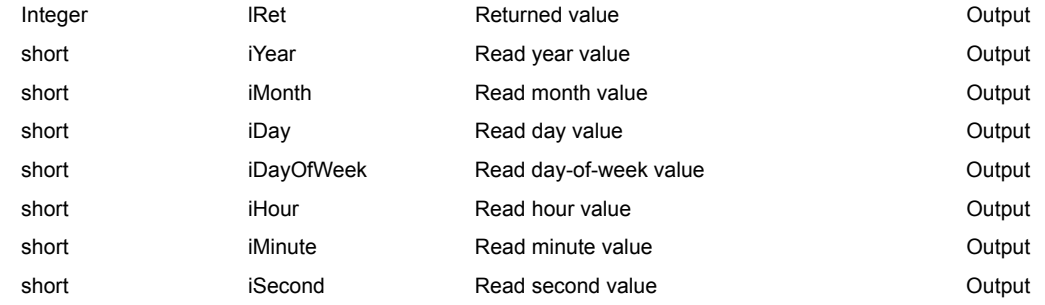

# **(e) Visual C++® .NET**

iRet = object.GetClockData(\*lpsYear, \*lpsMonth, \*lpsDay, \*lpsDayOfWeek, \*lpsHour, \*lpsMinute, \*lpsSecond)

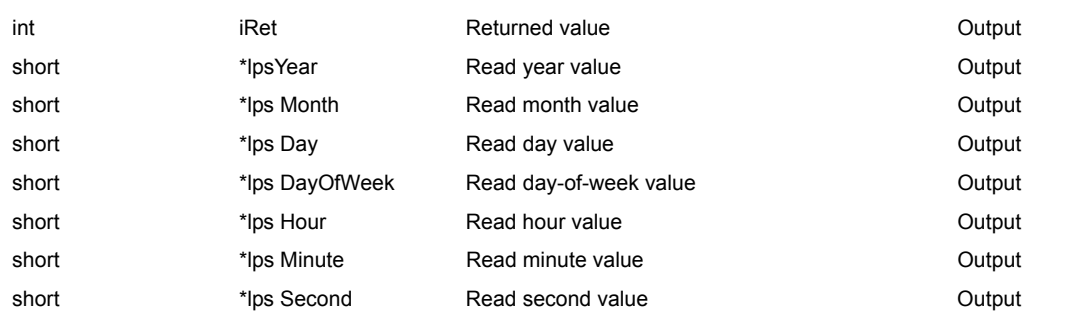

## **(5) Format (Custom interface)**

# **(a) Visual C++® .NET (MFC)**

hResult = object.GetClockData( \*lpsYear, \*lpsMonth, \*lpsDay, \*lpsDayOfWeek, \*lpsHour, \*lpsMinute, \*lpsSecond, \*lplRetCode )

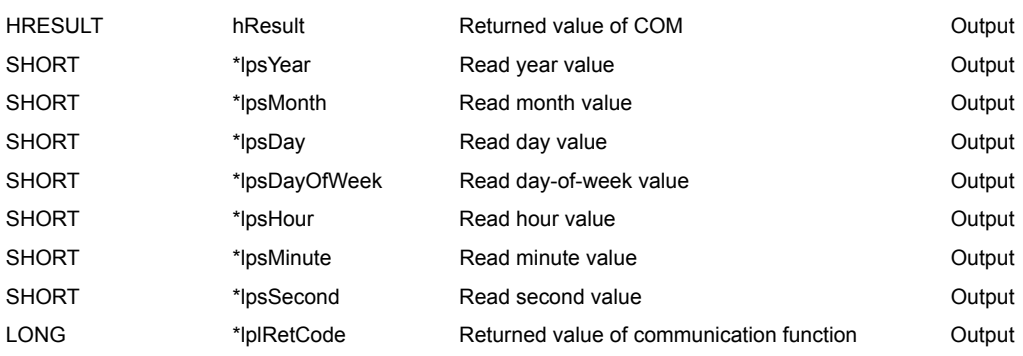

#### **(6) Description**

- An error is returned when the correct clock data is not set to the programmable controller CPU.
- The values stored in iYear (lpsYear or lpvarYear) are: four digits of the year for QCPU (Q mode), and last two digits of the year for any other CPUs.

Note that the applicable years for QCPU (Q mode) are from 1980 to 2079.

• The values stored in iDayOfWeek (lpsDayOfWeek or lpvarDayOfWeek) are as follows.

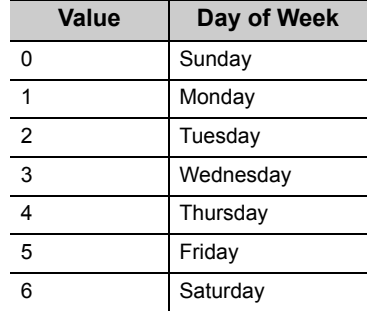

#### **(7) Returned value**

Normal termination : 0 is returned.

Abnormal termination: Any value other than 0 is returned. ( $\mathbb{CP}$  [Page 378, CHAPTER 7 ERROR CODES](#page-379-0))

 $Point<sup>°</sup>$ 

- If a Q motion CPU is accessed, an error is returned.
- For FXCPU, clock data can be read from FX1N, FX1NC, FX1S, FX2N, or FX3G when it has a built-in clock, or from FXU, FX2C, or FX2NC when it is installed with the RTC cassette. An error is returned when clock data is read from FXCPU other than FX1N, FX1NC, FX1S, FXU, FX2C, FX2N, FX2NC, FX3U, FX3UC, and FX3G.
- Note that an error of transfer time may occur in clock setting.

# **5.2.12 SetClockData (Writing clock data)**

### **(1) Applicable controls**

Applicable to the Act(ML)ProgType control and the Act(ML)UtlType control.

# **(2) Applicable communication paths**

The following table shows the applicable communication paths.

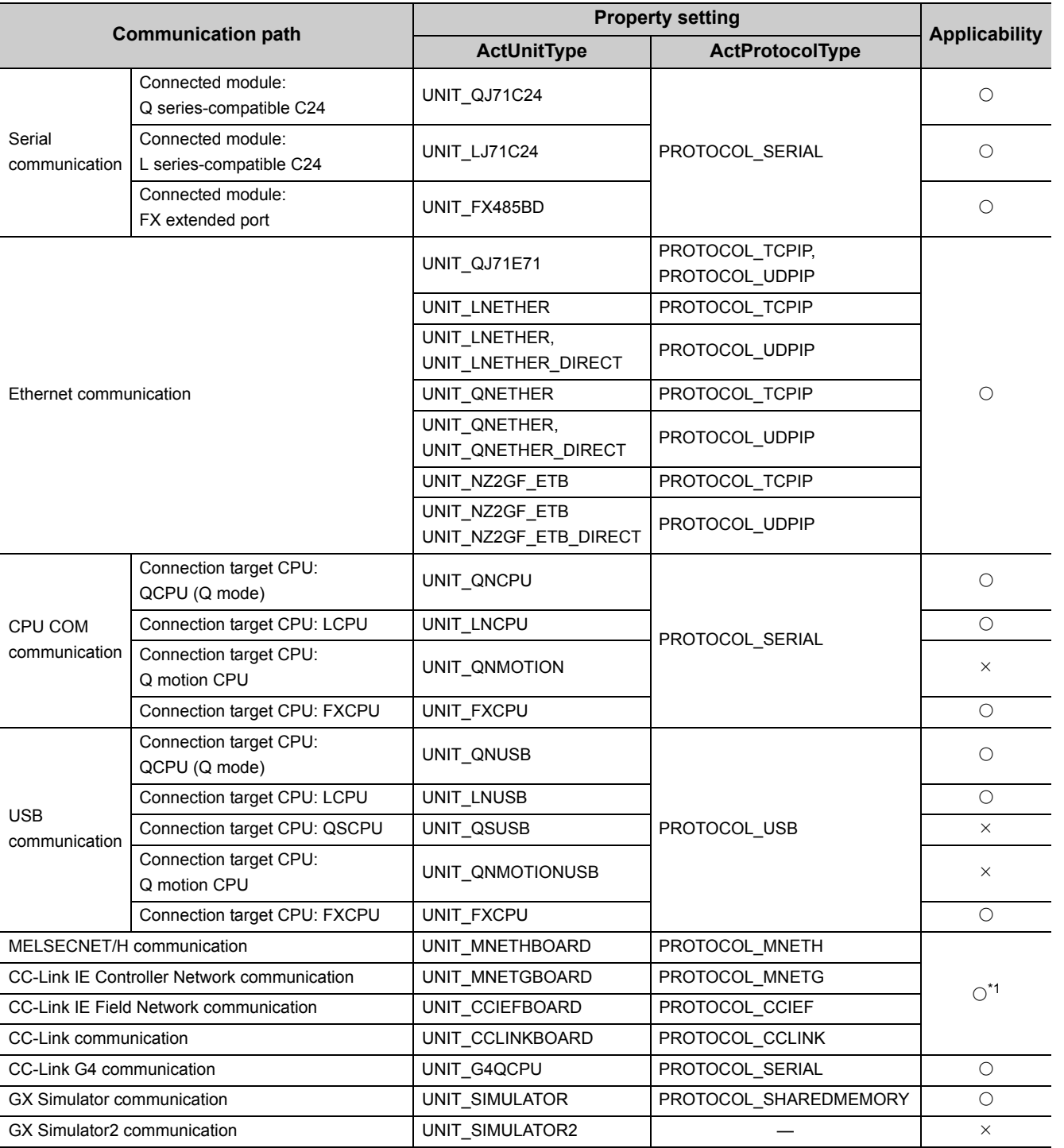

\*1 : An error is returned when the own board is accessed.

 $\bigcirc$ : Applicable,  $\times$ : Not applicable

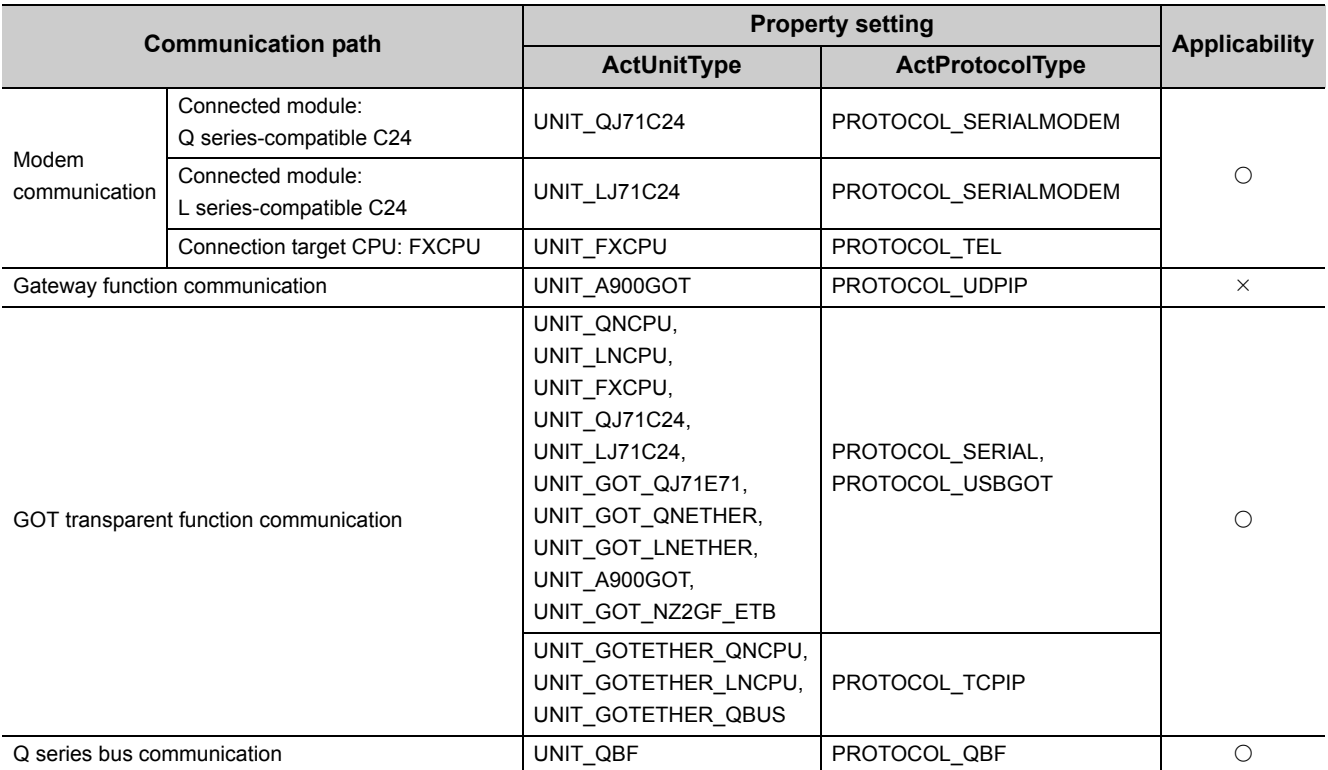

 $\bigcirc$ : Applicable,  $\times$ : Not applicable

#### **(3) Feature**

Write clock data to a programmable controller CPU.

# **(4) Format (Dispatch interface)**

#### **(a) VBA**

lRet = object.SetClockData(iYear, iMonth, iDay, iDayOfWeek, iHour, iMinute, iSecond)

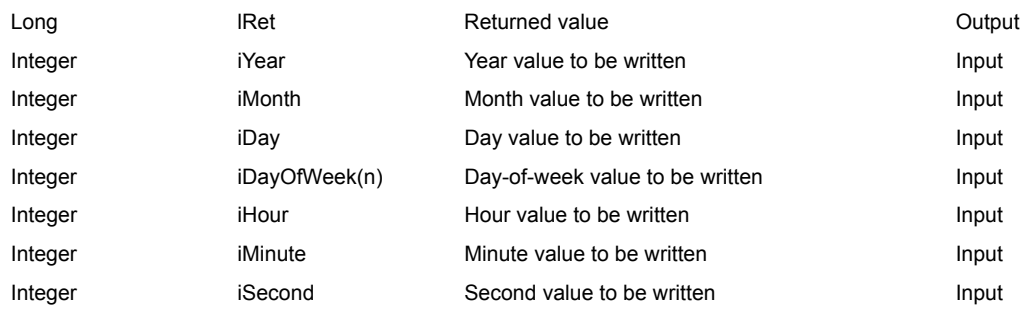

# **(b) Visual C++® .NET (MFC)**

lRet = object.SetClockData(sYear, sMonth, sDay, sDayOfWeek, sHour, sMinute, sSecond)

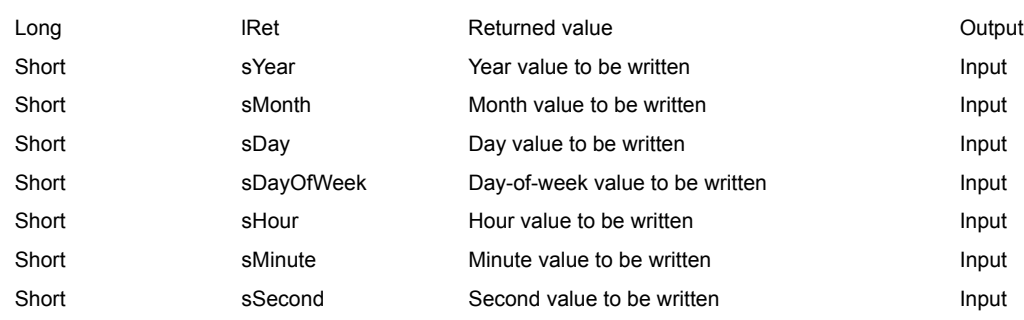

#### **(c) VBScript**

varRet = object.SetClockData(varYear, varMonth, varDay, varDayOfWeek,varHour, varMinute, varSecond)

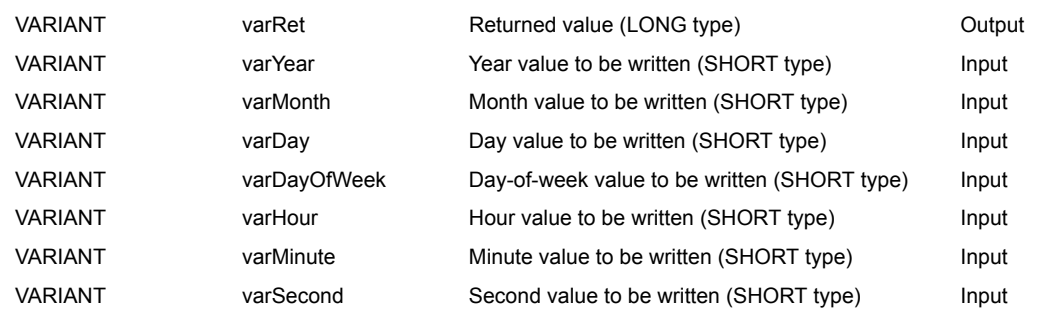

# **(d) Visual Basic® .NET**

IRet = object.SetClockData(iYear, iMonth, iDay, iDayOfWeek, iHour, iMinute, iSecond)

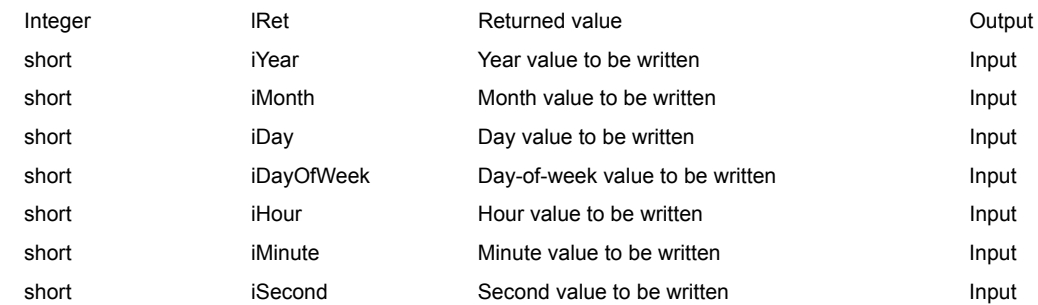

# **(e) Visual C++® .NET**

iRet = object.SetClockData(sYear, sMonth, sDay, sDayOfWeek, sHour, sMinute, sSecond)

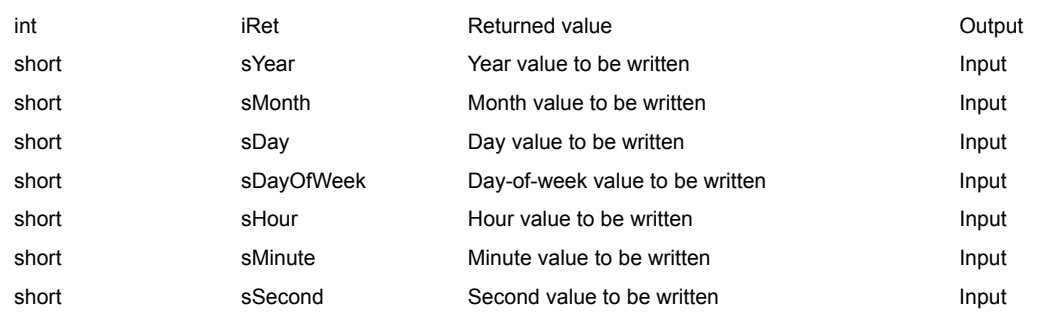

## **(5) Format (Custom interface)**

# **(a) Visual C++® .NET (MFC)**

\*lplRetCode )

hResult = object.SetClockData(sYear,sMonth, sDay, sDayOfWeek, sHour, sMinute, sSecond,

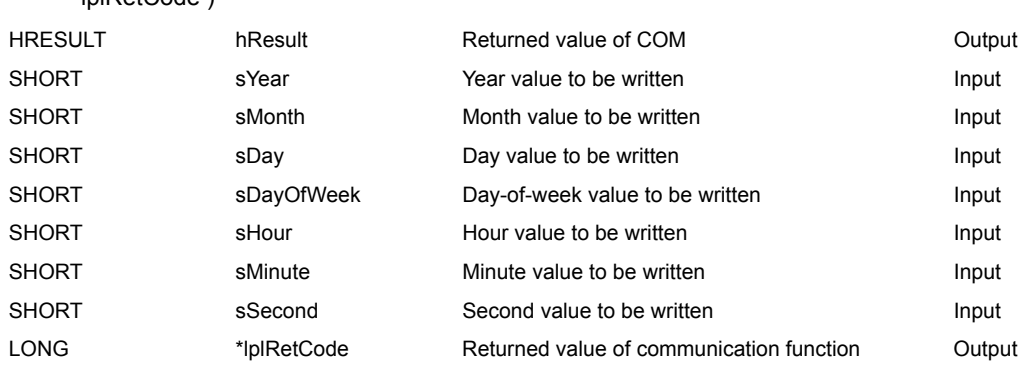

#### **(6) Description**

- An error is returned when the clock data to be set are not correct values.
- The applicable values to be specified for iYear (sYear or varYear) are: four digits of the year for QCPU (Q mode), and last two digits of the year for any other CPUs.

Note that the applicable years for QCPU (Q mode) are from 1980 to 2079.

An error occurs when four digits are set to a CPU other than QCPU (Q mode).

• The values to be specified for iDayOfWeek (sDayOfWeek or varDayOfWeek) are as follows.

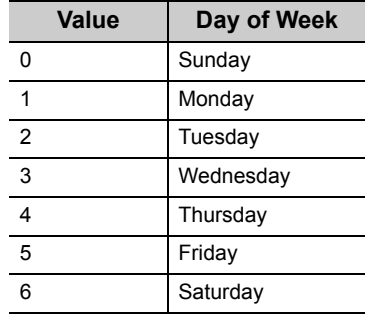

#### **(7) Returned value**

Normal termination : 0 is returned.

Abnormal termination: Any value other than 0 is returned. ( $\Box$  [Page 378, CHAPTER 7 ERROR CODES](#page-379-0))

# $Point<sup>0</sup>$

- If a Q motion CPU is accessed, an error is returned.
- For FXCPU, clock data can be set to FX1N, FX1NC, FX1s, FX2N, or FX3G when it has a built-in clock, or to FXu, FX2c, or FX2NC when it is installed with the RTC cassette. An error is returned when clock data is set to FXCPU other than FX1N, FX1NC, FX1S, FXU, FX2C, FX2N, FX2NC, FX3U, FX3UC, and FX3G.
- Note that an error of transfer time may occur in clock setting.

# **5.2.13 GetCpuType (Reading programmable controller CPU model)**

#### **(1) Applicable controls**

Applicable to the Act(ML)ProgType control and the Act(ML)UtlType control.

#### **(2) Feature**

Read the model character string and the model code of programmable controller CPU, network board, and GOT.

### **(3) Format (Dispatch interface)**

#### **(a) VBA**

lRet = object.GetCpuType(szCpuName, lCpuType)

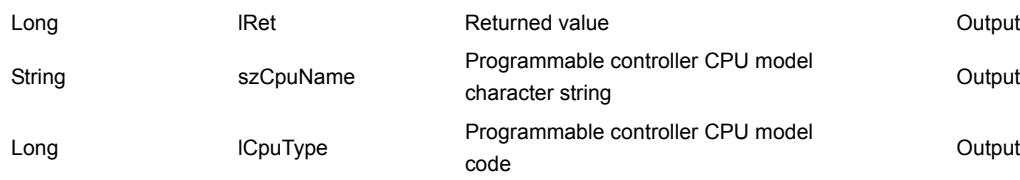

# **(b) Visual C++® .NET (MFC)**

lRet = object.GetCpuType(\*szCpuName, \*lplCpuType)

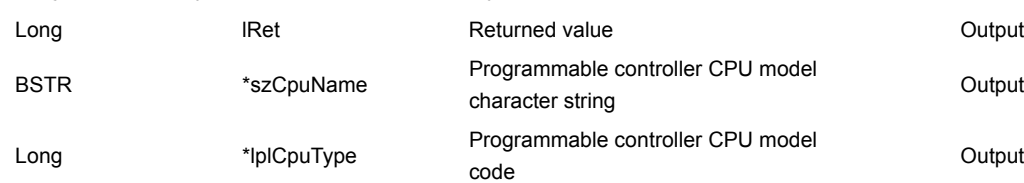

#### **(c) VBScript**

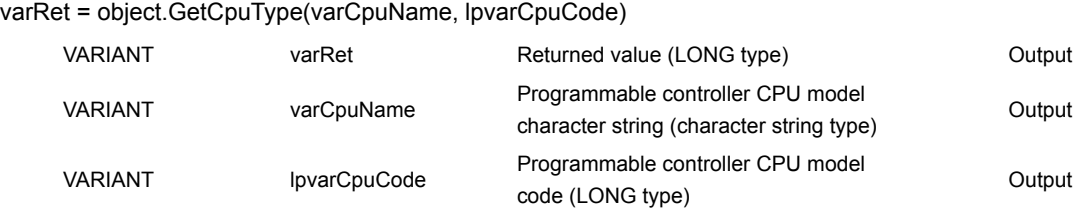

# **(d) Visual Basic® .NET**

IRet = object.GetCpuType(szCpuName, ICpuType)

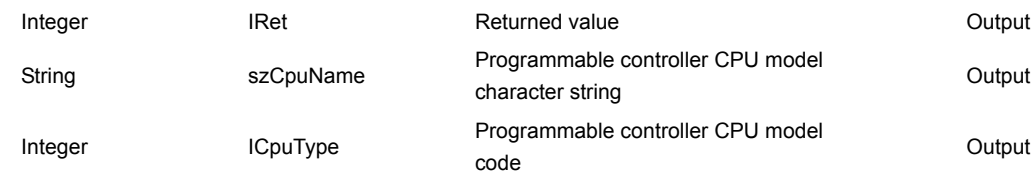

# **(e) Visual C++® .NET**

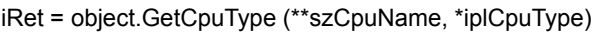

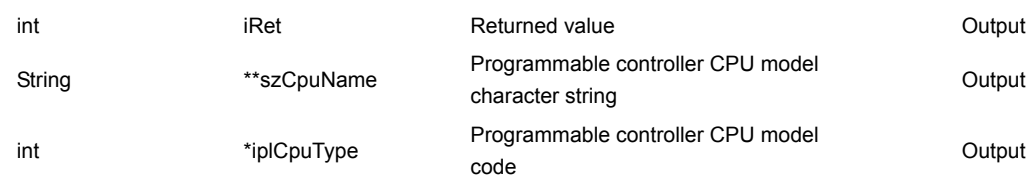

### **(4) Format (Custom interface)**

# **(a) Visual C++® .NET (MFC)**

hResult = object.GetCpuType( \*szCpuName, \*lplCpuType, \*lplRetCode)

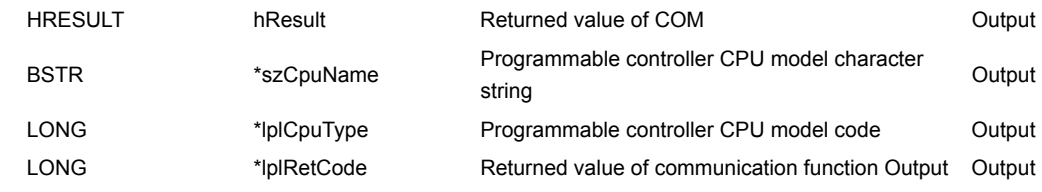

# **(5) Description**

- The model and the model code of the communication target programmable controller CPU are stored in szCpuName (lpvarCpuName) and lCpuType (lplCpuType or lpvarCpuCode) respectively.
- The model character string of the programmable controller CPU is returned in UNICODE.
#### **(6) Model character string and model code of CPU**

The following tables show the model character strings and the model codes of programmable controller CPU, network board, and GOT, which are read by the GetCpuType function.

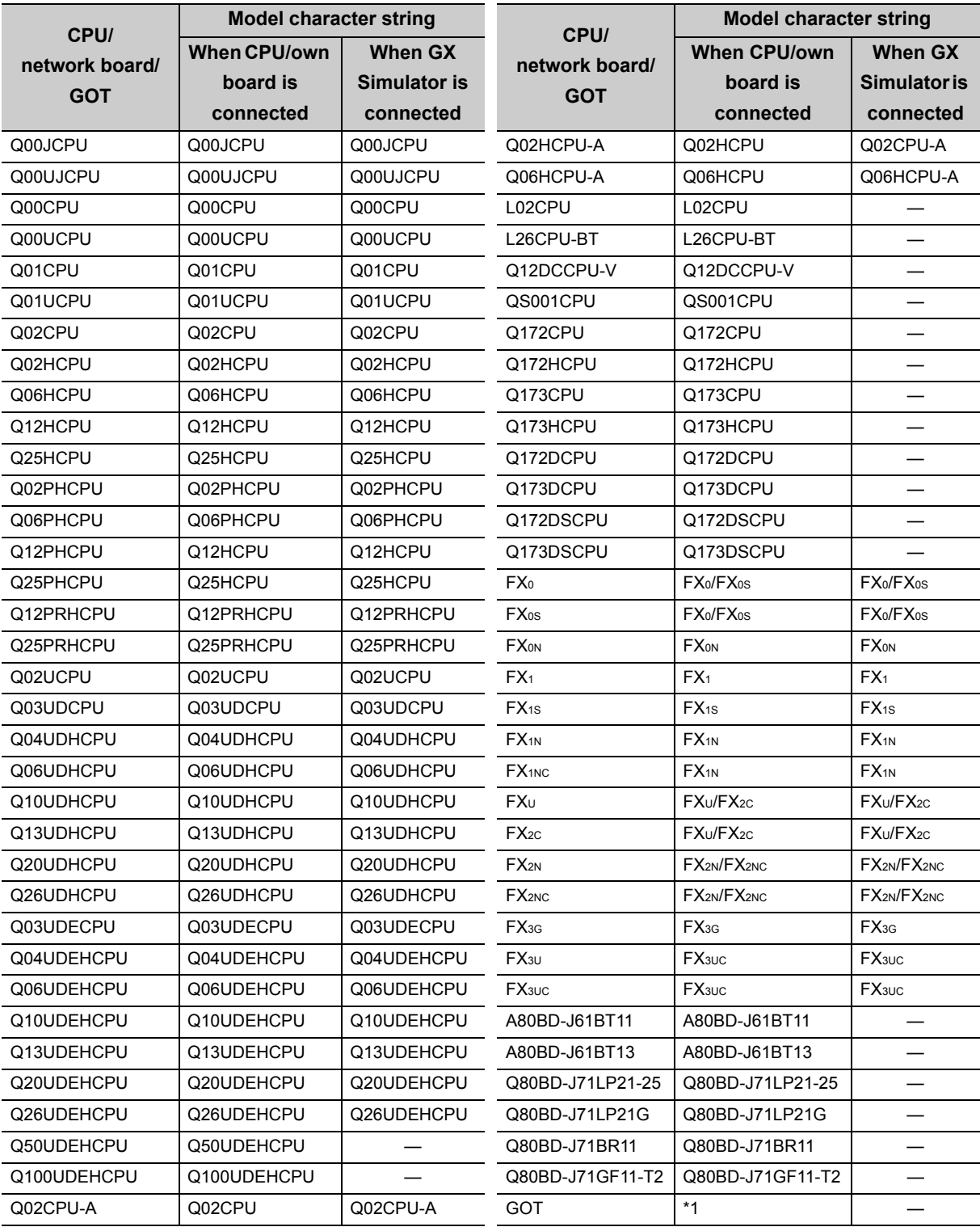

#### **(a) Model character strings list**

\*1 : A product model number of GOT is displayed.

#### **(b) Model code list**

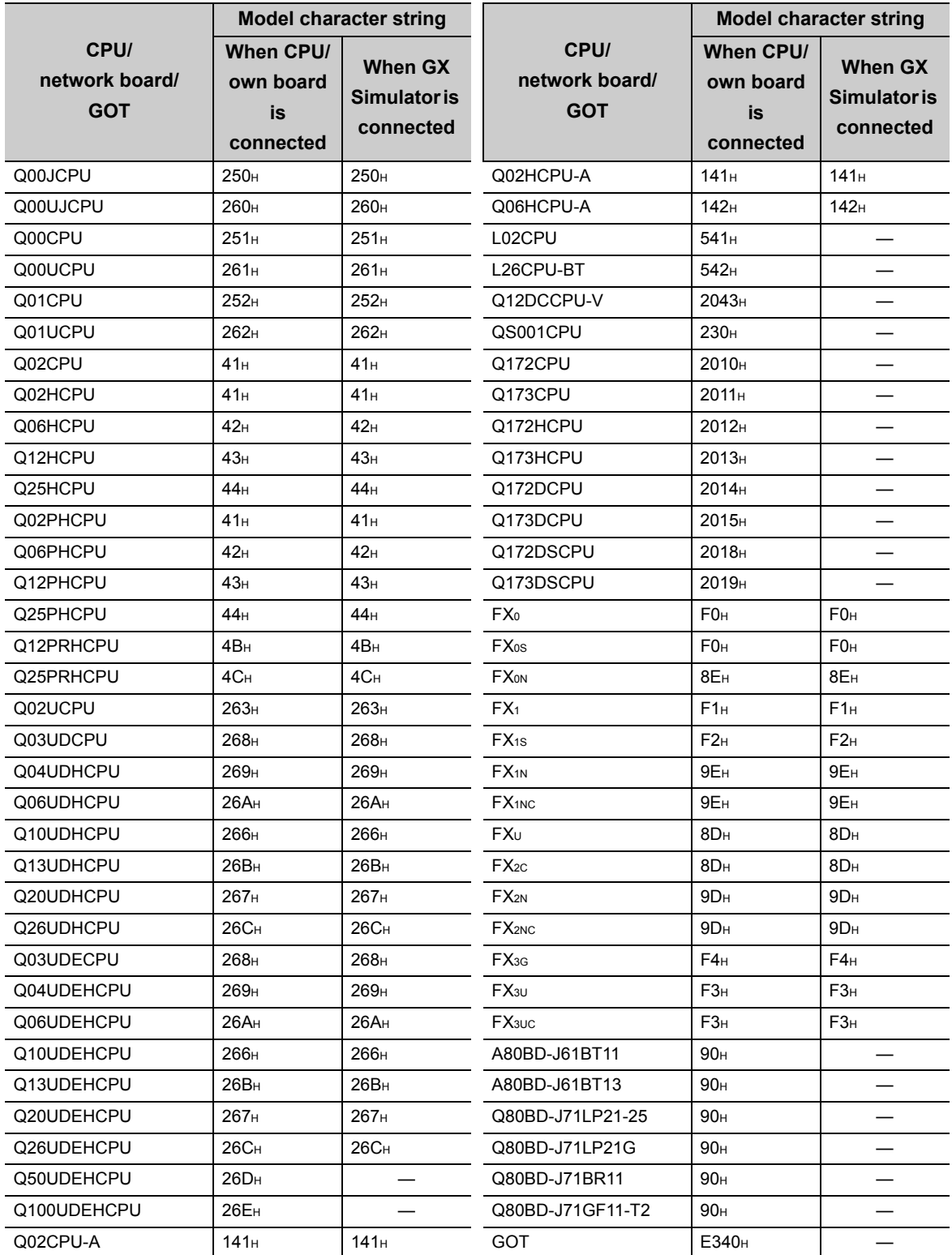

# **(7) Returned value**

Normal termination : 0 is returned.

Abnormal termination: Any value other than 0 is returned. ( $\sqrt{p}$  [Page 378, CHAPTER 7 ERROR CODES](#page-379-0))

# **5.2.14 SetCpuStatus (Remote control)**

## **(1) Applicable controls**

Applicable to the Act(ML)ProgType control and the Act(ML)UtlType control.

## **(2) Applicable communication paths**

The following table shows the applicable communication paths.

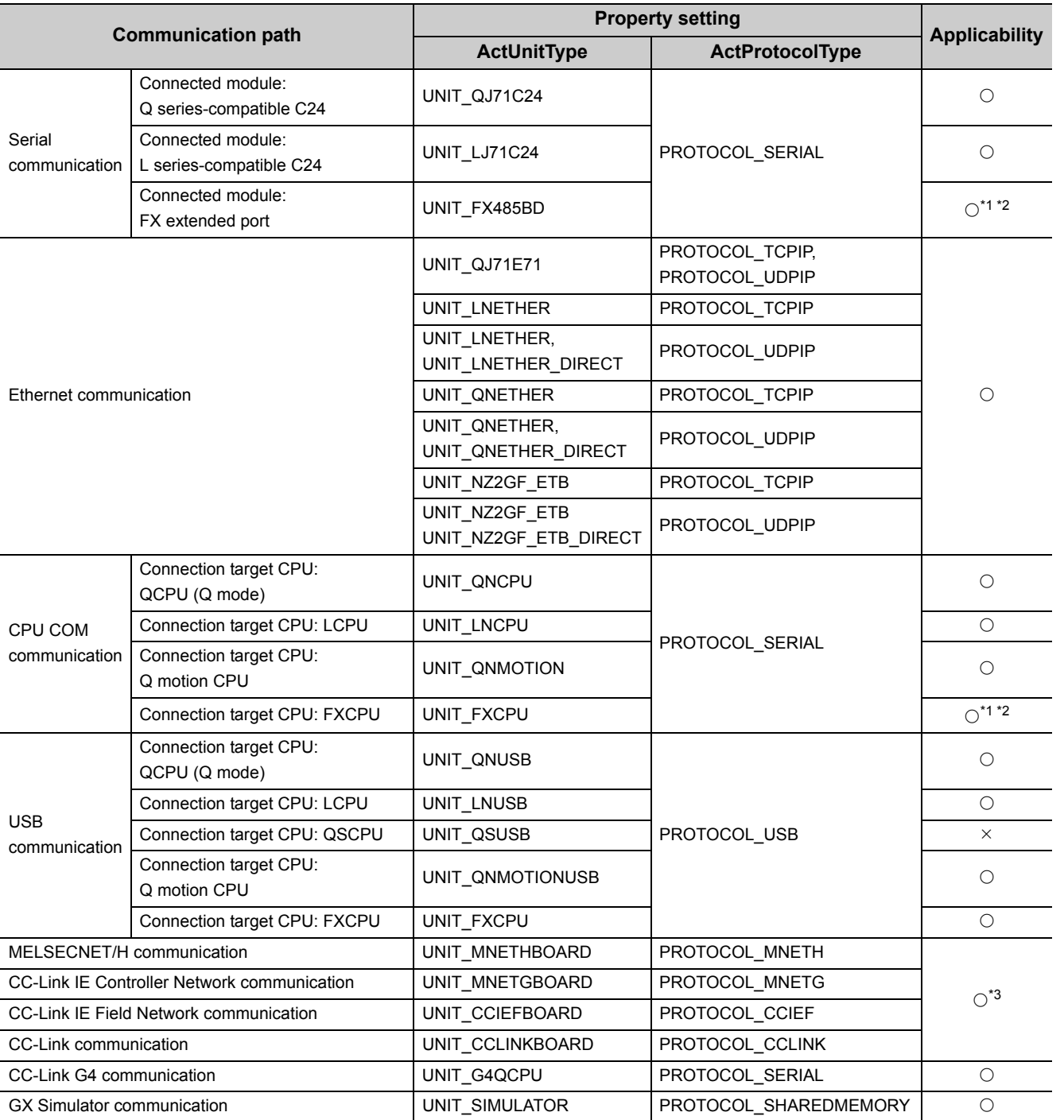

 $\bigcirc$ : Applicable,  $\times$ : Not applicable

\*1 : An error is returned when PAUSE is specified.

\*2 : An error is returned when the CPU is other than FX1N, FX1NC, FX2N, FX2NC, FX3U, and FX3UC.

\*3 : An error is returned when the own board is accessed.

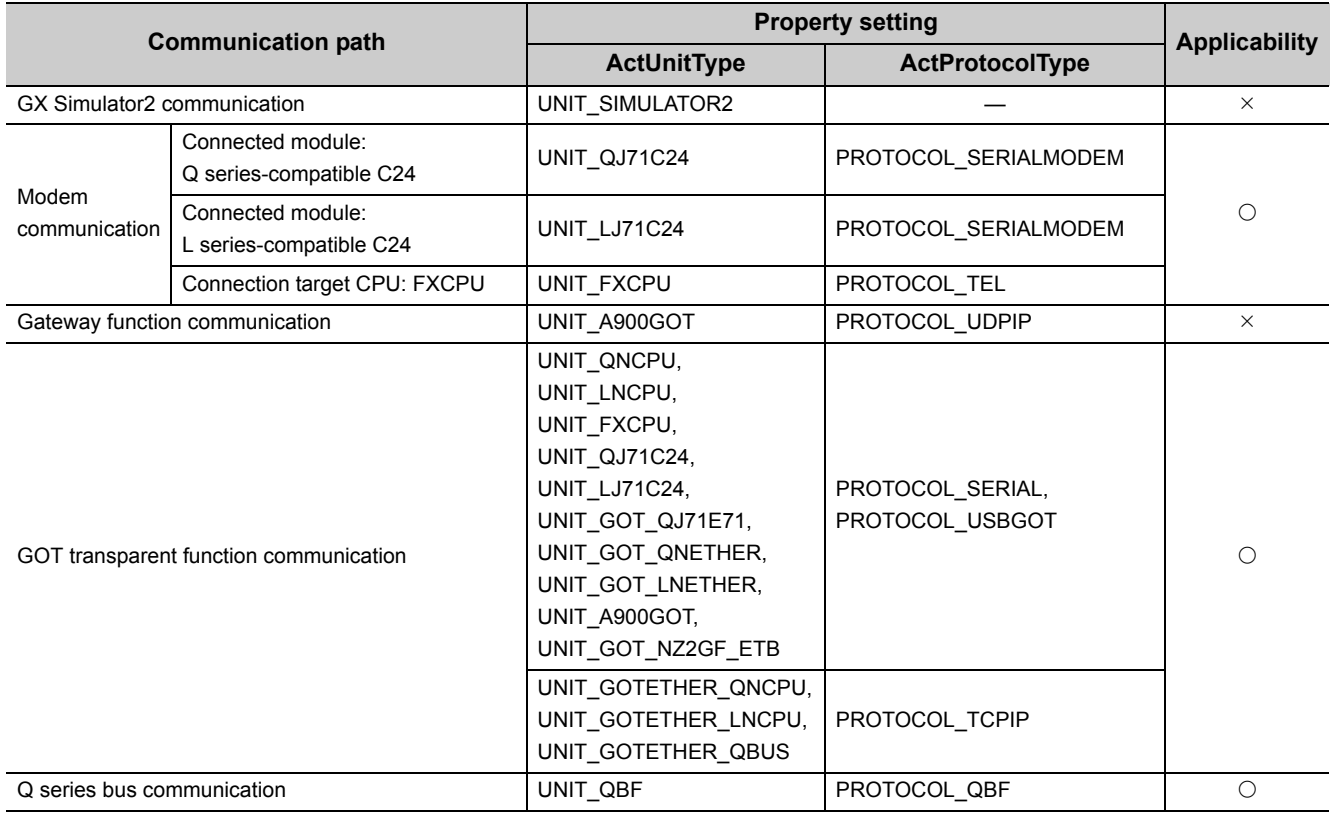

 $\bigcirc$ : Applicable,  $\times$ : Not applicable

#### **(3) Feature**

Perform a remote operation of programmable controller CPU.

# **(4) Format (Dispatch interface)**

# **(a) VBA**

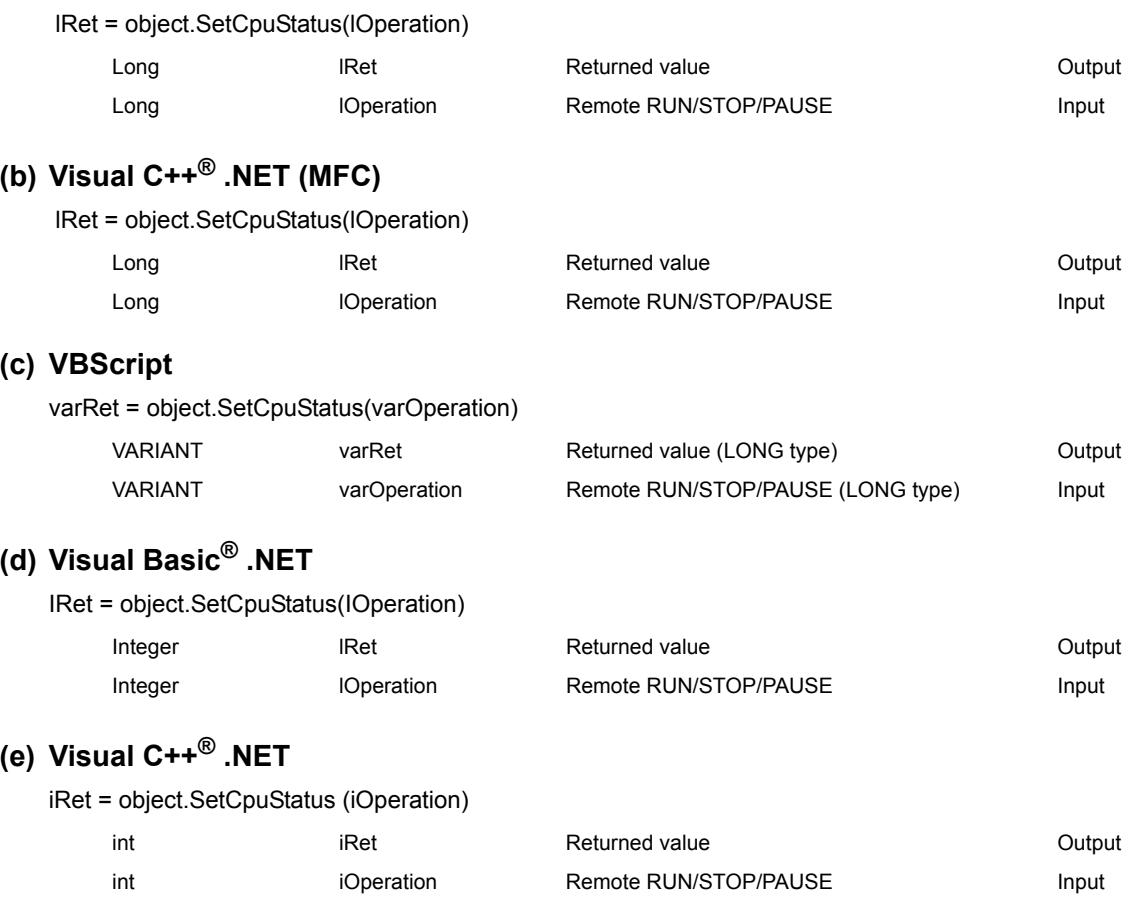

# **(5) Format (Custom interface)**

# **(a) Visual C++® .NET (MFC)**

hResult = object.SetCpuStatus(lOperation, \*lplRetCode )

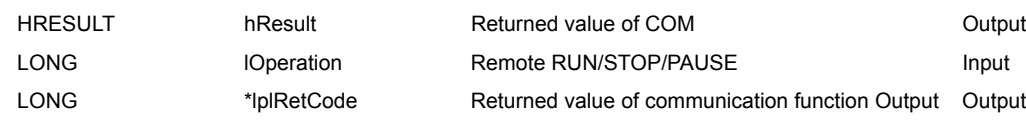

### **(6) Description**

The operation specified for lOperation (varOperation) is performed.

An error occurs when a value other than the following values is specified.

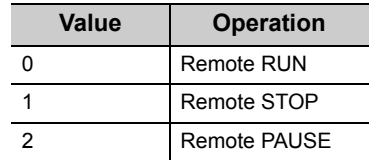

# **(7) Returned value**

Normal termination : 0 is returned.

Abnormal termination: Any value other than 0 is returned. ( $\sqrt{p}$  [Page 378, CHAPTER 7 ERROR CODES](#page-379-0))

 $Point<sup>°</sup>$ 

- Since FXCPU does not have the PAUSE switch as a programmable controller CPU, an error is returned if a remote pause operation is specified using the SetCpuStatus function.
- If a Q motion CPU is accessed and PAUSE is specified, an error is returned.

# **5.2.15 EntryDeviceStatus (Registering devices for status monitoring)**

### **(1) Applicable controls**

Applicable to the Act(ML)ProgType control and the Act(ML)UtlType control.

#### **(2) Feature**

Register devices whose status to be monitored.

## **(3) Format (Dispatch interface)**

#### **(a) VBA**

lRet = object.EntryDeviceStatus(szDeviceList, lSize, lMonitorCycle, lData(0))

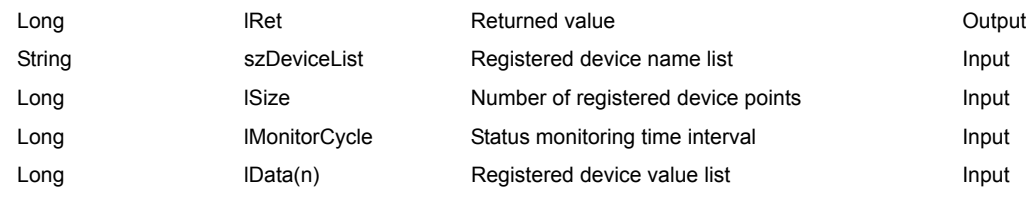

# **(b) Visual C++® .NET (MFC)**

lRet = object.EntryDeviceStatus(szDeviceList, lSize, lMonitorCycle, \*lplData)

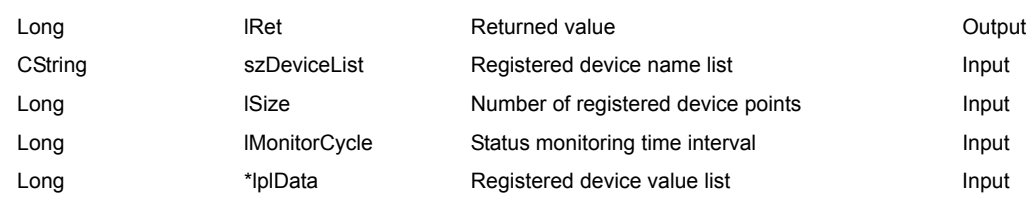

#### **(c) VBScript**

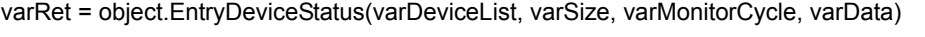

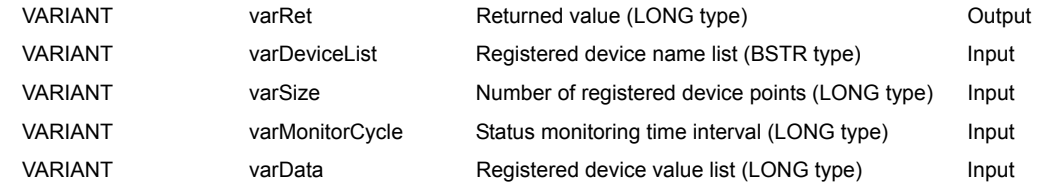

# **(d) Visual Basic® .NET**

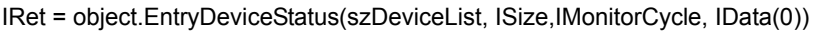

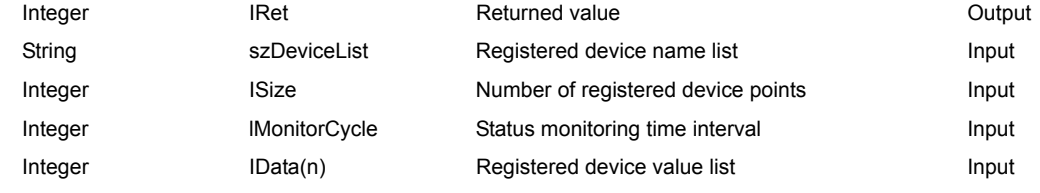

# **(e) Visual C++® .NET**

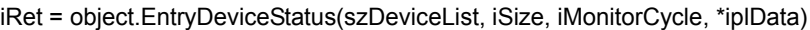

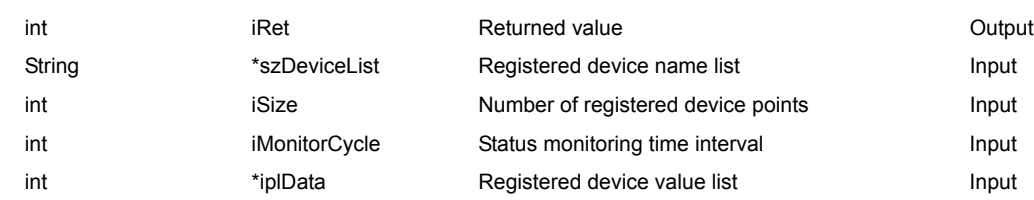

#### **(4) Format (Custom interface)**

# **(a) Visual C++® .NET (MFC)**

hResult = object.EntryDeviceStatus(szDeviceList, lSize,lMonitorCycle, \*lplData, \*lplRetCode)

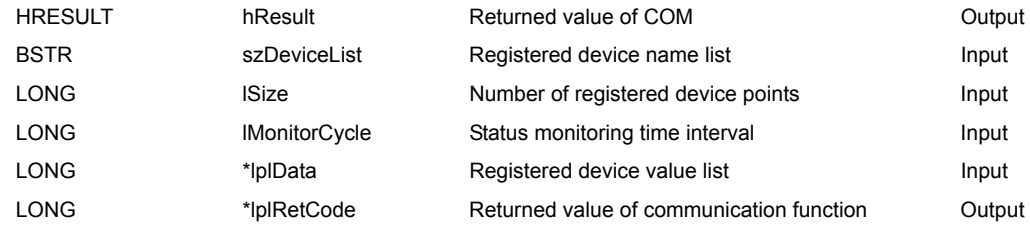

#### **(5) Description**

 • A device group for the size of lSize (varSize) specified for szDeviceList (varDeviceList) is checked whether it is in the status specified for lData (lplData or varData).

Specify the check time for lMonitorCycle (varMonitorCycle).

When the status is established, the OnDeviceStatus function of the user application is executed.

 • Use the line feed symbol to separate the character string specified for the device list. The line feed symbol is not necessary to be suffixed to the last device.

Example

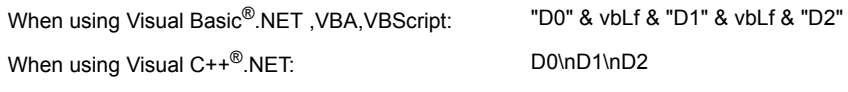

- The maximum number of device points that can be specified for lSize (varSize) is 20 points.
- Specify a value within the range from 1 second to 1 hour (set between 1 and 3600 in seconds) for lMonitorCycle (varMonitorCycle).

An error occurs when any other value outside the above range is specified.

• The registered device value list is stored in lData (lplData or varData).

# **(6) How to specify devices**

The following describes how to specify devices.

Example 1: When devices are specified as follows (Number of points: 3 points)

When using Visual Basic<sup>®</sup>.NET, VBA, VBScript: M0 & vbLf & D0 & vbLf & K8M0

When using Visual C++®.NET: MO\nD0\nK8M0

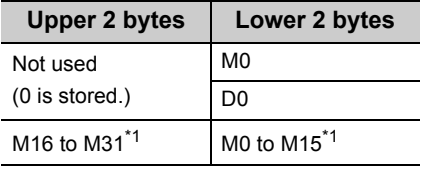

Example 2: When devices including FXCPU devices of CN200 and later are specified (Total number of points: 3 points)\*2

When using Visual Basic<sup>®</sup>.NET, VBA, VBScript: D0 & vbLf & CN200 & vbLf & D1

When using Visual C++<sup>®</sup>.NET: D0\nCN200\nD1

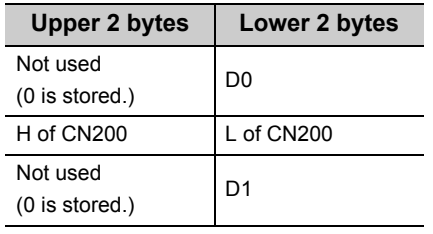

Example 3: When devices including FD are specified (Total number of points: 3 points)

When using Visual Basic®.NET, VBA, VBScript: D0 & vbLf & FD0 & vbLf & D1

When using Visual C++<sup>®</sup>.NET: D0\nFD0\nD1

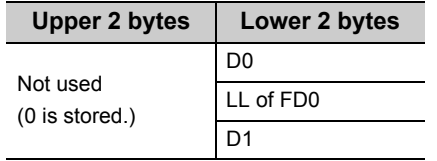

Example 4: When 8-bit devices including EG are specified (Total number of points: 3 points)

The following is the example when 8-bit devices (E0000 and E0001 of SHARP programmable controller) are assigned to EG0.

When using Visual Basic<sup>®</sup>.NET, VBA, VBScript: D0 & vbLf & EG0 & vbLf & D1

When using Visual C++<sup>®</sup>.NET: D0\nEG0\nD1

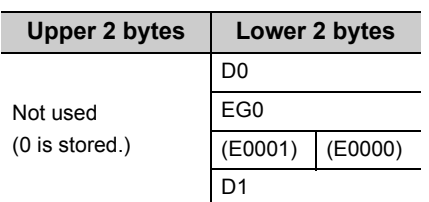

5.2 Details of Functions (For ACT Control)<br>5.2.15 EntryDeviceStatus (Registering devices for status monitoring) 5.2.15 EntryDeviceStatus (Registe 5.2 Details of Functions (For ACT Control) ring devices for status monitoring)

\*1 : Devices are stored from the lower bit in the order of device number.

\*2 : For CN200 or later of FXCPU, 2 words are read for each point when reading devices randomly.

## **(7) Returned value**

Normal termination : 0 is returned.

Abnormal termination: Any value other than 0 is returned. ( $\sqrt{P}$  [Page 378, CHAPTER 7 ERROR CODES\)](#page-379-0)

259

#### **(8) Considerations for checking word device status**

When checking the word device status for negative values of -1 to -32768 (FFFFH to 8000H), set the monitor device value of the EntryDeviceStatus function to any of 65535 to 32768 (0000FFFFH to 00008000H) where "0" is stored in the upper 2 bytes.

Example: When checking the D0 status for "-10"

Set the value "65526 (0000FFF6H)" where "0" is stored in the upper 2 bytes of "-10 (FFFFFFF6H)" for the monitor device value.

While the type of word devices of the programmable controller CPU is WORD type, the type of monitor device value of the EntryDeviceStatus function is LONG type. Therefore, when current values of programmable controller CPU are compared with monitor device values of the EntryDeviceStatus function, the values do not match and the above setting is required. (When bit devices or double word devices are used, this consideration does not apply.)

For the programming examples regarding this consideration, refer to the following section.

[Page 412, Appendix 3 Time-Out Periods](#page-413-0)

# $Point<sup>°</sup>$

- Device status monitoring may not be performed at the specified status monitoring time intervals depending on the conditions: personal computer performance, currently executed application load, time required for communication with the programmable controller, or the like. Simultaneous use of any other control functions would also be the cause of disabling device status monitoring at the specified status monitoring time intervals.
- For IData (IpIData or IpvarData), reserve a memory area for the number of points specified for ISize (varSize). If the memory area is not reserved, a critical error (an application error or the like) may occur.
- An error occurs when the EntryDeviceStatus function is executed during a status monitoring. When changing any status monitor condition, execute the FreeDeviceStatus function and then execute the EntryDeviceStatus function.
- When the status of multiple devices changes at the same time, the OnDeviceStatus event is executed every time the status changes. (Example: When M0 is monitored)

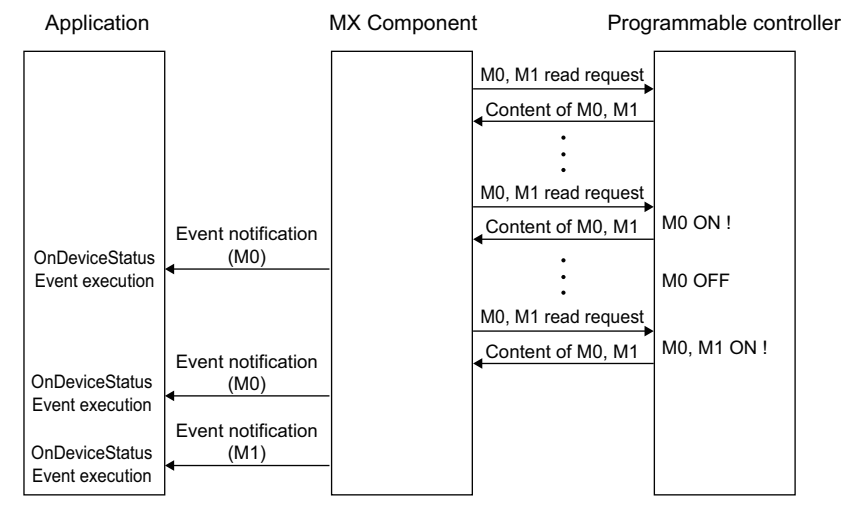

● This function is a function to check the status establishment under the constant execution of random device read by the control. This function is not a function for a programmable controller CPU to notify the device status establishment to MX Component. Therefore, the control may not be able to check the device status establishment of programmable controller CPU depending on the specified status monitoring time interval.

# **5.2.16 FreeDeviceStatus (Deregistering devices for status monitoring)**

### **(1) Applicable controls**

Applicable to the Act(ML)ProgType control and the Act(ML)UtlType control.

#### **(2) Feature**

Deregister devices that are registered using the EntryDeviceStatus function to monitor their status.

## **(3) Format (Dispatch interface)**

# **(a) Visual C++® .NET (MFC), VBA**

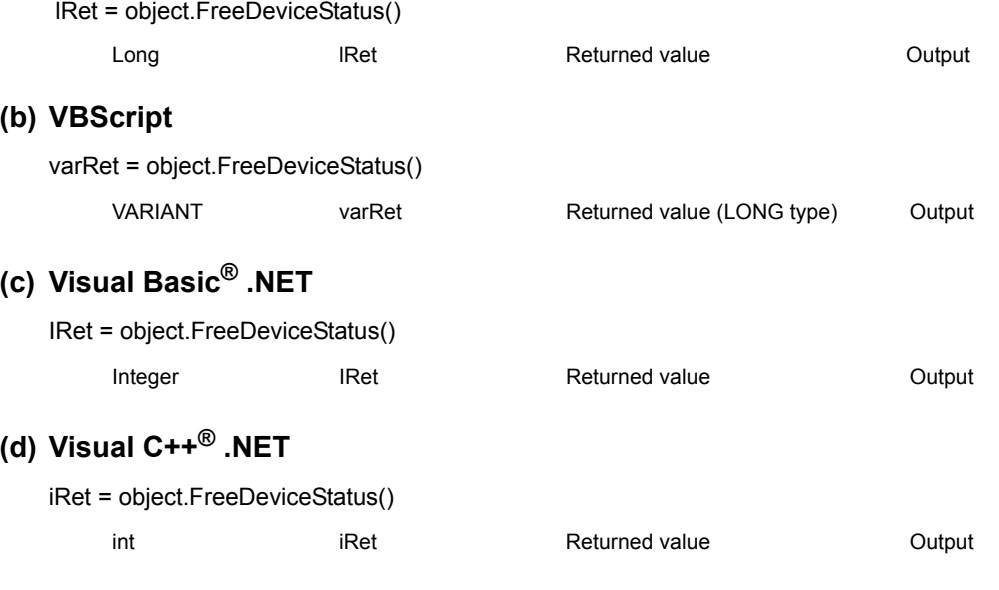

## **(4) Format (Custom interface)**

# **(a) Visual C++® .NET (MFC)**

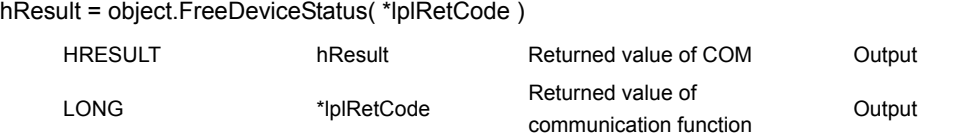

## **(5) Description**

The devices that are set using the EntryDeviceStatus function to monitor their status are deregistered.

#### **(6) Returned value**

Normal termination : 0 is returned. Abnormal termination: Any value other than 0 is returned. (Fage 378, CHAPTER 7 ERROR CODES)

#### **(1) Applicable controls**

Applicable to the Act(ML)ProgType control and the Act(ML)UtlType control.

#### **(2) Feature**

Execute the event notification when the device condition registered using the EntryDeviceStatus function is satisfied.

#### **(3) Format (Dispatch interface)**

#### **(a) VBA**

object.OnDeviceStatus(szDevice, lData, lReturnCode)

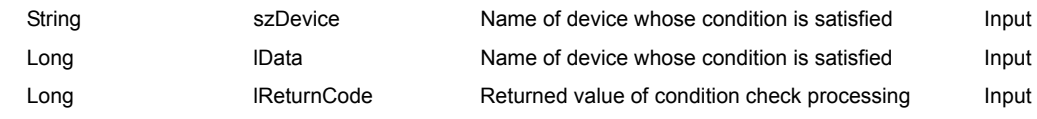

# **(b) Visual C++® .NET (MFC)**

object.OnDeviceStatus(\*szDevice, lData, lReturnCode)

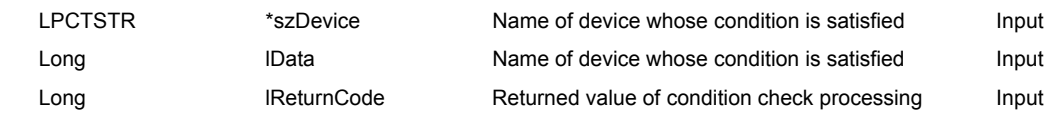

#### **(c) VBScript**

object.OnDeviceStatus(varDevice, varData, varReturnCode)

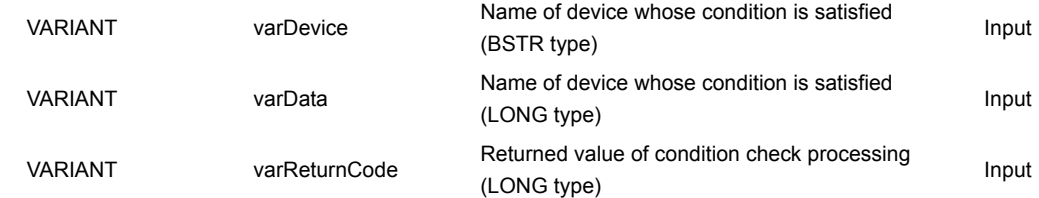

# **(d) Visual Basic® .NET**

Private Sub object\_OnDeviceStatus(ByVal sender As System.Object, ByVal e As objectLib. \_objectIEvents\_OnDeviceStatusEvent)

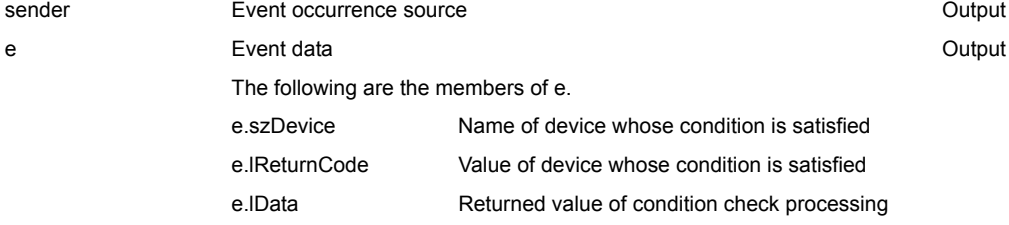

#### **(e) Visual C++® .NET**

private: System::Void object OnDeviceStatus (System::Object \* sender, objectLib. ::\_objectIEvents\_OnDeviceStatusEvent \* e)

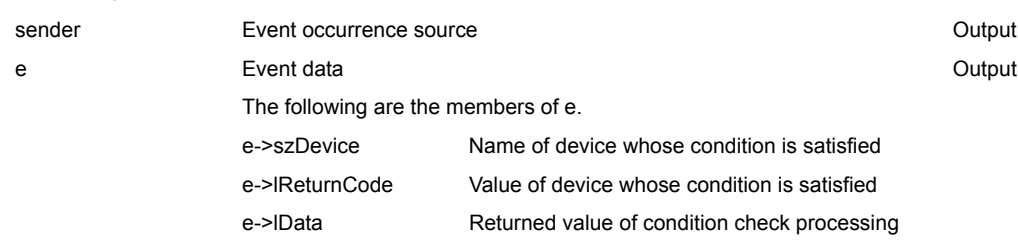

#### **(4) Format (Custom interface)**

# **(a) Visual C++® .NET (MFC)**

object.OnDeviceStatus(szDevice, lData, lReturnCode, \*lplRetCode)

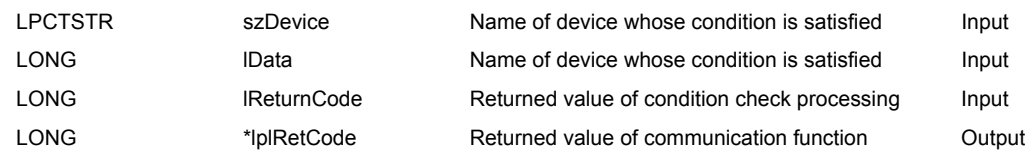

#### **(5) Description**

 • The event is notified to the application when the device condition registered using the EntryDeviceStatus function is satisfied.

Programming this function in the user application allows the application to receive the event when the registered device condition is satisfied.

 • Device values registered using the EntryDeviceStatus function are input to lData (varData). Example: When the word device is monitored for the value of "-1"

> Set 65535 (0000FFFFH) as a registered device value using the EntryDeviceStatus function. When the value of the target word device of the programmable controller CPU becomes

"-1" (FFFFH), the OnDeviceStatus function is executed and (0000FFFFH) is input to lData (varData).

#### **(6) Returned value**

None

# $Point<sup>°</sup>$

- When any of the following settings is set in the user application, the event of the OnDeviceStatus function does not occur even if the condition of the device registered to the EntryDeviceStatus function is satisfied. Note that when the event occurrence becomes in wait status, the control function is not returned to the control and device management processing stops until the following setting is terminated.
	- User applications created using Visual Basic® or VBA (Excel) The message box is displayed in the user application. The InputBox/OutputBox is displayed in the user application.
	- User applications created using Visual Basic<sup>®</sup>, Visual C++<sup>®</sup>, VBA (Excel, Access) or VBScript The Sleep processing, WaitForSingleObject function, or similar standby function is used in the user application.
- For installing Reference, refer to the sample programs for Reference for VB .NET/VC .NET. ( $\Box$ [Page 363, Section 6.4,](#page-364-0) [Page 370, Section 6.5](#page-371-0))

#### **(1) Applicable controls**

Applicable to the Act(ML)ProgType control and the Act(ML)UtlType control.

#### **(2) Feature**

Read devices in 2-byte data unit in bulk.

#### **(3) Format (Dispatch interface)**

#### **(a) VBA**

lRet = object.ReadDeviceBlock2(szDevice, lSize, iData(0))

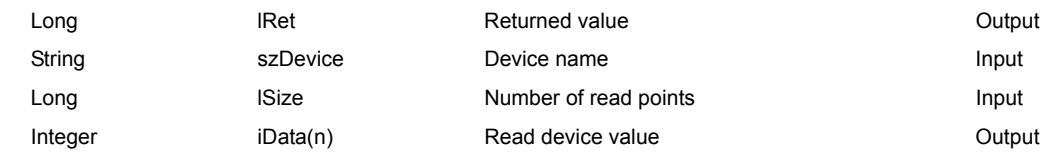

# **(b) Visual C++® .NET (MFC)**

lRet = object.ReadDeviceBlock2(szDevice, lSize, \*lpsData)

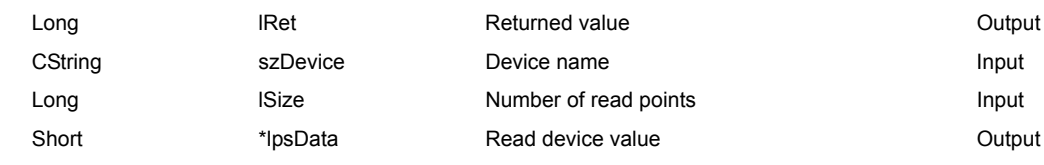

#### **(c) VBScript**

varRet = object.ReadDeviceBlock2(varDevice, varSize, lpvarData)

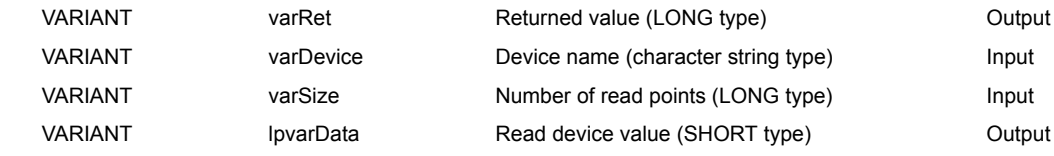

# **(d) Visual Basic® .NET**

IRet = object.ReadDeviceBlock2(szDevice, ISize, sData(0))

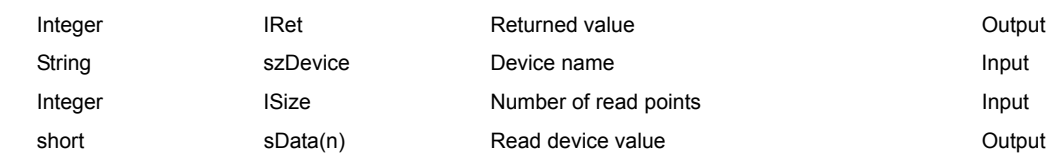

# **(e) Visual C++® .NET**

iRet = object.ReadDeviceBlock2(\*szDevice, iSize, \*lpsData)

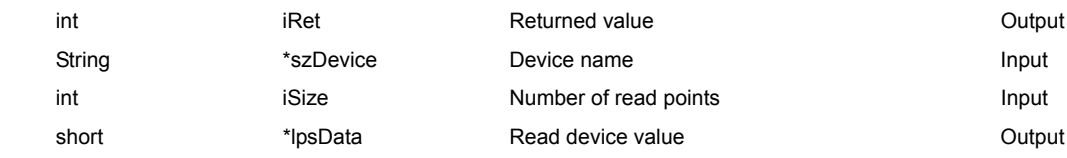

#### **(4) Format (Custom interface)**

# **(a) Visual C++® .NET (MFC)**

hResult = object.ReadDeviceBlock2( szDevice, ISize, \*lpsData, \*lplRetCode)

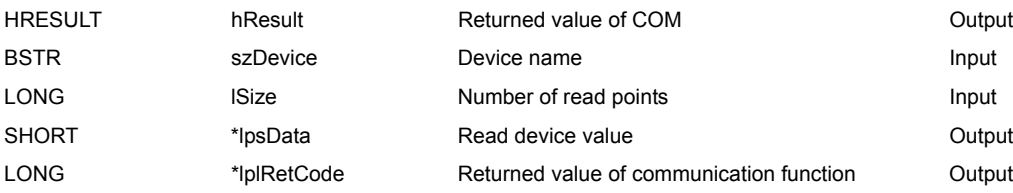

#### **(5) Description**

- The device values of lSize (varSize) are read in bulk starting from the device specified for szDevice (varDevice) as SHORT type data.
- The read device values are stored in iData (lpsData or lpvarData).
- For lData (lpsData or lpvarData), reserve arrays for more than the amount specified for lSize (varSize).

#### **(6) How to specify devices**

The following describes how to specify devices.

<When bit device is specified>

Example: Read 3 points (3 words) of data in 16-point unit Example: Nead 3 points (5 words) or data in the point drift Example: Read 3 points of data starting from D0.<br>Example: Read 3 points of data starting from D0.

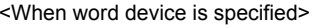

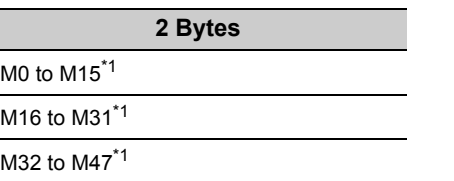

**2 Bytes** D0 D<sub>1</sub> D<sub>2</sub>

<When FXCPU devices of CN200 and later are specified> <When FD device is specified (4-word device)>

Example: Read 6 points of data starting from CN200.<sup>\*2</sup> Example: Read 6 points of data starting from FD0.

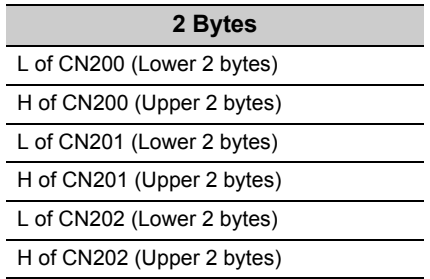

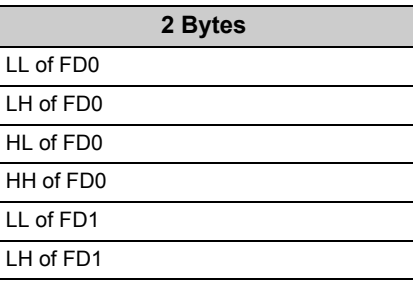

\*1 : Devices are stored from the lower bit in the order of device number.

\*2 : For CN200 or later of FXCPU, 2 words are read for each 2 points. Reading only 1 point will result in an error.

<8-bit devices assigned to gateway devices>

Example: Read 4 points of data starting from EG0.

(When 8-bit devices (from E0000 to E0007 of SHARP programmable controller) are assigned from EG0 to EG3.)

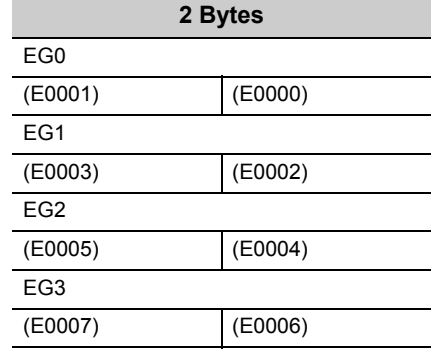

#### **(7) Returned value**

Normal termination : 0 is returned.

Abnormal termination: Any value other than 0 is returned. ( $\sqrt{p}$  [Page 378, CHAPTER 7 ERROR CODES](#page-379-0))

 $Point<sup>9</sup>$ 

● The maximum number of read points that can be specified for lSize (varSize) should be the value which satisfies the following condition.

Read starting device number + Number of read points  $\leq$  Last device number

- When specifying bit devices, a multiple of 16 can be specified as a device number.
- For iData (lpsData or lpvarData), reserve a memory area for the number of points specified for lSize (varSize). If the memory area is not reserved, a critical error (an application error or the like) may occur.

# **5.2.19 WriteDeviceBlock2 (Writing devices in bulk)**

## **(1) Applicable controls**

Applicable to the Act(ML)ProgType control and the Act(ML)UtlType control.

## **(2) Feature**

Write devices in 2-byte data unit in bulk.

# **(3) Format (Dispatch interface)**

#### **(a) VBA**

lRet = object.WriteDeviceBlock2(szDevice, lSize, iData(0))

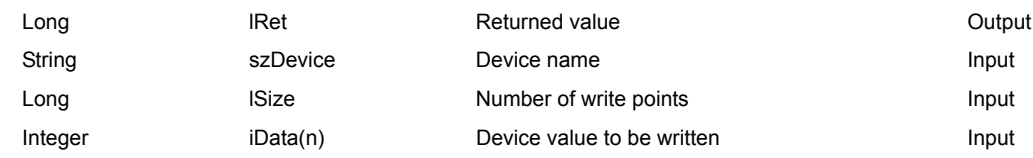

# **(b) Visual C++® .NET (MFC)**

lRet = object.WriteDeviceBlock2(szDevice, lSize, \*lpsData)

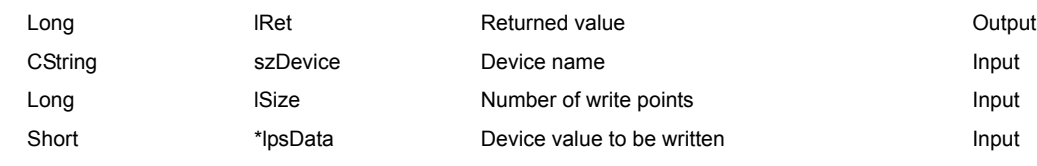

#### **(c) VBScript**

varRet = object.WriteDeviceBlock2(varDevice, varSize, varData)

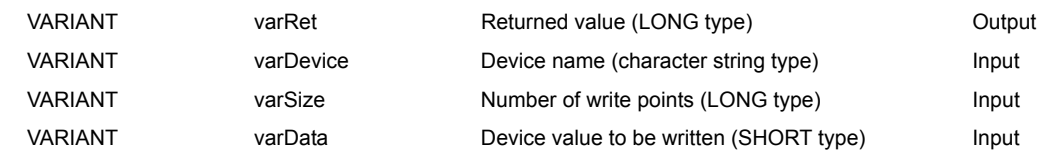

# **(d) Visual Basic® .NET**

IRet = object.WriteDeviceBlock2(szDevice,ISize, sData(0))

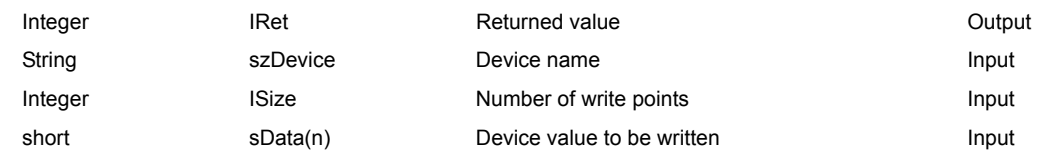

# **(e) Visual C++® .NET**

iRet = object.WriteDeviceBlock2(\*szDevice, iSize, \*lpsData)

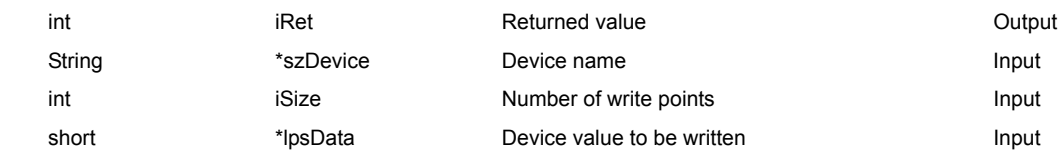

# **(4) Format (Custom interface)**

# **(a) Visual C++® .NET (MFC)**

hResult = object.WriteDeviceBlock2(szDevice, ISize, \*lpsData, \*lplRetCode)

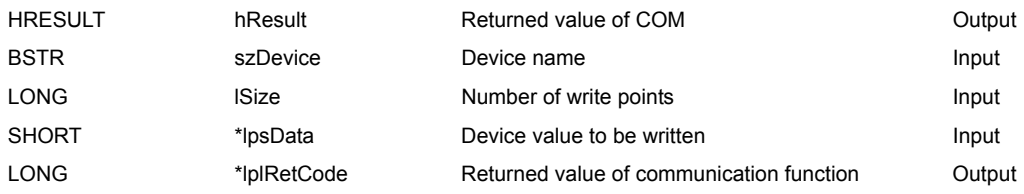

#### **(5) Description**

- The device values of lSize (varSize) are written in bulk starting from the device specified for szDevice (varDevice).
- The device values to be written are stored in lData (lplData or varData).
- For lData (lpsData or varData), reserve arrays for more than the amount specified for lSize (varSize).

#### **(6) How to specify devices**

The following describes how to specify devices.

<When bit device is specified> <When word device is specified>

Example: Write 3 points (3 words) of data in 16-point unit Example: Write 3 points of data starting from D0.<br>
Example: Write 3 points of data starting from D0.

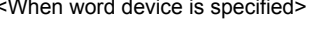

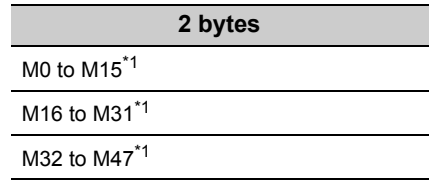

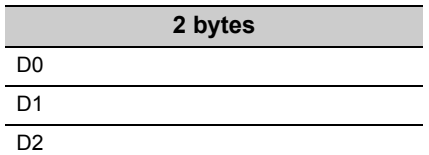

<When FXCPU devices of CN200 and later are specified> <When FD device is specified (4-word device)>

Example: Write 6 points of data starting from CN200.<sup>\*2</sup> Example: Write 6 points of data starting from FD0.

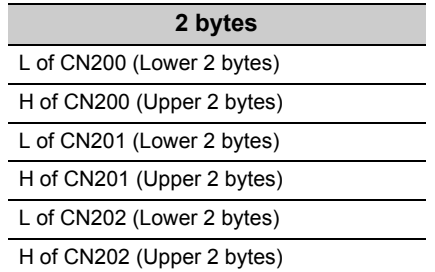

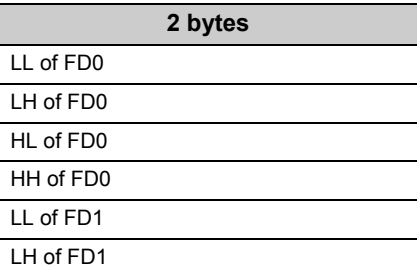

\*1 : Devices are stored from the lower bit in the order of device number.

\*2 : For CN200 or later of FXCPU, 2 words are written for each 2 points. Writing only 1 point will result in an error.

<8-bit devices assigned to gateway devices>

Example: Write 4 points of data starting from EG0.

(When 8-bit devices (from E0000 to E0007 of SHARP programmable controller) are assigned from EG0 to EG3.)

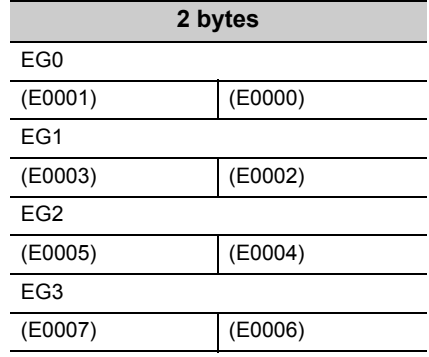

#### **(7) Returned value**

Normal termination : 0 is returned.

Abnormal termination: Any value other than 0 is returned. (Fage 378, CHAPTER 7 ERROR CODES)

 $Point<sup>°</sup>$ 

● The maximum number of write points that can be specified for lSize (varSize) should be the value which satisfies the following condition.

Write starting device number + Number of write points  $\leq$  Last device number

- When specifying bit devices, a multiple of 16 can be specified as a device number.
- For iData (lpsData or varData), reserve a memory area for the number of points specified for lSize (varSize). If the memory area is not reserved, a critical error (an application error or the like) may occur.

#### **(1) Applicable controls**

Applicable to the Act(ML)ProgType control and the Act(ML)UtlType control.

#### **(2) Feature**

Read devices in 2-byte data unit randomly.

#### **(3) Format (Dispatch interface)**

#### **(a) VBA**

lRet = object.ReadDeviceRandom2(szDeviceList, lSize, iData(0))

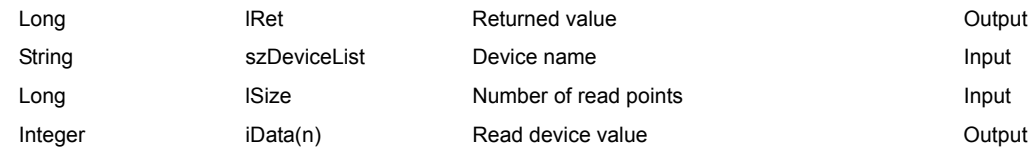

# **(b) Visual C++® .NET (MFC)**

lRet = object.ReadDeviceRandom2(szDeviceList, lSize, \*lpsData)

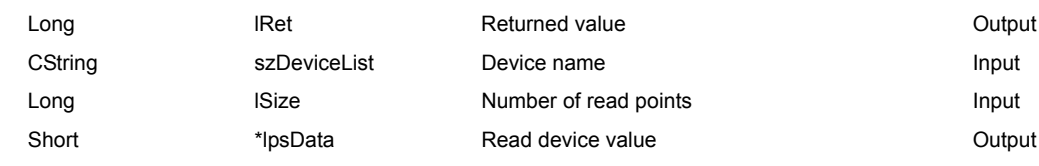

#### **(c) VBScript**

varRet = object.ReadDeviceRandom2(varDeviceList, varSize, lpvarData)

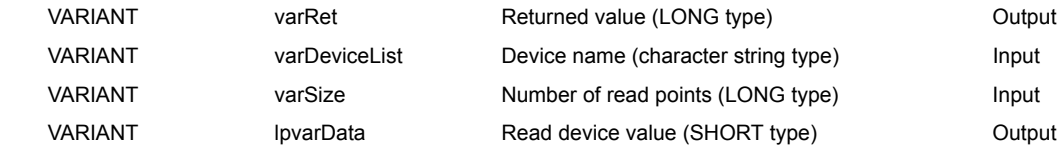

# **(d) Visual Basic® .NET**

IRet = object.ReadDeviceRandom2(szDeviceList, ISize, sData(0))

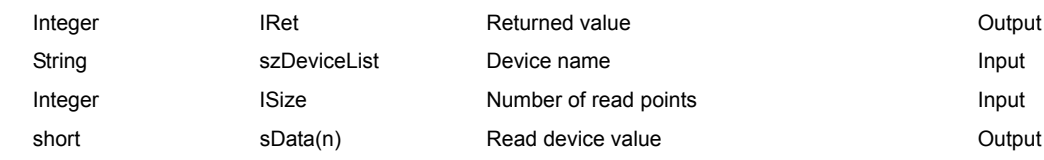

# **(e) Visual C++® .NET**

iRet = object.ReadDeviceRandom(\*szDeviceList, iSize, \*lpsData)

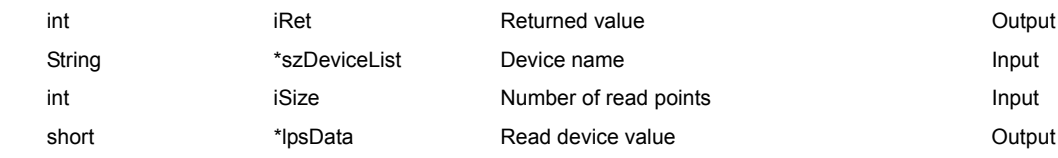

# **(4) Format (Custom interface)**

# **(a) Visual C++® .NET (MFC)**

hResult = object.ReadDeviceRandom2( szDeviceList, ISize, \*lpsData, \*lplRetCode)

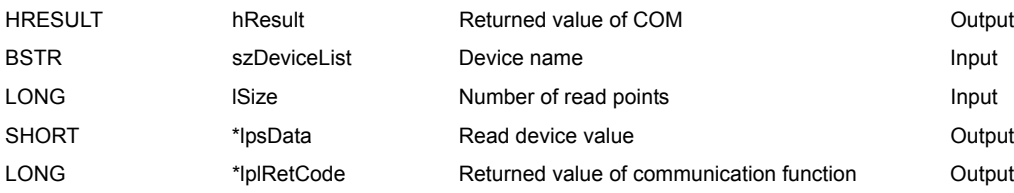

#### **(5) Description**

- Data of a device group for the size of lSize (varSize) specified for szDeviceList (varDeviceList) are read.
- The read device values are stored in iData (lpsData or lpvarData).
- Use the line feed symbol to separate the character string specified for the device list. The line feed symbol is not necessary to be suffixed to the last device. Example:

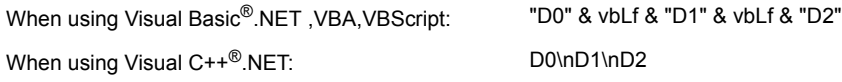

• For lData (lpsData or lpvarData), reserve arrays for more than the amount specified for lSize (varSize).

#### **(6) How to specify devices**

The following describes how to specify devices.

Example 1: When devices are specified as follows (Number of points: 3 points)

When using Visual Basic®.NET, VBA, VBScript: M0 & vbLf & D0 & vbLf & K8M0

When using Visual C++<sup>®</sup>.NET: MO\nD0\nK8M0

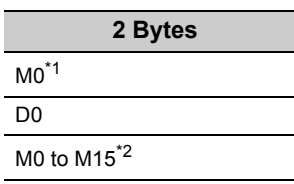

Example 2: When devices including FXCPU devices of CN200 and later are specified (Total number of points: 3 points)\*3

When using Visual Basic®.NET, VBA, VBScript: D0 & vbLf & CN200 & vbLf & D1

When usingVisual C++<sup>®</sup>.NET: D0\nCN200\nD1

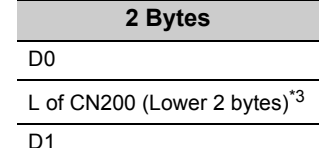

\*1 : The target device from which data is read is only one point of "M0", and "0" or "1" is stored as the device value.

\*2 : Devices are stored from the lower bit in the order of device number. Data are not read from the upper 2 bytes of M16 to M31.

\*3 : For FXCPU devices of CN200 and later, the L (lower 2 bytes) of the specified devices is read for each point when the ReadDeviceRandom2 function is executed.

The H (upper 2 bytes) of the specified devices is not read.

Example 3: When devices including FD are specified (Total number of points: 3 points)

When using Visual Basic®.NET, VBA, VBScript: D0 & vbLf & FD0 & vbLf & D1

When using Visual C++<sup>®</sup>.NET: D0\nFD0\nD1

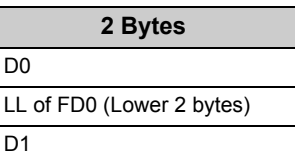

Example 4: When 8-bit devices including EG are specified (Total number of points: 3 points)

The following is the example when 8-bit devices (E0000 and E0001 of SHARP programmable controller) are assigned to EG0.

When using Visual Basic<sup>®</sup>.NET, VBA, VBScript: D0 & vbLf & EG0 & vbLf & D1

When using Visual C++<sup>®</sup>.NET: D0\nEG0\nD1

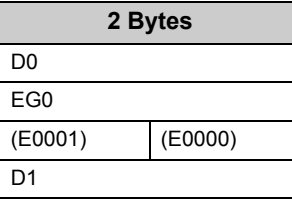

#### **(7) Returned value**

Normal termination : 0 is returned.

Abnormal termination: Any value other than 0 is returned. ( $\Box$  [Page 378, CHAPTER 7 ERROR CODES](#page-379-0))

 $Point<sup>°</sup>$ 

- The maximum number of read points that can be specified for ISize (varSize) is 0x7FFFFFFF points.
- For iData (lpsData or lpvarData), reserve a memory area for the number of points specified for lSize (varSize). If the memory area is not reserved, a critical error (an application error or the like) may occur.
- When a double word device is specified, only the data of the lower 1 word (2 bytes) are stored using the ReadDeviceRandom2 function. (An error does not occur.) When reading data from a double word device, use the ReadDeviceRandom function or the GetDevice function.

# **5.2.21 WriteDeviceRandom2 (Writing devices randomly)**

## **(1) Applicable controls**

Applicable to the Act(ML)ProgType control and the Act(ML)UtlType control.

### **(2) Feature**

Write devices in 2-byte data unit randomly.

# **(3) Format (Dispatch interface)**

#### **(a) VBA**

lRet = object.WriteDeviceRandom2(szDeviceList, lSize, iData(0))

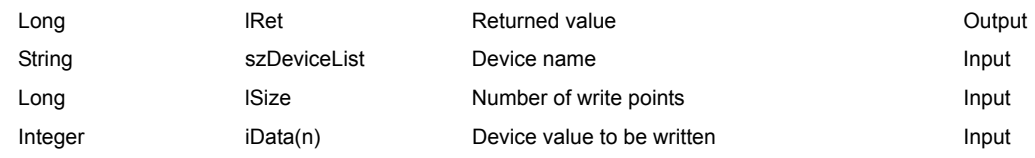

# **(b) Visual C++® .NET (MFC)**

lRet = object.WriteDeviceRandom2(szDeviceList, lSize, \*lpsData)

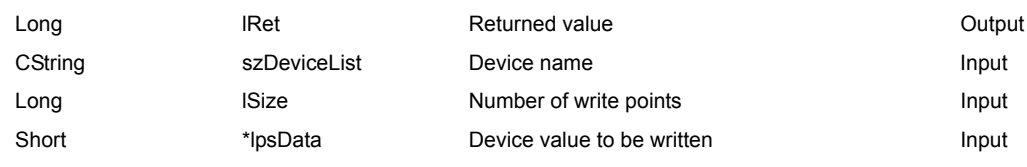

#### **(c) VBScript**

varRet = object.WriteDeviceRandom2(varDeviceList, varSize, varData)

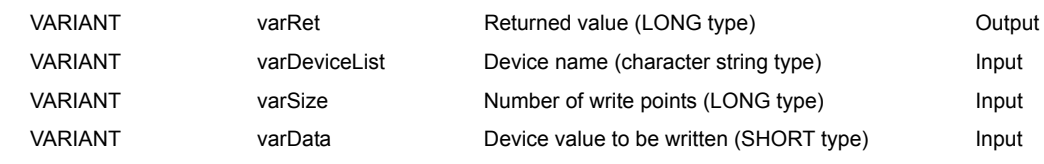

## **(d) Visual Basic® .NET**

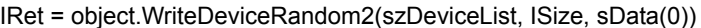

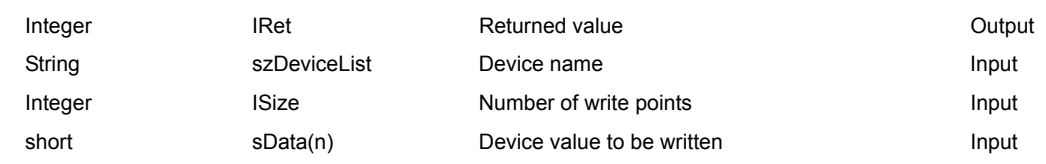

# **(e) Visual C++® .NET**

iRet = object.WriteDeviceRandom2(\*szDeviceList, iSize, \*ipsData)

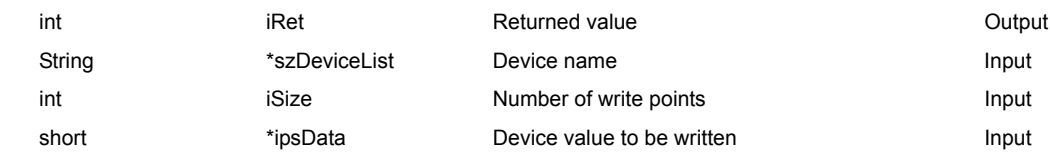

# **(4) Format (Custom interface)**

## **(a) Visual C++® .NET (MFC)**

hResult = object.WriteDeviceRandom2( szDeviceList, ISize, \*lpsData, \*lplRetCode)

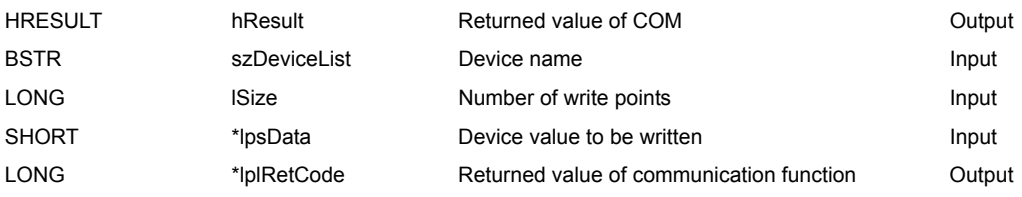

#### **(5) Description**

- Data of a device group for the size of lSize (varSize) specified for szDeviceList (varDeviceList) are written.
- The device values to be written are stored in iData (lpsData or varData).
- Use the line feed symbol to separate the character string specified for the device list. The line feed symbol is not necessary to be suffixed to the last device. Example:

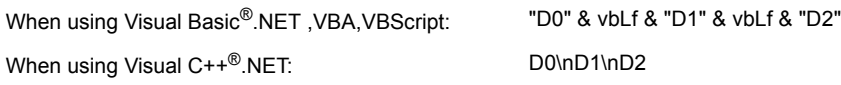

• For lData (lpsData or varData), reserve arrays for more than the amount specified for lSize (varSize).

## **(6) How to specify devices**

The following describes how to specify devices.

Example 1: When devices are specified as follows (Number of points: 3 points)

When using Visual Basic®.NET, VBA, VBScript: M0 & vbLf & D0 & vbLf & K8M0

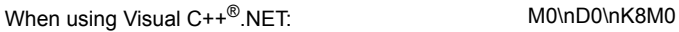

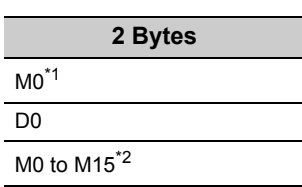

Example 2: When devices including FXCPU devices of CN200 and later are specified (Total number of points: 3 points)\*3

When using Visual Basic®.NET, VBA, VBScript: D0 & vbLf & CN200 & vbLf & D1

When using Visual C++®.NET: D0\nCN200\nD1

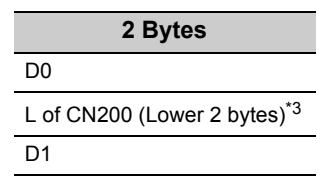

\*1 : The target device to which data is written is only one point of "M0", and the least significant bit of the set 2-byte data is written as the device value.

\*2 : Devices are stored from the lower bit in the order of device number. "0" is written to the upper 2 bytes of M16 to M31.

\*3 : For FXCPU devices of CN200 and later, data are written to the L (lower 2 bytes) of the specified devices for each point when the WriteDeviceRandom2 function is executed. "0" is written to the H (upper 2 bytes) of the specified devices.

Example 3: When devices including FD are specified (Total number of points: 3 points)

When using Visual Basic®.NET, VBA, VBScript: D0 & vbLf & FD0 & vbLf & D1

When using Visual C++<sup>®</sup>.NET: D0\nFD0\nD1

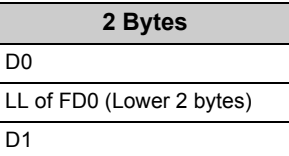

Example 4: When 8-bit devices including EG are specified (Total number of points: 3 points)

The following is the example when 8-bit devices (E0000 and E0001 of SHARP programmable controller) are assigned to EG0.

When using Visual Basic<sup>®</sup>.NET .VBA.VBScript: D0 & vbLf & EG0 & vbLf & D1

When using Visual C++®.NET: D0\nEG0\nD1

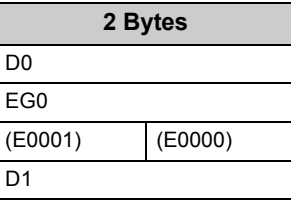

**5**

#### **(7) Returned value**

Normal termination : 0 is returned.

Abnormal termination: Any value other than 0 is returned. ( $\Box$  [Page 378, CHAPTER 7 ERROR CODES\)](#page-379-0)

 $Point<sup>°</sup>$ 

- The maximum number of write points that can be specified for lSize (varSize) is 0x7FFFFFFF points.
- For iData (lpsData or varData), reserve a memory area for the number of points specified for lSize (varSize). If the memory area is not reserved, a critical error (an application error or the like) may occur.
- When a double word device is specified, data are written to the data area of the lower 1 word (2 bytes) using the WriteDeviceRandom2 function, and "0" is written to the data area of the upper 1 word (2 bytes). When writing a double word device, use the WriteDeviceRandom function or the SetDevice function.
- If a Q motion CPU is accessed, an error is returned.

#### **(1) Applicable controls**

Applicable to the Act(ML)ProgType control and the Act(ML)UtlType control.

#### **(2) Feature**

Set one point of device in 2-byte data unit.

#### **(3) Format (Dispatch interface)**

#### **(a) VBA**

lRet = object.SetDevice2(szDevice, iData)

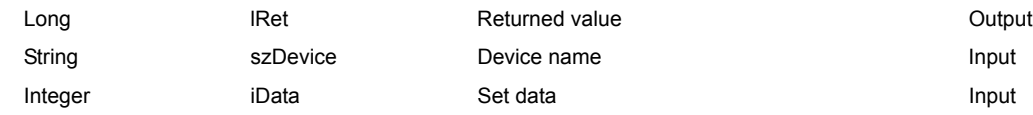

# **(b) Visual C++® .NET (MFC)**

lRet = object.SetDevice2(szDevice, sData)

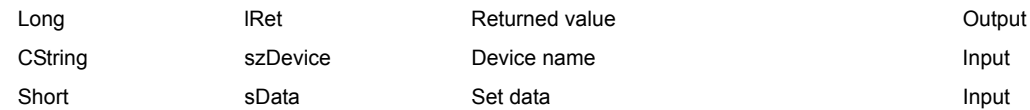

#### **(c) VBScript**

varRet = object.SetDevice2(varDevice, varData)

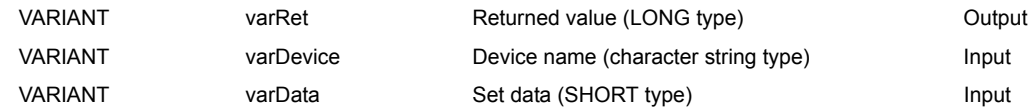

# **(d) Visual Basic® .NET**

IRet = object.SetDevice2(szDevice, sData)

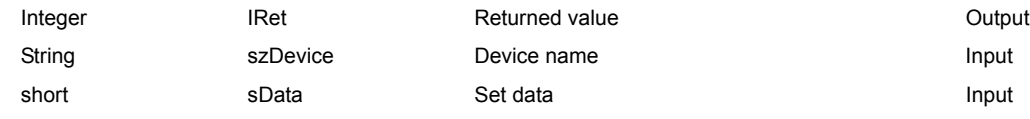

# **(e) Visual C++® .NET**

iRet = object.SetDevice2(\*szDevice, sData)

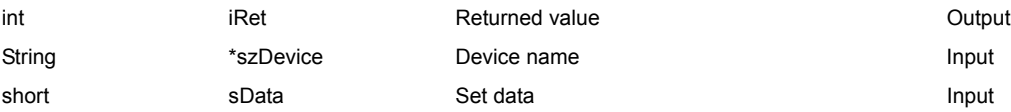

#### **(4) Format (Custom interface)**

# **(a) Visual C++® .NET (MFC)**

hResult = object.SetDevice2( szDevice, sData, \*lplRetCode )

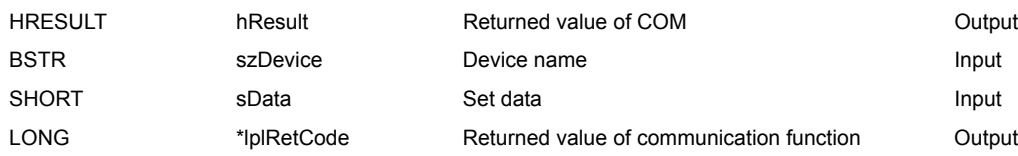

#### **(5) Description**

- One point of device specified for szDevice (varDevice) is specified using lData (varData).
- When specifying bit devices, the least significant bit of the iData value (sData value or varData value) is valid.

#### **(6) How to specify devices**

The following describes how to specify devices.

<When bit device is specified> <When word device is specified> Example: M0 Example: D0

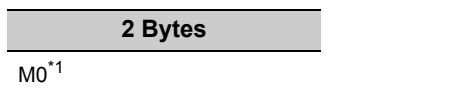

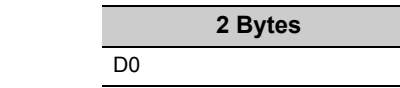

<When double-word device is specified> <When CN200 or later of FXCPU is specified> Example: K8M0 Example: CN200

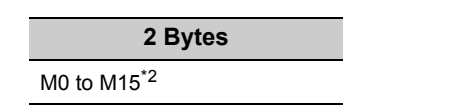

**2 Bytes** L of CN200 (Lower 2 bytes)\*3

<When gateway device is specified>

Example: When 8-bit devices (E0000 and E0001 of SHARP programmable controller) are assigned to EG0

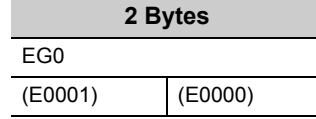

- \*1 : The target device to which data is written is only one point of "M0", and the least significant bit of the set 2-byte data is written as the device value.
- \*2 : Devices are stored from the lower bit in the order of device number. "0" is written to the upper 2 bytes of M16 to M31.
- \*3 : For FXCPU devices of CN200 and later, data are written to the L (lower 2 bytes) of the specified devices for each point when the SetDevice2 function is executed.

"0" is written to the H (upper 2 bytes) of the specified devices.

# **(7) Returned value**

Normal termination : 0 is returned.

Abnormal termination: Any value other than 0 is returned. ( $\sqrt{P}$  [Page 378, CHAPTER 7 ERROR CODES](#page-379-0))

Point $\hat{V}$  -

● When a double word device is specified, data are written to the data area of the lower 1 word (2 bytes) using the SetDevice2 function, and "0" is written to the data area of the upper 1 word (2 bytes). When writing a double word device, use the WriteDeviceRandom function or the SetDevice function.

# **5.2.23 GetDevice2 (Acquiring device data)**

## **(1) Applicable controls**

Applicable to the Act(ML)ProgType control and the Act(ML)UtlType control.

## **(2) Feature**

Acquire one point of device in 2-byte data unit.

# **(3) Format (Dispatch interface)**

#### **(a) VBA**

lRet = object.GetDevice2(szDevice, iData)

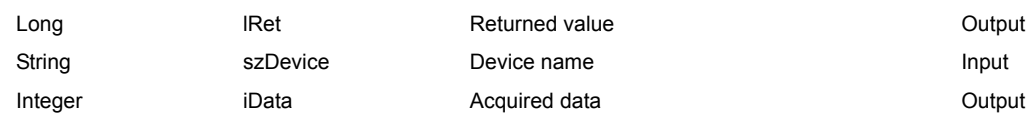

# **(b) Visual C++® .NET (MFC)**

lRet = object.GetDevice2(szDevice, lSize, \*lpsData)

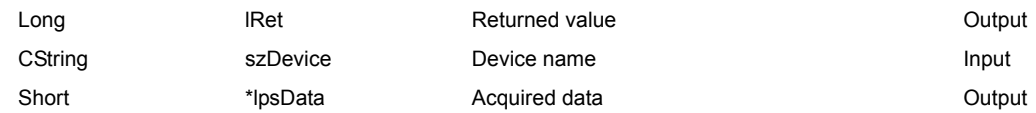

#### **(c) VBScript**

varRet = object.GetDevice2(varDevice, lpvarData)

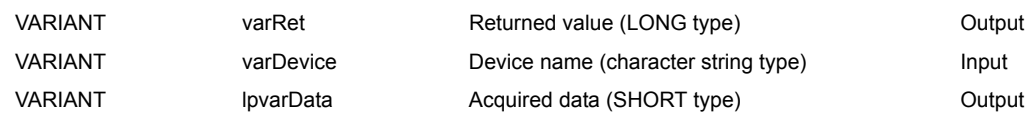

# **(d) Visual Basic® .NET**

IRet = object.GetDevice2(szDevice, sData)

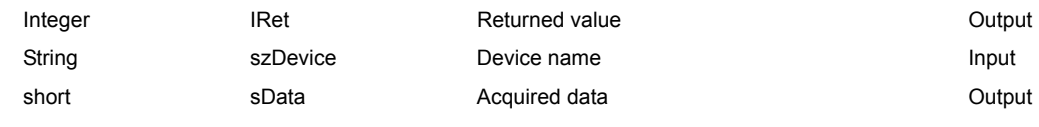

# **(e) Visual C++® .NET**

iRet = object.GetDevice(\*szDevice, \*ipsData)

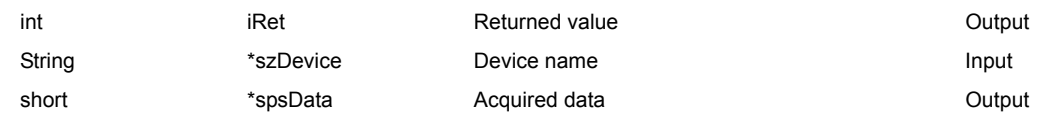

5.2 Details of Functions (For ACT Control)<br>5.2.23 GetDevice2 (Acquiring device data) 5.2.23 GetDevice2 (Acquiring device data) 5.2 Details of Functions (For ACT Control)

## **(4) Format (Custom interface)**

# **(a) Visual C++® .NET (MFC)**

hResult = object.GetDevice2( szDevice, \*lpsData, \*lplRetCode )

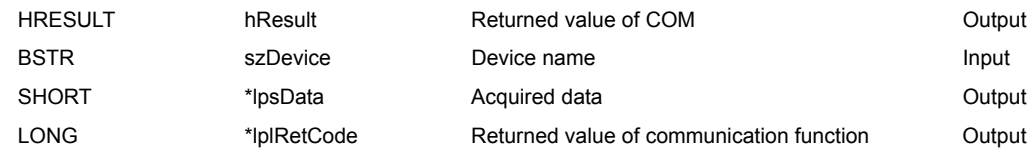

#### **(5) Description**

One point of device data specified for szDevice (varDevice) is stored in iData (lpsData or lpvarData).

#### **(6) How to specify devices**

The following describes how to specify devices.

<When bit device is specified> <When word device is specified>

Example: M0 Example: D0

**2 Bytes**  $MO^{\star}1$ 

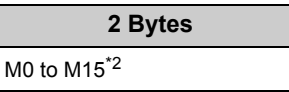

**2 Bytes** D0

<When double-word device is specified> <When CN200 or later of FXCPU is specified> Example: K8M0 Example: CN200

> **2 Bytes** L of CN200\*3

<When gateway device is specified>

Example: When 8-bit devices (E0000 and E0001 of SHARP programmable controller) are assigned to EG0

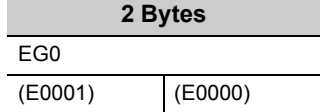

- \*1 : The target device from which data is read is only one point of "M0", and "0" or "1" is stored as the device value.
- \*2 : Devices are stored from the lower bit in the order of device number. Data are not read from the upper 2 bytes of M16 to M31.
- \*3 : For FXCPU devices of CN200 and later, the L (lower 2 bytes) of the specified devices is read for each point when the GetDevice2 function is executed.

The H (upper 2 bytes) of the specified devices is not read.

#### **(7) Returned value**

Normal termination : 0 is returned.

Abnormal termination: Any value other than 0 is returned. ( $\Box$  [Page 378, CHAPTER 7 ERROR CODES](#page-379-0))

 $Point<sup>9</sup>$ 

- When a double word device is specified, only the data of the lower 1 word (2 bytes) are stored using the GetDevice2 function. (An error does not occur.)
- When reading data from a double word device, use the ReadDeviceRandom function or the GetDevice function.

# **5.2.24 Connect (Connecting telephone line)**

#### **(1) Applicable controls**

Applicable to the ActProgType control and the ActUtlType control. Applicable to the modem communication only.

#### **(2) Feature**

Connect the telephone line.

# **(3) Format (Dispatch interface)**

# **(a) Visual C++® .NET (MFC) , VBA**

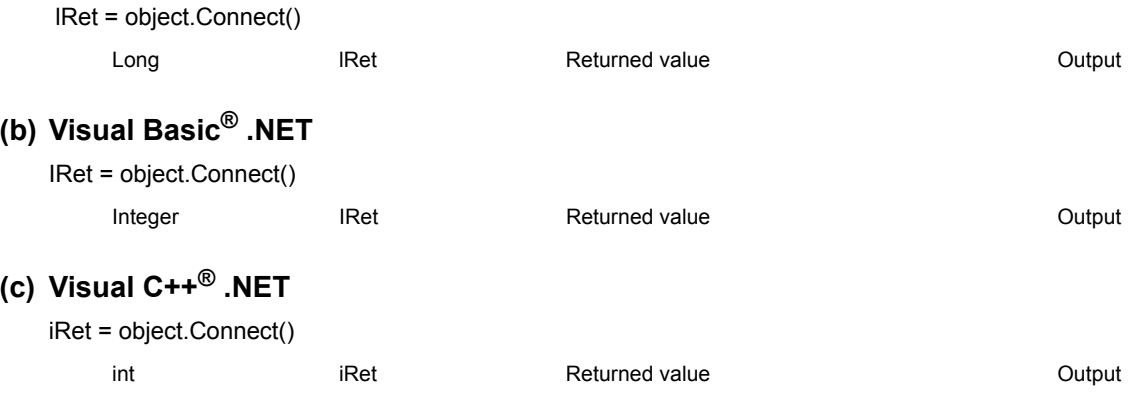

## **(4) Format (Custom interface)**

## **(a) Visual C++® .NET (MFC)**

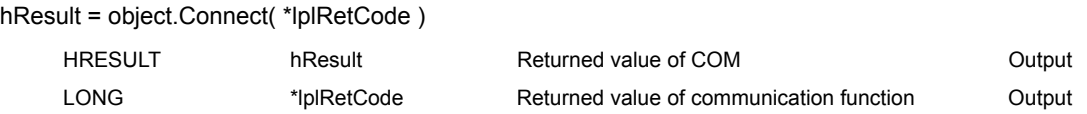

# **(5) Description**

• The telephone line is connected according to the property settings of the modem communication control.

 • When routing a serial communication module, the telephone line is connected in the connection system set in the ActConnectWay property.

When auto line connect (callback number specification), callback connect (number specification), or callback request (number specification) is set in the ActConnectWay property, an error occurs if a number is not set in the ActCallbackNumber property.

## **(6) Returned value**

Normal termination : 0 is returned. Abnormal termination: Any value other than 0 is returned. ( $\sqrt{P}P$ age 378, CHAPTER 7 ERROR CODES)

## **(7) Considerations for executing the Connect function**

- Always connect the telephone line before the execution of the Open function.
- When disconnecting the telephone line, execute the Disconnect function. During the execution of the Connect function, the telephone line remains connected even when the Open and Close functions are executed repeatedly.
- If the telephone line is disconnected in the Open status for some reason, always execute the Close function before reconnecting the telephone line.

#### **(8) Considerations when using multiple telephone line connection objects**

- When control types, port numbers, and telephone numbers of controls are different When control types, port numbers, and telephone numbers set to multiple controls are different, an error (error code: 0xF1000016) occurs if the Connect function is executed to connect the control whose port number and telephone number are different from those of the control which executed the Connect function first.
- When port numbers and telephone numbers of controls are the same When control types, port numbers, and telephone numbers set to multiple controls are the same, the termination status are different according to the connection system of the callback function. The following table shows the relations between the connection system and the termination status of the callback function.

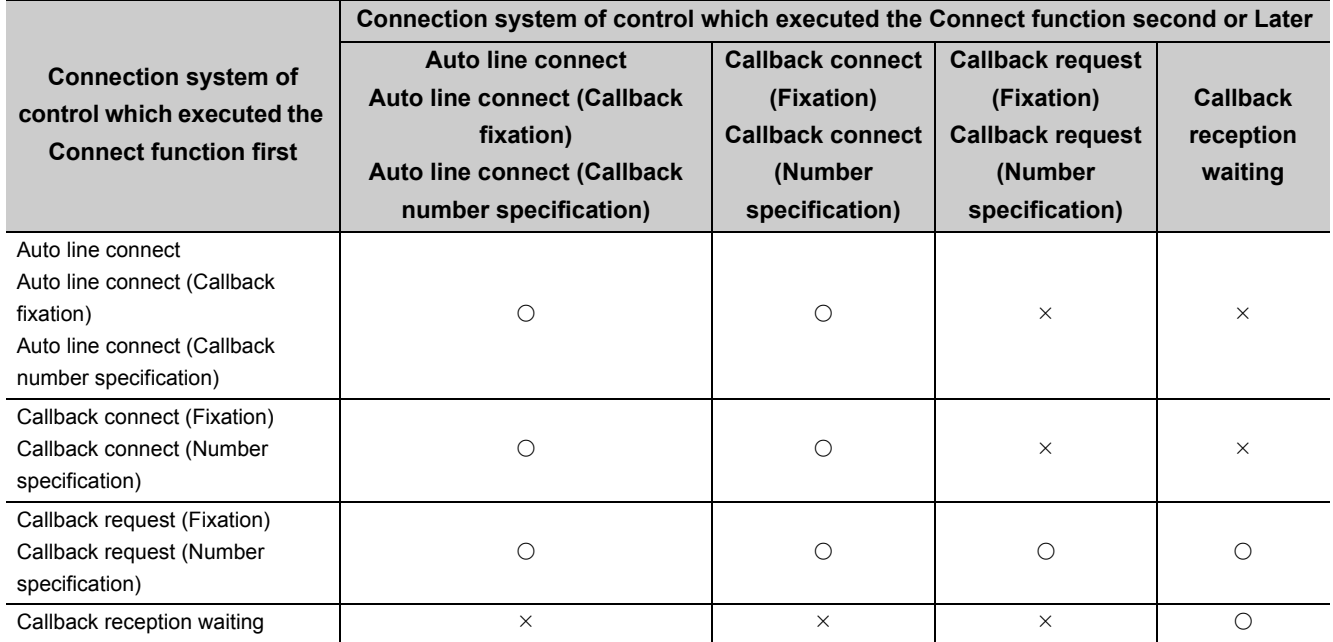

 $\circ$ : Normal termination  $\times$ : Abnormal termination (Error occurrence)

# **5.2.25 Disconnect (Disconnecting telephone line)**

#### **(1) Applicable controls**

Applicable to the ActProgType control and the ActUtlType control. Applicable to the modem communication only.

#### **(2) Feature**

Disconnect the telephone line.

#### **(3) Format (Dispatch interface)**

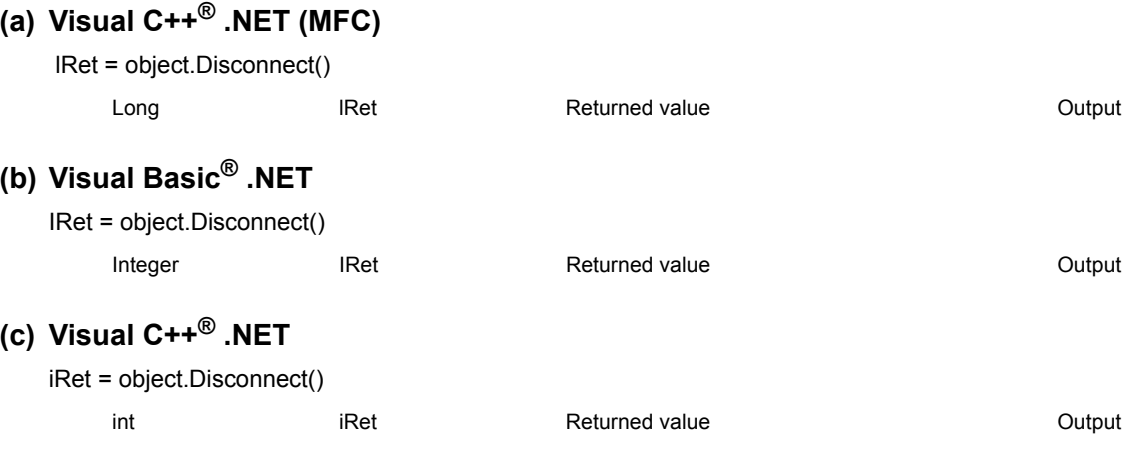

## **(4) Format (Custom interface)**

# **(a) Visual C++® .NET (MFC)**

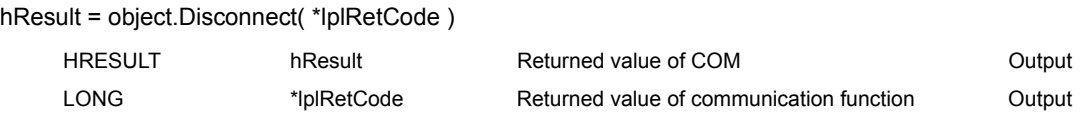

## **(5) Description**

The telephone line that was connected using the Connect function is disconnected.

#### **(6) Returned value**

Normal termination : 0 is returned. Abnormal termination: Any value other than 0 is returned. ( $\Box$  [Page 378, CHAPTER 7 ERROR CODES\)](#page-379-0)

#### **(7) Considerations for executing the Disconnect function**

- When executing the Disconnect function during the execution of the Open function, execute the Close function before executing the Disconnect function.
- If the telephone line is disconnected in the Open status for some reason, always execute the Close function before reconnecting the telephone line.
- When multiple telephone line connection objects are used, execute the Disconnect function on the object which executed the Connect function first after executing the Disconnect function on other objects. When multiple telephone line connection objects are used, the telephone line is not disconnected if the Disconnect function is not executed on the object that executed the Connect function first. The following figure shows the example of how to use multiple objects simultaneously.

<Object B> <Object A> Connection start Connection start Execution of the Connect function Execution of the Connect function Execution of the Open function Execution of the Open function Execution of the function such as Telephone line is connected.<sup>r</sup>elephone line is connectec the ReadDeviceBlock function Execution of the function such as the ReadDeviceBlock function Execution of the Close function Execution of the Close function Execution of the Disconnect function Complete Execution of the Disconnect function<sup>\*1</sup> \*1 : The actual telephone line is disconnected. The Disconnect function on the object A does not Complete terminate normally if the Disconnection function is

not executed on the object B.

Example: When using two controls simultaneously

(Including the case when the objects A and B are operated by different applications)

# **5.2.26 GetErrorMessage (Receiving error message)**

## **(1) Applicable control**

Applicable to the Act(ML)SupportMsg control.

## **(2) Feature**

Receive the error description and its corrective action corresponding to the error code.

# **(3) Format (Dispatch interface)**

#### **(a) VBA**

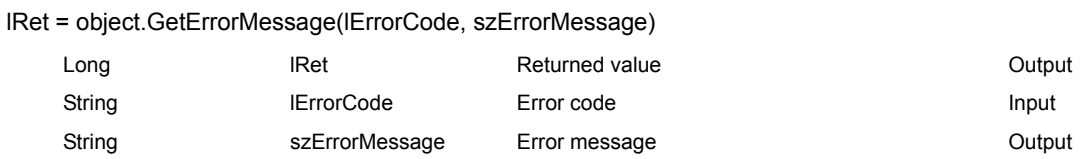

# **(b) Visual C++® .NET (MFC)**

lRet = object.GetErrorMessage(lErrorCode, \*lpszErrorMessage)

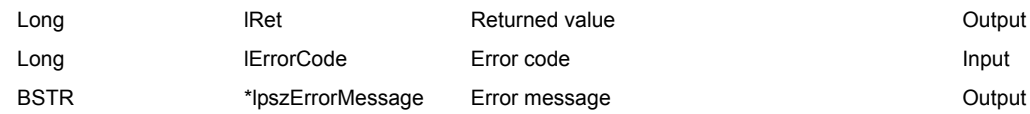

#### **(c) VBScript**

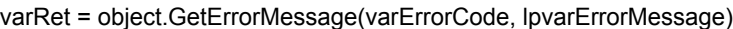

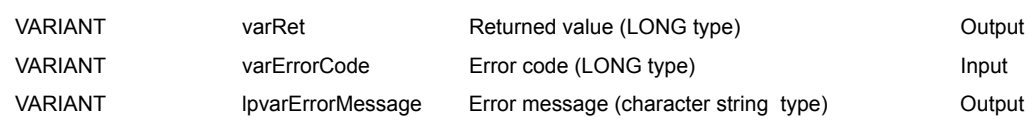

# **(d) Visual Basic® .NET**

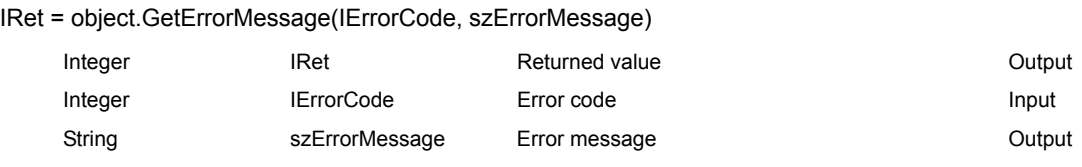

# **(e) Visual C++® .NET**

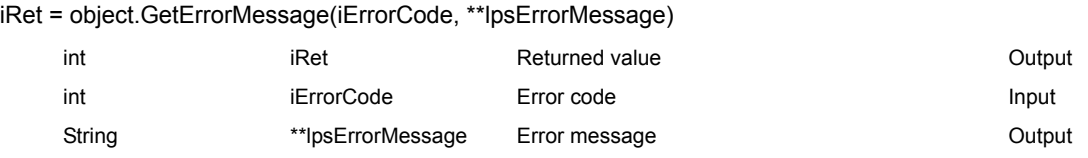

# **(4) Format (Custom interface)**

# **(a) Visual C++® .NET (MFC)**

hResult = object.GetErrorMessage( IErrorCode, \*lpszErrorMessage, \*lplRetCode)

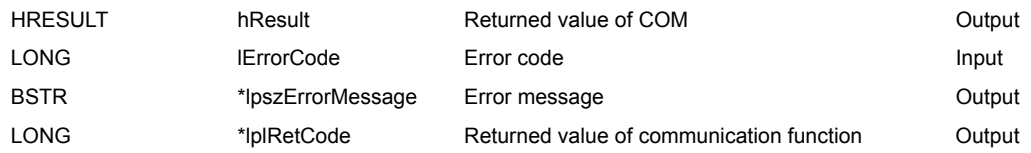

#### **(5) Description**

- The error description and its corrective action of the error code specified for lErrorCode (varErrorCode) are read.
- The read error description and its corrective action are stored in szErrorMessage (lpszErrorMessage or lpvarErrorMessage).

#### **(6) Returned value**

Normal termination : 0 is returned.

Abnormal termination: Any value other than 0 is returned. ( $\sqrt{P}$  [Page 378, CHAPTER 7 ERROR CODES](#page-379-0))
# **5.3 Details of Functions (For .NET Control)**

# **5.3.1 Open (Opening communication line)**

# **(1) Applicable control**

Applicable to the DotUtlType control.

## **(2) Feature**

Open the communication line.

## **(3) Format**

# **(a) Visual Basic® .NET**

IRet = object.Open()

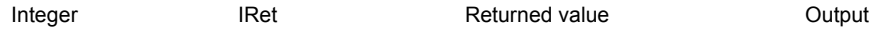

## **(b) Visual C++® .NET**

iRet = object.Open()

#### int iRet iRet Returned value Cutput

## **(4) Description**

Lines are connected according to the set value of the Open function property.

## **(5) Returned value**

Normal termination : 0 is returned.

Abnormal termination: Any value other than 0 is returned. ( $\sqrt{P}P$ age 378, CHAPTER 7 ERROR CODES)

$$
\mathsf{Point} \widehat{\mathcal{F}}
$$

- When modem communication is used, the Open function cannot be executed without the execution of the Connect function.
- If the Open function property is changed after the completion of the Open function, the setting of communication target is not changed. To change the communication setting, close the communication line, set the setting of communication target, and open the communication line again.
- Even when a CPU type which is different from the CPU used for the communication is set to the ActCpuType property, the Open function may be completed normally. In such a case, the connection range, usable method, or device range may be narrowed. When executing the Open function, set the correct CPU type to the ActCpuType property.

## **(1) Applicable control**

Applicable to the DotUtlType control.

### **(2) Feature**

Close the communication line.

## **(3) Format**

# **(a) Visual Basic® .NET**

IRet = object.Close()

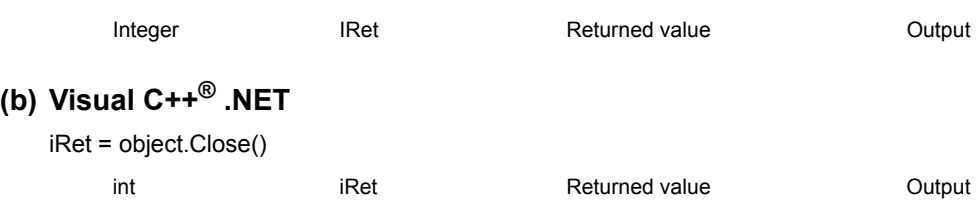

## **(4) Description**

The line connected using the Open function is closed.

### **(5) Returned value**

Normal termination : 0 is returned. Abnormal termination: Any value other than 0 is returned. (Fage 378, CHAPTER 7 ERROR CODES)

# **5.3.3 ReadDeviceBlock (Reading devices in bulk)**

# **(1) Applicable control**

Applicable to the DotUtlType control.

## **(2) Feature**

Read devices in bulk.

## **(3) Format**

# **(a) Visual Basic® .NET**

IRet = object.ReadDeviceBlock(szLabel, iSize, iData(0))

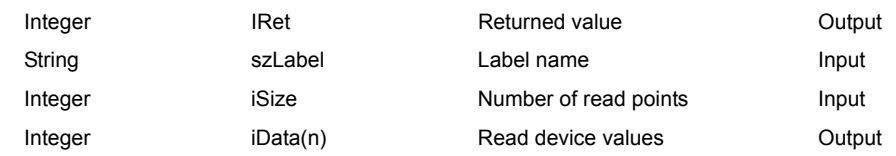

# **(b) Visual C++® .NET**

iRet = object.ReadDeviceBlock(\*szLabel, iSize, \*ipiData)

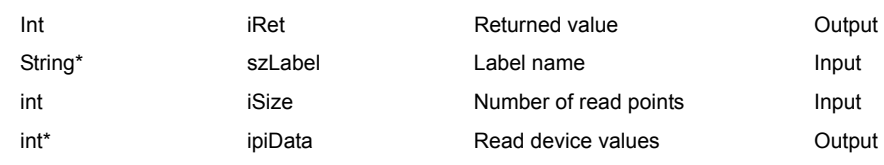

# **(4) Description**

- The devices for the amount specified for iSize (number of read points) are read in bulk starting from the device specified for szLabel (label name).
- The read device values are stored in iData (ipiData).
- For iData (ipiData), reserve arrays for more than the amount specified for iSize.

# **(5) How to specify devices**

The following describes how to specify label names and device values to be read.

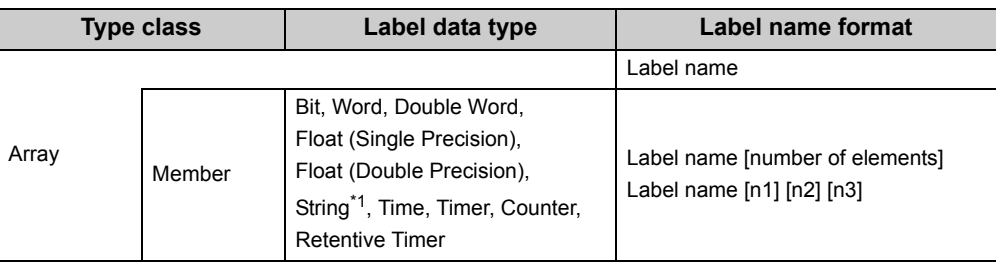

• The following data type can be specified for label name.

\*1 : The maximum number of characters that can be specified is 32 + NULL

 <sup>•</sup> Set the following values for the number of read points according to the label data type.

| Label (array) data type               | Number of<br>applicable words | Number of read points to be specified                     |
|---------------------------------------|-------------------------------|-----------------------------------------------------------|
| Bit                                   |                               | Number of label array elements divided by 16 (rounded up) |
| Word                                  |                               | Number of label array elements                            |
| Double Word, Float (Single Precision) | າ                             | Number of label array elements multiplied by 2            |
| Float (Double Precision)              | 4                             | Number of label array elements multiplied by 4            |
| String                                | 17                            | Number of label array elements multiplied by 17           |
| Time                                  | 2                             | Number of label array elements multiplied by 2            |
| Timer, Counter, Retentive Timer       |                               | Number of label array elements                            |

• The read device values are stored as follows.

Example: Read 3 points of data (3 words = 48 bits) from the devices starting from M0.

• Label setting (Data type: Bit, Number of array elements: 48)

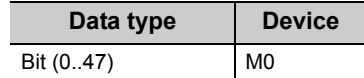

• Number of read points: 3

• Read device values

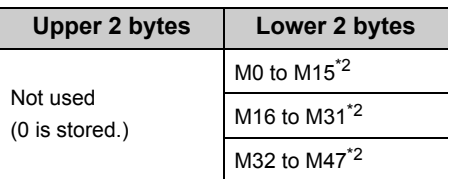

\*2 : Devices are stored from the lower bit in the order of device number.

<When FXCPU devices of CN200 and later are specified> <When FD device is specified (4-word device)> Example: Read 6 points of data from the devices starting from CN200.\*3

• Label setting (Data type: Double Word, Number of array elements: 3)

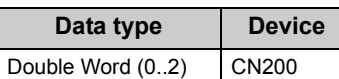

• Number of read points: 6

• Read device values

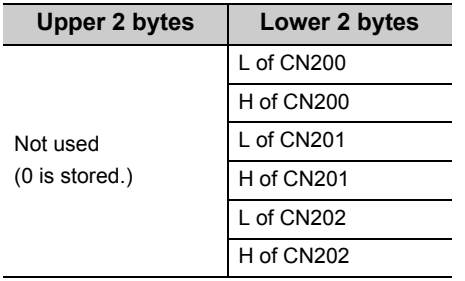

\*3 : For FXCPU devices of CN200 and later, 2 points of data are read from each 1 point of device (upper (H) and lower (L) data).

Reading only 1 point of data will result in an error.

<When bit device is specified> <When word device is specified>

Example: Read 3 points of data from the devices starting from D0.

• Label setting (Data type: Word, Number of array elements: 3)

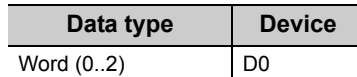

- Number of read points: 3
- Read device values

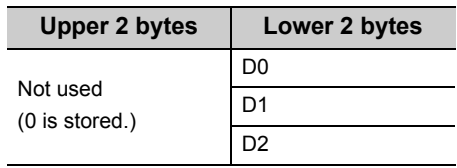

Example: Read 8 points of data from the devices starting from FD0.

• Label setting (Data type: Double Word, Number of array elements: 2)

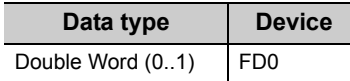

• Number of read points: 8

• Read device values

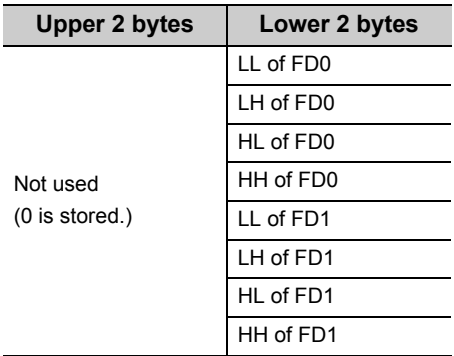

<When label is Double Word array and word device is specified>

Example: Read 6 points of data from the devices starting from D100.

• Label setting (Data type: Double Word, Number of array elements: 3)

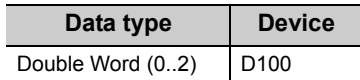

• Number of read points: 6

• Read device values

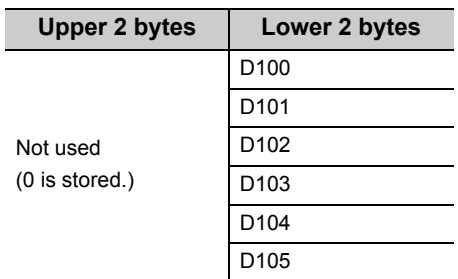

#### **(6) Returned value**

Normal termination : 0 is returned.

Abnormal termination: Any value other than 0 is returned. ( $\mathbb{F}$  [Page 378, CHAPTER 7 ERROR CODES\)](#page-379-0)

 $Point<sup>°</sup>$ 

- The maximum number of read points should be the value which satisfies the following condition. Read start device number + Number of read points  $\leq$  Last device number
- When specifying bit type array labels, 0 or a multiple of 16 can be specified as a device number.
- For the number of read points, specify the number of words which applies to the data type specified for the label name. For the read device values, reserve a memory area for the number of points specified for the number of read points. If the memory area is not reserved, a critical error (an application error or the like) may occur.
- When a device which corresponds to the label name does not exist, an error occurs and data cannot be read. When any one of devices which correspond to multiple label names does not exist, an error occurs and data cannot be read.
- Digit specified bit device and index setting cannot be used.

### **(1) Applicable control**

Applicable to the DotUtlType control.

## **(2) Feature**

Write devices in bulk.

### **(3) Format**

# **(a) Visual Basic® .NET**

Ret = object.WriteDeviceBlock(szLabel, iSize, iData(0))

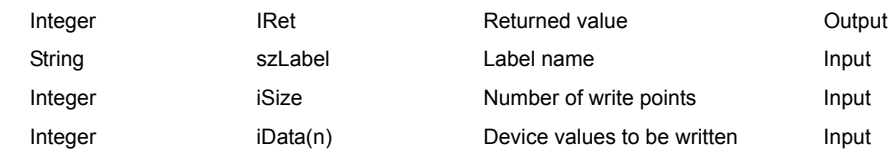

## **(b) Visual C++® .NET**

iRet = object.WriteDeviceBlock(\*szLabel, iSize, \*ipiData)

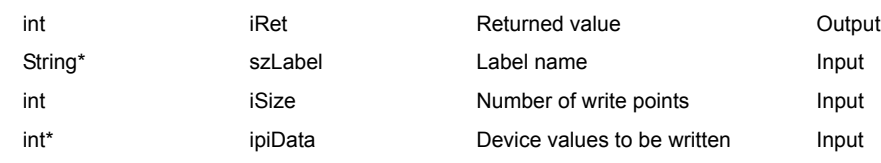

### **(4) Description**

- The devices for the amount specified for iSize (number of write points) are written in bulk starting from the device specified for szLabel (label name).
- The device values to be written are stored in iData (ipiData).
- For iData (ipiData), reserve arrays for more than the amount specified for iSize.

## **(5) How to specify devices**

The following describes how to specify label names and device values to be written.

• The following data type can be specified for label name.

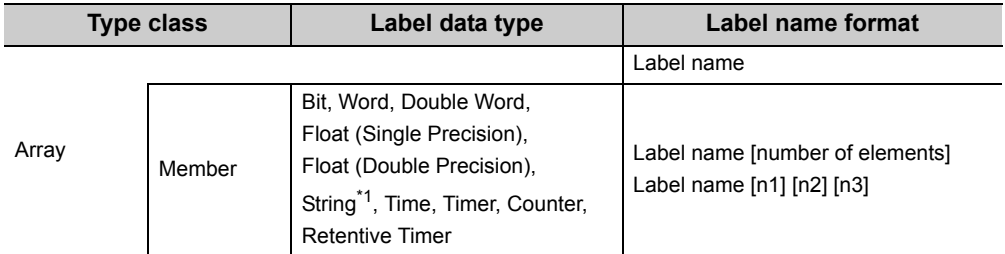

\*1 : The maximum number of characters that can be specified is 32 + NULL

• Set the following values for the number of write points according to the label data type.

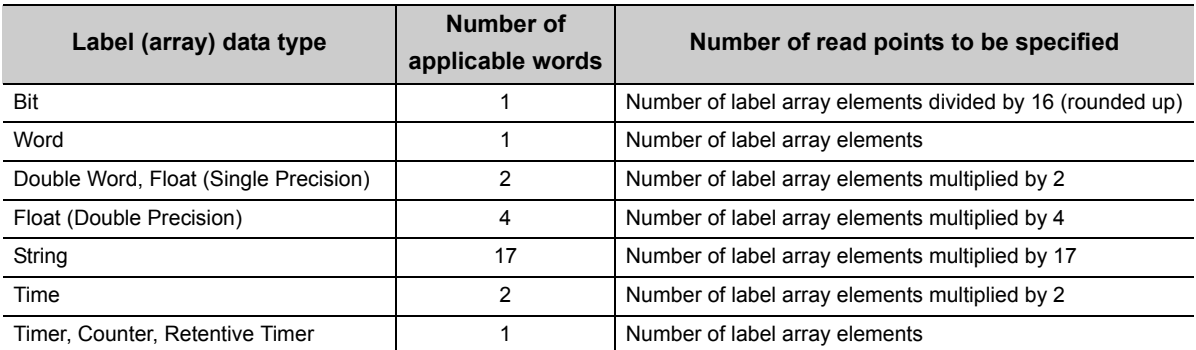

• Set the device values to be written as follows.

Example: Write 3 points of data (3 words = 48 bits) to the devices starting from M0.

• Label setting (Data type: Bit, Number of array elements: 48)

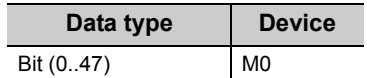

• Number of write points: 3

• Device values to be written

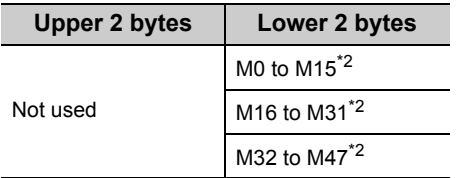

\*2 : Devices are stored from the lower bit in the order of device number.

<When FXCPU devices of CN200 and later are specified> <When FD device is specified (4-word device)>

Example: Write 6 points of data to the devices starting

from CN200.\*3

• Label setting (Data type: Double Word, Number of array elements: 3)

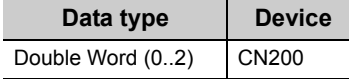

• Number of write points: 6

• Device values to be written

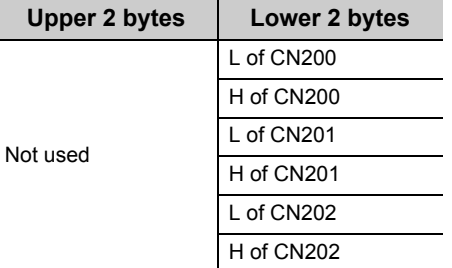

\*3 : For FXCPU devices of CN200 and later, 2 points of data are written to each 1 point of device (upper (H) and lower (L) data).

Writing only 1 point of data will result in an error.

<When bit device is specified> <When word device is specified>

Example: Write 3 points of data to the devices starting from D0.

• Label setting (Data type: Word, Number of array elements: 3)

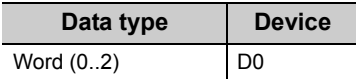

• Number of write points: 3

• Device values to be written

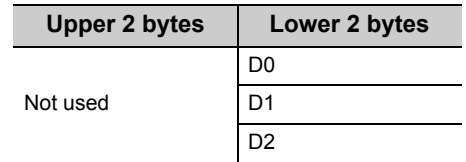

Example: Write 8 points of data to the devices starting from FD0.

• Label setting (Data type: Double Word, Number of array elements: 2)

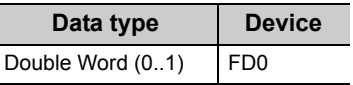

• Number of write points: 8

• Device values to be written

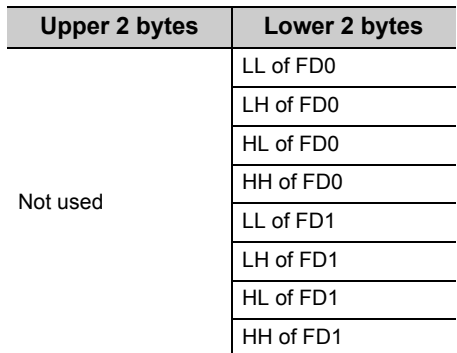

<When label is Double Word array and word device is specified>

Example: Write 6 points of data to the devices starting from D100.

• Label setting (Data type: Double Word, Number of array elements: 3)

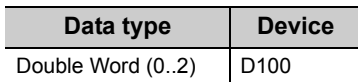

- Number of write points: 6
- Device values to be written

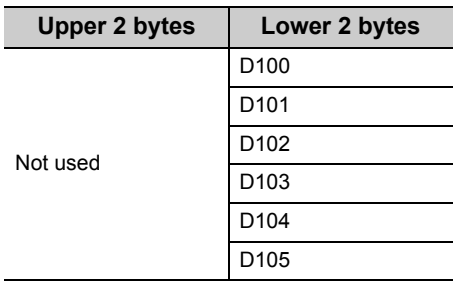

## **(6) Returned value**

Normal termination : 0 is returned.

Abnormal termination: Any value other than 0 is returned. ( $\sqrt{p}$  [Page 378, CHAPTER 7 ERROR CODES](#page-379-0))

 $Point<sup>0</sup>$  -

- The maximum number of write points should be the value which satisfies the following condition. Write starting device number + Number of write points  $\leq$  Last device number
- When specifying bit type array labels, 0 or a multiple of 16 can be specified as a device number.
- For the number of write points, specify the number of words which applies to the data type specified for the label name. For the device values to be written, reserve a memory area for the number of points specified for the number of write points. If the memory area is not reserved, a critical error (an application error or the like) may occur.
- When a device which corresponds to the label name does not exist, an error occurs and data cannot be written. When any one of devices which correspond to multiple label names does not exist, an error occurs and data cannot be written.
- Digit specified bit device and index setting cannot be used.

# **5.3.5 ReadDeviceRandom (Reading devices randomly)**

#### **(1) Applicable control**

Applicable to the DotUtlType control.

#### **(2) Feature**

Read devices randomly.

#### **(3) Format**

# **(a) Visual Basic® .NET**

IRet = object.ReadDeviceRandom(szLabel, iSize, iData(0))

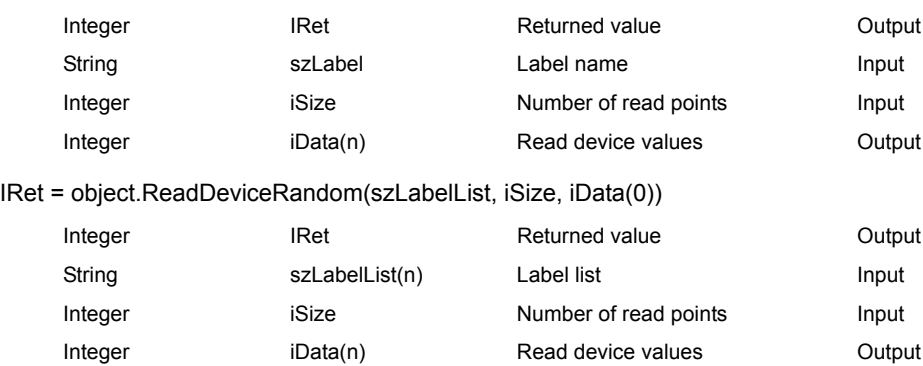

# **(b) Visual C++® .NET**

iRet = object.ReadDeviceRandom(\*szLabel, iSize, \*ipiData)

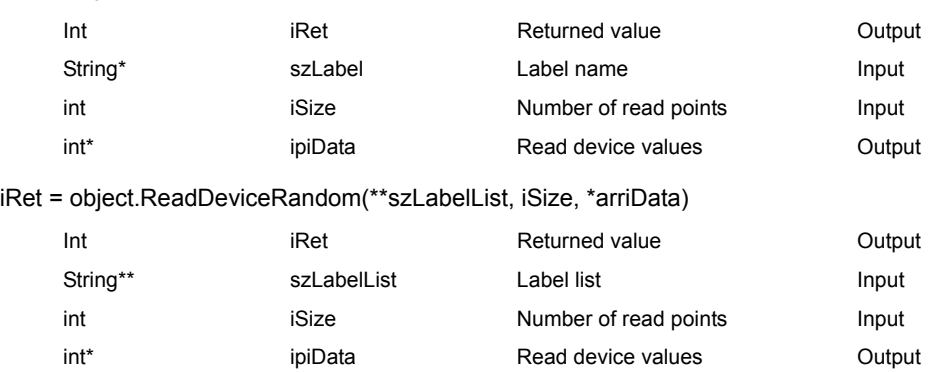

### **(4) Description**

- Data of a device group for the size of iSize specified for the label name szLabel (szLabelList) are read.
- The read device values are stored in iData (ipiData).
- For iData (ipiData), reserve arrays for more than the amount specified for iSize.

## **(5) How to specify devices**

The following describes how to specify label names and device values to be read.

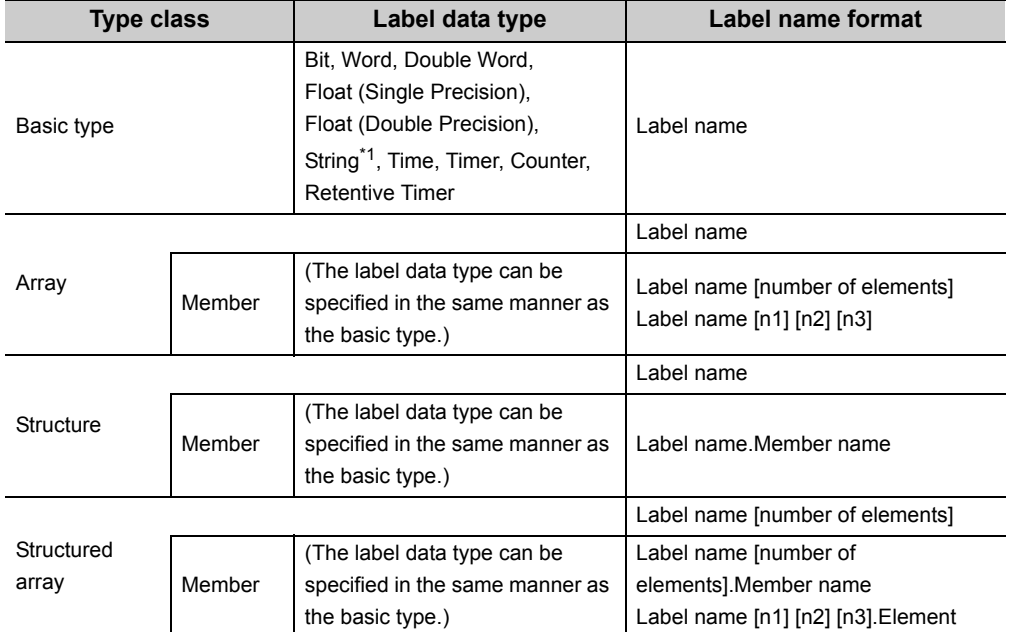

• The following data type can be specified for label name.

\*1 : The maximum number of characters that can be specified is 32 + NULL.

 • For the number of read points, specify the sum of the following values correspond to the elements according to the label data type.

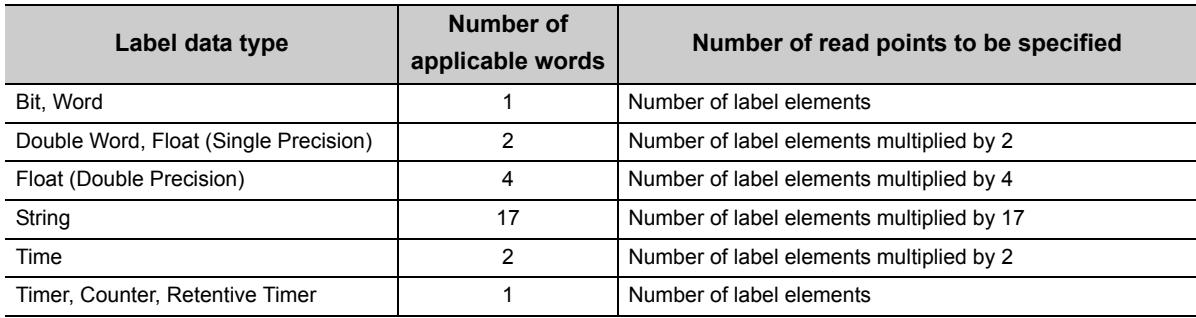

• The read device values are stored as follows.

<When bit device and word device are specified>

Example: Read data from each 1 point of M0 and D0. • Label setting

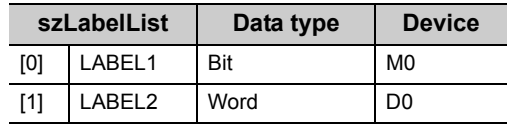

• Number of read points: 2

• Read device values

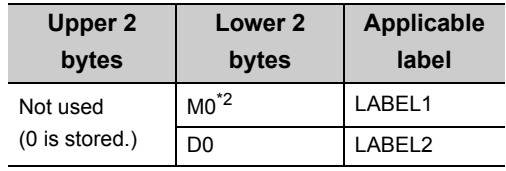

\*2 : The device to be read is 1 point of "M0", and "0" or "1" is stored for the device value.

<When FXCPU devices of CN200 and later are specified> <When FD device is specified (4-word device)> Example: Read 3 points of data from the devices including CN200.\*3

• Label setting

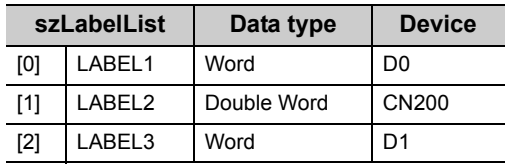

• Number of read points: 3

• Read device values

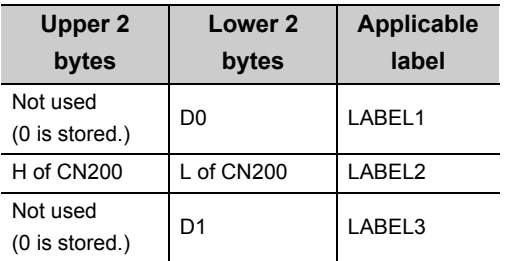

\*3 : For FXCPU devices of CN200 and later, 4 bytes are read as 1 read point.

Example: Read 3 points of data from the devices including FD0.

#### • Label setting

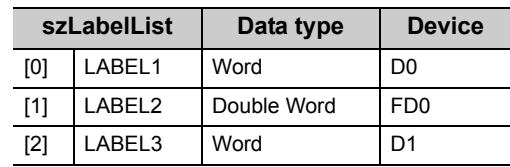

• Number of read points: 3

• Read device values

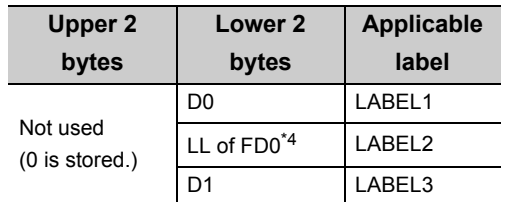

\*4 : Only lower 2 bytes are read. Data are not read from the specified devices HH, HL, and LH (upper 6 bytes).

<When data type equivalent to 2 words or more is specified for label> <When array type label is specified>

Example: Read data by specifying labels of Double Word, Float (Single Precision), Float (Double Precision), String\*5, and Time types.

#### • Label setting

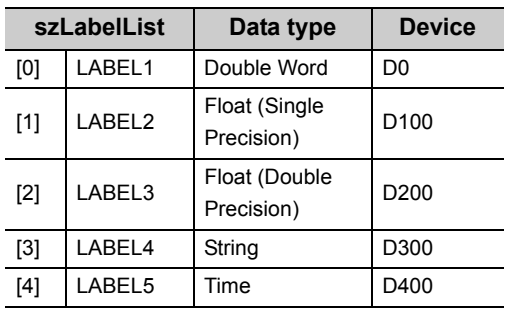

• Number of read points: 27

• Read device values

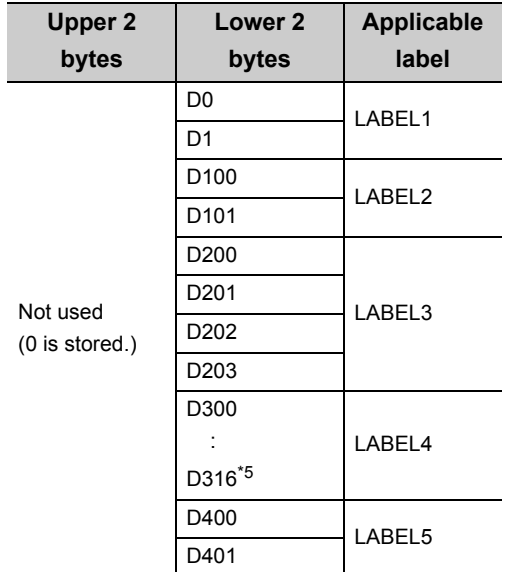

\*5 : The number of points of characters to be read is 17 (32 characters + NULL). The characters need to be converted in a user program because the characters of String type are not converted.

Example: Read data from the devices by specifying array type labels.

• Label setting

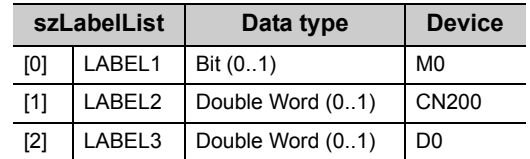

• Number of read points: 8

• Read device values

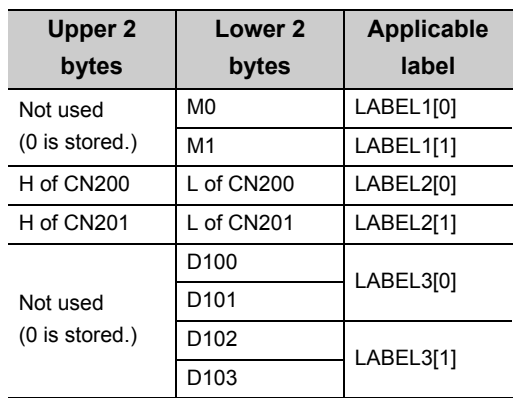

Example: Read data from the devices by specifying structure type labels.

• Structure setting

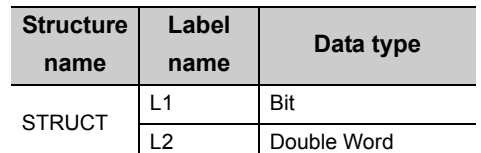

• Label setting

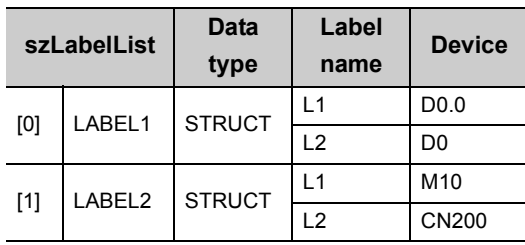

• Number of read points: 6

• Read device values

| Upper 2                      | Lower <sub>2</sub>       | Applicable |  |
|------------------------------|--------------------------|------------|--|
| bytes                        | bytes                    | label      |  |
| Not used<br>$(0$ is stored.) | D <sub>0.0</sub>         | LABEL1.L1  |  |
|                              | D0                       | LABEL1.L2  |  |
|                              | D1                       |            |  |
|                              | M <sub>0</sub>           | LABEL2.L1  |  |
| H of CN200                   | L of CN200               | LABEL2.L2  |  |
| H of CN201                   | L of CN201 <sup>*6</sup> |            |  |

<sup>\*6 :</sup> Data of two devices are read when the device of CN200 and later is specified for the Double Word type label.

<When labels with combined structure and label are specified>

Example: Read data from the devices by specifying structure type array and structure array type label. • Structure setting

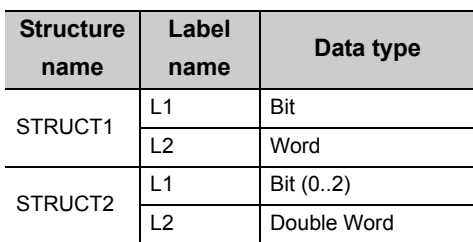

• Label setting

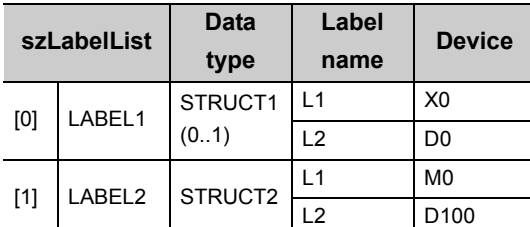

• Number of read points: 9

• Read device values

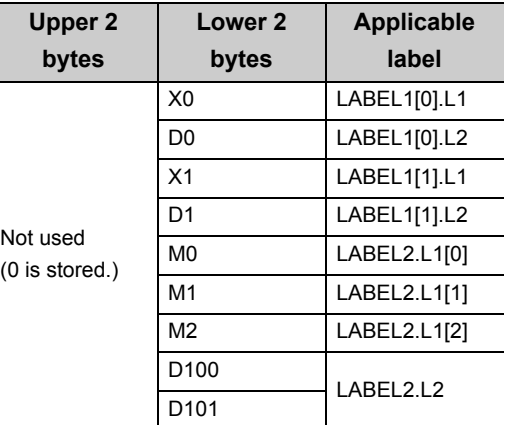

#### **(6) Returned value**

Normal termination : 0 is returned.

Abnormal termination: Any value other than 0 is returned. ( $\sqrt{P}P$ age 378, CHAPTER 7 ERROR CODES)

$$
\mathit{Point}^{\, \otimes}
$$

- The maximum number of read points is 0x7FFFFFFF.
- For the number of read points, specify the number of words which applies to the data type specified for the label name. For the read device values, reserve a memory area for the number of points specified for the number of read points. If the memory area is not reserved, a critical error (an application error or the like) may occur.
- When a device which corresponds to the label name does not exist, an error occurs and data cannot be read. When any one of devices which correspond to multiple label names does not exist, an error occurs and data cannot be read.
- Digit specified bit device and index setting cannot be used.

#### **(1) Applicable control**

Applicable to the DotUtlType control.

#### **(2) Feature**

Write devices randomly.

#### **(3) Format**

# **(a) Visual Basic® .NET**

Ret = object.WriteDeviceRandom(szLabel, iSize, iData(0))

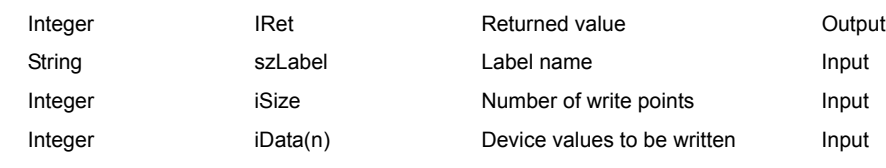

#### Ret = object.WriteDeviceRandom(szLabelList, iSize, iData(0))

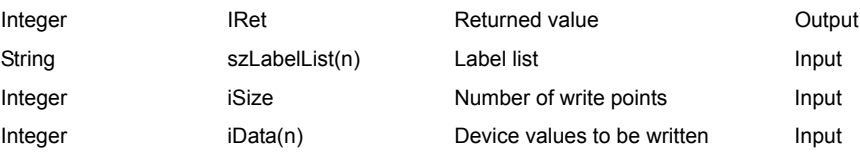

# **(b) Visual C++® .NET**

iRet = object.WriteDeviceRandom(\*szLabel, iSize, \*ipiData)

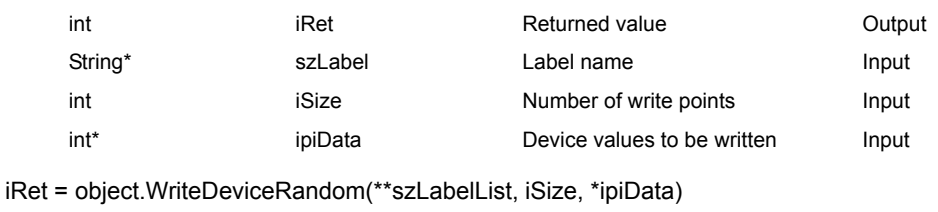

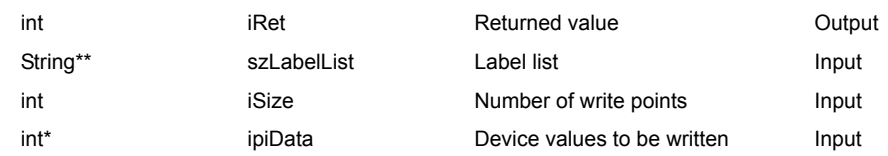

### **(4) Description**

- Data of a device group for the size of iSize specified for the label name szLabel (szLabelList) are written.
- The device values to be written are stored in iData (ipiData).
- For iData (ipiData), reserve arrays for more than the amount specified for iSize.

## **(5) How to specify devices**

The following describes how to specify label names and device values to be written.

• The following data type can be specified for label name.

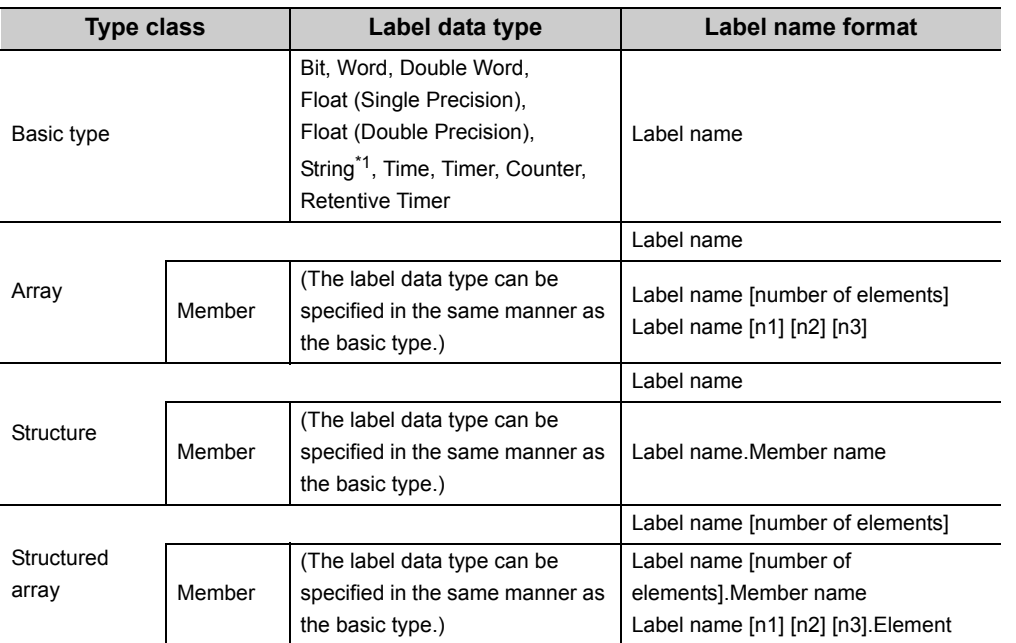

\*1 : The maximum number of characters that can be specified is 32 + NULL.

 • For the number of write points, specify the sum of the following values correspond to the elements according to the label data type.

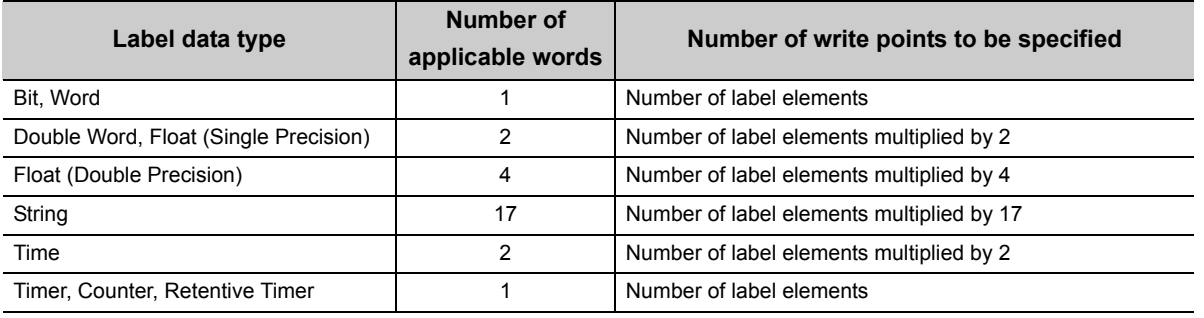

• Set the device values to be written as follows.

<When bit device and word device are specified>

Example: Write data to each 1 point of M0 and D0. • Label setting

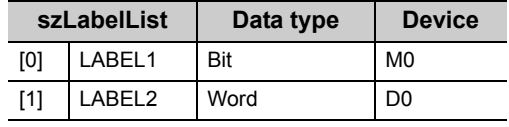

• Number of write points: 2

• Device values to be written

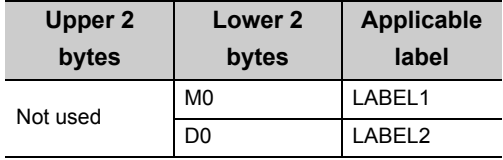

Example: Write 3 points of data to the devices including CN200.\*2

• Label setting

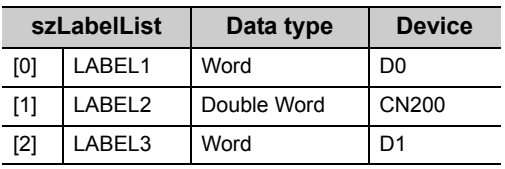

• Number of write points: 3

• Device values to be written

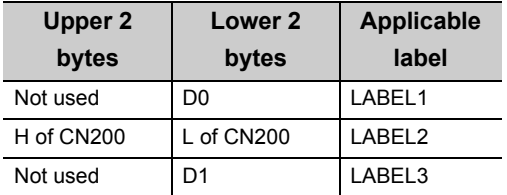

\*2 : For FXCPU devices of CN200 and later, 4 bytes are written as 1 read point.

<When FXCPU devices of CN200 and later are specified> <When FD device is specified (4-word device)>

Example: Write 3 points of data to the devices including FD0.

• Label setting

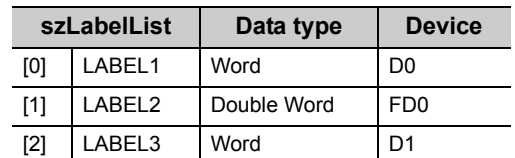

- Number of write points: 3
- Device values to be written

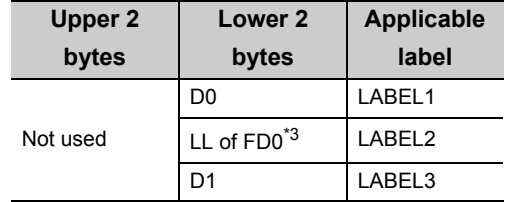

\*3 : Only lower 2 bytes can be set. "0" is written to the specified devices HH, HL, and LH (upper 6 bytes). <When data type equivalent to 2 words or more is specified for label><br>specified for label>

Example: Write data by specifying labels of Double Word, Float (Single Precision), Float (Double Precision), String\*4, and Time types.

• Label setting

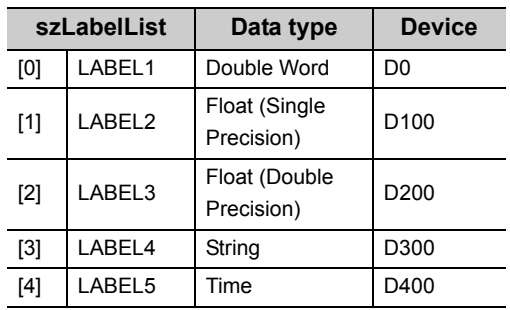

• Number of write points: 27

• Device values to be written

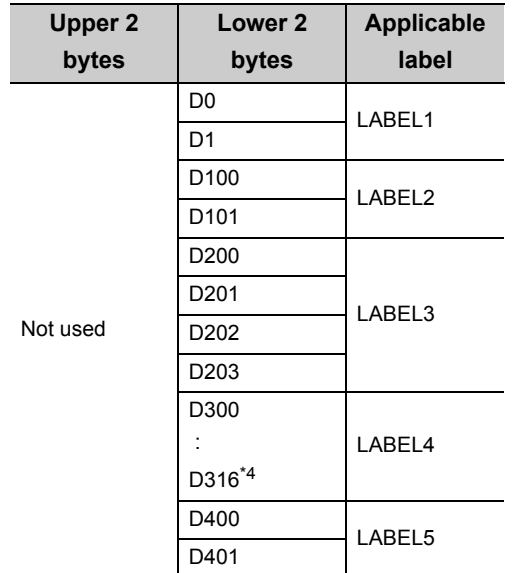

\*4 : The number of points of characters to be written is 17 (32 characters + NULL). The characters need to be converted in a user program because the characters of String type are not converted.

Example: Write data to the devices by specifying array type labels.

• Label setting

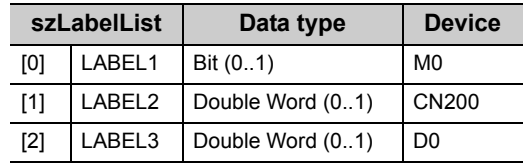

• Number of write points: 8

• Device values to be written

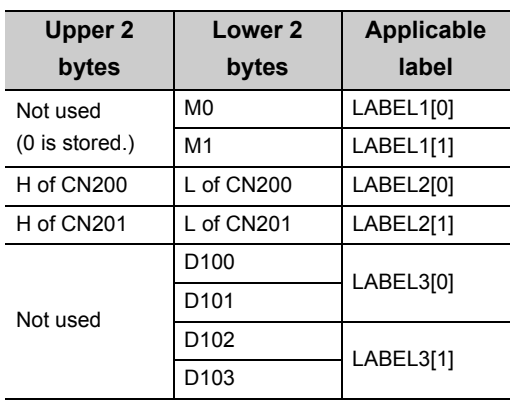

<When structure type labels are specified>

Example: Write data to the devices by specifying structure type labels.

• Structure setting

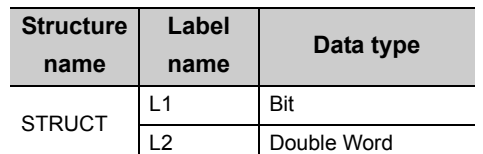

• Label setting

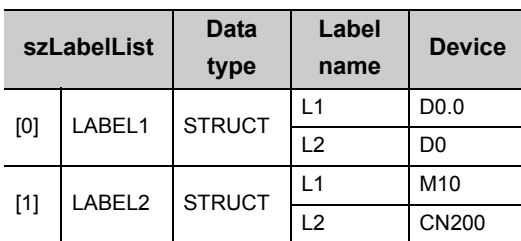

• Number of write points: 5

• Device values to be written

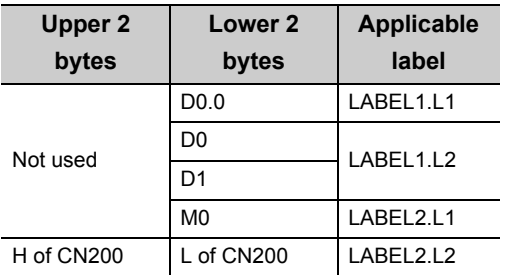

<When labels with combined structure and label are specified>

Example: Write data to the devices by specifying structure type array and structure array type label.

• Structure setting

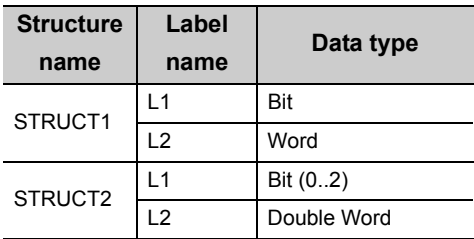

• Label setting

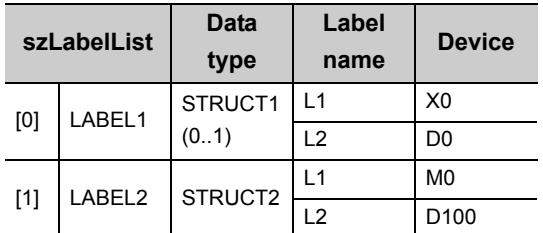

• Number of write points: 9

• Device values to be written

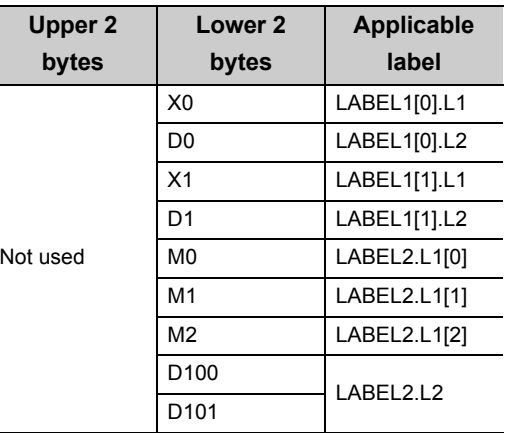

#### **(6) Returned value**

Normal termination : 0 is returned. Abnormal termination: Any value other than 0 is returned. ( $\sqrt{P}$  [Page 378, CHAPTER 7 ERROR CODES](#page-379-0))

# $Point<sup>°</sup>$

- The maximum number of write points is 0x7FFFFFFF.
- For the number of write points, specify the number of words which applies to the data type specified for the label name. For the device values to be written, reserve a memory area for the number of points specified for the number of write points. If the memory area is not reserved, a critical error (an application error or the like) may occur.
- When a device which corresponds to the label name does not exist, an error occurs and data cannot be written. When any one of devices which correspond to multiple label names does not exist, an error occurs and data cannot be written.
- Digit specified bit device and index setting cannot be used.

# **5.3.7 SetDevice (Setting device data)**

# **(1) Applicable control**

Applicable to the DotUtlType control.

## **(2) Feature**

Set one point of device.

## **(3) Format**

# **(a) Visual Basic® .NET**

IRet = object.SetDevice(szLabel, iData)

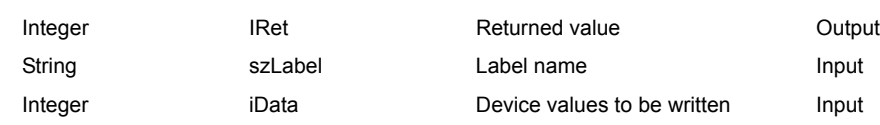

# **(b) Visual C++® .NET**

iRet = object.SetDevice(\*szLabel, iData)

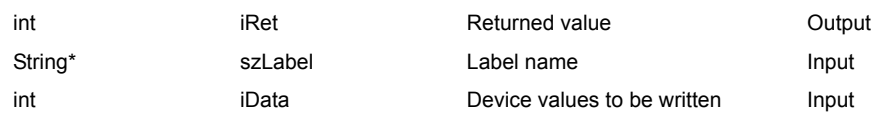

# **(4) Description**

- The values of iData (device values to be written) are written to 1 point of device specified for szLabel (label name).
- When specifying bit devices, the least significant bit of the iData (device values to be written) is valid.

## **(5) How to specify devices**

The following describes how to specify label names and device values to be written.

• The following data type can be specified for label name.

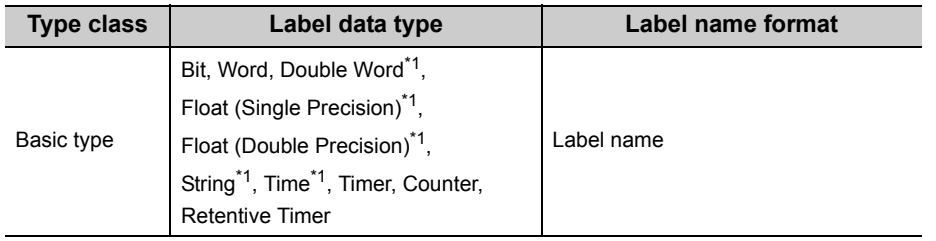

\*1 : Only lower 2 bytes of start device can be written.

When writing 2 words or more of devices, use the WriteDeviceBlock function.

Note that when any of the following devices is specified, the upper 2 bytes are also written in Double Word type.

- Digit specified bit devices
- FXCPU devices of CN200 and later

- Set the device values to be written as follows.
- 
- Example: Write data to M0.
- Label setting

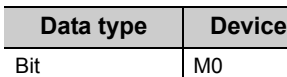

• Device values to be written

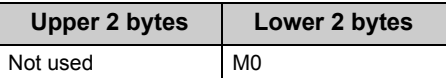

<When CN200 or later of FXCPU is specified> <When FD device is specified (4-word device)>

Example: Write data to CN200.\*2

• Label setting

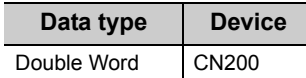

• Device values to be written

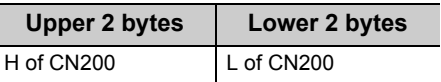

\*2 : For FXCPU devices of CN200 and later, 4 bytes are written.

<When data type equivalent to 2 words or more is specified for label>

Example: Write data by specifying String type label.

• Label setting

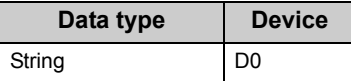

• Device values to be written

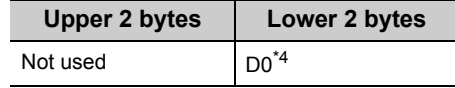

\*4 : Only lower 2 bytes are written to the start device.

### **(6) Returned value**

Normal termination : 0 is returned.

Abnormal termination: Any value other than 0 is returned. (Fage 378, CHAPTER 7 ERROR CODES)

# $Point<sup>6</sup>$

- When a device which corresponds to the label name does not exist, an error occurs and data cannot be written.
- When a Double Word device is specified at the time other than the digit specification for bit device and specification of FXCPU devices of CN200 and later, this function writes data of lower 1 word (2 bytes), and "0" is written to data of upper 1 word (2 bytes).

When writing Double Word devices, use the WriteDeviceRandom or the WriteDeviceBlock2 function.

● Digit specified bit device and index setting cannot be used.

<When bit device is specified> <When word device is specified>

Example: Write data to D0.

• Label setting

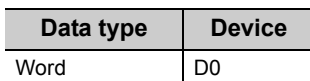

• Device values to be written

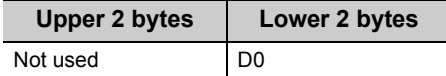

Example: Write data by specifying FD0.

• Label setting

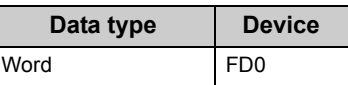

• Device values to be written

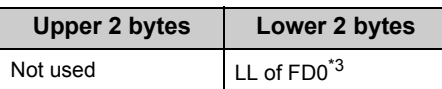

\*3 : Only lower 2 bytes can be set. "0" is written to the specified devices HH, HL, and LH (upper 6 bytes).

# **5.3.8 GetDevice (Acquiring device data)**

# **(1) Applicable control**

Applicable to the DotUtlType control.

## **(2) Feature**

Acquire one point of device.

## **(3) Format**

# **(a) Visual Basic® .NET**

IRet = object.GetDevice(szLabel, iData)

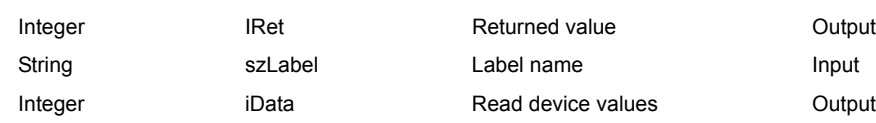

# **(b) Visual C++® .NET**

iRet = object.GetDevice(\*szLabel, \*ipiData)

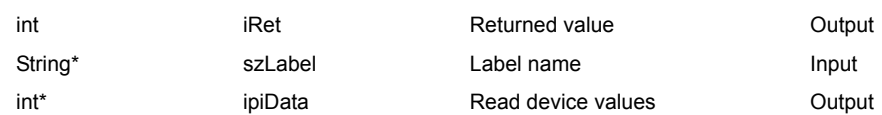

# **(4) Description**

One point of device data specified for szLabel (label name) is stored in iData (ipiData) (read device values).

## **(5) How to specify devices**

The following describes how to specify label names and device values to be read.

• The following data type can be specified for label name.

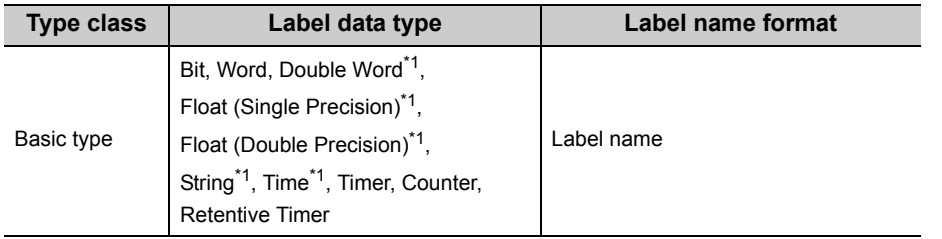

\*1 : Only lower 2 bytes of start device can be read.

When reading 2 words or more of devices, use the ReadDeviceBlock function.

Note that when any of the following devices is specified, the upper 2 bytes are also read in Double Word type. • Digit specified bit devices

• FXCPU devices of CN200 and later

- The read device values are stored as follows.
- 
- Example: Read data from M0.
- Label setting

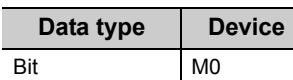

• Read device values

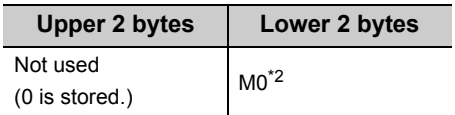

\*2 : The device to be read is 1 point of "M0", and "0" or "1" is stored for the device value.

Example: Read data from CN200.\*3

• Label setting

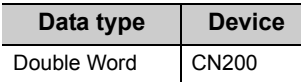

• Read device values

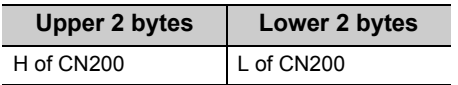

\*3 : For FXCPU devices of CN200 and later, 4 bytes are read.

<When data type equivalent to 2 words or more is specified for label>

Example: Read data by specifying String type label. • Label setting

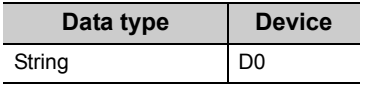

• Read device values

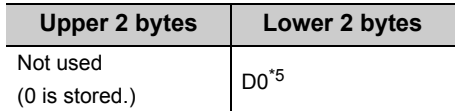

\*5 : Only lower 2 bytes are read to the start device.

### **(6) Returned value**

Normal termination : 0 is returned.

Abnormal termination: Any value other than 0 is returned. ( $\sqrt{P}P$ age 378, CHAPTER 7 ERROR CODES)

 $Point<sup>6</sup>$ 

- When a device which corresponds to the label name does not exist, an error occurs and data cannot be read.
- For the read device values, reserve 4 bytes of memory area. If the memory area is not reserved, a critical error (an application error or the like) may occur.
- Digit specified bit device and index setting cannot be used.

<When bit device is specified> <When word device is specified>

Example: Read data from D0.

• Label setting

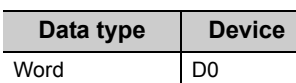

• Read device values

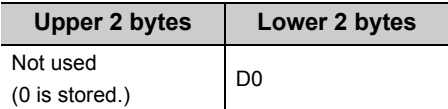

<When CN200 or later of FXCPU is specified> <When FD device is specified (4-word device)>

Example: Read data by specifying FD0.

• Label setting

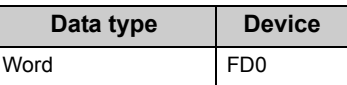

• Read device values

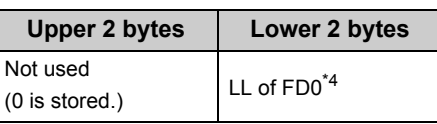

\*4 : Only lower 2 bytes are read. Data are not read from the specified devices HH, HL, and LH (upper 6 bytes).

# **5.3.9 ReadBuffer (Reading data from buffer memory)**

# **(1) Applicable control**

Applicable to the DotUtlType control.

## **(2) Feature**

Read data from the buffer memory of special function module.

# **(3) Format**

# **(a) Visual Basic® .NET**

IRet = object.ReadBuffer(iStartIO, iAddress, iReadSize, sData(0))

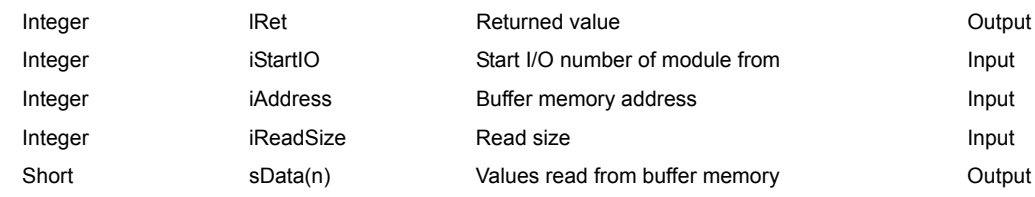

# **(b) Visual C++® .NET**

iRet = object.ReadBuffer(iStartIO, iAddress, iReadSize, \*ipsData)

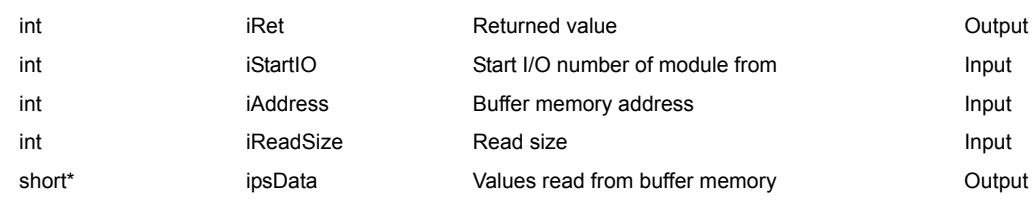

# **(4) Description**

- For the start I/O number of the module specified for iStartIO, specify the value of the actual start I/O number divided by 16.
- Buffer values of buffer memory address specified for iAddress of the special function module of the start I/O number specified for iStartIO are read for the size of iReadSize.
- When performing CPU COM communication with FXCPU as a connected station or GX Simulator communication, specify the block number (0 to 7) of the special expansion equipment for the module's start I/O number and any value between 0 and 32767 for the buffer memory address.
- For sData (ipsData), reserve arrays for more than the amount specified for iReadSize .

## **(5) Returned value**

Normal termination : 0 is returned. Abnormal termination: Any value other than 0 is returned. ( $\mathbb{F}$  [Page 378, CHAPTER 7 ERROR CODES\)](#page-379-0)

# **(6) Considerations for reading/writing data from/to buffer memory in multiple CPU system configuration**

Any of the following errors occurs when the function is executed under the situation where the configured multiple CPU system differs from the I/O assignment set in GX Developer.

Execute the function after checking the I/O assignment set in GX Developer and checking the I/O numbers of the module from/to which values are read/written.

- An error occurs even when the function is executed after the correct I/O numbers are specified.
- When the specific I/O numbers (I/O numbers whose I/O assignment is actually wrong) are specified, data can be read from buffer memory normally, but an error (error code: 0x010A4030, 0x010A4042, etc.) occurs when data are written to the buffer memory.
- Though a programmable controller CPU error (parameter error, SP. UNIT LAY ERR, etc.) does not occur in the multiple CPU system, an error occurs in the user application when the function is executed.

 $Point<sup>0</sup>$ 

- If a Q motion CPU is accessed, an error is returned.
- For sData (ipsData), reserve a memory area for the number of points specified for iReadSize. If the memory area is not reserved, a critical error (an application error or the like) may occur.
- When reading data from buffer memory (ReadBuffer) on QCPU (Q mode), the read operation can only be performed on the Q series-dedicated modules.

Furthermore, data cannot be read from the shared memory of QCPU (Q mode).

# **5.3.10 WriteBuffer (Writing data to buffer memory)**

# **(1) Applicable control**

Applicable to the DotUtlType control.

# **(2) Feature**

Write data to the buffer memory of special function module.

# **(3) Format**

# **(a) Visual Basic® .NET**

IRet = object.WriteBuffer(iStartIO, iAddress, iWriteSize, sData(0))

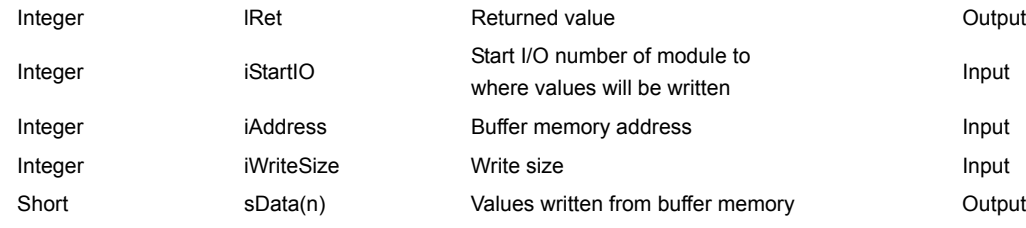

## **(b) Visual C++® .NET**

iRet = object.WriteBuffer(iStartIO, iAddress, iWriteSize, \*ipsData)

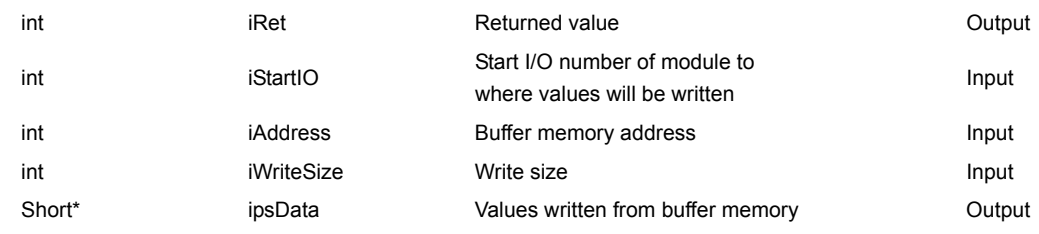

# **(4) Description**

- For the start I/O number of the module specified for iStartIO, specify the value of the actual start I/O number divided by 16.
- Buffer values of buffer memory address specified for iAddress of the special function module of the start I/O number specified for iStartIO are written for the size of iWriteSize.
- When performing CPU COM communication with FXCPU as a connected station or GX Simulator communication, specify the block number (0 to 7) of the special expansion equipment for the module's start I/O number and any value between 0 and 32767 for the buffer memory address.
- For sData (ipsData), reserve arrays for more than the amount specified for iWriteSize.

## **(5) Returned value**

Normal termination : 0 is returned. Abnormal termination: Any value other than 0 is returned. ( $\sqrt{P}$  [Page 378, CHAPTER 7 ERROR CODES\)](#page-379-0)

# **(6) Considerations for reading/writing data from/to buffer memory in multiple CPU system configuration**

Any of the following errors occurs when the function is executed under the situation where the configured multiple CPU system differs from the I/O assignment set in GX Developer.

Execute the function after checking the I/O assignment set in GX Developer and checking the I/O numbers of the module from/to which the values are read/written.

- An error occurs even when the function is executed after the correct I/O numbers are specified.
- When the specific I/O numbers (I/O numbers whose I/O assignment is actually wrong) are specified, data can be read from buffer memory normally, but an error (error code: 0x010A4030, 0x010A4042, etc.) occurs when data are written to the buffer memory.
- Though a programmable controller CPU error (parameter error, SP. UNIT LAY ERR, etc.) does not occur in the multiple CPU system, an error occurs in the user application when the function is executed.

 $Point<sup>0</sup>$ 

- If a Q motion CPU is accessed, an error is returned.
- For sData (ipsData), reserve a memory area for the number of points specified for iWriteSize . If the memory area is not reserved, a critical error (an application error or the like) may occur.
- When buffer memory write (WriteBuffer) is performed for QCPU (Q mode), write operation may be performed for only the Q series-dedicated module.

Furthermore, data cannot be written to the shared memory of QCPU (Q mode).

# **5.3.11 GetClockData (Reading clock data)**

# **(1) Applicable control**

Applicable to the DotUtlType control.

## **(2) Feature**

Read clock data from a programmable controller CPU.

## **(3) Format**

# **(a) Visual Basic® .NET**

IRet = object.GetClockData(sYear, sMonth, sDay, sDayOfWeek, sHour, sMinute, sSecond)

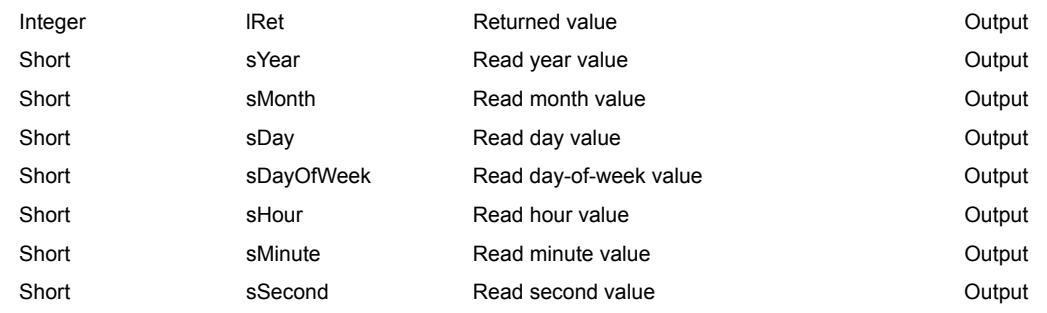

# **(b) Visual C++® .NET**

iRet = object.GetClockData(\*ipsYear, \*ipsMonth, \*ipsDay, \*ipsDayOfWeek, \*ipsHour, \*ipsMinute, \*ipsSecond)

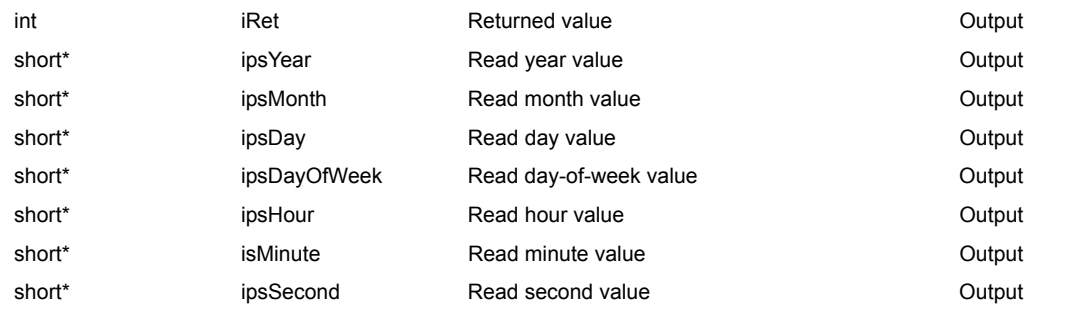

# **(4) Description**

- An error is returned when the correct clock data is not set to the programmable controller CPU.
- The values stored in sYear (ipsYear) are: four digits of the year for QCPU (Q mode), and last two digits of the year for any other CPUs.

Note that the applicable years for QCPU (Q mode) are from 1980 to 2079.

• The values stored in sDayOfWeek (ipsDayOfWeek) are as follows.

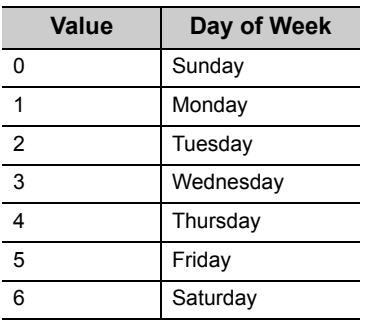

## **(5) Returned value**

Normal termination : 0 is returned.

Abnormal termination: Any value other than 0 is returned. ( $\sqrt{P}$  [Page 378, CHAPTER 7 ERROR CODES](#page-379-0))

Point $\ell^{\otimes}$  -

- If a Q motion CPU is accessed, an error is returned.
- For FXCPU, clock data can be read from FX1N, FX1NC, FX1S, FX2N, or FX3G when it has a built-in clock, or from FXu, FX2C, or FX2NC when it is installed with the RTC cassette. An error is returned when clock data is read from FXCPU other than FX1N, FX1NC, FX1S, FXU, FX2C, FX2N, FX2NC, FX3U, FX3UC, and FX3G.
- Note that an error of transfer time may occur in clock setting.

# **5.3.12 SetClockData (Writing clock data)**

### **(1) Applicable control**

Applicable to the DotUtlType control.

### **(2) Feature**

Write clock data to a programmable controller CPU.

#### **(3) Format**

# **(a) Visual Basic® .NET**

IRet = object.SetClockData(sYear, sMonth, sDay, sDayOfWeek, sHour, sMinute, sSecond)

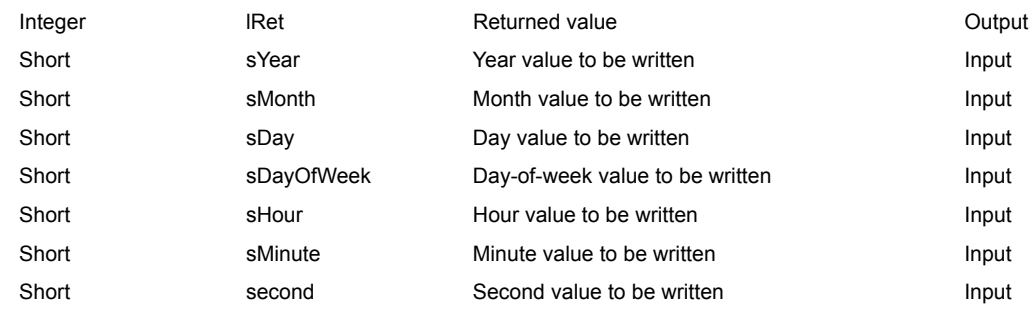

# **(b) Visual C++® .NET**

iRet = object.SetClockData(sYear, sMonth, sDay, sDayOfWeek, sHour, sMinute, sSecond)

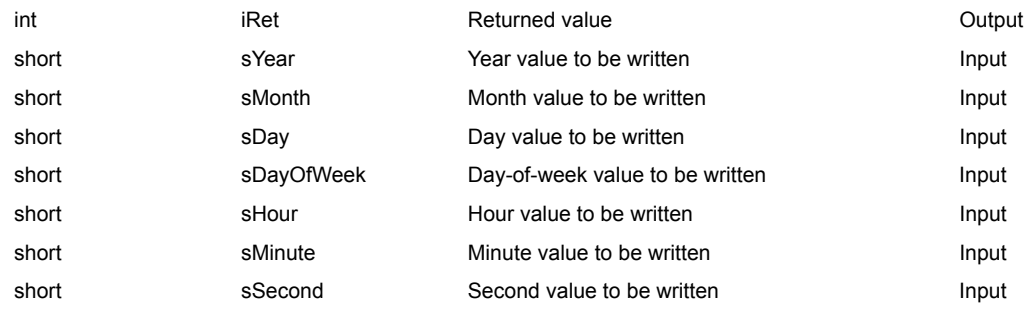

## **(4) Description**

- An error is returned when the clock data to be set are not correct values.
- The applicable values to be specified for sYear are: four digits of the year for QCPU (Q mode), and last two digits of the year for any other CPUs.

Note that the applicable years for QCPU (Q mode) are from 1980 to 2079.

An error occurs when four digits are set to a CPU other than QCPU (Q mode).

• The values to be specified for sDayOfWeek are as follows.

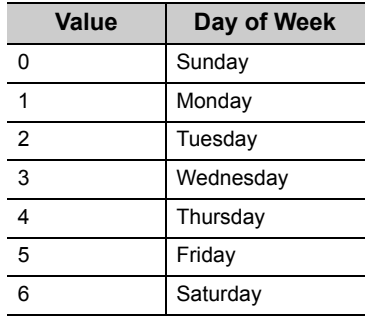

## **(5) Returned value**

Normal termination : 0 is returned.

Abnormal termination: Any value other than 0 is returned. ( $\sqrt{P}$  [Page 378, CHAPTER 7 ERROR CODES](#page-379-0))

 $Point<sup>0</sup>$ 

- If a Q motion CPU is accessed, an error is returned.
- For FXCPU, clock data can be set to FX1N, FX1NC, FX1s, FX2N, or FX3G when it has a built-in clock, or to FXu, FX2c, or FX2NC when it is installed with the RTC cassette. An error is returned when clock data is set to FXCPU other than FX1N, FX1NC, FX1S, FXU, FX2C, FX2N, FX2NC, FX3U, FX3UC, and FX3G.
- Note that an error of transfer time may occur in clock setting.

# **5.3.13 GetCpuType (Reading programmable controller CPU model)**

## **(1) Applicable control**

Applicable to the DotUtlType control.

## **(2) Feature**

Read the model character string and the model code of programmable controller CPU, network board, and GOT.

# **(3) Format**

# **(a) Visual Basic® .NET**

IRet = object.GetCpuType(szCpuName, ICpuType)

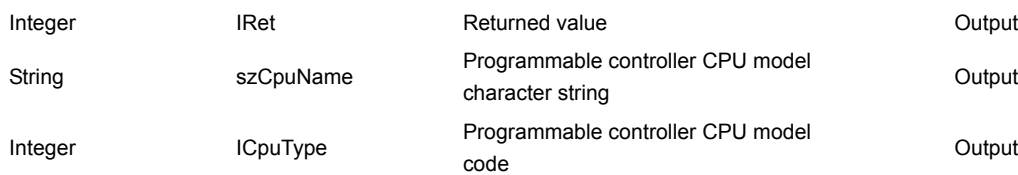

# **(b) Visual C++® .NET**

iRet = object.GetCpuType (\*\*szCpuName, \*ipiCpuType)

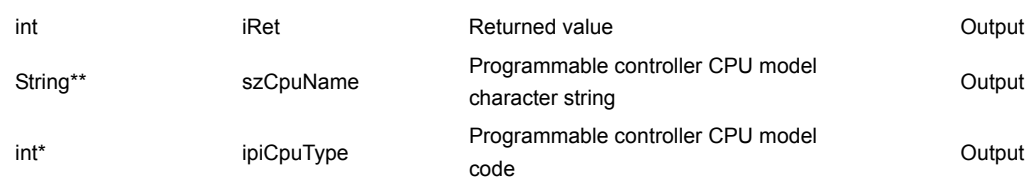

# **(4) Description**

- The model and the model code of the communication target programmable controller CPU are stored in szCpuName and lCpuType (ipiCpuType) respectively.
- The model character string of the programmable controller CPU is returned in UNICODE.

## **(5) Model character string and model code of CPU**

For details, refer to the following section. **F** [Page 249, Section 5.2.13](#page-250-0)

## **(6) Returned value**

Normal termination : 0 is returned. Abnormal termination: Any value other than 0 is returned. ( $\sqrt{P}$  [Page 378, CHAPTER 7 ERROR CODES\)](#page-379-0)

### **(1) Applicable control**

Applicable to the DotUtlType control.

## **(2) Feature**

Perform a remote operation of programmable controller CPU.

## **(3) Format**

# **(a) Visual Basic® .NET**

IRet = object.SetCpuStatus(IOperation)

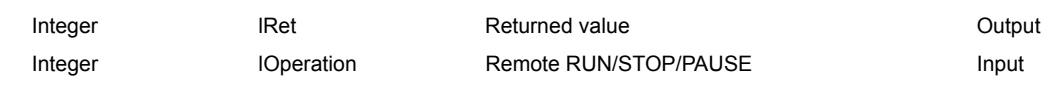

# **(b) Visual C++® .NET**

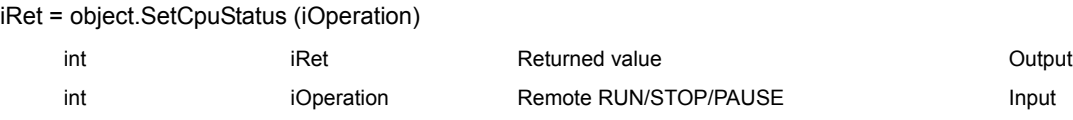

# **(4) Description**

The operation specified for lOperation (varOperation) is performed.

An error occurs when a value other than the following values is specified.

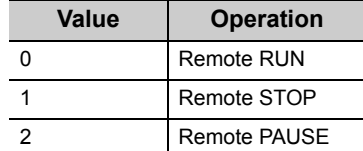

## **(5) Returned value**

Normal termination : 0 is returned.

Abnormal termination: Any value other than 0 is returned. ( $\sqrt{P}$  [Page 378, CHAPTER 7 ERROR CODES](#page-379-0))

# $Point<sup>°</sup>$

● Since FXCPU does not have the PAUSE switch as a programmable controller CPU, an error is returned if a remote pause operation is specified using the SetCpuStatus function.

● If a Q motion CPU is accessed and PAUSE is specified, an error is returned.

# **5.3.15 EntryDeviceStatus (Registering devices for status monitoring)**

# **(1) Applicable control**

Applicable to the DotUtlType control.

## **(2) Feature**

Register devices whose status to be monitored.

# **(3) Format**

# **(a) Visual Basic® .NET**

IRet = object.EntryDeviceStatus(szLabelList, iSize, iMonitorCycle, iData(0))

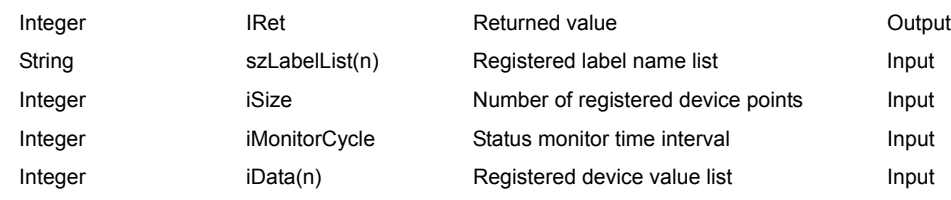

# **(b) Visual C++® .NET**

iRet = object.EntryDeviceStatus(\*\*szLabelList, iSize, iMonitorCycle, \*arriData)

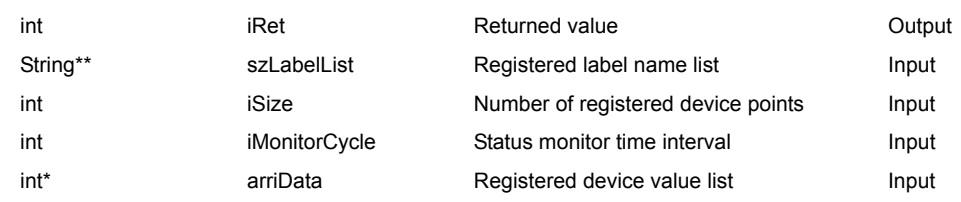

# **(4) Description**

 • A device group for the size of iSize (varSize) specified for szDeviceList (varDeviceList) is checked whether it is in the status specified for iData (iplData or varData).

Specify the check time for iMonitorCycle (varMonitorCycle).

When the status is established, the OnDeviceStatus function of the user application is executed.

- The maximum number of device points that can be specified for iSize (varSize) is 20 points.
- Specify a value within the range from 1 second to 1 hour (set between 1 and 3600 in seconds) for iMonitorCycle (varMonitorCycle).

An error occurs when any other value outside the above range is specified.

• The registered device value list is stored in iData (iplData or varData).

## **(5) How to specify devices**

The following explains how to specify label names and registered device values.

• The following data type can be specified for label name.

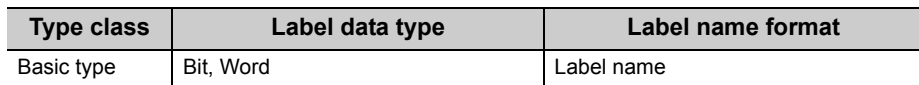

• Set the device values to be registered as follows.

<When bit device and word device are specified> <When CN200 or later of FXCPU is specified>

Example: Register 1 point of M0 and D0.

• Label setting

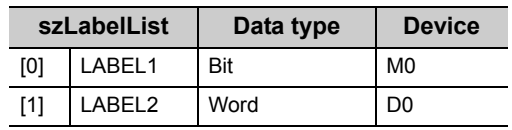

• Number of registered device points: 2

• Registered device values

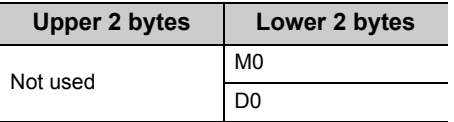

Example: Register 3 points of devices including CN200. • Label setting

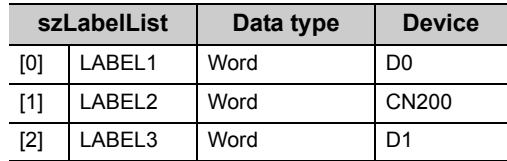

• Number of registered device points: 3

• Registered device values

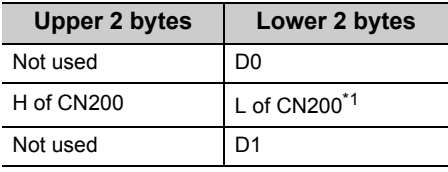

\*1 : For FXCPU devices of CN200 and later, 4 bytes can be registered.

<When FD device is specified (4-word device)>

Example: Register 3 points of data from FD0.

• Label setting

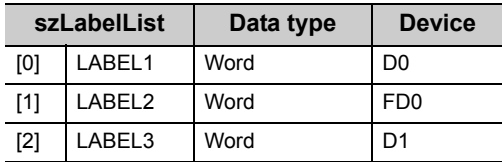

• Number of registered device points: 3

• Registered device values

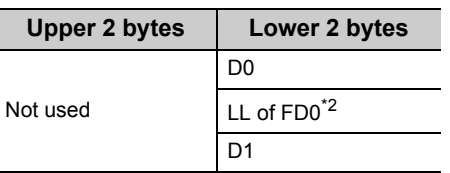

\*2 : Only lower 2 bytes can be registered. The specified devices HH, HL, and LH (upper 6 bytes) cannot be registered.

#### **(6) Returned value**

Normal termination : 0 is returned.

Abnormal termination: Any value other than 0 is returned. ( $\sqrt{p}$  [Page 378, CHAPTER 7 ERROR CODES](#page-379-0))

## **(7) Considerations for checking the word device status**

When checking the word device status for negative values of -1 to -32768 (FFFFH to 8000H), set the monitor device value of the EntryDeviceStatus function to any of 65535 to 32768 (0000FFFFH to 00008000H) where "0" is stored in the upper 2 bytes.

(Example) When checking the D0 status for "-10"

Set the value "65526 (0000FFF6H)" where "0" is stored in the upper 2 bytes of "-10 (FFFFFFF6H)" for the monitor device value.

While the type of word devices of the programmable controller CPU is WORD type, the type of monitor device value of the EntryDeviceStatus function is LONG type. Therefore, when current values of programmable controller CPU are compared with monitor device values of the EntryDeviceStatus function, the values do not match and the above setting is required. (When bit devices or Double Word devices are used, this consideration does not apply.)

For the programming examples regarding this consideration, refer to the following section.

[Page 412, Appendix 3 Time-Out Periods](#page-413-0)

# $Point<sup>°</sup>$

- Device status monitoring may not be performed at the specified status monitoring time intervals depending on the conditions: personal computer performance, currently executed application load, time required for communication with the programmable controller, or the like. Simultaneous use of any other control functions would also be the cause of disabling device status monitoring at the specified status monitoring time intervals.
- For iData (iplData or lpvarData), reserve a memory area for the number of points specified for iSize (varSize). If the memory area is not reserved, a critical error (an application error or the like) may occur.
- An error occurs when the EntryDeviceStatus function is executed during a status monitoring. When changing any status monitor condition, execute the FreeDeviceStatus function and then execute the EntryDeviceStatus function.
- When the status of multiple devices changes at the same time, the OnDeviceStatus event is executed every time the status changes. (Example: When M0 is monitored)

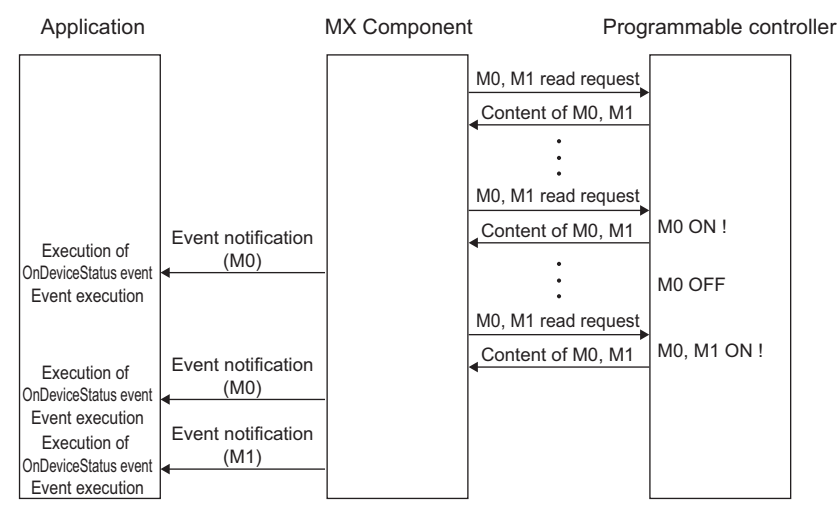

- This function is a function to check the status establishment under the constant execution of random device read by the control. This function is not a function for a programmable controller CPU to notify the device status establishment to MX Component. Therefore, the control may not be able to check the device status establishment of programmable controller CPU depending on the specified status monitoring time interval.
- Digit specified bit device and index setting cannot be used.

## **(1) Applicable control**

Applicable to the DotUtlType control.

## **(2) Feature**

Deregister devices that are registered using the EntryDeviceStatus function to monitor their status.

## **(3) Format**

# **(a) Visual Basic® .NET**

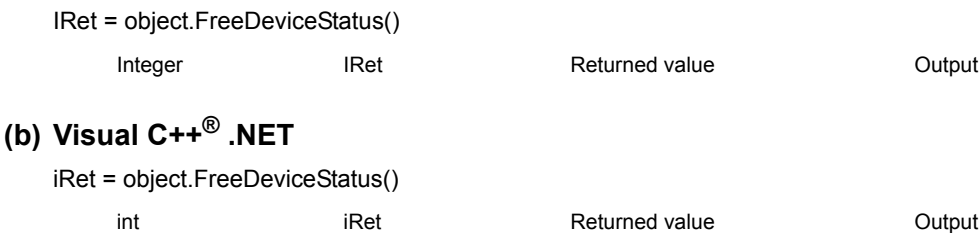

### **(4) Description**

The devices that are set using the EntryDeviceStatus function to monitor their status are deregistered.

### **(5) Returned value**

Normal termination : 0 is returned. Abnormal termination: Any value other than 0 is returned. ( $\sqrt{p}$  [Page 378, CHAPTER 7 ERROR CODES](#page-379-0))
## **5.3.17 OnDeviceStatus (Event notification)**

#### **(1) Applicable control**

Applicable to the DotUtlType control.

#### **(2) Feature**

Execute the event notification when the device condition registered using the EntryDeviceStatus function is satisfied.

#### **(3) Format**

#### **(a) Visual Basic® .NET**

Private Sub object\_OnDeviceStatus(sender, e)

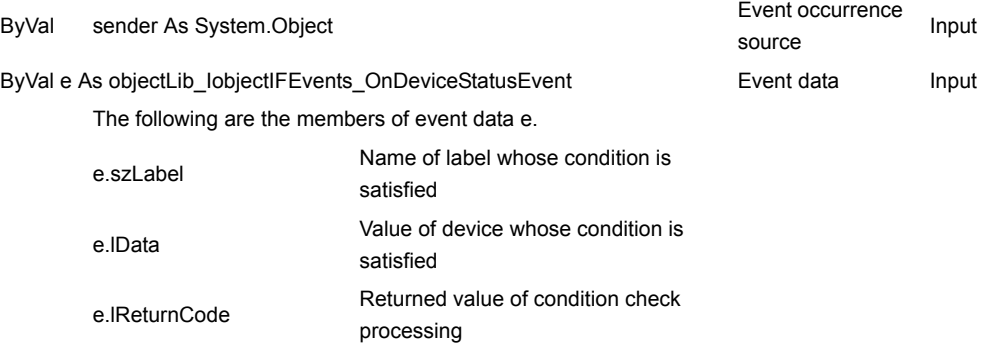

#### **(b) Visual C++® .NET**

private: System::Void objectIF\_OnDeviceStatus (\*sender, e)

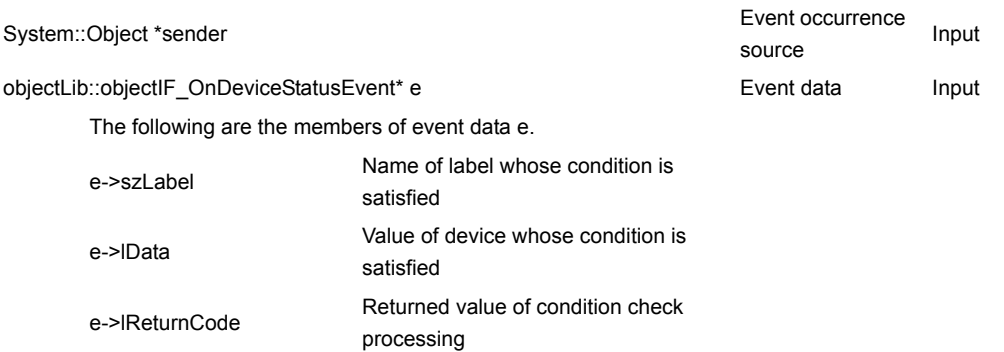

#### **(4) Description**

 • The event is notified to the application when the device condition registered using the EntryDeviceStatus function is satisfied.

Programming this function in the user application allows the application to receive the event when the registered device condition is satisfied.

 • Device values registered using the EntryDeviceStatus function are input to iData (varData). Example: When the word device is monitored for the value of "-1"

> Set 65535 (0000FFFFH) as a registered device value using the EntryDeviceStatus function. When the value of the target word device of the programmable controller CPU becomes

"-1" (FFFFH), the OnDeviceStatus function is executed and (0000FFFFH) is input to iData (varData).

#### **(5) Returned value**

Normal termination : 0 is returned.

Abnormal termination: Any value other than 0 is returned. ( $\sqrt{P}$  [Page 378, CHAPTER 7 ERROR CODES](#page-379-0))

## $Point$   $\geq$

- When any of the following settings is set in the user application, the event of the OnDeviceStatus function does not occur even if the condition of the device registered to the EntryDeviceStatus function is satisfied. Note that when the event occurrence becomes in wait status, the control function is not returned to the control and device management processing stops until the following setting is terminated.
	- User applications created using Visual Basic<sup>®</sup> .NET The message box is displayed in the user application. The InputBox/OutputBox is displayed in the user application.
	- User applications created using Visual Basic® .NET, Visual C++® .NET The Sleep processing, WaitForSingleObject function, or similar standby function is used in the user application.

## **5.3.18 ReadDeviceBlock2 (Reading devices in bulk)**

#### **(1) Applicable control**

Applicable to the DotUtlType control.

#### **(2) Feature**

Read devices in 2-byte data unit in bulk.

#### **(3) Format**

#### **(a) Visual Basic® .NET**

IRet = object.ReadDeviceBlock2(szLabel, iSize, sData)

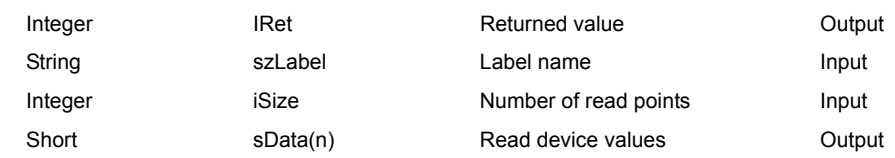

#### **(b) Visual C++® .NET**

iRet = object.ReadDeviceBlock2(\*szLabel, iSize, \*ipsData)

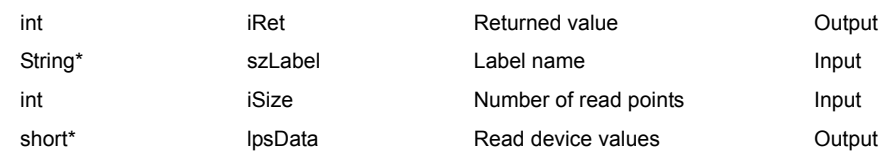

#### **(4) Description**

- The devices for the amount specified for iSize (number of read points) are read in bulk starting from the device specified for szLabel (label name).
- The read device values are stored in sData (lpsData).
- For sData (lpsData), reserve arrays for more than the amount specified for iSize.

#### **(5) How to specify devices**

The following describes how to specify label names and device values to be read.

• The following data type can be specified for label name.

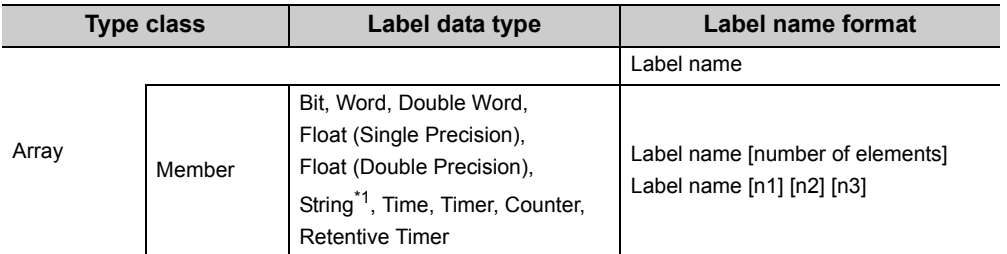

\*1 : The maximum number of characters that can be specified is 32 + NULL

 <sup>•</sup> Set the following values for the number of read points according to the label data type.

| Label (array) data type               | Number of<br>applicable words | Number of read points to be specified                     |
|---------------------------------------|-------------------------------|-----------------------------------------------------------|
| Bit                                   |                               | Number of label array elements divided by 16 (rounded up) |
| Word                                  |                               | Number of label array elements                            |
| Double Word, Float (Single Precision) | 2                             | Number of label array elements multiplied by 2            |
| Float (Double Precision)              | 4                             | Number of label array elements multiplied by 4            |
| String                                | 17                            | Number of label array elements multiplied by 17           |
| Time                                  | っ                             | Number of label array elements multiplied by 2            |
| Timer, Counter, Retentive Timer       |                               | Number of label array elements                            |

• The read device values are stored as follows.

<When bit device is specified> <When word device is specified>

Example: Read 3 points of data (3 words = 48 bits) from the devices starting from M0.

• Label setting (Data type: Bit, Number of array elements: 48)

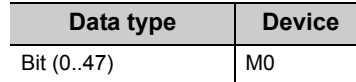

- Number of read points: 3
- Read device values

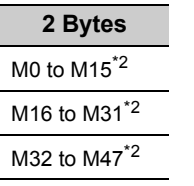

Example: Read 3 points of data from the devices starting from D0.

• Label setting (Data type: Word, Number of array elements: 3)

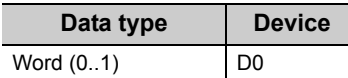

- Number of read points: 3
- Read device values

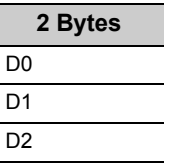

\*2 : Devices are stored from the lower bit in the order of device number.

Example: Read 6 points of data from the devices starting from CN200.\*3

• Label setting (Data type: Double Word, Number of array elements: 3)

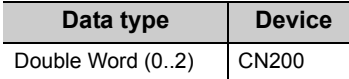

• Number of read points: 6

• Read device values

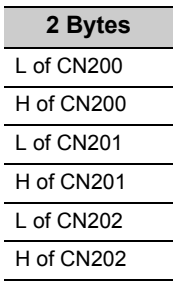

\*3 : For FXCPU devices of CN200 and later, 2 points of data are read from each 1 point of device (upper (H) and lower (L) data).

Reading only 1 point of data will result in an error.

<When FXCPU devices of CN200 and later are specified> <When FD device is specified (4-word device)>

Example: Read 8 points of data from the devices starting from FD0.

• Label setting (Data type: Double Word, Number of array elements: 2)

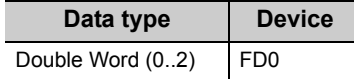

- Number of read points: 8
- Read device values

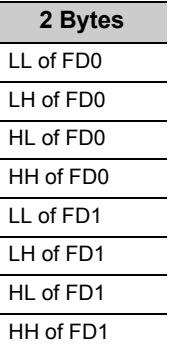

<When label is Double Word array and word device is specified>

Example: Read 6 points of data from the devices starting from D100.

• Label setting (Data type: Double Word, Number of array elements: 3)

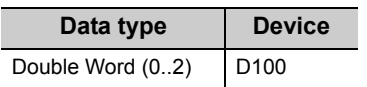

- Number of read points: 6
- Read device values

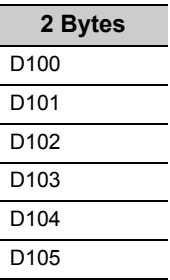

#### **(6) Returned value**

Normal termination : 0 is returned.

Abnormal termination: Any value other than 0 is returned. ( $\sqrt{P}P$ age 378, CHAPTER 7 ERROR CODES)

 $Point<sup>S</sup>$ 

- The maximum number of read points should be the value which satisfies the following condition. Read start device number + Number of read points < Last device number
- When specifying bit type array labels, 0 or a multiple of 16 can be specified as a device number.
- For the number of read points, specify the number of words which applies to the data type specified for the label name. For the read device values, reserve a memory area for the number of points specified for the number of read points. If the memory area is not reserved, a critical error (an application error or the like) may occur.
- When a device which corresponds to the label name does not exist, an error occurs and data cannot be read. When any one of devices which correspond to multiple label names does not exist, an error occurs and data cannot be read.
- Digit specified bit device and index setting cannot be used.

#### **(1) Applicable control**

Applicable to the DotUtlType control.

#### **(2) Feature**

Write devices in 2-byte data unit in bulk.

#### **(3) Format**

#### **(a) Visual Basic® .NET**

IRet = object.WriteDeviceBlock2(szLabel, iSize, sData)

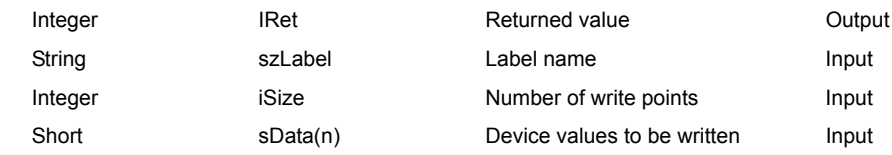

#### **(b) Visual C++® .NET**

iRet = object.WriteDeviceBlock2(\*szLabel, iSize, \*ipsData)

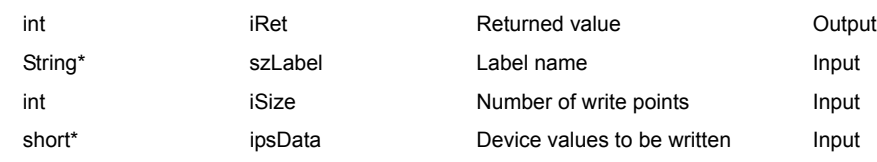

#### **(4) Description**

- The devices for the amount specified for iSize (number of write points) are written in bulk starting from the device specified for szLabel (label name).
- Store the device values to be written in sData (ipsData).
- For sData (ipsData), reserve arrays for more than the amount specified for iSize.

#### **(5) How to specify devices**

The following describes how to specify label names and device values to be written.

• The following data type can be specified for label name.

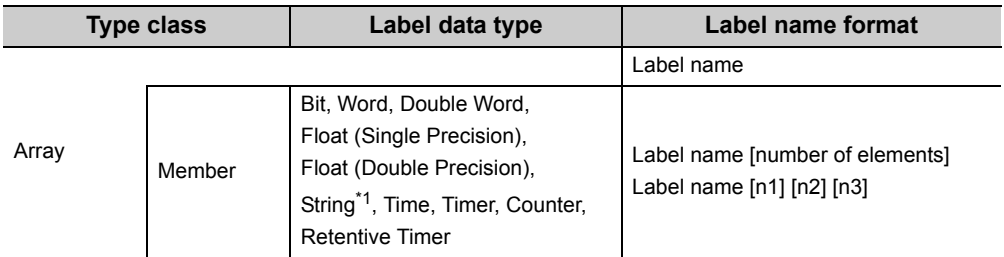

\*1 : The maximum number of characters that can be specified is 32 + NULL

• Set the following values for the number of write points according to the label data type.

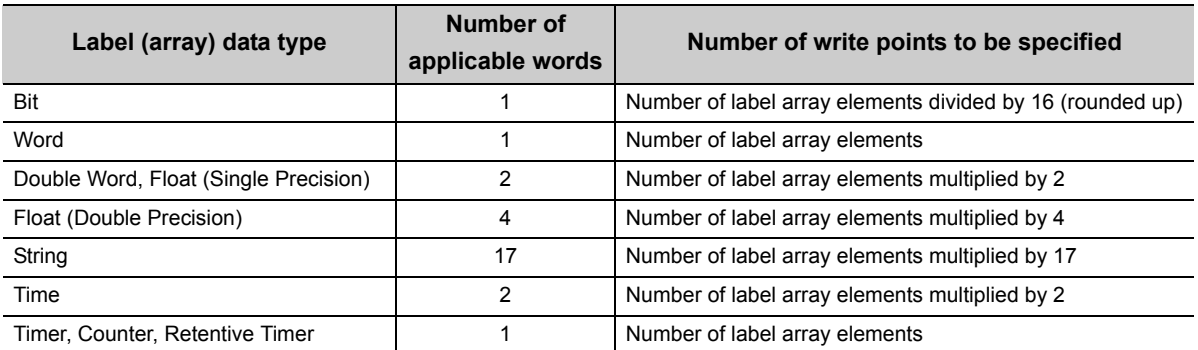

• Set the device values to be written as follows.

<When bit device is specified> <When word device is specified>

Example: Write 3 points of data (3 words = 48 bits) to the devices starting from M0.

• Label setting (Data type: Bit, Number of array elements: 48)

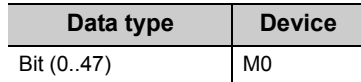

• Number of write points: 3

• Device values to be written

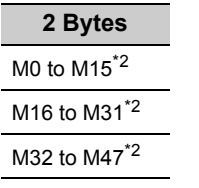

Example: Write 3 points of data to the devices starting from D0.

• Label setting (Data type: Word, Number of array elements: 3)

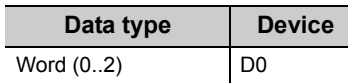

• Number of write points: 3

• Device values to be written

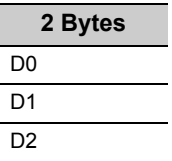

**5**

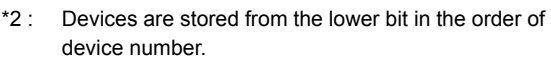

<When FXCPU devices of CN200 and later are specified> <When FD device is specified (4-word device)>

Example: Write 6 points of data to the devices starting

#### from CN200.\*3

• Label setting (Data type: Double Word, Number of array elements: 3)

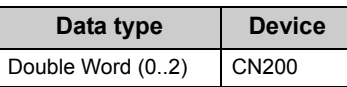

• Number of write points: 6

• Device values to be written

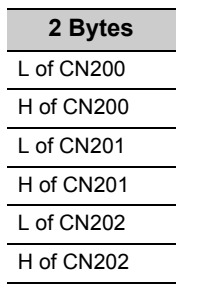

\*3 : For FXCPU devices of CN200 and later, 2 points of data are written to each 1 point of device (upper (H) and lower (L) data).

Writing only 1 point of data will result in an error.

Example: Write 8 points of data to the devices starting from FD0.

• Label setting (Data type: Double Word, Number of array elements: 2)

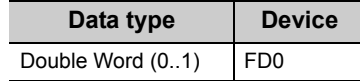

- Number of write points: 8
- Device values to be written

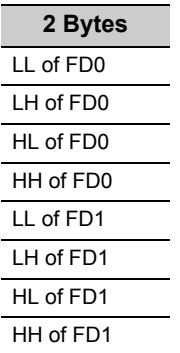

<When label is Double Word array and word device is specified>

Example: Write 6 points of data to the devices starting from D100.

• Label setting (Data type: Double Word, Number of array elements: 3)

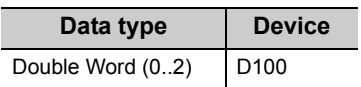

- Number of write points: 6
- Device values to be written

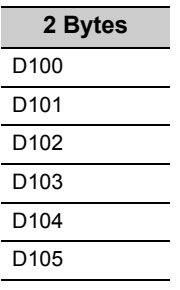

#### **(6) Returned value**

Normal termination : 0 is returned.

Abnormal termination: Any value other than 0 is returned. ( $\sqrt{P}P$ age 378, CHAPTER 7 ERROR CODES)

 $Point<sup>°</sup>$ 

- The maximum number of write points should be the value which satisfies the following condition. Write starting device number + Number of write points  $\leq$  Last device number
- When specifying bit type array labels, 0 or a multiple of 16 can be specified as a device number.
- For the number of write points, specify the number of words which applies to the data type specified for the label name. For the device values to be written, reserve a memory area for the number of points specified for the number of write points. If the memory area is not reserved, a critical error (an application error or the like) may occur.
- When a device which corresponds to the label name does not exist, an error occurs and data cannot be written. When any one of devices which correspond to multiple label names does not exist, an error occurs and data cannot be written.
- Digit specified bit device and index setting cannot be used.

## **5.3.20 ReadDeviceRandom2 (Reading devices randomly)**

#### **(1) Applicable control**

Applicable to the DotUtlType control.

#### **(2) Feature**

Read devices in 2-byte data unit randomly.

#### **(3) Format**

#### **(a) Visual Basic® .NET**

IRet = object.ReadDeviceRandom2(szLabel, iSize, sData(0))

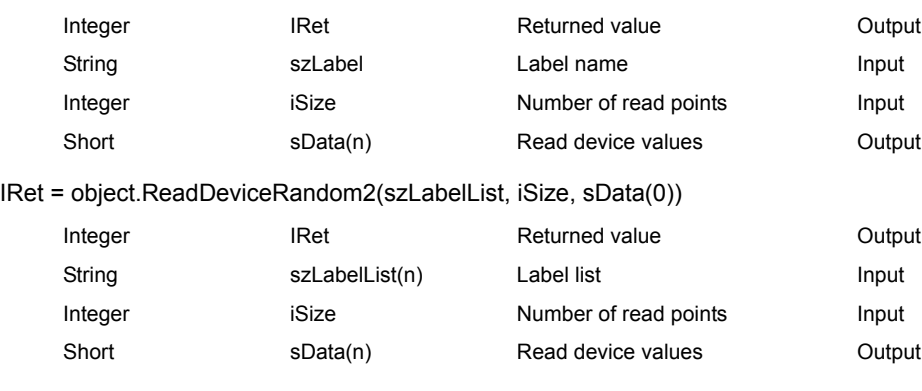

#### **(b) Visual C++® .NET**

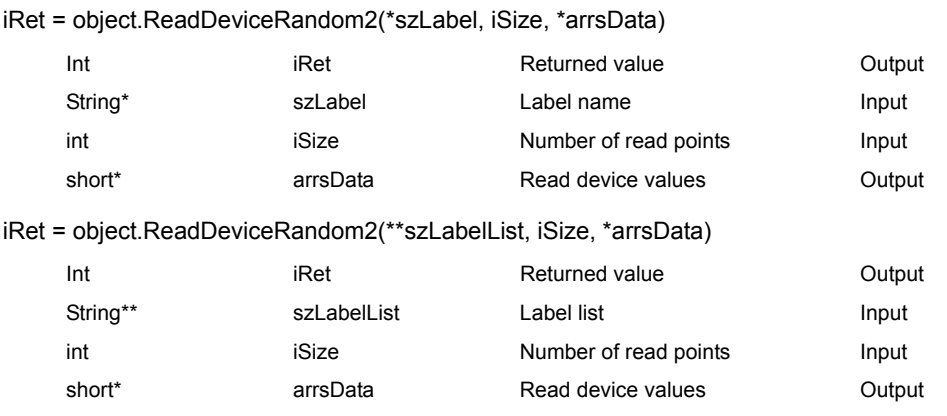

#### **(4) Description**

- Data of a device group for the size of iSize specified for the label name szLabel (szLabelList) are read.
- The read device values are stored in sData (arrsData).
- For sData (arrsData), reserve arrays for more than the amount specified for iSize.

#### **(5) How to specify devices**

The following describes how to specify label names and device values to be read.

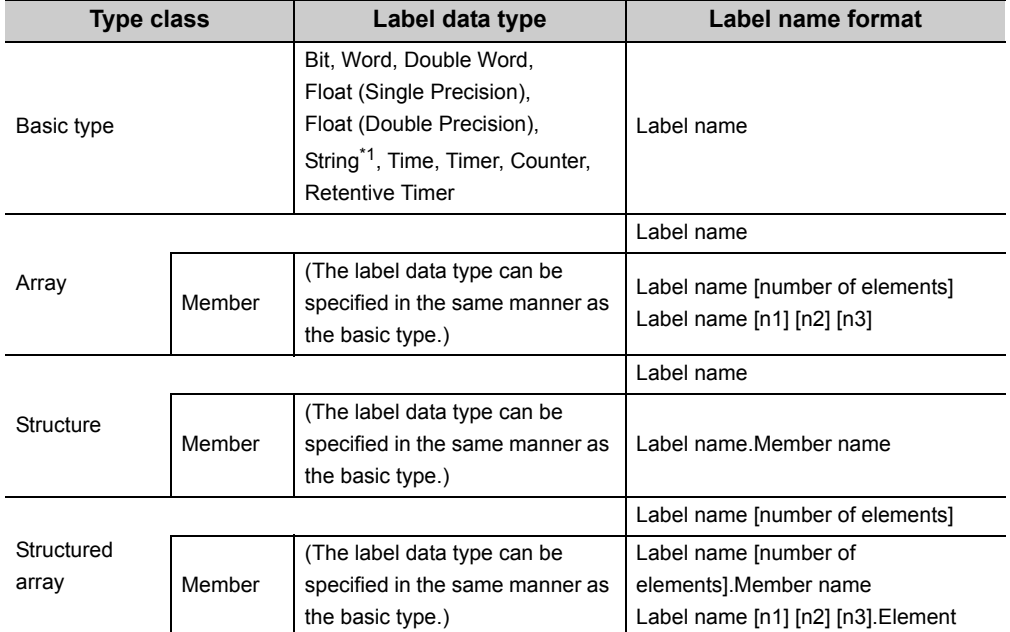

• The following data type can be specified for label name.

\*1 : The maximum number of characters that can be specified is 32 + NULL.

 • For the number of read points, specify the sum of the following values correspond to the elements according to the label data type.

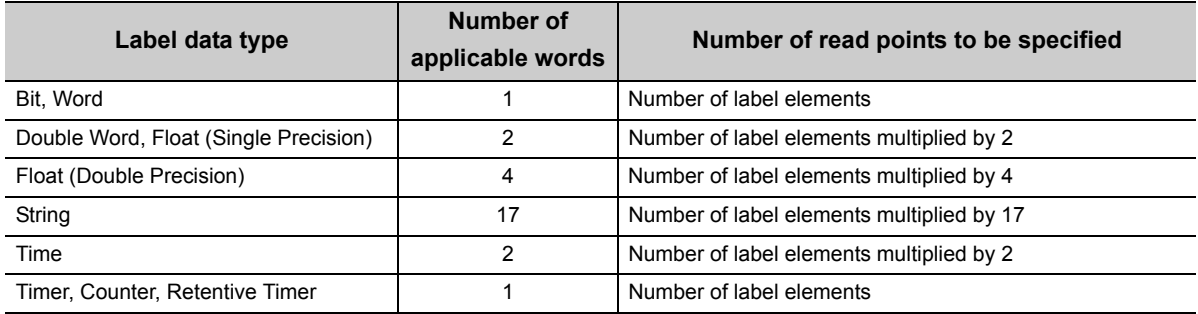

• The read device values are stored as follows.

<When bit device and word device are specified>

Example: Read data from each 1 point of M0 and D0. • Label setting

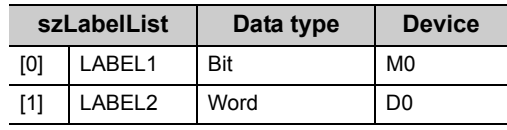

• Number of read points: 2

• Read device values

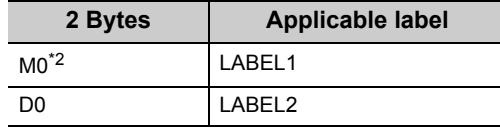

\*2 : The device to be read is 1 point of "M0", and "0" or "1" is stored for the device value.

<When FXCPU devices of CN200 and later are specified> <When FD device is specified (4-word device)>

Example: Read 3 points of data from the devices including CN200.

• Label setting

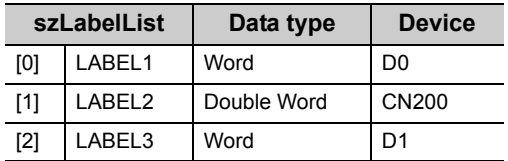

• Number of read points: 3

• Read device values

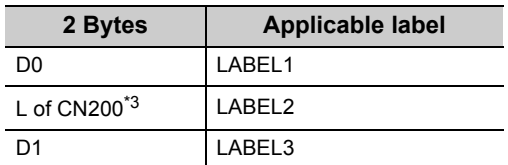

\*3 : Only lower 2 bytes are read. Data are not read from the specified device H (upper 2 bytes).

Example: Read 3 points of data from the devices including FD0.

• Label setting

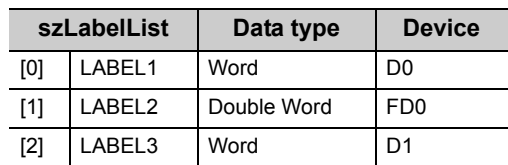

• Number of read points: 3

• Read device values

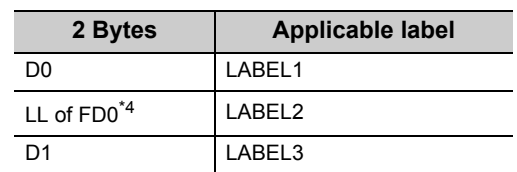

\*4 : Only lower 2 bytes are read. Data are not read from the specified devices HH, HL, and LH (upper 6 bytes).

<When data type equivalent to 2 words or more is specified for label><br>specified for label>

Example: Write data by specifying labels of Double Word, Float (Single Precision), Float (Double Precision), String\*5, and Time types.

#### • Label setting

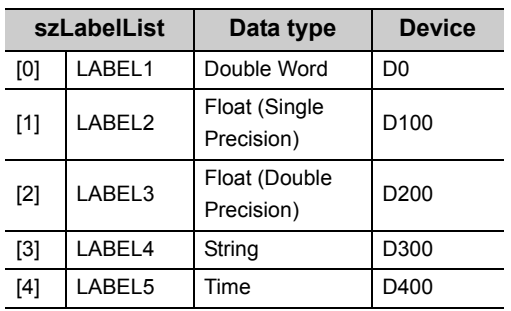

• Number of read points: 27

• Read device values

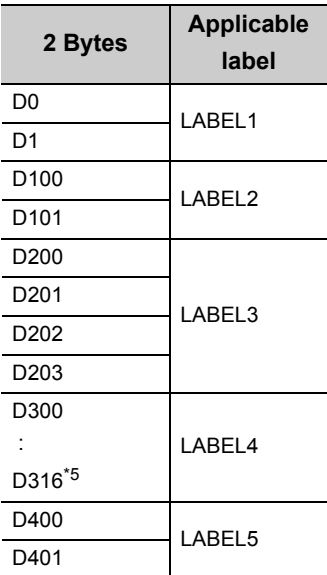

\*5 : The number of points of characters to be read is 17 (32 characters + NULL). The characters need to be converted in a user program because the characters of String type are not converted.

Example: Read data from the devices by specifying array type labels.

• Label setting

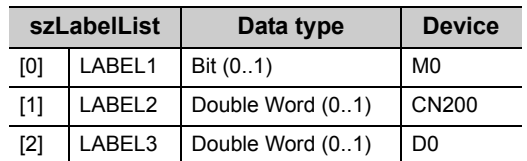

• Number of read points: 8

• Read device values

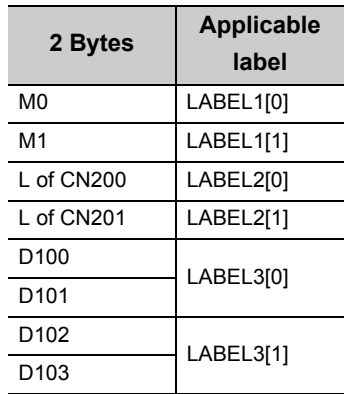

Example: Read data from the devices by specifying structure type labels.

• Structure setting

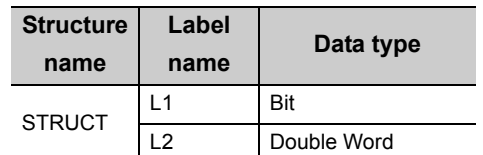

• Label setting

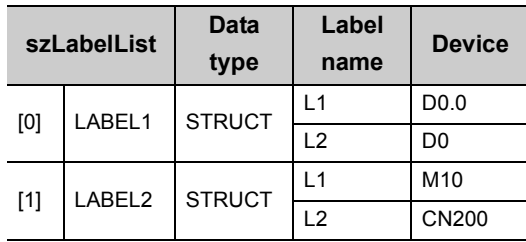

• Number of read points: 6

• Read device values

| 2 Bytes                  | <b>Applicable</b><br>label |  |
|--------------------------|----------------------------|--|
| D0.0                     | LABEL1.L1                  |  |
| D0                       | LABEL1.L2                  |  |
| D1                       |                            |  |
| M0                       | LABEL2.L1                  |  |
| L of CN200               |                            |  |
| L of CN201 <sup>*6</sup> | LABEL2.L2                  |  |

<sup>\*6 :</sup> Data of two devices are read when the device of CN200 and later is specified for the Double Word type label.

<When labels with combined structure and label are specified>

Example: Read data from the devices by specifying structure type array and structure array type label. • Structure setting

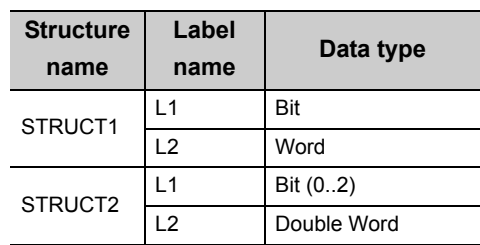

• Label setting

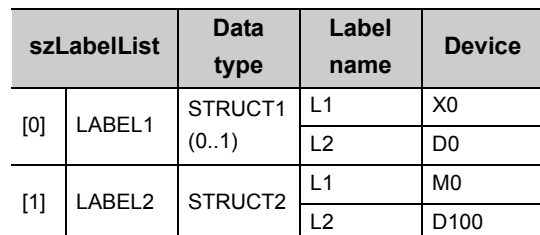

• Number of read points: 9

• Read device values

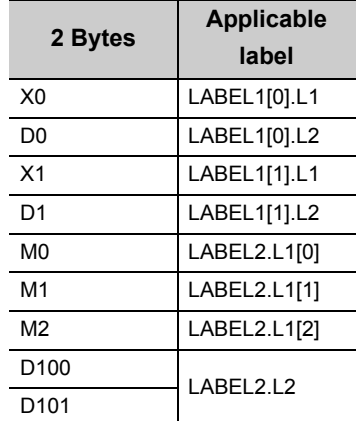

5.3 Details of Functions (For .NET Control)

#### **(6) Returned value**

Normal termination : 0 is returned.

Abnormal termination: Any value other than 0 is returned. (Fage 378, CHAPTER 7 ERROR CODES)

 $\mathsf{Point} \, \mathcal{S}$ 

- The maximum number of read points is 0x7FFFFFFF.
- For the number of read points, specify the number of words which applies to the data type specified for the label name. For the read device values, reserve a memory area for the number of points specified for the number of read points. If the memory area is not reserved, a critical error (an application error or the like) may occur.
- When a device which corresponds to the label name does not exist, an error occurs and data cannot be read. When any one of devices which correspond to multiple label names does not exist, an error occurs and data cannot be read.
- When a Double Word device is specified, only the data of the lower 1 word (2 bytes) are stored using this function. (An error does not occur.) When reading data from a Double Word device, use the ReadDeviceRandom function or the ReadDeviceBlock2 function.

● Digit specified bit device and index setting cannot be used.

#### **(1) Applicable control**

Applicable to the DotUtlType control.

#### **(2) Feature**

Write devices in 2-byte data unit randomly.

#### **(3) Format**

#### **(a) Visual Basic® .NET**

Ret = object.WriteDeviceRandom2(szLabel, iSize, sData(0))

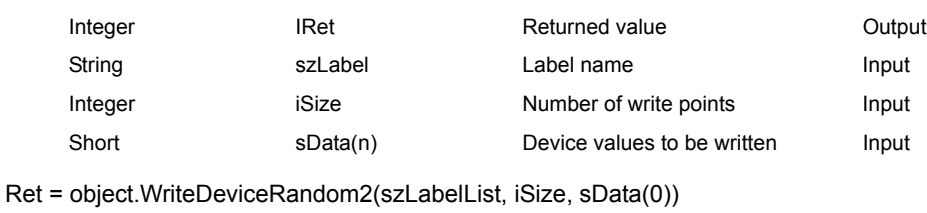

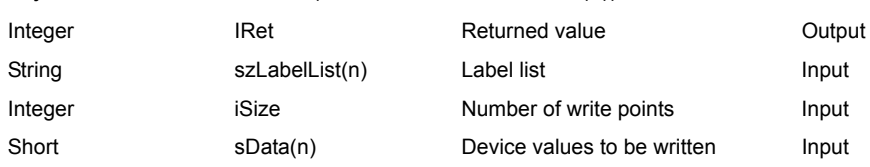

#### **(b) Visual C++® .NET**

iRet = object.WriteDeviceRandom2(\*szLabel, iSize, \*arrsData)

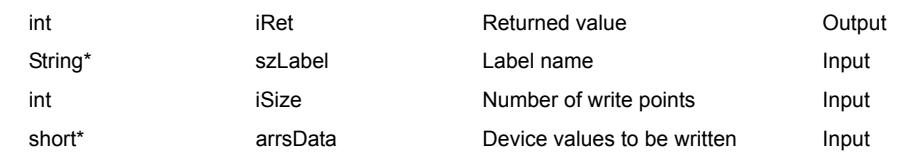

iRet = object.WriteDeviceRandom2(\*\*szLabelList, iSize, \*arrsData)

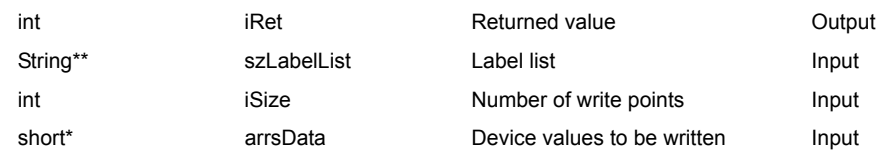

#### **(4) Description**

- Data of a device group for the size of iSize specified for the label name szLabel are written.
- Store the device values to be written in sData (arrsData).
- For sData (arrsData), reserve arrays for more than the amount specified for iSize.

#### **(5) How to specify devices**

The following describes how to specify label names and device values to be written.

• The following data types can be specified for label names.

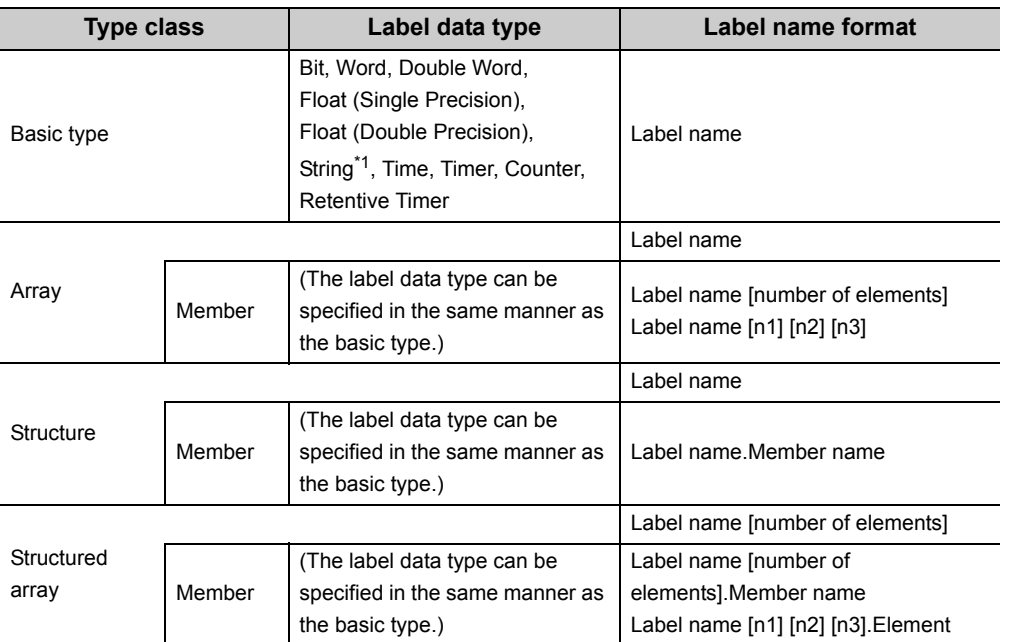

\*1 : The maximum number of characters that can be specified is 32 + NULL.

 • For the number of write points, specify the sum of the following values correspond to the elements according to the label data type.

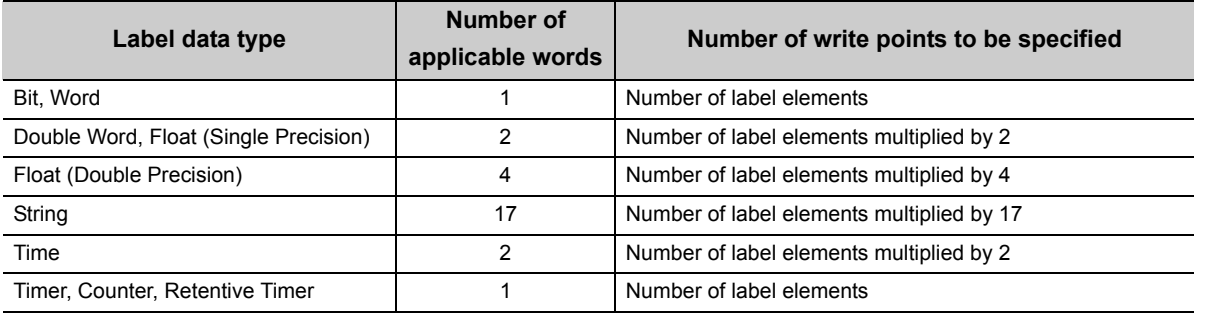

• Set the device values to be written as follows.

<When bit device and word device are specified>

Example: Write data to each 1 point of M0 and D0. • Label setting

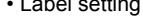

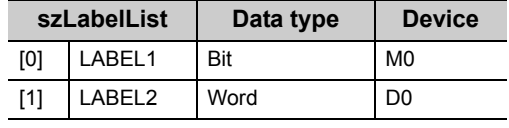

• Number of write points: 2

• Device values to be written

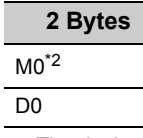

\*2 : The device to be written is 1 point of "M0", and the value of least significant bit of 2 byte-data to be set is the device value to be written.

<When FXCPU devices of CN200 and later are specified> <When FD device is specified (4-word device)>

Example: Write 3 points of data to the devices including

CN200.\*3

• Label setting

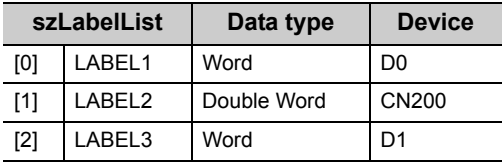

• Number of write points: 3

• Device values to be written

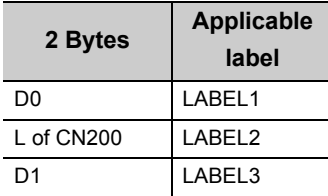

\*3 : 4 bytes are written as 1 point for FXCPU devices of CN200 and later. Only lower 2 bytes can be set. "0" is written to the specified device H (upper 2 bytes).

Example: Write 3 points of data to the devices including FD0.

• Label setting

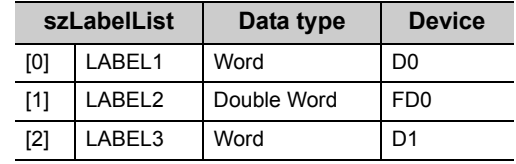

• Number of write points: 3

• Device values to be written

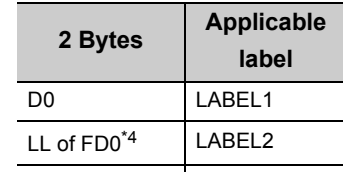

\*4 : Only lower 2 bytes can be set. "0" is written to the specified devices HH, HL, and LH (upper 6 bytes). <When data type equivalent to 2 words or more is specified for label><br>specified for label>

Example: Write data by specifying labels of Double Word, Float (Single Precision), Float (Double Precision), String\*5, and Time types.

#### • Label setting

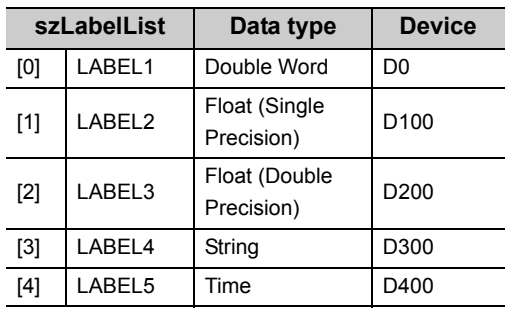

• Number of write points: 27

• Device values to be written

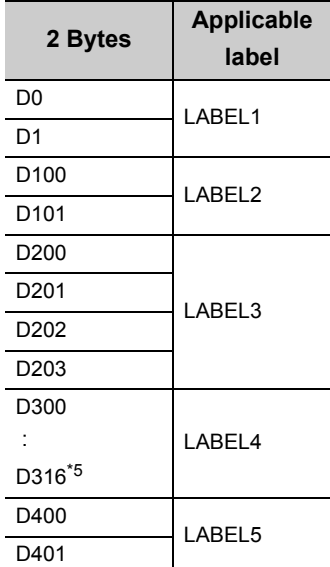

\*5 : The number of points of characters to be written is 17 (32 characters + NULL). The characters need to be converted in a user program because the characters of String type are not converted.

Example: Write data to the devices by specifying array type labels.

• Label setting

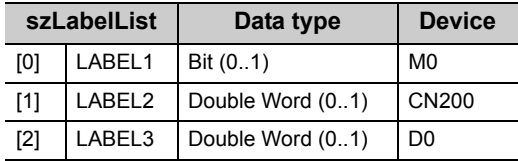

• Number of write points: 8

• Device values to be written

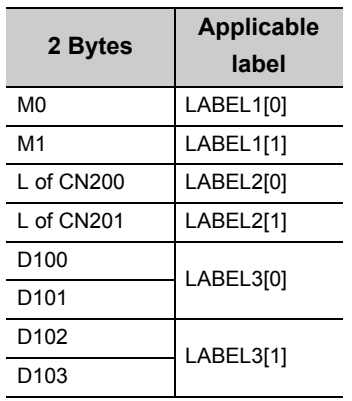

<When structure type labels are specified>

Example: Write data to the devices by specifying structure type labels.

• Structure setting

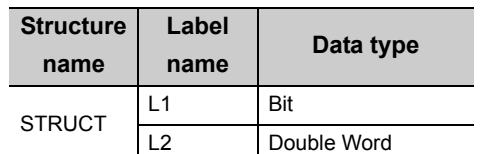

• Label setting

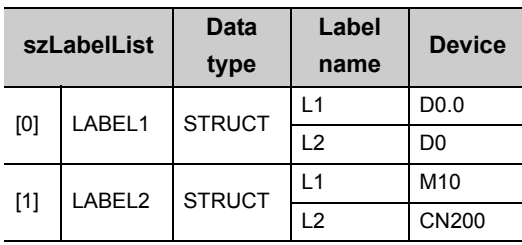

• Number of write points: 5

• Device values to be written

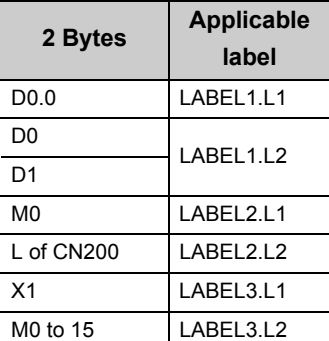

<When labels with combined structure and label are specified>

Example: Write data to the devices by specifying structure type array and structure array type label.

• Structure setting

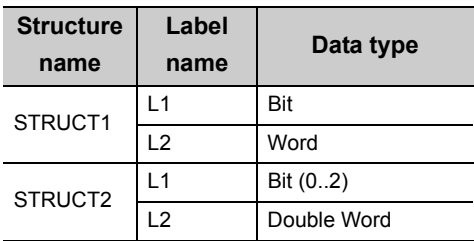

• Label setting

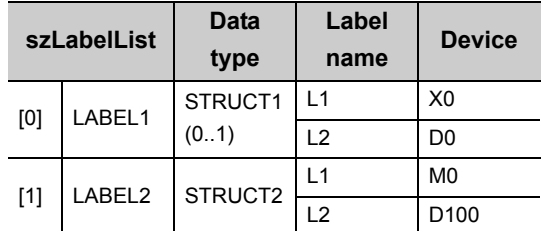

• Number of write points: 9

• Device values to be written

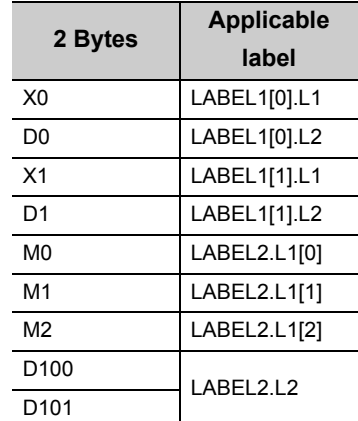

#### **(6) Returned value**

Normal termination : 0 is returned.

Abnormal termination: Any value other than 0 is returned. ( $\Box$  [Page 378, CHAPTER 7 ERROR CODES](#page-379-0))

 $Point P$ 

- The maximum number of write points is 0x7FFFFFFF.
- For the number of write points, specify the number of words which applies to the data type specified for the label name. For the device values to be written, reserve a memory area for the number of points specified for the number of write points. If the memory area is not reserved, a critical error (an application error or the like) may occur.
- When a device which corresponds to the label name does not exist, an error occurs and data cannot be written. When any one of devices which correspond to multiple label names does not exist, an error occurs and data cannot be written.
- When a Double Word device is specified, this function writes data of lower 1 word (2 bytes), and "0" is written to data of upper 1 word (2 bytes).

When writing Double Word devices, use the WriteDeviceRandom or the WriteDeviceBlock2 function.

● Digit specified bit device and index setting cannot be used.

## **5.3.22 SetDevice2 (Setting device data)**

#### **(1) Applicable control**

Applicable to the DotUtlType control.

#### **(2) Feature**

Set one point of device in 2-byte data unit.

#### **(3) Format**

#### **(a) Visual Basic® .NET**

IRet = object.SetDevice2(szLabel, sData)

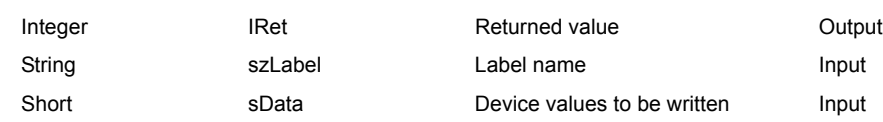

#### **(b) Visual C++® .NET**

iRet = object.SetDevice2(\*szLabel, sData)

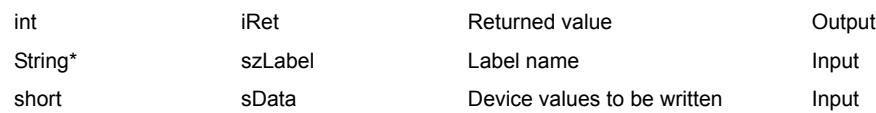

#### **(4) Description**

- The values of iData (device values to be written) are written to 1 point of device specified for szLabel (label name).
- When specifying bit devices, the least significant bit of the iData (device values to be written) is valid.

#### **(5) How to specify devices**

The following describes how to specify label names and device values to be written.

• The following data type can be specified for label name.

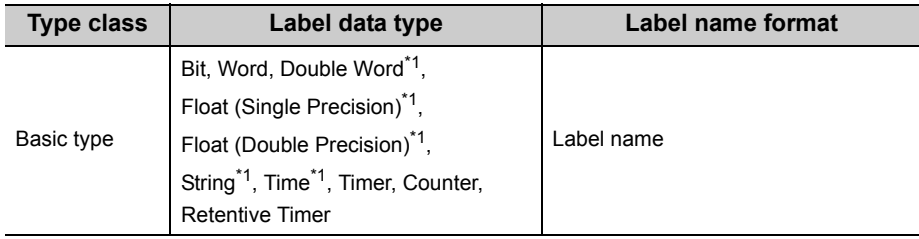

\*1 : Only lower 2 bytes of start device can be written.

When writing 2 words or more of devices, use the WriteDeviceBlock2 function.

- Set the device values to be written as follows.
- 
- Example: Write data to M0.

• Label setting

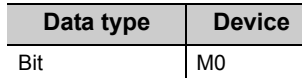

• Device values to be written

**2 Bytes**  $MO^2$ 

\*2 : The device to be written is 1 point of "M0", and the value of least significant bit of 2 byte-data to be set is the device value to be written.

<When CN200 or later of FXCPU is specified> <When FD device is specified (4-word device)>

Example: Write data to CN200.<sup>\*3</sup>

• Label setting

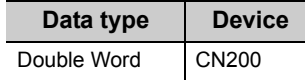

• Device values to be written

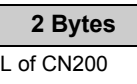

\*3 : For FXCPU devices of CN200 and later, 4 bytes are written. Only lower 2 bytes can be set. "0" is written to the specified device H (upper 2 bytes).

<When data type equivalent to 2 words or more is specified for label>

Example: Write data by specifying String type label.

• Label setting

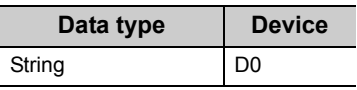

• Device values to be written

**2 Bytes**  $DO<sup>*5</sup>$ 

\*5 : Only lower 2 bytes are written to the start device.

#### **(6) Returned value**

Normal termination : 0 is returned.

Abnormal termination: Any value other than 0 is returned. ( $\sqrt{P}$  [Page 378, CHAPTER 7 ERROR CODES](#page-379-0))

 $Point<sup>°</sup>$ 

- When a device which corresponds to the label name does not exist, an error occurs and data cannot be written.
- When a Double Word device is specified, this function writes data of lower 1 word (2 bytes), and "0" is written to data of upper 1 word (2 bytes). When writing Double Word devices, use the WriteDeviceRandom or the WriteDeviceBlock2 function.
- Digit specified bit device and index setting cannot be used.

<When bit device is specified> <When word device is specified>

Example: Write data to D0.

• Label setting

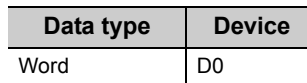

• Device values to be written

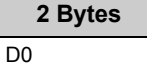

Example: Write data by specifying FD0.

• Label setting

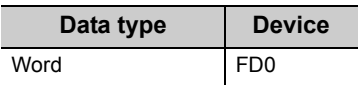

• Device values to be written

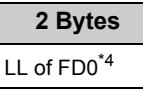

\*4 : Only lower 2 bytes are written. Data cannot be written to the specified devices HH, HL, and LH (upper 6 bytes).

## **5.3.23 GetDevice2 (Acquiring device data)**

#### **(1) Applicable control**

Applicable to the DotUtlType control.

#### **(2) Feature**

Acquire one point of device in 2-byte data unit.

#### **(3) Format**

#### **(a) Visual Basic® .NET**

IRet = object.GetDevice2(szLabel, sData)

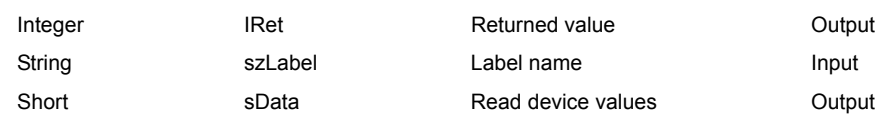

### **(b) Visual C++® .NET**

iRet = object.GetDevice2(\*szLabel, \*lpsData)

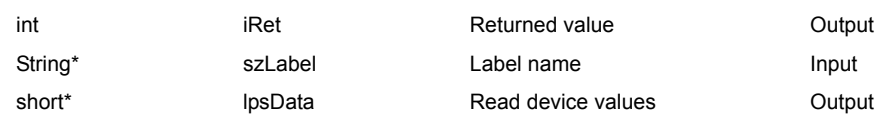

#### **(4) Description**

One point of device data specified for szLabel (label name) is stored in sData (lpsData) (read device values).

#### **(5) How to specify devices**

The following describes how to specify label names and device values to be read.

• The following data type can be specified for label name.

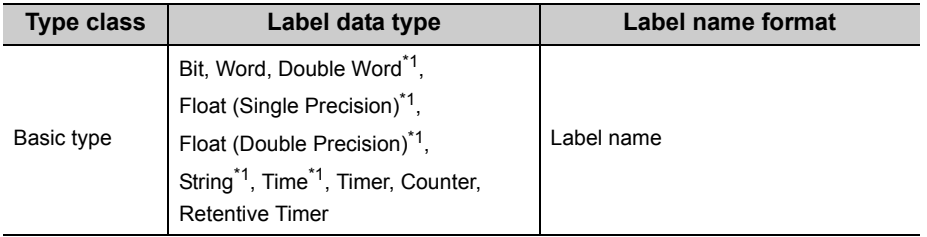

\*1 : Only lower 2 bytes of start device can be read.

When reading 2 words or more of devices, use the ReadDeviceBlock2 function.

- The read device values are stored as follows.
- 
- Example: Read data from M0.

• Label setting

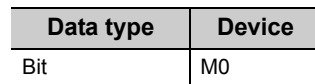

• Read device values

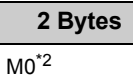

\*2 : The device to be read is 1 point of "M0", and "0" or "1" is stored for the device value.

Example: Read data from CN200.\*3

• Label setting

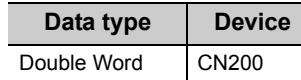

• Read device values

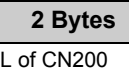

\*3 : The specified device H (lower 2 bytes) is read as 1 point for FXCPU devices of CN200 and later. Data are not read from the specified device H (upper 2 bytes).

<When data type equivalent to 2 words or more is specified for label>

Example: Read data by specifying String type label.

• Label setting

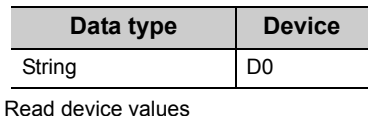

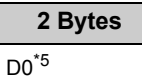

\*5 : Only lower 2 bytes are read to the start device.

#### **(6) Returned value**

Normal termination : 0 is returned.

Abnormal termination: Any value other than 0 is returned. ( $\mathbb{F}$  [Page 378, CHAPTER 7 ERROR CODES](#page-379-0))

 $Point$ 

- When a device which corresponds to the label name does not exist, an error occurs and data cannot be read.
- For the read device values, reserve 2 bytes of memory area. If the memory area is not reserved, a critical error (an application error or the like) may occur.
- When a Double Word device is specified, only the data of the lower 1 word (2 bytes) are stored using this function. (An error does not occur.) When reading data from a Double Word device, use the ReadDeviceRandom function or the ReadDeviceBlock2 function.
- Digit specified bit device and index setting cannot be used.
- <When bit device is specified> <When word device is specified>
	- Example: Read data from D0.

• Label setting

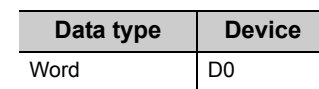

• Read device values

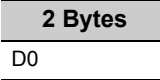

<When CN200 or later of FXCPU is specified> <When FD device is specified (4-word device)>

Example: Read data by specifying FD0.

• Label setting

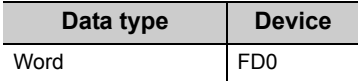

• Read device values

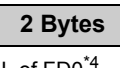

LL of FD0

\*4 : Only lower 2 bytes are read. Data are not read from the specified devices HH, HL, and LH (upper 6 bytes).

## **5.3.24 Connect (Connecting telephone line)**

#### **(1) Applicable control**

Applicable to the DotUtlType control.

#### **(2) Feature**

Connect the telephone line.

#### **(3) Format**

#### **(a) Visual Basic® .NET**

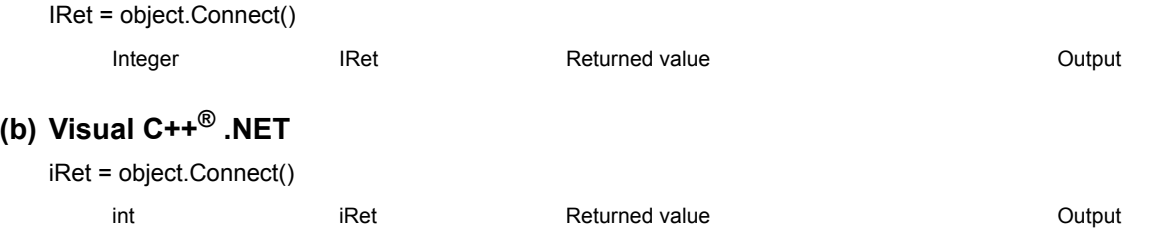

#### **(4) Description**

- The telephone line is connected according to the property settings of the modem communication control.
- When routing a serial communication module, the telephone line is connected in the connection system set in the ActConnectWay property.

When auto line connect (callback number specification), callback connect (number specification), or callback request (number specification) is set in the ActConnectWay property, an error occurs if a number is not set in the ActCallbackNumber property.

#### **(5) Returned value**

Normal termination : 0 is returned. Abnormal termination: Any value other than 0 is returned. ( $\mathbb{F}$  [Page 378, CHAPTER 7 ERROR CODES\)](#page-379-0)

#### **(6) Considerations for executing the Connect function**

- Always connect the telephone line before the execution of the Open function.
- When disconnecting the telephone line, execute the Disconnect function. During the execution of the Connect function, the telephone line remains connected even when the Open and Close functions are executed repeatedly.
- If the telephone line is disconnected in the Open status for some reason, always execute the Close function before reconnecting the telephone line.

#### **(7) Considerations when using multiple telephone line connection objects**

- When control types, port numbers, and telephone numbers of controls are different When control types, port numbers, and telephone numbers set to multiple controls are different, an error (error code: 0xF1000016) occurs if the Connect function is executed to connect the control whose port number and telephone number are different from those of the control which executed the Connect function first.
- When port numbers and telephone numbers of controls are the same When control types, port numbers, and telephone numbers set to multiple controls are the same, the termination status are different according to the connection system of the callback function. The following table shows the relations between the connection system and the termination status of the callback function.

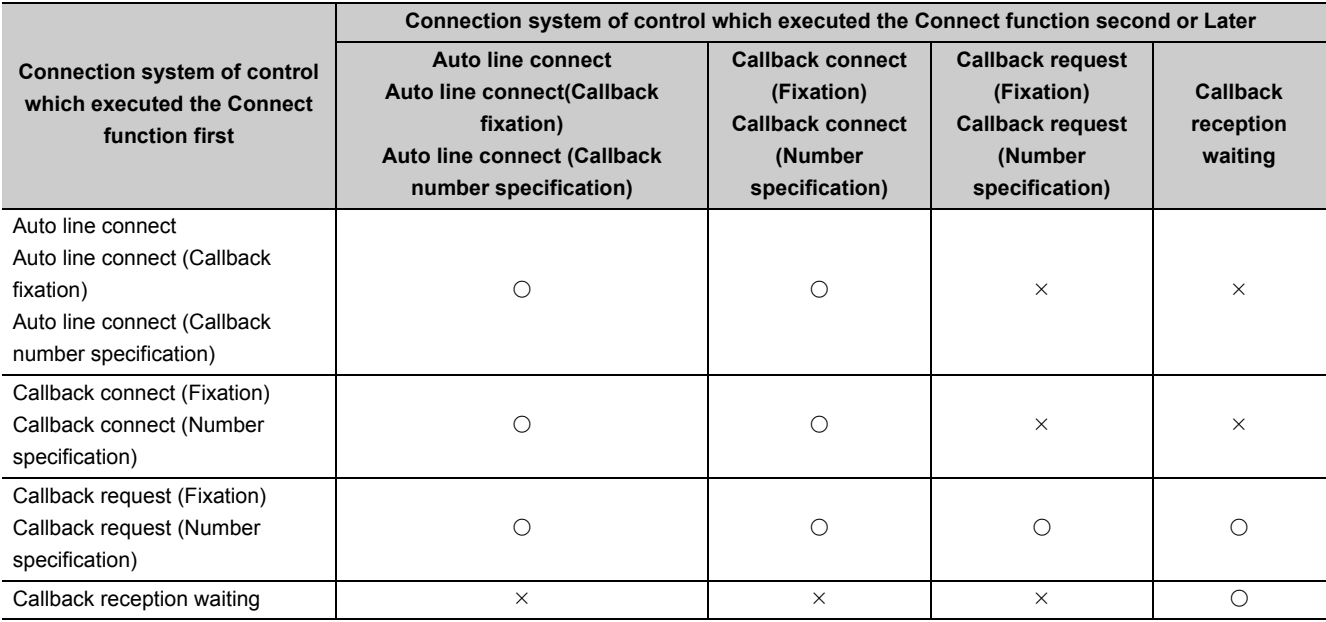

 $\bigcirc$ : Normal termination  $\times$ : Abnormal termination (Error occurrence)

## **5.3.25 Disconnect (Disconnecting telephone line)**

#### **(1) Applicable control**

Applicable to the DotUtlType control.

#### **(2) Feature**

Disconnect the telephone line.

#### **(3) Format**

#### **(a) Visual Basic® .NET**

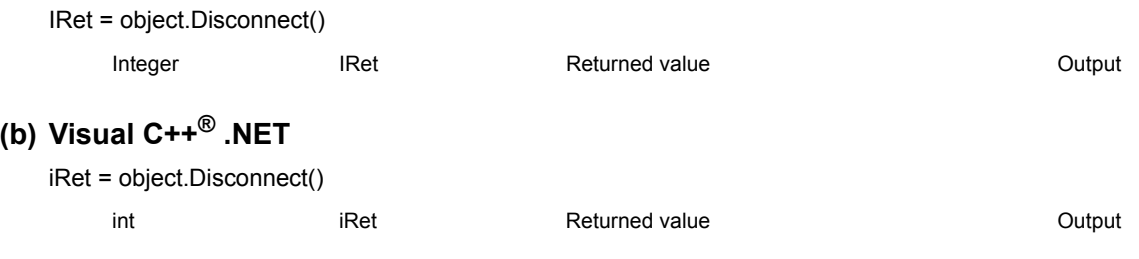

#### **(4) Description**

The telephone line that was connected using the Connect function is disconnected.

#### **(5) Returned value**

Normal termination : 0 is returned. Abnormal termination: Any value other than 0 is returned. (Fage 378, CHAPTER 7 ERROR CODES)

#### **(6) Considerations for executing the Disconnect function**

- When executing the Disconnect function during the execution of the Open function, execute the Close function before executing the Disconnect function.
- If the telephone line is disconnected in the Open status for some reason, always execute the Close function before reconnecting the telephone line.
- When multiple telephone line connection objects are used, execute the Disconnect function on the object which executed the Connect function first after executing the Disconnect function on other objects. When multiple telephone line connection objects are used, the telephone line is not disconnected if the Disconnect function is not executed on the object that executed the Connect function first.

The following figure shows the example of how to use multiple objects simultaneously.

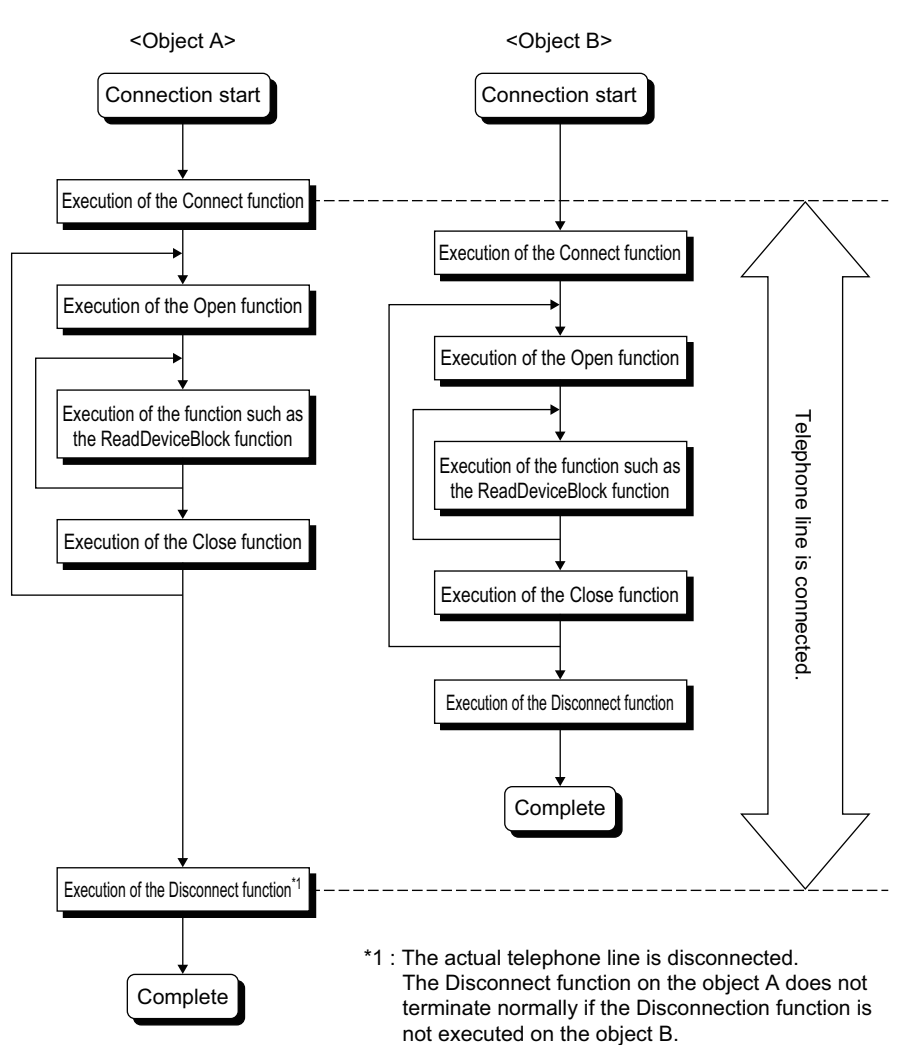

Example: When using two controls simultaneously

(Including the case when the objects A and B are operated by different applications)

## **5.3.26 GetErrorMessage (Receiving error message)**

#### **(1) Applicable control**

Applicable to the DotSupportMsg control.

#### **(2) Feature**

Receive the error description and its corrective action corresponding to the error code.

#### **(3) Format**

#### **(a) Visual Basic® .NET**

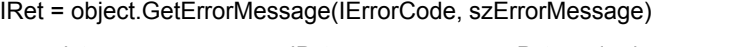

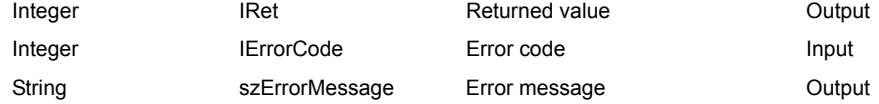

#### **(b) Visual C++® .NET**

iRet = object.GetErrorMessage(iErrorCode, \*\*lpszErrorMessage)

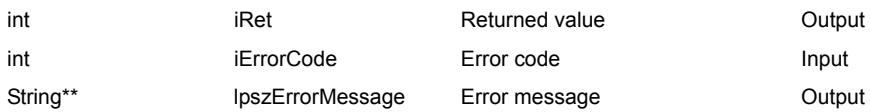

#### **(4) Description**

- The error description and its corrective action of the error code specified for lErrorCode (iErrorCode) are read.
- The read error description and its corrective action are stored in szErrorMessage (lpszErrorMessage).

#### **(5) Returned value**

Normal termination : 0 is returned. Abnormal termination: Any value other than 0 is returned. ( $\sqrt{p}P$  [Page 378, CHAPTER 7 ERROR CODES\)](#page-379-0)

# **CHAPTER 6 SAMPLE PROGRAMS**

This chapter explains the sample programs registered at the installation of MX Component.

#### **(1) Sample programs, test programs, and sample sequence programs**

#### **(a) Sample programs and test programs**

Sample programs are for references when creating user programs. Test programs are for conducting communication tests. Use the programs with your responsibility.

#### **(b) Sample sequence programs**

Sample sequence programs require modifications according to the system configuration and parameter settings.

Modify the program to suit the system.

Use the programs with your responsibility.

#### **(2) List of sample programs, test programs, and sample sequence programs**

The following table shows the list of sample programs registered under [user specified folder] - [Act] - [Samples] when installing MX Component.

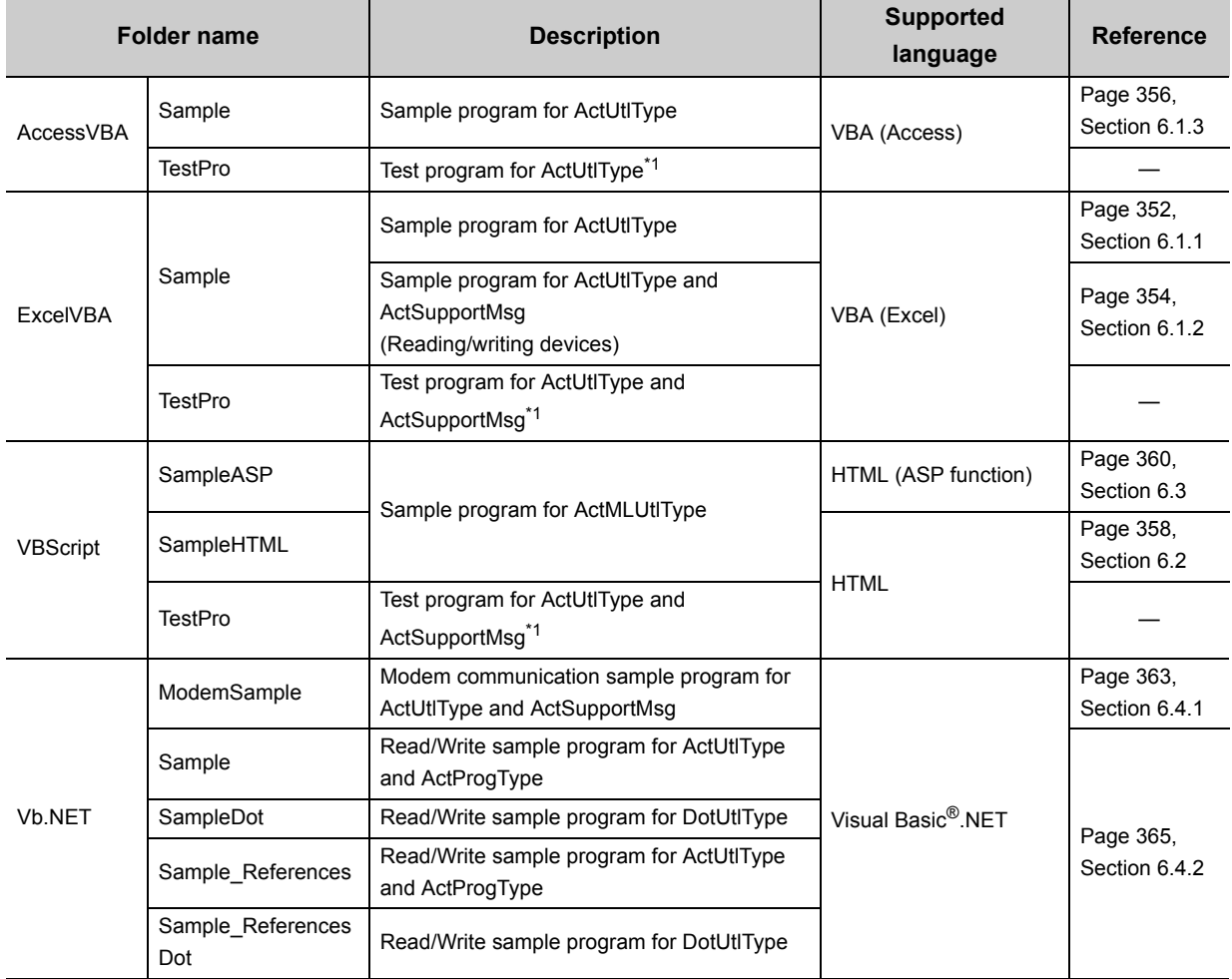

\*1 : A test program for checking operations.

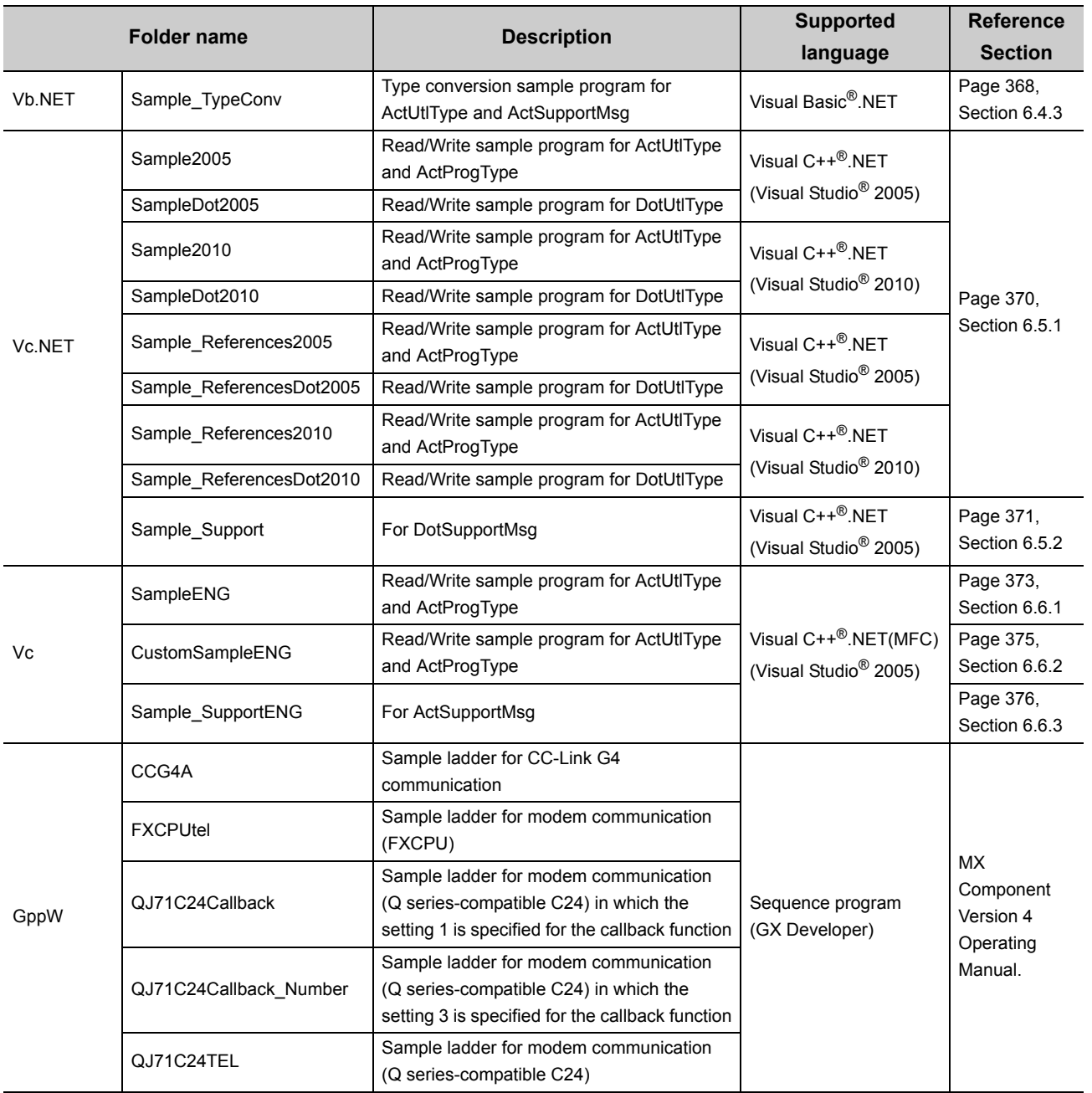

## **6.1 VBA Sample Programs**

This section explains the VBA sample programs for Excel and Access.

## <span id="page-353-0"></span>**6.1.1 Sample program for Excel**

This sample program is a program to log and graph device values of a programmable controller CPU using the ActUtlType control.

This sample program was created on Excel 2003.

#### **(1) How to use the sample program**

- *1.* **Open the sample sheet.**
- *2.* **Enter the logical station number, which was specified for the communication setting in Communication Setup Utility, into the "LogicalStationNumber" input cell.**
- *3.* **Enter the start device of devices to be read into the "DeviceName" input cell.**
- *4.* **Enter the logging interval into the "LoggingTiming" input cell.**
- **5.** Click the LoggingStart button to start logging. **When the logging starts, the past 10 device values and line graphs are displayed on the graph.**
- **6.** Click the LoggingStop button to stop logging. **Note that the logging data on the screen are not cleared.**
- *7.* **If an error occurs during the process, an error message is displayed on the "Message" output cell and an error code is displayed on the "Return Code" output cell. When an error occurs, perform the troubleshooting corresponds to the error code. ([Page 378, CHAPTER 7 ERROR CODES](#page-379-0))**

#### **(2) Considerations for using the sample program**

- Before executing the sample program, set the communication settings in Communication Setup Utility.
- When changing the input value, click the  $\Box$  Loggingstop  $\Box$  button to stop logging, change the input value, and

click the  $LoggingStart$  button to start logging.

 • In this sample program, the number of device points to be logged is 10, and the number of logging times is 10.

#### **(3) Sample file**

The sample program is installed in the following folder when the default pass is selected.

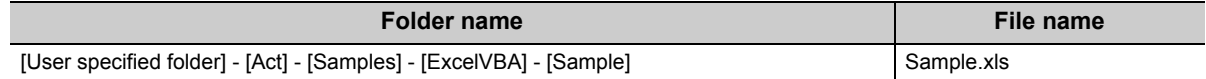

#### **(4) Screen**

The following explains the settings on the sample program screen.

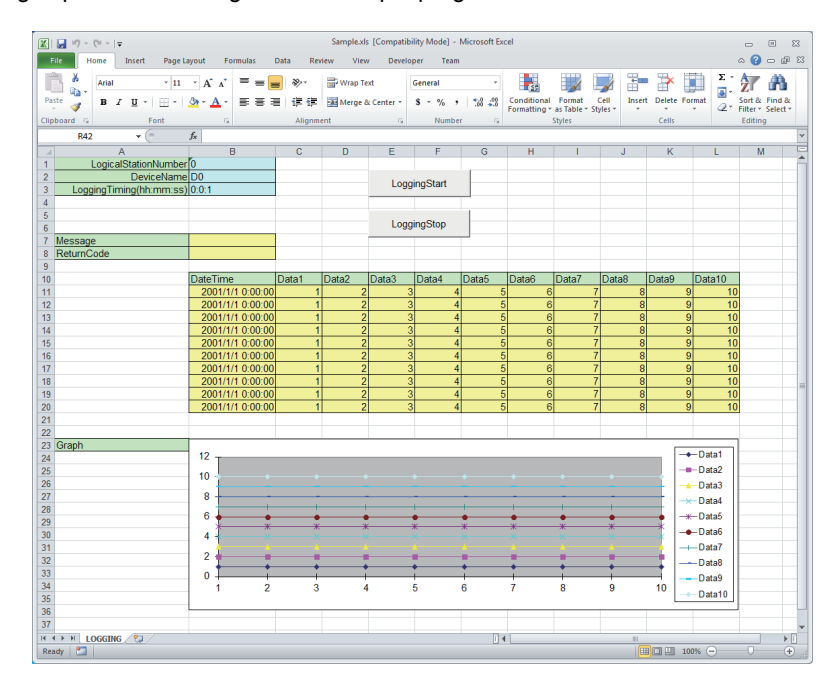

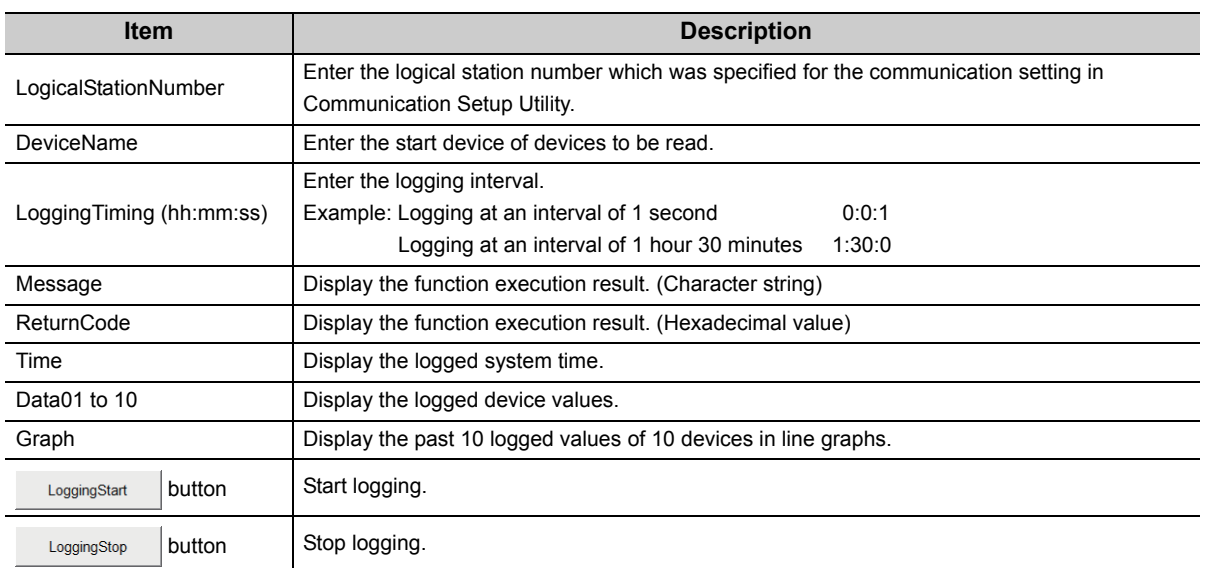

## <span id="page-355-0"></span>**6.1.2 Sample program for Excel (Reading/writing devices)**

This sample program is a program to read/write the programmable controller CPU devices (D0 to D9) using the ActUtlType control.

This program displays the error code and error message on the dialog box using the ActSupportMsg control when an error occurs.

This sample program was created on Excel 2003.

#### **(1) How to use the sample program**

- *1.* **Open the sample sheet.**
- *2.* **Enter the logical station number, which was specified for the communication setting in Communication Setup Utility, into the "LogicalStationNumber" input cell.**
- 3. Click the DeviceRead button to read the device values of D0 to D9 of the programmable controller **CPU and display them on the DeviceRead area.**
- 4. Enter values into D0 to D9 of the DeviceWrite area and click the DeviceWrite button to write the values **to D0 to D9 of the programmable controller CPU.**
- *5.* **If reading/writing data from/to the devices D0 to D9 fails, the error message corresponds to the error code is displayed on the dialog box.**

#### **(2) Considerations for using the sample program**

Before executing the sample program, set the communication settings in Communication Setup Utility.

#### **(3) Sample file**

The sample program is installed in the following folder when the default pass is selected.

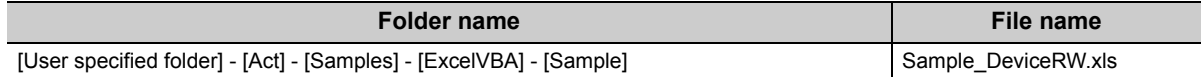

#### **(4) Screen**

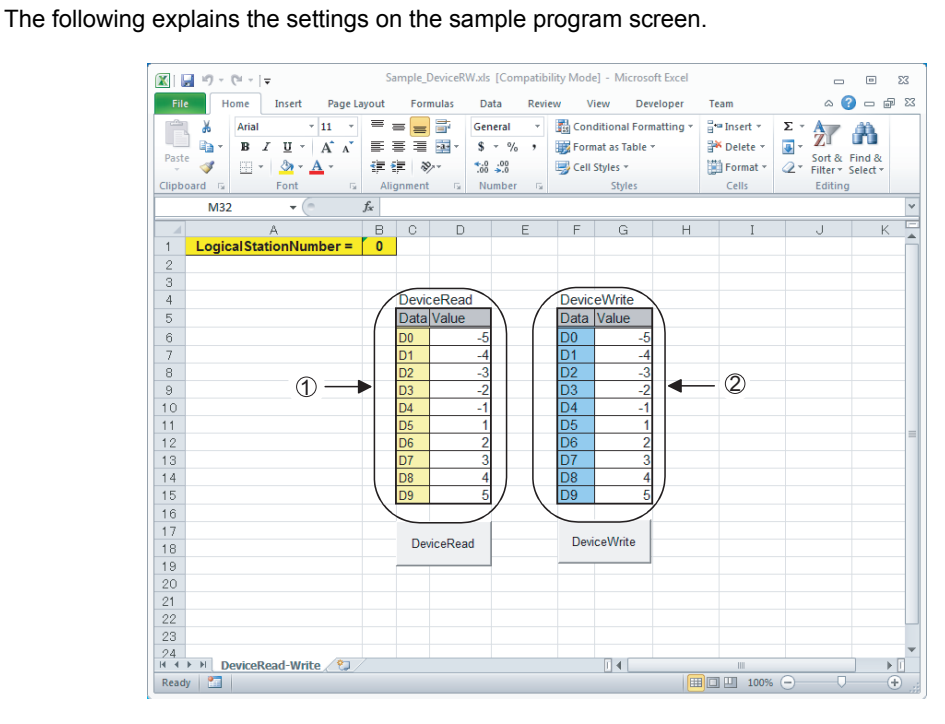

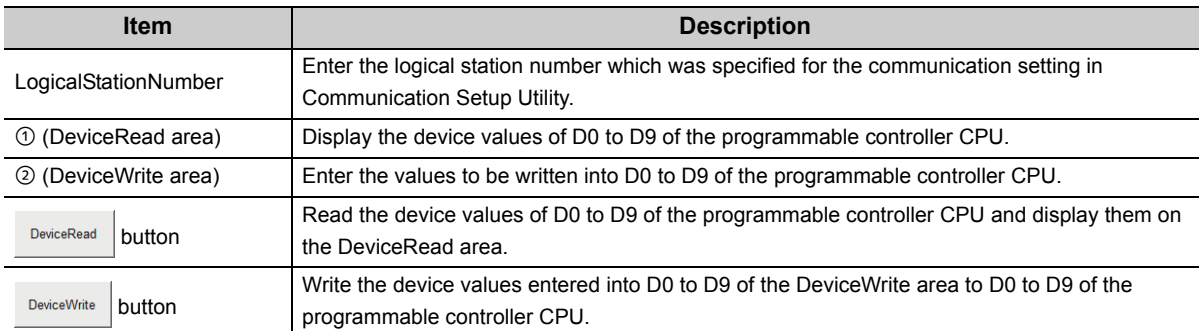

6.1 VBA Sample Programs<br>6.1.2 Sample program for Excel (Reading/writing devices) 6.1.2 Sample program for Excel (Reading/writing devices) 6.1 VBA Sample Programs

## <span id="page-357-0"></span>**6.1.3 Sample program for Access**

This sample program is a program to log and monitor device values of a programmable controller CPU using the ActUtlType control.

This sample program was created on Access 2003.

#### **(1) How to use the sample program**

- *1.* **Open the database.**
- *2.* **Enter the logical station number, which was specified for the communication setting in Communication Setup Utility, into the "LogicalStationNumber" text box.**
- *3.* **Enter the logging interval into the "LoggingTiming" text box.**
- 4. Click the LoggingStart button to start logging.
- 5. Click the LoggingStop button to stop logging. **Note that the logging data on the screen are not cleared.**
- *6.* **If an error occurs during the process, an error message and error code are displayed on the message box.When an error occurs, perform the troubleshooting corresponds to the error code. ([Page 378, CHAPTER 7 ERROR CODES\)](#page-379-0)**

#### **(2) Considerations for using the sample program**

- Before executing the sample program, set the communication settings in Communication Setup Utility.
- When changing the input value, click the Loggingstop button to stop logging, change the input value, and click the LoggingStart button to start logging.
- In this sample program, devices "D0" to "D4" are set as the devices to be monitored, and "D10" to "D17" are set as the devices to be logged.

The monitoring interval is 1 second.

 • This sample program logs device values up to 100 times. If the number of logging times exceeds 100, the oldest logging data is deleted and the newest logging data is registered.

#### **(3) Sample file**

The sample program is installed in the following folder when the default pass is selected.

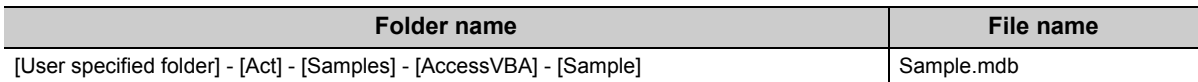

#### **(4) Screen**

The following explains the settings on the sample program screen.

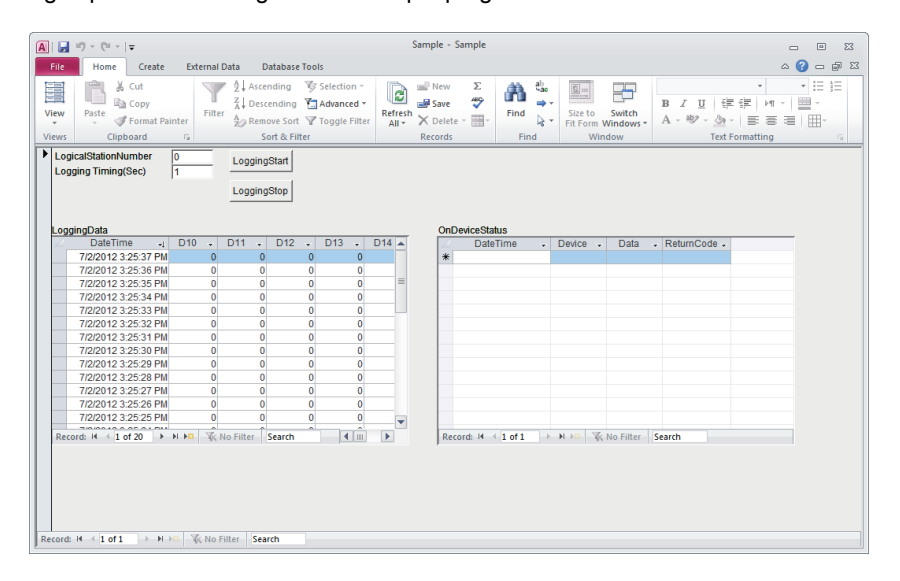

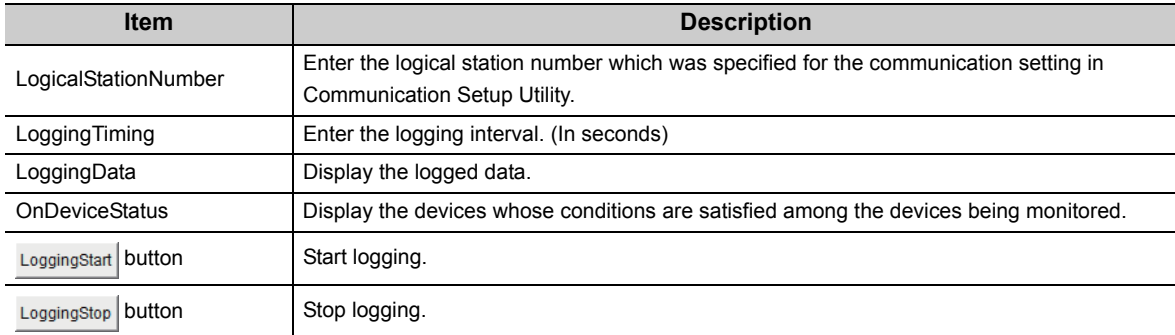

## <span id="page-359-0"></span>**6.2 VBScript Sample Program**

This section explains the VBScript sample program.

This sample program is a program to define device values of a programmable controller CPU as a capacity and status of a tank, and monitor their values using the ActUtlType control.

This sample program was created on Microsoft<sup>®</sup> FrontPage<sup>®</sup> 2000.

#### **(1) How to use the sample program**

- *1.* **Open the sample file to open the communication line to the programmable controller CPU.**
- *2.* **The device values of the programmable controller CPU are acquired at an interval of 1 second and they are used to display the capacity and status of the tank.**
- *3.* **If an error occurs during the process, an error message and error code are displayed on the message box. When an error occurs, perform the troubleshooting corresponds to the error code. ([Page 378, CHAPTER 7 ERROR CODES\)](#page-379-0)**

#### **(2) Considerations for using the sample program**

- Before executing the sample program, set the logical station number to "0" for the communication setting in Communication Setup Utility.
- In this sample program, the device "D100" is used for the tank capacity, and the device "D101" is used for the tank status.

#### **(3) Sample file**

The sample program is installed in the following folder when the default pass is selected.

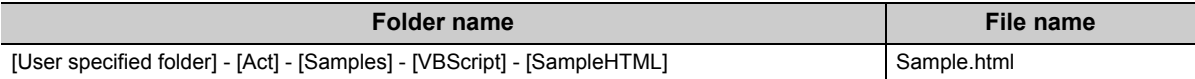
### **(4) Screen**

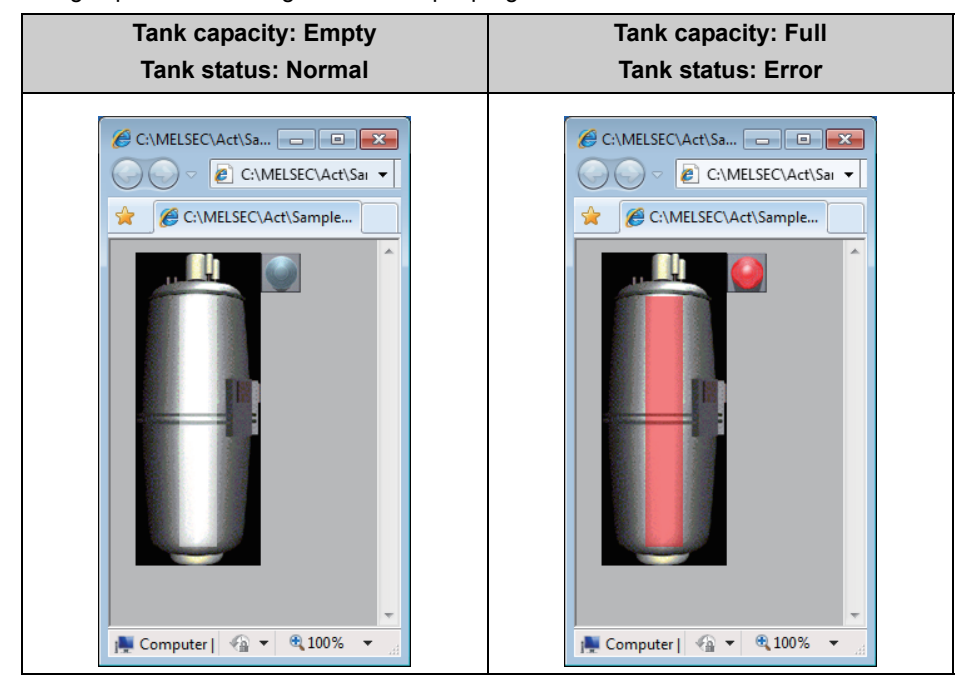

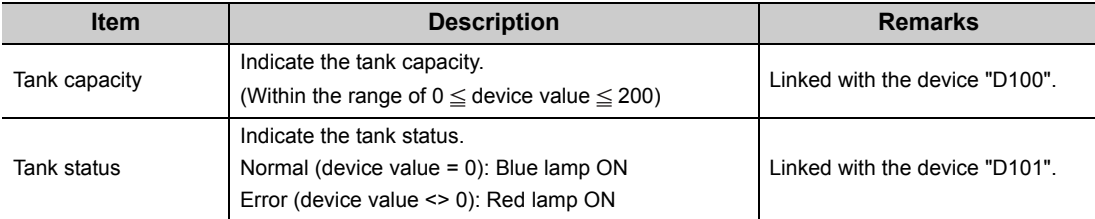

# **6.3 ASP Sample Programs**

This sample program is a program to read programmable controller CPU data and device values using the ActUtlType control.

#### **(1) File structure**

- Sample.asp (data input screen)
- The initial display screen used to set data for monitoring.
- SampleControl.asp (data acquisition screen) Acquire input data of Sample.asp, store them in global variables, and check them for errors.
- SampleMon.asp (data display screen) Display data according to input data of Sample.asp. Display an error description when an error occurs.

#### **(2) How to use the sample program**

- *1.* **Store Sample.asp, SampleControl.asp, and SampleMon.asp in the same folder on the WWW server.**
- *2.* **Browse the URL of Sample.asp on the Microsoft® Internet Explorer and display the initial screen.**
- *3.* **Enter data into "MonitorTiming", "LogicalStationNumber", "DeviceName", and "DeviceSize" on the initial screen. Press the MonitorStart button to start the Open processing, ReadDeviceBlock processing, GetCpuType processing, and Close processing.**
- *4.* **The input data for "MonitorTiming:", "LogicalStationNumber:", "DeviceName:", and "DeviceSize:" are displayed on the data display screen.**
- *5.* **An error occurrence processing is displayed for "Message:" when an error occurs in the process.**
- *6.* **The result of the process is displayed for "Return Code:".**
- *7.* **The model of the connected programmable controller CPU is displayed for "CpuType:".**
- *8.* **The device data of the connected programmable controller CPU is displayed for "ReadData(Hex)".**
- *9.* **When an error occurs, perform the troubleshooting corresponds to the error code. ([Page 378, CHAPTER 7 ERROR CODES](#page-379-0))**
- *10.* **The data display screen repeats updating at the interval set for "MonitorTiming:".**
- 11. Press the **Back** button to return to the initial screen.

#### **(3) Considerations for using the sample program**

• Before executing the sample program, set the communication settings in Communication Setup Utility.

#### **(4) Sample file list**

The sample program is installed in the following folder when the default pass is selected.

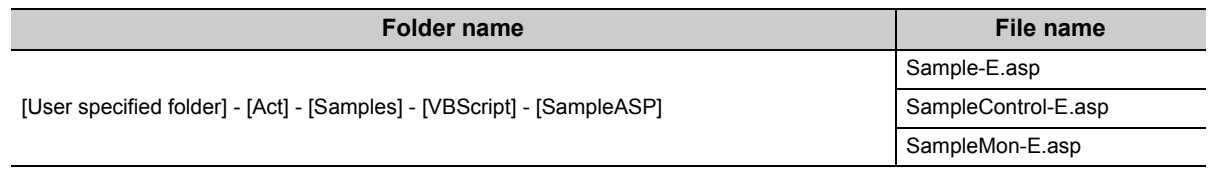

#### **(5) Screen**

The following explains the settings on the sample program screen.

#### **(a) Data input screen (Sample-E.asp)**

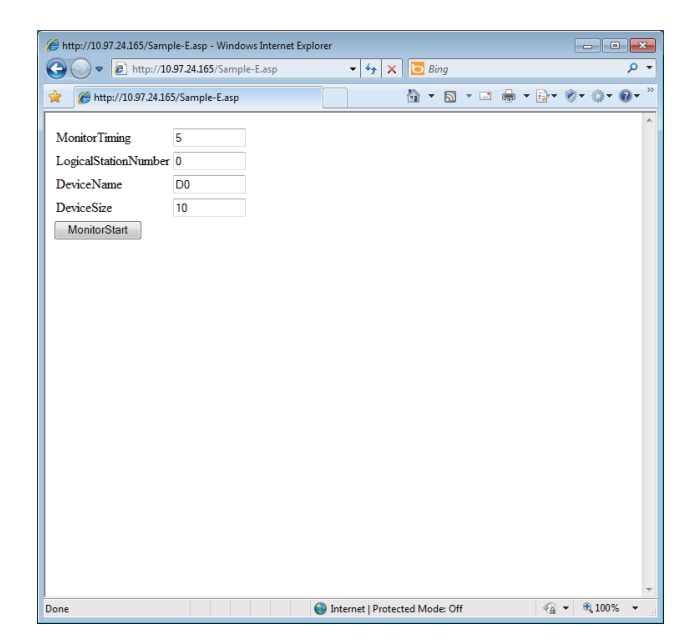

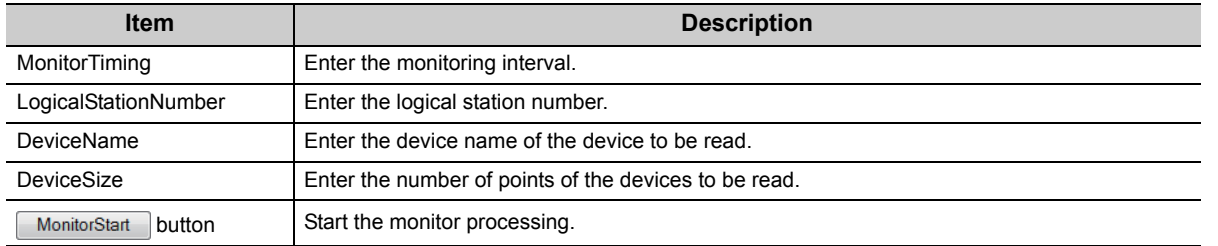

#### **(b) Data acquisition screen (SampleControl-E.asp)**

The data acquisition screen is a screen used to store the data entered on the data input screen into the global variables and check them for errors. This screen is not displayed on the Internet Explorer screen.

# **(c) Data display screen (SampleMon-E.asp)**

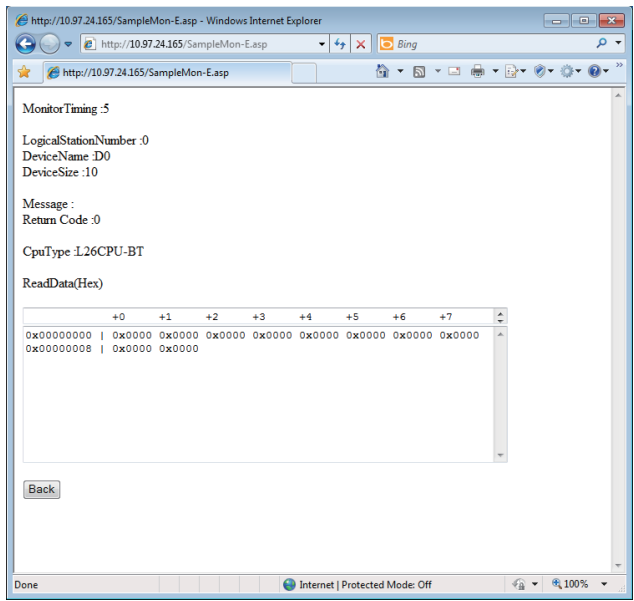

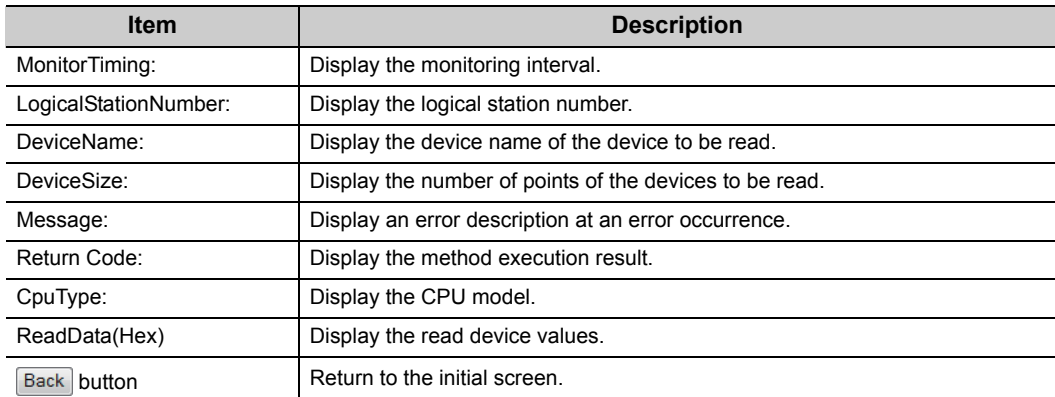

# **6.4 Visual Basic® .NET Sample Programs**

# **6.4.1 Modem communication sample program**

This sample program is a program to monitor devices of a programmable controller CPU corresponds to the specified logical station number using the ActUtlType control.

This program displays the error code and error message on the dialog box using the ActSupportMsg control when an error occurs.

This sample program was created on Visual Basic**®** .NET (Visual Studio**®** 2005).

#### **(1) How to use the sample program**

- *1.* **Enter the logical station number, which was specified for the modem communication setting in Communication Setup Utility, into the "LogicalStationNumber" text box.**
- *2.* **If a password is set to the module to be connected, enter the password into the "Password" text box.**
- *3.* **Enter the monitoring interval into the "MonitorInterval" text box.**
- *4.* **Enter the device name to be monitored into the "DeviceName" text box, and the number of device points into the "Size" text box.**
- **5.** Click the **MonitorStart** button to open the communication line after connecting the telephone line, **and read device values at the interval specified using the RedDeviceBlock function. (For the logical station number that does not require the telephone line connection, the telephone line is not connected and only the Open function is executed on the communication line.)**
- **6.** Click the Monitor Stop button to disconnect the telephone line after closing the communication **line.**
- *7.* **If an error occurs during the process of this sample program, an error code is displayed on the "ReturnValue" text box. If the error code is displayed on the "ReturnValue" text box, click the**

**GetErrorMessage** button to display the error description and corrective action corresponds to the **displayed error code.**

**When an error occurs, perform the troubleshooting corresponds to the error code. ([Page 378, CHAPTER 7 ERROR CODES\)](#page-379-0)**

#### **(2) Considerations for using the sample program**

- Since the ActUtlType control is used, set the logical station number in Communication Setup Utility before executing the sample program.
- When changing the logical station number, monitoring interval, device name, and number of read points,

click the  $\Box$  MonitorStop  $\Box$  button to close the communication line, and click the  $\Box$  MonitorStart  $\Box$  button to resume the communication.

## **(3) Sample file**

The sample program is installed in the following folder when the default pass is selected.

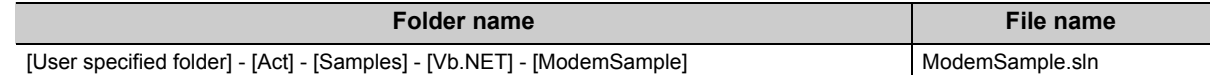

### **(4) Screen**

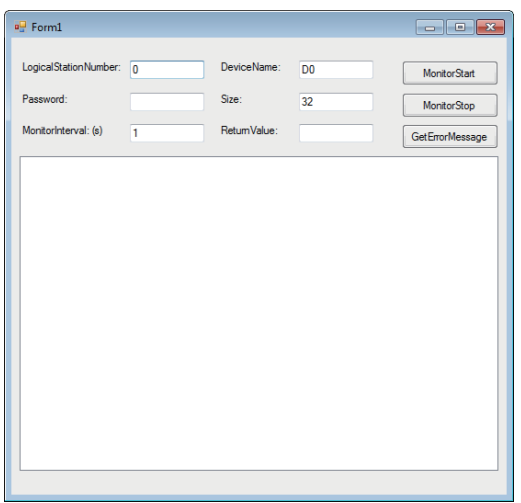

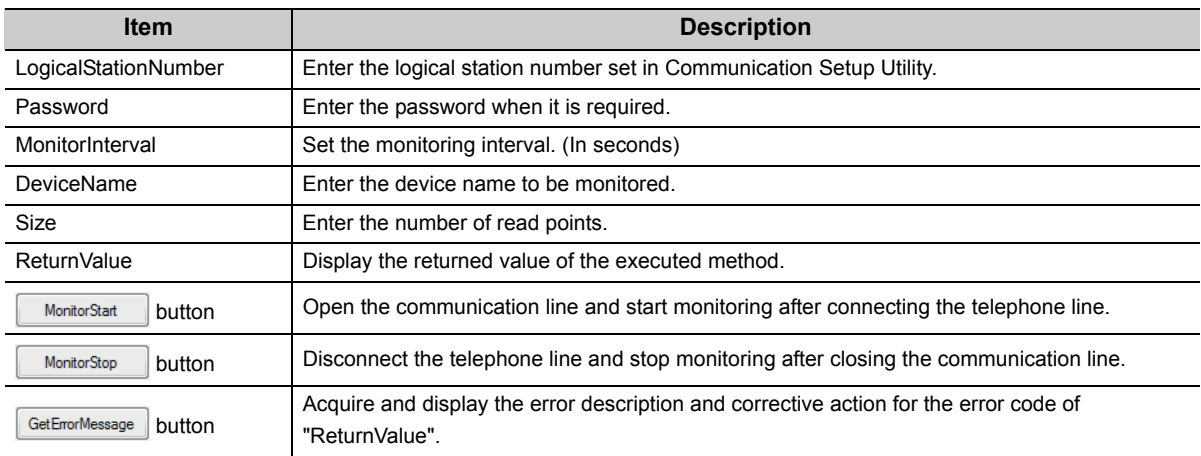

# **6.4.2 Read/Write sample program**

This sample program is a program to read/write device values of a programmable controller CPU and monitor device status using any of the ActUtlType control, the DotUtlType control, or the ActProgType control. This sample program was created on Visual Basic**®** .NET (Visual Studio**®** 2005).

#### <span id="page-366-0"></span>**(1) How to use the sample program**

- *1.* **Load the form and select the control to be used.**
- *2.* **When using the ActUtlType control, enter the logical number, which was specified for the communication setting in Communication Setup Utility, into the "LogicalStationNumber" text box**

**before clicking the Deparally button.** 

- **3.** Click the **button to open the communication line.**
- *4.* **For reading devices randomly, enter the device name and the number of points to be read into the "DeviceName" and "DeviceSize" text boxes in the "Random Read/Write" frame, and click the**

 **button to display the device data on the "Data" text box in the "Output" frame.**

*5.* **For writing devices randomly, enter the device name and the number of points to be written in the "DeviceName" and "DeviceSize" text boxes in the "Random Read/Write" frame, enter the device value to be written into the "DeviceData" text box inside the same frame, and click the** 

Witte Device Random<sub>2</sub> button to write the device value to the programmable controller CPU.

*6.* **For reading devices in bulk, enter the device name and the number of points to be read into the "DeviceName" and "DeviceSize" text boxes in the "Block Read/Write" frame, and click the** 

ReadDeviceBlock2  **button to display the device data on the "Data" text box in the "Output" frame.**

*7.* **For writing devices in bulk, enter the device name and the number of points to be written into the "DeviceName" and "DeviceSize" text boxes in the "Block Read/Write" frame, enter the device** 

**value to be written into the "DeviceData" text box in the same frame, and click the**  WriteDeviceBlock2 **button to write the device value to the programmable controller CPU.**

*8.* **For registering devices for status monitoring, enter the device name, number of points, device value and status monitoring interval into the "DeviceName", "DeviceSize", "DeviceData", and "MonitorCycle" text boxes in the "Status Entry/Free" frame as the event occurrence conditions,** 

and click the **EntryDeviceStatus** button.

**When the registered event occurrence conditions are satisfied, the event data are displayed on the "Data" text box in the "Output" frame.**

- **9.** For deregistering registered devices for status monitoring, click the FreeDeviceStatus button.
- *10.***If an error occurs during the process, an error code is displayed on the "Return Code" box in the "Output" frame.**
- $11.$  When an error occurs, perform the troubleshooting corresponds to the error code. ( $\mathbb{CP}$  Page 378, **[CHAPTER 7 ERROR CODES](#page-379-0))**
- **12.** Click the  $\begin{bmatrix} \cos \theta & \sin \theta \\ \cos \theta & \sin \theta \end{bmatrix}$  button to close the communication line.

#### <span id="page-367-0"></span>**(2) Considerations for using the sample program**

- When using the ActUtlType control, set the communication settings in Communication Setup Utility before executing the sample program.
- When using the ActProgType control in this sample program, "Q02(H)" is set for the programmable controller CPU, "COM1" is set for the COM port, and 19200bps is set for the transmission speed. The specification can be changed by changing values of the corresponding property.
- When changing the control to be used, close the communication line by clicking the  $\sim$  Close button, change the control, and click the  $\begin{array}{c|c}\n & o_{\text{pen}}\n\end{array}$  button to reopen the line.

### **(3) Sample file list**

The sample program is installed in the following folder when the default pass is selected.

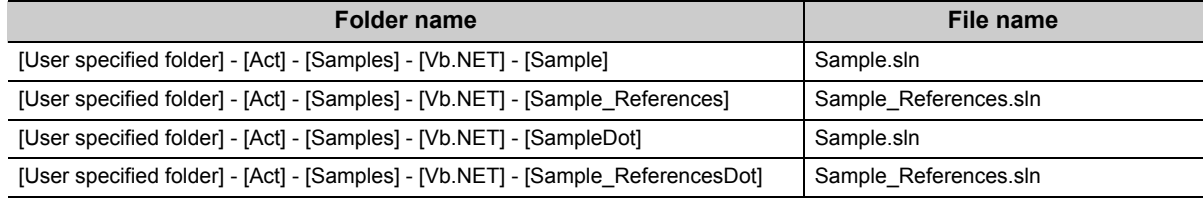

### <span id="page-367-1"></span>**(4) Screen**

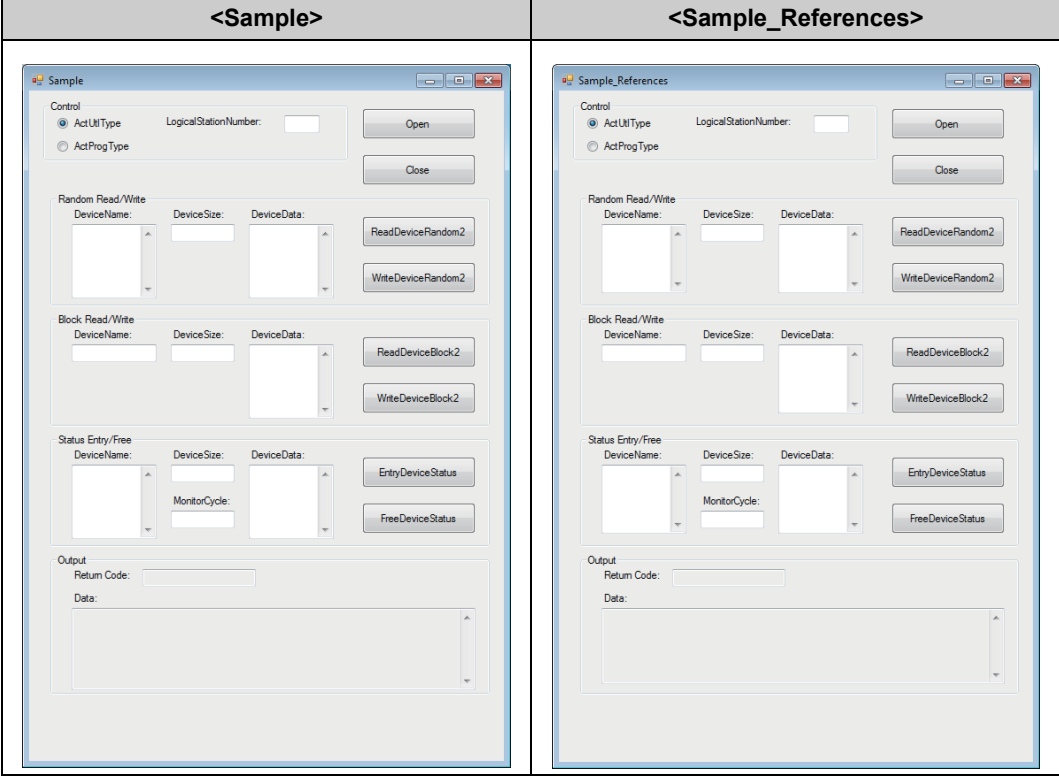

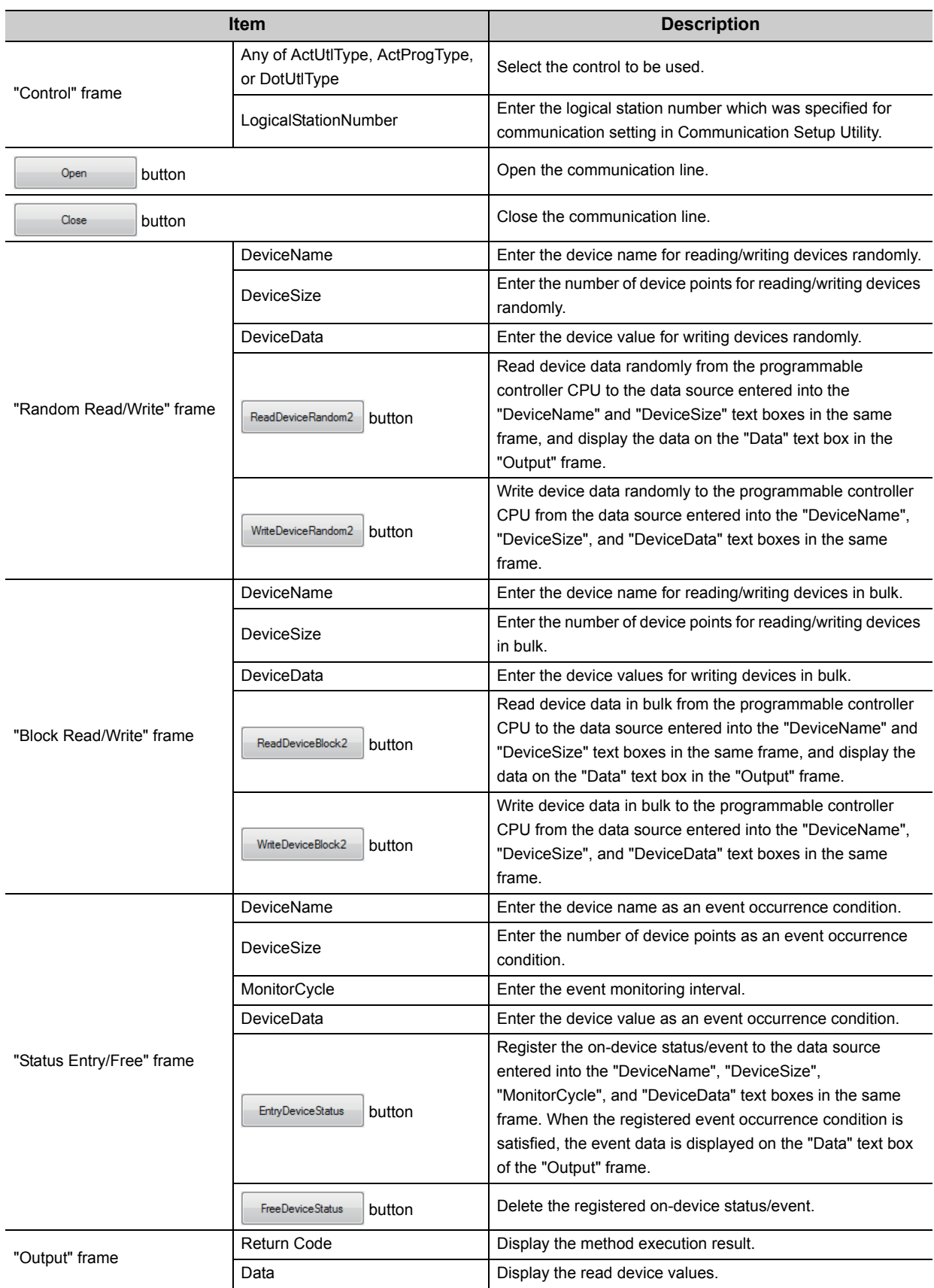

# **6.4.3 Type conversion sample program**

This sample program is a program to read/write ASCII character string, 32-bit integer, or real number data from/to a programmable controller CPU devices in the corresponding data format using the ActUtlType control, and display the error message using the ActSupportMsg control when an error occurs during the process.

This sample program was created on Visual Basic**®** .NET (Visual Studio**®** 2005).

#### **(1) How to use the sample program**

Open

*1.* **Load the form, enter the logical number, which was specified for the communication setting in Communication Setup Utility, into the "LogicalStationNumber" text box, and click the** 

 **button to open the communication line.**

*2.* **For writing ASCII character data to the programmable controller CPU, enter the ASCII character** 

**data into the upper text box in the "ASCII character" frame, and click the Write button in the same frame.(The data write function is executed within the range of D0 to D9, regardless of the number of entered characters. When the number of characters is insufficient, the blanks are filled with 0 (Hex).)**

- **3.** For reading ASCII character data, click the Read button in the "ASCII character" frame. Data **from the programmable controller CPU is displayed on the lower text box in the same frame. (The data read function is executed within the range of D0 to D9.)**
- *4.* **For writing 32-bit integer data to the programmable controller CPU, enter the 32-bit integer data**

into the upper text box in the "32bit integer" frame, and click the **button in the same frame. (The data write function is executed within the range of D10 to D11.)**

- **5.** For reading 32-bit integer data, click the Read button in the "32bit integer" frame. Data from the **programmable controller CPU is displayed on the lower text box in the same frame. (The data read function is executed within the range of D10 to D11.)**
- *6.* **For writing real number data to the programmable controller CPU, enter the real number data into**

**the upper text box in the "Real number" frame, and click the button in the same frame. (The data write function is executed within the range of D12 to D13.)**

- **7.** For reading real number data, click the **Read** button in the "Real number" frame. Data from the **programmable controller CPU is displayed on the lower text box in the same frame. (The data read function is executed within the range of D12 to D13.)**
- *8.* **When an error occurs, perform the troubleshooting corresponds to the error code. ([Page 378, CHAPTER 7 ERROR CODES](#page-379-0))**
- **9.** Click the **button to close the communication line.**

#### **(2) Considerations for using the sample program**

- When using the ActUtlType control, set the communication settings in Communication Setup Utility before executing the sample program.
- If an error which does not relate to the ActUtlType control occurs (for example, a character string or out-ofrange value is entered for 32-bit integer or real number), the corresponding error message is displayed on the message box, and the program is terminated.

## **(3) Sample file**

The sample program is installed in the following folder when the default pass is selected.

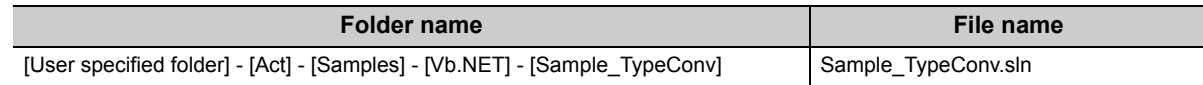

## **(4) Screen**

The following explains the settings on the sample program screen.

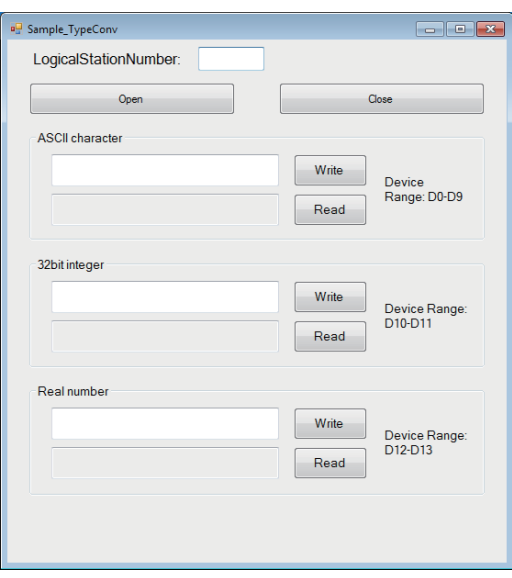

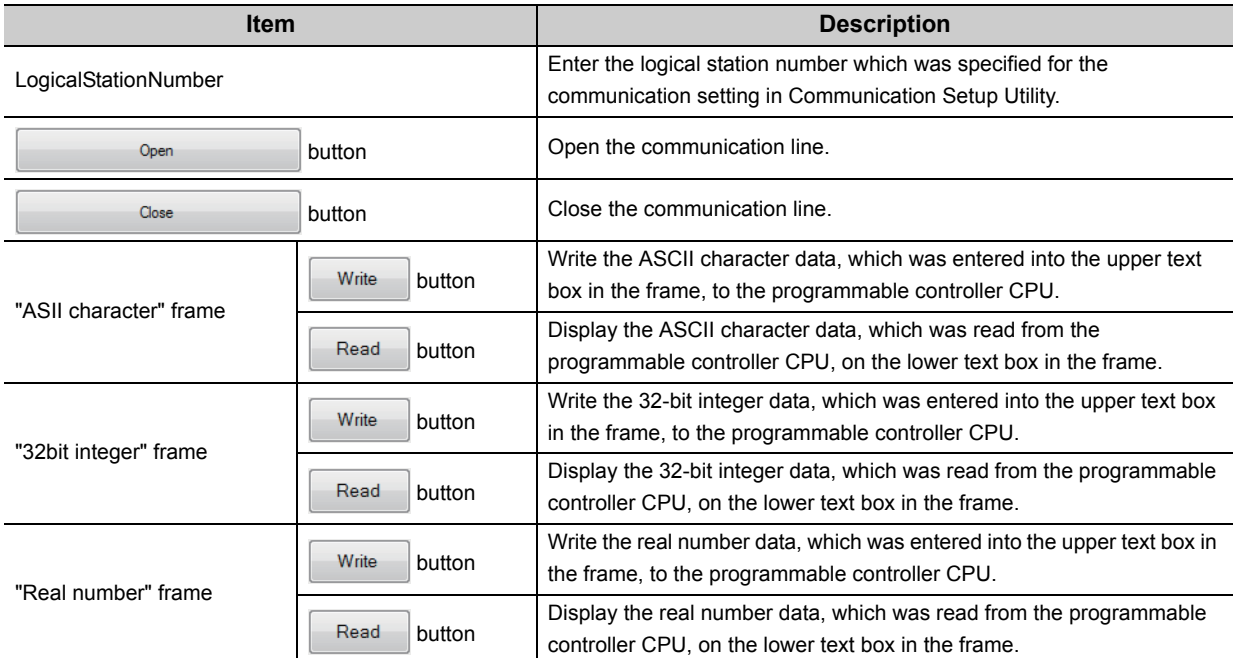

# **6.5.1 Read/Write sample program**

This sample program is a program to read/write device values of a programmable controller CPU and monitor device status using any of the ActUtlType control, the DotUtlType control, or the ActProgType control.

This sample program was created on Visual C++**®** .NET (Visual Studio**®** 2005) and Visual C++**®** .NET (Visual Studio**®** 2010).

#### **(1) How to use the sample program**

The operation is the same as that for Visual Basic<sup>®</sup> .NET (Visual Studio<sup>®</sup> 2005). ( $\mathbb{Z}^n$  Page 365, Section 6.4.2 (1) [How to use the sample program\)](#page-366-0)

#### **(2) Considerations for using the sample program**

The considerations are the same as those for Visual Basic<sup>®</sup> .NET (Visual Studio<sup>®</sup> 2005). (Fage 366, Section [6.4.2 \(2\) Considerations for using the sample program\)](#page-367-0)

#### **(3) Sample file list**

The sample program is installed in the following folder when the default pass is selected.

(a) For Visual  $C++^{\circledR}$  .NET (Visual Studio<sup>®</sup> 2005)

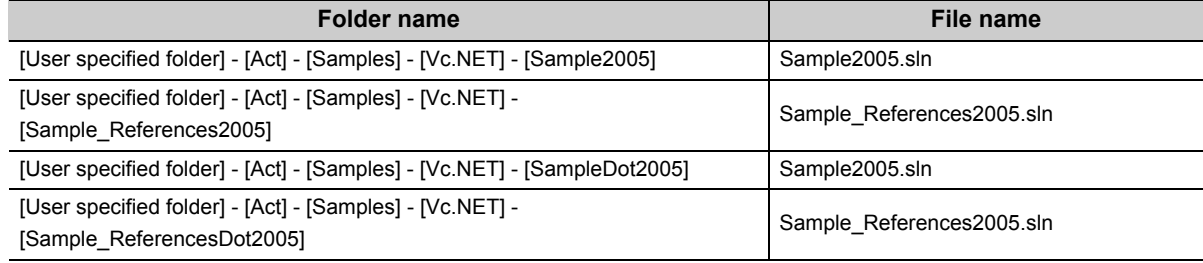

(b) For Visual C++ $^{\circledR}$  .NET (Visual Studio $^{\circledR}$  2010)

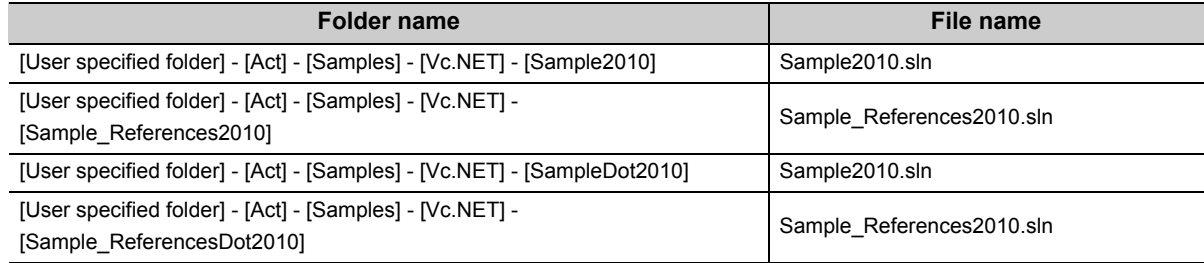

#### **(4) Screen**

The settings on the screen are the same as those for Visual Basic<sup>®</sup> .NET (Visual Studio<sup>®</sup> 2005).  $(\mathbb{F}^{\mathbb{F}}$  [Page 366, Section 6.4.2 \(4\) Screen](#page-367-1))

# **6.5.2 Troubleshooting function sample program**

This sample program is a program to perform the troubleshooting function using the DotSupportMsg control.

#### **(1) How to use the sample program**

- *1.* **Load the form.**
- *2.* **Enter the error code into the "ErrorCode" text box to display the error description.**
- 3. Click the **GetErronMessage** button to display the error description and corrective action on the text **box for displaying the error description.**
- *4.* **Displayed error descriptions and corrective actions are the same as the descriptions on [Page](#page-379-0)  [378, CHAPTER 7 ERROR CODES](#page-379-0).**
- **5.** Click the Exit button to exit the sample program.

#### **(2) Considerations for using the sample program**

For error codes to be entered into the "ErrorCode" text box, enter the error code described on  $\Box$  Page 378, [Section 7.1 Error Codes Returned by Controls](#page-379-1) (0x\*\*\*\*\*\*\*\*), or enter it in decimal number.

#### **(3) Sample file**

The sample program is installed in the following folder when the default pass is selected.

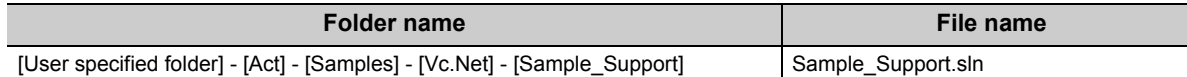

# **(4) Screen**

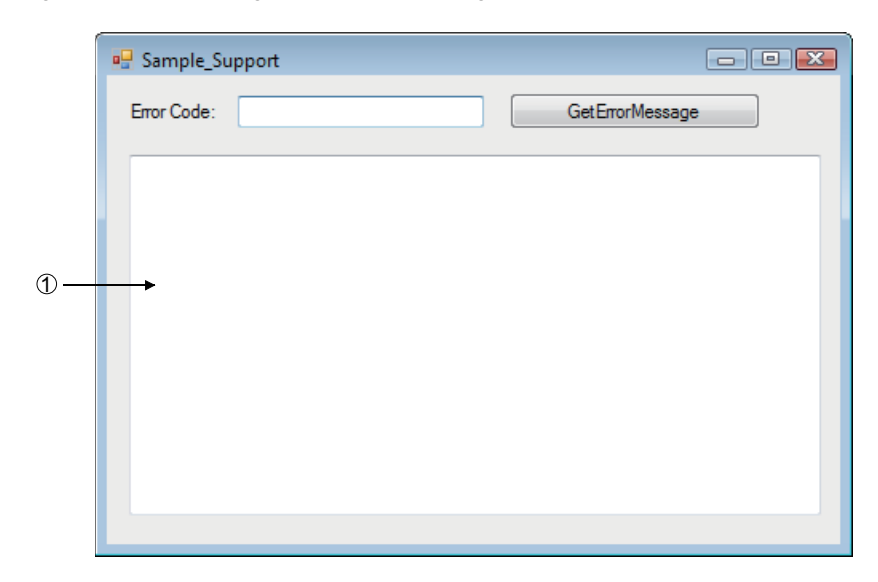

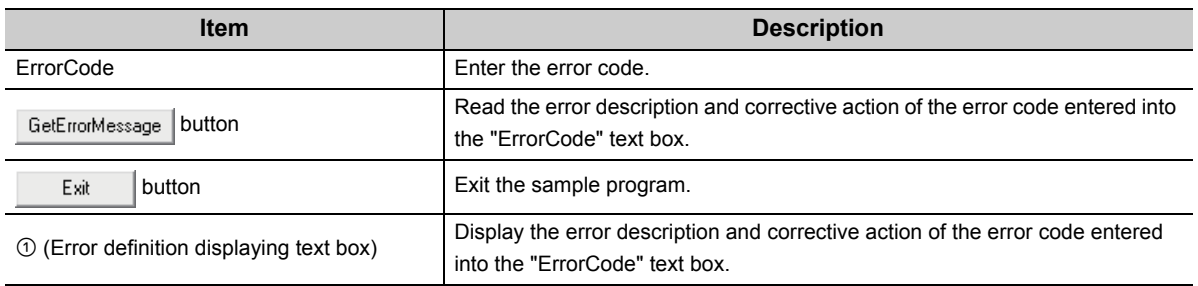

# **6.6 Visual C++ ® .NET (MFC) Sample Programs**

This section explains the sample programs for Visual C++  $^{\circledR}$  .NET (MFC) which were created using the dispatch interface and the custom interface.

# **6.6.1 Dispatch interface**

This sample program is a program to read a model of connected CPU and read/write device values using the ActUtlType control or the ActProgType control with the dispatch interface.

### <span id="page-374-0"></span>**(1) How to use the sample program**

- *1.* **Load the form and select the control to be used.**
- 2. Click the **Dpen Communication** button to open the communication line through Ethernet **communication.**
- 3. Click the GetCpuType button to display the model code and the CPU model of the currently**connected programmable controller CPU on the upper text box and the lower text box of "Output Data" respectively.**
- 4. Enter the device to be read into the "Device Name" text box, and click the **GetDevice** button to **display the device data on the upper text box of "Output Data".**
- *5.* **Enter the device to be written into the "Device Name" text box, enter the device value to be written into the "Device Value" text box, and click the SatDevice button to write the device value.**
- **6.** Click the **Close Communication** button to close the communication line.
- *7.* **If an error occurs during the process, an error code is displayed on the "Return Value" text box.**
- **8.** When an error occurs, perform the troubleshooting corresponds to the error code. ( $\leq$  Page 378, **[CHAPTER 7 ERROR CODES](#page-379-0))**

### **(2) Considerations for using the sample program**

- When using the ActUtlType control, set the logical station number "1" for the Ethernet communication information in Communication Setup Utility before executing the sample program.
- When changing the control to be used, close the communication line by clicking the Close Communication button, change the control, and reopen the line.

## **(3) Sample file**

The sample program is installed in the following folder when the default pass is selected.

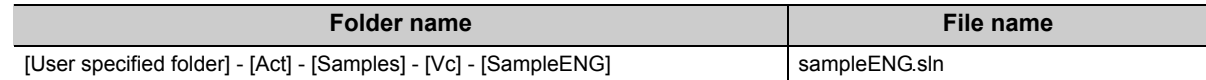

### <span id="page-375-0"></span>**(4) Screen**

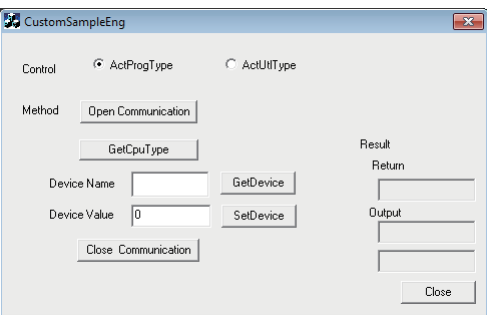

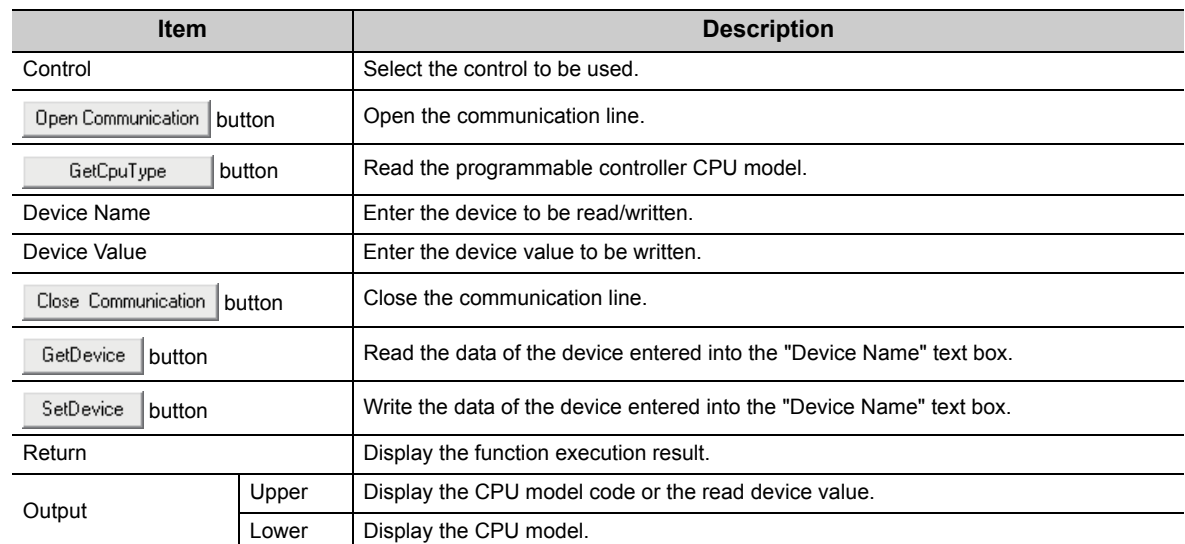

# **6.6.2 Custom interface**

This sample program is a program to read a model of connected CPU and read/write device values using the ActUtlType control or ActProgType control with the custom interface.

#### **(1) How to use the sample program**

The operation is the same as that for the dispatch interface.( $\sqrt{2}$  Page 373, Section 6.6.1 (1) How to use the [sample program\)](#page-374-0)

#### **(2) Considerations for using the sample program**

- When using the ActUtlType control, set the logical station number "2" for the Ethernet communication information in Communication Setup Utility before executing the sample program.
- When changing the control to be used, close the communication line by clicking the Close Communication button, change the control, and reopen the line.

#### **(3) Sample file**

The sample files are installed into the following folders at default installation.

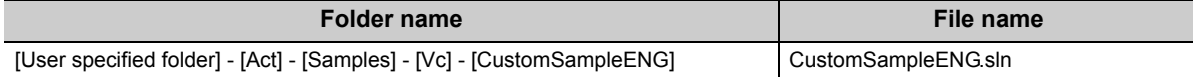

#### **(4) Screen**

The settings on the screen are the same as those for the dispatch interface. ( $\sqrt{P}$  Page 374, Section 6.6.1 (4) [Screen\)](#page-375-0)

# **6.6.3 Troubleshooting function sample program**

This sample program is a program to perform the troubleshooting function using the ActSupportMsg control.

#### **(1) How to use the sample program**

- *1.* **Load the form.**
- *2.* **Enter the error code into the "ErrorCode" text box to display the error description.**
- 3. Click the **GetErrorMessage** button to display the error description and corrective action on the text **box for displaying the error description.**
- 4. Displayed error descriptions and corrective actions are the same as the descriptions on  $\subseteq$  Page **[378, CHAPTER 7 ERROR CODES](#page-379-0).**
- **5.** Click the Exit button to exit the sample program.

#### **(2) Considerations for using the sample program**

For error codes to be entered into the "ErrorCode" text box, enter the error code described on  $\sqrt{p}$  Page 378, [Section 7.1 Error Codes Returned by Controls](#page-379-1) (0x\*\*\*\*\*\*\*\*), or enter it in decimal number.

#### **(3) Sample file**

The sample program is installed in the following folder when the default pass is selected.

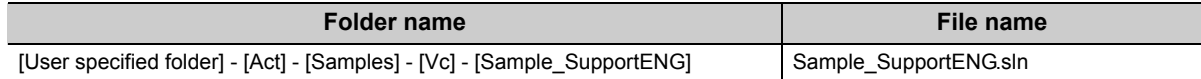

## **(4) Screen**

The following explains the settings on the sample program screen.

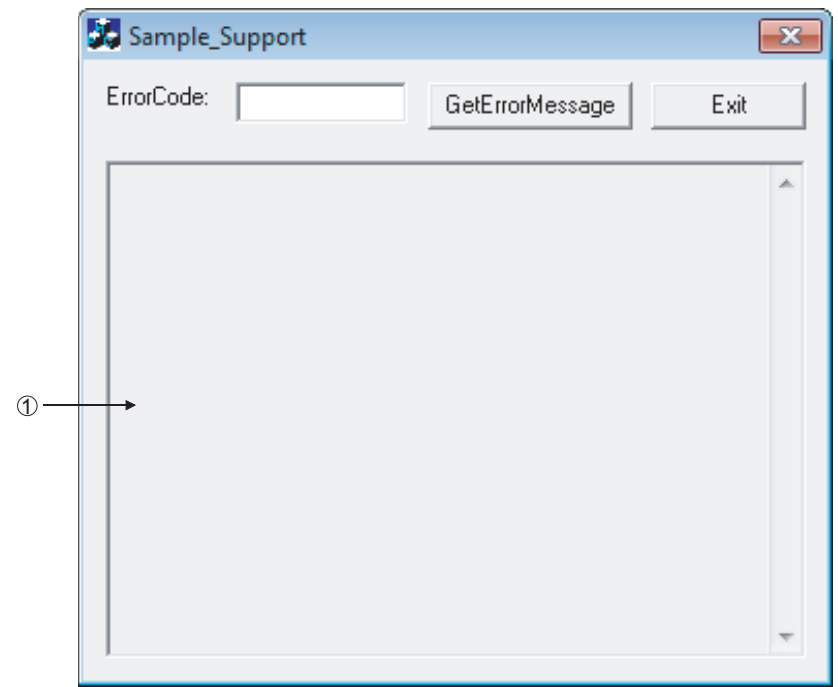

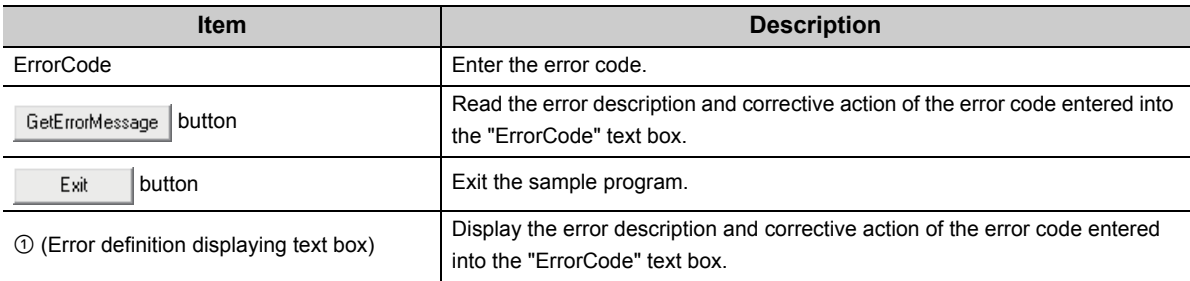

# **CHAPTER 7 ERROR CODES**

<span id="page-379-1"></span><span id="page-379-0"></span>This chapter explains the error codes returned by controls and the error codes returned by CPUs, modules, and network boards.

# **7.1 Error Codes Returned by Controls**

The following table shows the error codes returned by controls.

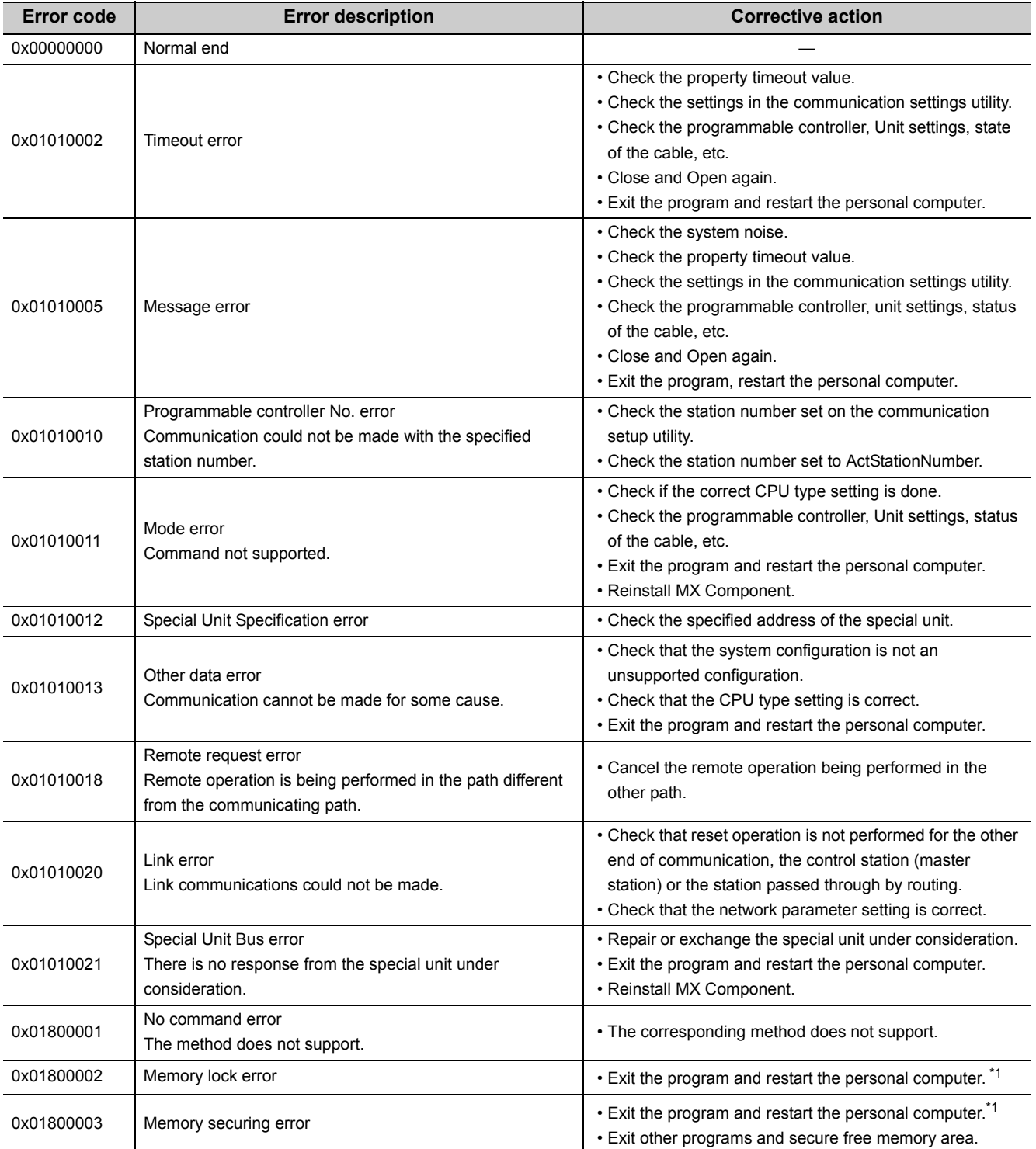

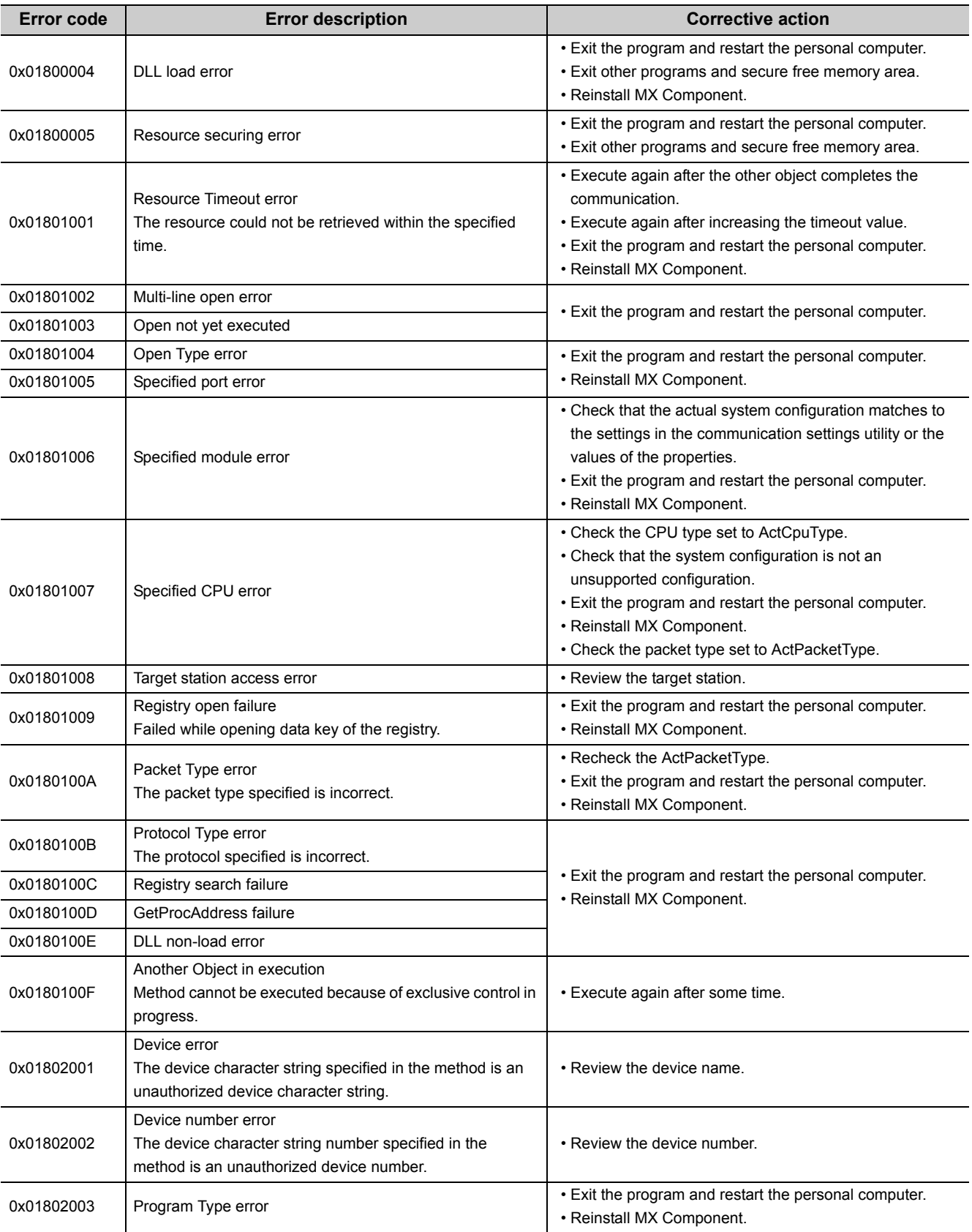

**7**

\*1 : When using an interface board for personal computer, refer to the following appendix.

( $\sqrt{P}$  [Page 424, Appendix 4 Corrective Actions for Error Codes 0x01800002 and 0x018000003\)](#page-425-0)

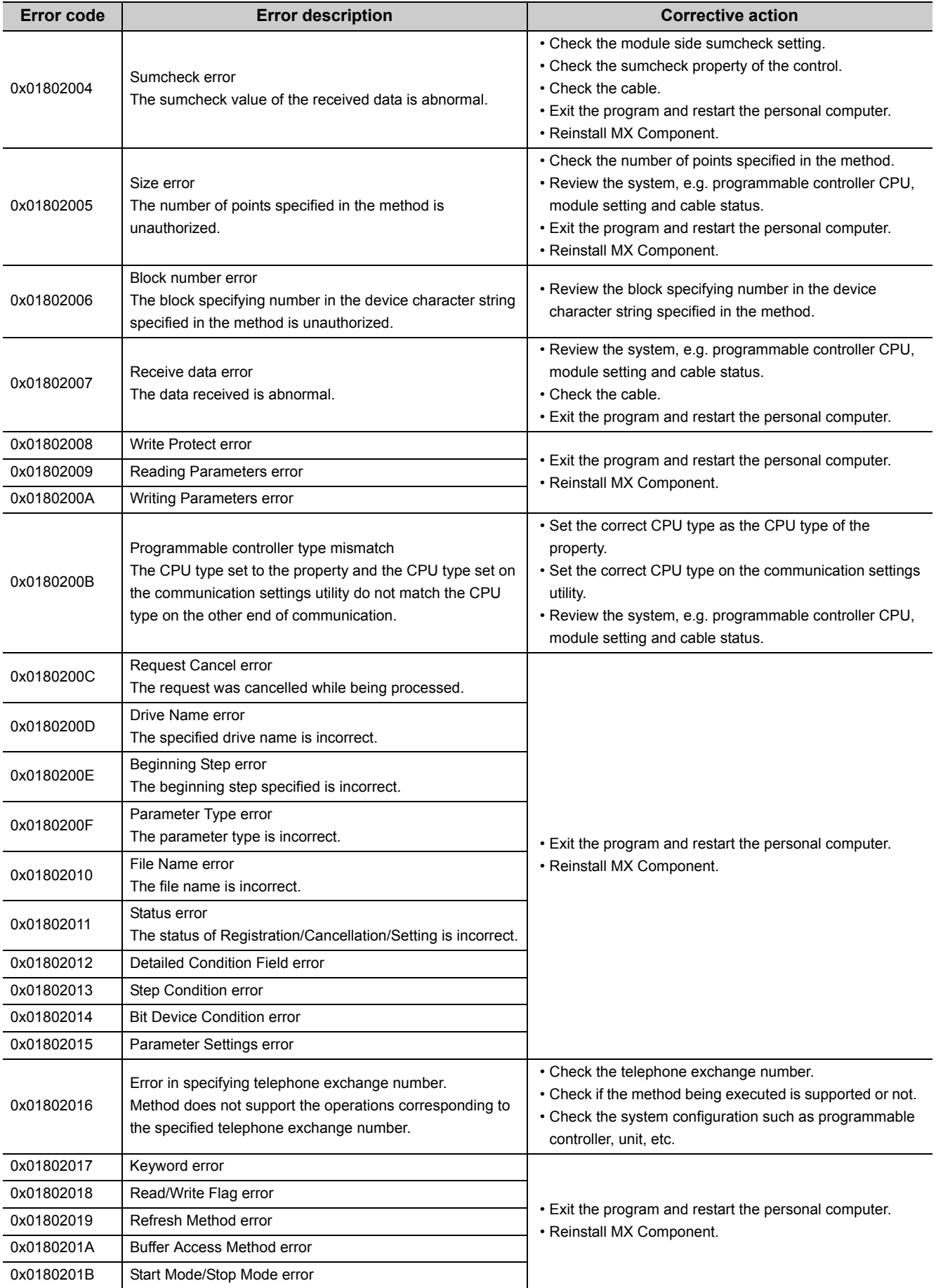

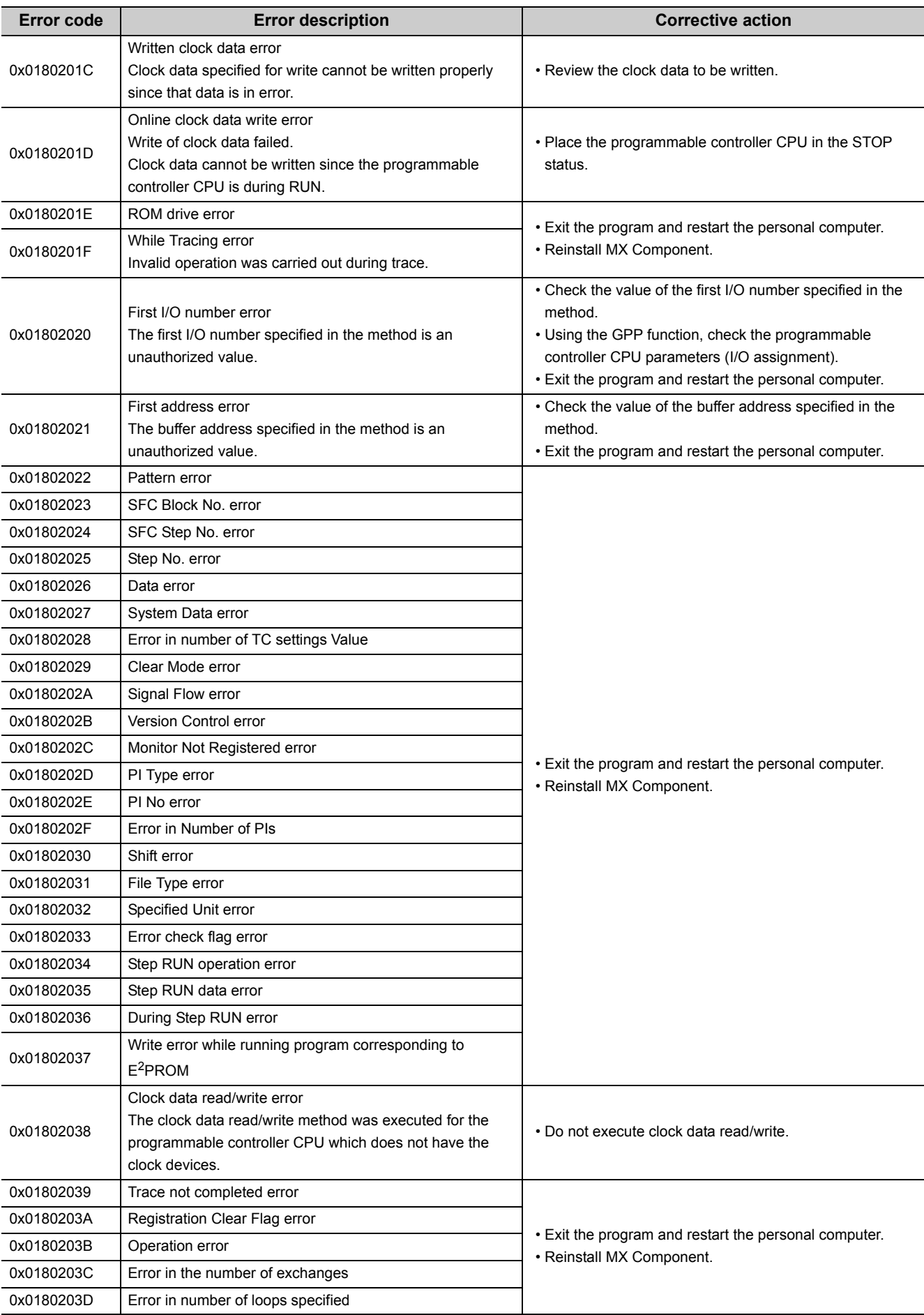

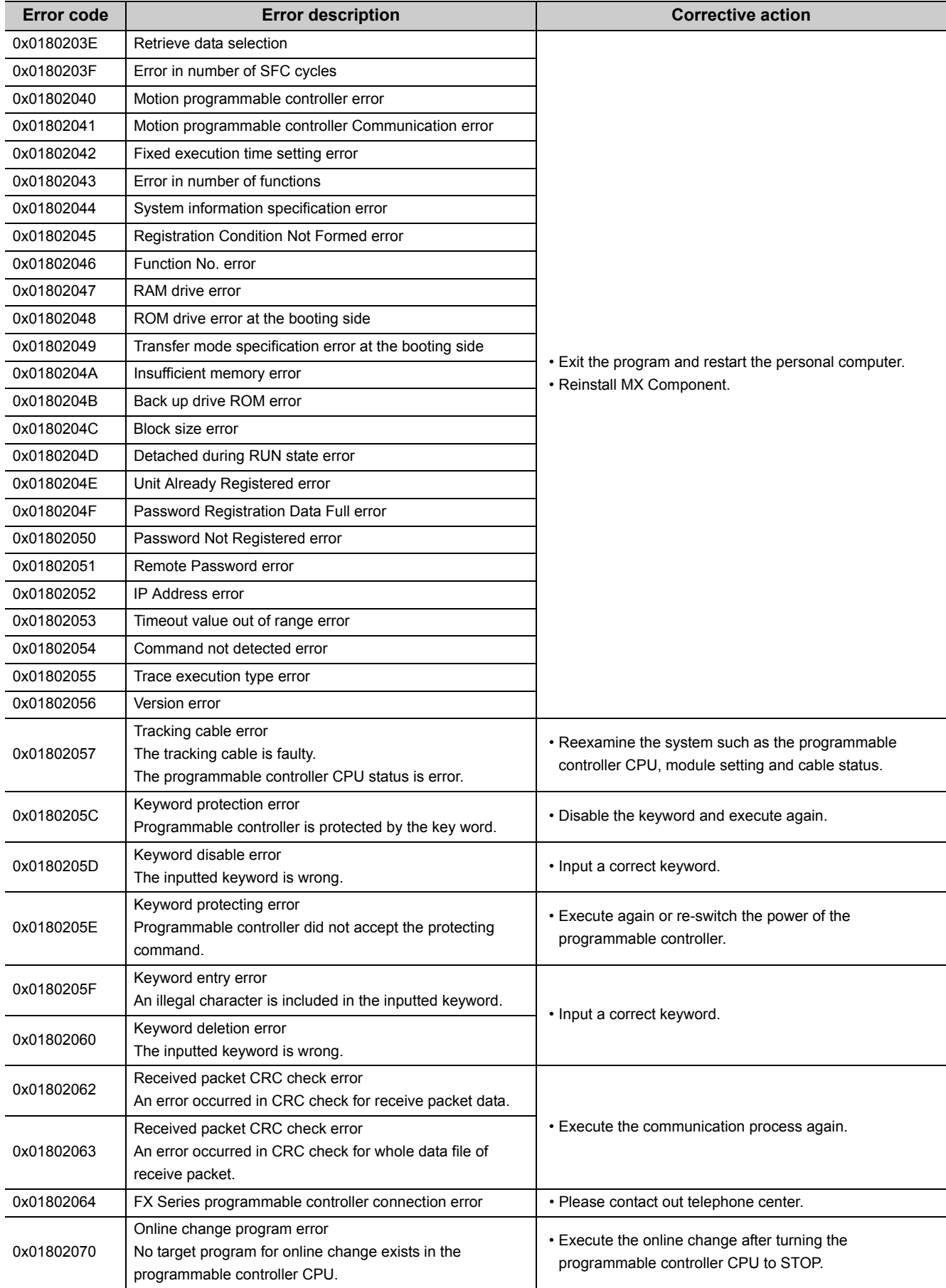

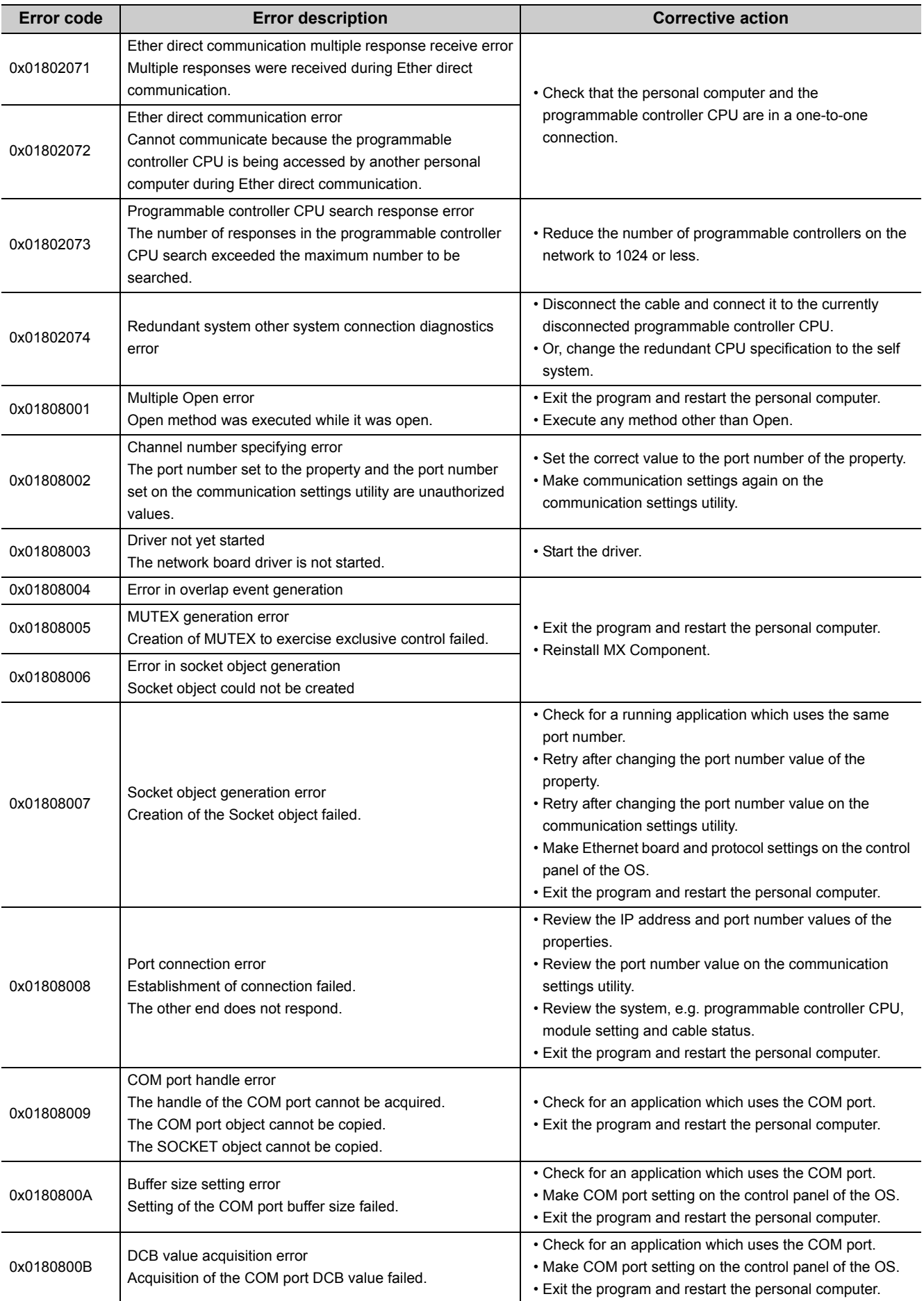

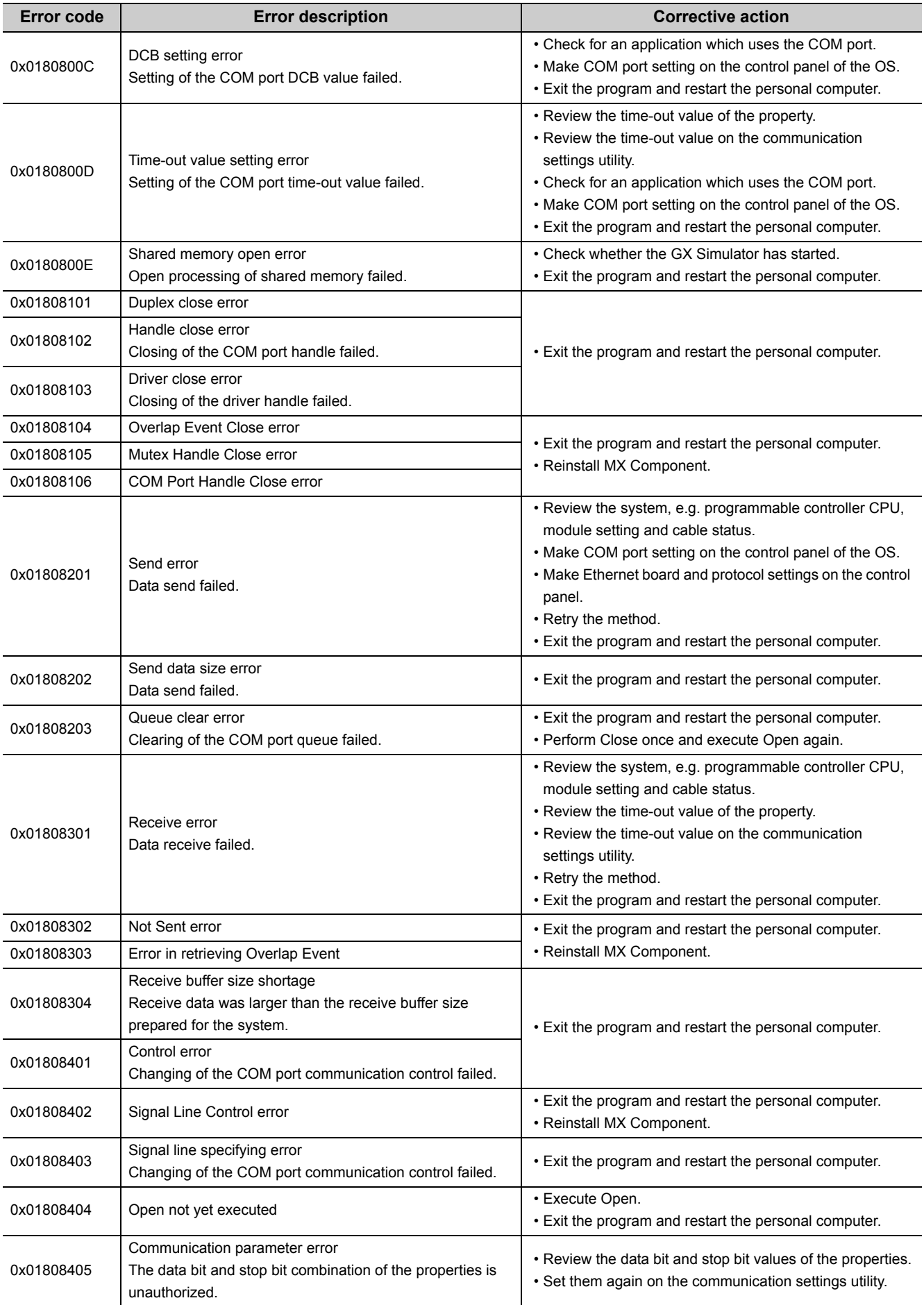

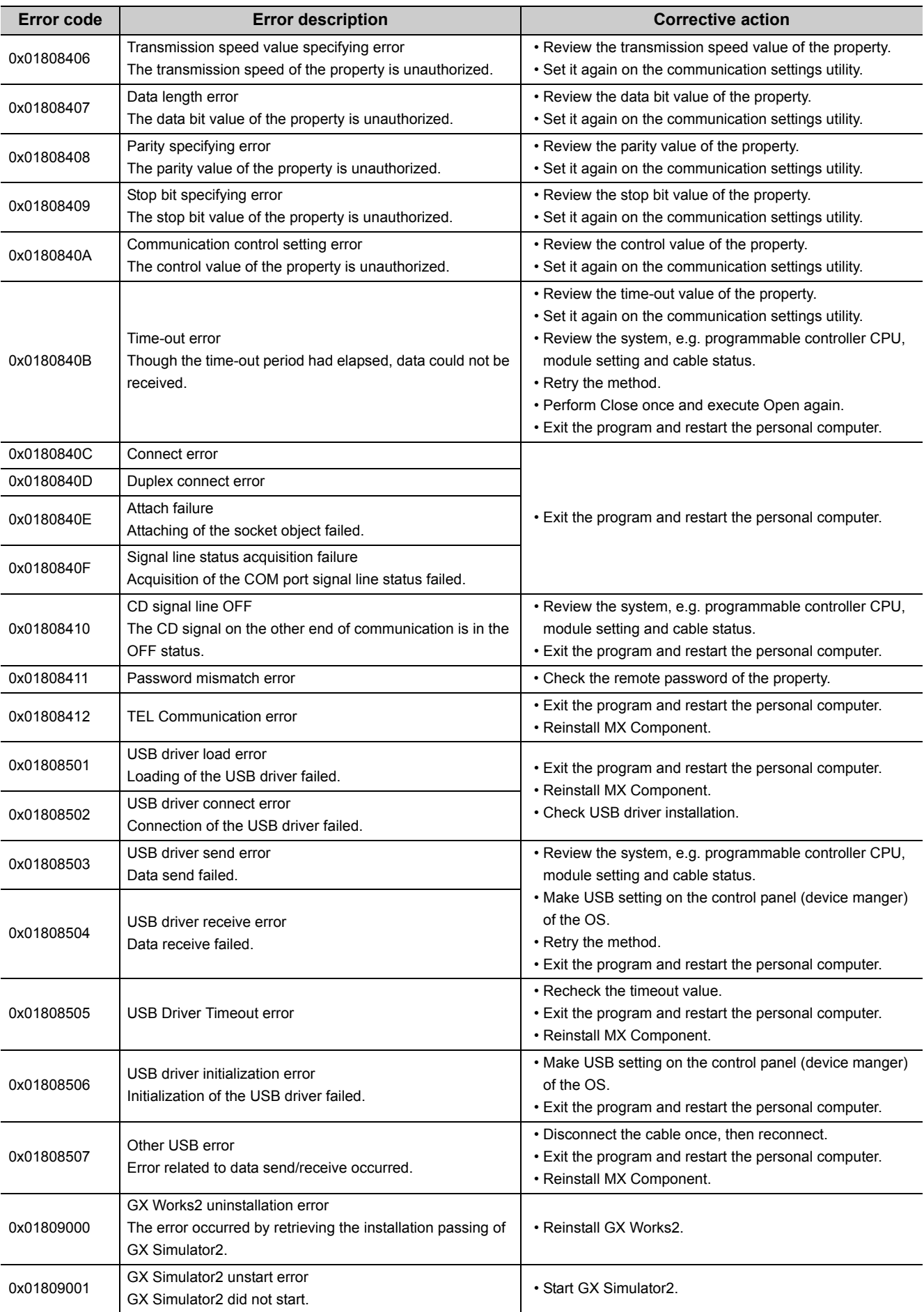

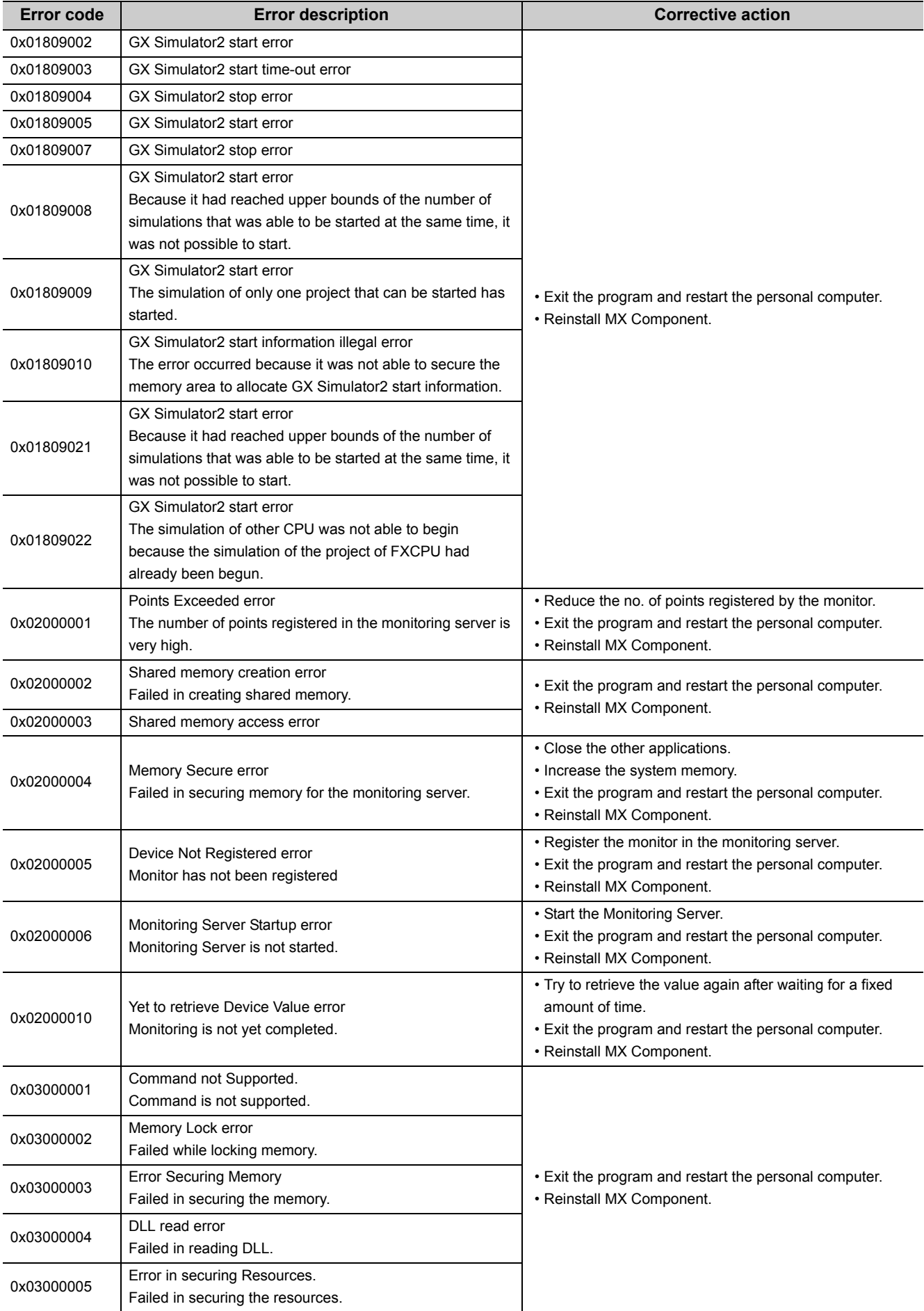

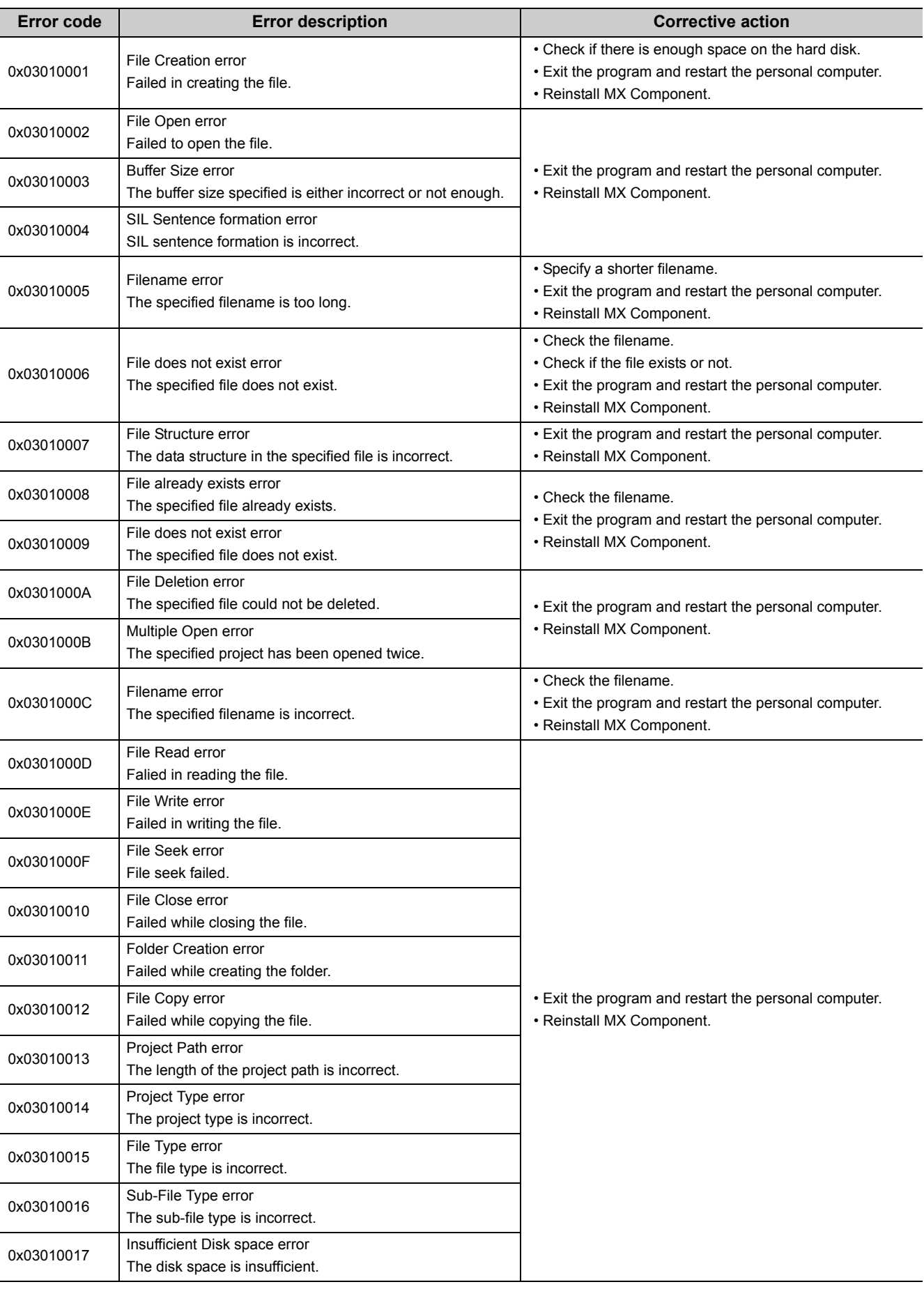

 $\overline{\phantom{0}}$ 

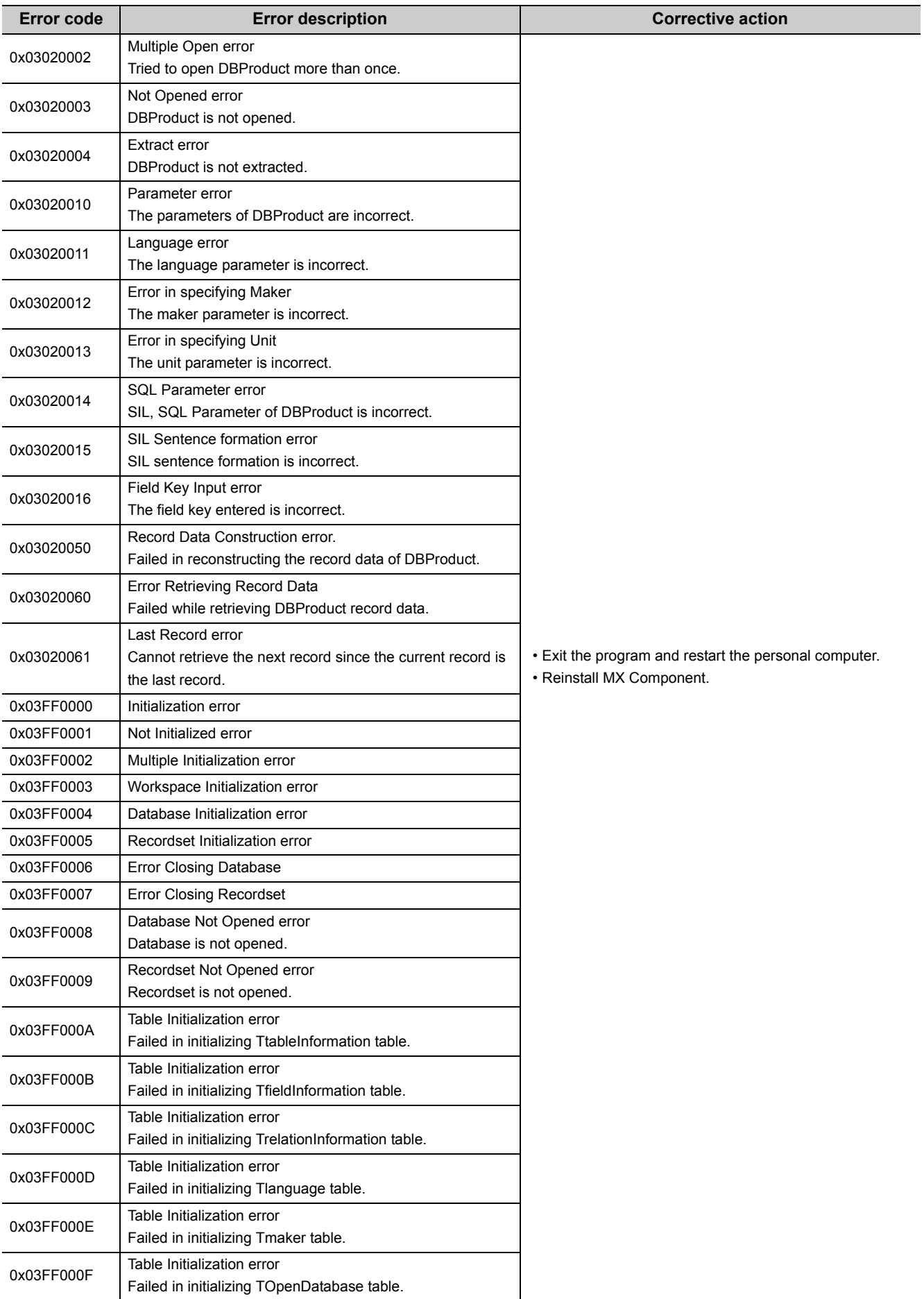

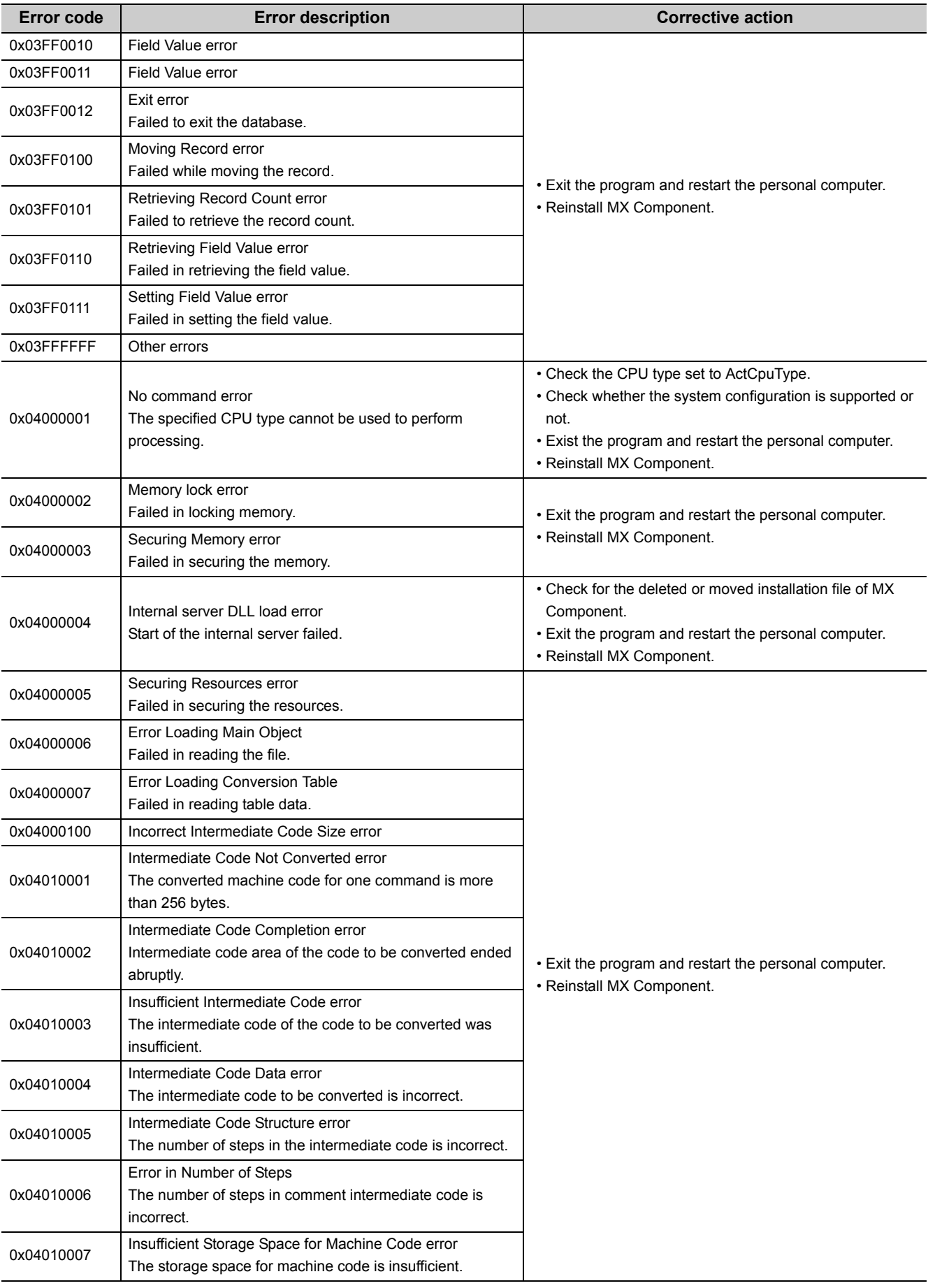

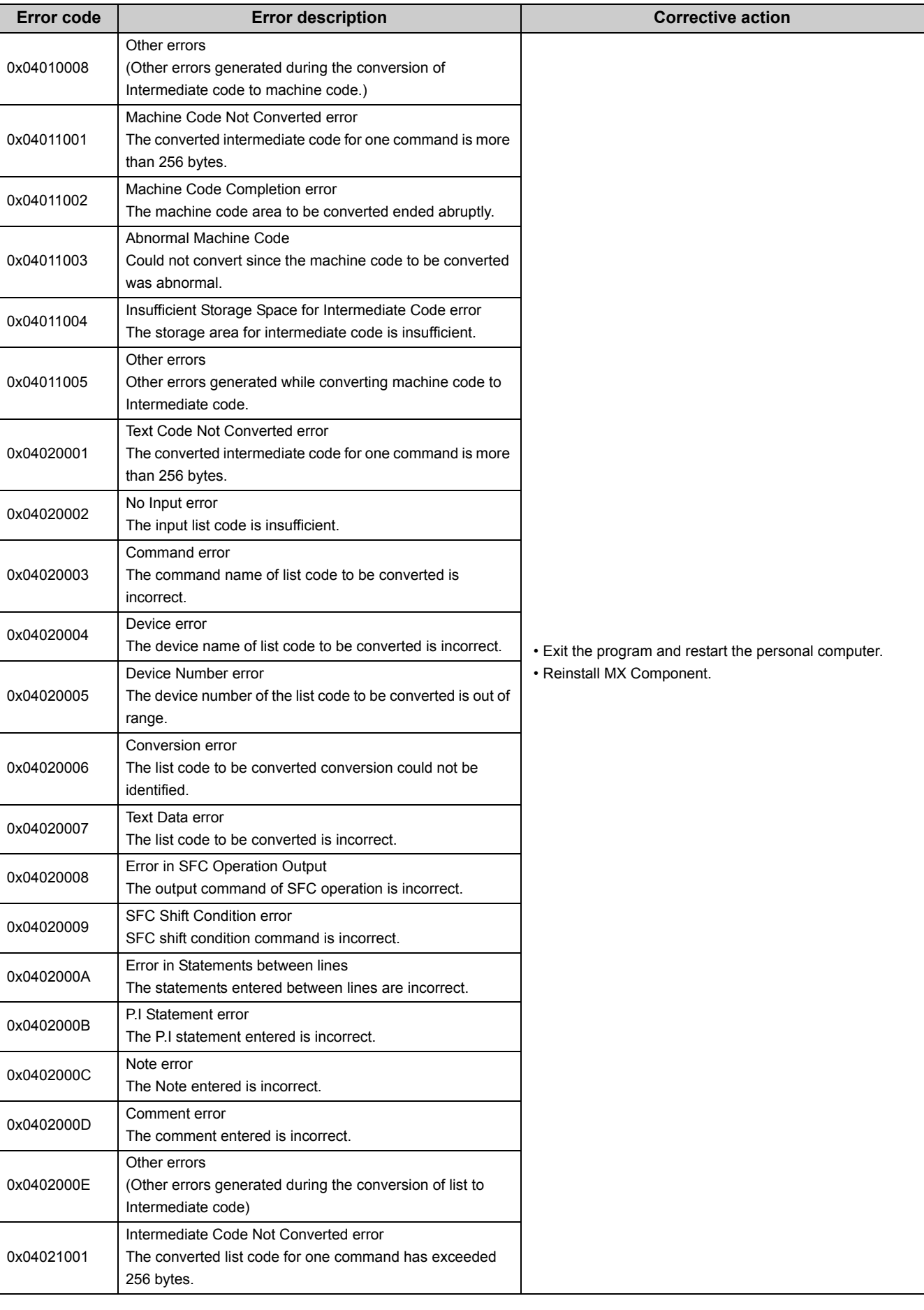

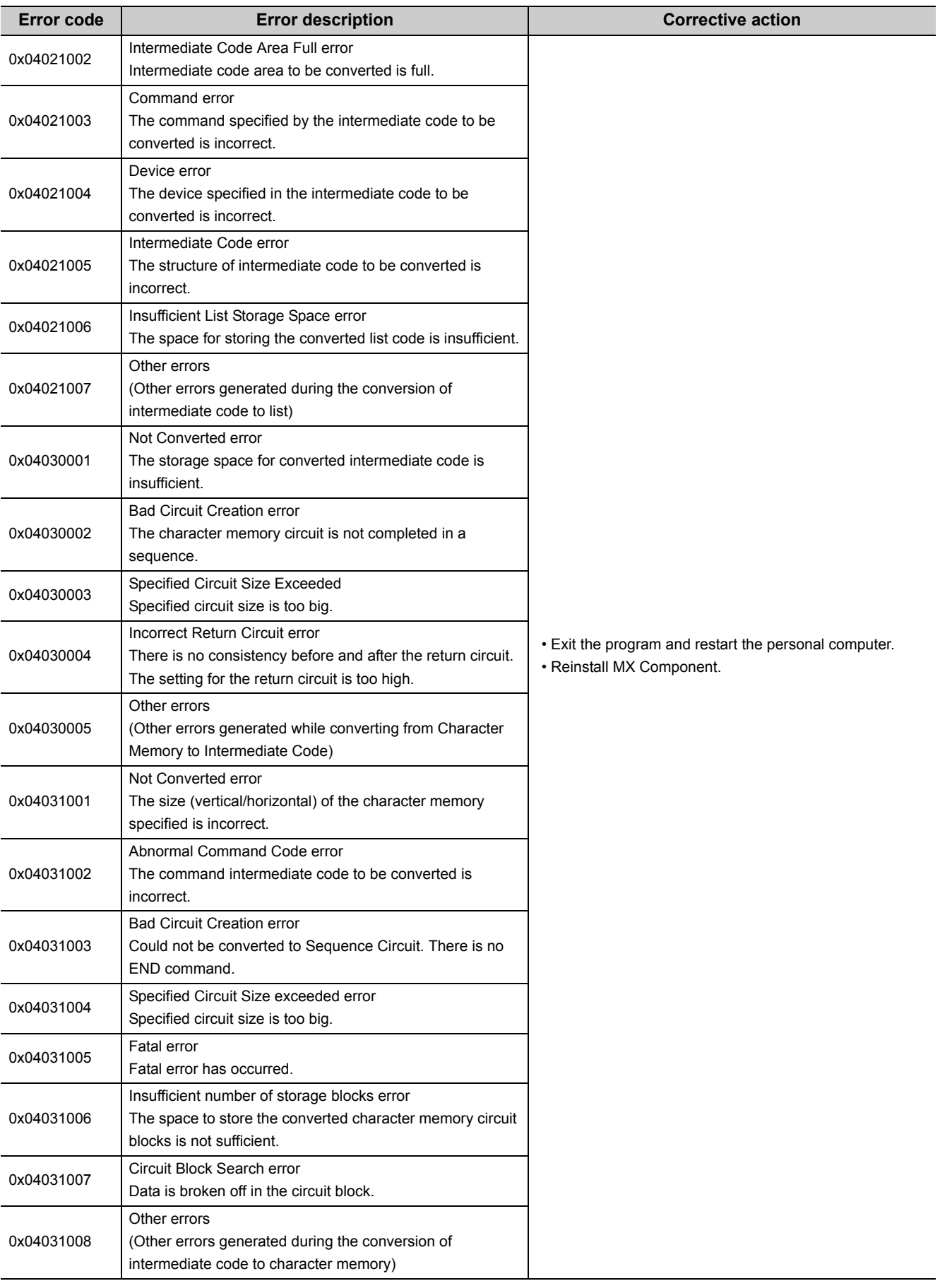

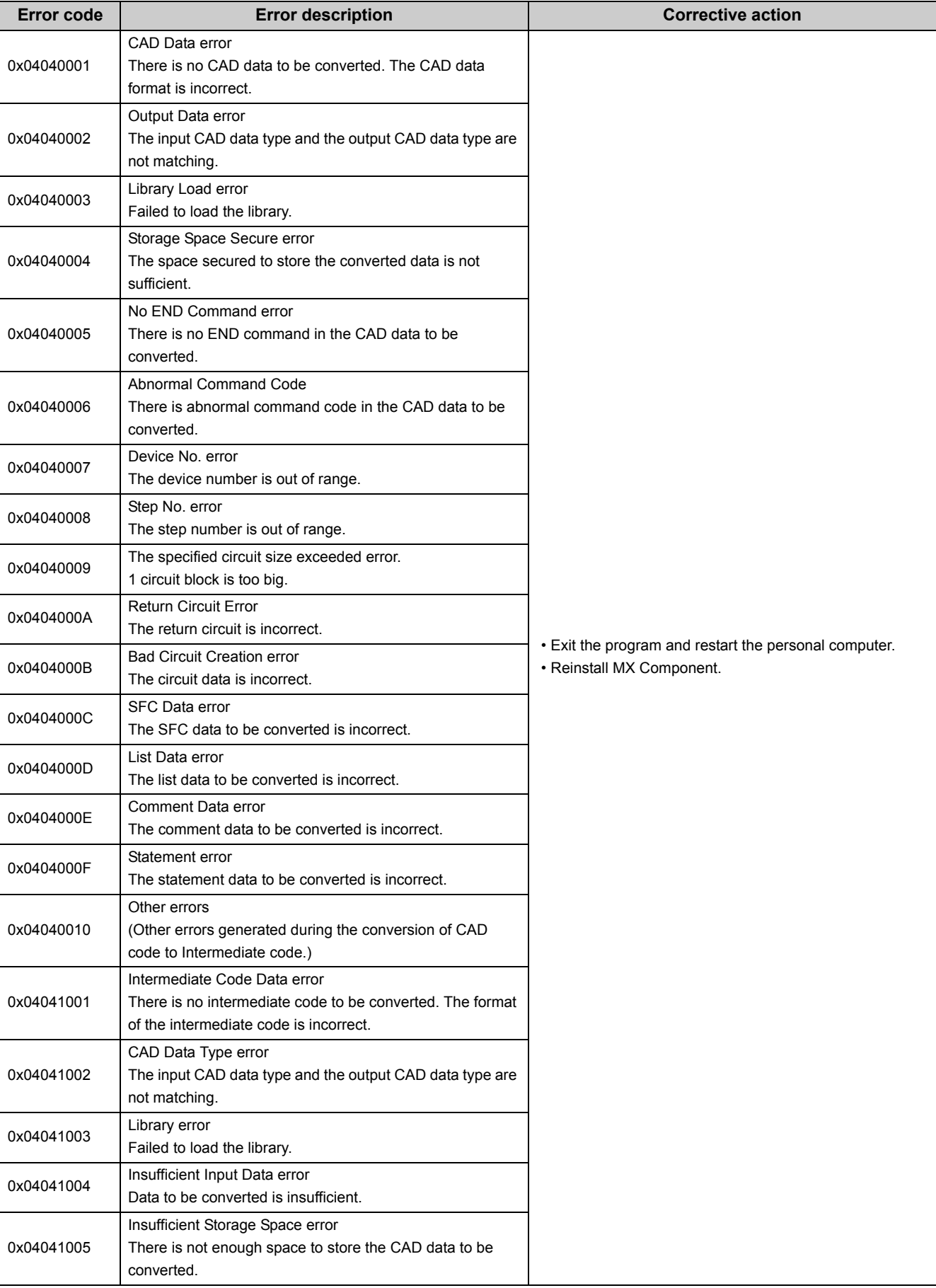

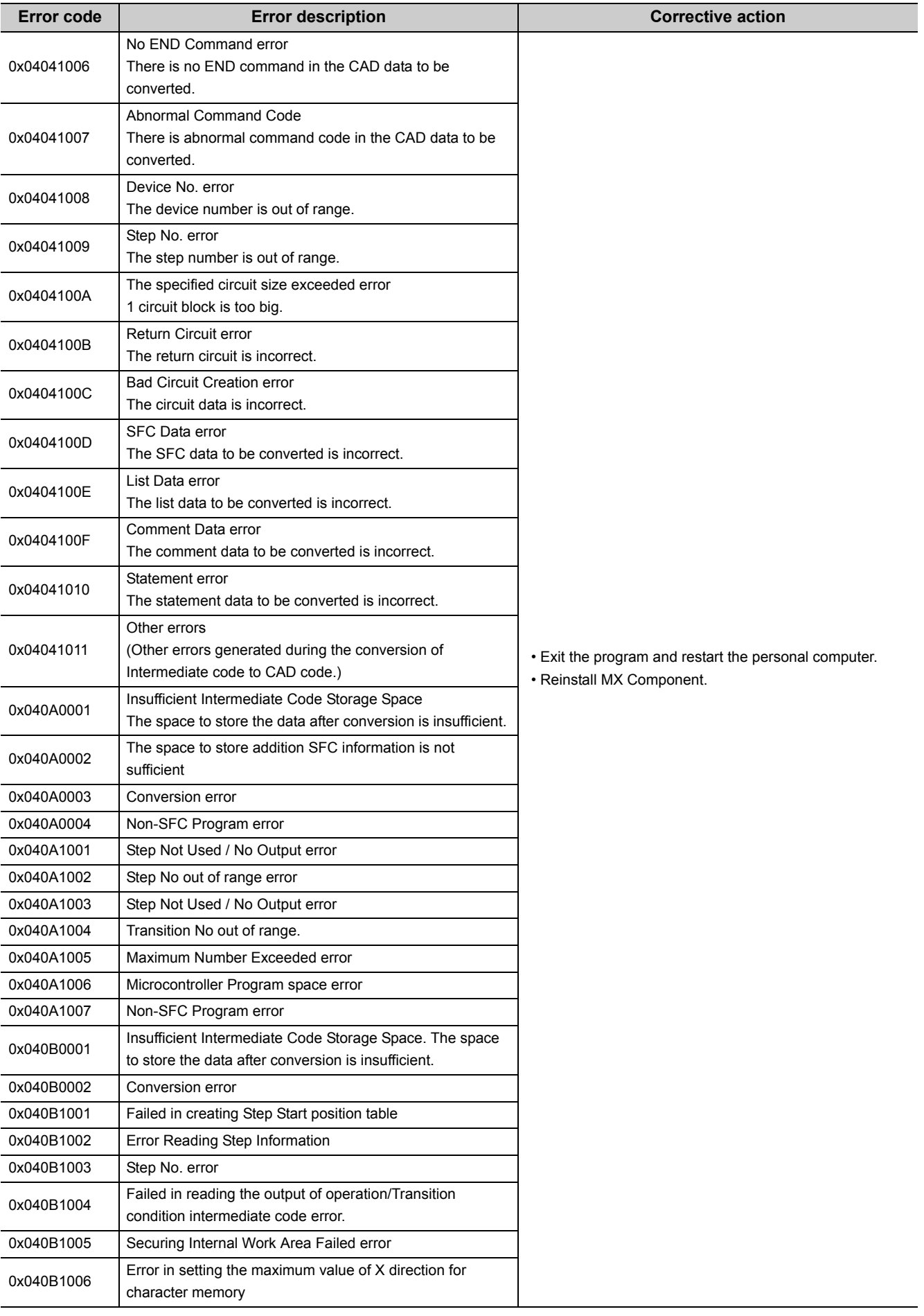

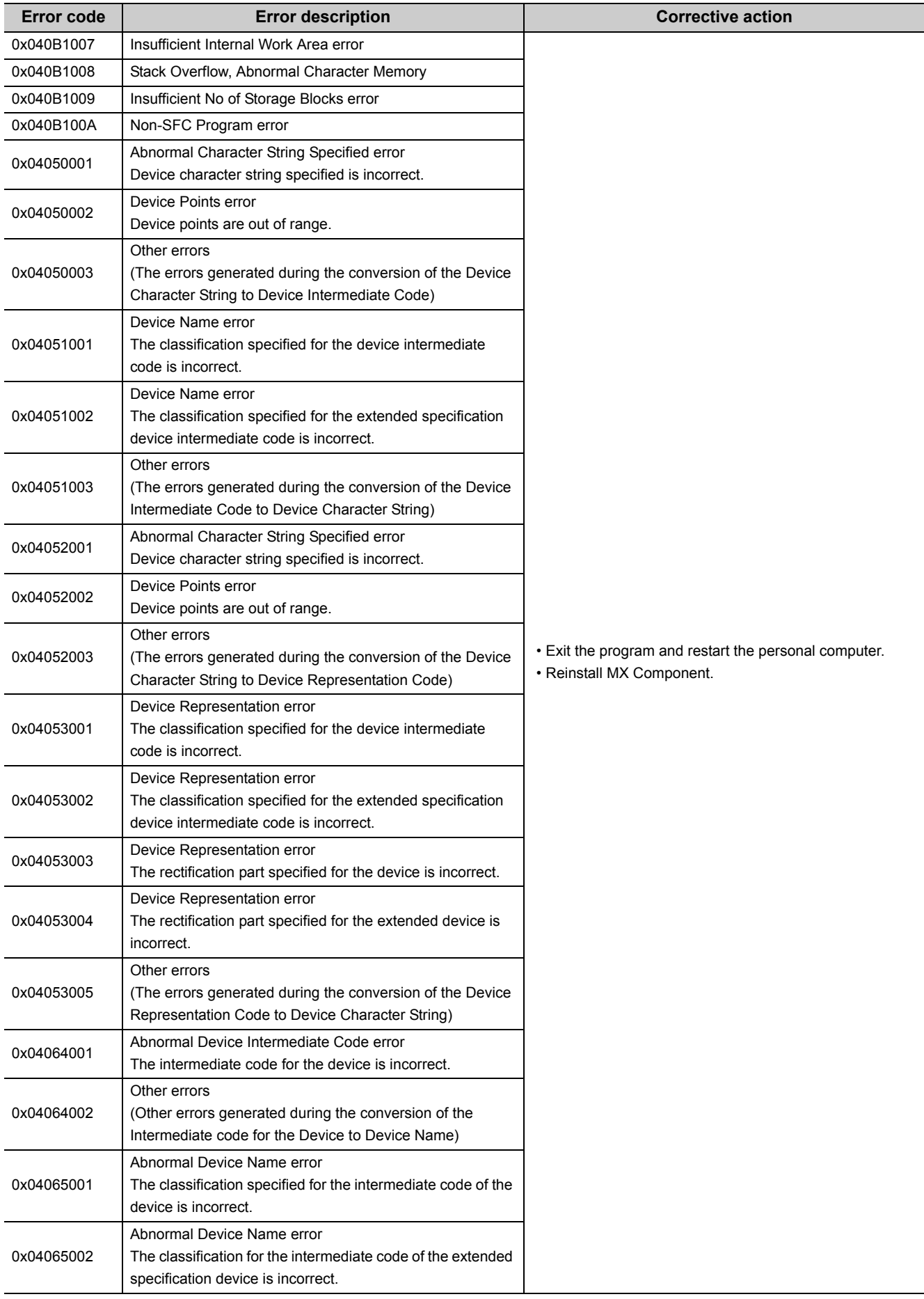
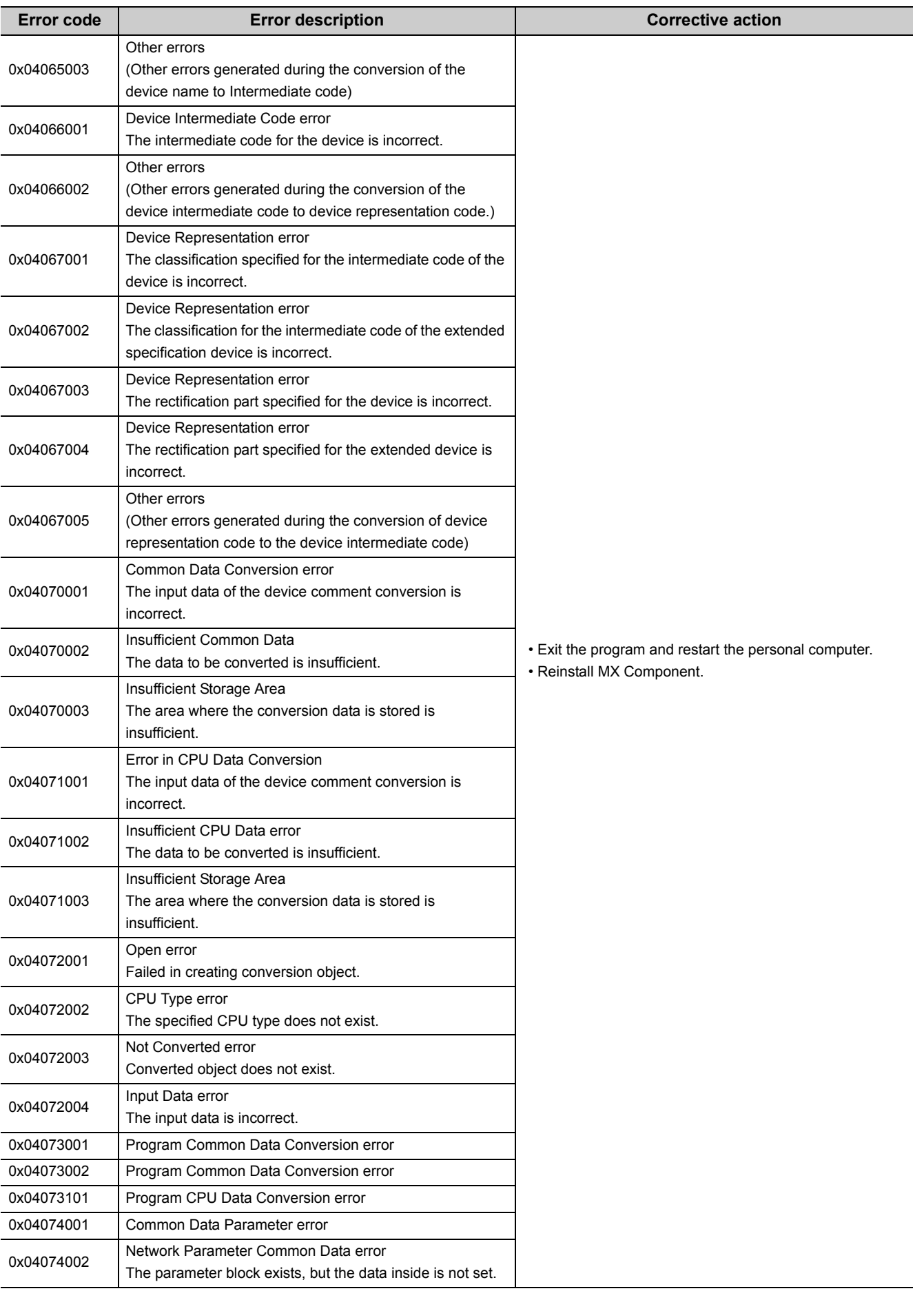

**7**

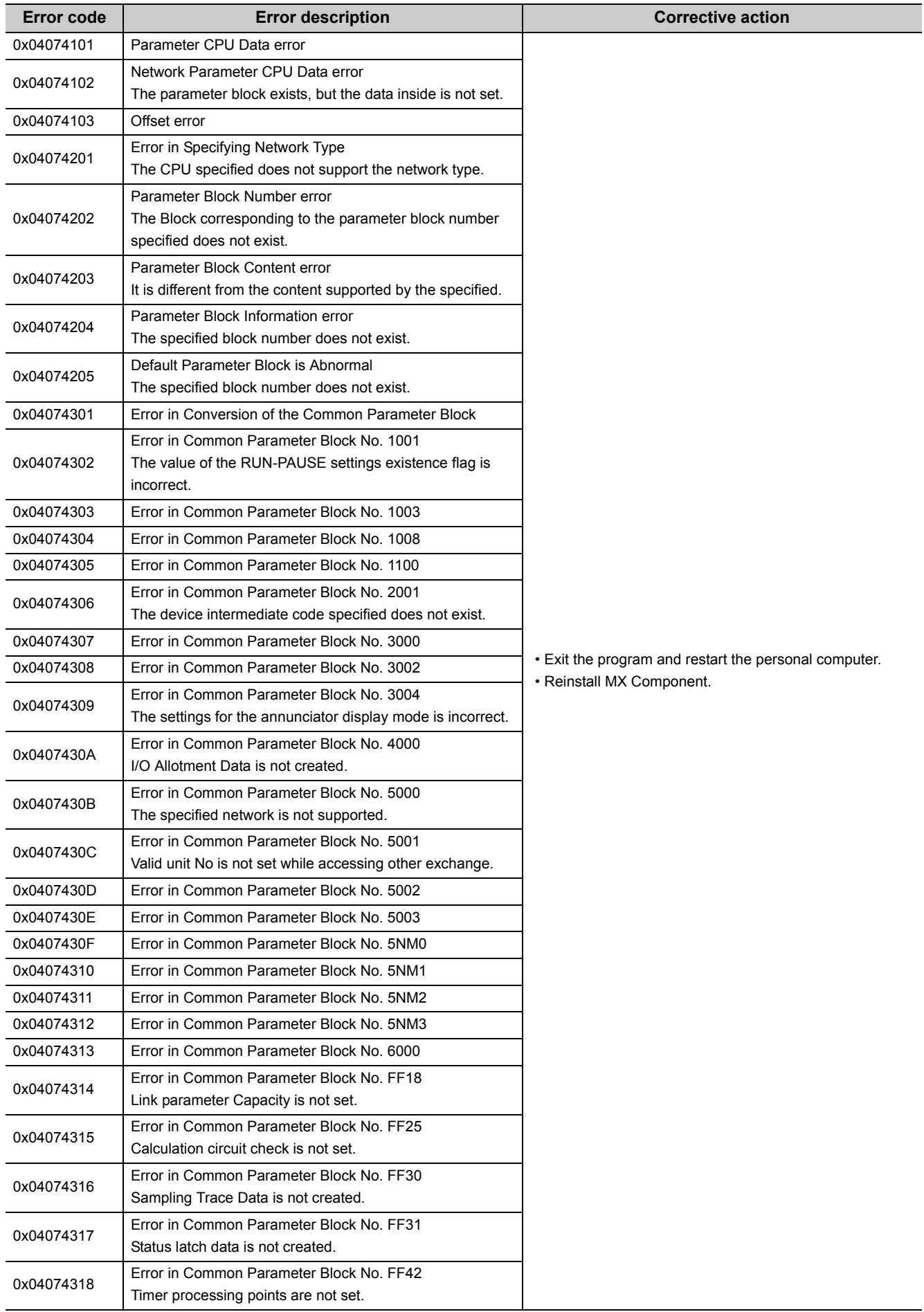

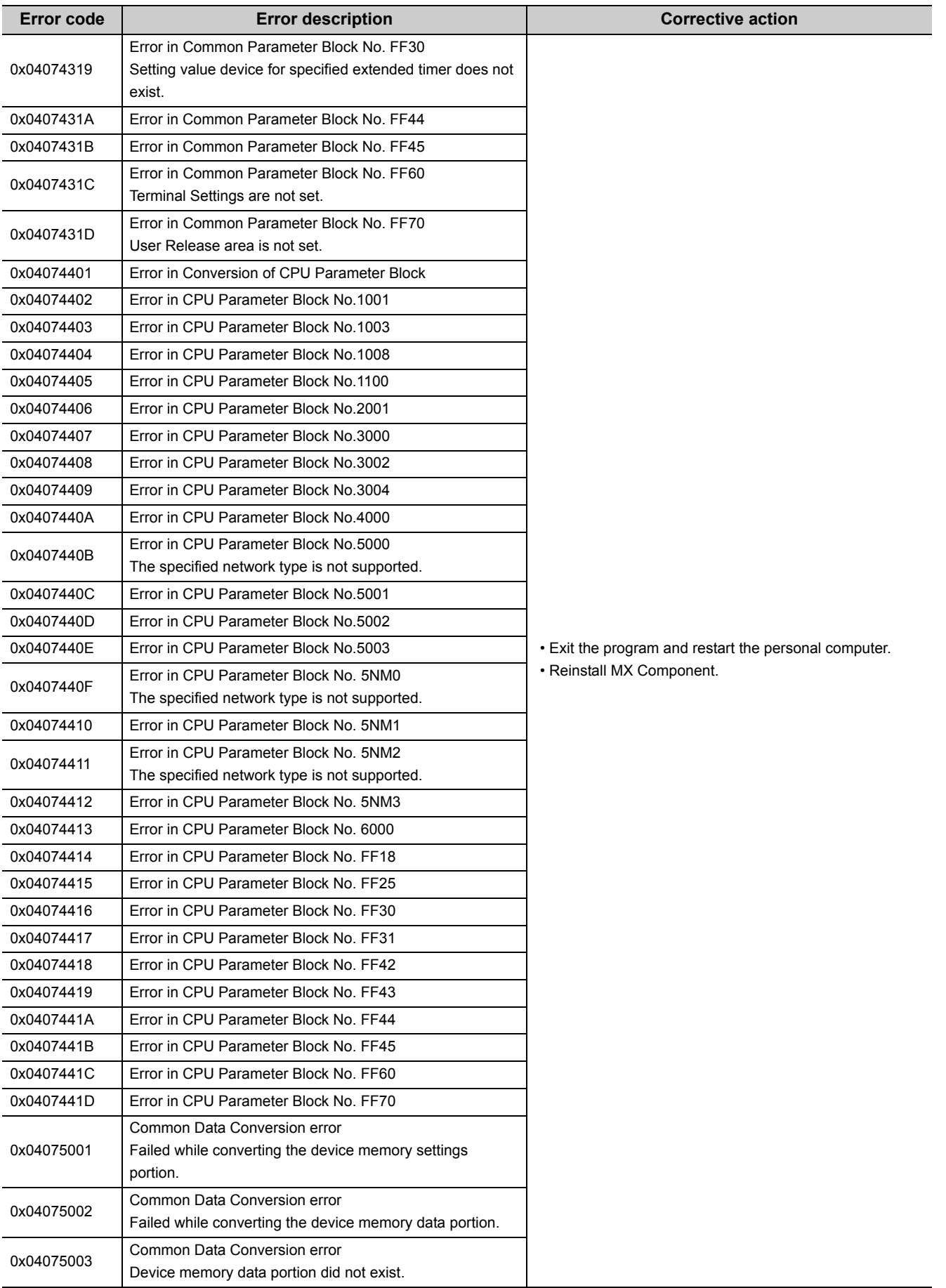

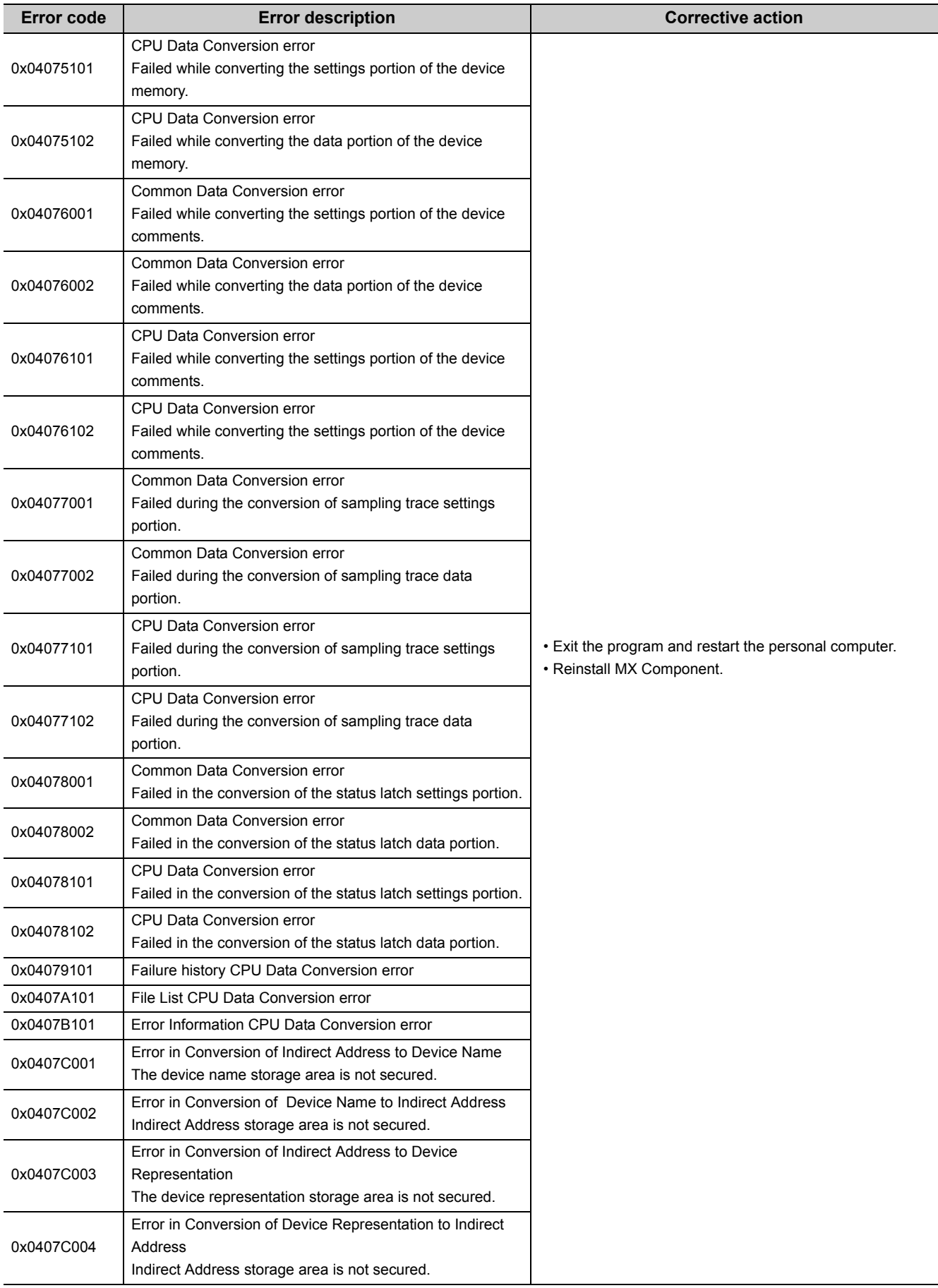

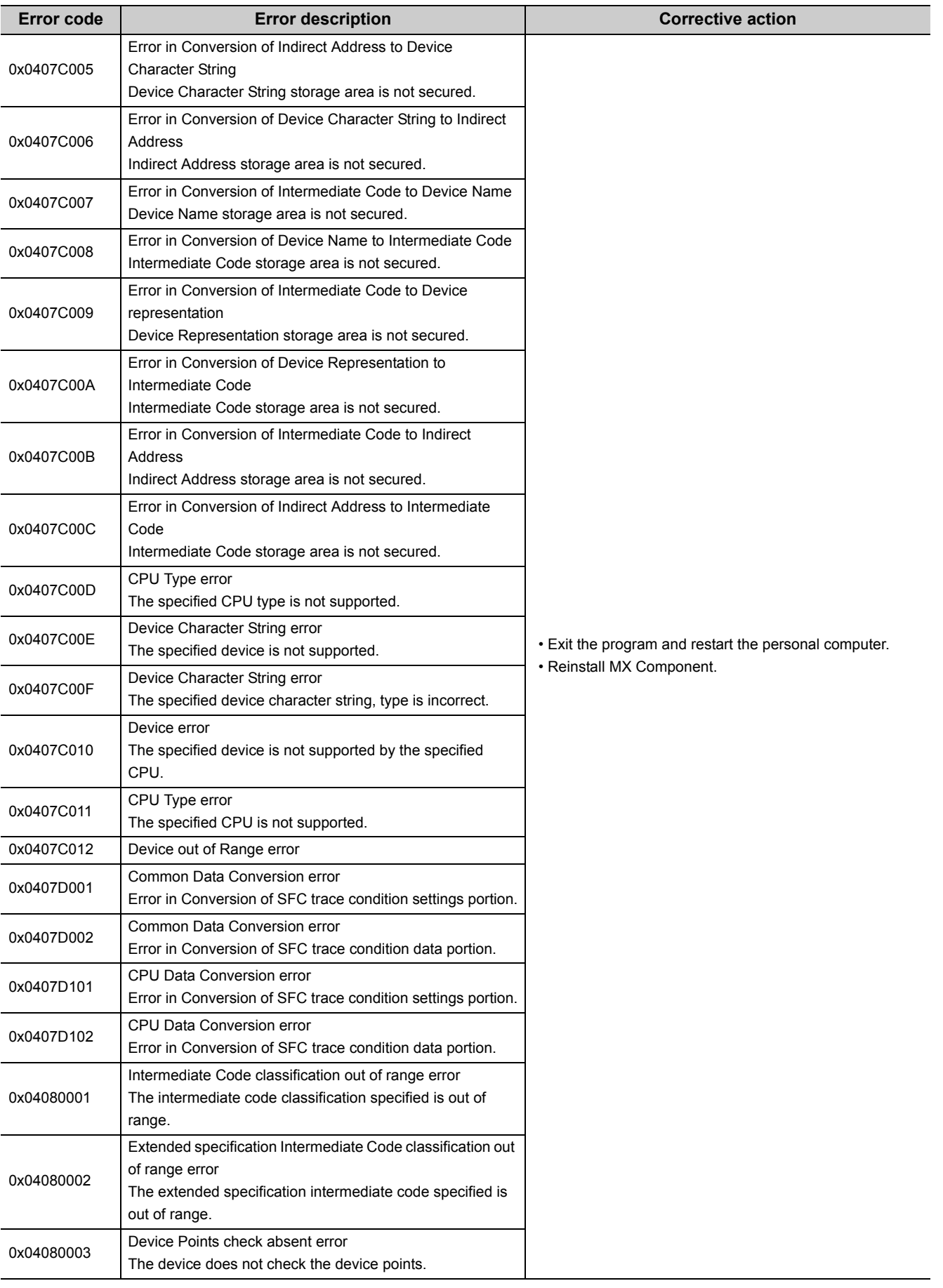

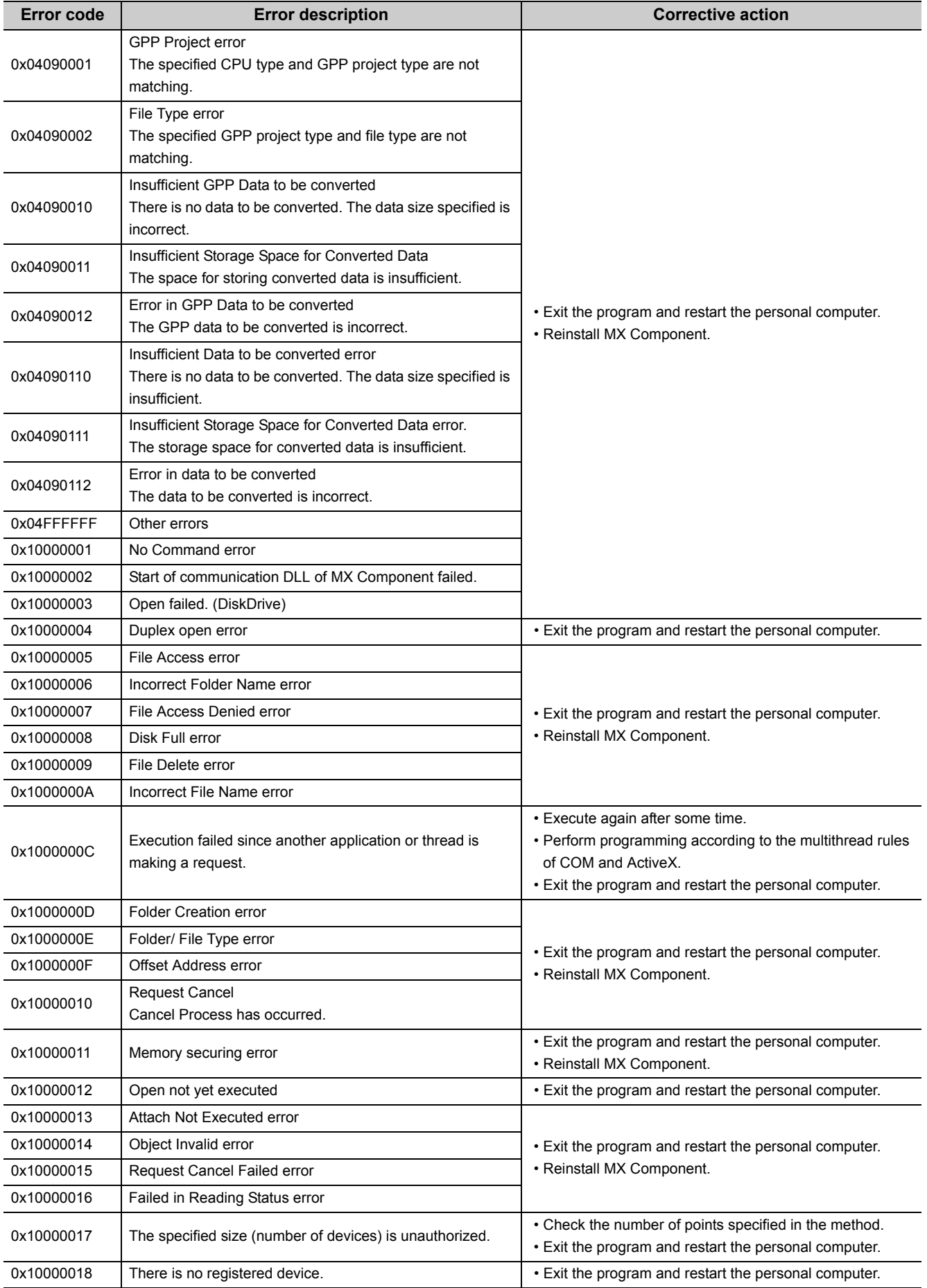

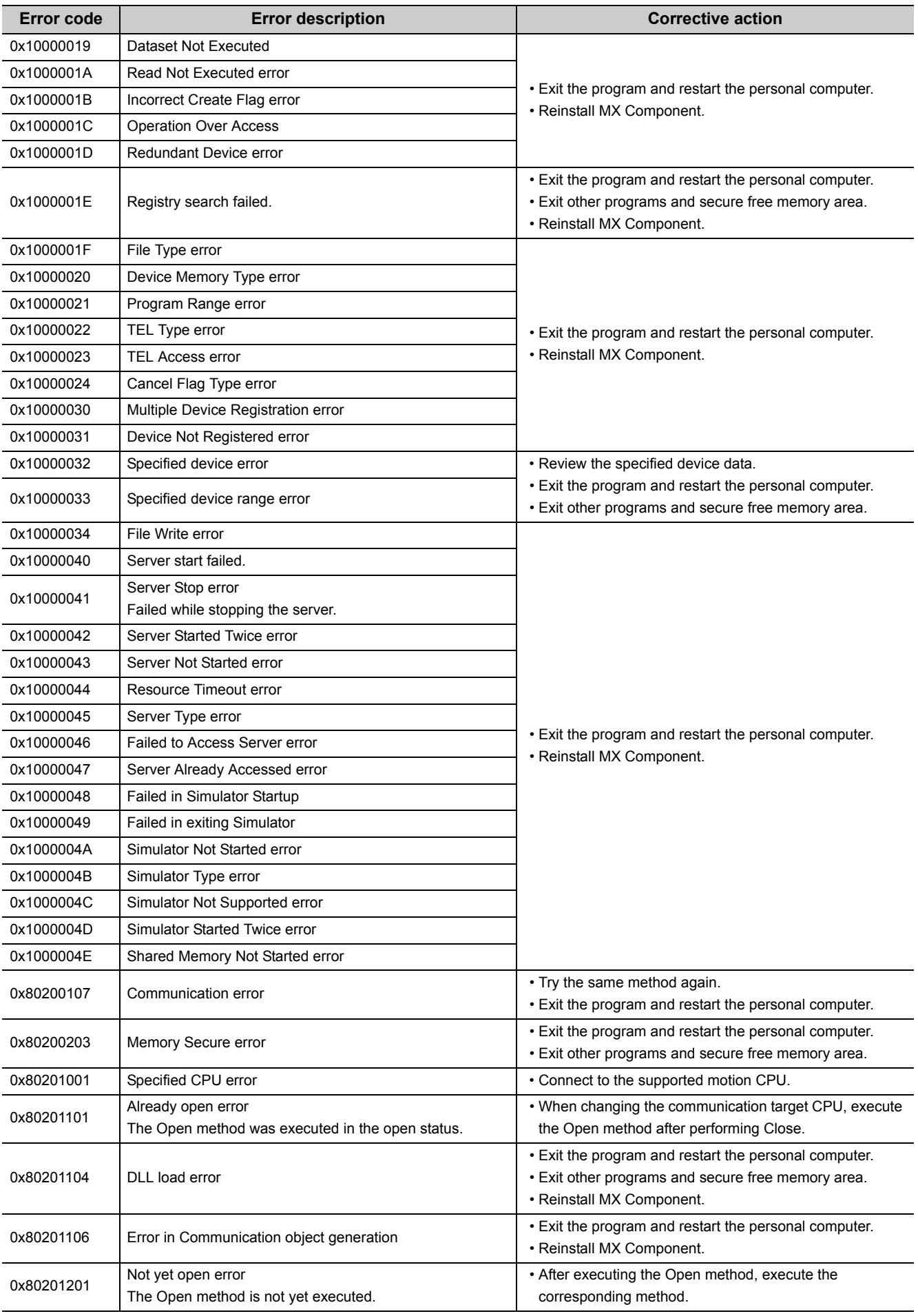

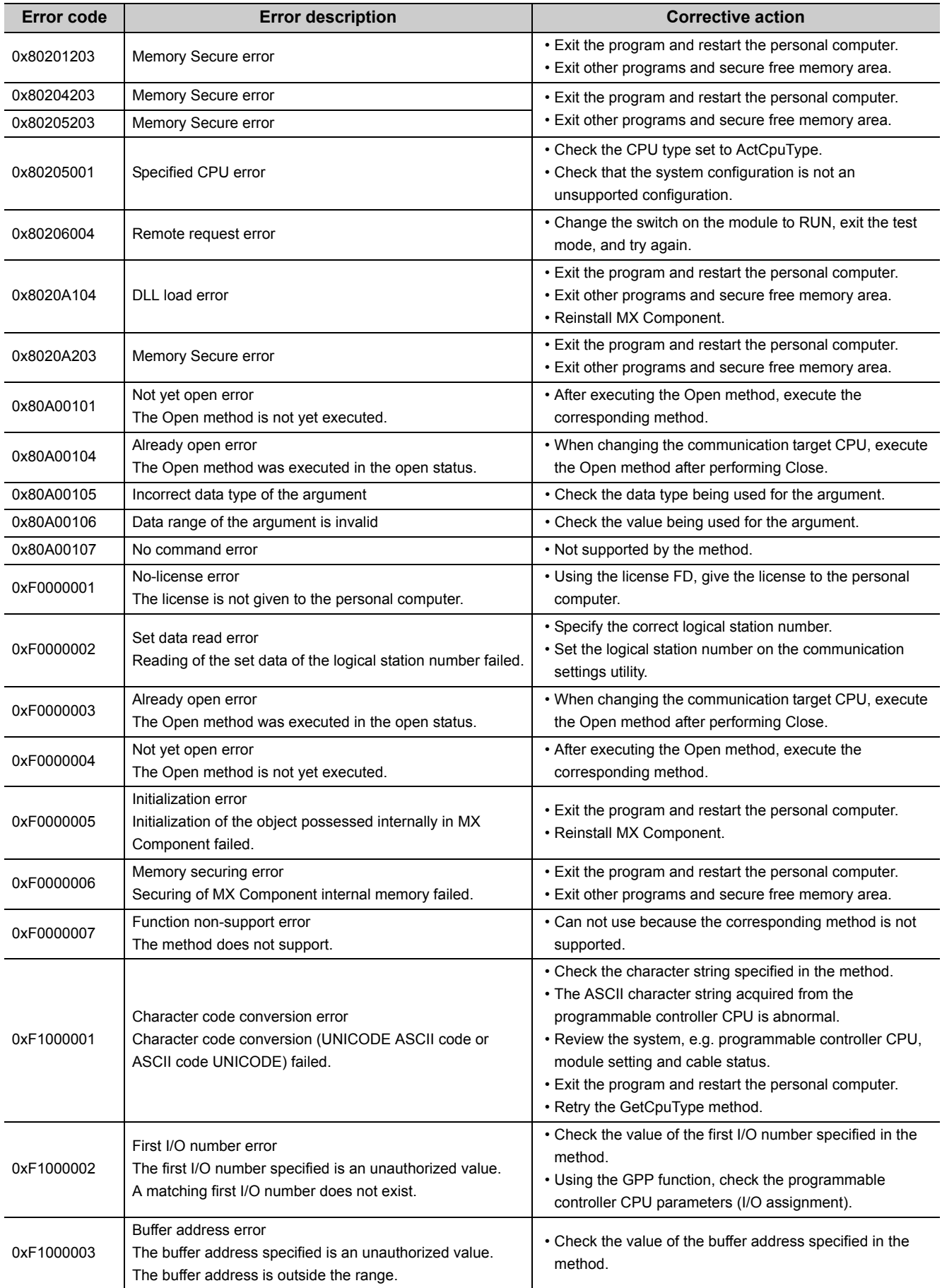

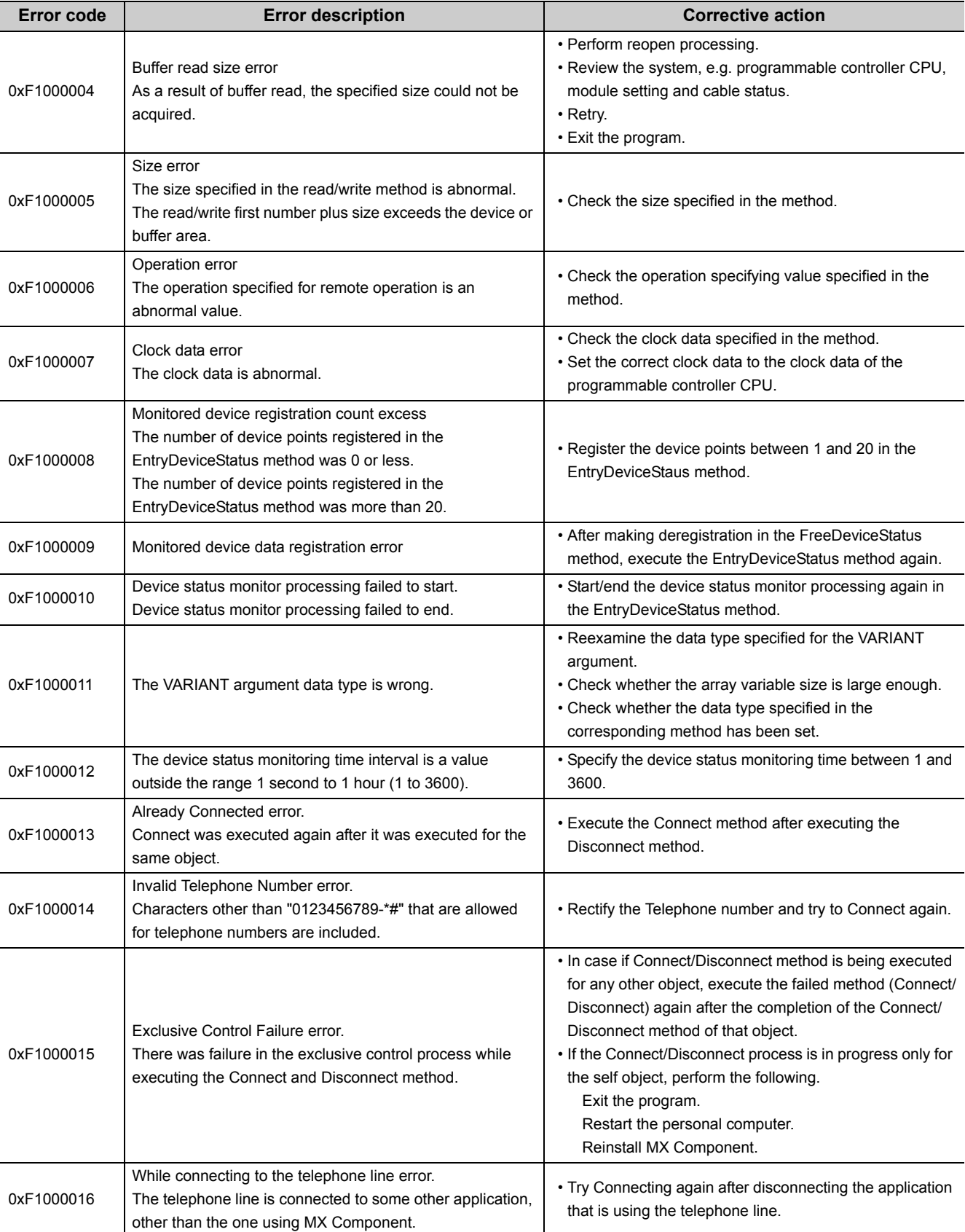

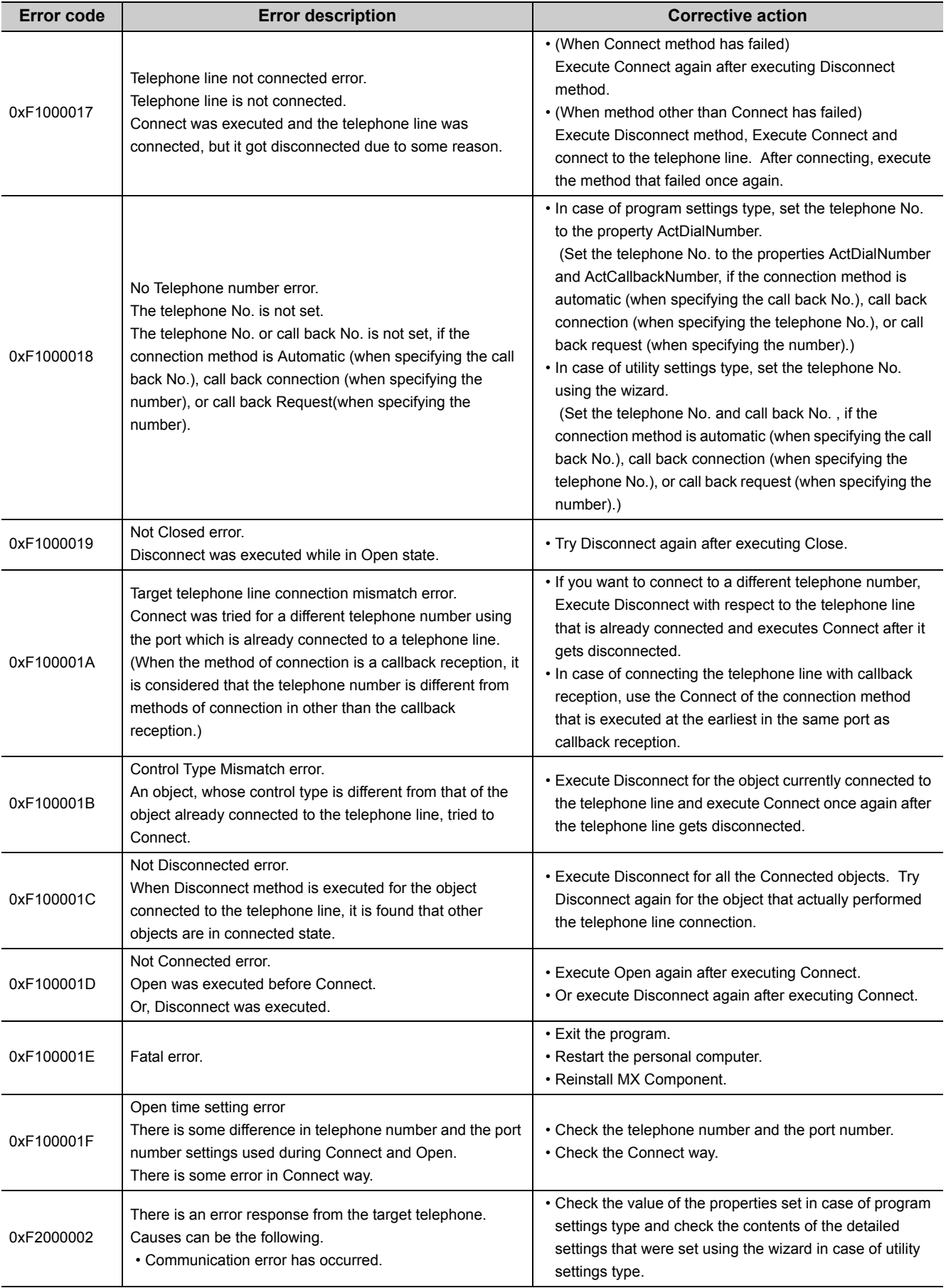

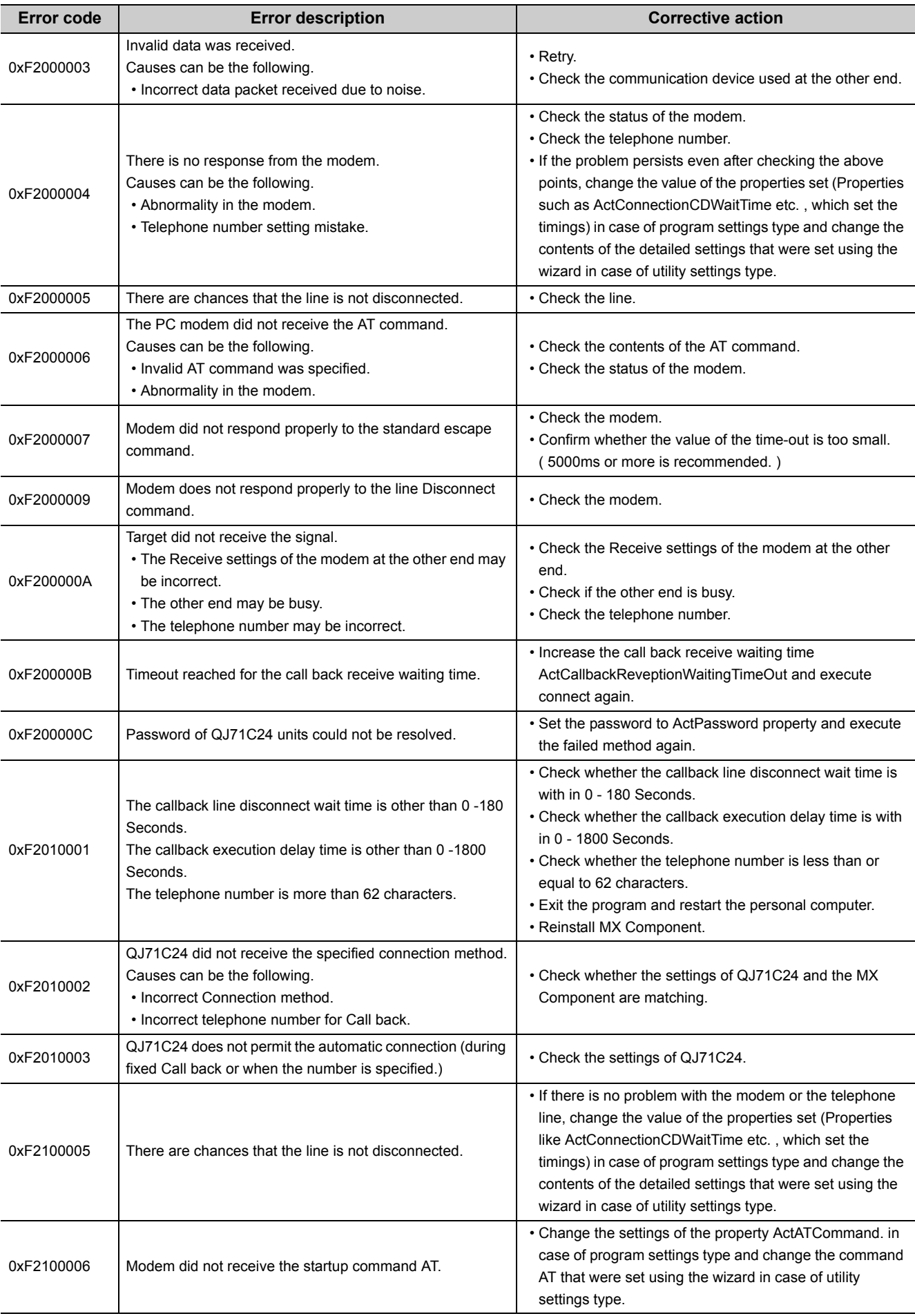

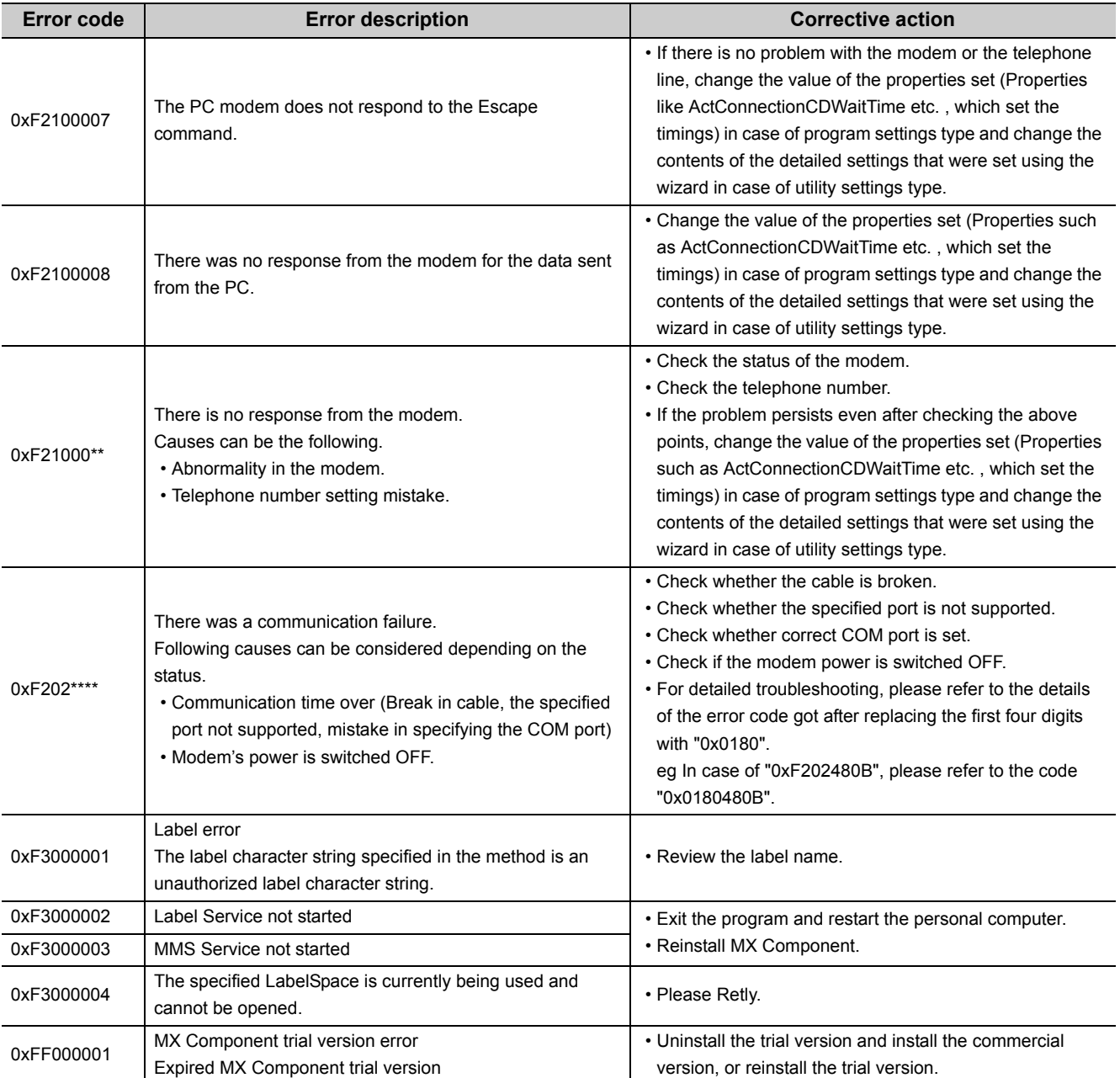

## **7.2 Error Codes Returned by CPUs, Modules, and Network Boards**

This section explains the error codes returned by CPUs, modules, and network boards.

 $Point<sup>°</sup>$ 

Error codes may not be returned as described in the following (1). Check the considerations described in the (2) first, and refer to the (1).

## **(1) Error code list**

If a CPU, module, or network board detected an error, any of the error codes indicated in the following table is returned.

The two upper bytes denote the error detection module, and the two lower bytes denote the error code returned by the error detection module.

For error details, refer to the manual of CPU, module, or network board corresponds to the error code.

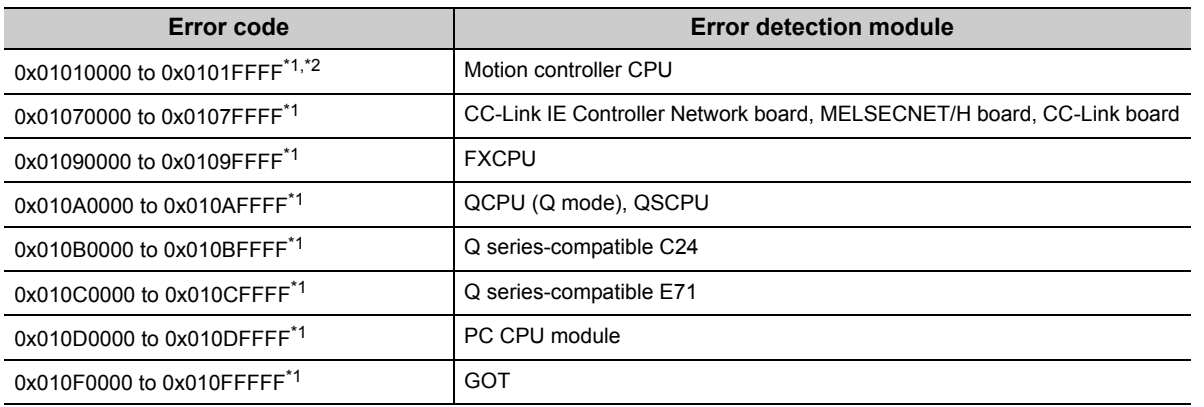

\*1 : Refer to "Point"

\*2 : The error codes are also described in the following section. [Page 378, Section 7.1 Error Codes Returned by Controls](#page-379-0)

## **(2) Considerations for confirming error codes**

The following are the considerations for confirming the error codes returned by CPU, module, and network board.

## **(a) Property setting error**

If the used system configuration does not match the preset property values, the two upper bytes do not indicate the correct error detection module.

For example, when the property values of FXCPU are set to ActCpuType for QCPU (Q mode), the two upper bytes may indicate that the error detection module is FXCPU.

In such a case, perform the communication again after checking the system configuration and all preset property values.

When the ActEasyIF or ActMLEasyIF control is used, check the settings of Communication Setup Utility.

## **(b) When accessing another station**

When accessing another station, the error code of the used relayed module (CC-Link IE Controller Network, MELSECNET/H, CC-Link, Serial communication, Ethernet module) may be entered to the two lower bytes. In such a case, the two upper bytes that indicate the error detection module may not always match the faulty module. Check the system configuration, and check the manuals of the used CPU, relayed network module, and network board.

## **7.3 HRESULT Type Error Codes**

Normally, the ActiveX control and the ACT control return HRESULT type returned values.

When the custom interface is used, the returned value is equivalent to the returned value of method API.

When the dispatch interface is used, HRESULT type returned values can be acquired by performing the exception processing.

The following table shows HRESULT type returned values of ACT controls.

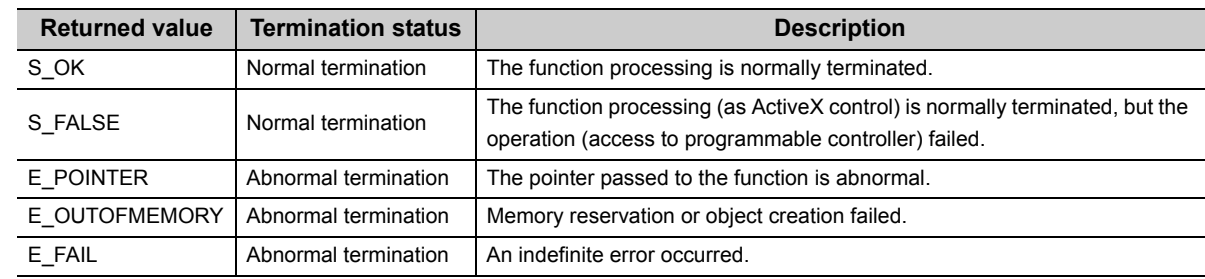

## $Point<sup>°</sup>$

If the exception processing to acquire the HRESULT type returned value is not performed, the dispatch interface displays the error dialog box on the operating system level when E\_POINTER (E\_XXXXX defined returned value) or the like is returned from the ACT control.

## **7.4 Error Codes Displayed on Event Viewer**

This section explains the error codes displayed on Windows® Event Viewer by MX Component.

MX Component uses MMS (system label database) Service and Label Service to manage label information. When an error occurs in Label Service, an error description is displayed on the system log in Event Viewer. For errors regarding Label Service of MX Component, "MXLabelService" is displayed on the source field in Event Viewer.

The following table shows the errors and their corrective actions.

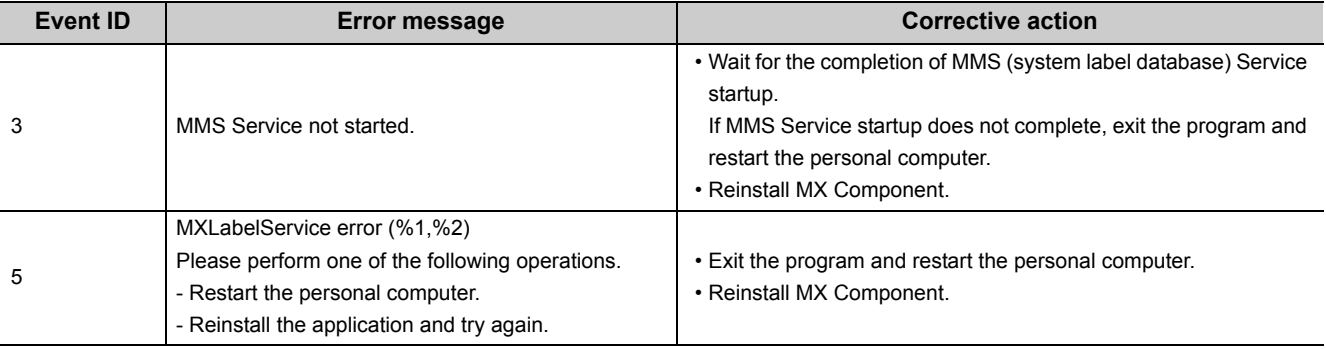

# **APPENDIX**

## **Appendix 1 Connection System of Callback Function**

This section explains the connection system of the callback function for modem communication using Q seriescompatible C24.

The callback function enables access from MX Component to a programmable controller CPU by the line reconnection (callback) performed from Q series-compatible C24 after the line connection from MX Component.

• For (1) to (3), the telephone use fees are charged on the personal computer side.

• For (4) to (8), the telephone use fees are charged on Q series-compatible C24 side.

For details of the callback function, refer to the following manual.

Q Corresponding Serial Communication Module User's Manual (Application)

### **(1) Auto line connect**

Select this when the callback function is not set to Q series-compatible C24.

## **(2) Auto line connect (Callback fixation)**

Connect the line without using the callback function when the callback function is set to Q series-compatible C24. Only personal computers whose telephone number is registered in the buffer memory (2101H) of Q seriescompatible C24 can be connected.

### **(3) Auto line connect (Callback number specification)**

Connect the line without using the callback function when the callback function is set to Q series-compatible C24. Only personal computers whose telephone number is specified by MX Component can be connected.

## **(4) Callback connect (Fixation)**

Callback only personal computers whose telephone number is registered in the buffer memory (2101H) of Q series-compatible C24.

## **(5) Callback connect (Number specification)**

Callback only personal computers whose telephone number is specified by MX Component.

## **(6) Callback request (Fixation)**

Send a callback request from the selected personal computer to callback personal computers whose telephone number is registered in the buffer memory (2101H) of Q series-compatible C24. (The callback is not performed on the personal computer which is connected first.)

### **(7) Callback request (Number specification)**

Send a callback request from the selected personal computer to callback personal computers whose telephone number is specified by MX Component. (The callback is not performed on the personal computer which is connected first.)

### **(8) Callback reception waiting**

When connecting a line with callback request (fixation, number specification), "Callback reception waiting" is selected on the callback target personal computer to connect the line.

## **Appendix 2 Programming Examples for Monitoring Word Device Status**

This section explains the programming examples to monitor word devices for negative values using the EntryDeviceStatus function.

## **(1) When using Visual Basic® .NET**

The following is a programming example to monitor D0 for -10, D1 for 0, and D2 for 10 using Visual Basic<sup>®</sup> 6.0.

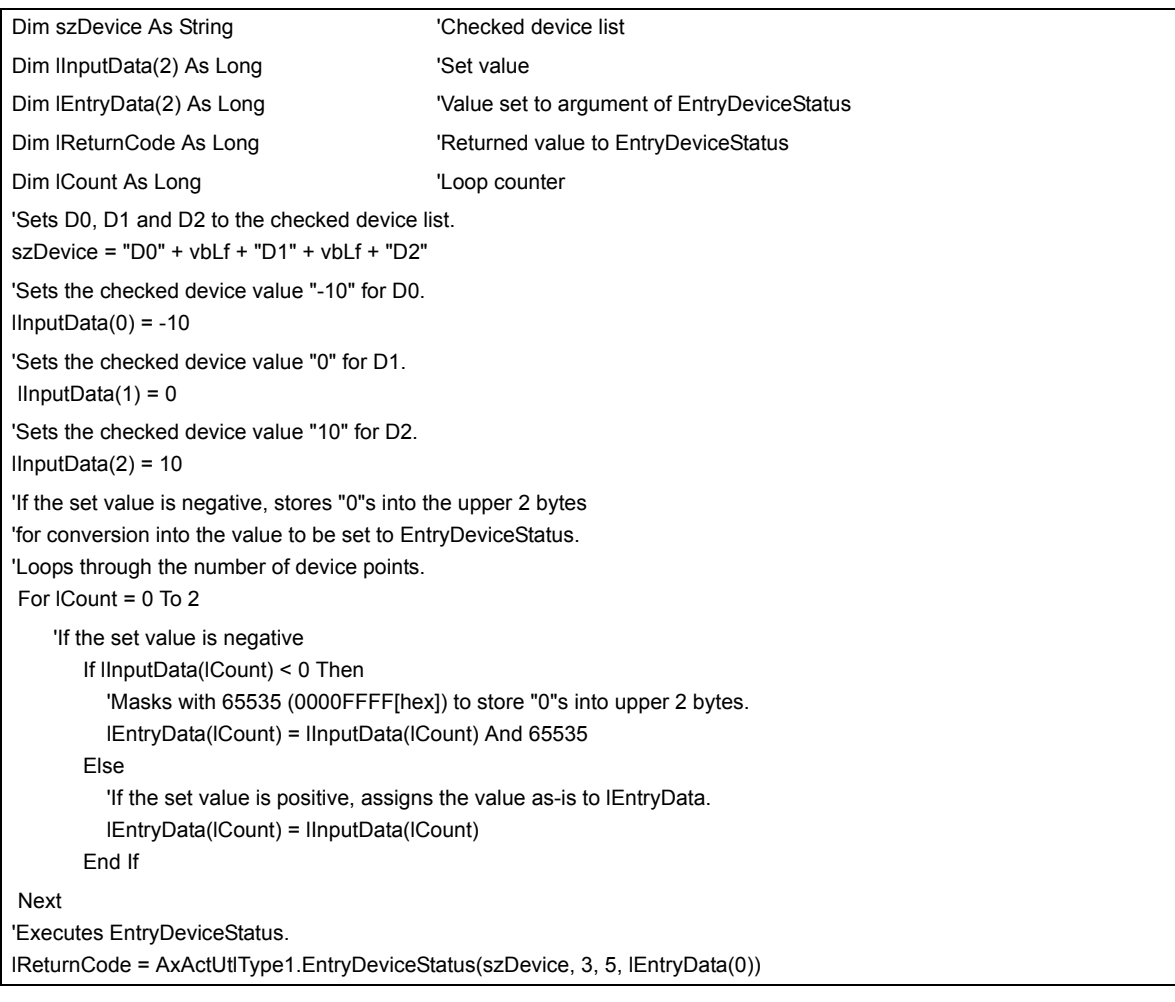

<When ldata = -1>

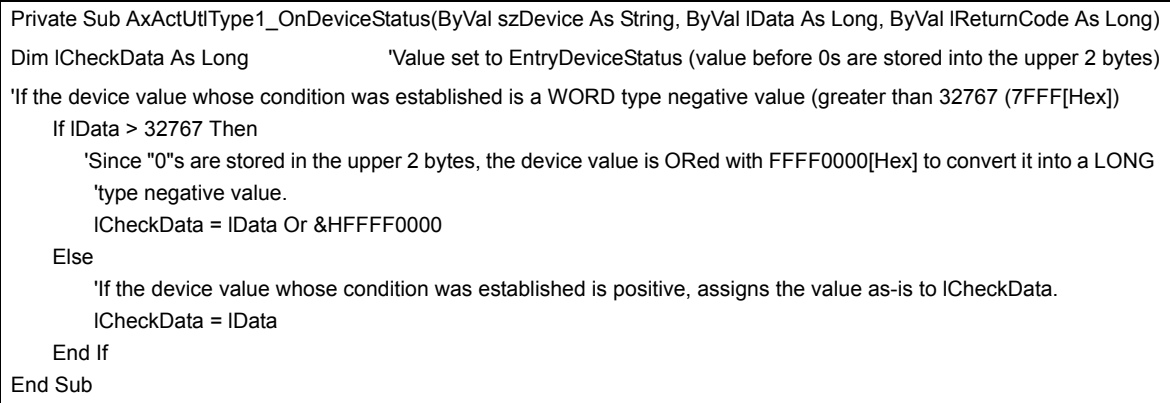

## **(2) When using Visual C++® .NET**

The following is a programming example to monitor D0 for -10, D1 for 0, and D2 for 10 using Visual C++® .NET.

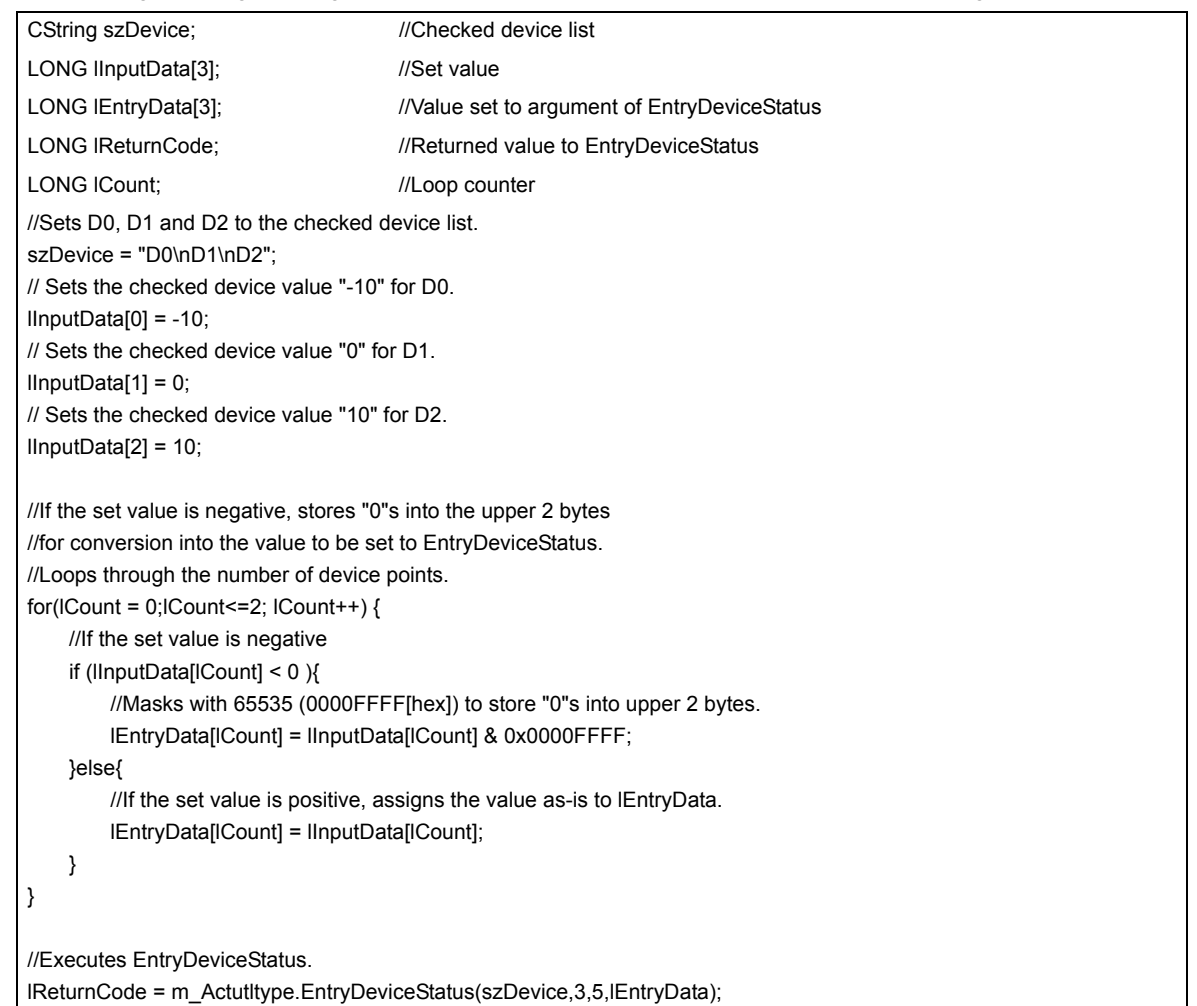

### <When ldata = -1>

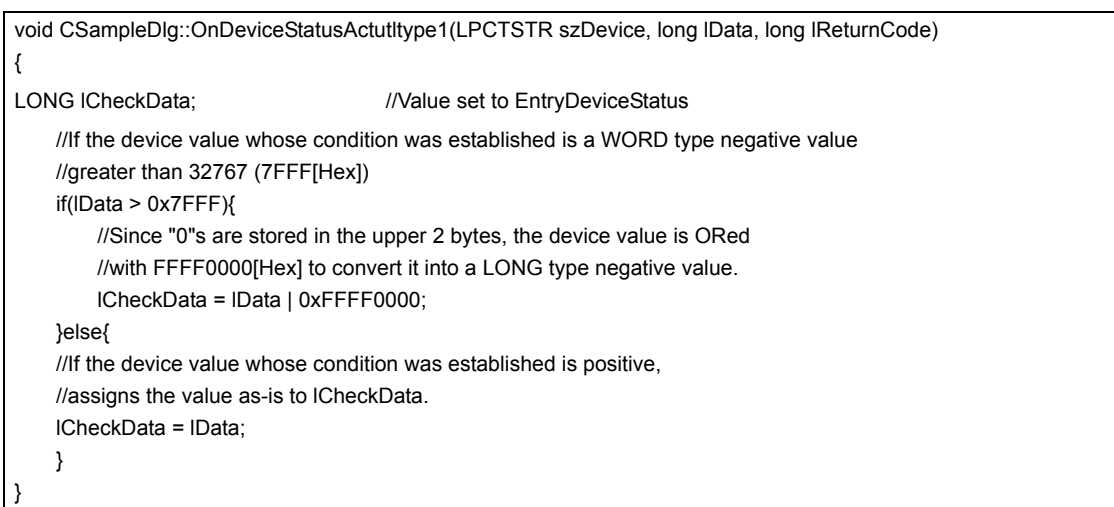

## **Appendix 3 Time-Out Periods**

In MX Component, a time-out may occur at the period different from the value set to the ActTimeOut property in the ACT control.

This section explains the time-out periods in various status.

## **Appendix 3.1 Communication retries at time-out error occurrence**

If a time-out error occurs during communication, the time-out processing may be repeated for a maximum of three times in the ACT control.

At that time, the process takes a maximum of three times longer period than the set time-out value which is a period until the time-out occurrence.

The following shows communication paths for retries at a time-out error occurrence.

## **(1) Serial communication**

### **(a) Configuration**

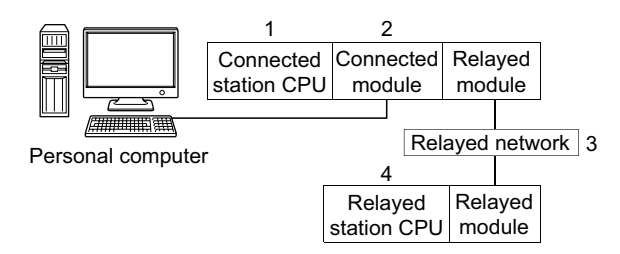

## **(b) Target/non-target communication path**

The following table shows the communication paths for retries at a time-out error occurrence.

All the connected station CPUs can be the targets.

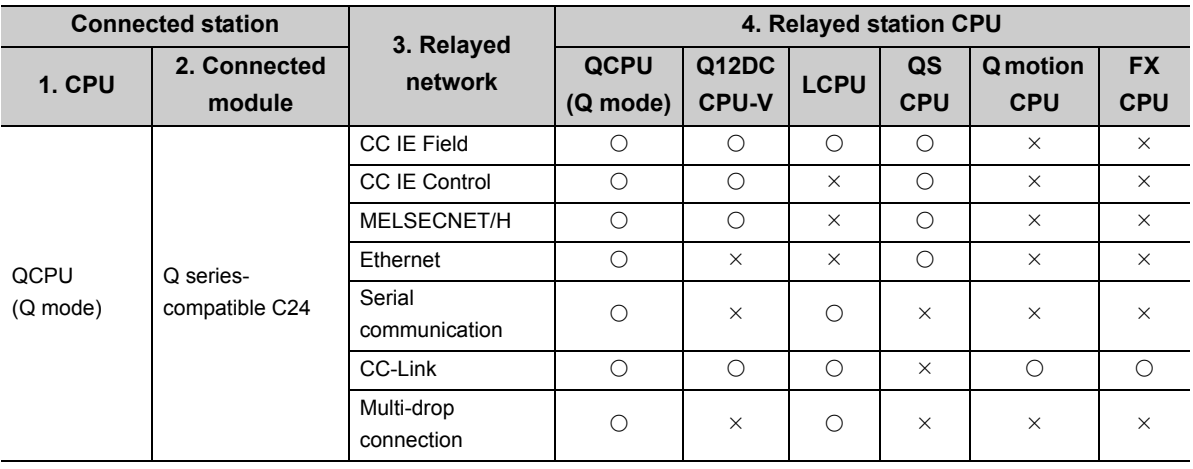

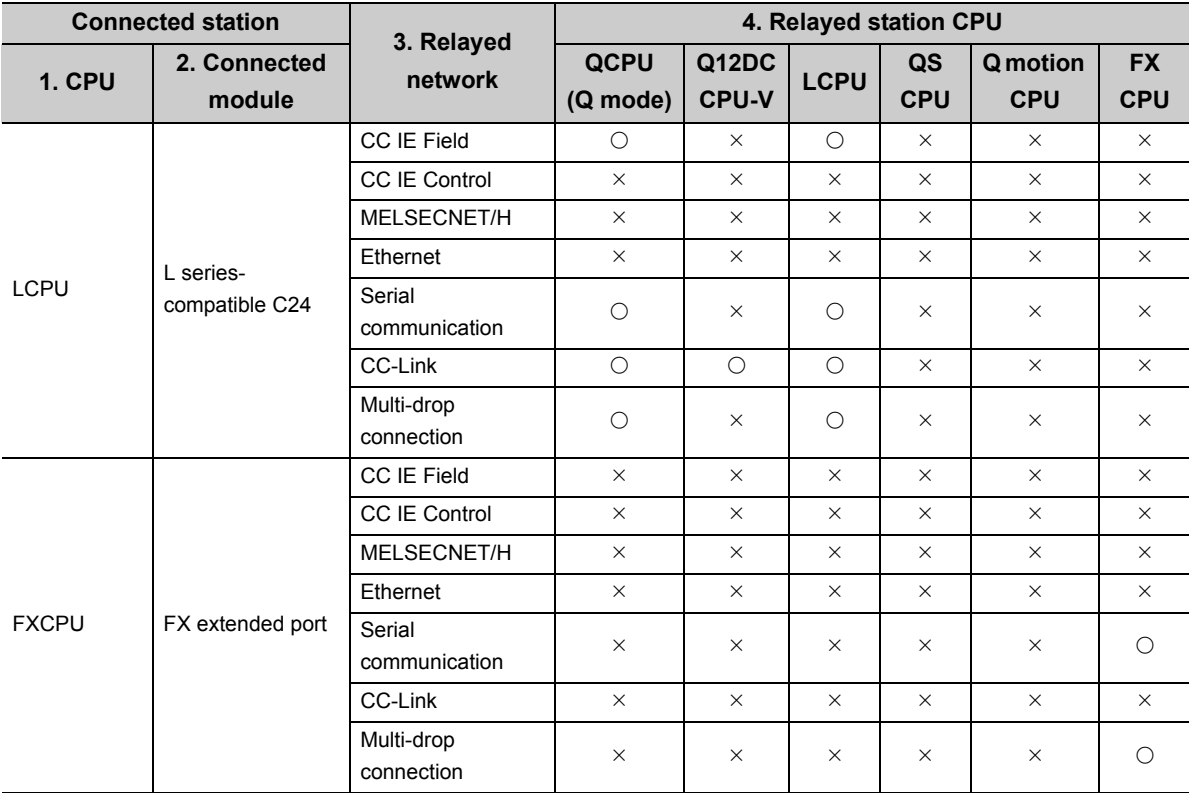

## **(2) CPU COM communication**

## **(a) Configuration**

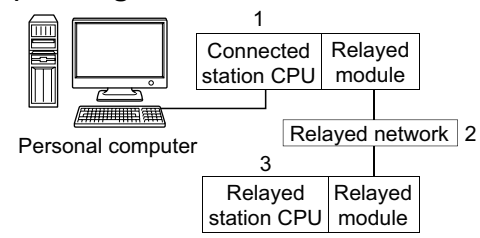

## **(b) Target/non-target communication path**

The following table shows the communication paths for retries at a time-out error occurrence.

All the connected station CPUs can be the targets.

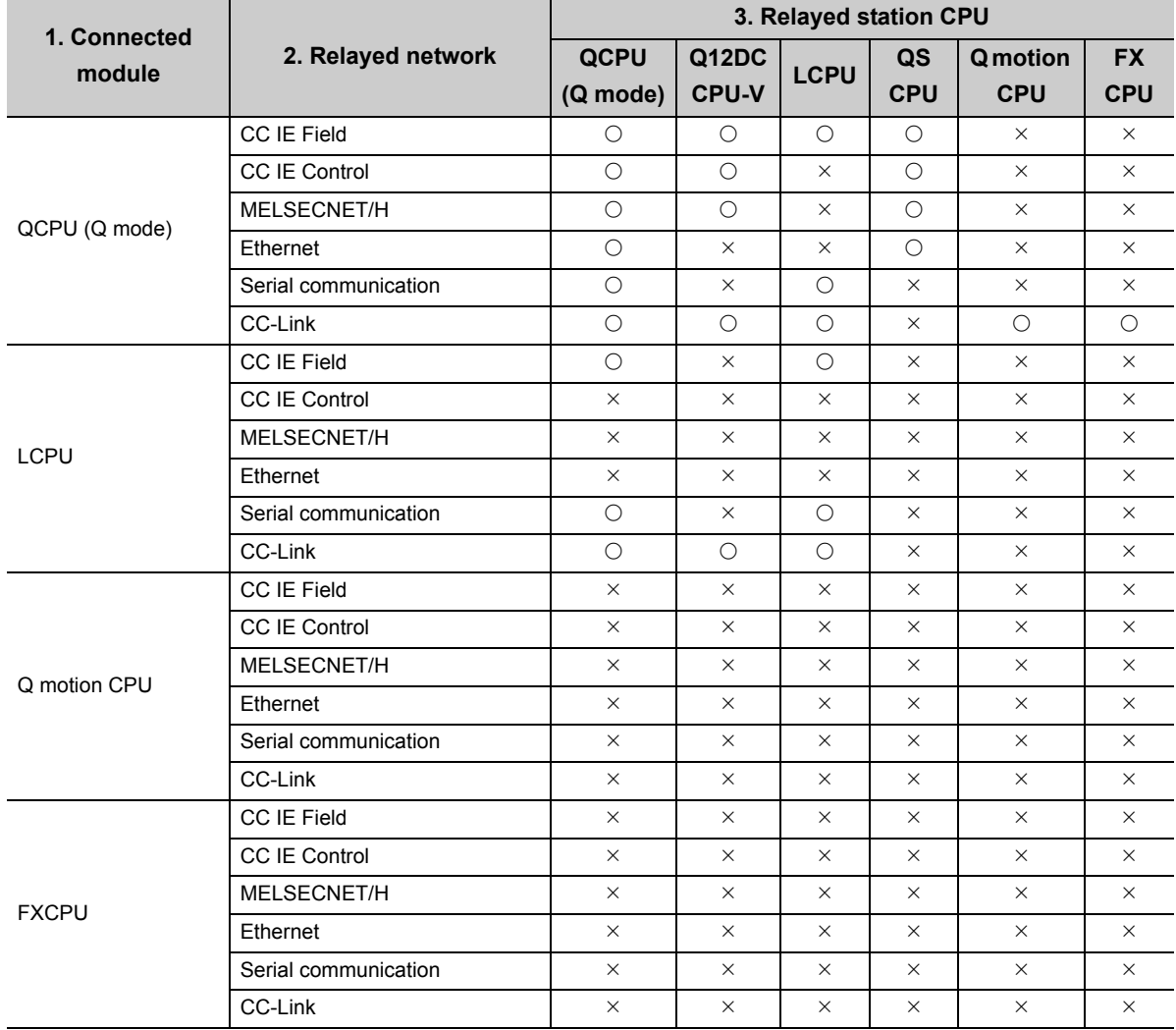

## **(3) CPU USB communication**

## **(a) Configuration**

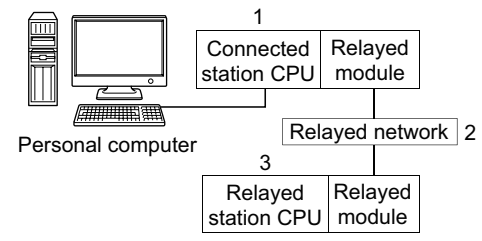

## **(b) Target/non-target communication path**

The following table shows the communication paths for retries at a time-out error occurrence. All the connected station CPUs can be the targets.

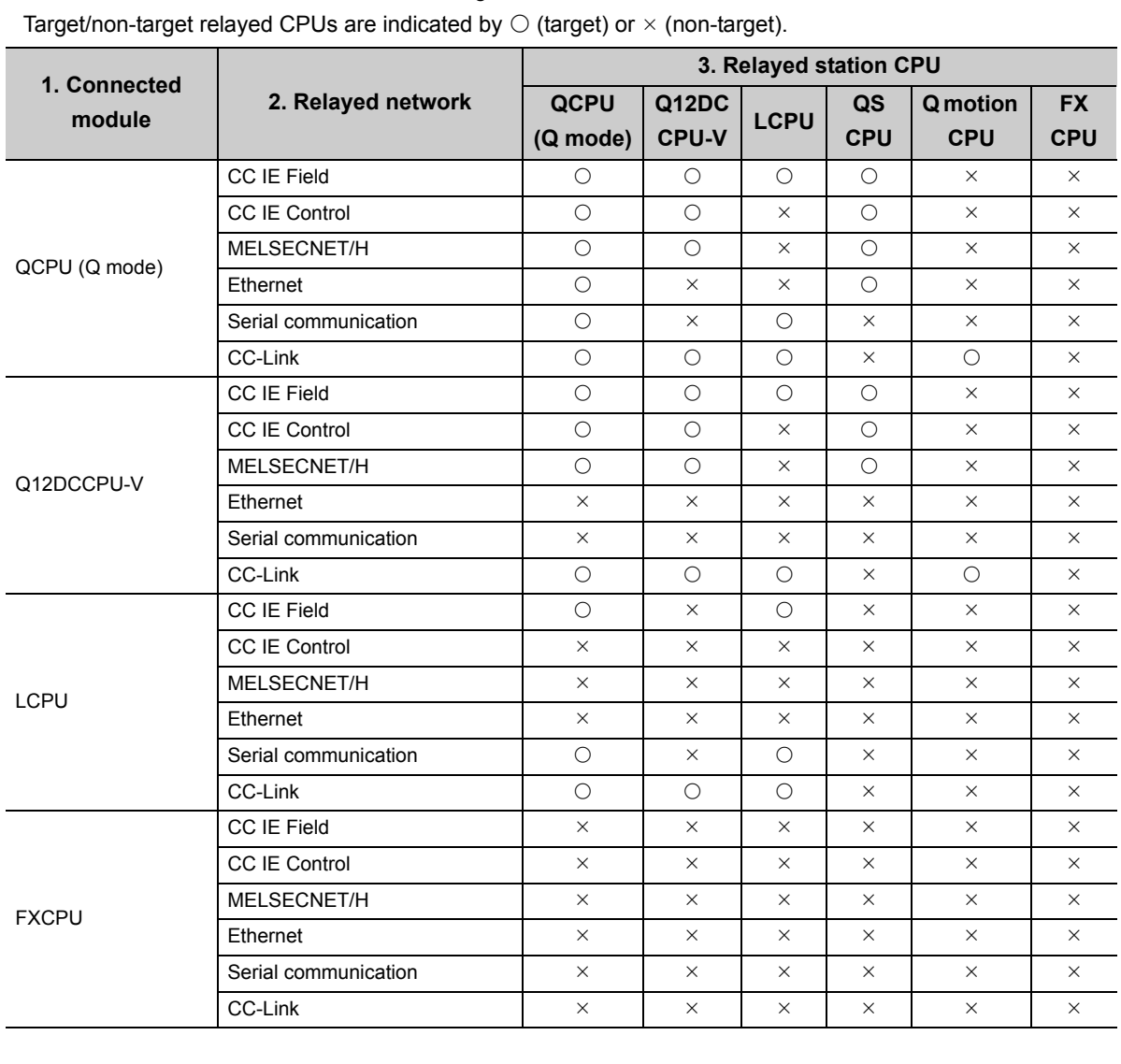

## **(4) CC-Link G4 communication**

## **(a) Configuration**

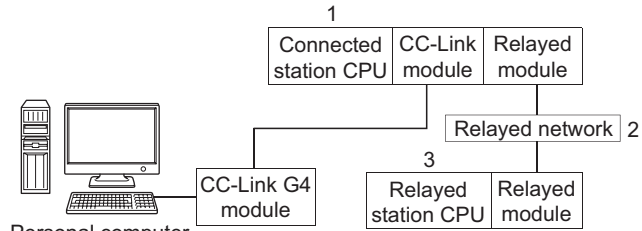

Personal computer

### **(b) Target/non-target communication path**

The following tables show the communication paths for retries at a time-out error occurrence.

All the connected station CPUs can be the targets.

Target/non-target relayed CPUs are indicated by  $\bigcirc$  (target) or  $\times$  (non-target).

When CC-Link G4-S3 module is Q mode and connected station CPU is QCPU (Q mode) or Q12DCCPU-V

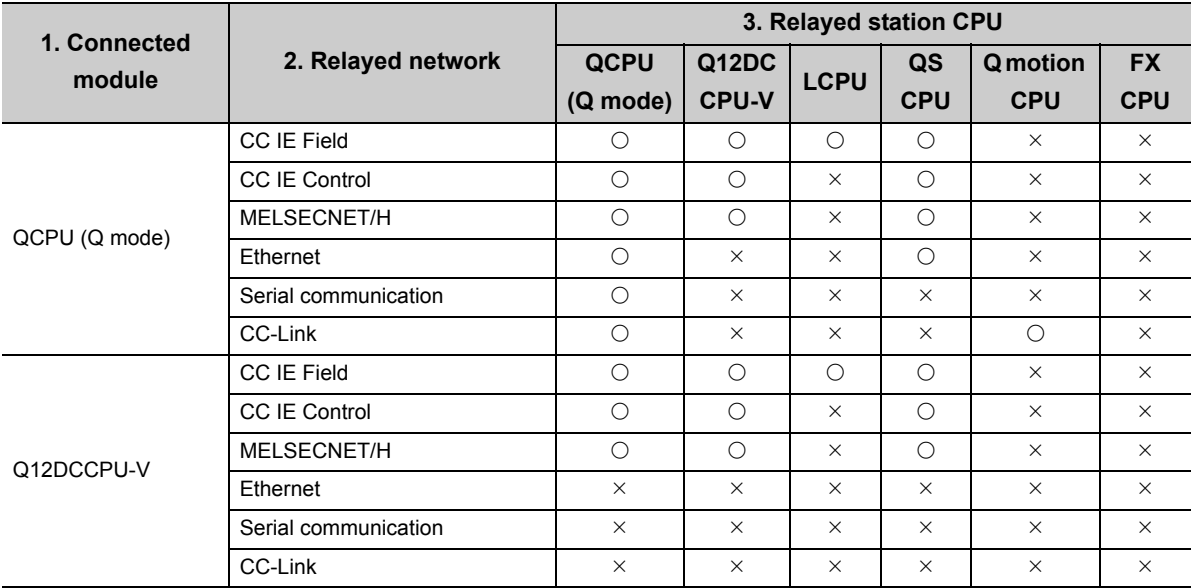

When CC-Link G4-S3 module is Q mode and connected station CPU is LCPU

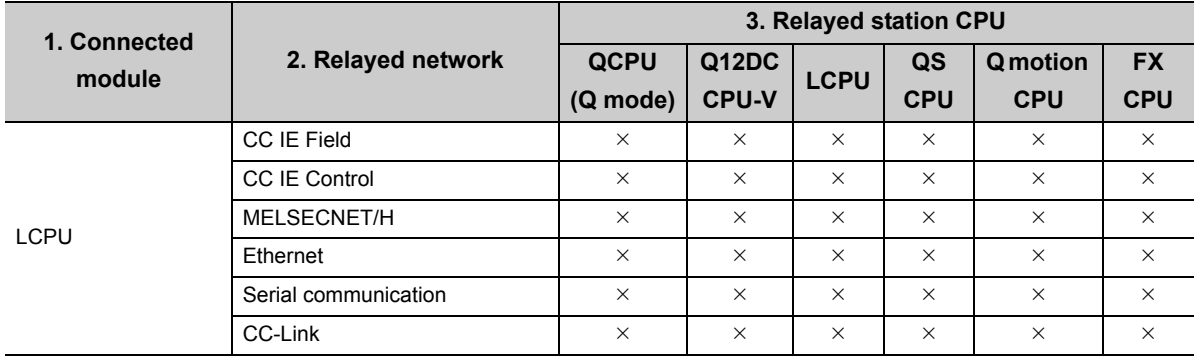

## **(5) Modem communication**

## **(a) When using FXCPU**

Configuration

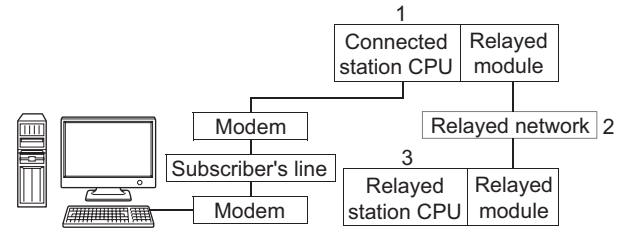

Personal computer

Target/non-target communication path

The following table shows the communication paths for retries at a time-out error occurrence.

All the connected station CPUs can be the targets.

Target/non-target relayed CPUs are indicated by  $\bigcirc$  (target) or  $\times$  (non-target).

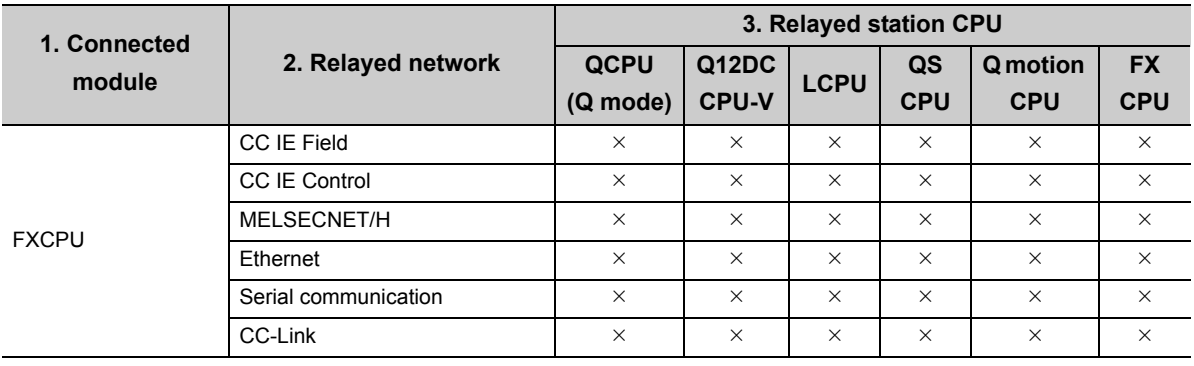

**A**

## **(b) When using Q series-compatible C24 or QC24N**

#### Configuration

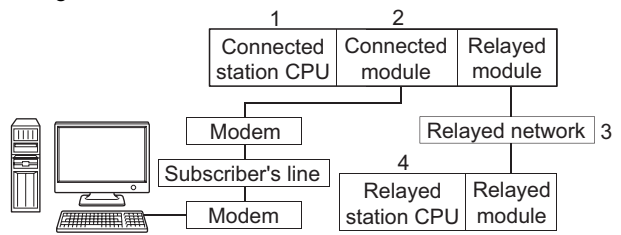

Personal computer

Target/non-target communication path

The following table shows the communication paths for retries at a time-out error occurrence.

All the connected station CPUs can be the targets.

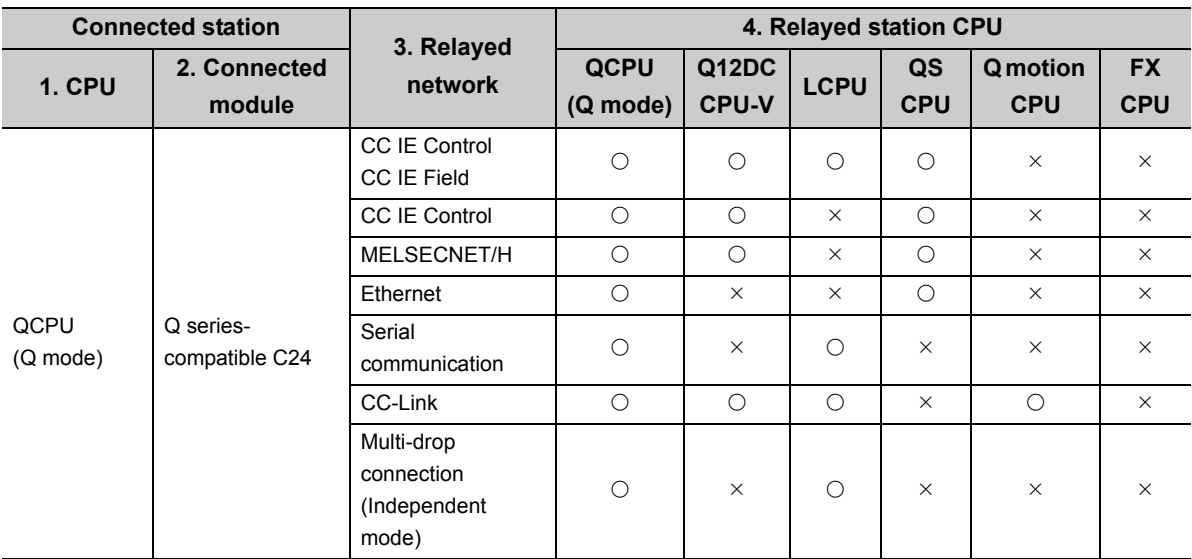

## **(c) When using L series-compatible C24**

Configuration

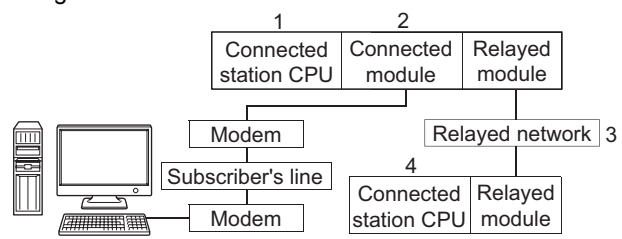

Personal computer

Target/non-target communication path

The following table shows the communication paths for retries at a time-out error occurrence.

All the connected station CPUs can be the targets.

Target/non-target relayed CPUs are indicated by  $\bigcirc$  (target) or  $\times$  (non-target).

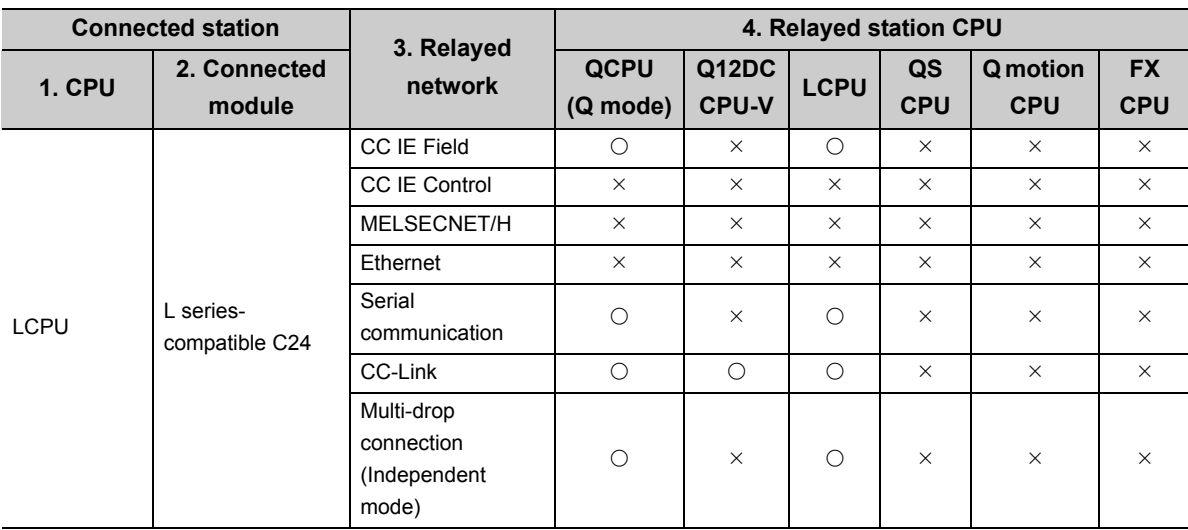

**A**

## **Appendix 3.2 Communication retries at receive data error occurrence**

If a receive data error occurs during communication, send/receive retry processing may be repeated for a maximum of three times in the ACT control.

At that time, the process takes a maximum of three times longer period than the set time-out value which is a period until the normal or abnormal termination of the function.

The following shows communication paths for retries at a receive data error occurrence.

## **(1) Ethernet communication**

### **(a) Configuration**

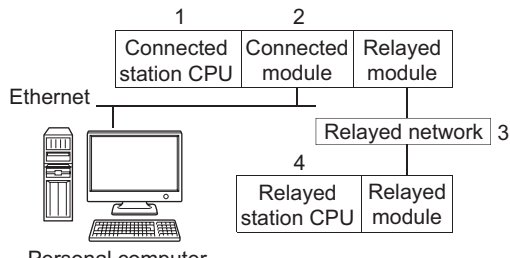

Personal computer

### **(b) Target/non-target communication path**

The following table shows the communication paths for retries at a data error occurrence.

All the connected station CPUs can be the targets.

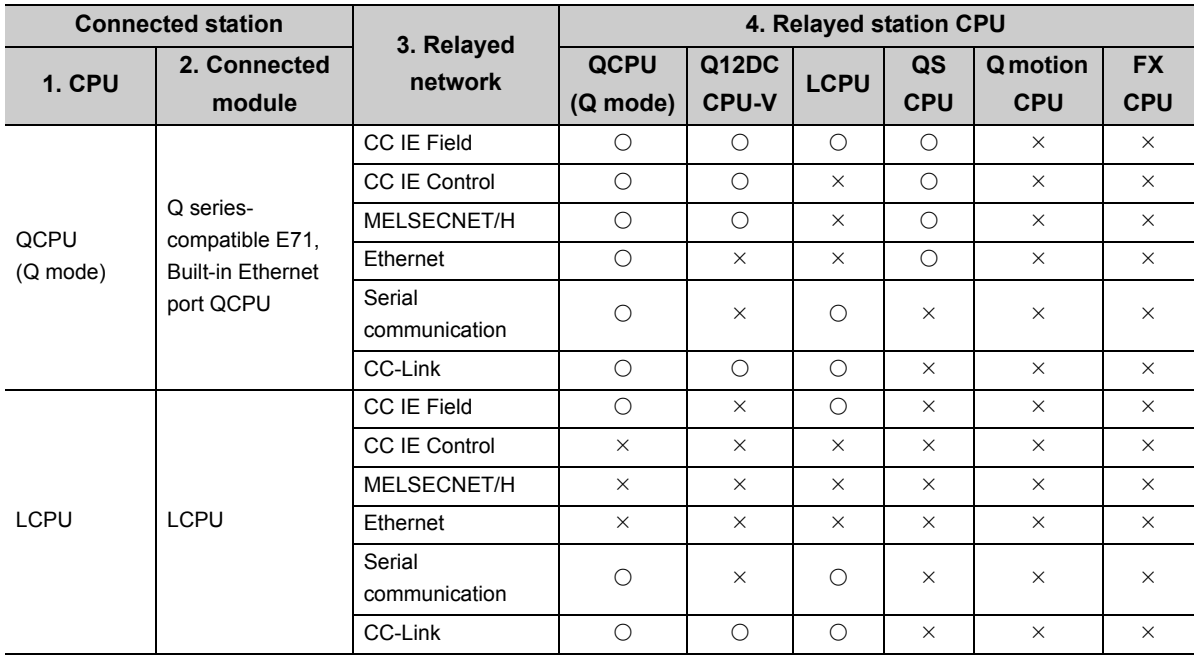

## **Appendix 3.3 Time-out errors at fixed time in ACT control**

MX Component performs communication to check whether a personal computer and a programmable controller system are connected normally before executing the Open function.

When performing the above communication, the fixed time-out period (1000ms to 4500ms) in the ACT control is used. Note that if an error occurs during the above communication, an error other than the time-out error may occur. The following shows communication paths for a time-out error occurrence at the fixed time in the ACT control.

## **(1) Serial communication**

## **(a) Configuration**

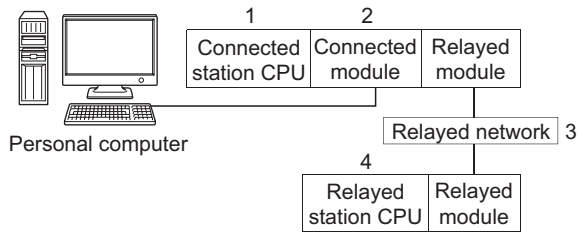

## **(b) Target/non-target communication path**

The following table shows the communication paths for a time-out error occurrence at the fixed time in the ACT control.

All the connected station CPUs can be the targets.

Target/non-target relayed CPUs are indicated by  $\bigcirc$  (target) or  $\times$  (non-target).

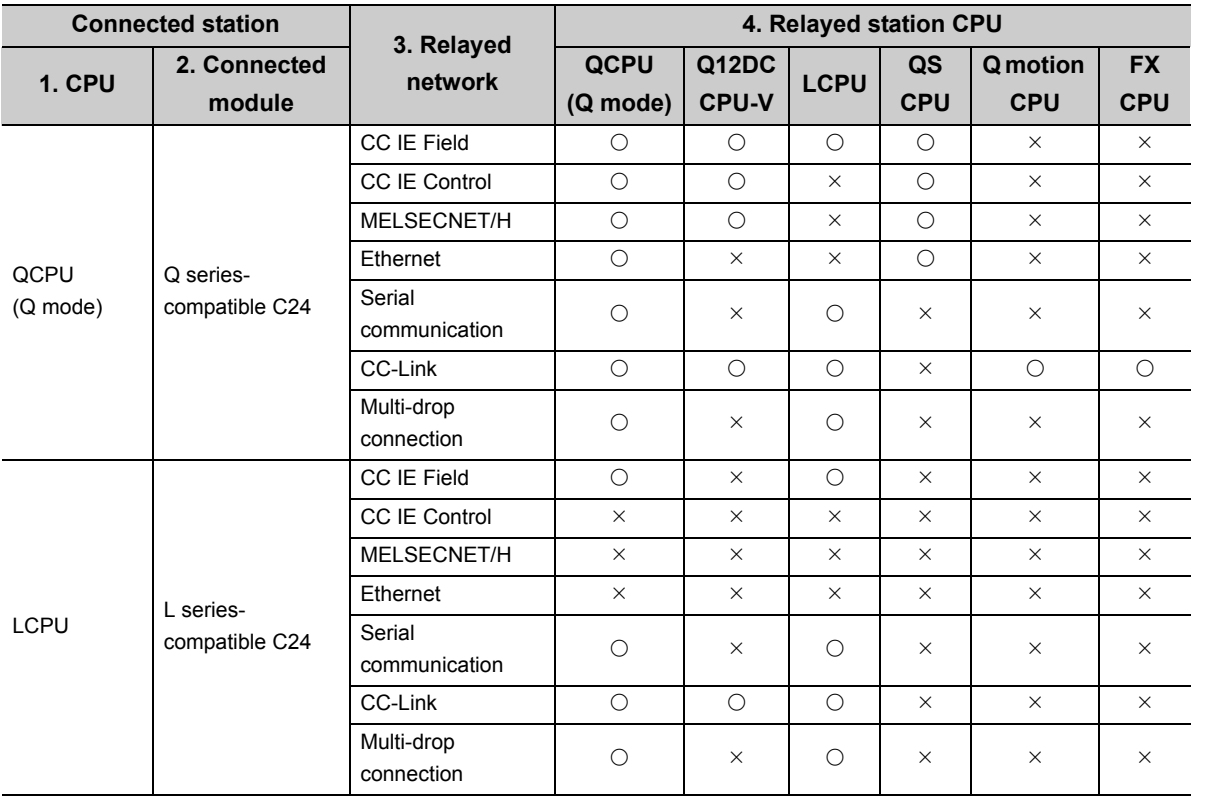

Appendix 3.3 Time-out errors at fixed time in ACT control

Appendix 3 Time-Out Periods<br>Appendix 3.3 Time-out errors at fixed time in ACT control

Appendix 3 Time-Out Periods

## **(2) CPU COM communication**

## **(a) Configuration**

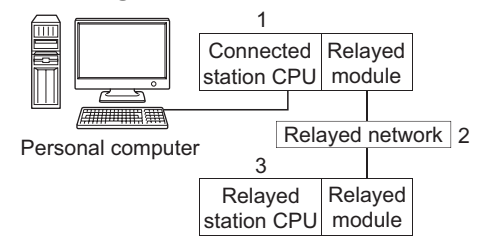

### **(b) Target/non-target communication path**

The following table shows the communication paths for a time-out error occurrence at the fixed time in the ACT control.

All the connected station CPUs can be the targets.

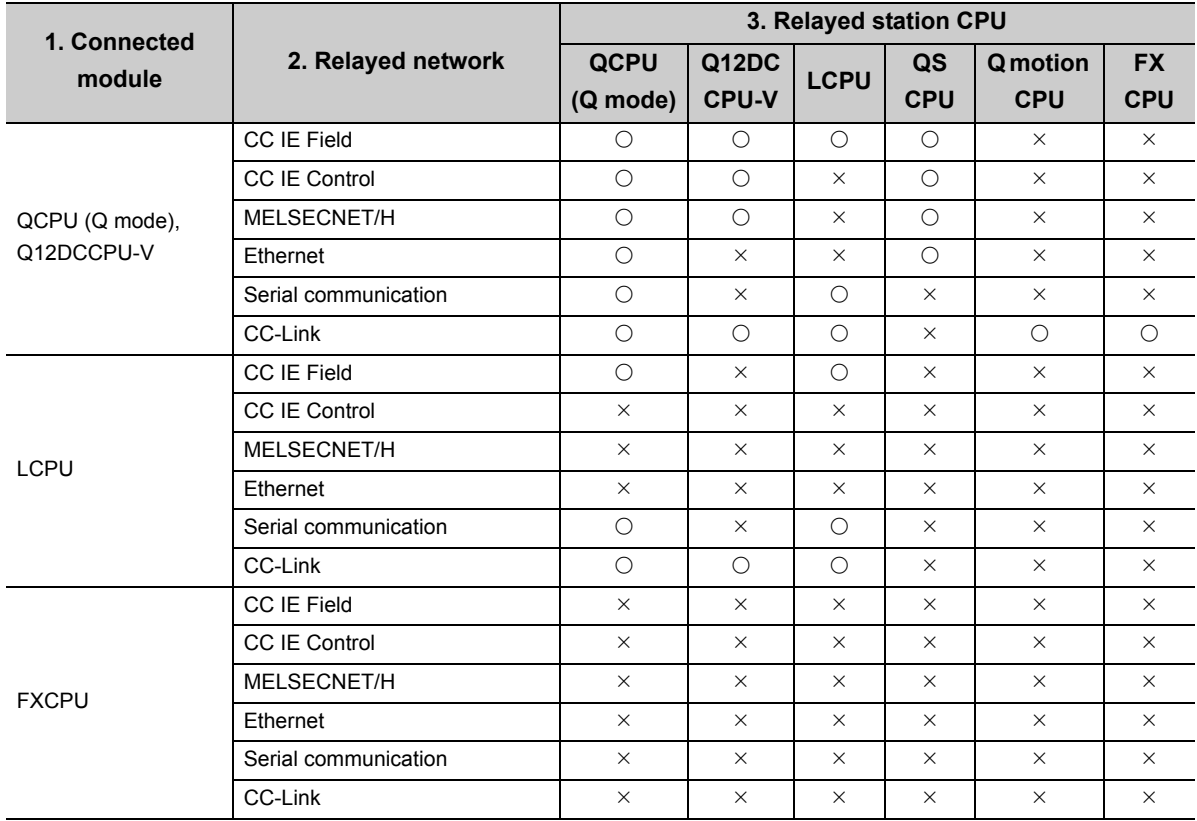

## **(3) CC-Link G4 communication**

## **(a) Configuration**

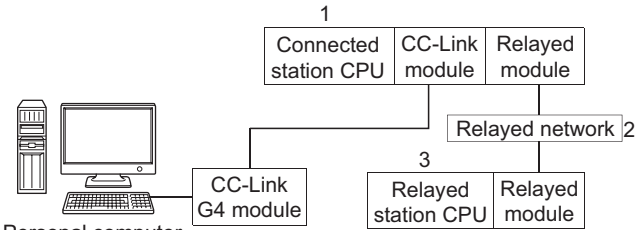

Personal computer

#### **(b) Target/non-target communication path**

The following table shows the communication paths for a time-out error occurrence at the fixed time in the ACT control.

All the connected station CPUs can be the targets.

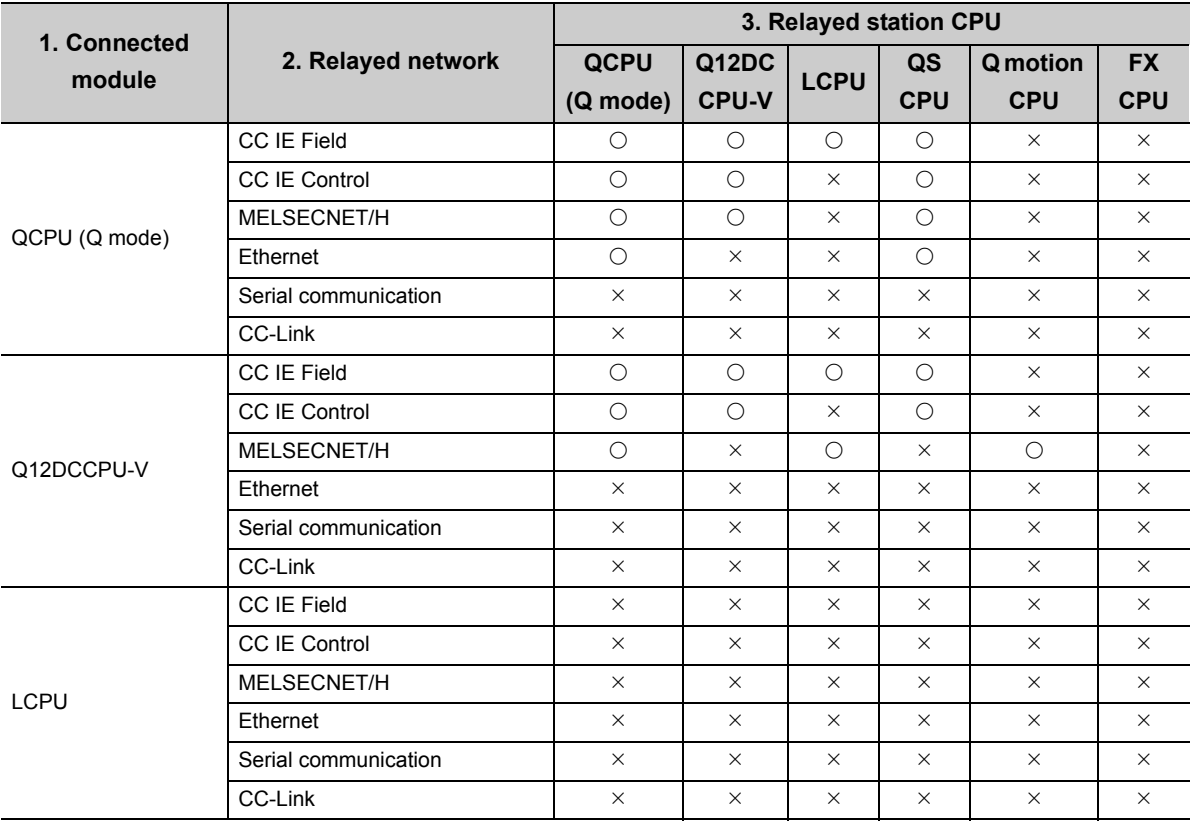

## **Appendix 4 Corrective Actions for Error Codes 0x01800002 and 0x018000003**

If a memory lock error (0x01800002) or a memory securing error (0x01800003) occurs in ACT control when an interface board for personal computer is used, increase the minimum working set size of the personal computer. The personal computer board driver runs using the minimum working set size in the memory area reserved in the user program.

Some user programs require a larger size for the minimum working set.

Therefore, if the minimum working set size for the personal computer board driver cannot be reserved, the memory lock error (0x01800002) or the memory securing error (0x01800003) is returned.

In this situation, increase the minimum working set size in the user program before executing the ACT control function. ( $\sqrt{p}$  [Page 425, \(2\) in this section](#page-426-0), [Page 426, \(3\) in this section\)](#page-427-0)

The minimum working set size of 200KB is reserved at startup of the personal computer.

## **(1) Processing overview of sample program**

- *1.* **Acquire a user program ID using the GetCurrentProcessID function.**
- *2.* **Acquire a user program handle with the acquired user program ID using the OpenProcess function.**
- *3.* **The current minimum and maximum working set sizes can be acquired by executing the GetProcessWorkingSetSize function.**
- *4.* **Set the value larger than the acquired minimum working set size, and execute the SetProcessWorkingSetSize function.**
- *5.* **Release the user program handle using the CloseHandle function.**

## <span id="page-426-0"></span>**(2) Sample program: Setting working set sizes using Visual Basic® .NET**

(Example: when a minimum working set size is 1MB and maximum working set size is 3MB) Define the variables id, ph, wkmin, and wkmax as 32-bit integer type.

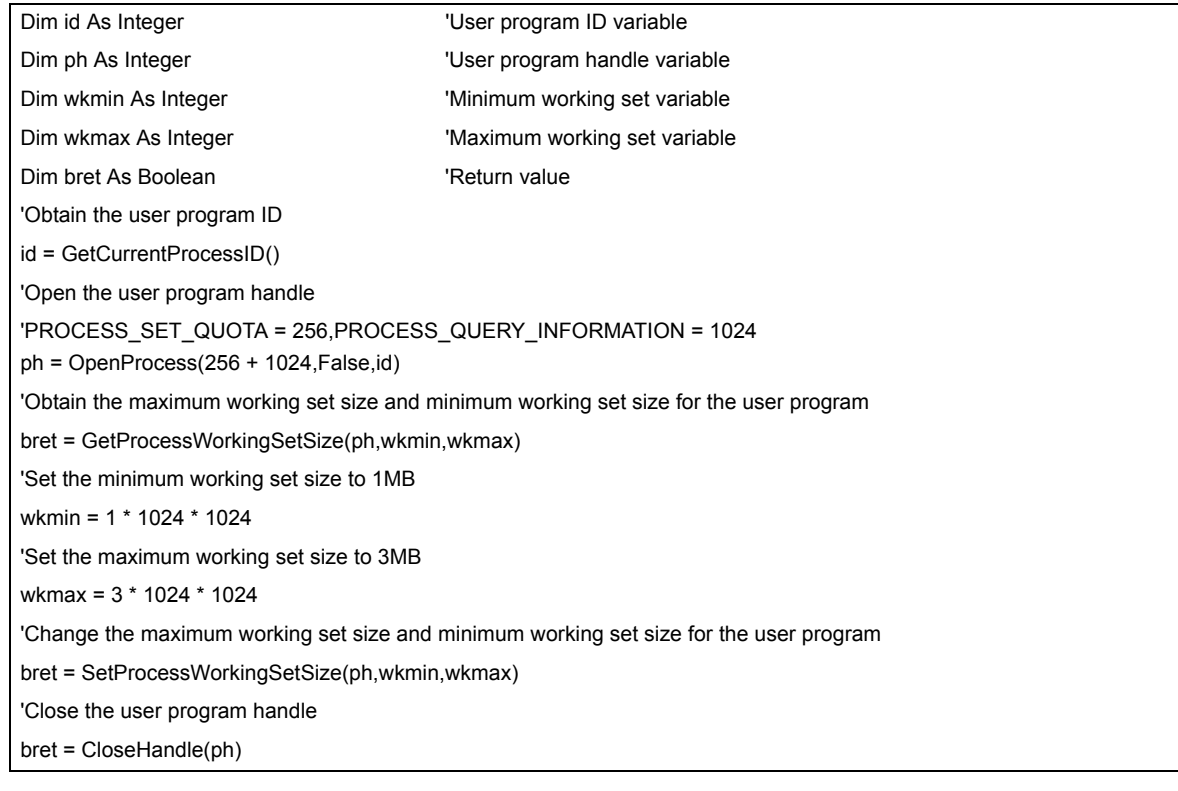

The set sizes shown above are reference sizes.

Adjust the sizes according to the system.

**A**

## <span id="page-427-0"></span>**(3) Sample program: Setting working set sizes using Visual C++® .NET**

(Example: when a minimum working set size is 1MB and maximum working set size is 3MB)

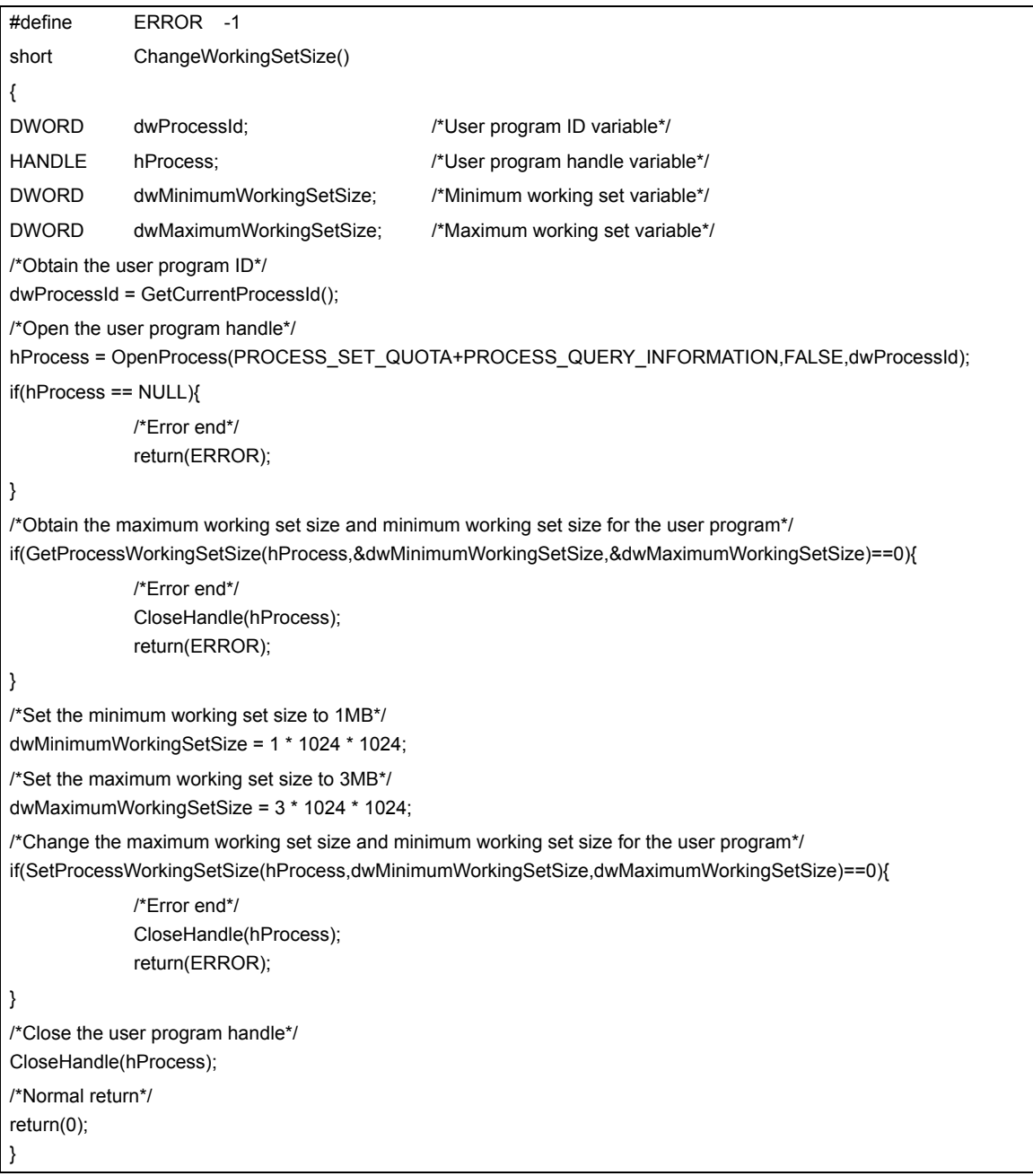

The set sizes shown above are reference sizes. Adjust the sizes according to the system.

## **REVISIONS**

\*The manual number is given on the bottom left of the back cover.

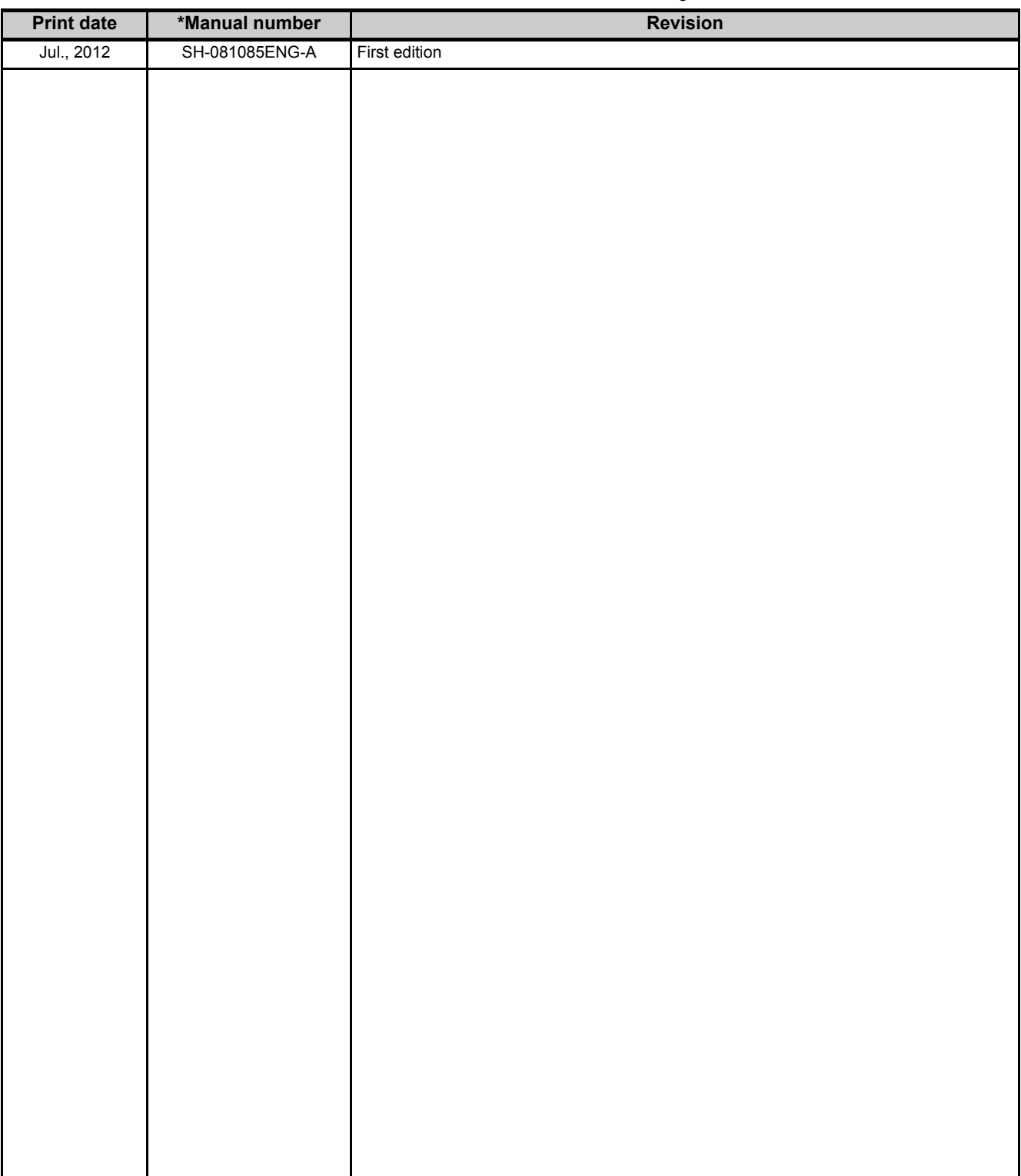

Japanese Manual Version SH-081083-A

This manual confers no industrial rights or any rights of any other kind, nor does it confer any patent licenses. Mitsubishi Electric Corporation cannot be held responsible for any problems involving industrial property rights which may occur as a result of using the contents noted in this manual.

## **WARRANTY**

Please confirm the following product warranty details before using this product.

#### **1. Gratis Warranty Term and Gratis Warranty Range**

If any faults or defects (hereinafter "Failure") found to be the responsibility of Mitsubishi occurs during use of the product within the gratis warranty term, the product shall be repaired at no cost via the sales representative or Mitsubishi Service Company.

However, if repairs are required onsite at domestic or overseas location, expenses to send an engineer will be solely at the customer's discretion. Mitsubishi shall not be held responsible for any re-commissioning,

maintenance, or testing on-site that involves replacement of the failed module.

[Gratis Warranty Term]

The gratis warranty term of the product shall be for one year after the date of purchase or delivery to a designated place.

Note that after manufacture and shipment from Mitsubishi, the maximum distribution period shall be six (6) months, and the longest gratis warranty term after manufacturing shall be eighteen (18) months. The gratis warranty term of repair parts shall not exceed the gratis warranty term before repairs.

[Gratis Warranty Range]

- (1) The range shall be limited to normal use within the usage state, usage methods and usage environment, etc., which follow the conditions and precautions, etc., given in the instruction manual, user's manual and caution labels on the product.
- (2) Even within the gratis warranty term, repairs shall be charged for in the following cases.
	- 1. Failure occurring from inappropriate storage or handling, carelessness or negligence by the user. Failure caused by the user's hardware or software design.
	- 2. Failure caused by unapproved modifications, etc., to the product by the user.
	- 3. When the Mitsubishi product is assembled into a user's device, Failure that could have been avoided if functions or structures, judged as necessary in the legal safety measures the user's device is subject to or as necessary by industry standards, had been provided.
	- 4. Failure that could have been avoided if consumable parts (battery, backlight, fuse, etc.) designated in the instruction manual had been correctly serviced or replaced.
	- 5. Failure caused by external irresistible forces such as fires or abnormal voltages, and Failure caused by force majeure such as earthquakes, lightning, wind and water damage.
	- 6. Failure caused by reasons unpredictable by scientific technology standards at time of shipment from Mitsubishi.
	- 7. Any other failure found not to be the responsibility of Mitsubishi or that admitted not to be so by the user.

#### **2. Onerous repair term after discontinuation of production**

- (1) Mitsubishi shall accept onerous product repairs for seven (7) years after production of the product is discontinued.
	- Discontinuation of production shall be notified with Mitsubishi Technical Bulletins, etc.
- (2) Product supply (including repair parts) is not available after production is discontinued.

#### **3. Overseas service**

Overseas, repairs shall be accepted by Mitsubishi's local overseas FA Center. Note that the repair conditions at each FA Center may differ.

#### **4. Exclusion of loss in opportunity and secondary loss from warranty liability**

Regardless of the gratis warranty term, Mitsubishi shall not be liable for compensation of damages caused by any cause found not to be the responsibility of Mitsubishi, loss in opportunity, lost profits incurred to the user by Failures of Mitsubishi products, special damages and secondary damages whether foreseeable or not, compensation for accidents, and compensation for damages to products other than Mitsubishi products, replacement by the user, maintenance of on-site equipment, start-up test run and other tasks.

#### **5. Changes in product specifications**

The specifications given in the catalogs, manuals or technical documents are subject to change without prior notice.

Microsoft, Windows, Windows Vista, Visual Basic, Visual C++, and Excel are registered trademarks of Microsoft Corporation in the United States and other countries.

Ethernet is a trademark of Xerox Corporation.

All other company names and product names used in this manual are trademarks or registered trademarks of their respective companies.

SPREAD

Copyright (C) 2004 FarPoint Technologies, Inc.
## **MX Component Version 4**

**Programming Manual** 

MODEL SW4DNC-ACT-P-E

13JW12

SH(NA)-081085ENG-A(1207)KWIX

MODEL<br>CODE

## **MITSUBISHI ELECTRIC CORPORATION**

HEAD OFFICE : TOKYO BUILDING, 2-7-3 MARUNOUCHI, CHIYODA-KU, TOKYO 100-8310, JAPAN NAGOYA WORKS: 1-14, YADA-MINAMI 5-CHOME, HIGASHI-KU, NAGOYA, JAPAN

> When exported from Japan, this manual does not require application to the Ministry of Economy, Trade and Industry for service transaction permission.

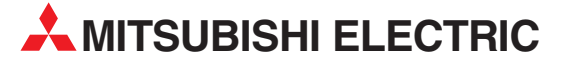

HEADQUARTERS **MITSUBISHI ELECTRIC EUROPE B.V. EUROPE** German Branch Gothaer Straße 8 D-40880 Ratingen Phone: +49 (0)2102 / 486-0 Fax: +49 (0)2102 / 486-1120 MITSUBISHI ELECTRIC EUROPE B.V.-org.sl. CZECH REP. Czech Branch Avenir Business Park, Radlická 714/113a CZ-158 00 Praha 5 Phone: +420 - 251 551 470 Fax: +420 - 251-551-471 MITSUBISHI ELECTRIC EUROPE B.V. FRANCE French Branch 25, Boulevard des Bouvets F-92741 Nanterre Cedex Phone: +33 (0)1 / 55 68 55 68 Fax: +33 (0)1 / 55 68 57 57 MITSUBISHI ELECTRIC EUROPE B.V. IRELAND Irish Branch **Westgate Business Park, Ballymount** IRL-Dublin 24 Phone: +353 (0)1 4198800  $F_{av}: +353(0)14198890$ MITSUBISHI ELECTRIC EUROPE B.V. **ITALY** Italian Branch Viale Colleoni 7 I-20864 Agrate Brianza (MB) Phone: +39 039 / 60 53 1 Fax: +39 039 / 60 53 312 MITSURISHI ELECTRIC EUROPE B.V. POLAND Poland Branch Krakowska 50 PL-32-083 Balice Phone: +48 (0)12 / 630 47 00 Fax: +48 (0)12 / 630 47 01 **MITSUBISHI ELECTRIC EUROPE B.V. RUSSIA** 52, bld. 3 Kosmodamianskaya nab 8 floor RU-115054 Мoscow Phone: +7 495 721-2070 Fax: +7 495 721-2071 MITSUBISHI ELECTRIC EUROPE B.V. SPAIN Spanish Branch Carretera de Rubí 76-80 E-08190 Sant Cugat del Vallés (Barcelona) Phone: 902 131121 // +34 935653131 Fax: +34 935891579 **MITSUBISHI ELECTRIC EUROPE B.V. UK** UK Branch Travellers Lane UK-Hatfield, Herts. AL10 8XB Phone: +44 (0)1707 / 27 61 00 Fax: +44 (0)1707 / 27 86 95 MITSUBISHI ELECTRIC CORPORATION JAPAN Office Tower "Z" 14 F 8-12,1 chome, Harumi Chuo-Ku Tokyo 104-6212 Phone: +81 3 622 160 60 Fax: +81 3 622 160 75 MITSUBISHI ELECTRIC AUTOMATION, Inc. USA 500 Corporate Woods Parkway Vernon Hills, IL 60061 Phone: +1847 478 21 00 Fax: +1 847 478 22 53

EUROPEAN REPRESENTATIVES GEVA AUSTRIA Wiener Straße 89 AT-2500 Baden Phone: +43 (0)2252 / 85 55 20 Fax: +43 (0)2252 / 488 60 TECHNIKON<br>Oktyabrskaya 19, Off. 705<br>**BY-220030 Minsk**<br>Phone: +375 (0)17 / 210 46 26 Fax: +375 (0)17 / 210 46 26 **ESCO DRIVES & AUTOMATION BELGIUM** Culliganlaan 3 BE-1831 Diegem Phone: +32 (0)2 / 717 64 30 Fax: +32 (0)2 / 717 64 31 Koning & Hartman b.v. BELGIUM Woluwelaan 31 BE-1800 Vilvoorde Phone: +32 (0)2 / 257 02 40 Fax: +32 (0)2 / 257 02 49 INEA RBT d.o.o. BOSNIA AND HERZEGOVINA Aleja Lipa 56 BA-71000 Sarajevo Phone: +387 (0)33 / 921 164 Fax: +387 (0)33/ 524 539 AKHNATON BULGARIA 4, Andrei Ljapchev Blvd., PO Box 21 BG-1756 Sofia Phone: +359 (0)2 / 817 6000 Fax: +359 (0)2 / 97 44 06 1 INEA RBT d.o.o. **CROATIA** Losinjska 4 a HR-10000 Zagreb Phone: +385 (0)1 / 36 940 - 01/ -02/ -03 Fax: +385 (0)1 / 36 940 - 03 AutoCont C.S. s.r.o. **CZECH REPUBLIC** Technologická 374/6 CZ-708 00 Ostrava-Pustkovec Phone: +420 595 691 150 Fax: +420 595 691 199 Beijer Electronics A/S DENMARK Lykkegårdsvej 17<br>**DK-4000 Roskilde** Phone: +45 (0)46/75 76 66 Fax: +45 (0)46 / 75 56 26 Beijer Electronics Eesti OÜ **ESTONIA** Pärnu mnt.160i EE-11317 Tallinn Phone: +372 (0)6 / 51 81 40 Fax: +372 (0)6 / 51 81 49 Beijer Electronics OY FINLAND Peltoie 37 FIN-28400 Ulvila Phone: +358 (0)207 / 463 540 Fax: +358 (0)207 / 463 541 UTFCO **GREECE** 5, Mavrogenous Str. GR-18542 Piraeus Phone: +30 211 / 1206 900 Fax: +30 211 / 1206 999 MELTRADE Kft. **HUNGARY** Fertő utca 14. HU-1107 Budapest Phone: +36 (0)1 / 431-9726 Fax: +36 (0)1 / 431-9727 Beijer Electronics SIA LATVIA Ritausmas iela 23 LV-1058 Riga Phone: +371 (0)784 / 2280 Fax: +371 (0)784 / 2281 Beijer Electronics UAB LITHUANIA Savanoriu Pr. 187 LT-02300 Vilnius Phone: +370 (0)5 / 232 3101 Fax: +370 (0)5 / 232 2980

EUROPEAN REPRESENTATIVES ALFATRADE Ltd. MALTA 99, Paola Hill Malta- Paola PLA 1702 Phone: +356 (0)21 / 697 816 Fax: +356 (0)21 / 697 817 **INTEHSIS srl MOLDOVA** bld. Traian 23/1 MD-2060 Kishinev Phone: +373 (0)22 / 66 4242 Fax: +373 (0)22 / 66 4280 HIFLEX AUTOM.TECHNIEK B.V. NETHERLANDS Wolweverstraat 22 NL-2984 CD Ridderkerk Phone: +31 (0)180 – 46 60 04 Fax: +31 (0)180 – 44 23 55 Koning & Hartman b.v. **NETHERLANDS** Haarlerbergweg 21-23<br>**NL-1101 CH Amsterdam** Phone: +31 (0)20 / 587 76 00 Fax: +31 (0)20 / 587 76 05 Beijer Electronics AS NORWAY Postboks 487 NO-3002 Drammen Phone: +47 (0)32 / 24 30 00 Fax: +47 (0)32 / 84 85 77 Fonseca S.A. **PORTUGAL** R. João Francisco do Casal 87/89 **PT - 3801-997 Aveiro, Esgueira**<br>Phone: +351 (0)234 / 303 900 Fax: +351 (0)234 / 303 910 Sirius Trading & Services srl ROMANIA Aleea Lacul Morii Nr. 3 RO-060841 Bucuresti, Sector 6 Phone: +40 (0)21 / 430 40 06 Fax: +40 (0)21 / 430 40 02 **INEA RBT d.o.o. SERBIA** Izletnicka 10 SER-113000 Smederevo Phone: +381 (0)26 / 615 401 Fax: +381 (0)26 / 615 401 SIMAP s.r.o. **SLOVAKIA** Jána Derku 1671 SK-911 01 Trencín Phone: +421 (0)32 743 04 72 Fax: +421 (0)32 743 75 20 PROCONT, spol. s r.o. Prešov SLOVAKIA Kúpelná 1/A SK-080 01 Prešov Phone: +421 (0)51 7580 611 Fax: +421 (0)51 7580 650 INEA RBT d.o.o. SLOVENIA Stegne 11<br>**SI-1000 Ljubljana** Phone: +386 (0)1 / 513 8116 Fax: +386 (0)1 / 513 8170 Beijer Electronics AB SWEDEN Box 426 SE-20124 Malmö Phone: +46 (0)40 / 35 86 00 Fax: +46 (0)40 / 93 23 01 Omni Ray AG SWITZERLAND Im Schörli 5 CH-8600 Dübendorf Phone: +41 (0)44 / 802 28 80 Fax: +41 (0)44 / 802 28 28 GTS TURKEY Bayraktar Bulvari Nutuk Sok. No:5 TR-34775 Yukarı Dudullu-Ümraniye-İSTANBUL Phone: +90 (0)216 526 39 90 Fax: +90 (0)216 526 3995 CSC Automation Ltd. **UKRAINE** 4-B, M. Raskovoyi St. **UA-02660 Kiev**<br>Phone: +380 (0)44 / 494 33 55 Fax: +380 (0)44 / 494-33-66

TOO Kazpromavtomatika KAZAKHSTAN Ul. Zhambyla 28 KAZ-100017 Karaganda Phone: +7 7212 / 50 10 00 Fax: +7 7212 / 50 11 50 MIDDLE EAST REPRESENTATIVES I.C. SYSTEMS LTD. EGYPT 23 Al-Saad-Al-Alee St. EG-Sarayat, Maadi, Cairo Phone: +20 (0) 2 / 235 98 548 Fax: +20 (0) 2 / 235 96 625 **ILAN & GAVISH Ltd. ISRAEL** 24 Shenkar St., Kiryat Arie **IL-49001 Petah-Tiqva**<br>Phone: +972 (0)3 / 922 18 24 Fax: +972 (0)3 / 924 0761 GIRIT CELADON LTD **ISRAEL** 12 H'aomanut Street IL-42505 Netanya Phone: +972 (0)9 / 863 39 80 Fax: +972 (0)9 / 885 24 30 **CEG INTERNATIONAL LEBANON** Cebaco Center/Block A Autostrade DORA Lebanon - Beirut Phone: +961 (0)1 / 240 430 Fax: +961 (0)1 / 240 438

EURASIAN REPRESENTATIVES

## AFRICAN REPRESENTATIVE CBI Ltd. SOUTH AFRICA Private Bag 2016 ZA-1600 Isando Phone: + 27 (0)11 / 977 0770 Fax: + 27 (0)11 / 977 0761

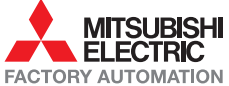